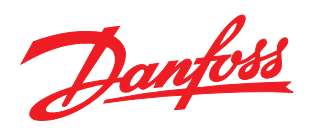

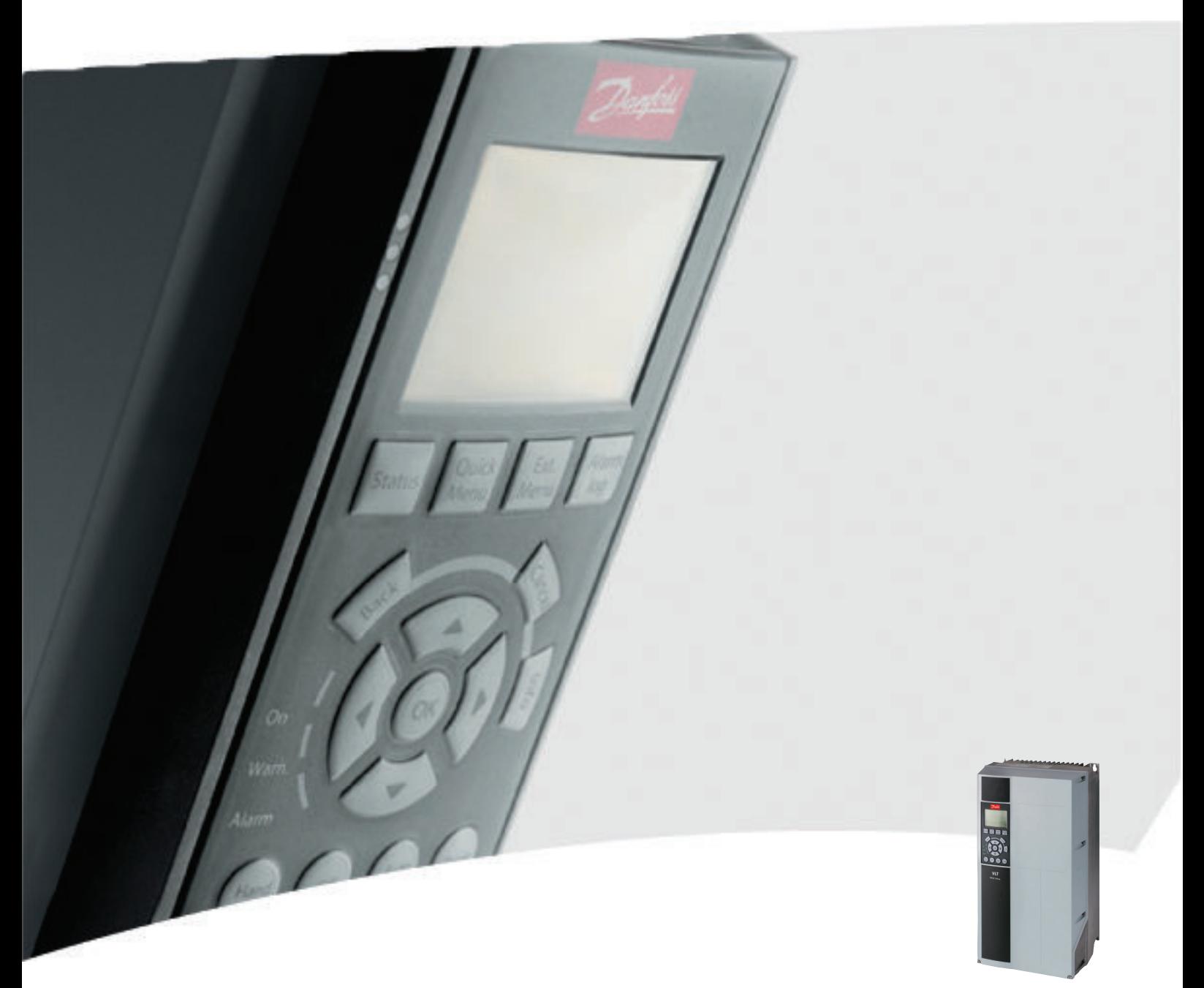

# Guida alla programmazione VLT® HVAC Drive

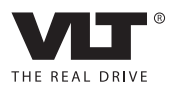

# Sommario

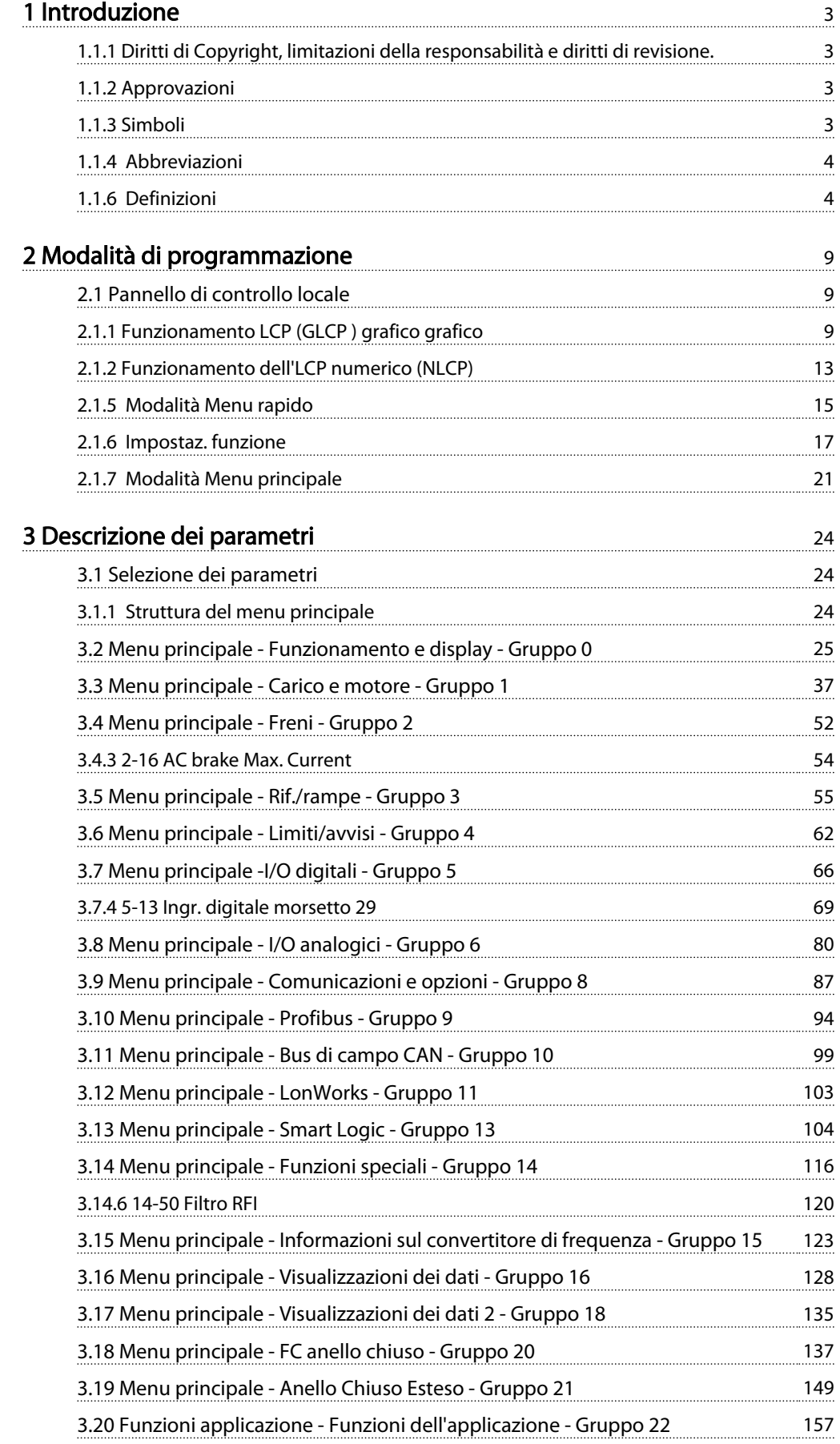

Danfoss

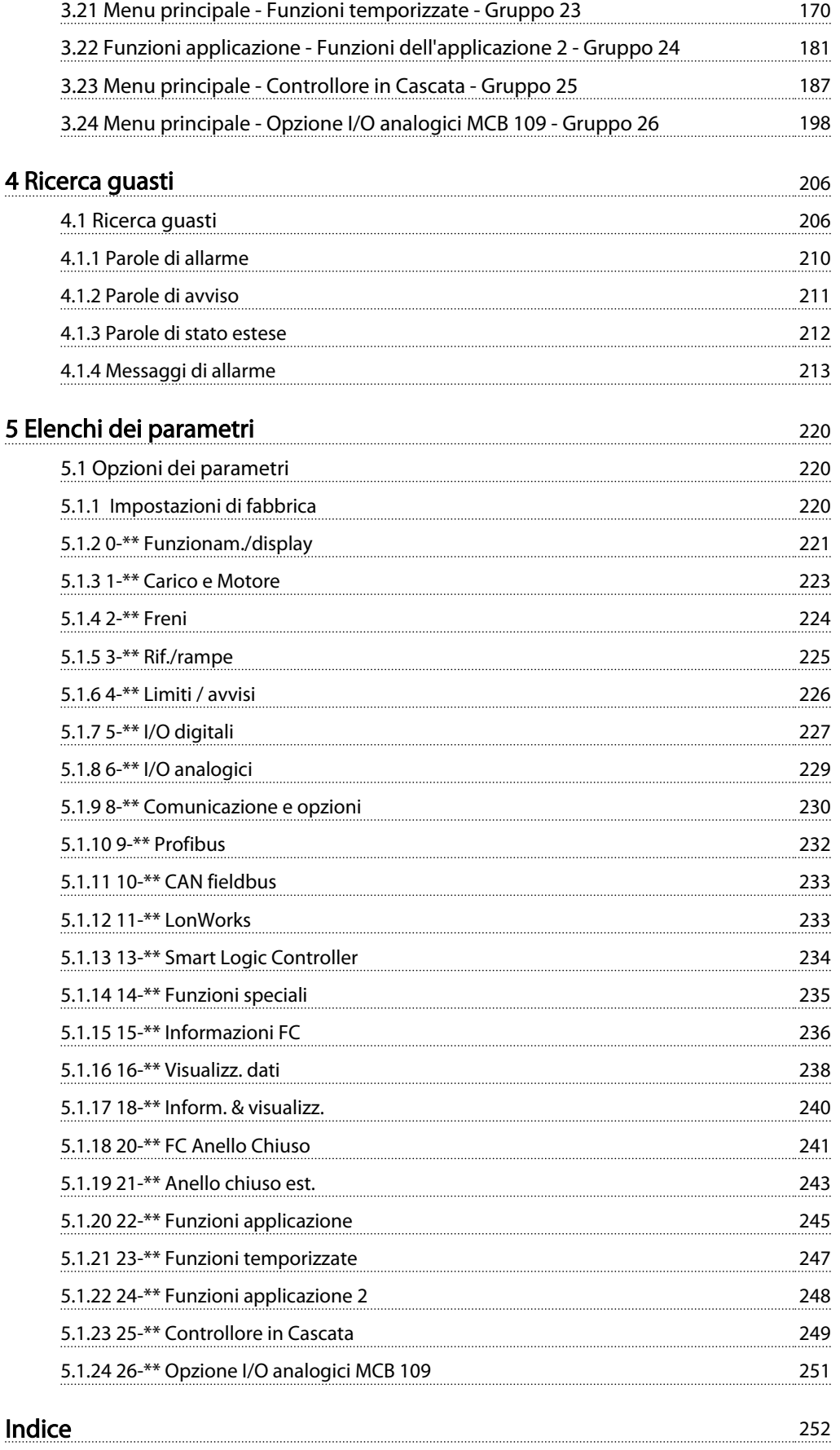

### <span id="page-3-0"></span>Introduzione Guida alla Programmazione VLT® HVAC Drive

Danfoss

# 1 Introduzione

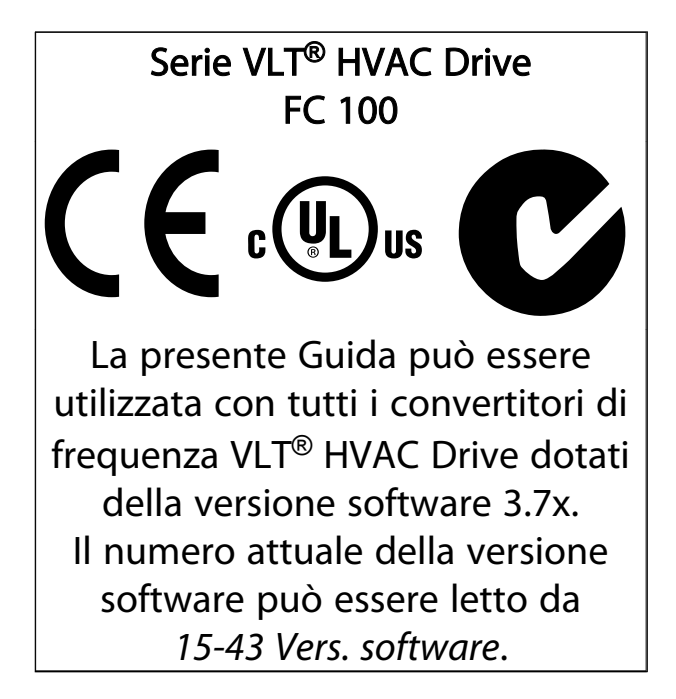

### Tabella 1.1

### 1.1.1 Diritti di Copyright, limitazioni della responsabilità e diritti di revisione.

La presente pubblicazione contiene informazioni di proprietà di Danfoss. Accettando e utilizzando questo manuale, l'utente acconsente all'uso delle informazioni in esso contenute esclusivamente per la messa in funzione delle apparecchiature Danfoss, o di altri fornitori purché tali apparecchiature siano destinate alla comunicazione con le apparecchiature Danfoss su un collegamento per le comunicazioni seriali. La presente pubblicazione è protetta dalle leggi sui diritti d'autore danesi e di numerosi altri paesi.

Danfoss non garantisce che un programma software, sviluppato in conformità con le linee guida dettate nel presente manuale, funzioni correttamente in qualsiasi ambiente fisico, hardware o software.

Sebbene Danfoss abbia testato e rivisto la documentazione inclusa nel presente manuale, non viene fornita alcuna garanzia o dichiarazione Danfoss, espressa o implicita, rispetto a tale documentazione, inclusa la sua qualità, adempimento o adeguatezza per un particolare scopo.

In nessun caso Danfoss sarà responsabile per danni diretti, indiretti, speciali, incidentali o conseguenti derivanti dall'uso o dall'uso improprio delle informazioni contenute nel presente manuale, anche previo avviso della possibilità di tali danni. In particolare, Danfoss non è responsabile dei costi, inclusi ma non a titolo esaustivo, i costi derivanti da perdita di guadagni o profitto, perdita o danneggiamento delle apparecchiature, smarrimento di programmi computerizzati, perdita di dati, costi per la sostituzione degli stessi o per qualsiasi altra rivendicazione da terzi.

Danfoss si riserva il diritto di rivedere la presente pubblicazione in qualsiasi momento e di apportare modifiche al suo contenuto senza preavviso od obbligo di notifica, verso utenti attuali o precedenti, in merito a tali revisioni o modifiche.

# 1.1.2 Approvazioni

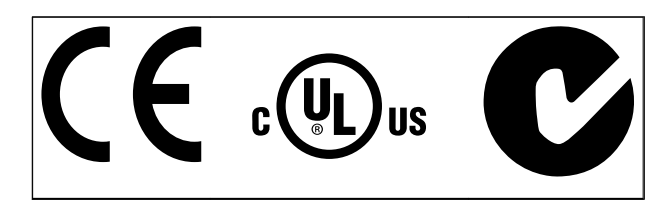

### Tabella 1.2

1.1.3 Simboli

Simboli utilizzati in questa guida.

# NOTA!

Indica qualcosa cui il lettore dovrà prestare particolare attenzione.

# **AATTENZIONE**

Indica una situazione potenzialmente rischiosa che, se non evitata, può causare lesioni leggere o moderate oppure danni all'apparecchiatura.

# AVVISO

Indica una situazione potenzialmente rischiosa che, se non evitata, potrebbe causare morte o lesioni gravi.

Indica un'impostazione di default

Tabella 1.3

<span id="page-4-0"></span>1 1

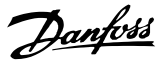

# 1.1.4 Abbreviazioni

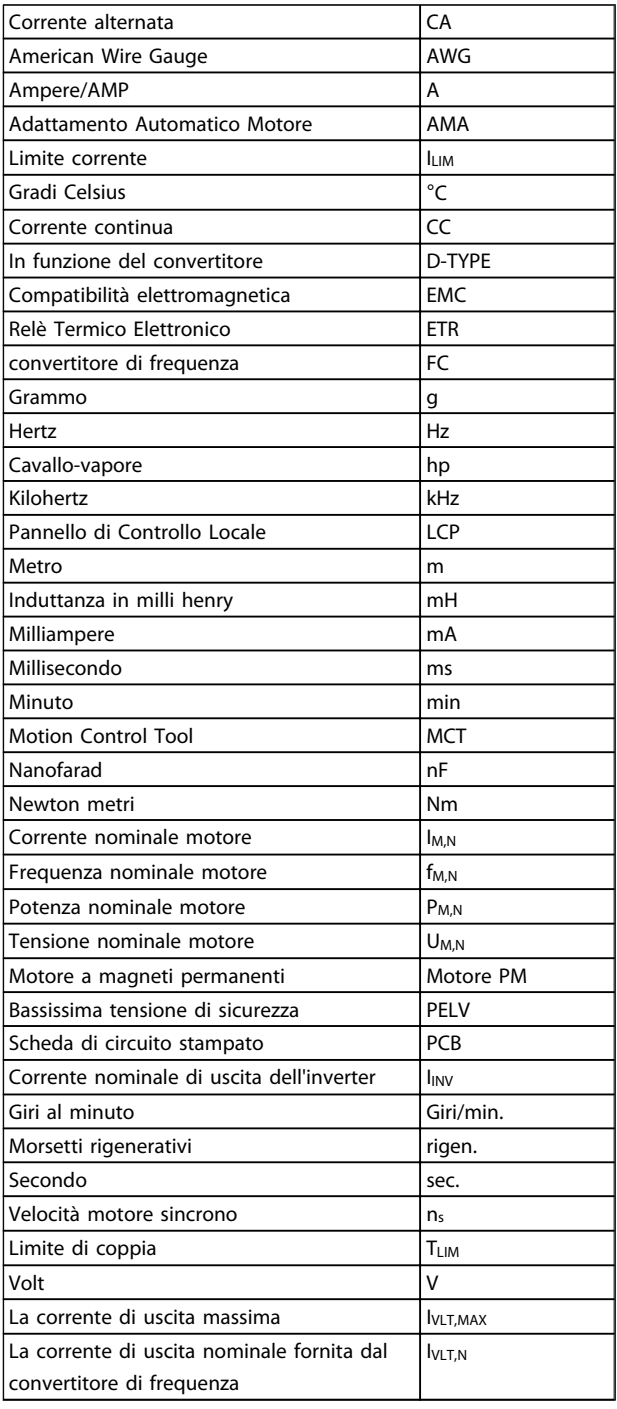

### Tabella 1.4

# 1.1.5 Documentazione disponibile per VLT<sup>®</sup> HVAC Drive

La Guida alla Progettazione MG.11.Bx.yy fornisce tutte le informazioni tecniche sul convertitore di

frequenza nonché sulla progettazione e sulle applicazioni del cliente.

- La Guida alla Programmazione MG.11.Cx.yy fornisce informazioni sulla programmazione e include le descrizioni complete dei parametri.
- Note sull'applicazione, Guida al declassamento della temperatura, MN.11.Ax.yy
- Il tool di configurazione basato su PC MCT 10, MG.10.AAX.YYconsente all'utente di configurare il convertitore di frequenza in ambiente Windows™ su PC.
- Software Danfoss VLT® Energy Box all'indirizzo *www.danfoss.com/BusinessAreas/DrivesSolutions* scegliendo l'opzione PC Software Download
- Manuale di funzionamento VLT® HVAC Drive BACnet, MG.11.Dx.yy
- Manuale di funzionamento VLT® HVAC Drive Metasys, MG.11.Gx.yy
- Manuale di funzionamento VLT® HVAC Drive FLN, MG.11.Zx.yy

 $x =$  numero di revisione

yy = codice della lingua

La documentazione tecnica Danfoss è disponibile nella versione stampata negli Danfoss Uffici vendite locali o online all'indirizzo:

*www.danfoss.com/BusinessAreas/DrivesSolutions/Documentations/Technical+Documentation.htm*

# 1.1.6 Definizioni

### Convertitore di frequenza:

IVLT,MAX

Corrente di uscita massima.

IVLT,N

Corrente di uscita nominale fornita dal convertitore di frequenza.

### UVLT, MAX

Tensione in uscita massima.

### Ingresso:

Comando di controllo

Il motore collegato può essere avviato ed arrestato mediante LCP e ingressi digitali. Le funzioni sono divise in due gruppi.

Le funzioni nel gruppo 1 hanno una priorità maggiore rispetto alle funzioni nel gruppo 2.

### Introduzione Guida alla Programmazione VLT® HVAC Drive

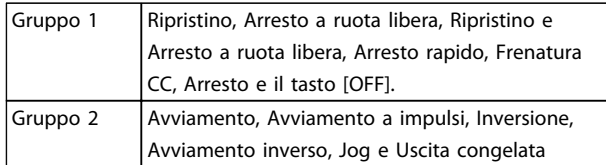

### Tabella 1.5

### Motore:

### Motore in funzione

Coppia generata sull'albero di trasmissione e velocità da zero giri/minuto alla velocità massima sul motore.

### f<sub>JOG</sub>

Frequenza del motore quando viene attivata la funzione jog (mediante i morsetti digitali).

### $f_M$

Frequen. motore.

f<sub>MAX</sub> Frequenza massima del motore.

f<sub>MIN</sub> Frequenza minima del motore.

### $f_{M,N}$

Frequenza nominale del motore (dati di targa).

IM

Corrente motore (effettiva).

IM,N Corrente nominale del motore (dati di targa).

nM,N Velocità nominale del motore (dati di targa).

 $n_s$ 

Vel. motore sincrono

 $n_{s} = \frac{2 \times par. 1 - 23 \times 60 s}{par. 1 - 39}$ 

### $P_{M,\underline{N}}$

Potenza nominale del motore (dati di targa in kW o HP).

TM,N Coppia nominale (motore).

U<sup>M</sup> Tensione istantanea del motore.

 $U_{M,N}$ Tensione nominale del motore (dati di targa).

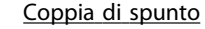

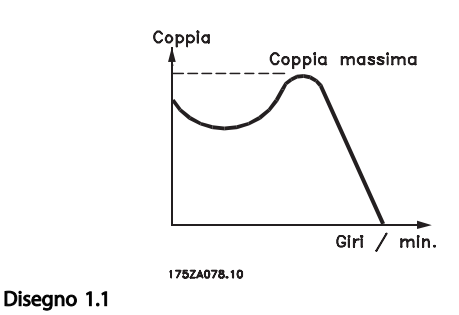

### $p$ <sub>VLT</sub>

Le prestazioni del convertitore di frequenza vengono definite come il rapporto tra la potenza di uscita e quella di entrata.

Comando di disabilitazione dell'avviamento Un comando di arresto appartenente ai comandi di controllo del gruppo 1, vedere questo gruppo.

Comando di arresto Vedere Comandi di controllo.

### Riferimenti:

Riferimento Analogico Un segnale trasmesso agli ingressi analogici 53 o 54, può essere in tensione o in corrente.

### Riferimento Binario

Un segnale trasmesso alla porta di comunicazione seriale.

### Riferimento preimpostato

Un riferimento preimpostato definito che può essere impostato tra -100% e +100% dell'intervallo di riferimento. Selezione di otto riferimenti preimpostati mediante i morsetti digitali.

### Rif. impulsi

Un segnale a impulsi di frequenza trasmesso agli ingressi digitali (morsetto 29 o 33).

# Rif<sub>MAX</sub>

Determina la relazione tra l'ingresso di riferimento al 100% del valore di fondo scala (tipicamente 10 V, 20 mA) e il riferimento risultante. Il valore di riferimento massimo è impostato nel *3-03 Maximum Reference*.

# Rif<sub>MIN</sub>

Determina la relazione tra l'ingresso di riferimento al 0% del valore di fondo scala (tipicamente 0V, 0mA, 4mA) e il riferimento risultante. Il valore di riferimento minimo è impostato nel *3-02 Minimum Reference*.

Varie:

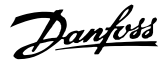

1 1

### Ingressi analogici

Gli ingressi analogici vengono utilizzati per controllare varie funzioni del convertitore di frequenza. Esistono due tipi di ingressi analogici: Ingresso di corrente, 0-20mA e 4-20mA Ingresso di tensione, 0-10V CC () Ingresso di tensione, -10 - +10V CC (FC 102).

### Uscite analogiche

Le uscite analogiche sono in grado di fornire un segnale di 0-20mA, 4-20mA.

### L'Adattamento Automatico Motore, AMA

AMA misura i parametri elettrici del motore quando questo non è in funzione.

### Resistenza di frenatura

La resistenza di frenatura è un modulo in grado di assorbire la potenza freno generata nella fase di frenatura rigenerativa. Questa potenza di frenatura rigenerativa (a recupero di potenza frenante) aumenta la tensione del circuito intermedio e un chopper di frenatura assicura che la potenza venga trasmessa alla resistenza di frenatura.

### Caratteristiche CT

Caratteristiche di coppia costante, usate per tutte le applicazioni, quali nastri trasportatori, pompe agenti per trasporto meccanico e gru.

### Ingressi digitali

Gli ingressi digitali consentono di controllare varie funzioni del convertitore di frequenza.

### Uscite digitali

Il convertitore di frequenza dispone di due stadi di uscita a stato solido che sono in grado di fornire un segnale a 24 V CC (max. 40 mA).

### DSP

Processore Digitale di Segnali.

### ETR

Relè termico elettronico è un calcolo del carico termico basato sul carico corrente e sul tempo. Lo scopo consiste nello stimare la temperatura del motore.

### Hiperface®

Hiperface® è un marchio registrato da Stegmann.

### Inizializzazione

Se viene eseguita un'inizializzazione (*14-22 Operation Mode*), il convertitore di frequenza ritorna all'impostazione di default.

### Duty cycle intermittente

Un tasso di utilizzo intermittente fa riferimento a una sequenza di duty cycle. Ogni ciclo è costituito da un periodo a carico e di un periodo a vuoto. Il funzionamento può avvenire sia con servizio (intermittente) periodico sia aperiodico.

### LCP

Il Pannello di controllo localeLCPoffre un'interfaccia completa per il controllo e la programmazione del

convertitore di frequenza. Il pannello di controllo è estraibile e può essere installato fino a 3 metri di distanza dal convertitore di frequenza, per esempio su un pannello frontale, per mezzo del kit di montaggio opzionale.

### lsb

Bit meno significativo.

### msb Bit più significativo.

MCM

Abbreviazione per Mille Circular Mil, un'unità di misura americana della sezione trasversale dei cavi. 1 MCM = 0,5067mm<sup>2</sup> .

### Parametri on-line/off-line

I passaggi ai parametri on-line vengono attivati immediatamente dopo la variazione del valore dei dati. I passaggi ai parametri off-line non vengono attivati finché non si immette [OK] sull'LCP.

### PID di processo

Il controllo PID mantiene la velocità, pressione, temperatura ecc. desiderata, regolando la frequenza di uscita in base alle variazioni del carico.

### PCD

Dati del controllo di processo

### Spegnere e riaccendere

Spegnere l'alimentazione di rete fino a quando il display (LCP) si spegne e quindi riaccendere.

### Ingresso digitale/encoder incrementale

Un generatore di impulsi esterno usato per retroazionare informazioni sulla velocità del motore. L'encoder viene usato nelle applicazioni che richiedono una grande precisione nella regolazione della velocità.

### RCD

Dispositivo a corrente residua.

### Configurazione

Le impostazioni parametri possono essere salvate in quattro setup. Esiste la possibilità di passare da uno dei quattro setup parametri ad un altro e modificarne uno mentre è attivo un altro.

### SFAVM

Modello di commutazione chiamato Stator Elux oriented Asynchronous Vector Modulation (Controllo vettoriale asincrono a orientamento di campo nello statore) (*14-00 Switching Pattern*).

### Compens. scorrim.

Il convertitore di frequenza compensa lo scorrimento del motore integrando la frequenza in base al carico rilevato del motore, mantenendo costante la velocità del motore.

### Smart Logic Control (SLC)

Lo SLC è una sequenza di azioni definite dall'utente le quali vengono eseguite quando gli eventi associati definiti dall'utente sono valutati come TRUE dallo Smart Logic Controller. (Gruppo par. 13-\*\* *Smart Logic Control (SLC).*

### STW

Parola di stato

### Bus standard FC

Include bus RS 485 con protocollo FC o protocollo MC. Vedere *8-30 Protocol*.

### Termistore

Una resistenza dipendente dalla temperatura, installata nei punti in cui la temperatura deve essere controllata (convertitore di frequenza o motore).

### Scatto

Uno stato che si verifica in situazioni di guasto, ad esempio se il convertitore di frequenza è soggetto a un surriscaldamento o quando il convertitore di frequenza interviene per proteggere il motore, un processo o un meccanismo. Il riavvio viene impedito finché la causa del guasto non è stata eliminata e lo stato di scatto viene annullato attivando il ripristino oppure, in alcuni casi, tramite programmazione di ripristino automatico. Lo scatto non deve essere utilizzato per ragioni di sicurezza personale.

### Scatto bloccato

Uno stato che si verifica in situazioni di guasto quando il convertitore di frequenza entra in autoprotezione e che richiede un intervento manuale, ad es. se nel convertitore di frequenza si verifica un corto circuito sull'uscita. Uno scatto bloccato può essere annullato scollegando la rete, eliminando la causa del guasto e ricollegando il convertitore di frequenza. Il riavvio viene impedito fino a che lo stato di scatto non viene eliminato attivando il ripristino o, in alcuni casi, tramite programmazione di ripristino automatico. Lo scatto non deve essere utilizzato per ragioni di sicurezza personale.

### Caratteristiche del VT

Caratteristiche di coppia variabili, utilizzate per pompe e ventilatori.

### VVCplus

Rispetto a una regolazione a rapporto tensione/frequenza tradizionale, il Controllo Vettoriale della Tensione (VVC<sup>plus</sup>) migliora sia la dinamica che la stabilità, anche nel caso di variazioni della velocità di riferimento e della coppia di carico.

### 60° AVM

Modello di commutazione chiamato 60°Asynchronous Vector Modulation (Modulazione vettoriale asincrona a 60°) (*14-00 Switching Pattern*).

### Fattore di potenza

Il fattore di potenza indica la relazione fra l1 e IRMS.

Fattore di potenza =  $\frac{\sqrt{3} \times U \times I_1 \cos \varphi}{\sqrt{2} \times U \times I_1}$ 3 *x U x I<sub>RMS</sub>* 

Fattore di potenza per regolazione trifase:

$$
= \frac{11 \times cos\varphi 1}{I_{RMS}} = \frac{I_1}{I_{RMS}} \text{ da cui } cos\varphi 1 = 1
$$

Il fattore di potenza indica in che misura il convertitore di frequenza impone un carico sull'alimentazione di rete. Quanto minore è il fattore di potenza, tanto maggiore è la corrente di ingresso IRMS per lo stesso rendimento in kW.

$$
I_{RMS} = \sqrt{I_1^2 + I_5^2 + I_7^2} + \ldots + I_n^2
$$

Un fattore di potenza elevato indica inoltre che le differenti correnti armoniche sono basse. Le bobine CC incorporati nei convertitori di frequenza producono un elevato fattore di potenza, il quale minimizza il carico applicato sull'alimentazione di rete.

# AVVISO

Il convertitore di frequenza è pericoloso ogniqualvolta è collegato alla rete. L'errata installazione di motore, convertitore di frequenza o bus di campo può essere causa di anomalie alle apparecchiature e di lesioni gravi o mortali alle persone. Di conseguenza è necessario osservate le istruzioni del presente manuale, nonché le norme di sicurezza locali e nazionali.

### Norme di sicurezza

- 1. Scollegare il convertitore di frequenza dalla rete ogniqualvolta debbano essere effettuati interventi di riparazione. Accertarsi che la rete di alimentazione sia stata disinserita e che sia trascorso il tempo necessario prima di rimuovere i connettori di alimentazione.
- 2. Il pulsante [OFF] sul quadro di comando del convertitore di frequenza non disinserisce l'alimentazione di rete e di conseguenza non può essere utilizzato come interruttore di sicurezza.
- 3. L'unità deve essere correttamente collegata a massa, l'utente deve essere protetto dalla tensione di alimentazione e il motore deve essere protetto dal sovraccarico in conformità con le norme locali e nazionali vigenti in materia.
- 4. La corrente di dispersione a terra supera 3,5 mA.
- 5. La protezione da sovraccarico motore non è inclusa fra le impostazioni di fabbrica. Se si desidera questa funzione, impostare *1-90 Motor Thermal Protection* sul valore dati scatto ETR 1 [4] o sul valore dati avviso ETR 1 [3].
- 6. Non rimuovere i connettori del motore e della rete di alimentazione mentre il convertitore di frequenza è collegato alla rete. Accertarsi che la rete di alimentazione sia stata disinserita e che sia trascorso il tempo necessario prima di rimuovere i connettori.
- 7. Notare che il convertitore di frequenza dispone di più sorgenti di tensione oltre a L1, L2 ed L3, quando sono installati condivisione del carico (collegamento del circuito intermedio CC) e

1 1

Danfoss

alimentazione 24 V CC esterna. Controllare che tutte le sorgenti di tensione siano stati scollegati e che sia trascorso il tempo necessario prima di cominciare i lavori di riparazione.

### Avviso contro l'avviamento involontario

- 1. Quando il convertitore di frequenza è collegato alla rete di alimentazione, il motore può essere arrestato mediante i comandi digitali, i comandi bus, i riferimenti o un arresto locale. Se per considerazioni di sicurezza personale (ad es. il rischio di infortunio del personale causato dal contatto con parti della macchina in movimento in seguito ad un avviamento non intenzionale) risulta necessario per assicurare che non avvenga alcun avviamento involontario, tali funzioni di arresto non sono sufficienti. In tali casi l'alimentazione di rete deve essere scollegata o è necessario attivare la funzione Arresto di sicurezza.
- 2. Il motore potrebbe avviarsi durante l'impostazione dei parametri. Se questo significa che la sicurezza personale potrebbe essere compromessa (ad es. rischio di infortunio del personale causato dal contatto con parti della macchina in movimento), è necessario prevenire un avviamento del motore, ad esempio utilizzando la funzione di *Arresto di sicurezza* o in modo sicuro il collegamento del motore.
- 3. Un motore arrestato con l'alimentazione di rete collegata può avviarsi in seguito al guasto di componenti elettronici del convertitore di frequenza a causa di un sovraccarico temporaneo oppure se un guasto della rete di alimentazione o un collegamento difettoso del motore vengono corretti. Un avviamento involontario deve essere impedito per motivi di sicurezza personale (ad es. rischio di lesioni causate dal contatto con parti della macchina in movimento), poiché le normali funzioni di arresto del convertitore di frequenza non sono sufficienti. In tali casi l'alimentazione di rete deve essere scollegata o è necessario attivare la funzione Arresto di sicurezza.
- 4. I segnali di controllo provenienti dal convertitore di frequenza (anche dal suo interno) possono in casi rari essere attivati per errore, essere ritardati o non ricorrere per niente. Se utilizzati in situazioni in cui la sicurezza è un fattore critico, ad es. quando si controlla la funzione freno elettromagnetico di un'applicazione di sollevamento, non è necessario affidarsi esclusivamente a questi segnali di controllo.

# **AAVVISO**

### Alta tensione

Toccare le parti elettriche può avere conseguenze fatali anche dopo aver scollegato l'apparecchiatura dalla rete. Verificare anche che siano stati scollegati gli altri ingressi in tensione quali 24 V CC esterna, condivisione del carico (collegamento del circuito CC intermedio) e il collegamento del motore per il backup cinetico. I sistemi nei quali sono installati convertitori di frequenza devono, se necessario, essere dotati di un monitoraggio supplementare e con dispositivi protettivi in base alle regolazioni di sicurezza in vigore, ad es. la legge sugli utensili meccanici, le regolazioni per la prevenzione degli infortuni ecc. Le modifiche ai convertitori di frequenza effettuati per mezzo del software di funzionamento sono consentite.

# NOTA!

Le situazioni rischiose dovranno essere identificate dal costruttore della macchina / integratore che è responsabile per prendere in considerazione le necessarie misure preventive. Potrebbero essere inclusi dispositivi di monitoraggio supplementare e protettivi in base alle regolazioni di sicurezza in vigore, ad es. la legge sugli utensili meccanici, le regolazioni per la prevenzione degli infortuni ecc.

### Protezione:

Se viene superato un limite hardware relativo alla corrente motore o una tensione dc-link, il convertitore di frequenza entrerà in "Modalità di protezione". "Modalità di protezione" significa un cambiamento della strategia di modulazione PWM e una bassa frequenza di commutazione per minimizzare le perdite. Questo continua 10 sec. dopo l'ultimo guasto e aumenta l'affidabilità e robustezza del convertitore di frequenza mentre ristabilisce il pieno controllo del motore.

# <span id="page-9-0"></span>2 Modalità di programmazione

# 2.1 Pannello di controllo locale

# 2.1.1 Funzionamento LCP (GLCP) grafico grafico

Le seguenti istruzioni valgono per il GLCP (LCP 102).

Il GLCP è diviso in quattro gruppi funzionali

- 1. Display grafico con linee di stato.
- 2. Tasti menu e spie luminose (LED) selezione della modalità, modifica dei parametri e commutazione tra le funzioni di visualizzazione.
- 3. Tasti di navigazione e spie (LED).
- 4. Tasti funzione e spie luminose (LED).

### Display grafico:

Il display LCD è retroilluminato con un totale di 6 righe alfanumeriche. Tutti i dati sono visualizzati sull'LCP che può mostrare fino a cinque variabili di funzionamento nella modalità [Status].

### Righe del display

- a. Riga di stato Messaggi di stato con visualizzazione di icone e grafici.
- b. Riga 1-2Righe dei dati dell'operatore con visualizzazione dei dati e delle variabili definiti o scelti dall'utente. Premendo il tasto [Status], è possibile aggiungere un'ulteriore riga.
- c. Riga di stato Messaggi di stato con visualizzazione di testo.

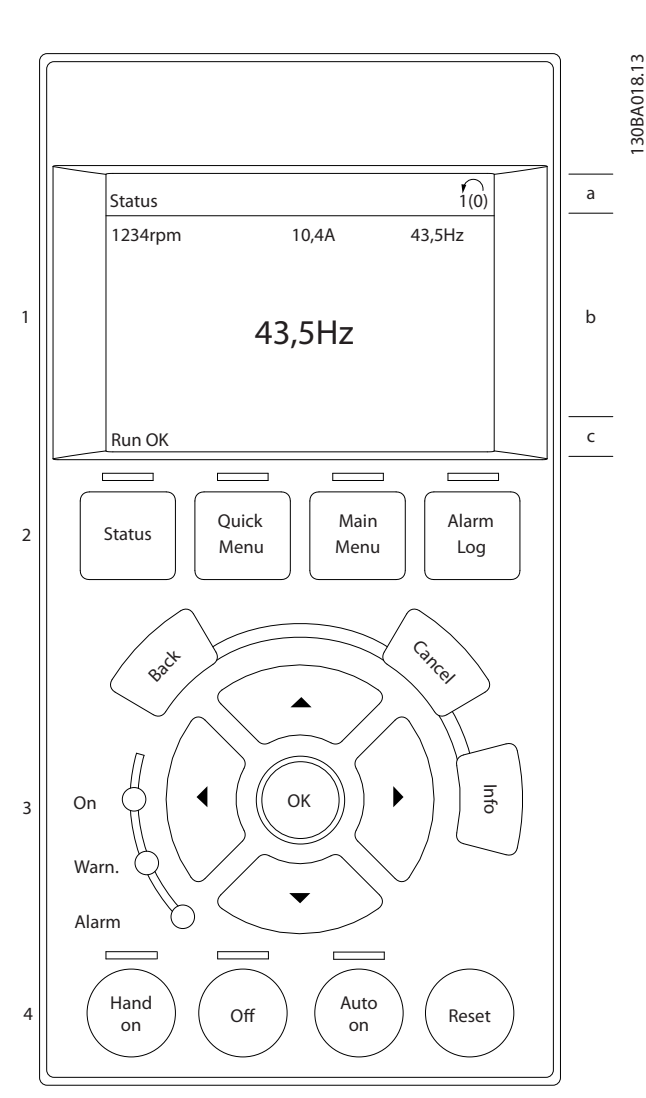

Disegno 2.1

Il display è suddiviso in 3 sezioni

Sezione superiore (a) visualizza lo stato quando in modalità di stato o fino a 2 variabili quando non in modalità di stato e nel caso di un Allarme/Avviso.

Viene visualizzata la programmazione attiva (selezionata come Setup attivo in *[0-10 Setup attivo](#page-26-0)*). Se si programma un setup diverso da quello attivo, il numero del setup appare sulla destra fra parentesi durante la programmazione.

La sezione centrale (b) visualizza fino a 5 variabili con la relativa unità di misura, indipendentemente dallo stato. Nel caso di un allarme/avviso, invece delle variabili viene visualizzato l'avviso.

basso.

2 2

La sezione inferiore (c) visualizza sempre lo stato del convertitore di frequenza nella modalità Stato.

È possibile commutare tra tre schermate di visualizzazione dello stato premendo il tasto [Status]. Le variabili operative con un formato diverso vengono visualizzate in ciascuna schermata di stato - vedere in

Diversi valori o misure possono essere riferiti a ciascuna delle variabili operative visualizzate. I valori / le misure che devono essere visualizzati possono essere definiti tramite *[0-20 Visualiz.ridotta del display- riga 1,1](#page-28-0)*, *0-21 Visualiz.ridotta del display- riga 1,2*, *0-22 Visualiz.ridotta del display- riga 1,3*, *0-23 Visual.completa del display-riga 2* e *0-24 Visual.completa del display-riga 3*, che sono accessibili tramite [QUICK MENU], "Q3 Impostaz. funzione", "Q3-1 Impost. gener.", "Q3-13 Impost. display".

Ogni parametro di lettura valore/misura selezionato da *[0-20 Visualiz.ridotta del display- riga 1,1](#page-28-0)* a *0-24 Visual.completa del display-riga 3* presenta una propria scala e un determinato numero di cifre dopo la virgola decimale. Valori numerici più grandi sono visualizzati con meno cifre dopo la virgola decimale.

Ad es.: Lettura corrente 5,25 A; 15,2 A 105 A.

### Visualizzazione di stato I

Questo visualizzazione dello stato è standard dopo l'avviamento oppure dopo l'inizializzazione. Utilizzare [INFO] per ottenere informazioni sul valore / sulle misure riferiti alle variabili di funzionamento visualizzati (1.1, 1.2, 1.3, 2 e 3).

Vedere le variabili operative visualizzate nel display in questa figura. 1.1, 1.2 e 1.3 sono visualizzate in dimensioni ridotte. 2 e 3 sono visualizzate in dimensioni medie.

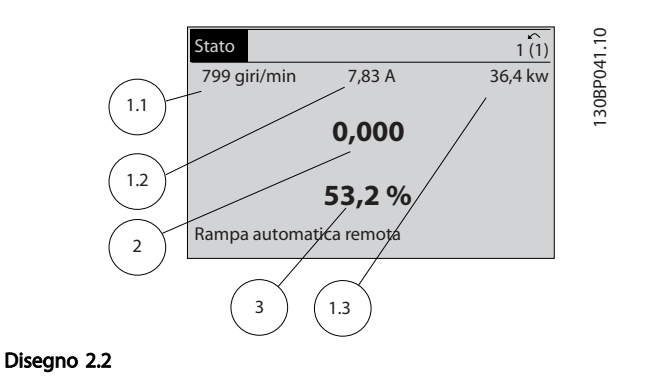

### Visualizzazione di stato II

Vedere le variabili operative (1.1, 1.2, 1.3 e 2) visualizzate sul display in questa figura.

Nell'esempio, Velocità, Corrente motore, Potenza motore e Frequenza vengono selezionate come variabili nella prima e nella seconda riga.

1.1, 1.2 e 1.3 sono visualizzate in dimensioni ridotte. 2 è visualizzata in dimensioni medie.

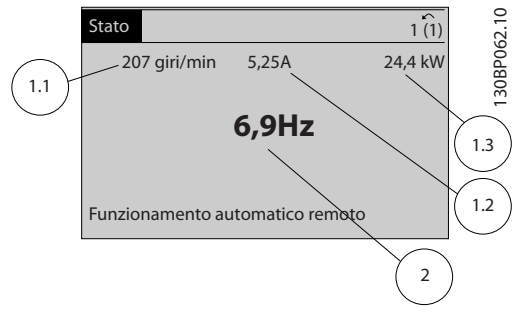

Disegno 2.3

### Visualizzazione di stato III

Questo stato visualizza l'evento e l'azione dello Smart Logic Control. Per ulteriori informazioni, vedere *[3.13 Menu](#page-104-0) [principale - Smart Logic - Gruppo 13](#page-104-0)*.

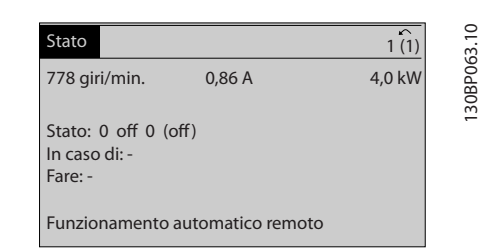

Disegno 2.4

### Regolazione del contrasto del display

Premere [status] e [▲] per ridurre la luminosità del display Premere [status] e [▼] per aumentare la luminosità

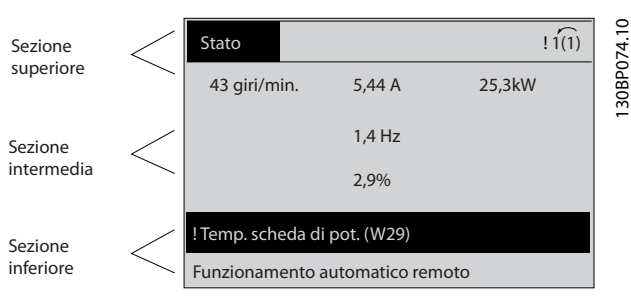

Disegno 2.5

### Spie luminose (LED)

Se vengono superati determinati valori di soglia, il LED di allarme e/o di avviso si illumina. Sul quadro di comando vengono visualizzati un testo di stato e un testo d'allarme. Il LED di attivazione (ON) si accende quando il convertitore di frequenza è alimentato dalla rete, da un morsetto del bus CC o da un alimentatore esterno a 24 V. Allo stesso tempo si accende la retroilluminazione.

- LED verde/On: La sezione di comando è in funzione.
- LED giallo/Avviso: indica un avviso.
- LED rosso lampeggiante/Allarme: indica un allarme.

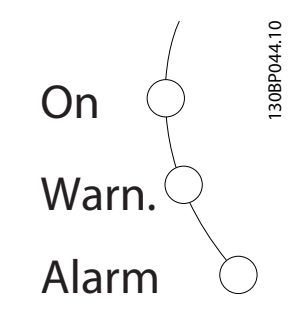

```
Disegno 2.6
```
### Tasti GLCP

### Tasti menu

I tasti di menu sono divisi per funzioni. I tasti sotto il display e le luci spia sono usati per la programmazione parametri, inclusa la selezione delle indicazioni del display durante il funzionamento normale.

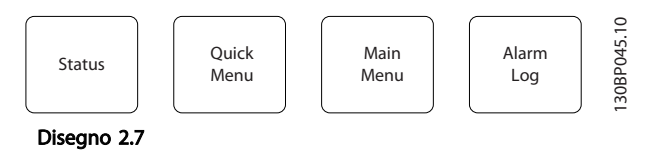

### [Status]

indica lo stato del convertitore di frequenza e/o del motore. È possibile scegliere fra 3 visualizzazioni diverse premendo il tasto [Status]:

Visualizzazioni a 5 righe, visualizzazione a 4 righe o Smart Logic Control.

[Status] viene usato per selezionare la modalità visualizzazione o per tornare in modalità visualizzazione dalla modalità Menu rapido, dalla modalità Menu principale o dalla modalità Allarme. Il tasto [Status] viene anche usato per commutare tra le modalità visualizzazione singola o doppia.

### [Quick Menu]

consente il setup rapido del convertitore di frequenza. Le funzioni VLT® HVAC Drive più comuni possono essere programmate da qui.

Il [Quick Menu] consiste di

- Menu personale
- Impostazione rapida
- Setup funzioni
- Modifiche effettuate
- **Registrazioni**

Il setup funzioni consente l'accesso rapido e facile a tutti i parametri richiesti per la maggioranza di applicazioni VLT® HVAC Drive, inclusa la maggior parte di ventilatori di mandata e di ritorno a portata variabile e costante, i ventilatori delle torri di raffreddamento, le pompe primarie, secondarie e dell'acqua condensatore ed altre applicazioni con pompe, ventilatori e compressori. Tra le altre caratteristiche include anche parametri per selezionare le variabili da visualizzare sull'LCP, le velocità preimpostate digitali, la scala dei riferimenti analogici, le applicazioni ad anello chiuso a zona singola e multizona e le funzioni specifiche relative a ventole, pompe e compressori.

È possibile accedere ai parametri del Menu rapido immediatamente a meno che sia stata creata una password tramite *[0-60 Passw. menu princ.](#page-35-0)*, *[0-61 Accesso](#page-35-0) [menu princ. senza passw.](#page-35-0)*, *[0-65 Password menu personale](#page-35-0)* o *[0-66 Accesso al menu pers. senza passw.](#page-35-0)*. È possibile passare direttamente dalla modalità Menu rapido alla modalità Menu principale.

### [Main Menu]

viene usato per programmare tutti i parametri. È possibile accedere ai parametri del Menu principale immediatamente a meno che sia stata creata una password tramite *[0-60 Passw. menu princ.](#page-35-0)*, *[0-61 Accesso menu princ. senza](#page-35-0) [passw.](#page-35-0)*, *[0-65 Password menu personale](#page-35-0)* or *[0-66 Accesso al](#page-35-0) [menu pers. senza passw.](#page-35-0)*. Per la maggioranza di applicazioni VLT® HVAC Drive non è necessario accedere ai parametri del Menu principale. Il Menu rapido, il Setup rapido e il Setup funzioni forniscono l'accesso più semplice e più rapido ai parametri tipici richiesti.

È possibile passare direttamente dalla modalità Menu principale alla modalità Menu rapido e viceversa. La scelta rapida di un parametro è possibile premendo il tasto [Main Menu] per 3 secondi. Il tasto di scelta rapida parametri consente di accedere direttamente a qualsiasi parametro.

### [Alarm Log]

visualizza una lista degli ultimi cinque allarmi (numerati daA1 a A10). Per ottenere ulteriori dettagli su un allarme, utilizzare i tasti freccia per passare al rispettivo numero di allarme e premere [OK]. Vengono visualizzate informazioni circa la condizione del convertitore di frequenza prima che entri in modalità allarme.

Il pulsante Log allarmi sull'LCP consente l'accesso sia al Log allarmi che al Log di manutenzione.

### [Back]

consente di ritornare alla fase o al livello precedente nella struttura di navigazione.

### [Cancel]

annulla l'ultima modifica o l'ultimo comando, finché la visualizzazione non viene cambiata.

### [Info]

visualizza informazioni circa un comando, un parametro o una funzione in qualsiasi finestra del display. [Info] fornisce informazioni dettagliate ogniqualvolta sia necessario. Premendo [Info], [Back], oppure [Cancel] si esce dalla modalità informazioni.

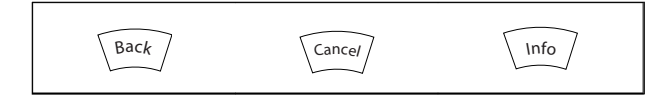

### Tabella 2.1

### Tasti di navigazione

Le quattro frecce di navigazione vengono usate per navigare tra le diverse selezioni disponibili in [Quick Menu], [Main Menu] e [Alarm Log]. Utilizzare i tasti per spostare il cursore.

[OK] viene usato per selezionare un parametro puntato dal cursore e per consentire la modifica di un parametro.

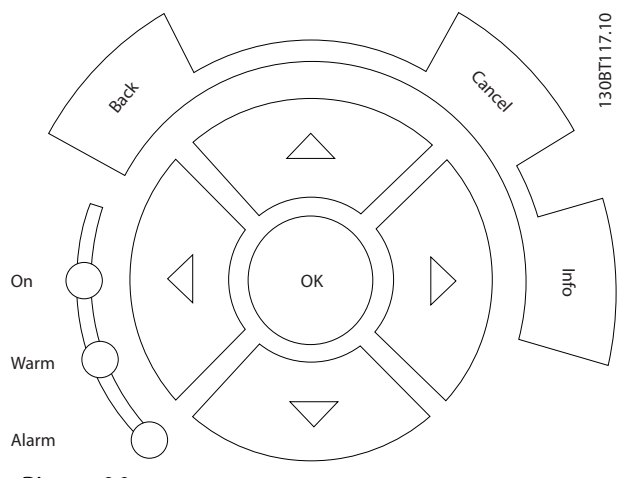

Disegno 2.8

I tasti operativi per il comando locale si trovano nella parte inferiore del pannello di controllo.

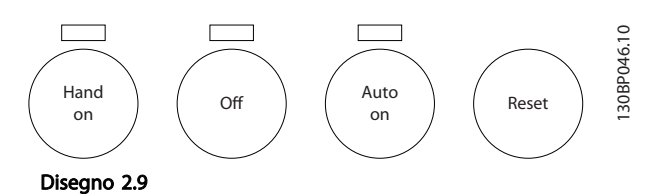

### [Hand On]

consente il controllo del convertitore di frequenza mediante il GLCP. [Hand on] inoltre avvia il motore ed ora è possibile inserire i dati sulla velocità del motore per mezzo dei tasti freccia. Il tasto può essere selezionato come Abilitato [1] o Disattivato [0] mediante *[0-40 Tasto](#page-34-0) [\[Hand on\] sull'LCP](#page-34-0)*.

Quando viene attivato [Hand on], rimarranno attivi i seguenti segnali di comando:

- [Hand On] [Off] [Auto On]
- **Ripristino**
- Arresto a ruota libera, comando attivo basso
- **Inversione**
- Selezione setup lsb Selezione setup msb
- Comando di arresto da comunicazione seriale
- Arresto rapido
- Freno CC

### NOTA!

I segnali di arresto esterni attivati per mezzo di segnali di comando o di un bus seriale annulleranno un comando di 'avvio' mediante LCP.

### [Off]

arresta il motore collegato. Il tasto può essere Abilitato [1] o Disabilitato [0] mediante *[0-41 Tasto \[Off\] sull'LCP](#page-34-0)*. Se non viene selezionata alcuna funzione di arresto esterna e il tasto [Off] è inattivo, il motore può essere arrestato togliendo l'alimentazione di rete.

### [Auto on]

consente di controllare il convertitore di frequenza tramite i morsetti di controllo e/o la comunicazione seriale. Quando sui morsetti di comando e/o sul bus viene applicato un segnale di avviamento, il convertitore di frequenza si avvia. Il tasto può essere Abilitato [1] o Disabilitato [0] mediante *[0-42 Tasto \[Auto on\] sull'LCP](#page-34-0)*.

# NOTA!

Un segnale HAND-OFF-AUTO attivo sugli ingressi digitali ha una priorità maggiore rispetto ai tasti di comando [Hand On] – [Auto On].

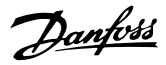

### <span id="page-13-0"></span>[Reset]

viene utilizzato per ripristinare il convertitore di frequenza dopo un allarme (scatto). Può essere selezionato come *Abilitato* [1] o *Disabilitato* [0] mediante *[0-43 Tasto \[Reset\]](#page-34-0) [sull'LCP](#page-34-0)*.

La scelta rapida di un parametro è possibile premendo il tasto [Main Menu] per 3 secondi. Il tasto di scelta rapida parametri consente di accedere direttamente a qualsiasi parametro.

# 2.1.2 Funzionamento dell'LCP numerico (NLCP)

Le seguenti istruzioni sono valide per l'NLCP (LCP 101). Il quadro di comando è diviso in quattro gruppi funzionali:

- 1. Display numerico.
- 2. Tasti menu e spie luminose (LED) modifica dei parametri e selezione delle funzioni di visualizzazione.
- 3. Tasti di navigazione e spie (LED).
- 4. Tasti funzione e spie luminose (LED).

# NOTA!

### La copia di parametri non è possibile con il Pannello di Controllo Locale Numerico (LCP101).

### Selezionare una delle seguenti modalità:

Modalità di stato: Visualizza lo stato del convertitore di frequenza o il motore. Se si verifica un allarme, l'NLCP passa automaticamente alla modalità di stato.

Si possono visualizzare diversi allarmi.

### Setup rapido o Modalità Menu Principale: Mostra i

parametri e le impostazioni parametri.

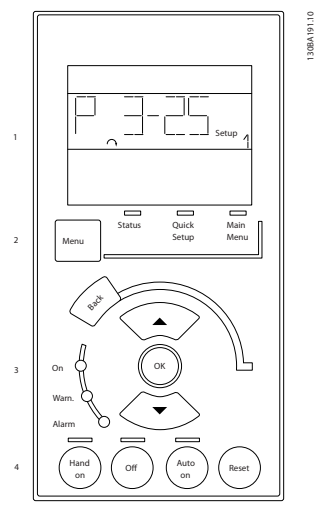

Disegno 2.10 LCP numerico (NLCP)

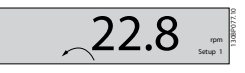

Disegno 2.11 Esempio di visualizzazione di stato

### Spie luminose (LED):

- LED verde/On: indica il funzionamento della sezione di comando.
- LED giallo/avviso: indica un avviso.
- LED rosso lampeggiante/allarme: indica un allarme.

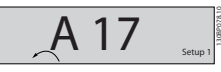

### Disegno 2.12 Esempio di visualizzazione di allarme

### Tasto menu

[Menu] Selezionare una delle seguenti modalità:

- **Stato**
- Setup rapido
- Menu principale

Menu principale viene usato per programmare tutti i parametri.

È possibile accedere direttamente ai parametri a meno che non sia stata creata una password tramite *[0-60 Passw.](#page-35-0) [menu princ.](#page-35-0)*, *[0-61 Accesso menu princ. senza passw.](#page-35-0)*, *[0-65 Password menu personale](#page-35-0)* o *[0-66 Accesso al menu pers.](#page-35-0) [senza passw.](#page-35-0)*.

Setup rapido viene usato per impostare il convertitore di frequenza usando solo i parametri più essenziali. I valori dei parametri vengono modificati utilizzando i cursori alto/basso quando il valore sta lampeggiando. Selezionare il Menu principale premendo più volte il tasto [Menu] finché si accende il LED del menu principale.

Danfoss

Selezionare il gruppo di parametri [xx-\_\_] e premere [OK] Selezionare il parametro [\_\_-xx] e premere [OK] Se il parametro è un parametro array, selezionare il numero di array e premere [OK] Selezionare il valore dei dati desiderato e premere [OK]

### Tasti di navigazione [Back] viene utilizzato per tornare indietro

I tasti freccia [▼] [▲] sono utilizzati per muoversi tra i gruppi di parametri e all'interno dei parametri. [OK] si utilizza per selezionare il parametro evidenziato dal cursore e per abilitare la modifica di un parametro.

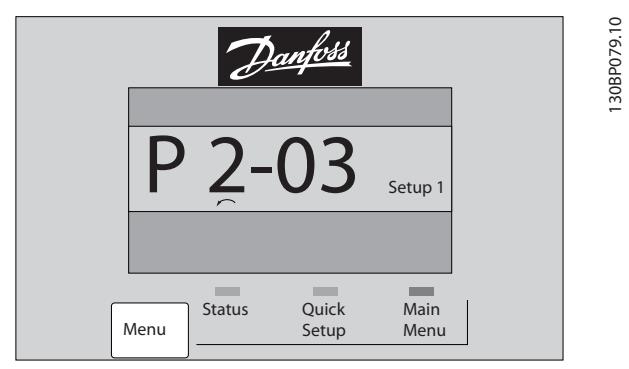

Disegno 2.13

### Tasti per il funzionamento

I tasti di comando locale si trovano nella parte inferiore del pannello di controllo.

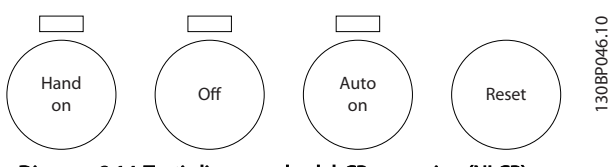

Disegno 2.14 Tasti di comando del CP numerico (NLCP)

[Hand On] consente il controllo del convertitore di frequenza mediante l'LCP. [Hand on] inoltre avvia il motore ed ora è possibile inserire i dati sulla velocità del motore per mezzo dei tasti freccia. Il tasto può essere selezionato come Abilitato [1] o Disattivato [0] mediante *[0-40 Tasto](#page-34-0) [\[Hand on\] sull'LCP](#page-34-0)*.

I segnali di arresto esterni attivati per mezzo di segnali di comando o di un bus seriale annulleranno un comando di 'avvio' mediante LCP.

Quando viene attivato [Hand on], rimarranno attivi i seguenti segnali di comando:

- [Hand on] [Off] [Auto on]
- **Ripristino**
- Arresto a ruota libera, comando attivo basso
- **Inversione**
- Selezione setup lsb Selezione setup msb
- Comando di arresto da comunicazione seriale
- Arresto rapido
- Freno CC

[Off] arresta il motore collegato. Il tasto può essere selezionato come Abilitato [1] o Disattivato [0] mediante *[0-41 Tasto \[Off\] sull'LCP](#page-34-0)*.

Se non viene selezionata alcuna funzione di arresto esterna e il tasto [Off] è inattivo, il motore può essere arrestato togliendo l'alimentazione di rete.

[Auto On] consente di controllare il convertitore di frequenza tramite i morsetti di controllo e/o la comunicazione seriale. Quando sui morsetti di comando e/o sul bus viene applicato un segnale di avviamento, il convertitore di frequenza si avvia. Il tasto può essere selezionato come Abilitato [1] o Disabilitato [0] mediante *[0-42 Tasto \[Auto on\] sull'LCP](#page-34-0)*.

# NOTA!

### Un segnale HAND-OFF-AUTO attivo sugli ingressi digitali ha una priorità maggiore rispetto ai tasti di comando [Hand On] [Auto On].

[Reset] viene utilizzato per ripristinare il convertitore di frequenza dopo un allarme (scatto). Può essere selezionato come *Abilitato* [1] o *Disabilitato* [0] mediante *[0-43 Tasto](#page-34-0) [\[Reset\] sull'LCP](#page-34-0)*.

# 2.1.3 Trasferimento rapido delle impostazioni dei parametri tra diversi convertitori di frequenza

Una volta completata la programmazione di un convertitore di frequenza, si consiglia di memorizzare i dati nell'LCP o su un PC mediante il Tool software di configurazione MCT 10Software per il comando del convertitore di frequenza DCT 103G3DV - SFDPT - Tool di programmazione del convertitore di frequenza CA.

Danfoss

<span id="page-15-0"></span>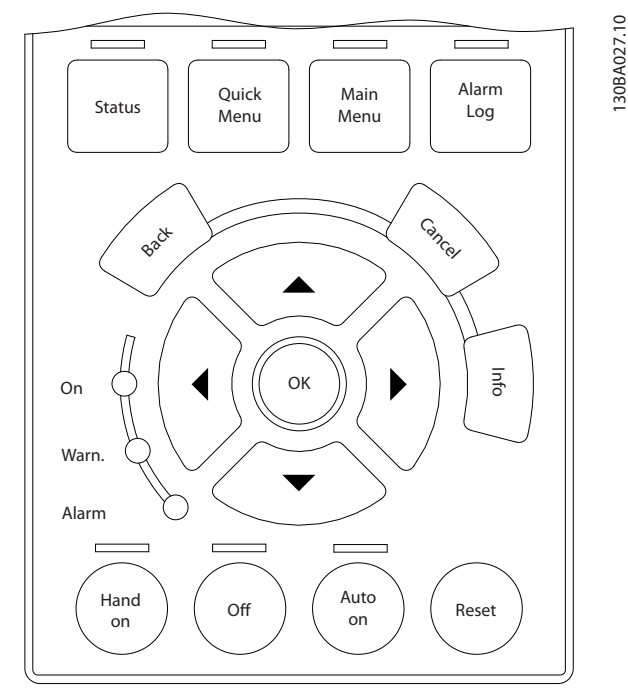

Disegno 2.15

### Memorizzazione dei dati nell'LCP

- 1. Vai a *[0-50 Copia LCP](#page-34-0)*
- 2. Premere il tasto [OK].
- 3. Selezionare "Tutti a LCP"
- 4. Premere il tasto [OK].

Ora tutte le impostazioni dei parametri vengono memorizzate nell'LCP. Il processo di memorizzazione viene visualizzato sulla barra di avanzamento. Quando viene raggiunto il 100%, premere [OK].

# NOTA!

### Arrestare il motore prima di effettuare questa operazione.

Collegare il LCP a un altro convertitore di frequenza e copiare le impostazioni dei parametri anche su questo convertitore di frequenza.

### Trasferimento dei dati dall'LCP a un convertitore di frequenza convertitore di frequenza

- 1. Vai a *[0-50 Copia LCP](#page-34-0)*
- 2. Premere il tasto [OK].
- 3. Selezionare "Tutti da LCP"
- 4. Premere il tasto [OK].

Ora le impostazioni parametriche memorizzate nell'LCP vengono trasferite al convertitore di frequenza. Il processo di trasferimento viene visualizzato sulla barra di avanzamento. Quando viene raggiunto il 100%, premere [OK].

# NOTA!

### Arrestare il motore prima di effettuare questa operazione.

### 2.1.4 Impostazione dei parametri

Il convertitore di frequenza può essere utilizzato praticamente per numerosissimi scopi, offrendo così un numero di parametri elevato. La serie consente di scegliere tra due modalità di programmazione - la modalità Menu rapido e Menu principale.

L'ultima consente l'accesso a tutti i parametri. La seconda conduce l'utente attraverso alcuni parametri che consentono di programmare la maggior parte delle applicazioni VLT® HVAC Drive.

Indipendentemente dal modo di programmazione, è possibile modificare i parametri sia nella modalità Menu rapido che nella modalità Menu principale.

# 2.1.5 Modalità Menu rapido

### Dati parametrici

Il display grafico (GLCP) consente di accedere a tutti i parametri elencati sotto Menu rapido. Il display numerico (NLCP) consente solo l'accesso ai parametri di Setup rapido. Per impostare i parametri usando il pulsante [Quick Menu], immettere o modificare i dati parametri o le impostazioni in base alla seguente procedura

- 1. Premere il pulsante QUICK MENU.
- 2. Usare i pulsanti [▲] e [▼] per individuare il parametro da modificare
- 3. Premere [OK]
- 4. Usare i pulsanti [▲] e [▼] per selezionare l'impostazione parametri corretta
- 5. Premere [OK]
- 6. Per spostarsi ad un'altra cifra all'interno di un'impostazione parametri, usare i pulsanti [◀] e  $[!]$
- 7. L'area evidenziata indica la cifra selezionata per la modifica
- 8. Premere il pulsante [Cancel] per annullare la modifica o premere [OK] per accettare la modifica e immettere la nuova impostazione

### Esempio per la modifica dei dati parametrici

Assumere che *[22-60 Funzione cinghia rotta](#page-166-0)* sia impostato su [Off]. Ciò nonostante, si vuole monitorare la condizione della cinghia del ventilatore, rotta o non rotta, secondo la procedura seguente

- 1. Premere il tasto Quick Menu
- 2. Scegliere i setup funzione con il pulsante [▼]
- 3. Premere [OK]

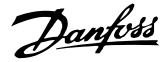

- 4. Scegliere Impostazioni dell'applicazione con il pulsante [▼]
- 5. Premere [OK]
- 6. Premere [OK] nuovamente per Funz. ventilat.
- 7. Scegliere Funzione cinghia rotta premendo [OK]
- 8. Con il pulsante [▼], selezionare [2] Scatto

Il convertitore di frequenza emetterà uno scatto se viene rilevata una cinghia del ventilatore rotta.

### Selezionare [My Personal Menu] per visualizzare i parametri personali

In un'applicazione AHU o una pompa OEM è ad esempio possibile che questi siano preprogrammati nel Menu personale durante la messa in funzione in fabbrica per semplificare la messa in funzione/regolazione di precisione sul posto. Questi parametri sono selezionati in *[0-25 Menu](#page-32-0) [personale](#page-32-0)*. In questo menu possono essere programmati fino a 20 parametri diversi.

### Selezionare [Changes Made] per avere informazioni su:

- le ultime 10 modifiche. Utilizzare i tasti di navigazione Su/Giù per spostarsi fra gli ultimi 10 parametri modificati.
- le modifiche effettuate rispetto all'impostazione di default.

### Selezionare [Registrazioni]

per ottenere informazioni sulle visualizzazioni a display. L'informazione viene visualizzata sotto forma di grafici. Possono essere visualizzati solo i parametri selezionati in *[0-20 Visualiz.ridotta del display- riga 1,1](#page-28-0)* e

*0-24 Visual.completa del display-riga 3*. È possibile memorizzare fino a 120 campionamenti nella memoria per riferimenti futuri.

### Setup rapido

### Efficace impostazione dei parametri per le applicazioni VLT® HVAC Drive

I parametri possono essere impostati facilmente per la grande maggioranza delle applicazioni VLT® HVAC Drive solo utilizzando l'opzione [Quick Setup].

Dopo la pressione di [Quick Menu], vengono elencate le diverse opzioni nel Menu rapido. Vedere anche l'illustrazione 6.1 in basso e le tabelle da Q3-1 a Q3-4 nella sezione seguente *Setup funzioni*.

### Esempio dell'utilizzo dell'opzione Programmazione rapida

Si supponga di voler impostare il tempo della rampa di discesa a 100 secondi:

- 1. Selezionare [Quick Setup]. Apparirà *[0-01 Lingua](#page-25-0)* in Setup rapido
- 2. Premere [▼] ripetutamente fino a far apparire *[3-42 Rampa 1 tempo di decel.](#page-58-0)* con l'impostazione predefinita di 20 secondi
- 3. Premere [OK]
- 4. Utilizzare il pulsante [◀] per evidenziare la terza cifra davanti alla virgola
- 5. Modificare '0' a '1' utilizzando il pulsante [▲]
- 6. Utilizzare il pulsante [▶] per evidenziare la cifra '2'
- 7. Modificare '2' a '0' con il pulsante [▼]
- 8. Premere [OK]

Il nuovo tempo della rampa di discesa è ora impostato su 100 secondi.

Si consiglia di effettuare il setup nell'ordine elencato.

# NOTA!

Una descrizione completa della loro funzione è fornita in *[3 Descrizione dei parametri](#page-24-0)*.

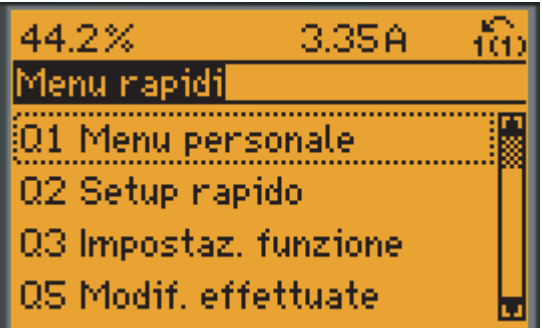

130BP064.11

Disegno 2.16 Visualizzazione del Menu rapido.

Il menu di Setup rapido consente di accedere ai 18 parametri di impostazione più importanti del convertitore di frequenza. Dopo la programmazione, nella maggior parte dei casi il convertitore di frequenza sarà pronto per funzionare. I 18 parametri del Setup rapido sono visualizzati nella tabella sottostante. Una descrizione completa della loro funzione fornita nelle sezioni relativa ai parametri del presente manuale.

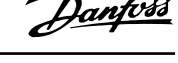

 $\mathscr{Q}$ .

<span id="page-17-0"></span>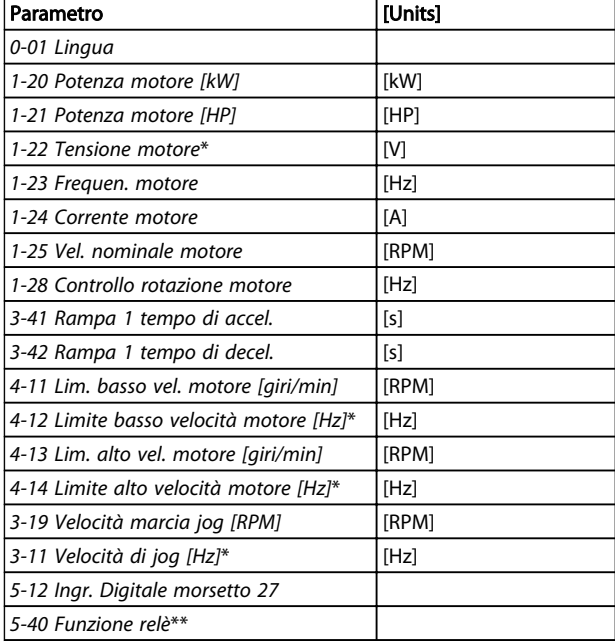

### Tabella 2.2 Parametri di setup rapido

*\*La schermata visualizzata dipende dalle scelte effettuate in [0-02 Unità velocità motore](#page-25-0) e [0-03 Impostazioni locali](#page-25-0). Le impostazioni di fabbrica di [0-02 Unità velocità motore](#page-25-0) e [0-03 Impostazioni locali](#page-25-0) dipendono dalla località nella quale il convertitore di frequenza viene fornito, ma possono essere riprogrammate in base alle esigenze.*

*\*\* [5-40 Funzione relè,](#page-74-0) è un array, in cui è possibile scegliere tra Relè1 [0] o Relè2 [1]. L'impostazione standard è Relè1 [0] con la scelta di default Allarme [9].*

*Vedere la descrizione dei parametri nella sezione Parametri normalmente utilizzati.*

Per informazioni dettagliate sulle impostazioni e sulla programmazione, consultare la VLT® HVAC Drive *Guida alla programmazione, MG.11.CX.YY*

 $X =$  numero di versione y=lingua

# NOTA!

Se [Nessuna funzione] e selezionato in *5-12 Ingr. Digitale morsetto 27* sul morsetto 27 non è necessario alcun collegamento a +24 V per abilitare l'avviamento. Se in *5-12 Ingr. Digitale morsetto 27* viene selezionato [Evol. libera neg.] (impostazione di fabbrica), è necessario un collegamento a +24 V per consentire l'avviamento.

# 2.1.6 Impostaz. funzione

Il setup funzioni consente l'accesso rapido e facile a tutti i parametri richiesti per la maggioranza di applicazioni VLT® HVAC Drive, inclusa la maggior parte di ventilatori di mandata e di ritorno a portata variabile e costante, i ventilatori delle torri di raffreddamento, le pompe primarie, secondarie e dell'acqua condensatore ed altre applicazioni con pompe, ventilatori e compressori.

### Come accedere al Setup funzioni - esempio

Fase 1: Accendere il convertitore di frequenza (il LED giallo si accende)

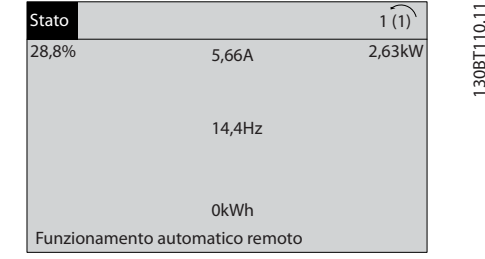

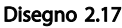

Fase 2: Premere il tasto [Quick Menu] (appaiono le scelte del Menu rapido).

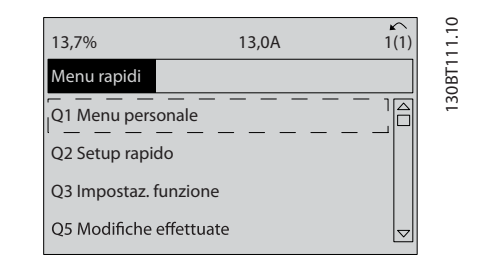

### Disegno 2.18

Fase 3. Utilizzare i tasti di navigazione Su/Giù per scorrere verso il basso a Setup funzione. Premere [OK].

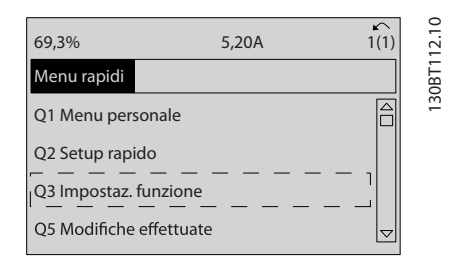

Disegno 2.19

Danfoss

Fase 4: Appaiono le scelte Impostaz. funzione. Selezionare Q3-1 *Impostazioni generali.* Premere [OK].

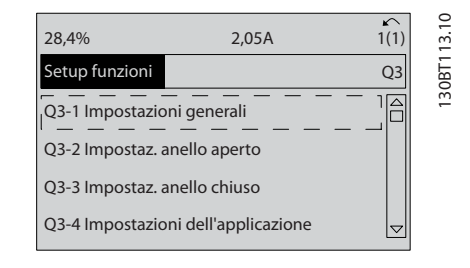

Disegno 2.20

Fase 5: Utilizzare i tasti di navigazione Su/Giù per scorrere verso il basso fino a Q3-11 *Uscite analogiche*. Premere [OK].

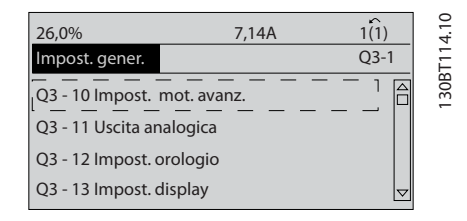

Disegno 2.21

### Parametri Setup funzione

I parametri Setup funzione sono raggruppati nel modo seguente

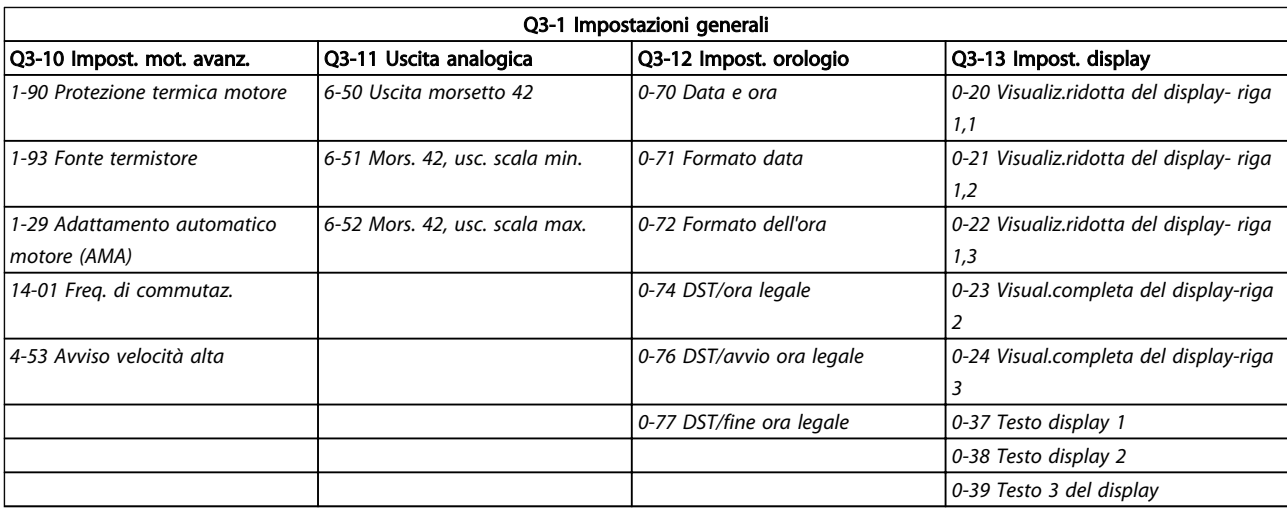

Tabella 2.3

Fase 6: Scegliere *[6-50 Uscita morsetto 42](#page-83-0)*. Premere [OK].

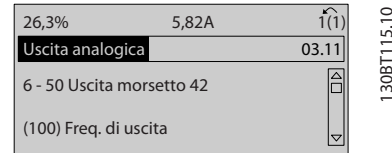

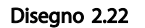

Fase 7: Utilizzare i tasti di navigazione Su/Giù per effettuare la selezione. Premere [OK].

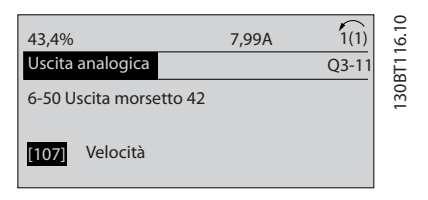

Disegno 2.23

Danfoss

Modalità di programmazione di controllo della Programmazione VLT<sup>\*</sup> HVAC Drive

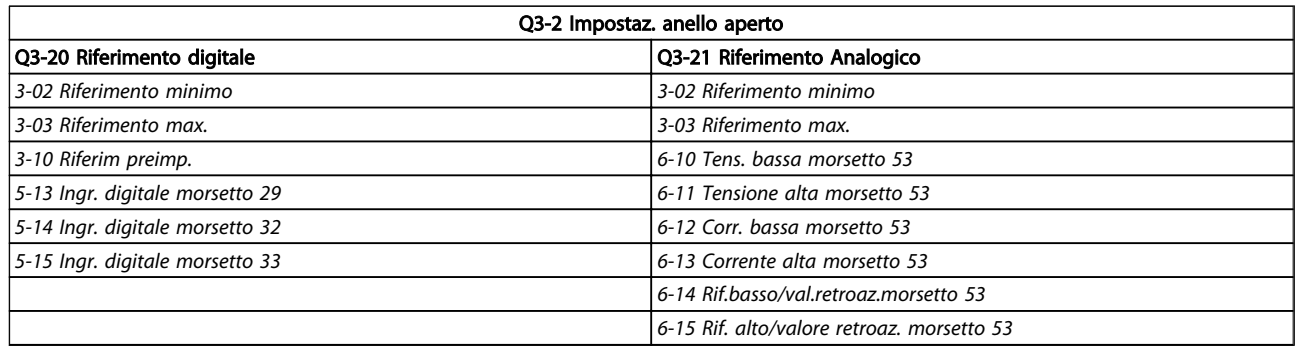

Tabella 2.4

2 2

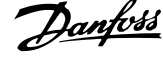

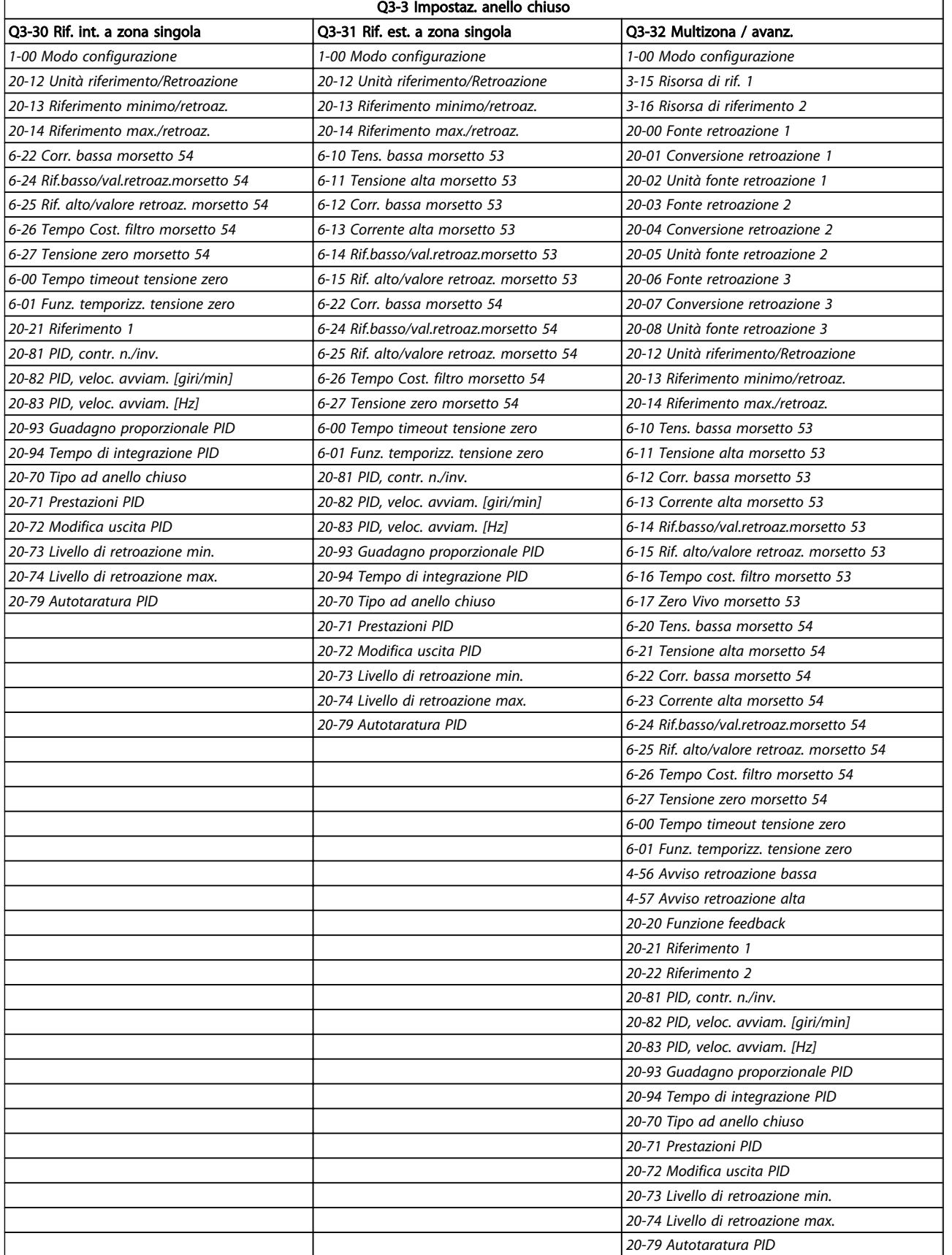

Tabella 2.5

<span id="page-21-0"></span>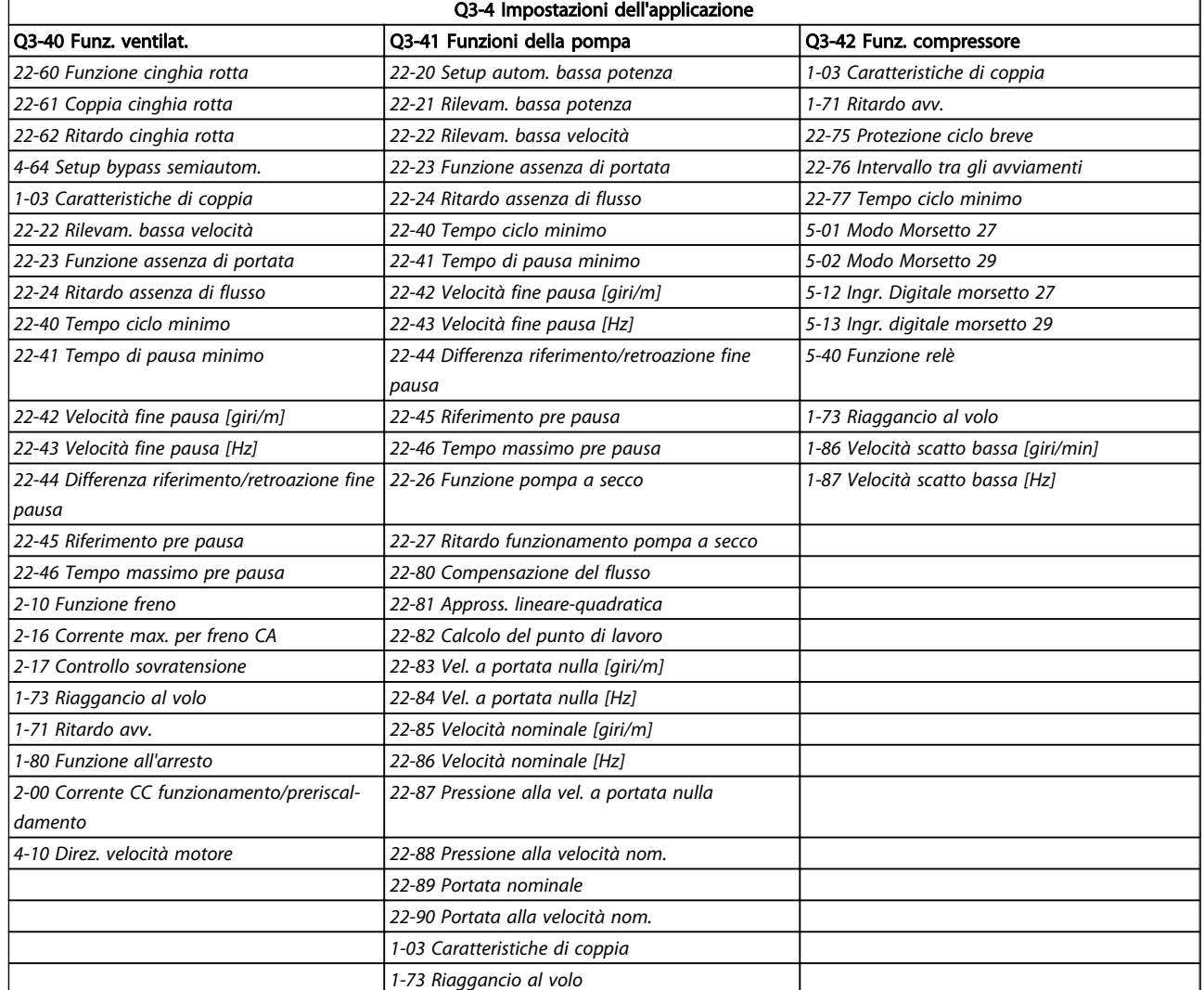

### Tabella 2.6

# 2.1.7 Modalità Menu principale

Selezionare la modalità Menu principale premendo il tasto [Main Menu]. La visualizzazione mostrata sulla destra appare sul display.

Le sezioni centrale e inferiore sul display mostrano una lista di gruppi di parametri che possono essere selezionati premendo alternativamente i pulsanti di scorrimento.

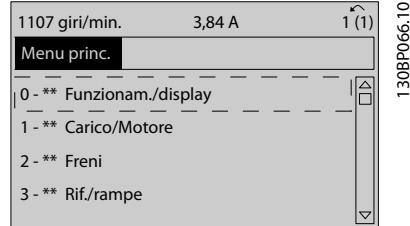

Disegno 2.24

Ogni parametro possiede un nome e un numero che è sempre lo stesso indipendentemente dalla modalità di programmazione. Nel modo Menu principale i parametri sono suddivisi in gruppi. La prima cifra del numero del parametro (da sinistra) indica il numero del gruppo di appartenenza del parametro.

Tutti i parametri possono essere modificati nel Menu principale. Tuttavia, a seconda della configurazione scelta (*[1-00 Modo configurazione](#page-37-0)*), alcuni parametri possono essere nascosti.

# 2.1.8 Selezione dei parametri

Nel modo Menu principale i parametri sono suddivisi in gruppi. La selezione di un gruppo di parametri viene effettuata mediante i tasti di navigazione.

Danfoss

È possibile accedere ai seguenti gruppi di parametri

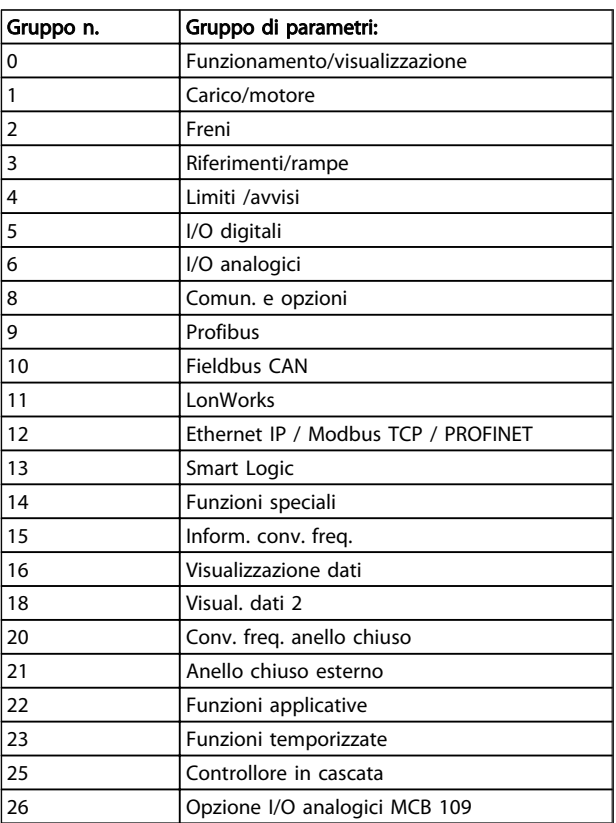

### Tabella 2.7

Dopo aver selezionato un gruppo di parametri, selezionare un parametro mediante i tasti di navigazione. La sezione centrale del display visualizza il numero del

parametro e il nome nonché il valore del parametro selezionato.

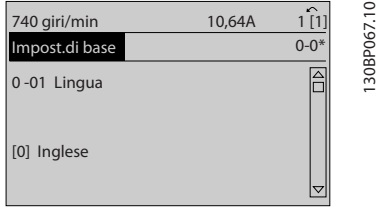

### Disegno 2.25

# 2.1.9 Modifica dei dati

La procedura per la modifica dei dati è la stessa, sia che si selezioni un parametro nella modalità Menu rapido che in quella Menu principale. Premere [OK] per modificare il parametro selezionato.

La procedura per la modifica dei dati dipende dal fatto che il parametro selezionato rappresenti un valore del dato numerico o un valore di testo.

# 2.1.10 Modifica di un valore di testo

Se il parametro selezionato è un valore di testo, modificare il valore di testo con i tasti di navigazione [▲] [▼]. Il tasto Su aumenta il valore, mentre il tasto Giù riduce il valore. Posizionare il cursore sul valore che deve essere salvato e premere [OK].

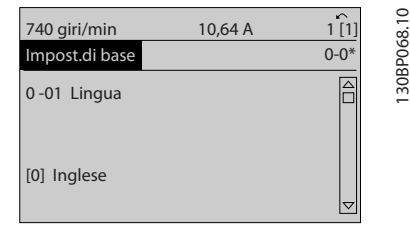

Disegno 2.26

# 2.1.11 Modifica di un gruppo di valori di dati numerici

Se il parametro selezionato rappresenta un valore del dato numerico, modificare il valore dato selezionato mediante i tasti di navigazione [◀] [▶] nonché i tasti di navigazione [▲] [▼]. Usare i tasti di navigazione [◀] [▶] per muovere il cursore orizzontalmente.

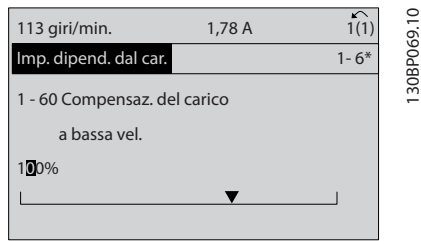

Disegno 2.27

Utilizzare i tasti di navigazione [▲] [▼] per modificare il valore del dato. Il tasto Su aumenta il valore del dato, mentre il tasto Giù riduce il valore del dato. Posizionare il cursore sul valore che deve essere salvato e premere [OK].

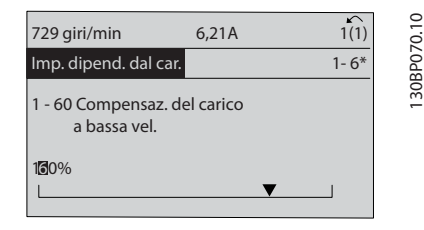

Disegno 2.28

Danfoss

# 2.1.12 Valore, passo-passo

Determinati parametri possono essere modificati passopasso o in modo continuo. Ciò vale per *[1-20 Potenza](#page-40-0) [motore \[kW\]](#page-40-0)*, *[1-22 Tensione motore](#page-40-0)* e *[1-23 Frequen. motore](#page-40-0)*. I parametri possono essere modificati a piacere sia come gruppo di valori di dati numerici che come valori di dati numerici.

## 2.1.13 Lettura e Programmazione dei Parametri indicizzati

I parametri vengono indicizzati quando inseriti in una pila. *[15-30 Log allarme: Codice guasto](#page-126-0)* - *[15-33 Log allarme: Data e](#page-126-0) [ora](#page-126-0)* contiene un log dei guasti che può essere letto. Selezionare un parametro, premere [OK] e utilizzare i tasti di navigazione Su/Giù per scorrere il log dei valori.

Utilizzare *[3-10 Riferim preimp.](#page-55-0)* per un altro esempio: Selezionare il parametro, premere [OK] e utilizzare i tasti di navigazione Su/Giù per scorrere i valori indicizzati. Per modificare il valore del parametro, selezionare il valore indicizzato e premere [OK]. Modificare il valore utilizzando i tasti Su/Giù. Premere [OK] per accettare la nuova impostazione. Premere [Cancel] per annullare. Premere [Back] per uscire dal parametro.

# 2.1.14 Inizializzazione alle impostazioni di default

Ripristinare il convertitore di frequenza alle impostazioni di fabbrica in due modi.

### Inizializzazione raccomandata (mediante *[14-22 Modo di](#page-118-0) [funzionamento](#page-118-0)*)

- 1. Selezionare *[14-22 Modo di funzionamento](#page-118-0)*
- 2. Premere [OK]
- 3. Selezionare "Inizializzazione"
- 4. Premere [OK]
- 5. Disinserire l'alimentazione di rete e attendere lo spegnimento del display.
- 6. Ricollegare l'alimentazione di rete; il convertitore di frequenza è stato ripristinato.
- 7. Modificare *[14-22 Modo di funzionamento](#page-118-0)* di nuovo su *Funzion.norm*.

# NOTA!

Ripristina i parametri selezionati nel Menu personale con l'impostazione di fabbrica.

*[14-22 Modo di funzionamento](#page-118-0)* inizializza tutti eccetto

- *[14-50 Filtro RFI](#page-120-0)*
- *[8-30 Protocollo](#page-89-0)*
- *[8-31 Indirizzo](#page-90-0)*
- *[8-32 Baud rate](#page-90-0)*
- *[8-35 Ritardo minimo risposta](#page-90-0)*
- *[8-36 Ritardo max. risposta](#page-90-0)*

*[8-37 Ritardo max. intercar.](#page-90-0)*

da *[15-00 Ore di funzionamento](#page-123-0)* a *[15-05 Sovratensioni](#page-123-0)*

da *[15-20 Log storico: Evento](#page-125-0)* a *[15-22 Log storico:](#page-125-0) [Tempo](#page-125-0)*

da *[15-30 Log allarme: Codice guasto](#page-126-0)* a *[15-32 Log](#page-126-0) [allarme: Tempo](#page-126-0)*

### Inizializzazione manuale

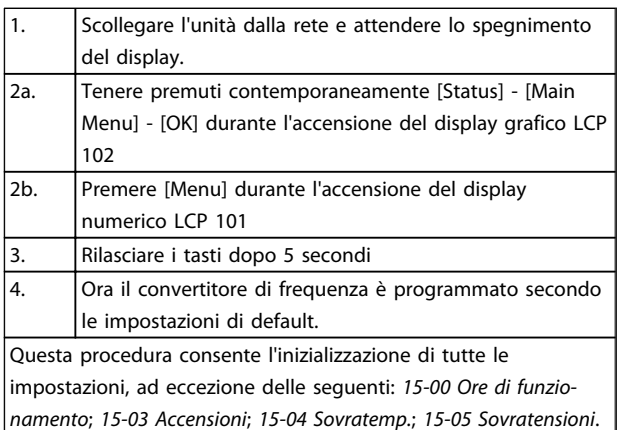

### Tabella 2.8

# NOTA!

Quando si esegue un'inizializzazione manuale, vengono resettati anche la comunicazione seriale *[14-50 Filtro RFI](#page-120-0)* e le impostazioni del log guasti.

Rimuove i parametri selezionati in *[25-00 Controllore in](#page-188-0) [cascata](#page-188-0)*.

# NOTA!

Dopo l'inizializzazione e il power cycling, il display non mostrerà altre informazioni prima di un paio di minuti.

2 2

Danfoss

# <span id="page-24-0"></span>3 Descrizione dei parametri

# 3.1 Selezione dei parametri

# 3.1.1 Struttura del menu principale

I parametri per il convertitore di frequenza sono raggruppati in vari gruppi di parametri per semplificare la selezione dei parametri corretti e assicurare un funzionamento ottimizzato del convertitore di frequenza. La grande maggioranza di applicazioni VLT® HVAC Drive possono essere programmate tramite il pulsante Menu rapido e selezionando i parametri alle voci Messa a punto rapida e Setup funzioni.

Le descrizioni e le impostazioni di default dei parametri sono riportate nella sezione *[5 Elenchi dei parametri](#page-220-0)*.

- 0-\*\* Funzionam./display
- 1-\*\* Carico e Motore
- 2-\*\* Freni
- 3-\*\* Rif./rampe
- 4-\*\* Limiti / avvisi
- 5-\*\* I/O digitali
- 6-\*\* I/O analogici
- 8-\*\* Com. e opzioni
- 9-\*\* Profibus
- 10-\*\* CAN fieldbus
- 11-\*\* LonWorks
- 12-\*\* Ethernet IP / Modbus TCP / PROFINET
- 13-\*\* Smart Logic Controller
- 14-\*\* Funzioni speciali
- 15-\*\* Informazioni FC
- 16-\*\* Visualizz. dati
- 18-\*\* Inform. & visualizz.
- 20-\*\* FC Anello Chiuso
- 21-\*\* Anello chiuso esterno
- 22-\*\* Funzioni applicazione
- 23-\*\* Funzioni temporizzate
- 24-\*\* Funzioni applicazione 2
- 25-\*\* Controllore in Cascata
- 26-\*\* Opzione I/O analogici MCB 109

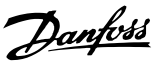

# <span id="page-25-0"></span>3.2 Menu principale - Funzionamento e display - Gruppo 0

Parametri correlati a funzioni fondam. del convertitore di frequenza, funz. dei pulsanti LCP e configuraz. del display LCP.

# 3.2.1 0-0\* Impost.di base

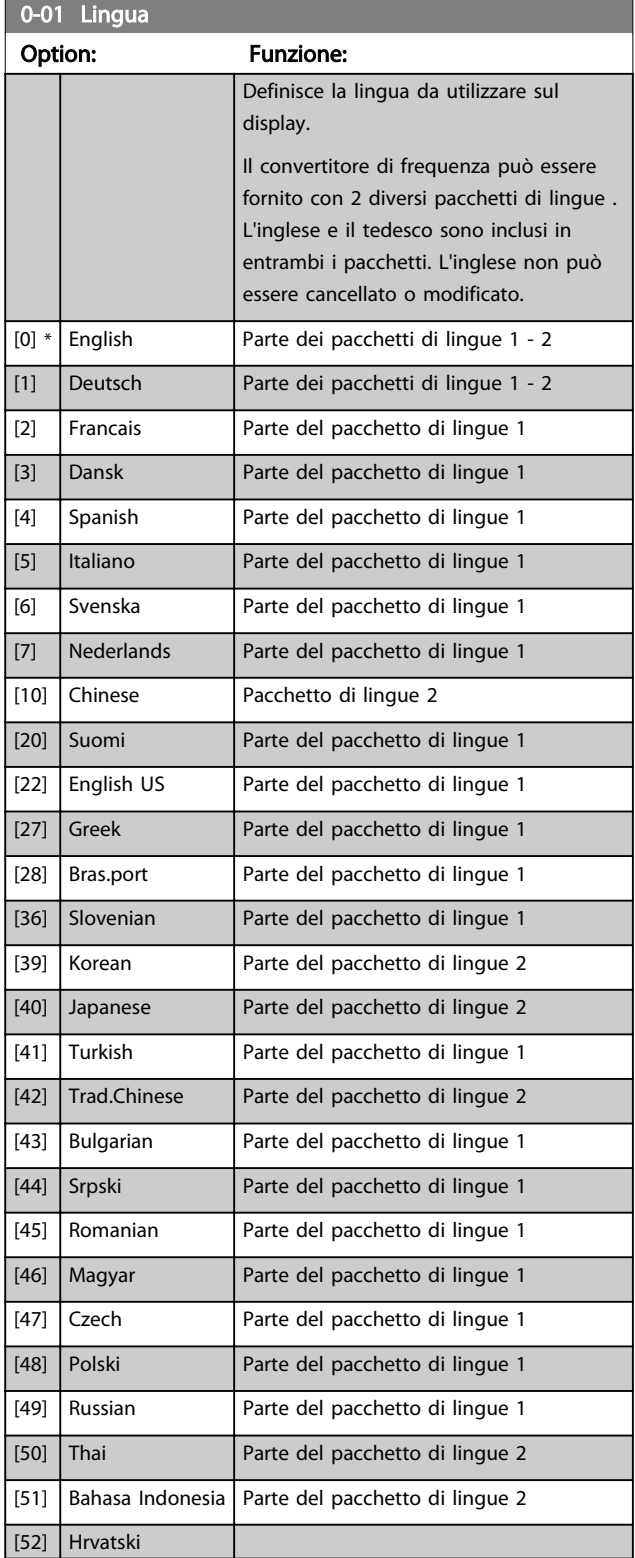

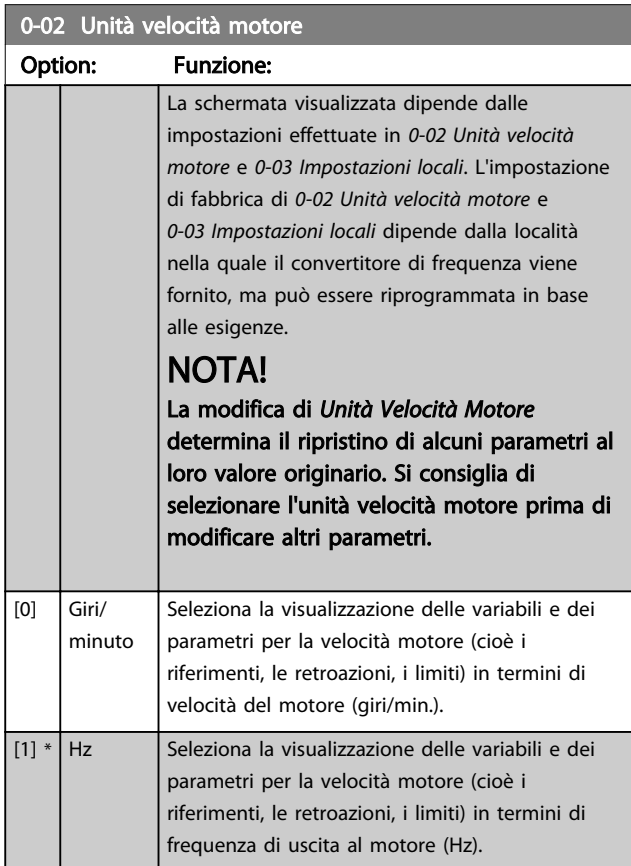

# NOTA!

Questo parametro non può essere regolato mentre il motore è in funzione.

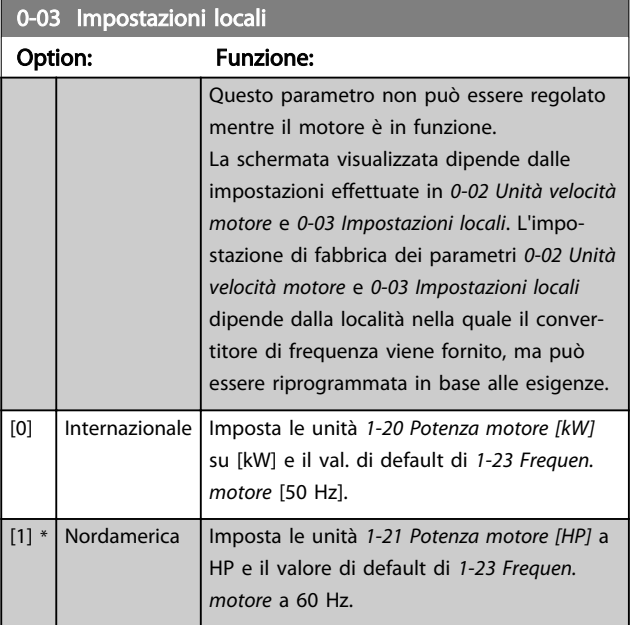

L'impostazione inutilizzata è resa invisibile.

### <span id="page-26-0"></span>Descrizione dei parametri de controlle de la Guida alla Programmazione VLT<sup>\*</sup> HVAC Drive

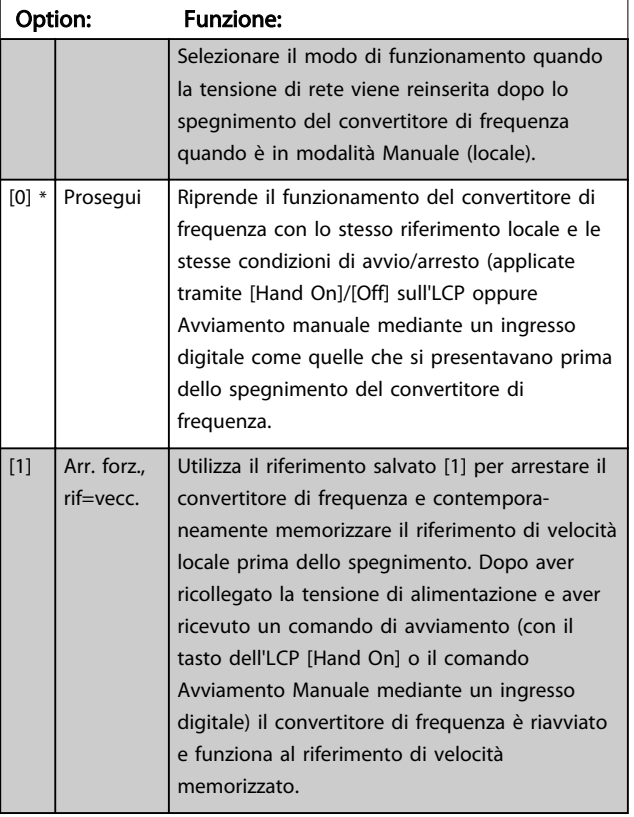

# 0-04 Stato di funz. all'accens.

# 3.2.2 0-1\* Operazioni di setup

Def. e controllo delle singole impostaz. dei parametri. Il convertitore di frequenza possiede quattro setup di parametri programmabili indipendentemente l'uno dall'altro. Ciò rende il convertitore di frequenza molto flessibile e in grado di soddisfare i requisiti di molti schemi di controllo diversi del sistema VLT® HVAC Drive, risparmiando il costo per apparecchiature di controllo esterne. Ad esempio possono essere utilizzati per programmare il convertitore di frequenza in modo che funzioni secondo uno schema di controllo in una programmazione (ad esempio, funzionamento durante le ore del giorno) e un altro schema di controllo in un'altra programmazione (ad esempio, ripristino alle ore notturne). In alternativa possono essere utilizzati da un UTA o unità pacchetto OEM per programmare in modo identico tutti i rispettivi convertitori di frequenza assemblati in fabbrica per modelli differenti di apparecchiature in un determinato campo, affinché abbiano gli stessi parametri e durante la produzione/messa in funzione sia possibile selezionare semplicemente una programmazione specifica in base a su quale modello in quel determinato campo è installato il convertitore di frequenza.

La programmazione attiva (vale a dire il setup in cui funziona attualmente il convertitore di frequenza) può essere selezionata in *0-10 Setup attivo* ed è visualizzata nell'LCP. Utilizzando il Multi setup è possibile passare da una programmazione all'altra mentre il convertitore di frequenza è in funzione o arrestato, mediante ingresso

digitale o comandi di comunicazione seriale (ad esempio, per il ripristino alle ore notturne). Se è necessario modificare le programmazioni durante il funzionamento, assicurarsi che *[0-12 Questo setup collegato a](#page-27-0)* sia programmato come richiesto. Per la maggior parte delle applicazioni VLT® HVAC Drive non è necessario programmare *[0-12 Questo setup collegato a](#page-27-0)* anche se occorre modificare la programmazione durante il funzionamento, ma potrebbe essere necessario per le applicazioni molto complesse, che utilizzano la flessibilità totale di programmazioni multiple. Mediante *[0-11 Setup di](#page-27-0) [programmazione](#page-27-0)* è possibile modificare i parametri in una delle programmazioni senza alterare il funzionamento del convertitore di frequenza nella sua Programmazione attiva, che può essere una programmazione diversa da quella modificata. Mediante *[0-51 Copia setup](#page-35-0)* è possibile copiare le impostazioni parametri tra le programmazioni per consentire una messa in funzione più rapida se sono necessarie impostazioni dei parametri simili in programmazioni differenti.

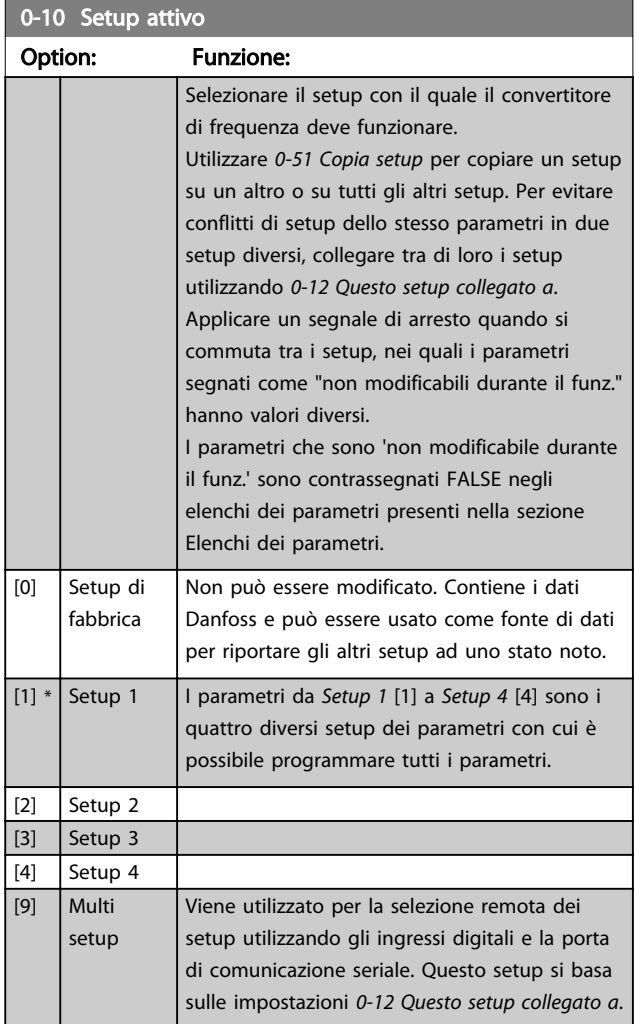

### <span id="page-27-0"></span>Descrizione dei parametri de controlle de la Guida alla Programmazione VLT<sup>\*</sup> HVAC Drive

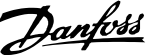

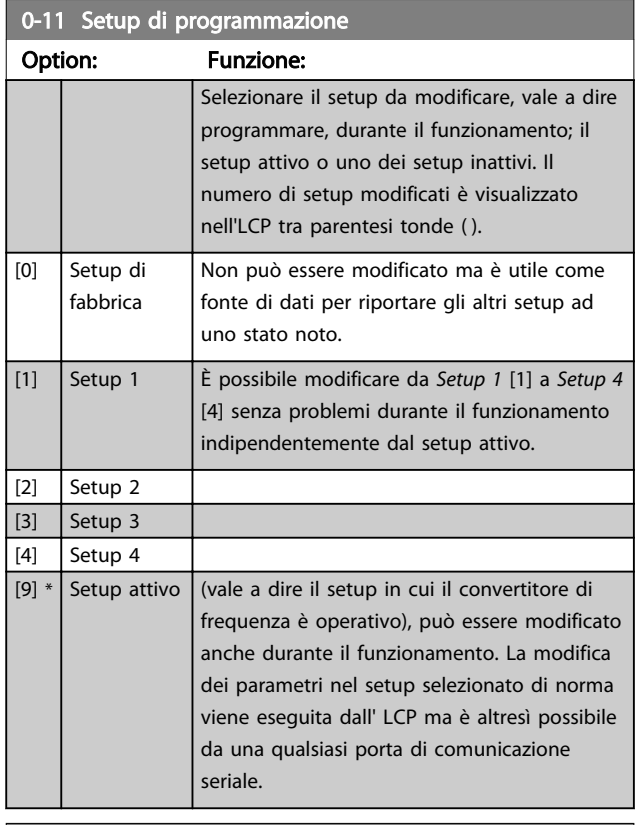

0-12 Questo setup collegato a

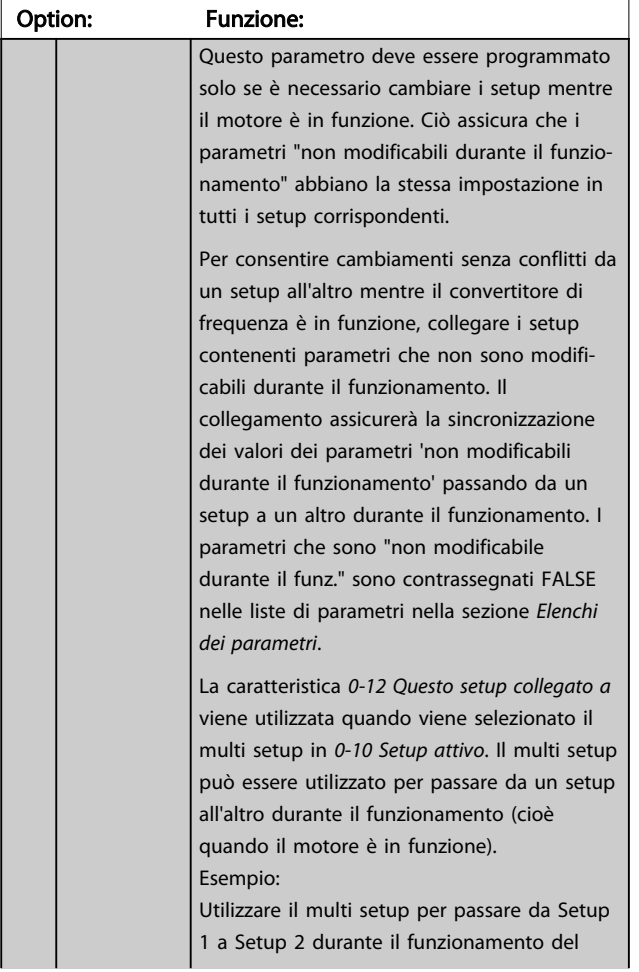

# 0-12 Questo setup collegato a

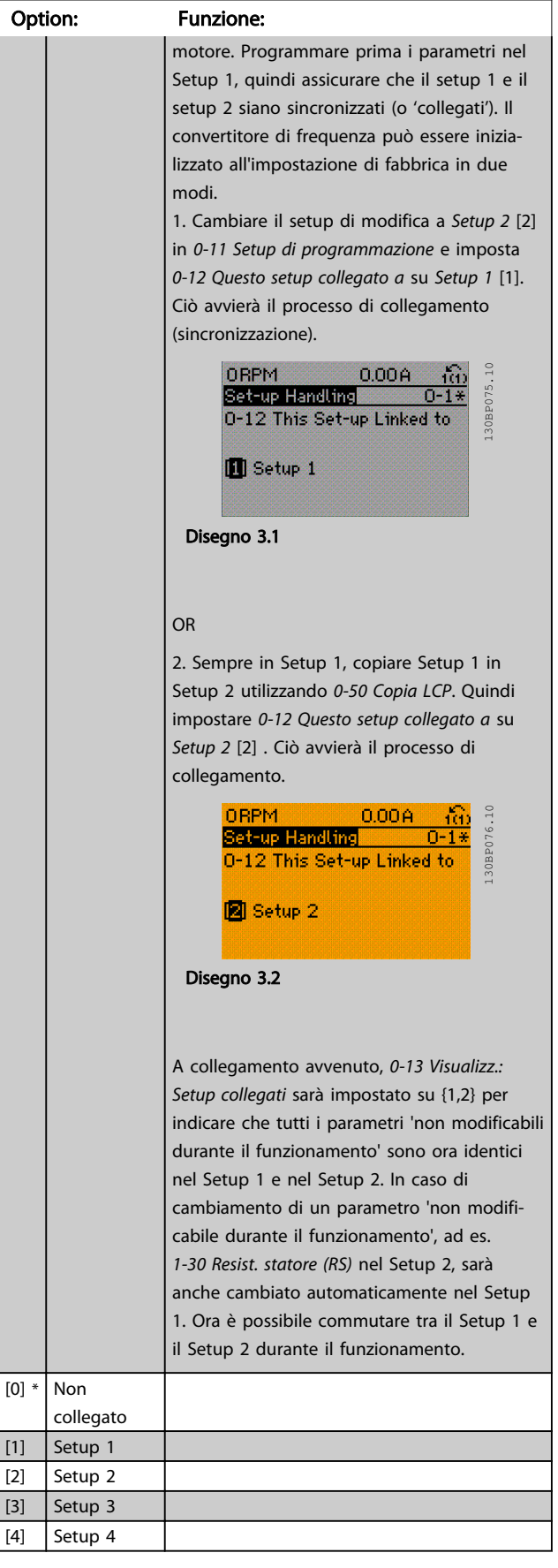

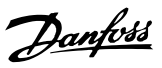

<span id="page-28-0"></span>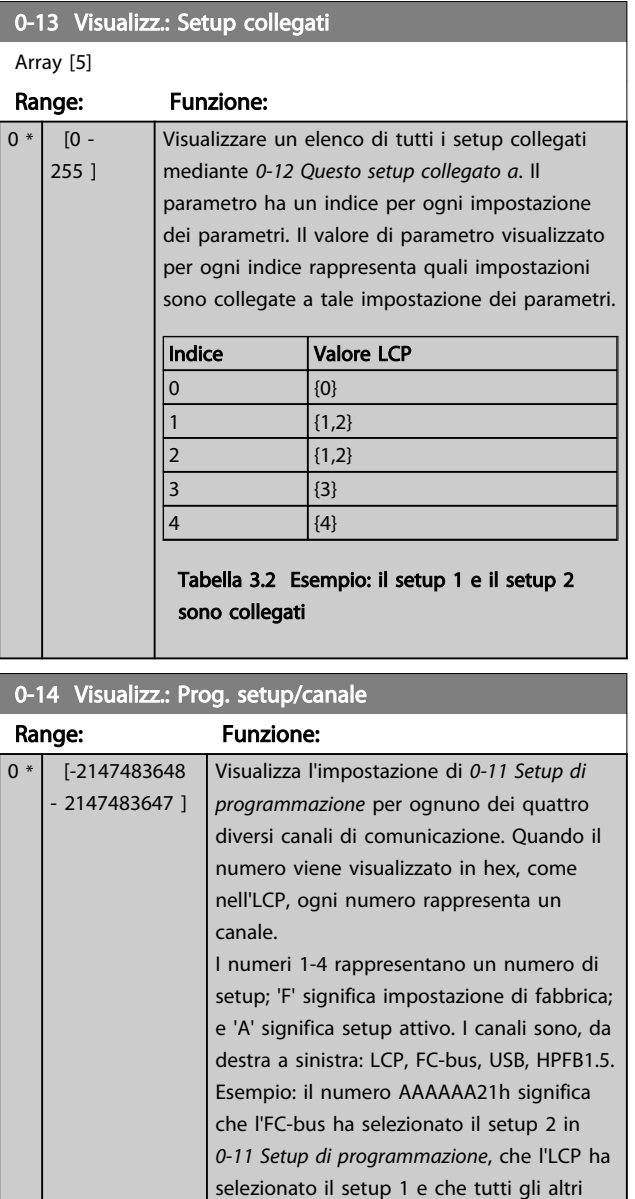

# 3.2.3 0-2\* LCP Display

Definisce le variabili visual. nel Pannello di Controllo Locale Grafico.

utilizzano il setup attivo.

# NOTA!

Fare riferimento a *[0-37 Testo display 1](#page-33-0)*, *[0-38 Testo display 2](#page-33-0)* e *[0-39 Testo 3 del display](#page-33-0)* per informazioni su come scrivere i testi del display.

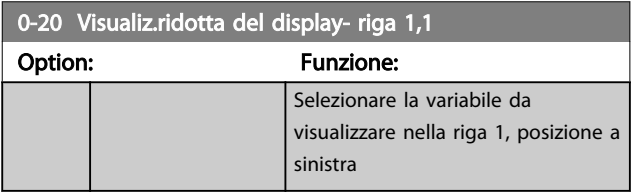

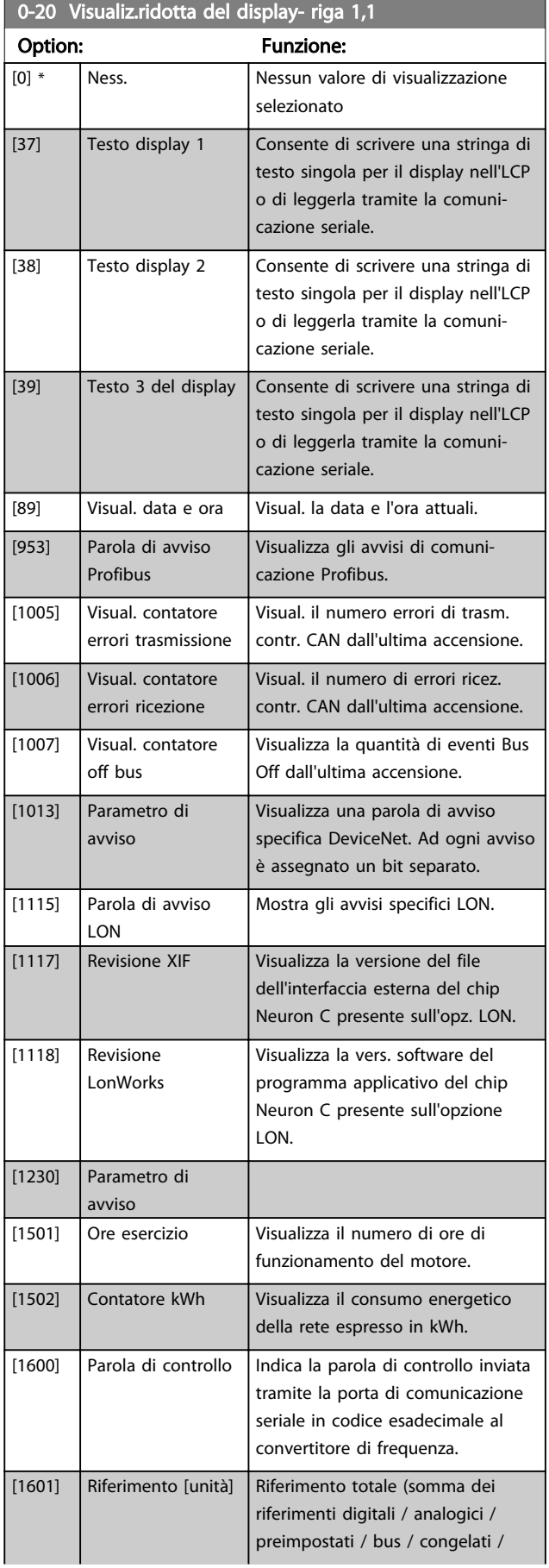

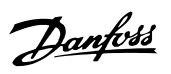

3 3

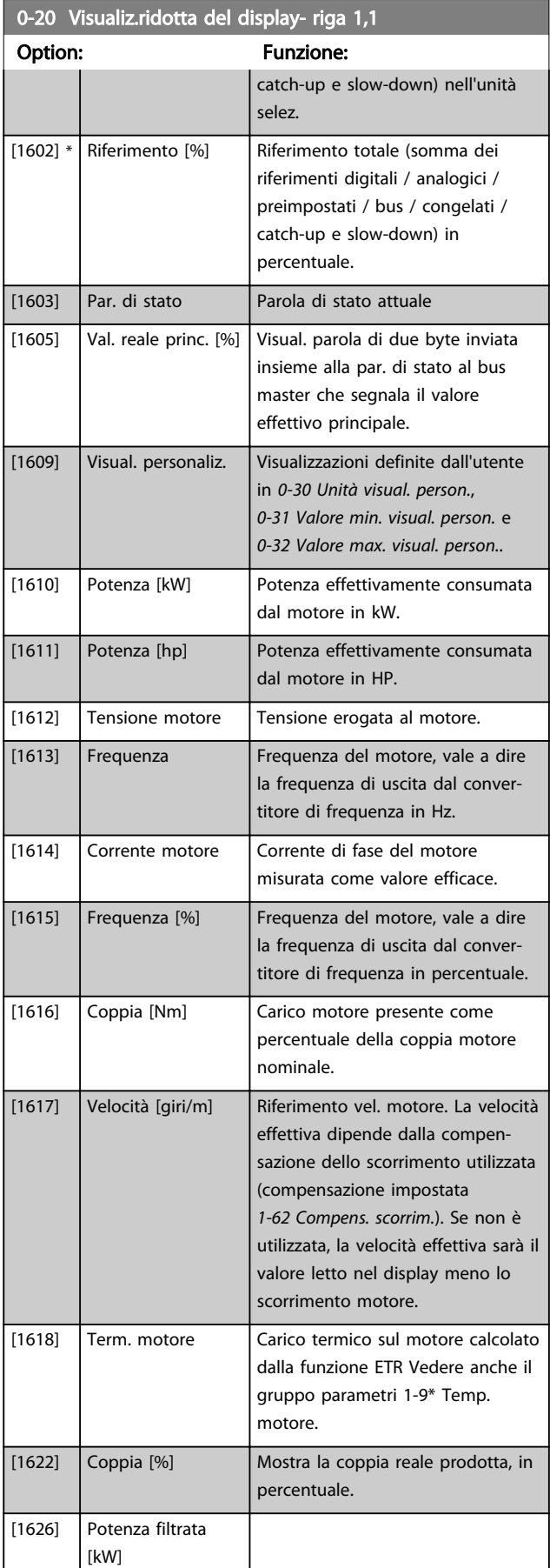

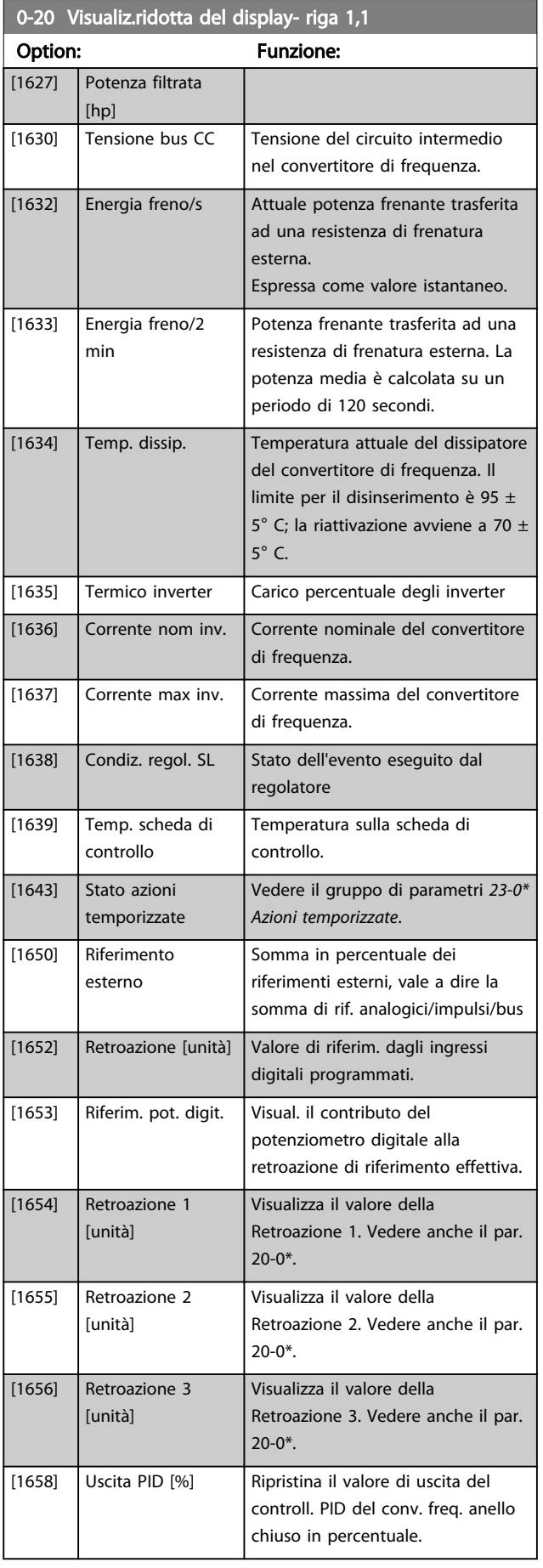

Danfoss

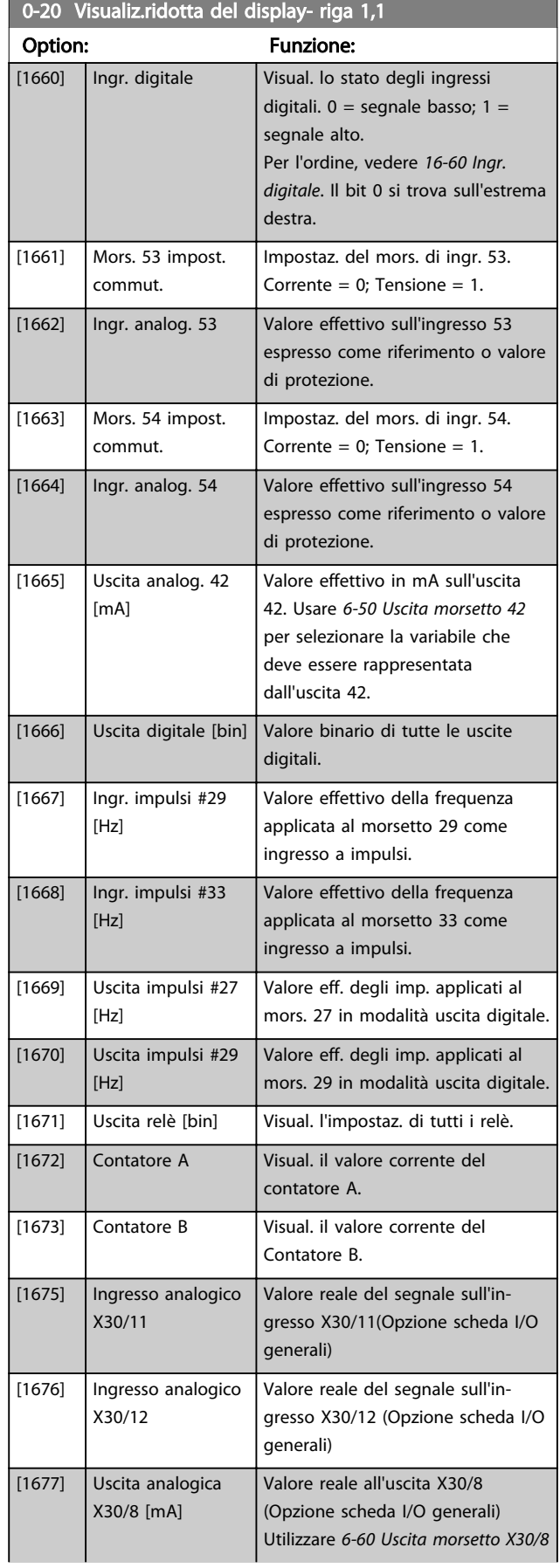

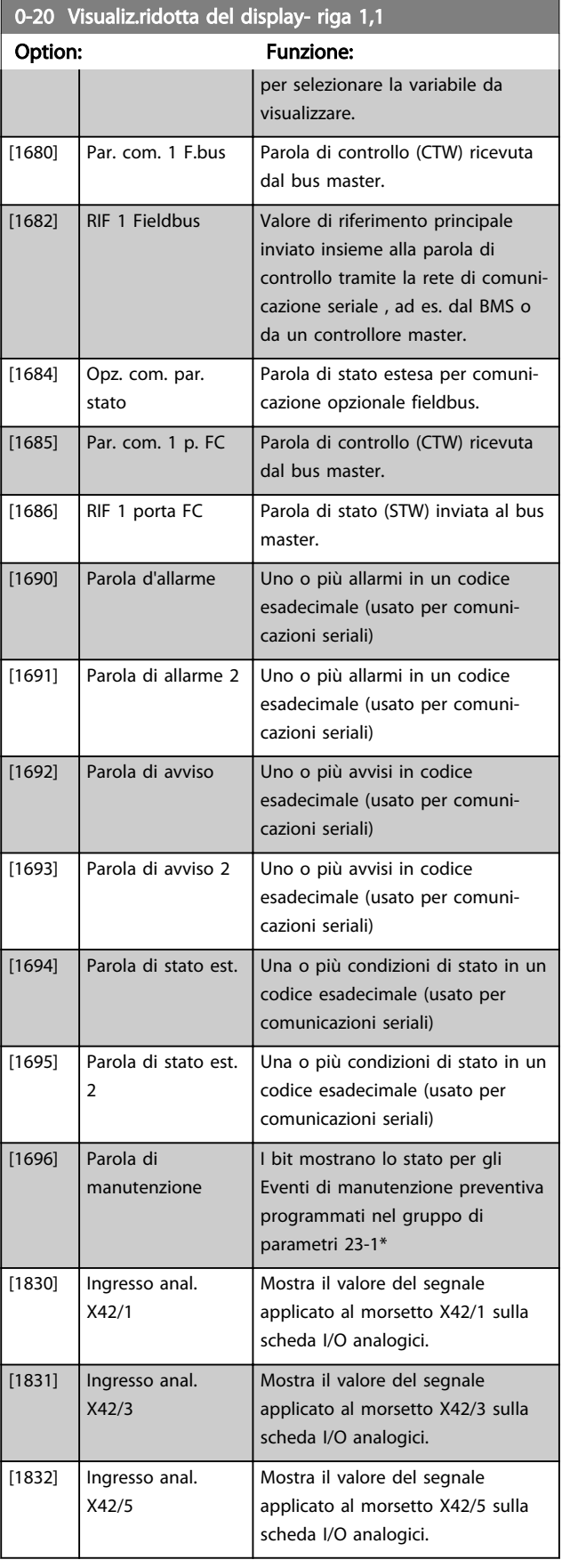

### Descrizione dei parametri de controlle de la Guida alla Programmazione VLT<sup>\*</sup> HVAC Drive

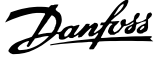

3 3

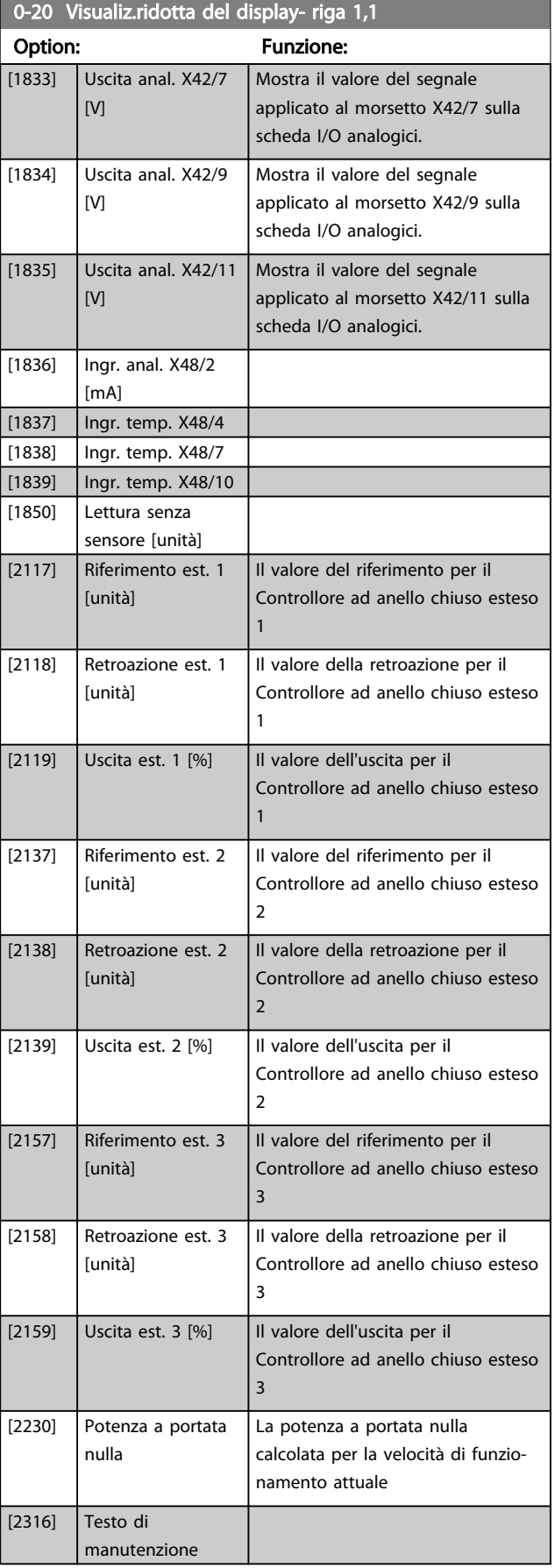

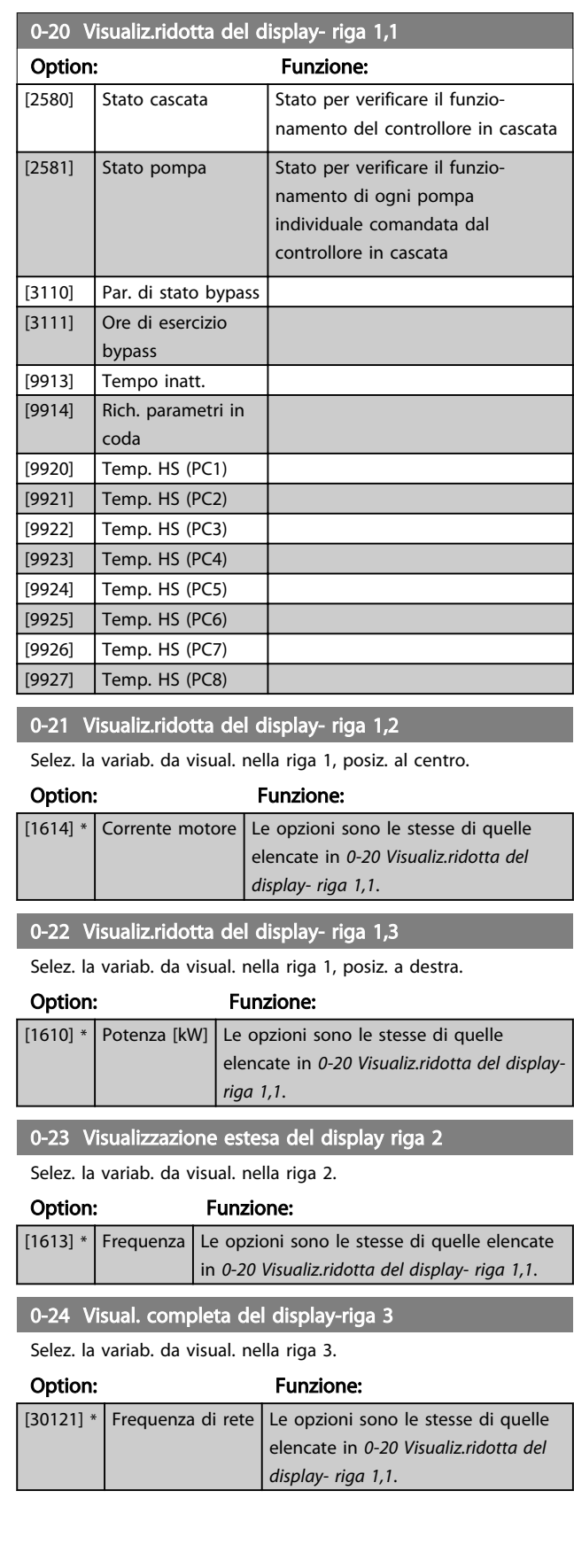

### <span id="page-32-0"></span>Descrizione dei parametri delle controllo della Programmazione VLT<sup>\*</sup> HVAC Drive

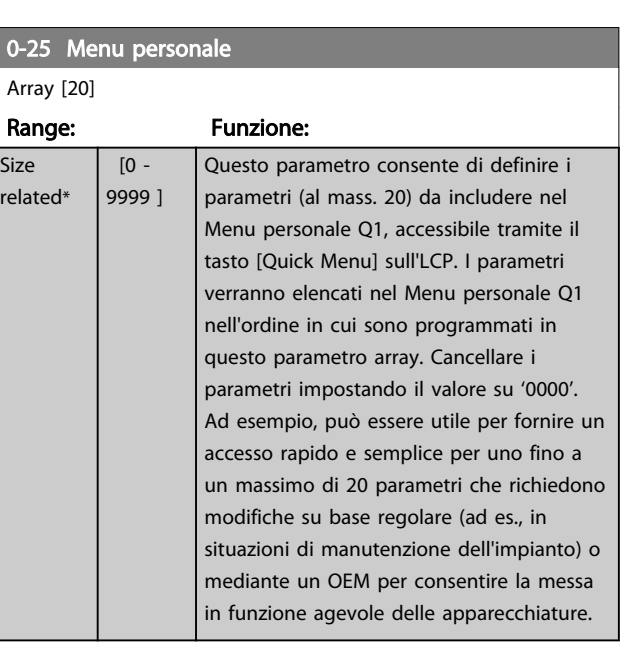

# 3.2.4 0-3\* LCP Visual. personaliz.

È possibile personalizzare gli elementi del display per vari scopi: \*Visual. personaliz. Valore proporzionale alla velocità (Lineare, quadrato o cubico a seconda dell'unità selezionata in *0-30 Unità visual. person.*) \*Testo del display. Stringa di testo memorizzata in un parametro.

### Visual. personaliz.

Il valore calcolato per la visualizzazione si basa sulle impostazioni visualizzate in *0-30 Unità visual. person.*, *[0-31 Valore min. visual. person.](#page-33-0)* (solo lineare), *[0-32 Valore](#page-33-0) [max. visual. person.](#page-33-0)*, *[4-13 Lim. alto vel. motore \[giri/min\]](#page-62-0)*, *[4-14 Limite alto velocità motore \[Hz\]](#page-62-0)* e la velocità effettiva.

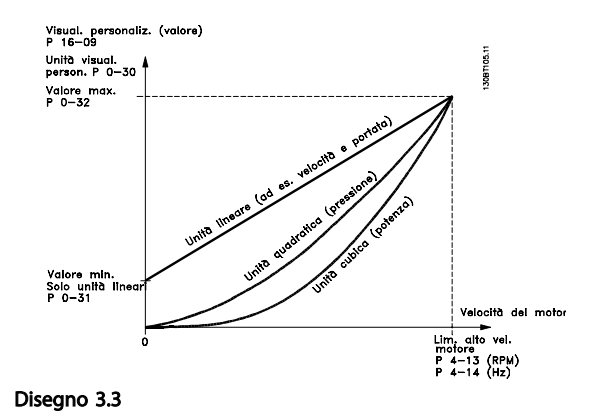

La relazione dipenderà dal tipo di unità selezionata in *0-30 Unità visual. person.*:

Danfoss

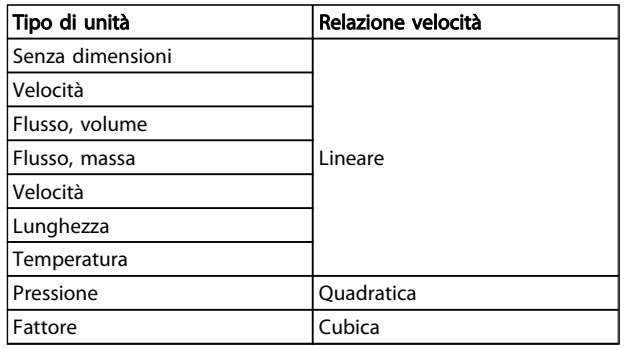

## Tabella 3.3

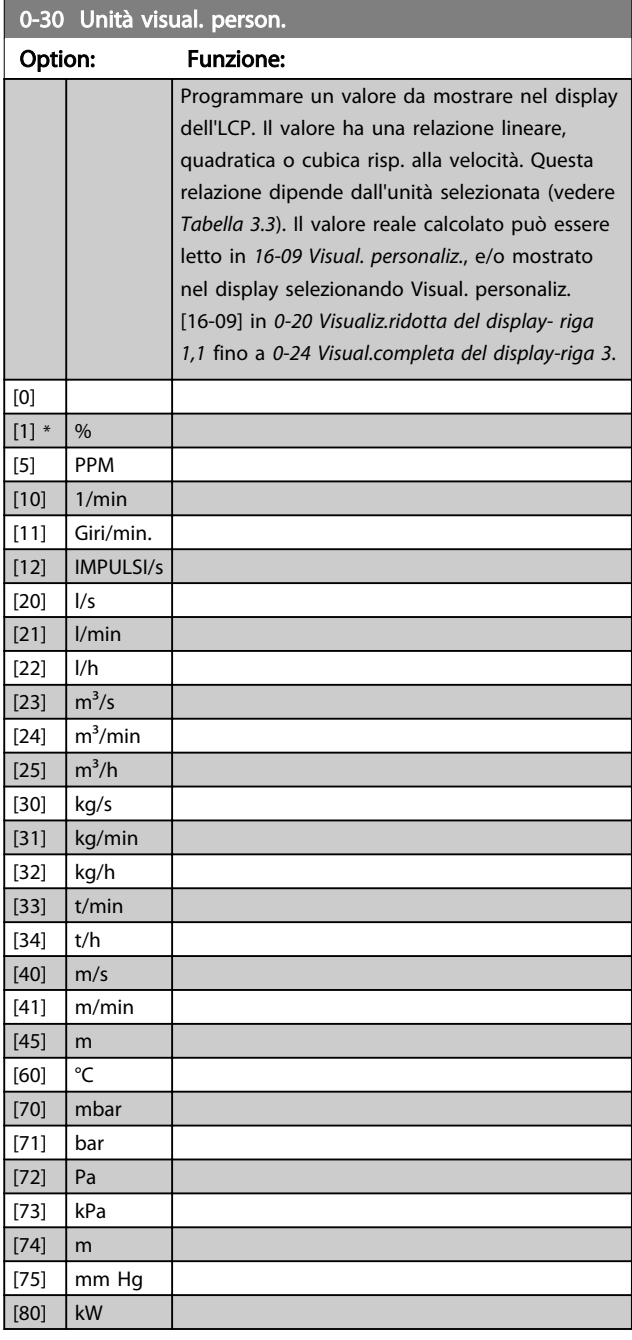

### <span id="page-33-0"></span>Descrizione dei parametri de controlle de la Guida alla Programmazione VLT<sup>\*</sup> HVAC Drive

 $|0 *$ 

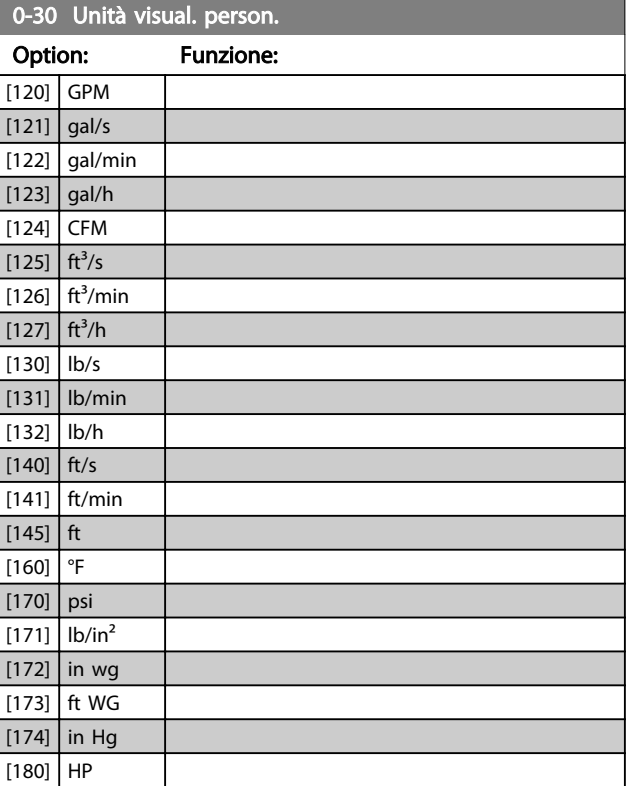

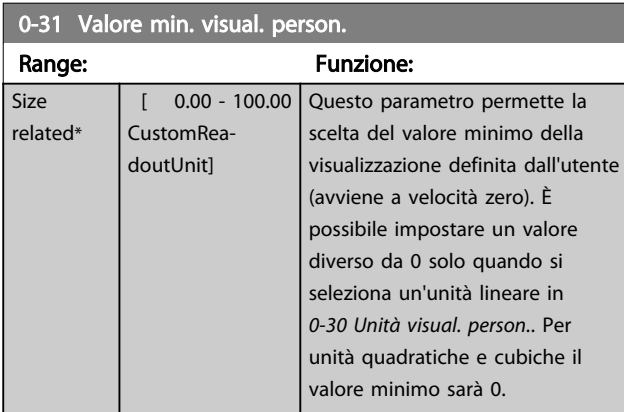

# 0-32 Valore max. visual. person.

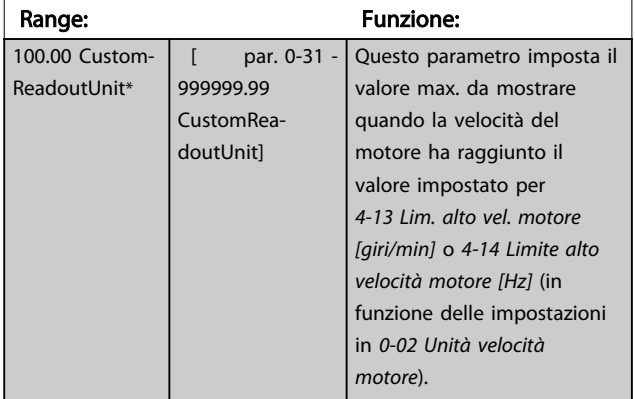

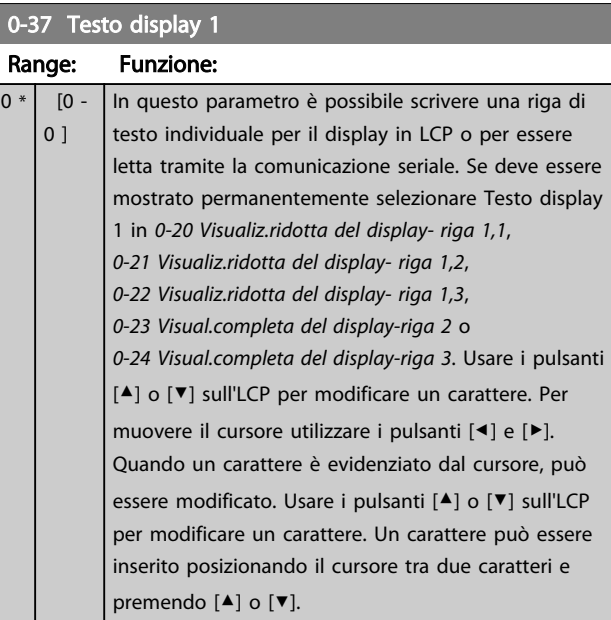

# 0-38 Testo display 2

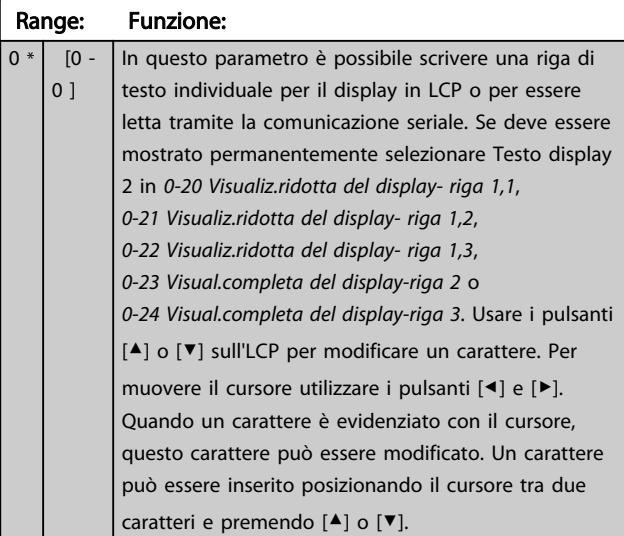

# 0-39 Testo 3 del display

 $|_0$ 

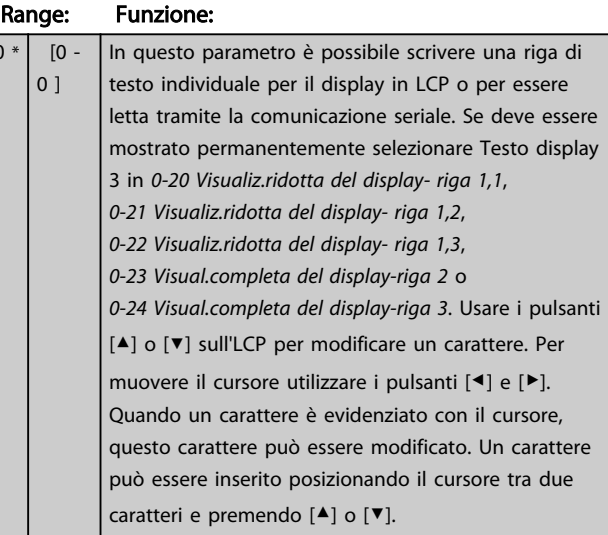

Danfoss

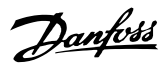

# <span id="page-34-0"></span>3.2.5 0-4\* LCP Tastierino

Attiva, disattiva e protegge tramite password singoli tasti sull'LCP.

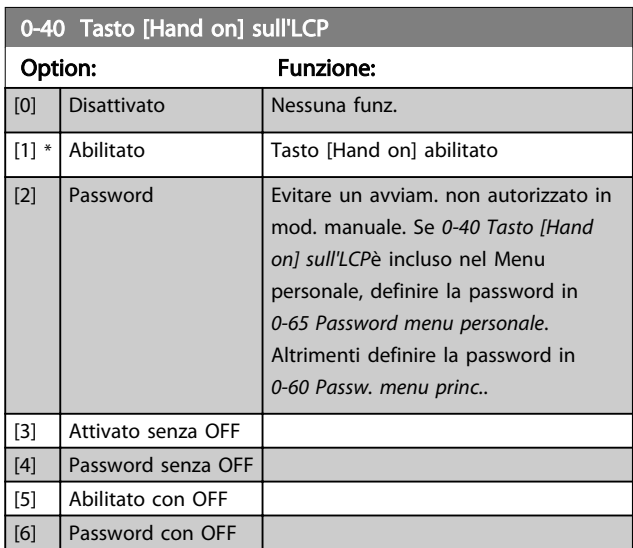

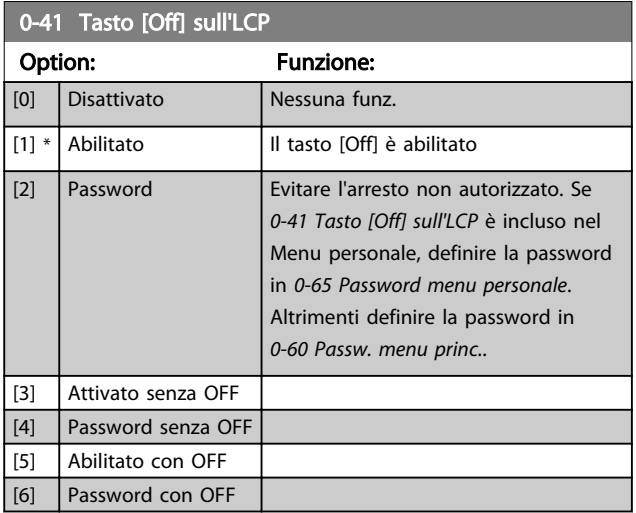

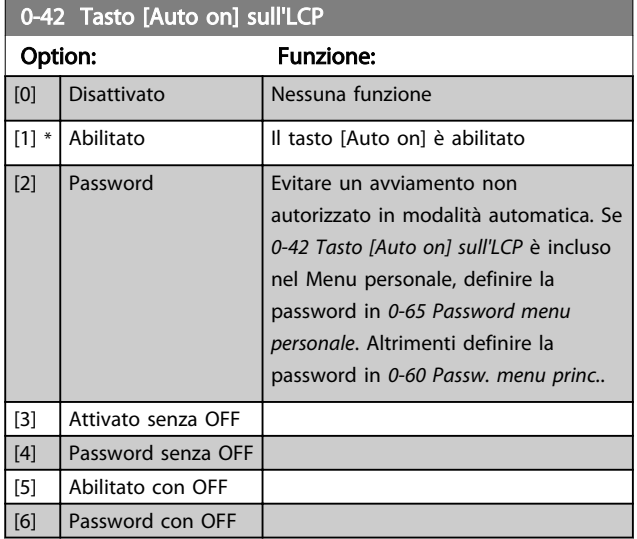

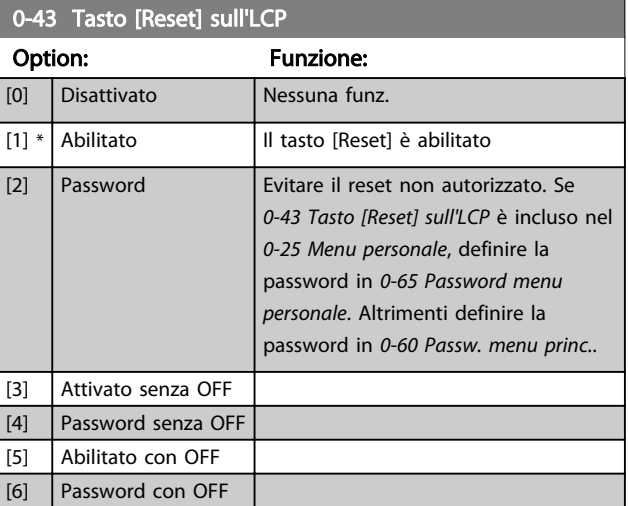

# 3.2.6 0-5\* Copia/Salva

Parametri per copiare le impostazioni dei parametri fra i setup e a/da LCP.

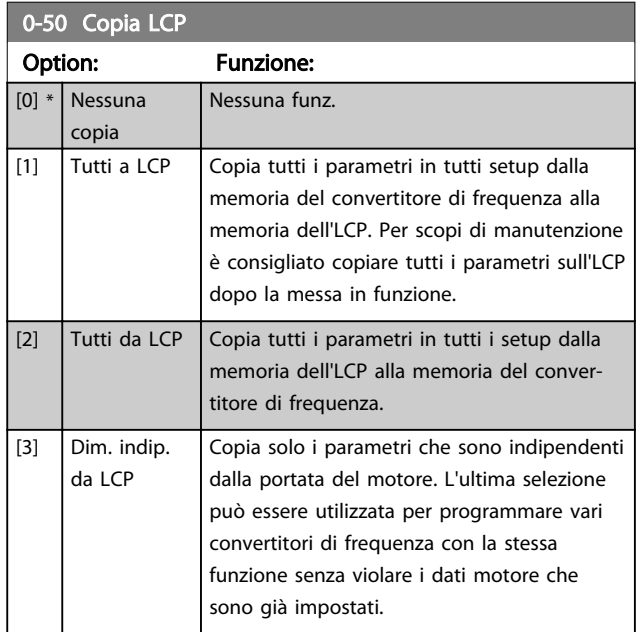

Questo parametro non può essere regolato mentre il motore è in funzione.

<span id="page-35-0"></span>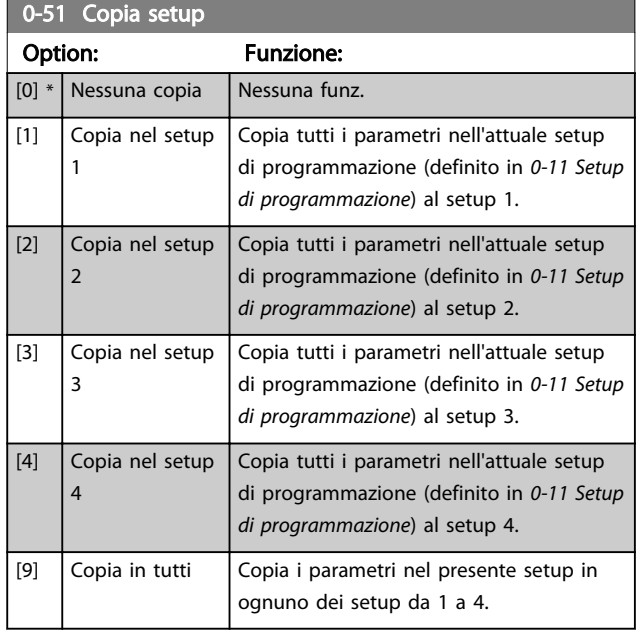

# 3.2.7 0-6\* Password

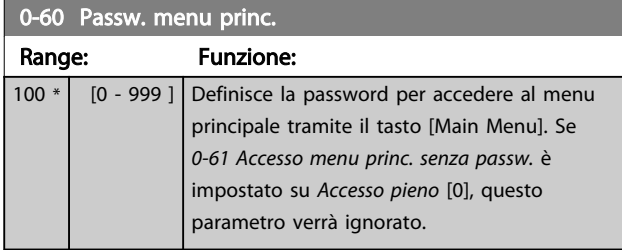

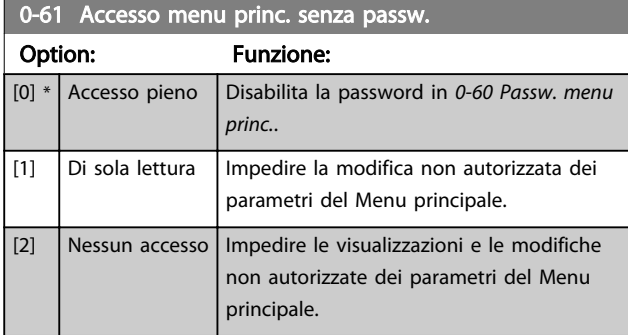

Se è selezionato *Accesso pieno* [0], *0-60 Passw. menu princ.*, *0-65 Password menu personale* e *0-66 Accesso al menu pers. senza passw.* verranno ignorati.

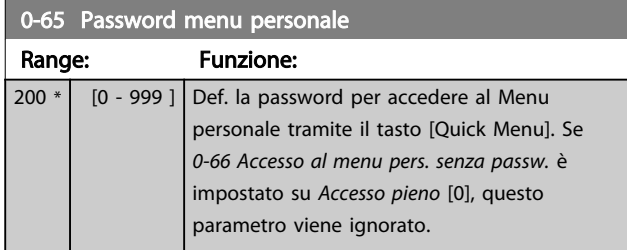

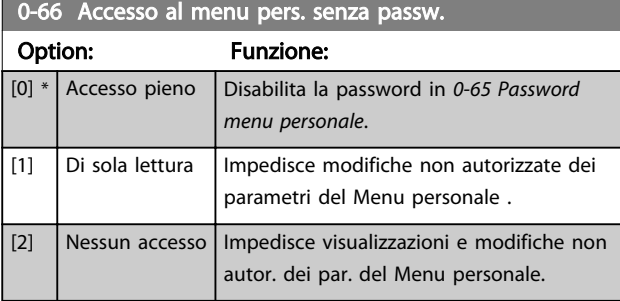

Se *0-61 Accesso menu princ. senza passw.* è impostato su *Accesso pieno* [0], questo parametro verrà ignorato.

# 3.2.8 0-7\* Impost. orologio

Impostare data e ora dell'orologio interno. L'orologio interno può essere usato per es. per Interventi temporizzati, log energia, analisi di tendenza, stamp di data/ora sugli allarmi, dati registrati e manutenzione preventiva.

È possibile programmare l'orologio per Risparmi energetici giorno/estate, giorni feriali/festivi incluse 20 eccezioni (vacanze ecc.). Anche se è possibile configurare le impostazioni dell'orologio mediante LCP, ciò è possibile anche con interventi temporizzati e funzioni di manutenzione preventiva con l'ausilio del tool software MCT 10.

# NOTA!

Il convertitore di frequenza non effettua il backup della funzione orologio e la data/ora verranno ripristinate a quelle predefinite (2000-01-01 00:00) dopo un calo di tensione, tranne nel caso in cui sia installato un modulo orologio in tempo reale con funzione backup. Se non è installato nessun modulo con funzione backup, si consiglia di utilizzare la funzione orologio solo se il convertitore di frequenza è integrato nel BMS che sfrutta le comunicazioni seriali, dove il BMS mantiene la sincronizzazione degli orari degli orologi per le apparecchiature di controllo. In *[0-79 Errore orologio](#page-36-0)* è possibile programmare un Avviso in caso l'orologio non sia stato impostato correttamente, per es. dopo un calo di tensione.

# NOTA!

Quando si monta una scheda opzionale I/O analogici MCB 109, è incluso un backup a batteria della data e dell'ora.

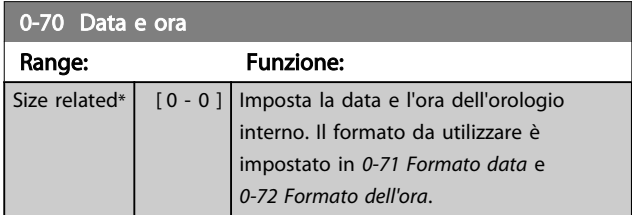
3 3

#### Descrizione dei parametri de controlle de la Guida alla Programmazione VLT<sup>\*</sup> HVAC Drive

0-82 Giorni feriali aggiuntivi

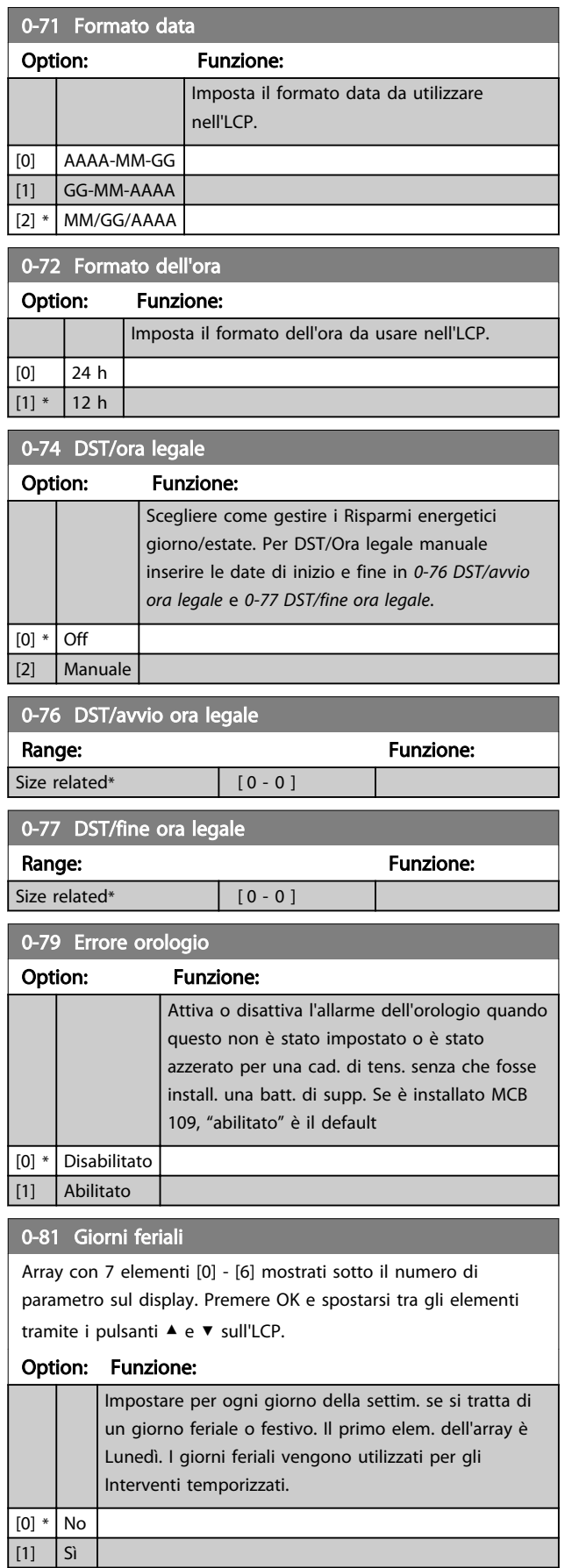

## Array con 5 elementi [0] - [4] mostrati sotto il numero di parametro sul display. Premere OK e spostarsi tra gli elementi tramite i pulsanti ▲ e ▼ sull'LCP. Range: The Contract Range: The Punzione: Size related\*  $\begin{bmatrix} 0 & -0 \end{bmatrix}$  Definisce le date per i giorni feriali supplementari che normalmente sono giorni festivi secondo *0-81 Giorni feriali*. 0-83 Giorni festivi aggiuntivi Array con 15 elementi [0] - [14] mostrati sotto il numero di parametro sul display. Premere OK e spostarsi tra gli elementi tramite i pulsanti ▲ e ▼ sull'LCP. Range: Funzione: Size related\* [ 0 - 0 ] Definisce le date per i giorni feriali supplementari che normalmente sono giorni festivi secondo *0-81 Giorni feriali*. 0-89 Visual. data e ora Range: Funzione: 0 \* [0 - 0 ] Visual. la data e l'ora attuali. La data e l'ora sono continuam. aggiornate. L'orologio non inizierà a contare finché è stata effettuata un'impostazione diversa dal default in *[0-70 Data e ora](#page-35-0)*.

\*

Danfoss

#### <span id="page-37-0"></span>3.3 Menu principale - Carico e motore - Gruppo 1

#### 3.3.1 1-0\* Impost.generali

Definire se il convertitore di frequenza funziona ad anello aperto o ad anello chiuso.

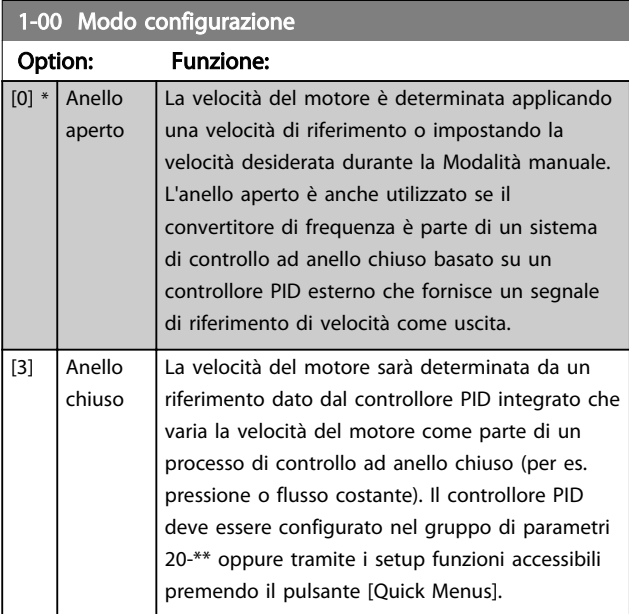

# NOTA!

Questo parametro non può essere modificato mentre il motore è in funzione.

## NOTA!

Quando impostato per anello chiuso, i comandi Inversione e Avviamento inversione non invertiranno il senso di rotazione del motore.

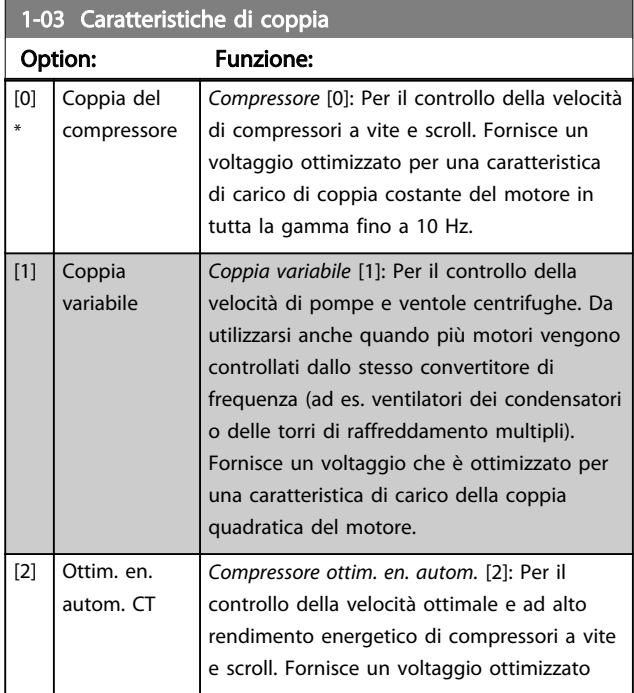

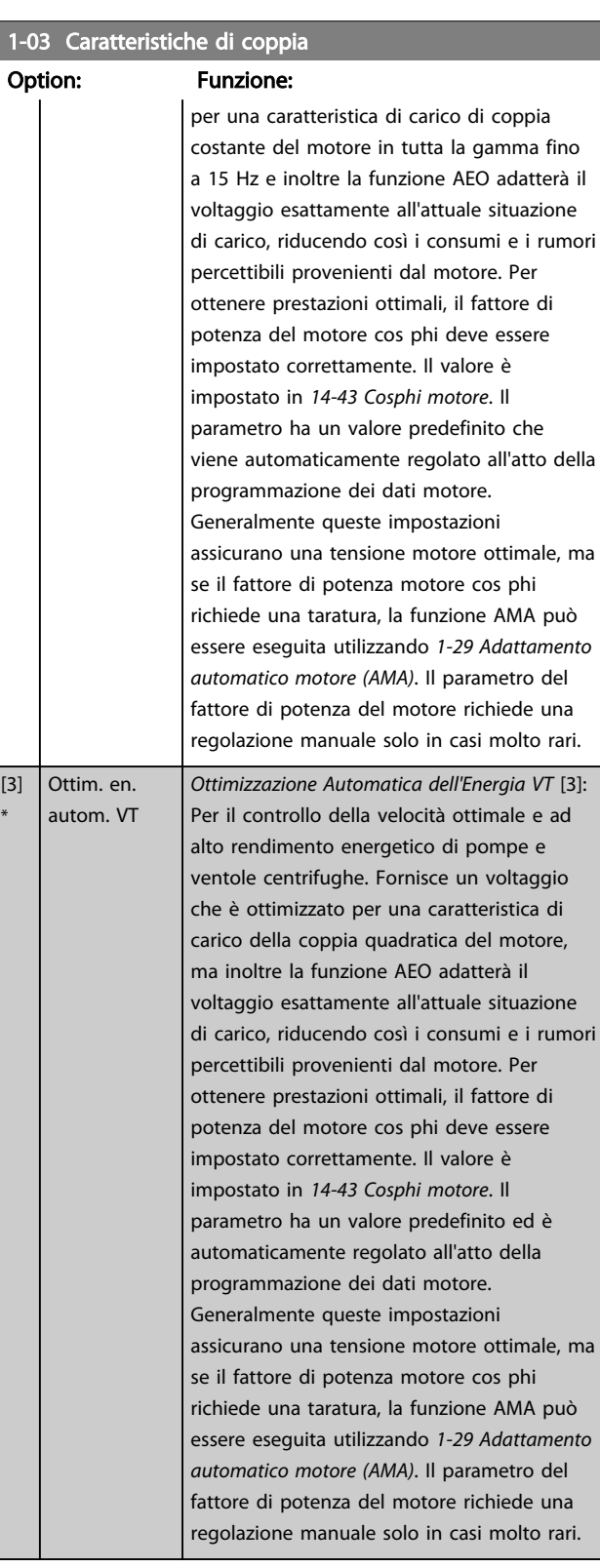

#### NOTA!

*1-03 Caratteristiche di coppia* non avrà alcun effetto quando *[1-10 Struttura motore](#page-39-0)* = [1] PM, SPM non saliente.

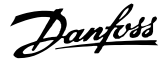

Per le pompe o le applicazioni con ventola in cui la viscosità o densità può variare in modo significativo o in cui può verificarsi un flusso eccessivo, ad es. a causa della rottura del tubo, si raccomanda di selezionare Ottim. en. autom. CT

#### 1-06 Clockwise Direction

Questo parametro definisce il termine "orario" corrispondente alla freccia di direzione dell'LCP. Utilizzato per cambiare il verso di rotazione dell'albero senza scambiare i fili del motore. (Valido dalla versione SW 5.84)

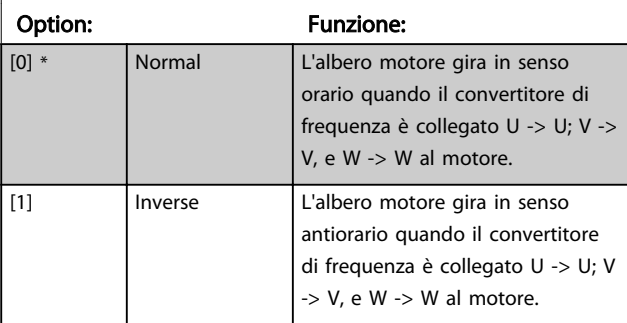

#### NOTA!

Questo parametro non può essere modificato mentre il motore è in funzione.

3.3.2 1-10 - 1-13 Selezione motore

# NOTA!

Questo gruppo di par. non può essere regolato con motore in marcia.

I seguenti parametri sono attivi ('x') in funzione dell'impostazione di *[1-10 Struttura motore](#page-39-0)*

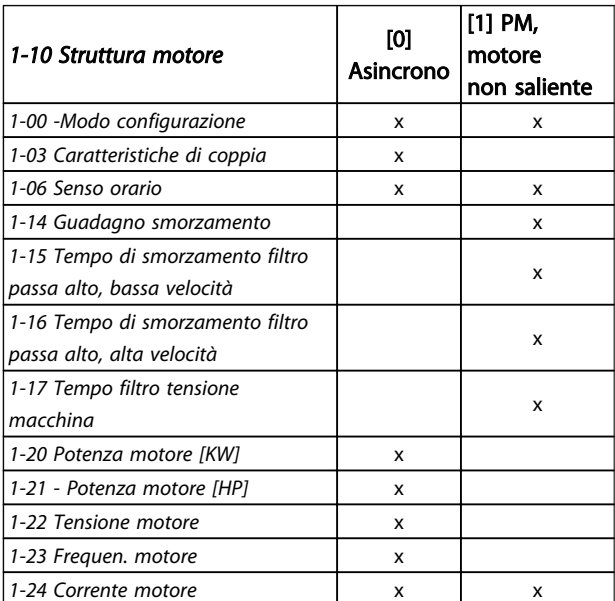

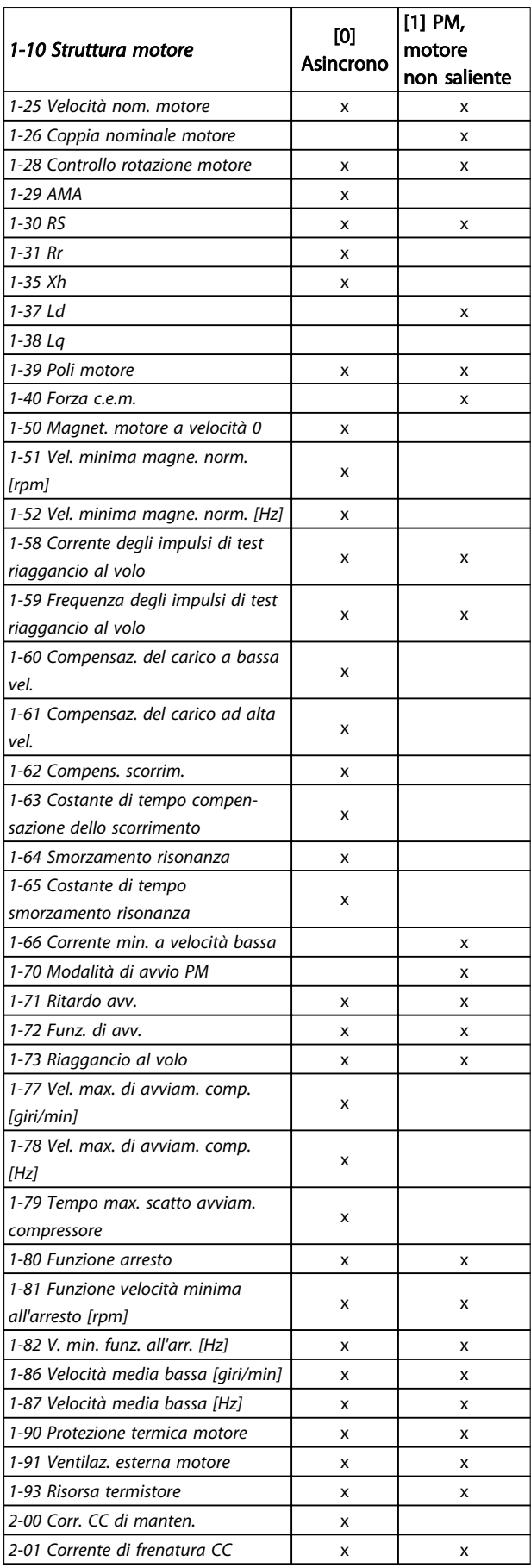

#### <span id="page-39-0"></span>Descrizione dei parametri de controlle de la Guida alla Programmazione VLT<sup>\*</sup> HVAC Drive

٦

 $\overline{111 P M}$ 

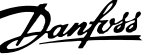

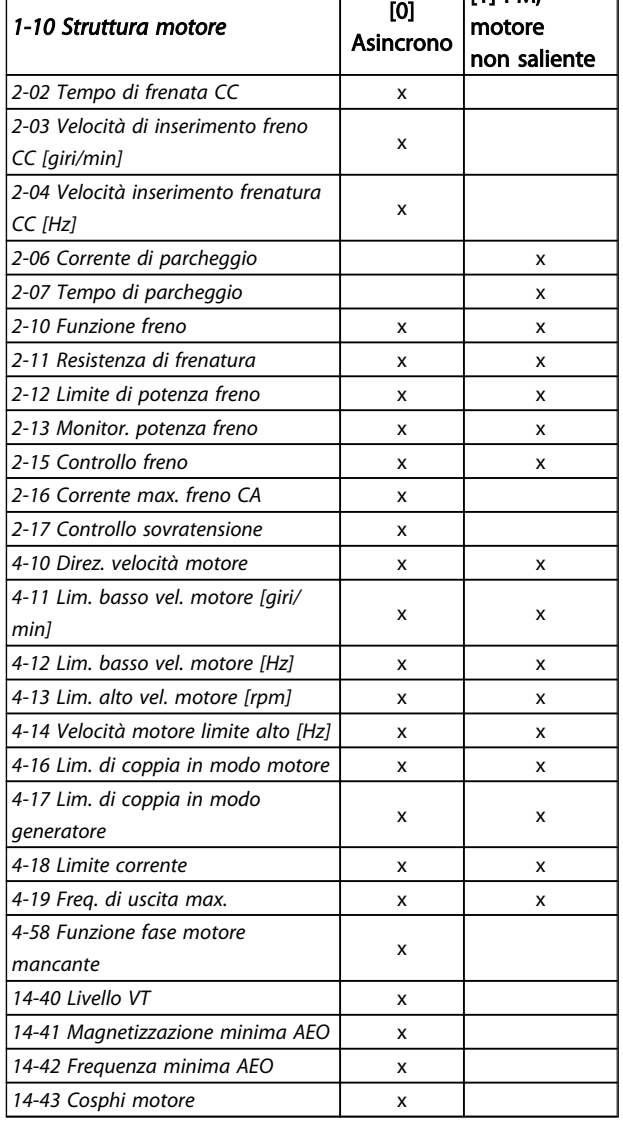

#### Tabella 3.4

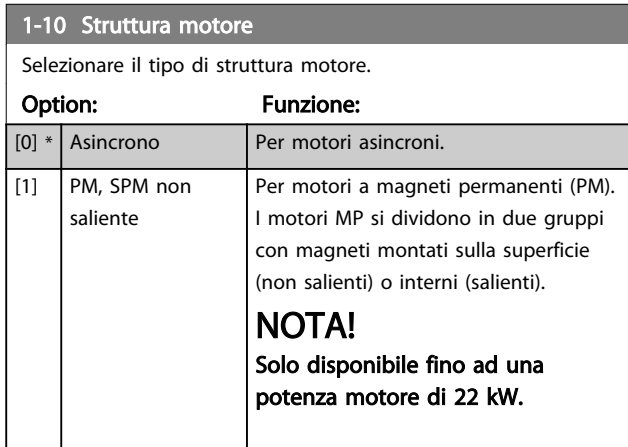

#### NOTA!

Il motore può essere asincrono o a magneti permanenti (MP).

#### 3.3.3 1-14 - 1-17 VVCplus PM

Il parametri di controllo di default per il nucleo di controllo VVCplus PMSM sono ottimizzati per applicazioni HVAC e un carico d'inerzia nell'intervallo di 50>Jl/Jm>5, dove Jl è l'inerzia di carico dall'applicazione e jm è l'inerzia della macchina.

Per applicazioni ad inezia ridotta Jl/Jm<5, siraccomanda che *[1-17 Voltage filter time const.](#page-40-0)* venga aumentato con un fattore di 5-10 e in alcuni casi sdarebbe necessario ridurre anche *1-14 Damping Gain* per migliorare le prestazioni e la stabilità.

Per applicazioni ad inerzia elevata Jl/Jm>>50 si consiglia che*1-15 Low Speed Filter Time Const.*, *1-16 High Speed Filter Time Const.* e*1-14 Damping Gain* vengano aumentati per migliorare le prestazioni e la stabilità.

Per un carico elevato a bassa velocità [<30% della velocità nominale] si consiglia di aumentare *[1-17 Voltage filter time](#page-40-0) [const.](#page-40-0)* a causa della non linearità nell'inverter a basse velocità.

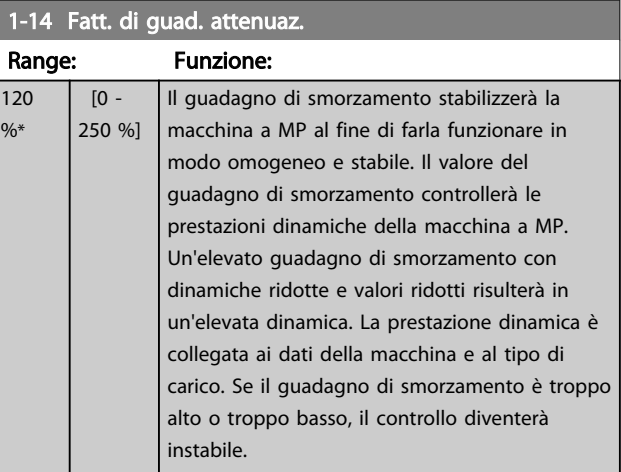

#### 1-15 Low Speed Filter Time Const.

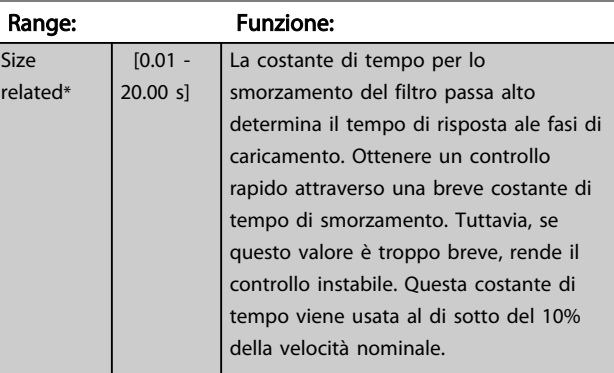

#### 1-16 High Speed Filter Time Const.

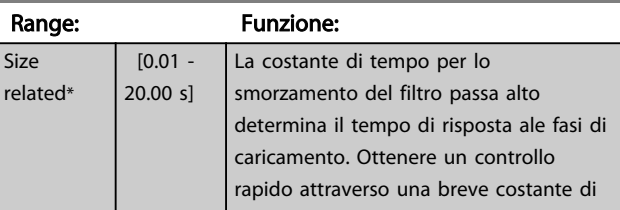

#### <span id="page-40-0"></span>Descrizione dei parametri de controlle de la Guida alla Programmazione VLT<sup>\*</sup> HVAC Drive

**Si**  $r \in$ 

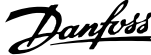

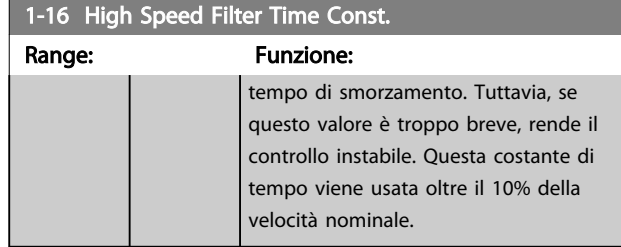

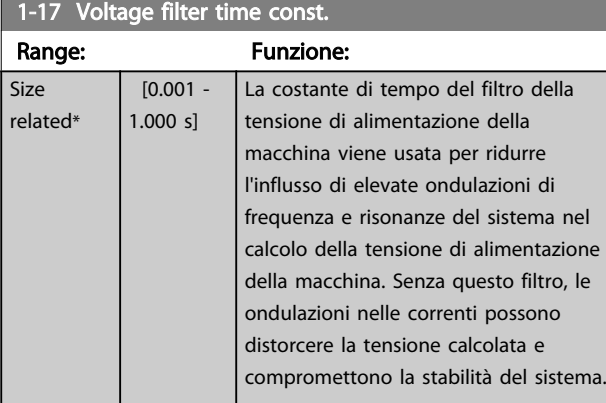

# 3.3.4 1-2\* Dati motore

Il gruppo parametri 1-2\* contiene i dati che servono per impostare i dati di targa del motore collegato.

# NOTA!

Il cambiamento del valore di questi par. avrà effetto sull'impostaz. di altri parametri.

# NOTA!

*1-20 Potenza motore [kW]*, *1-21 Potenza motore [HP]*, *1-22 Tensione motore* e *1-23 Frequen. motore* non avrà alcun effetto quando *[1-10 Struttura motore](#page-39-0)* = [1] PM, SPM non saliente.

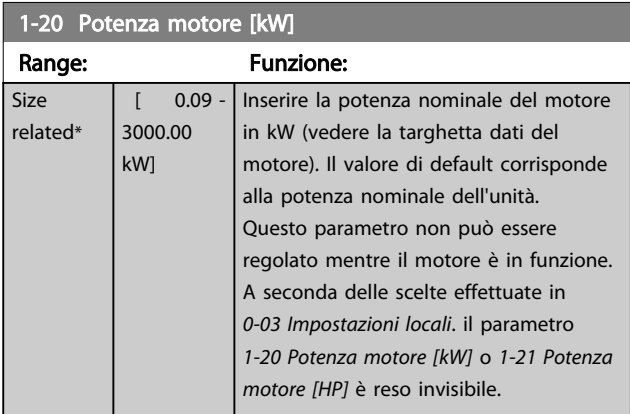

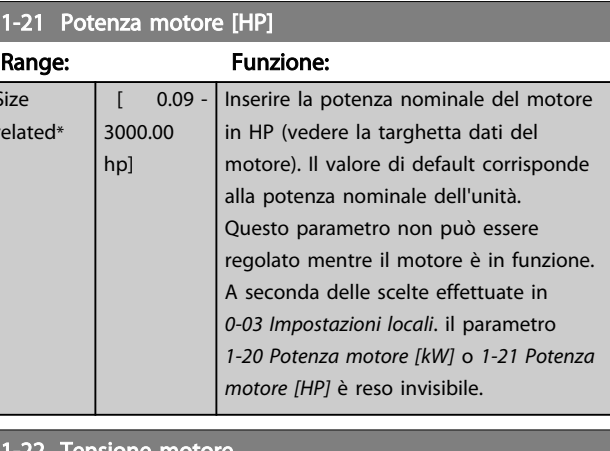

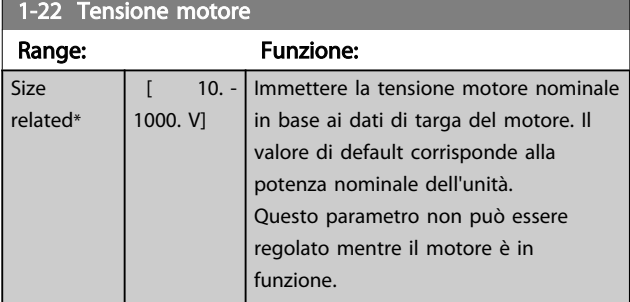

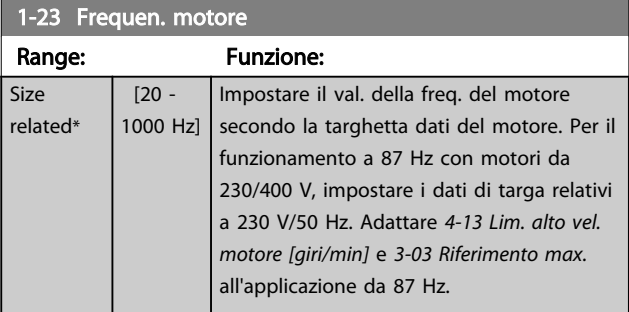

#### NOTA!

Questo parametro non può essere modificato mentre il motore è in funzione.

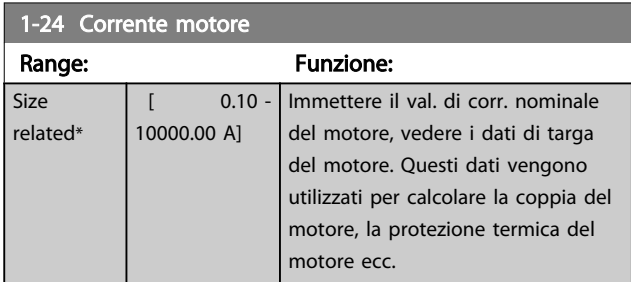

# NOTA!

Questo parametro non può essere modificato mentre il motore è in funzione.

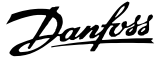

<span id="page-41-0"></span>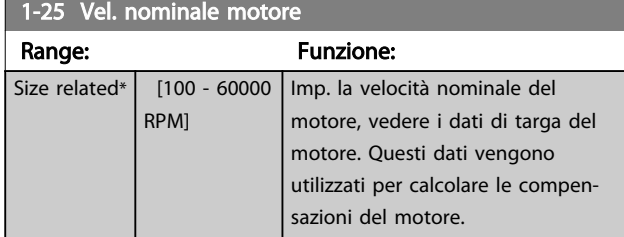

Questo parametro non può essere modificato mentre il motore è in funzione.

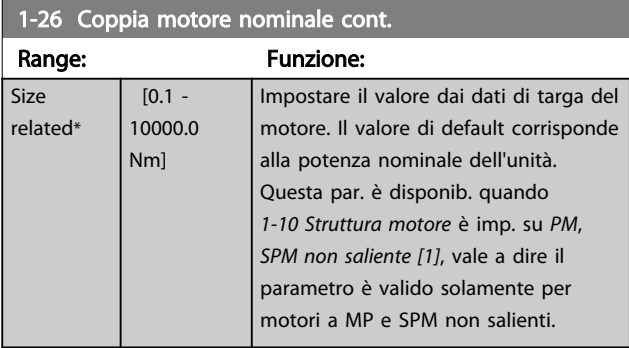

1-28 Controllo rotazione motore

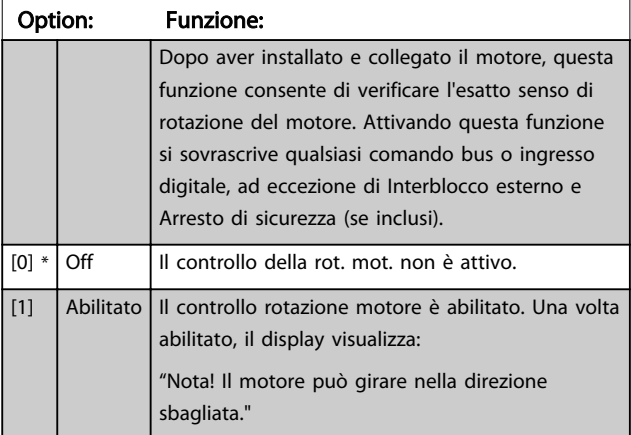

Premendo [OK], [Back] o [Cancel] il messaggio viene annullato e compare un nuovo messaggio: "Prem. [Hand on] per avviare il mot. Premere [Cancel] per annullare." Premendo [Hand on] il motore viene avviato a 5 Hz in avanti e il display visualizza: "Il motore è in funzione. Controll. se il senso di rotaz. del mot. è corretto. Prem. [Off] per arrestare il motore." Premendo [Off] il motore viene arrestato e *1-28 Controllo rotazione motore* viene ripristinato. Se il senso di rotazione del motore è errato, è possibile intercambiare due cavi della fase del motore.

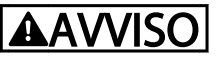

Scollegare l'alimentazione di rete prima di disinserire i cavi della fase del motore.

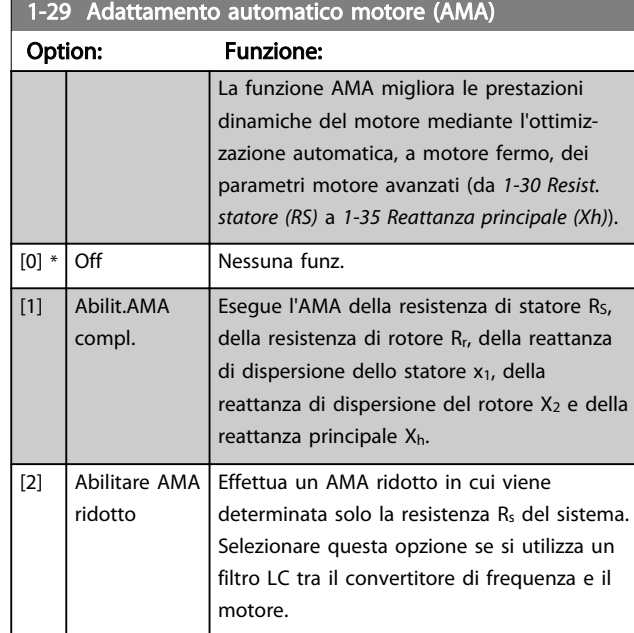

#### NOTA!

*1-29 Adattamento automatico motore (AMA)* non avrà alcun effetto quando *[1-10 Struttura motore](#page-39-0)* = [1] PM, SPM non saliente.

Attivare la funzione AMA premendo [Hand on] dopo aver selezionato [1] o [2]. Vedere anche la voce *Adattamento automatico motore* nella Guida alla progettazione. Dopo una sequenza normale, il display visualizza: "Premere [OK] per terminare AMA". Dopo aver premuto il tasto [OK], il convertitore di frequenza è pronto per funzionare.

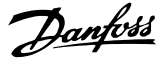

- <span id="page-42-0"></span>• Per un adattamento ottimale del convertitore di frequenza, eseguire l'AMA su un motore freddo
- L'AMA non può essere effettuato mentre il motore è in funzione

#### NOTA!

Evitare una coppia rigenerativa esterna durante l'AMA.

#### NOTA!

Se una delle impostazioni nel gruppo parametri 1-2\* Dati del motore viene modificata, da *1-30 Resist. statore (RS)* a *[1-39 Poli motore](#page-44-0)*, i parametri avanzati del motore torneranno alle impostazioni di fabbrica. Questo parametro non può essere regolato mentre il motore è in funzione.

#### NOTA!

La funzione AMA completa va eseguita solo senza filtro, mentre la funzione AMA ridotta può essere eseguita con il filtro.

Vedi sezione: *Esempi applicativi > Adattamento automatico motore* nella Guida alla progettazione.

#### 3.3.5 1-3\* Dati motore avanz.

Parametri per immettere i dati nominali del motore. I dati motore in *1-30 Resist. statore (RS)* fino a *[1-39 Poli motore](#page-44-0)* devono essere corrispondenti al motore specifico, in modo da consentirne il corretto funzionamento. Le impostazioni di default sono valori basati sui valori di parametro comuni dei motori standard normali. Se i parametri del motore non vengono impostati correttamente, può verificarsi un guasto del sistema del convertitore di frequenza. Se i dati motore non sono noti, si consiglia di eseguire un adattamento automatico del motore (AMA). Vedere la sezione *Adattamento automatico del motore*. La sequenza AMA regolerà tutti i parametri motore, ad eccezione del momento di inerzia del rotore e delle resistenze nelle perdite del ferro (*[1-36 Resist. perdite ferro](#page-43-0)*).

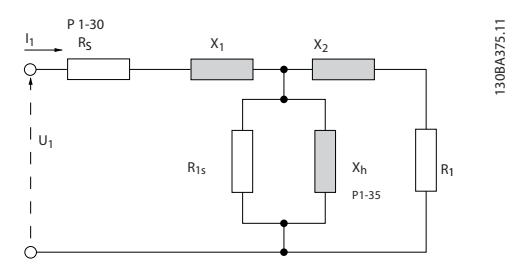

Disegno 3.4 Grafico equivalente di un motore asincrono

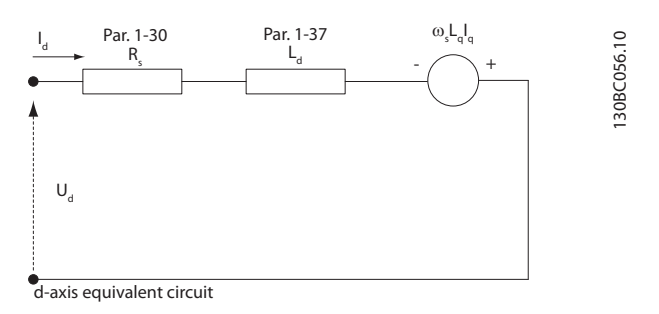

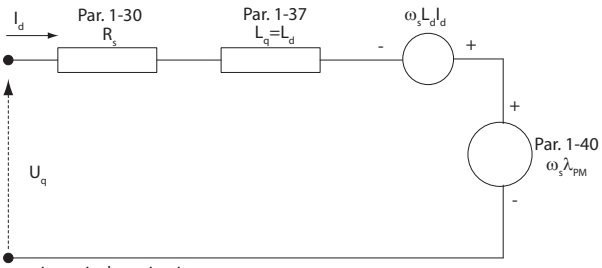

q-axis equivalent circuit

Disegno 3.5 Diagramma di circuito equivalente di un motore a MP non saliente

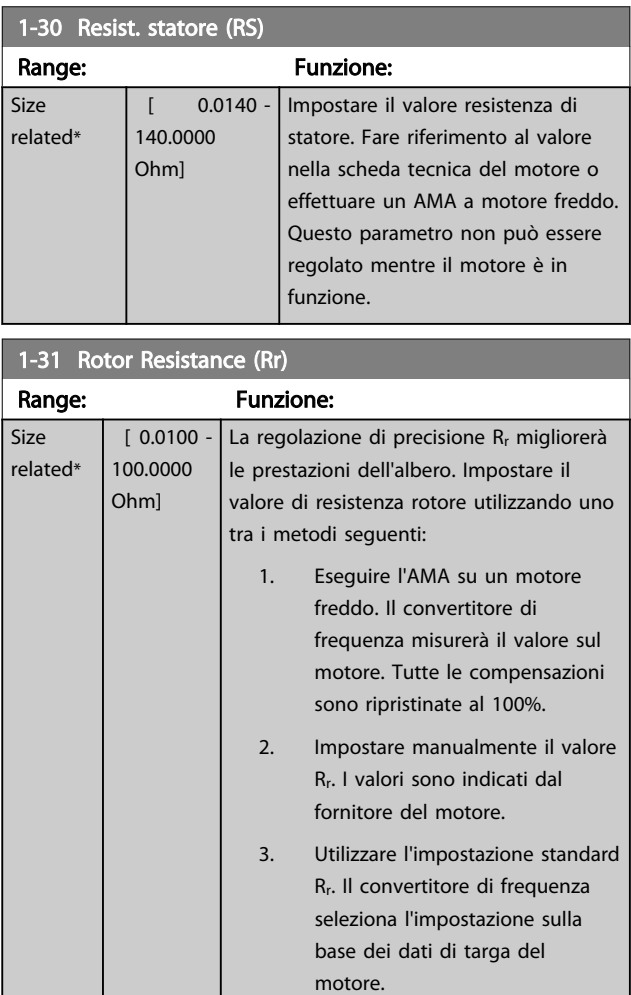

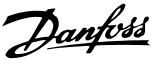

<span id="page-43-0"></span>*[1-31 Rotor Resistance \(Rr\)](#page-42-0)* non avrà alcun effetto quando *[1-10 Struttura motore](#page-39-0)* = [1] PM, SPM non saliente.

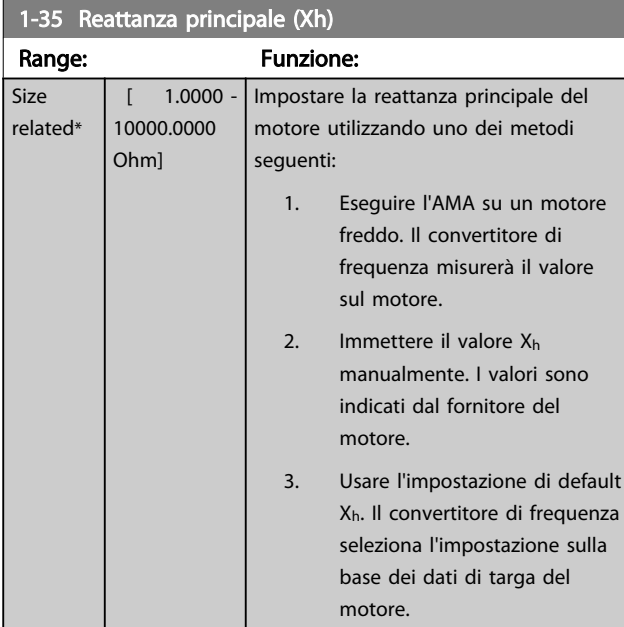

#### NOTA!

*1-35 Reattanza principale (Xh)* non avrà alcun effetto quando *[1-10 Struttura motore](#page-39-0)* = [1] PM, SPM non saliente.

# NOTA!

Questo parametro non può essere regolato durante l'esercizio.

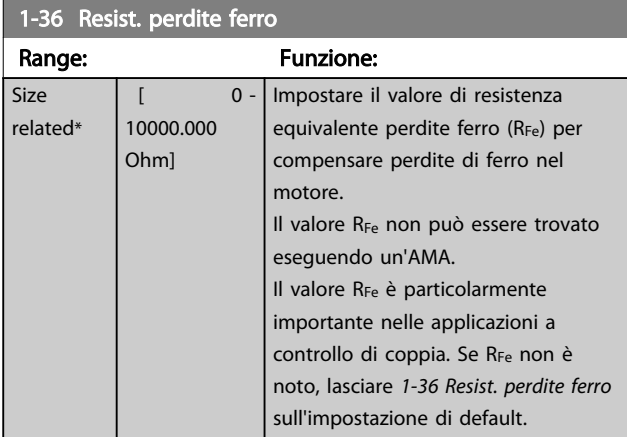

## NOTA!

Questo parametro non può essere regolato mentre il motore è in funzione.

# NOTA!

Questo parametero non è disponibile dall'LCP.

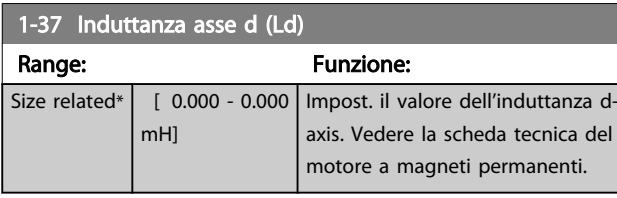

# NOTA!

Questo parametro è solo attivo quando *[1-10 Struttura](#page-39-0) [motore](#page-39-0)* ha il valore PM, SPM non saliente [1] (motore a magneti permanenti).

Per i motori asincroni, la resistenza di statore e i valori di induttanza asse d sono descritti in specifiche tecniche come tra linea e comune (centro stella). Per i motori a magnete permanente sono tipicamente descritti nelle specifiche tecniche come tra linea-linea. I motori a MP sono tipicamente costruiti per il collegamento a stella.

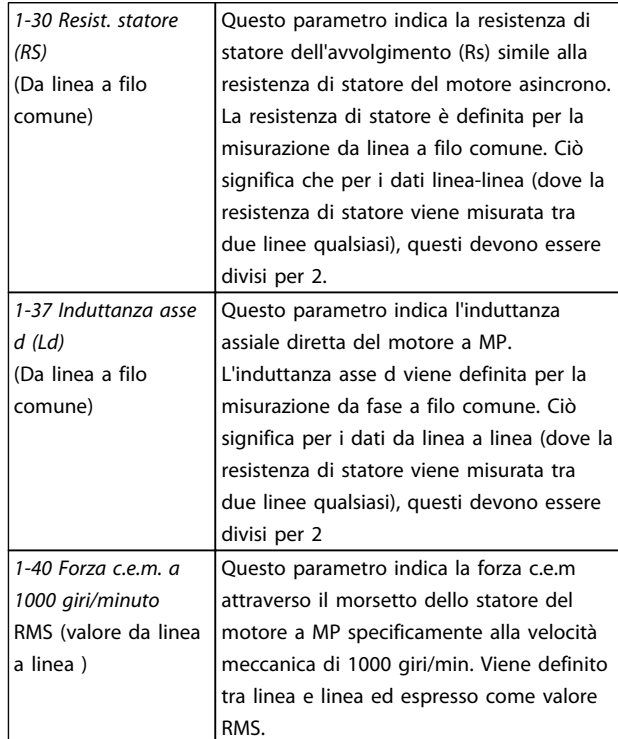

#### Tabella 3.5

<span id="page-44-0"></span>I costruttori di motori forniscono valori per la resistenza di statore (*[1-30 Resist. statore \(RS\)](#page-42-0)*) e l'induttanza asse d (*[1-37 Induttanza asse d \(Ld\)](#page-43-0)*) in specifiche tecniche come tra la linea e il filo comune (centro stella) o tra linea e linea. Non esiste alcuno standard generale. Le varie configurazioni della resistenza di statore dell'avvolgitore e dell'induzione sono mostrate in *Disegno 3.6*. Gli inverter Danfoss richiedono sempre il valore da linea a filo comune. La forza c.e.m. del motore a MP è definita come 'Forza c.e.m indotta attraverso due fasi qualsiasi dell'avvolgimento statorico di un motore a corsa libera'. Gli inverter Danfoss richiedono sempre il valore RMS da linea a linea misurata a 1000 giri/min., velocità meccanica di rotazione. Ciò è visualizzato in *Disegno 3.7*)

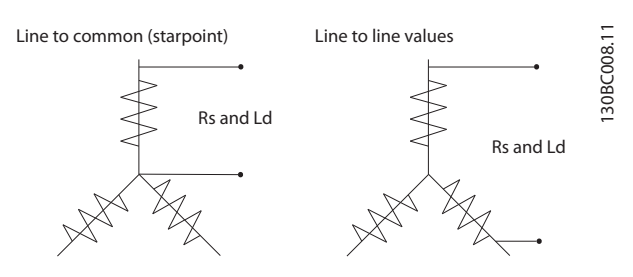

Disegno 3.6 I parametri motore sono forniti in vari formati. I convertitori di frequenza Danfoss richiedono sempre il valore da linea a filo comune.

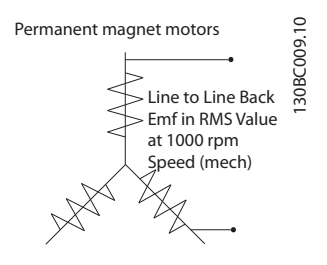

Disegno 3.7 Definizioni dei parametri macchina della forza c.e.m di motori a magnete permanente

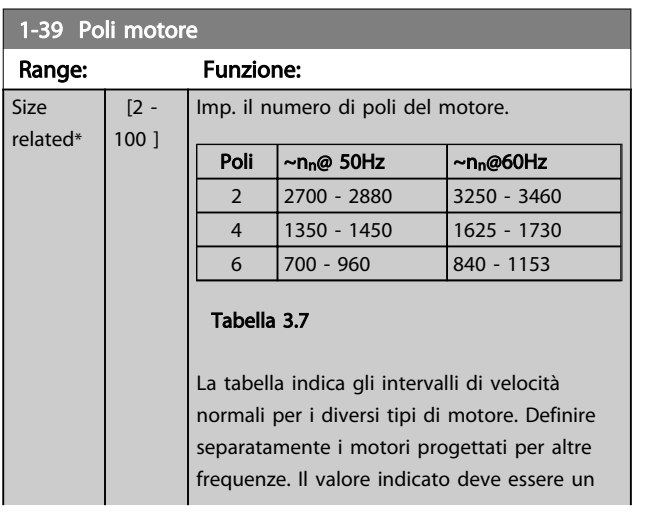

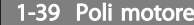

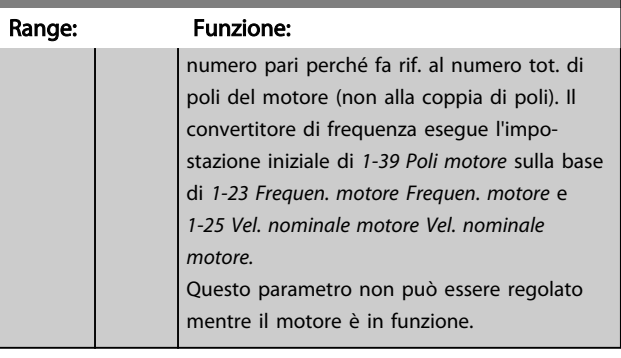

Danfoss

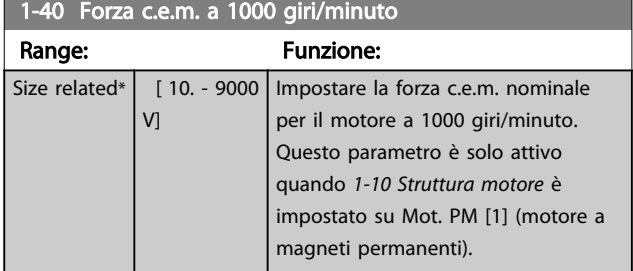

#### 3.3.6 1-5\* Impos.indip. Impostazione

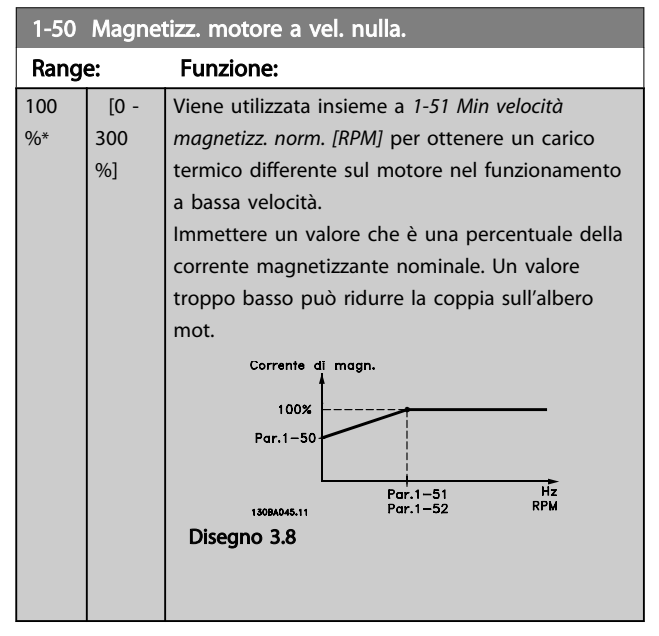

## NOTA!

*1-50 Magnetizz. motore a vel. nulla.* non avrà effetto quando *[1-10 Struttura motore](#page-39-0)* = [1] PM, SPM non saliente.

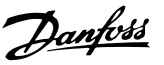

<span id="page-45-0"></span>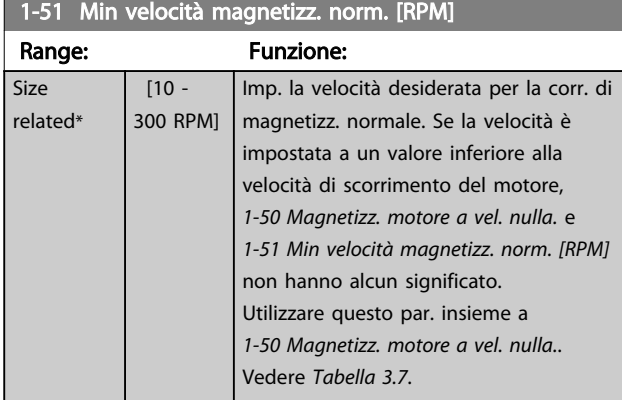

*1-51 Min velocità magnetizz. norm. [RPM]* non avrà alcun effetto quando *[1-10 Struttura motore](#page-39-0)* = [1] PM, SPM non saliente.

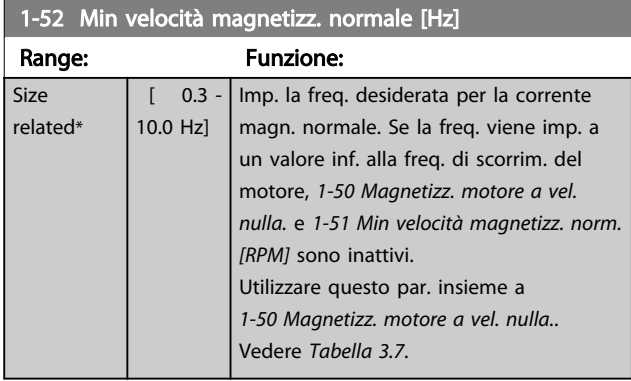

## NOTA!

*1-52 Min velocità magnetizz. normale [Hz]* non avrà alcun effetto quando *[1-10 Struttura motore](#page-39-0)* = [1] PM, SPM non saliente.

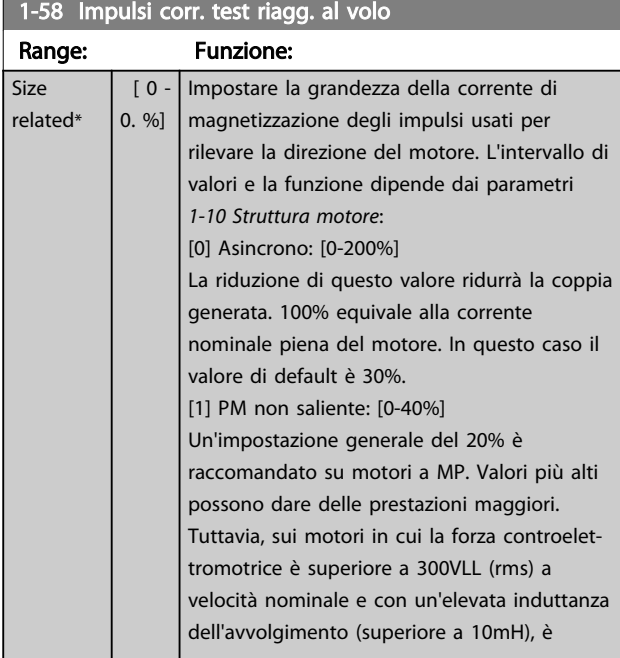

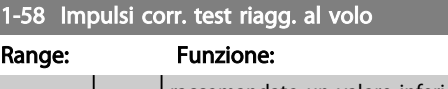

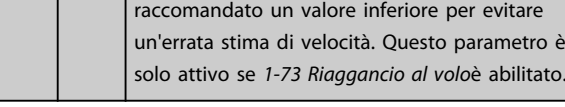

# NOTA!

Vedere la descrizione di *[1-70 Selezione compressore](#page-47-0)* per una panoramica della relazione tra i parametri di riaggancio al volo PM.

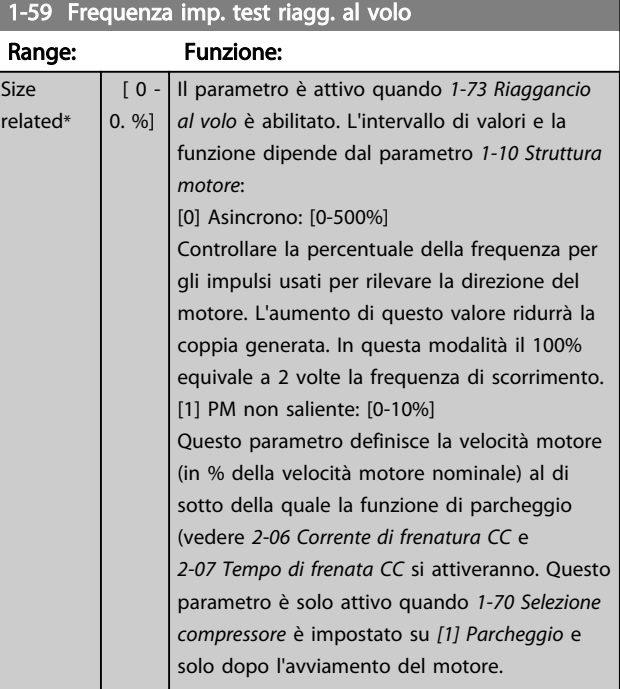

# NOTA!

NON impostare questo parametro ad un valore troppo alto nelle applicazioni ad inerzia elevata.

## 3.3.7 1-6\* Imp. dipend. Impostazione

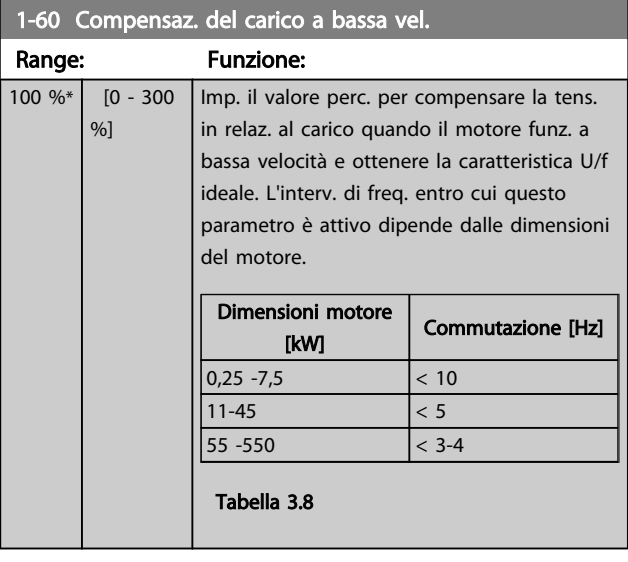

<span id="page-46-0"></span>*[1-60 Compensaz. del carico a bassa vel.](#page-45-0)* non avrà alcun effetto quando *[1-10 Struttura motore](#page-39-0)* = [1] PM, SPM non saliente.

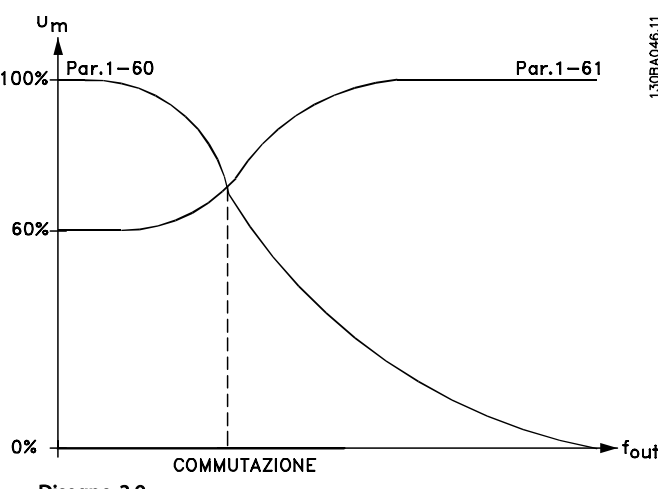

Disegno 3.9

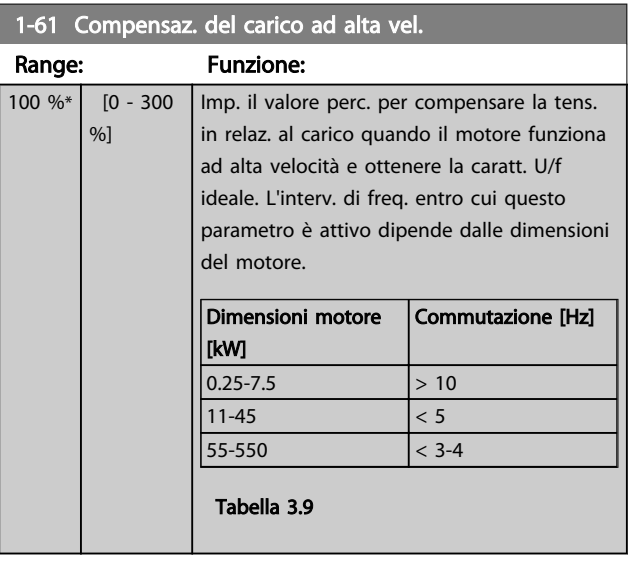

# NOTA!

*1-61 Compensaz. del carico ad alta vel.* non avrà alcun effetto quando *[1-10 Struttura motore](#page-39-0)* = [1] PM, SPM non saliente.

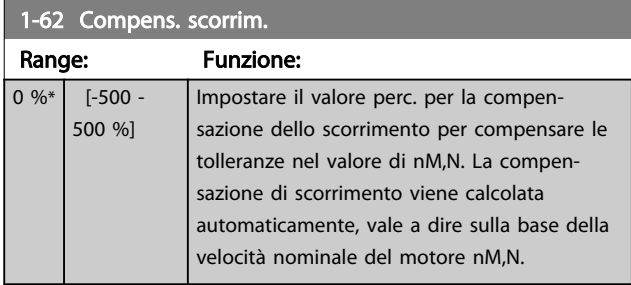

# NOTA!

*1-62 Compens. scorrim.* non avrà alcun effetto quando *[1-10 Struttura motore](#page-39-0)* = [1] PM, SPM non saliente.

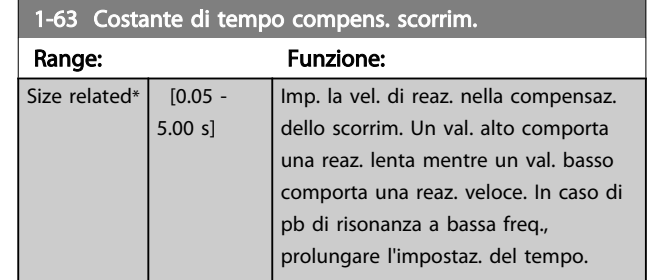

# NOTA!

*1-63 Costante di tempo compens. scorrim.* non avrà alcun effetto quando *[1-10 Struttura motore](#page-39-0)* = [1] PM, SPM non saliente.

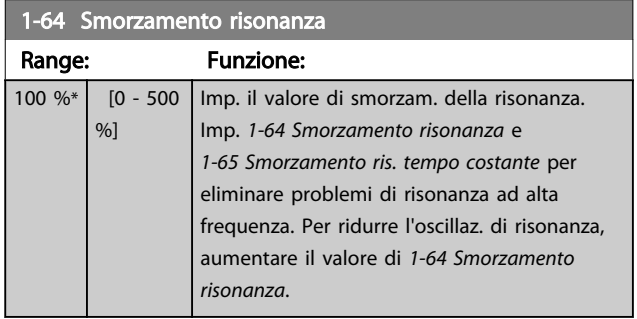

# NOTA!

*1-64 Smorzamento risonanza* non avrà alcun effetto quando *[1-10 Struttura motore](#page-39-0)* = [1] PM, SPM non saliente.

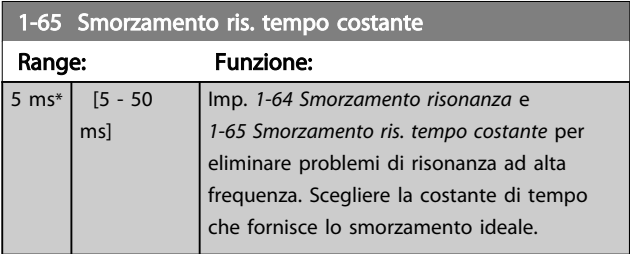

#### NOTA!

*1-65 Smorzamento ris. tempo costante* non avrà lacun effetto quando *[1-10 Struttura motore](#page-39-0)* = [1] PM, SPM non saliente.

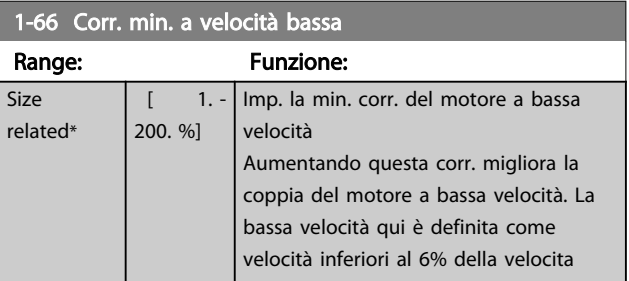

3 3

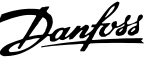

<span id="page-47-0"></span>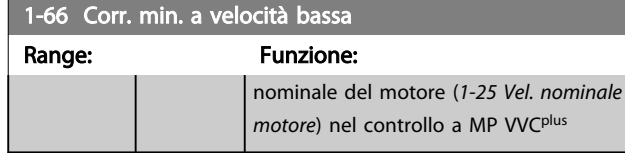

1-66 non ha alcun effetto se 1-10 = [0]

# 3.3.8 1-7\* Regolaz.per avvio

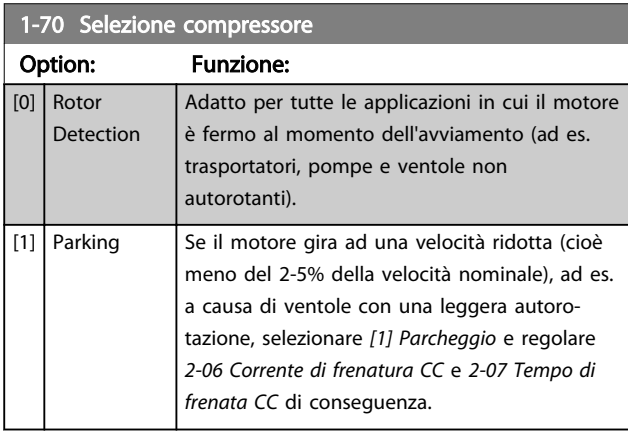

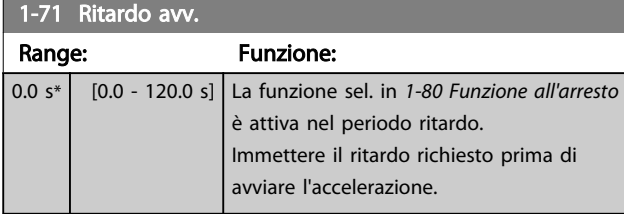

#### 1-72 Funz. di avv.

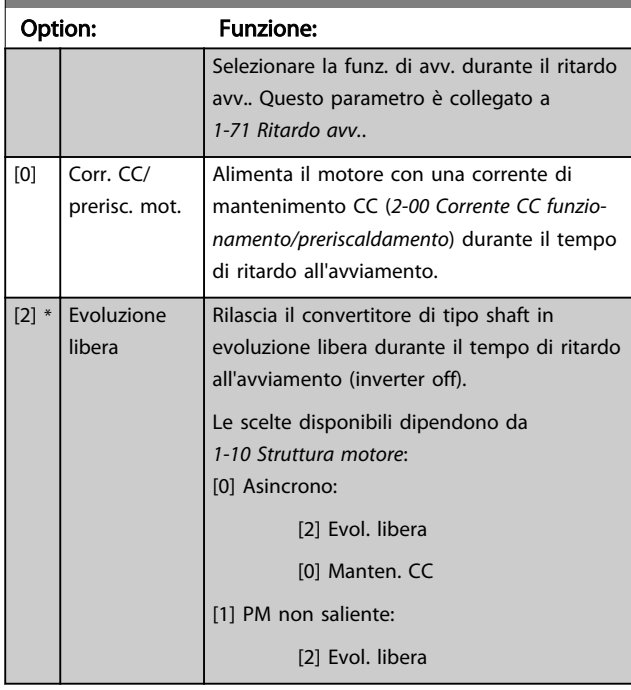

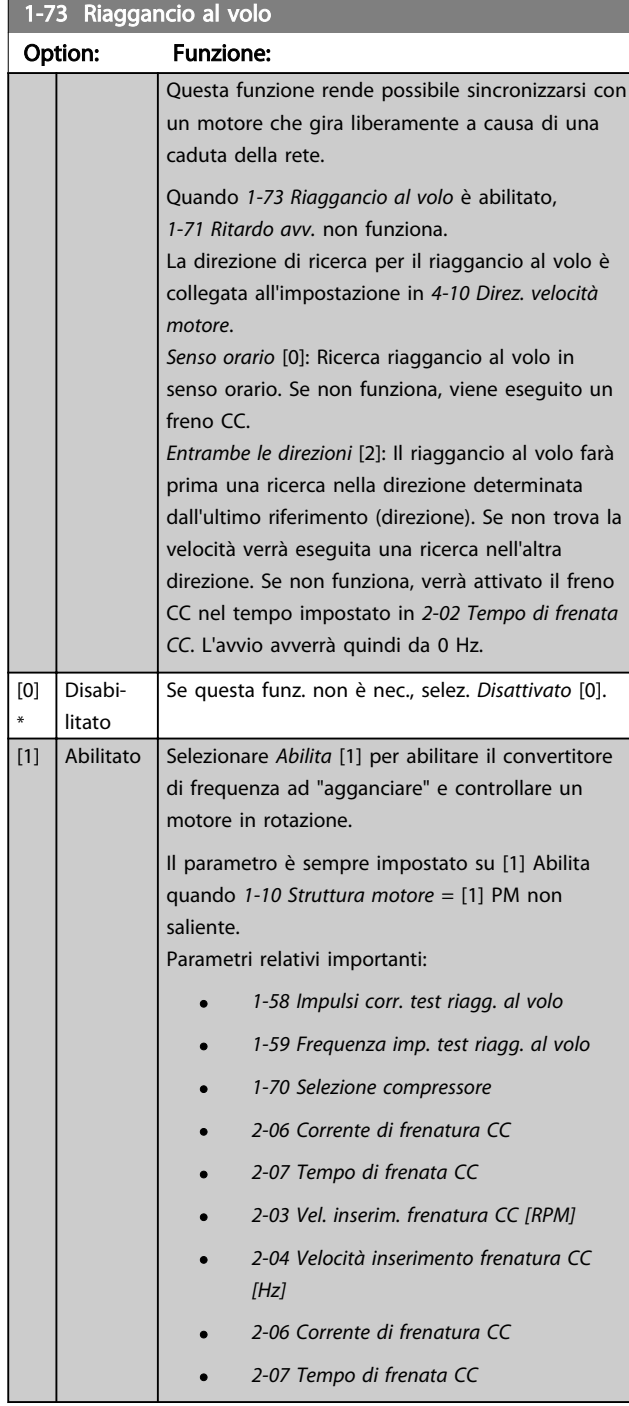

La funzione Riaggancio al volo per motori a MP è basata su una stima di velocità iniziale. La velocità sarà sempre stimata come prima cosa dopo che viene dato un segnale di avviamento attivo. Sulla base dell'impostazione di *1-70 Selezione compressore*, seguira quanto segue: *1-70 Selezione compressore* = *[0] Rilevamento rotore*: Se la stima di velocità risulta essere superiore a 0 Hz, il convertitore di frequenza aggancerà il motore a tale velocità e riprendera il funzionamento normale. Altrimenti il convertitore di frequenza stimerà la posizione del rotore e avvierà il funzionamento normale da lì.

Danfoss

<span id="page-48-0"></span>*[1-70 Selezione compressore](#page-47-0)* = *[1] Parcheggio*: Se la stima di velocità risulta essere inferiore dell'impostazione in *[1-59 Frequenza imp. test riagg. al volo](#page-45-0)*, allora verrà attivata la funzione di parcheggio (vedere *[2-06 Corrente di frenatura CC](#page-52-0)* e *[2-07 Tempo di frenata CC](#page-52-0)*). Altrimenti il convertitore di frequenza aggancerà il motore a quella velocità e riprenderà il funzionamento normale. Fare riferimento alla descrizione di *[1-70 Selezione](#page-47-0) [compressore](#page-47-0)* per le impostazioni raccomandate.

Limitazioni correnti del principio di riaggancio al volo usato per motori a MP:

- L'intervallo di velocità arriva fino al 100% della velocità nominale o alla velocità max in deflussaggio (a seconda del valore che è più basso).
- Il PMSM con elevata forza controelettromotrice (>300VLL(rms)) e un'elevata induttanza di avvolgimento (>10mH) ha richiesto più tempo per azzerare la corrente di cortocircuito e potrebbe essere soggetta a errori di stima.
- Test della corrente limitato a un intervallo di velocità fino a 300Hz. Per certe unità il limite è 250Hz; tutte le unità 200-240V fino a 2,2kW inclusi e tutte le unità 380-480V fino a 4kW inclusi.
- Il test della corrente è limitato a una taglia di potenza della macchina fino a 22kW.
- Predisposto per una macchina a poli salienti (IPMSM) ma non ancora verificato su questo tipo di macchina.
- Per applicazioni ad elevata inerzia (cioè dove l'inerzia del carico è di oltre 30 volte superiore all'inerzia del motore), si raccomanda una resistenza di frenatura per evitare uno scatto per sovratensione durante l'azione ad alta velocità della funzione di riaggancio al volo.

#### 1-77 Vel. max. di avviam. comp. [giri/min]

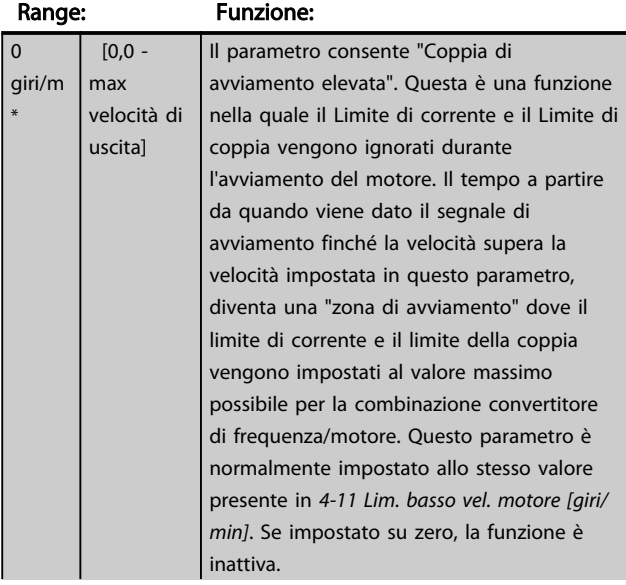

#### 1-77 Vel. max. di avviam. comp. [giri/min]

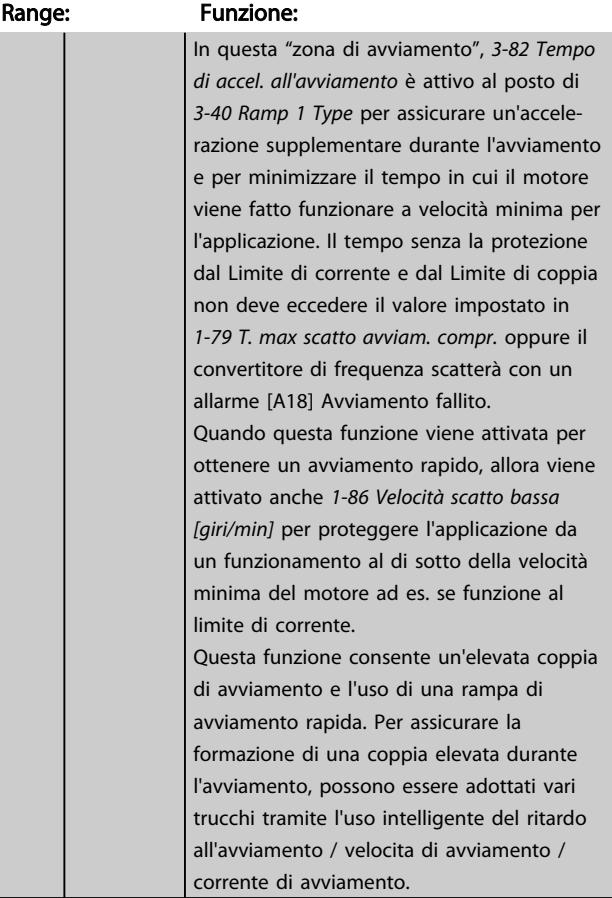

## NOTA!

*1-77 Vel. max. di avviam. comp. [giri/min]* non avrà alcun effetto quando *[1-10 Struttura motore](#page-39-0)* = [1] PM, SPM non saliente.

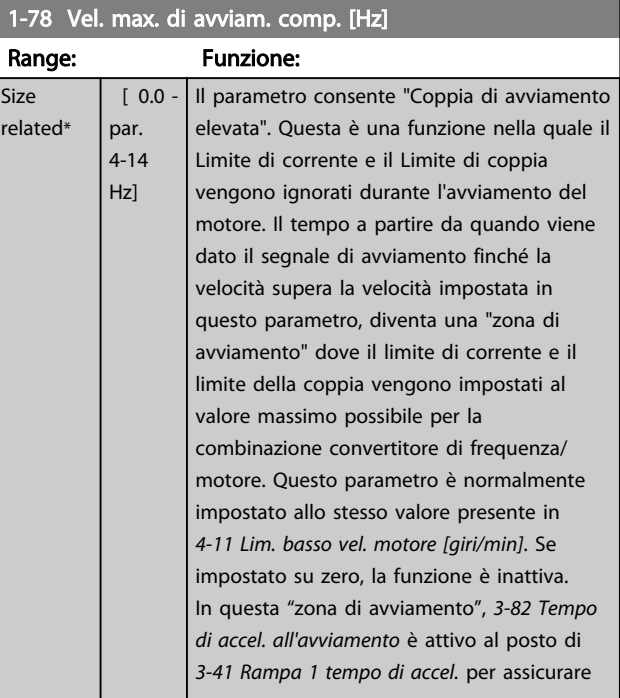

#### <span id="page-49-0"></span>Descrizione dei parametri de controlle de la Guida alla Programmazione VLT<sup>\*</sup> HVAC Drive

Danfoss

# 1-78 Vel. max. di avviam. comp. [Hz]

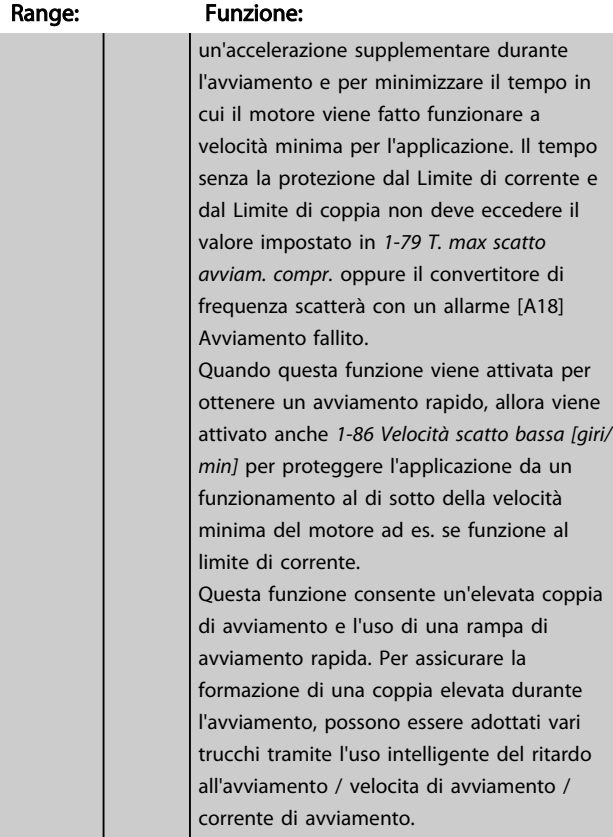

#### NOTA!

*[1-78 Vel. max. di avviam. comp. \[Hz\]](#page-48-0)* non avrà alcun effetto quando *[1-10 Struttura motore](#page-39-0)* = [1] PM, SPM non saliente.

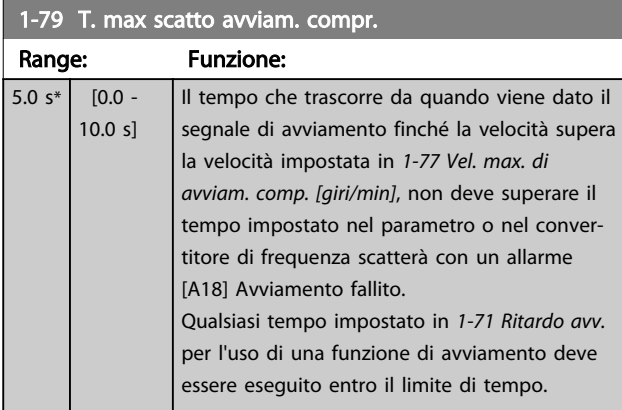

#### NOTA!

*1-79 T. max scatto avviam. compr.* non avrà alcun effetto quando *[1-10 Struttura motore](#page-39-0)* = [1] PM, SPM non saliente.

# 3.3.9 1-8\* Adattam. arresto

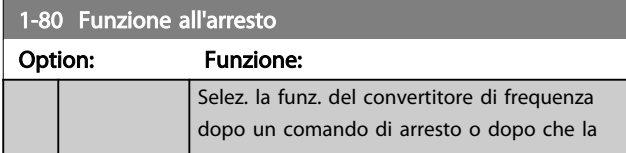

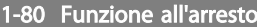

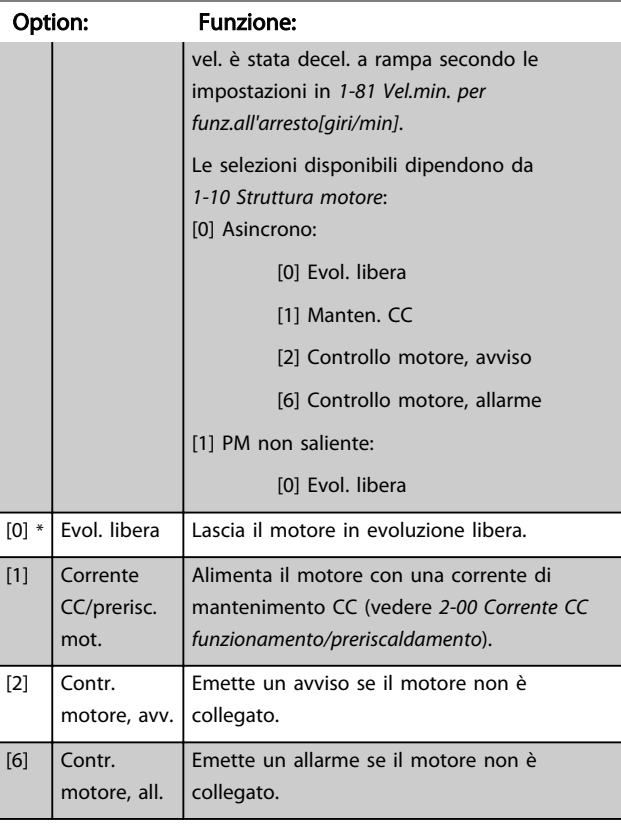

#### 1-81 Vel.min. per funz.all'arresto[giri/min]

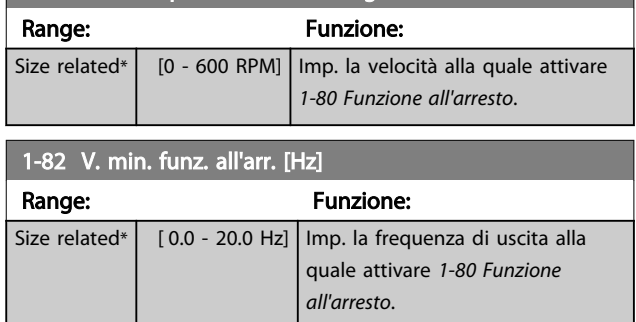

#### 3.3.10 Scatto al limite basso velocità motore

In *[4-11 Lim. basso vel. motore \[giri/min\]](#page-62-0)* e *[4-12 Limite basso](#page-62-0) [velocità motore \[Hz\]](#page-62-0)* è possibile impostare una velocità minima per il motore per assicurare la corretta distribuzione dell'olio.

In alcuni casi, ad es. in caso di funzionamento al limite di corrente a causa di un difetto nel compressore, la velocità di uscita del motore può essere soppressa sotto il limite inferiore di velocità motore. Per prevenire il danno al compressore è possibile impostare un limite di scatto. Se la velocità del motore scende al di sotto di questo limite, il convertitore di frequenza scatta emettendo un allarme (A49).

Il ripristino avverrà secondo la funzione selezionata in *[14-20 Modo ripristino](#page-118-0)*.

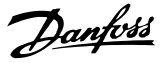

<span id="page-50-0"></span>Se lo scatto deve avvenire a una velocità esatta (giri/min), si raccomanda di impostare *[0-02 Unità velocità motore](#page-25-0)* su giri/min. e utilizzare la compensazione dello scorrimento che può essere impostata in *[1-62 Compens. scorrim.](#page-46-0)*.

# NOTA!

Per ottenere la massima precisione con la compensazione dello scorrimento, dovrebbe essere effettuato un Adattamento automatico motore (AMA) Attivabile in *[1-29 Adattamento automatico motore \(AMA\)](#page-41-0)*.

# NOTA!

Lo scatto non sarà attivo se si utilizza un normale comando di arresto o di evoluzione libera.

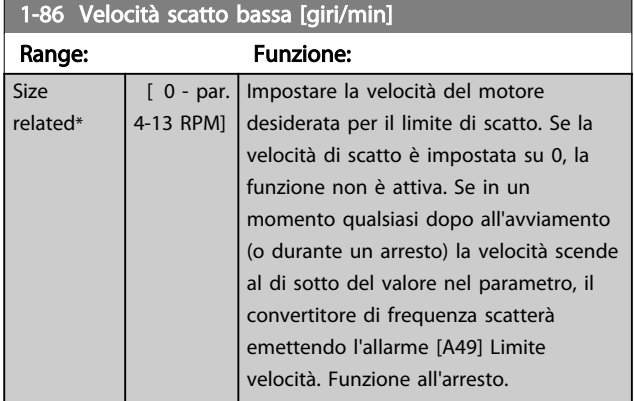

#### NOTA!

Questo parametro è disponibile solo se *[0-02 Unità velocità](#page-25-0) [motore](#page-25-0)* è impostato su [RPM].

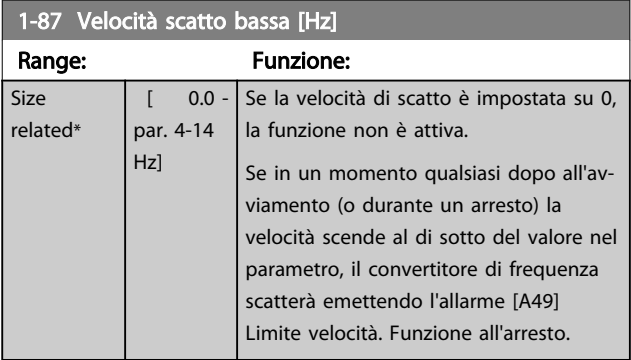

#### NOTA!

Questo parametro è solo disponibile se *[0-02 Unità velocità](#page-25-0) [motore](#page-25-0)* è impostato su [Hz].

## 3.3.11 1-9\* Temp. motore

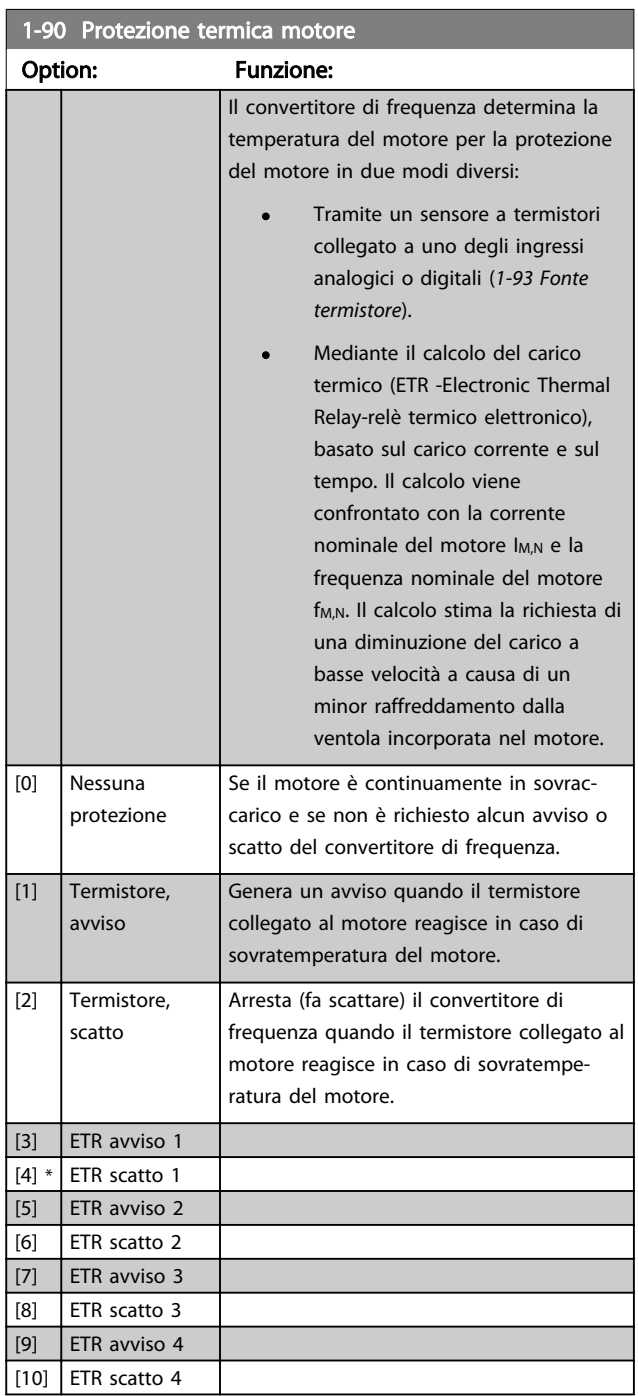

Le funzioni ETR (Relè termico elettronico) 1-4 calcolano il carico fino a che non si passa al setup in cui sono state selezionate. Ad esempio l'ETR-3 inizia il calcolo quando è selezionato il setup 3. Per il mercato nordamericano: le funzioni ETR forniscono una protezione da sovraccarico ai motori classe 20, conformemente alle norme NEC.

<span id="page-51-0"></span>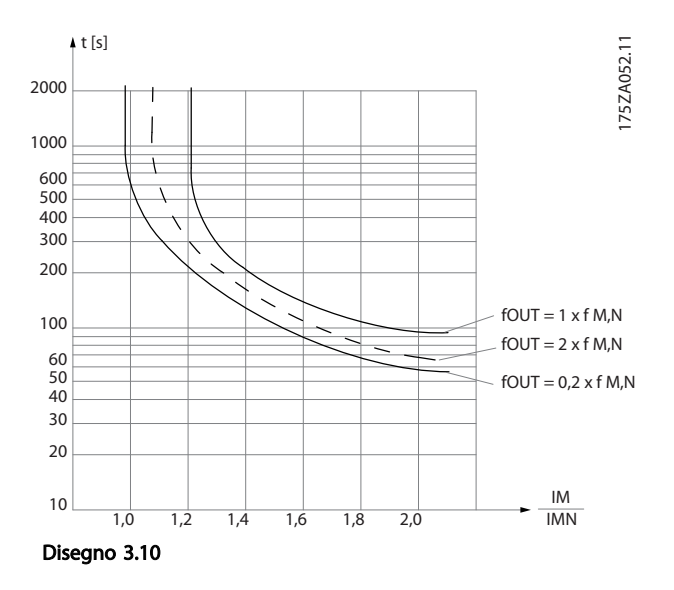

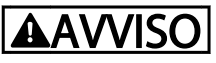

Al fine di mantenere i requisiti PELV, tutte le connessioni con i morsetti di comando devono essere PELV, ad es. il termistore deve essere rinforzato/a doppio isolamento.

## NOTA!

Danfoss raccomanda l'utilizzo di 24 V CC come tensione di alimentazione del termistore.

## NOTA!

La funzione del timer ETR non è operativa quando *[1-10 Struttura motore](#page-39-0)* = [1] PM, SPM non saliente.

## NOTA!

Per la corretta operazione della funzione ETR, l'impostazione in *[1-03 Caratteristiche di coppia](#page-37-0)* deve essere adatta all'applicazione (vedere la descrizione di *[1-03 Caratteristiche](#page-37-0) [di coppia](#page-37-0)*).

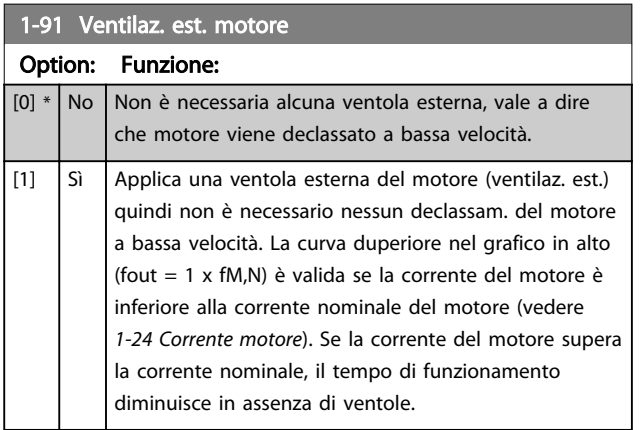

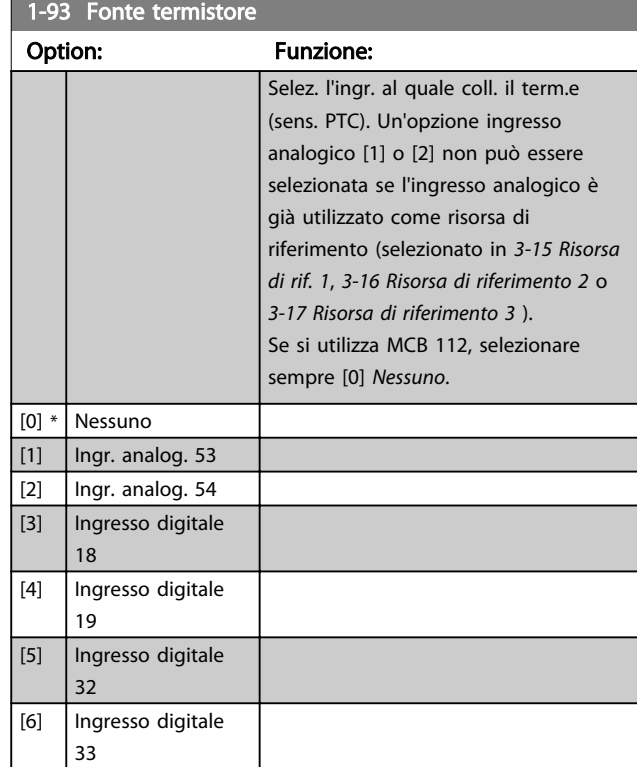

## NOTA!

Questo parametro non può essere regolato mentre il motore è in funzione.

## NOTA!

L'ingresso digitale dovrebbe essere impostato su [0] *PNP - Attivo a 24V* in *[5-00 Modo I/O digitale](#page-66-0)*.

Danfoss

Danfoss

# <span id="page-52-0"></span>3.4 Menu principale - Freni - Gruppo 2

## 3.4.1 2-0\* Freno CC

Gruppo di par. per configurare il freno CC e le funz. di mantenimento CC.

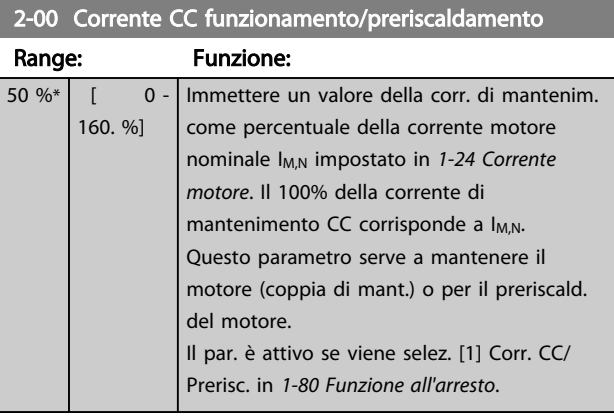

## NOTA!

*2-00 Corrente CC funzionamento/preriscaldamento* non avrà alcun effetto quando *[1-10 Struttura motore](#page-39-0)* = [1] PM, SPM non saliente.

# NOTA!

Il valore massimo dipende dalla corrente nominale del motore.

Evitare di applicare il 100 % della corrente per troppo tempo. Potrebbe danneggiare il motore.

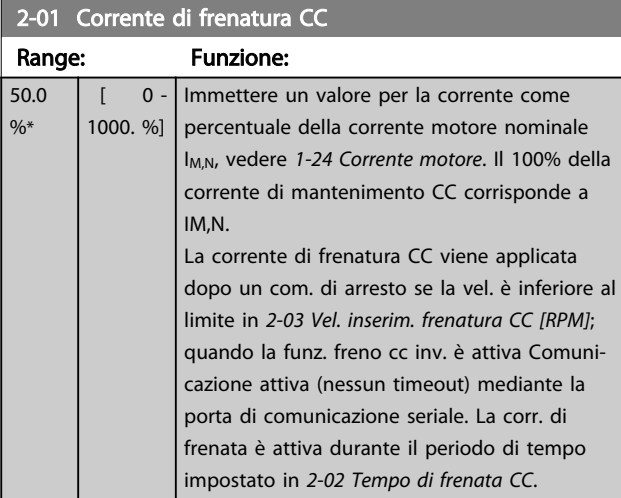

#### NOTA!

Il valore massimo dipende dalla corrente nominale del motore. Evitare di applicare il 100 % della corrente per troppo tempo. Potrebbe danneggiare il motore.

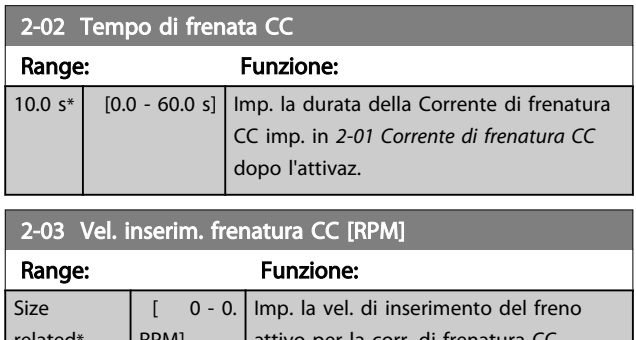

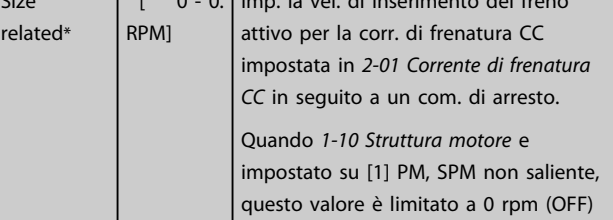

## NOTA!

*2-03 Vel. inserim. frenatura CC [RPM]* non avrà alcun effetto quando *[1-10 Struttura motore](#page-39-0)* = [1] PM, SPM non saliente.

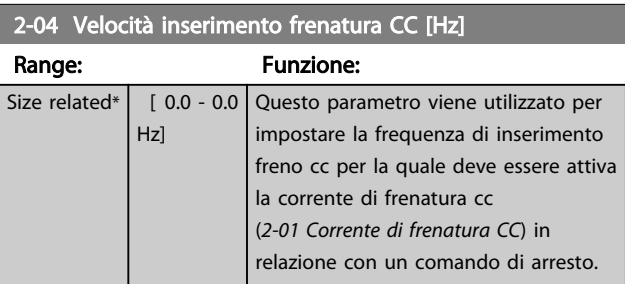

#### NOTA!

non avrà alcun effetto quando *[1-10 Struttura motore](#page-39-0)* = [1] PM, SPM non saliente.

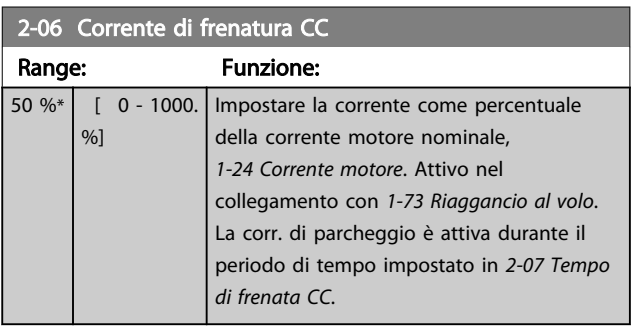

#### 2-07 Tempo di frenata CC

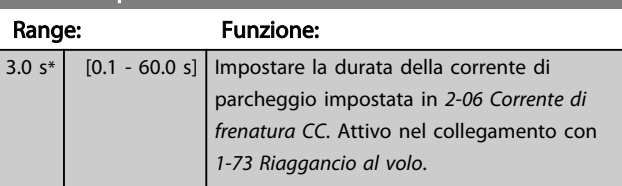

Danfoss

## 3.4.2 2-1\* Funz. energia freno

Gruppo di parametri per parametri specifici di DeviceNet. Solo valido per convertitori di frequenza con chopper di frenatura.

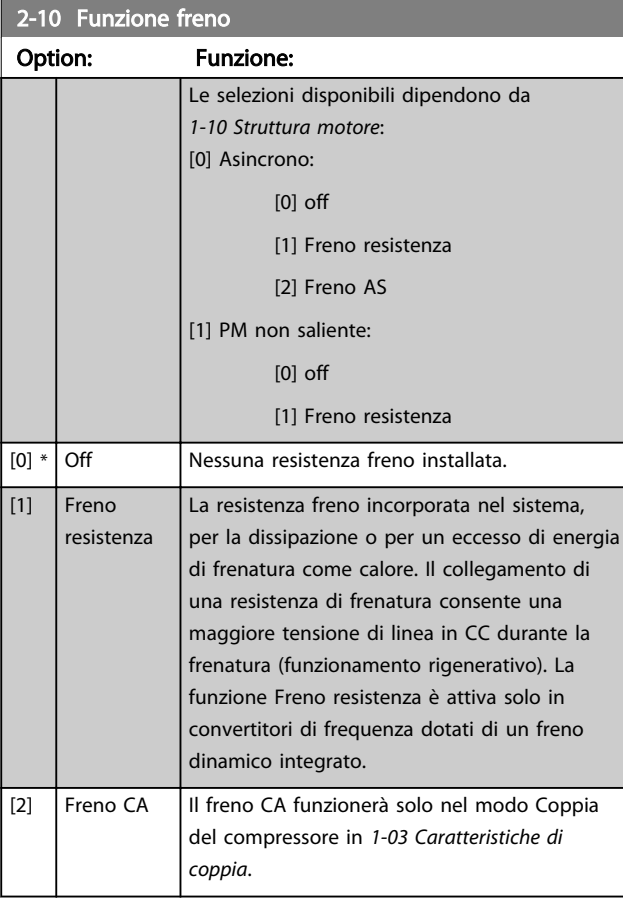

#### 2-11 Resistenza freno (ohm)

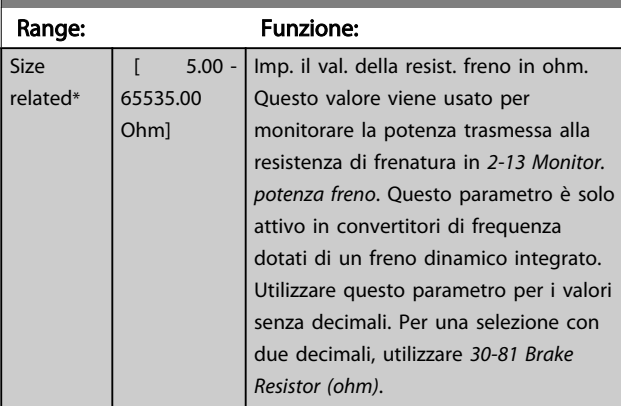

2-12 Limite di potenza freno (kW) Range: Funzione:

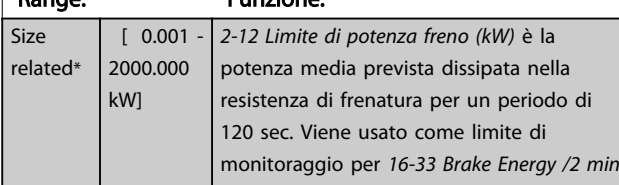

#### 2-12 Limite di potenza freno (kW)

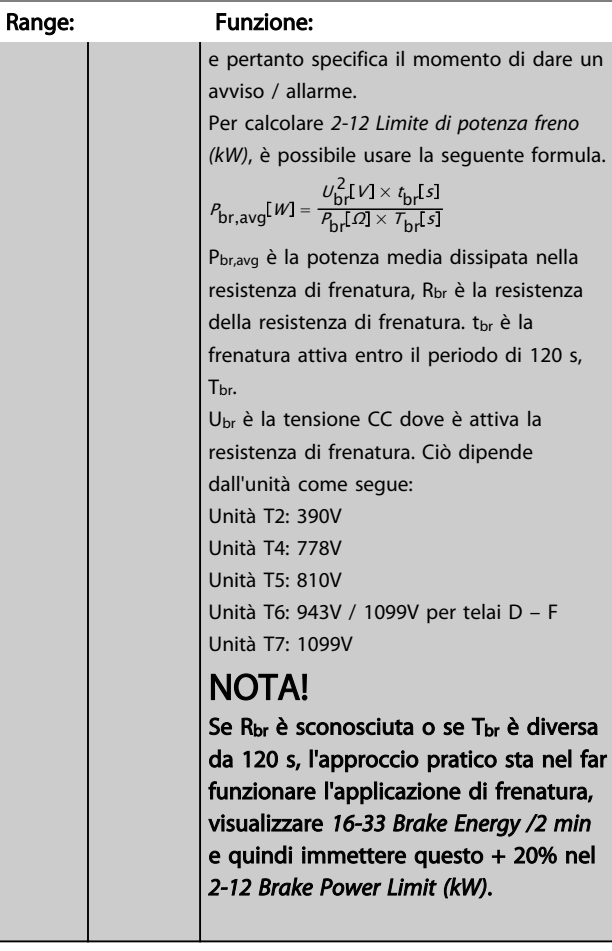

#### 2-13 Monitor. potenza freno Option: Funzione: Questo parametro è solo attivo in convertitori di frequenza dotati di un freno dinamico integrato. Questo parametro consente il monitoraggio della potenza trasmessa alla resistenza freno. La pot. è calcolata sulla base della res. *2-11 Resistenza freno (ohm)*, della tensione bus CC e del tempo di funz. della resistenza.  $[0] * |$  Off Non è necessario alcun monitoraggio della potenza freno.  $\begin{array}{|c|c|c|c|c|c|}\n\hline\n[1] & \text{Avviso} & \text{Attiva un avviso sul display quando la potenza}\n\end{array}$ trasmessa per 120 sec. supera il 100% del limite di monitoraggio (*2-12 Limite di potenza freno*

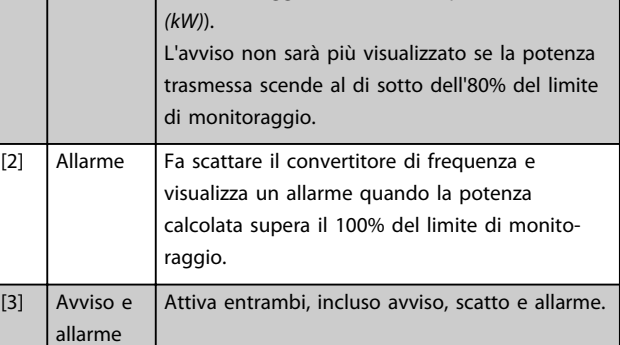

Danfoss

Se il monitoraggio della potenza è impostato su *Off* [0] o *Avviso* [1], la funzione di frenatura rimane attivata, anche se il limite di monitoraggio è stato superato. Ciò può causare un sovraccarico termico del convertitore. Inoltre è possibile ricevere un avviso mediante il relè o l' uscita digitale. La precisione di misurazione del monitoraggio della potenza dipende dalla precisione della resistenza (minore del ± 20%).

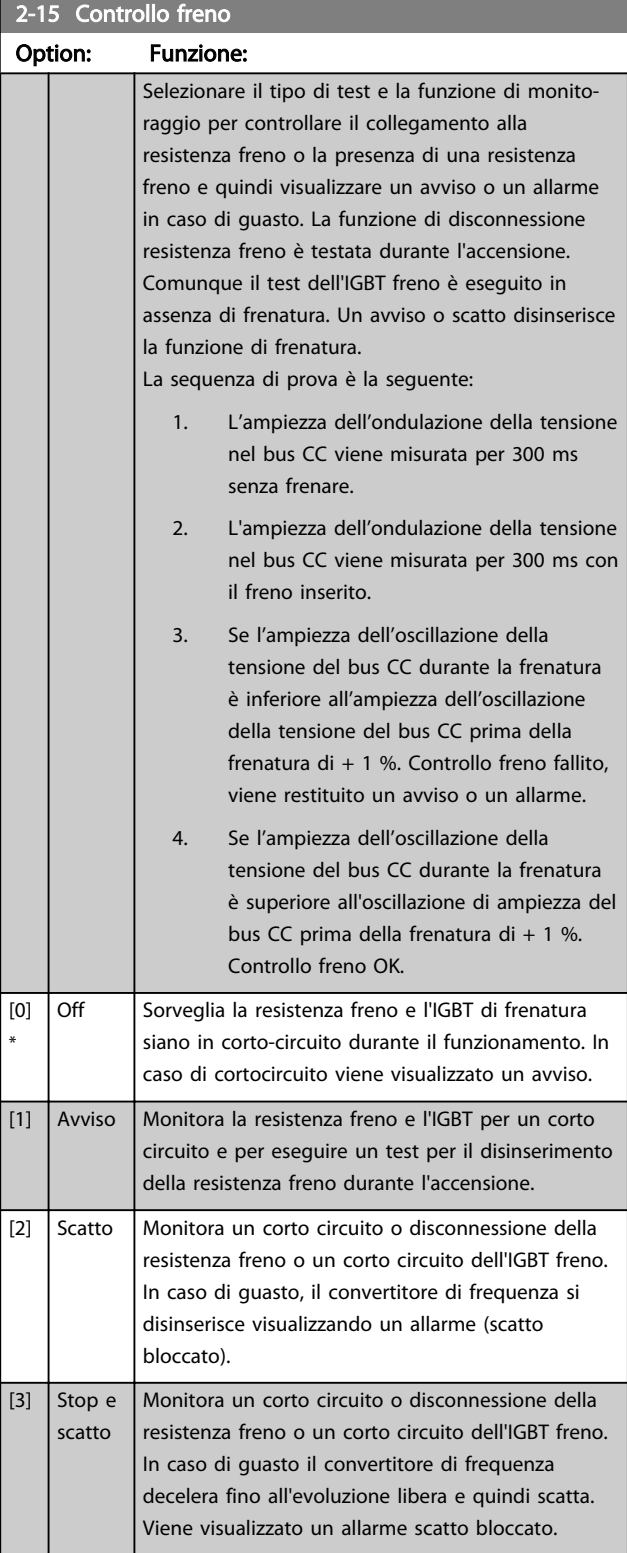

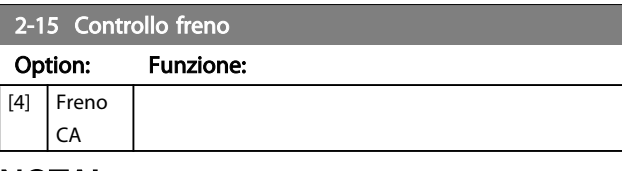

#### NOTA!

Rimuovere un avviso emesso in relazione a *Off* [0] o *Avviso* [1] scollegando e ricollegando il cavo di alimentazione. Prima è necessario eliminare il guasto. Con *Off* [0] o *Avviso* [1], il convertitore di frequenza continua a funzionare anche se è stato rilevato un guasto.

#### 3.4.3 2-16 AC brake Max. Current

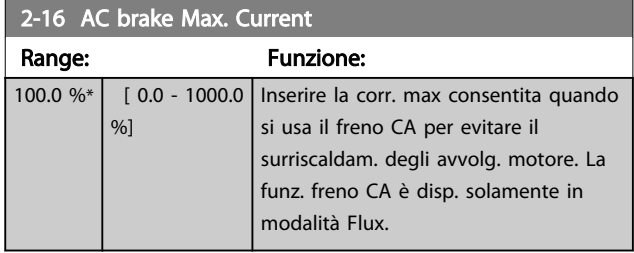

## NOTA!

*2-16 AC brake Max. Current* non avrà alcun effetto quando *[1-10 Struttura motore](#page-39-0)* = [1] PM, SPM non saliente.

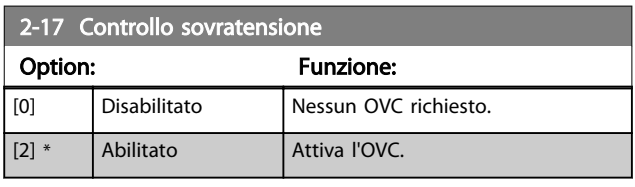

# NOTA!

*2-17 Controllo sovratensione* non avrà alcun effetto quando *[1-10 Struttura motore](#page-39-0)* = [1] PM, SPM non saliente.

# NOTA!

Il tempo rampa viene regolato automaticamente per evitare lo scatto del convertitore di frequenza.

3 3

Danfoss

## <span id="page-55-0"></span>3.5 Menu principale - Rif./rampe - Gruppo 3

## 3.5.1 3-0\* Limiti riferimento

Parametri per impostare unità di riferimento, limiti e intervalli.

Vedere anche il gruppo di parametri 20-0\* per informazioni sulle impostazioni in anello chiuso.

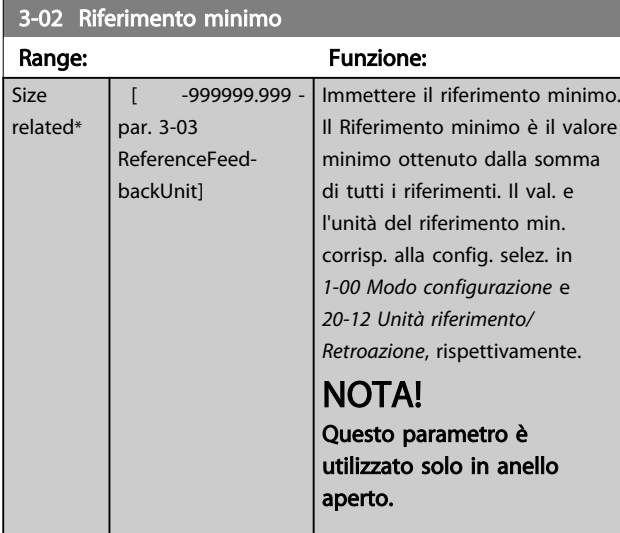

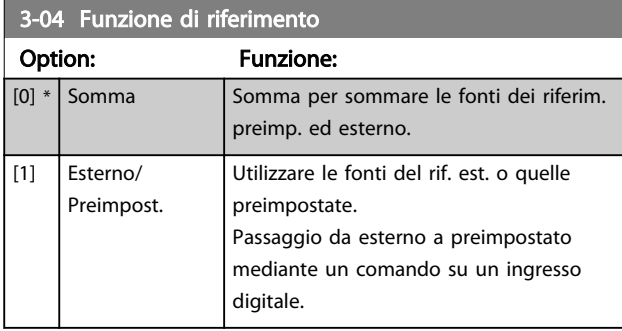

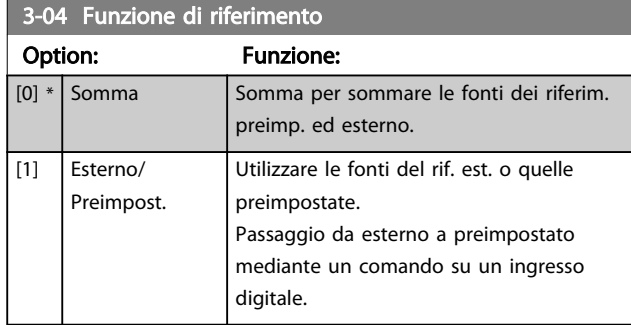

#### 3.5.2 3-1\* Riferimenti

Selezionare i riferimenti preimpostati. Selez. rif. preimp. bit 0 / 1 / 2 [16], [17] o [18] per gli ingressi digitali corrispondenti nel gruppo di par. 5.1\*.

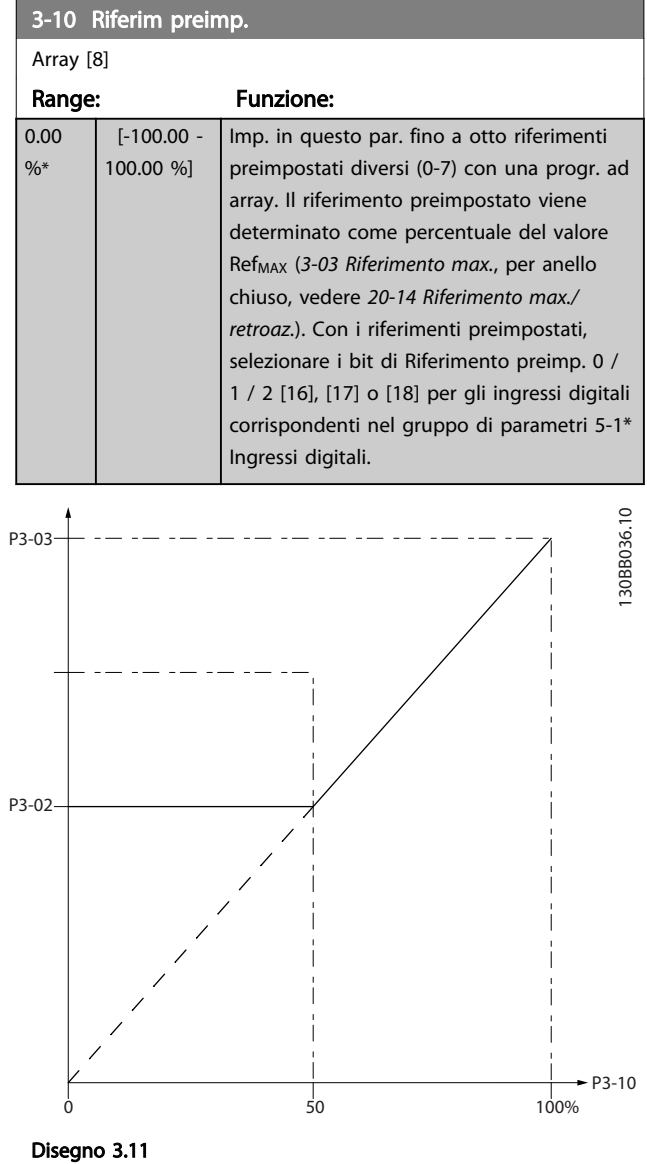

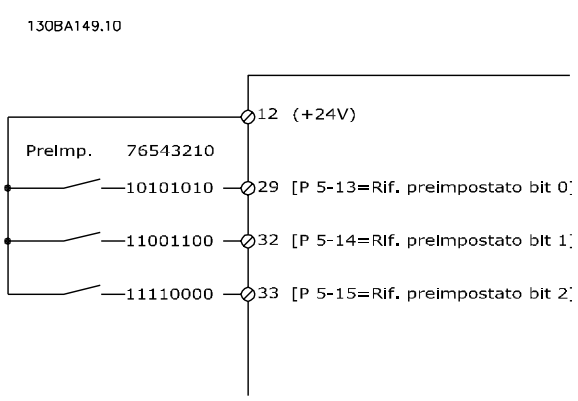

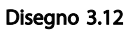

#### <span id="page-56-0"></span>Descrizione dei parametri de controlle de la Guida alla Programmazione VLT<sup>\*</sup> HVAC Drive

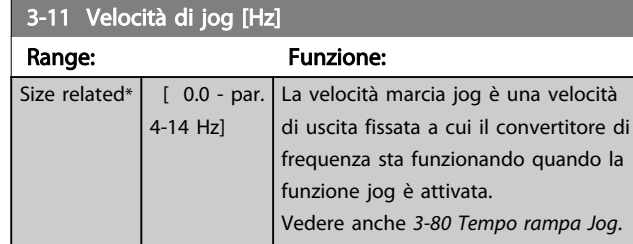

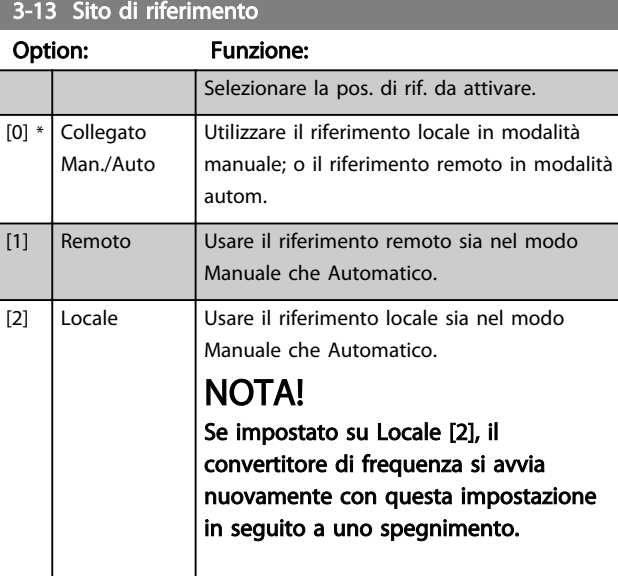

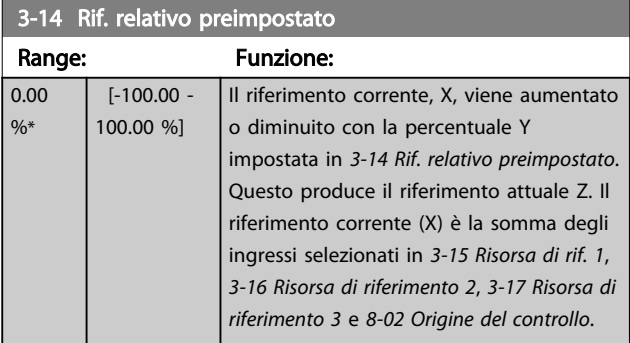

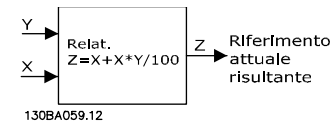

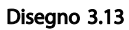

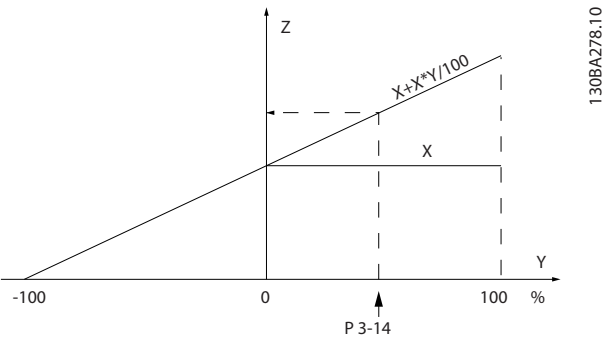

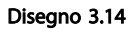

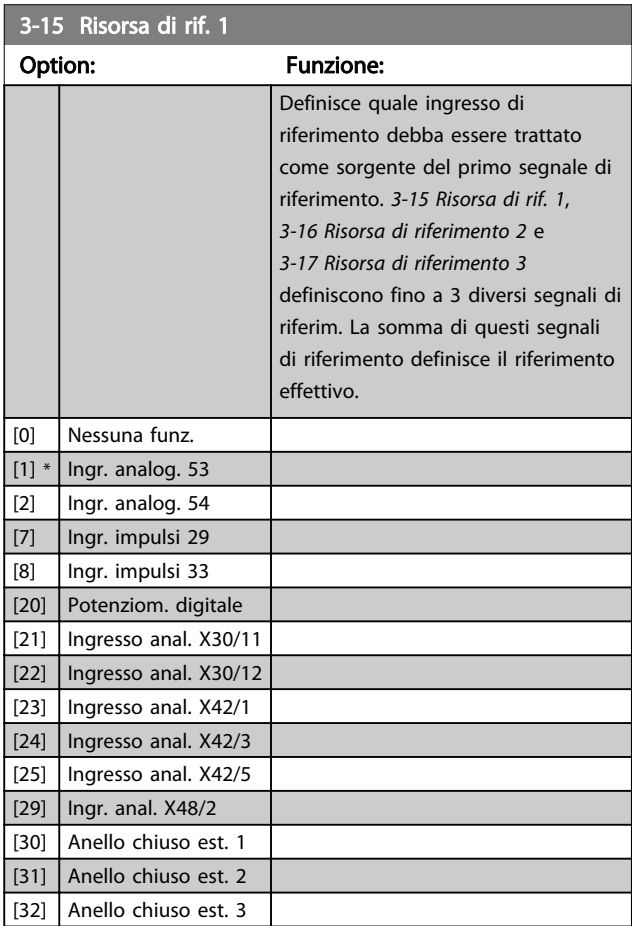

# NOTA!

Questo parametro non può essere modificato mentre il motore è in funzione.

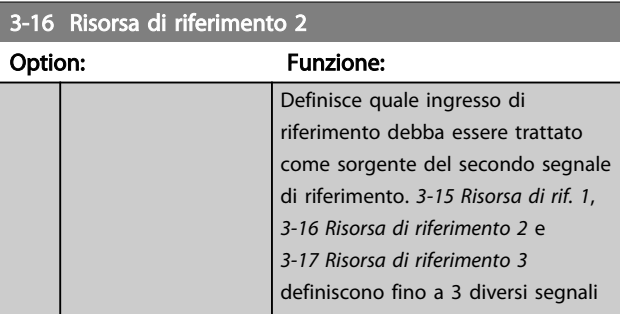

3 3

<span id="page-57-0"></span>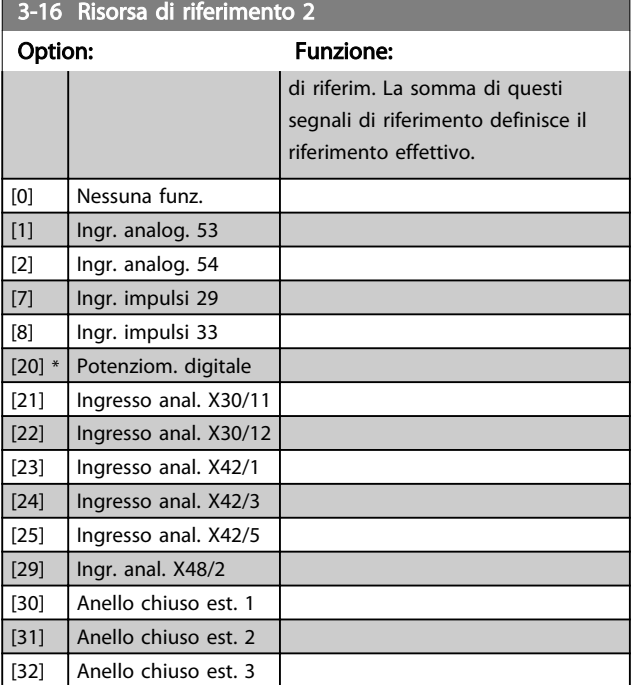

Questo parametro non può essere modificato mentre il motore è in funzione.

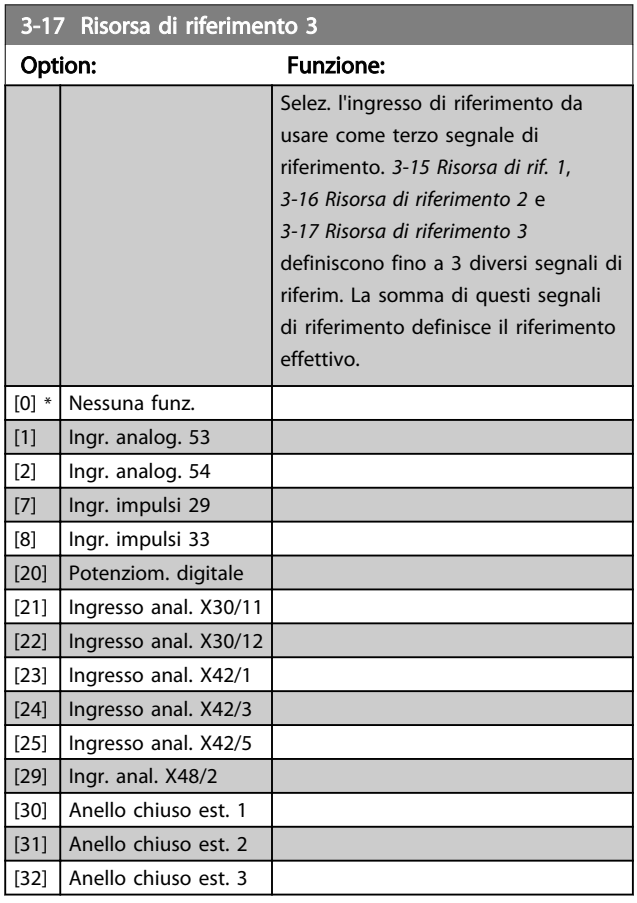

# NOTA!

Questo parametro non può essere modificato mentre il motore è in funzione.

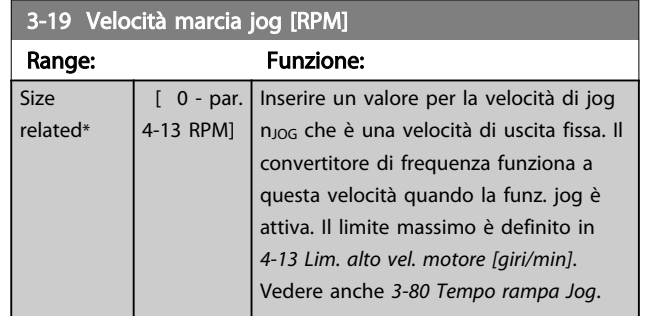

#### 3.5.3 3-4\* Rampa 1

Configura il parametro rampa, i tempi di rampa, per ognuna delle due rampe (gruppo parametri 3-4\* e gruppo parametri 3-5\*).

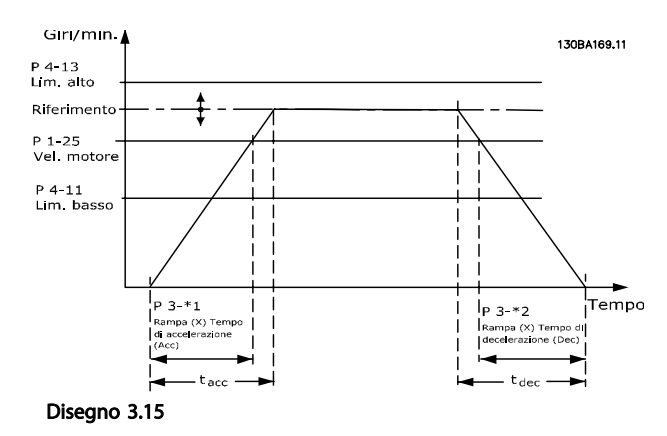

3-40 Ramp 1 Type Option: Funzione: Selezionare il tipo di rampa desiderato in base ai requisiti per accelerazione/decelerazione. Una rampa lineare darà un'accelerazione costante durante la salita. Una rampa S darà un'acceleraz. non lineare compensando il jerk nell'applicaz.  $[0]$  \* Linear  $[1]$  S-ramp Const Jerk Accelerazione con il jerk più basso possibile.  $[2]$  S-ramp Const Time Rampa-S basata sui valori impostati nei par. *3-41 Ramp 1 Ramp up Time* e *3-42 Ramp 1*

*Ramp Down Time*.

3 3

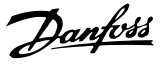

<span id="page-58-0"></span>Se si seleziona Rampa S [1] e si modifica il riferimento durante la rampa, il tempo di rampa può essere prolungato per ottenere un movimento privo di jerk che può a sua volta portare a un tempo di avviamento o arresto prolungato.

Può essere necessaria una regolazione ulteriore dei rapporti della rampa S o la commutazione degli attivatori.

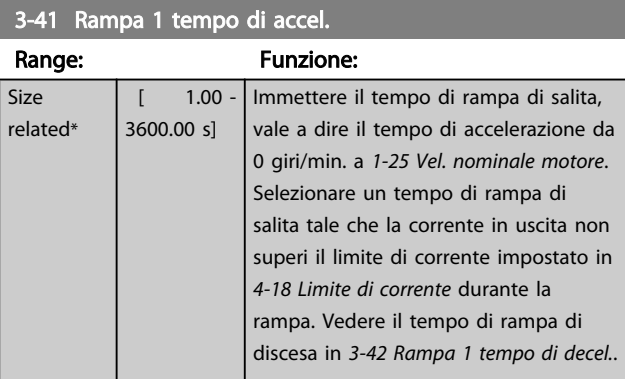

## $par.3 - 41 = \frac{tacc \times norm[par.1 - 25]}{rif[giri/min]}$  s

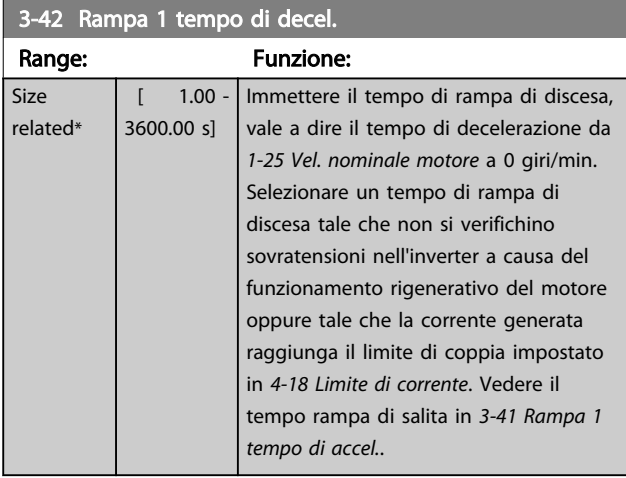

par.3 – 42 =  $\frac{tdec \times norm[par.1 - 25]}{rif[giri/min]}$ [s

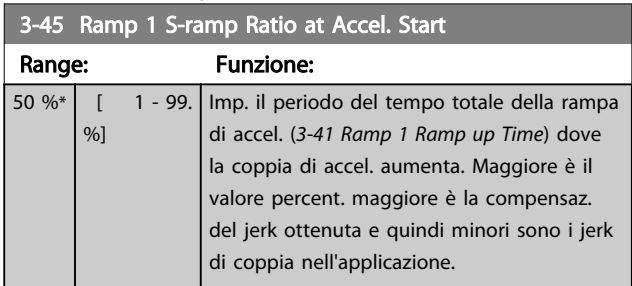

# 3-46 Ramp 1 S-ramp Ratio at Accel. End

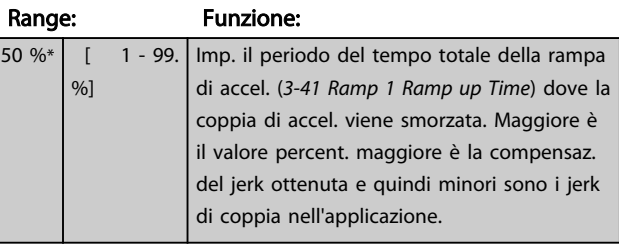

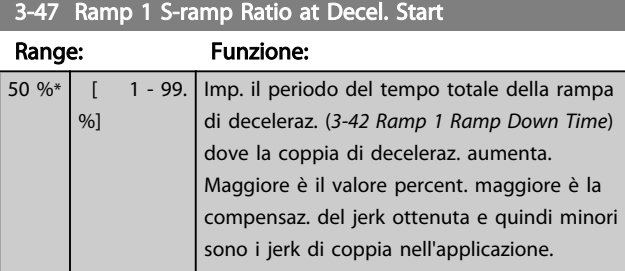

# 3-48 Ramp 1 S-ramp Ratio at Decel. End

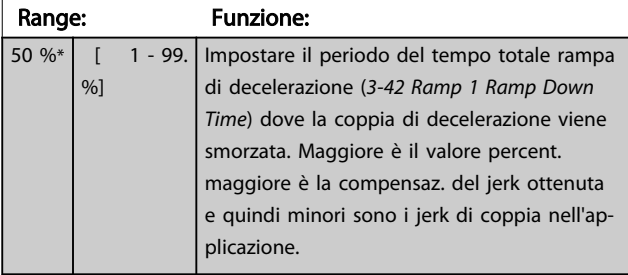

## 3.5.4 3-5\* Rampa 2

Per la scelta dei parametri di rampa, vedi il gruppo di parametri 3-4\*.

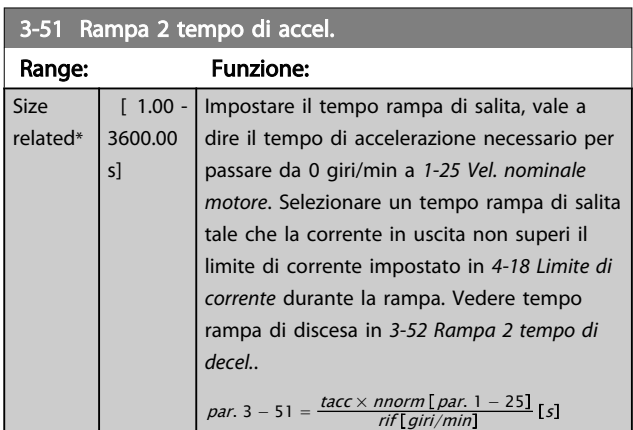

<span id="page-59-0"></span>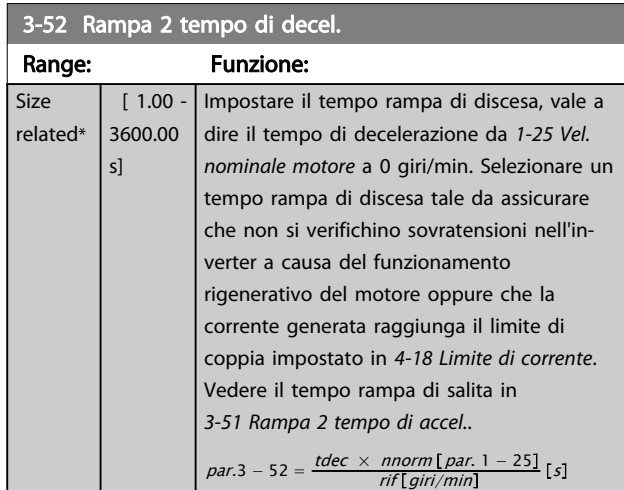

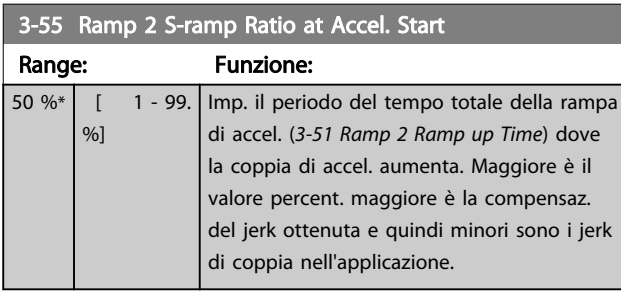

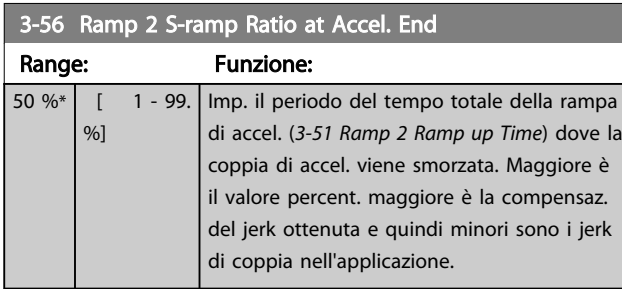

# 3-57 Ramp 2 S-ramp Ratio at Decel. Start

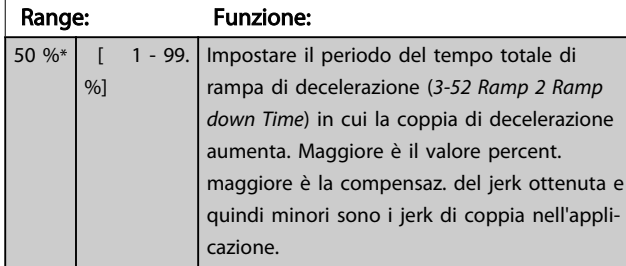

# 3-58 Ramp 2 S-ramp Ratio at Decel. End

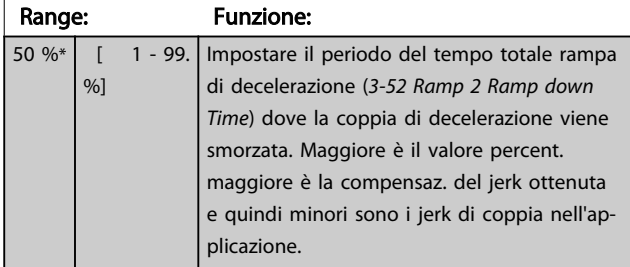

# 3.5.5 3-8\* Altre rampe

| 3-80 Tempo rampa Jog                  |                                        |                                                                                                    |
|---------------------------------------|----------------------------------------|----------------------------------------------------------------------------------------------------|
| Range:                                |                                        | <b>Funzione:</b>                                                                                                    |
| Size<br>related*                      | $[1.00 -$<br>3600.00<br>s <sub>1</sub> | Impostare il tempo rampa jog, vale a dire il<br>tempo di accelerazione/decelerazione da 0<br>giri/min alla velocità nominale del motore<br>$(n_{M,N})$ (impostato in 1-25 Vel. nominale<br>motore). Assicurarsi che la corrente in uscita<br>risultante richiesta per il determinato tempo<br>di rampa jog non superi il limite di corrente<br>impostato in 4-18 Limite di corrente. Il tempo<br>di rampa jog viene avviato attivando un<br>segnale jog tramite il pannello di controllo,<br>un ingresso digitale selezionato o la porta di<br>comunicazione seriale.<br>par. $3 - 80 =$<br>$\frac{tjog \times nnorm[par. 1 - 25]}{jog$ velocità $[par. 3 - 19]$ $[s]$ |
| RPM /                                 |                                        |                                                                                                    |
| P 4-13 RPM<br>l mite alto<br>$P$ 1-25 |                                        |                                                                                                    |
| Vel. motore                           |                                        |                                                                                                    |
| P 3-19<br>Velocità Jog<br>P 4-11 RPM  |                                        |                                                                                                    |
| limite basso<br>130BA070.10           |                                        | Tempo<br>It jog<br>t jog<br>IP 3-80<br>- 3-80<br>Rampa di<br>IRampa di<br>accelerazione<br>decelerazione                                                                                                    |

Disegno 3.16

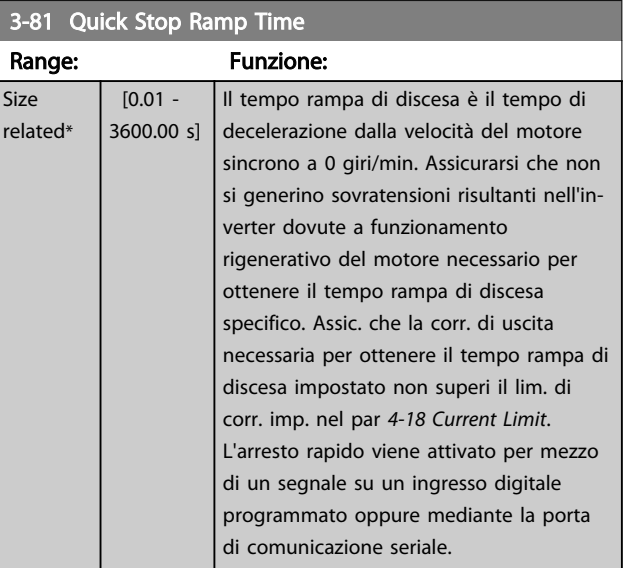

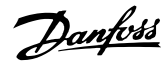

<span id="page-60-0"></span>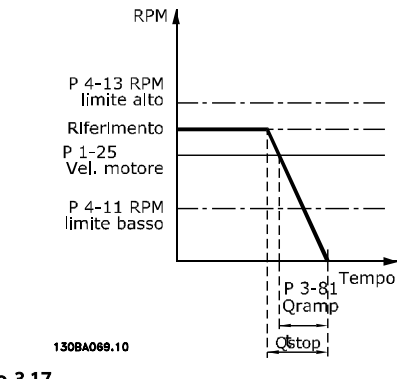

Disegno 3.17

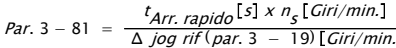

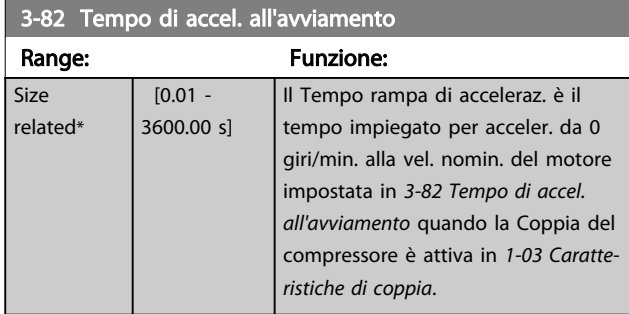

# 3.5.6 3-9\* Pot.metro dig.

Questa funzione consente all'utente di aumentare o diminuire il riferimento risultante attivando ingressi digitali impostati come AUMENTA, DIMINUISCI o CANCELLA. Almeno un ingr. digitale deve essere impostato su AUMENTA o DIMINUISCI per attivare la funz.

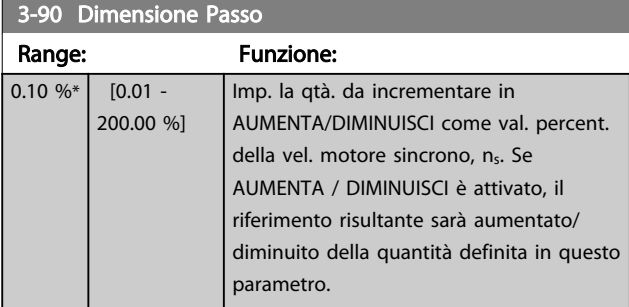

3-91 Tempo rampa Range: Funzione:  $1.00 s | 0.00 -$ 3600.00 s] Impostare il tempo di rampa, vale a dire il tempo per la regolazione del riferimento dallo 0% al 100% della funzione potenziometro

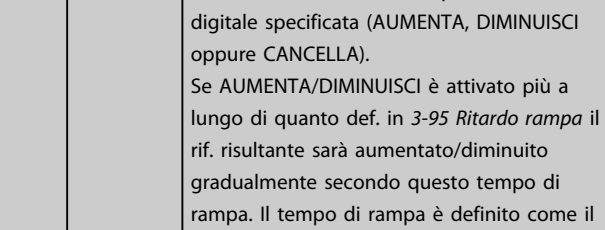

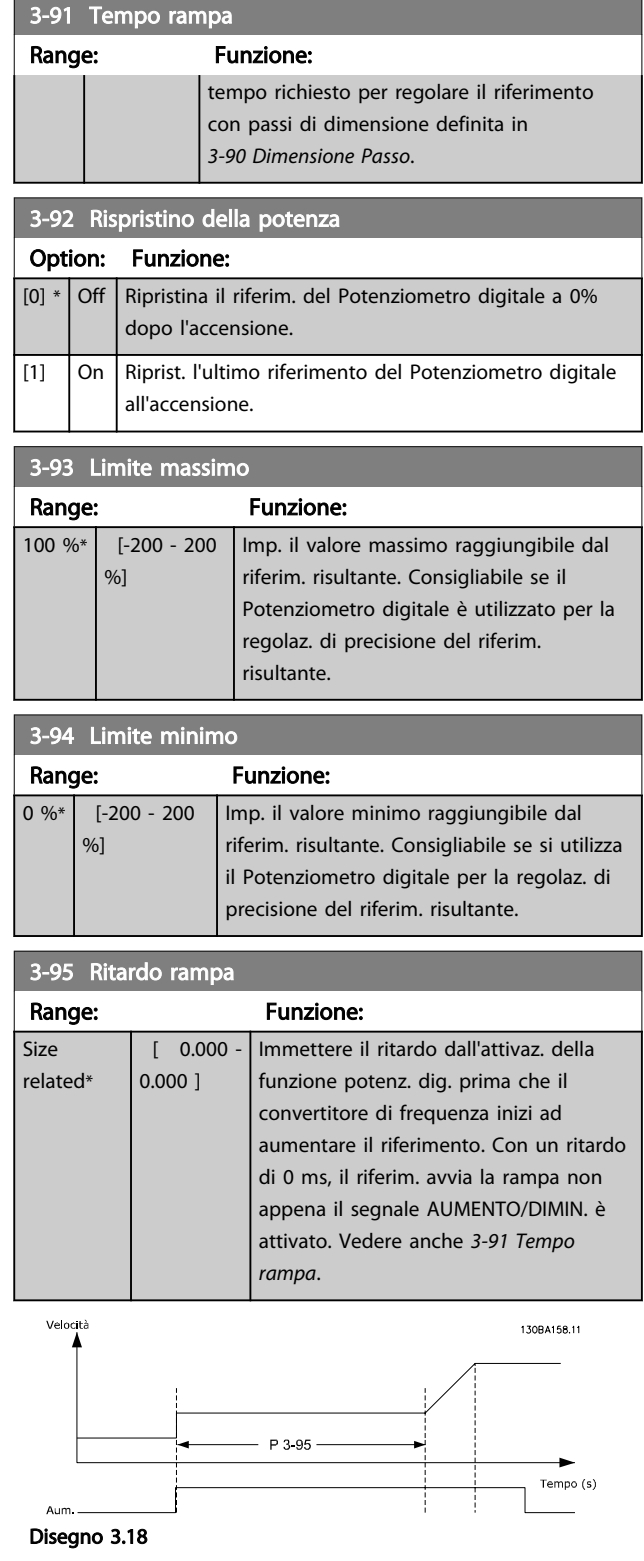

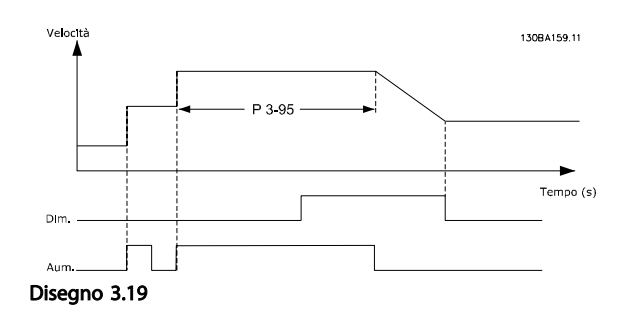

Danfoss

# <span id="page-62-0"></span>3.6 Menu principale - Limiti/avvisi - Gruppo 4

## 3.6.1 4-1\* Limiti motore

Definiz. limiti di coppia, corr. e vel per il motore e la reaz. del convertitore di frequenza al superamento dei limiti. Un limite può generare un messaggio sul display. Un avviso genererà sempre un messaggio sul display o nel bus di campo. Una funzione di monitoraggio può essere attivata da un avviso o da uno scatto. Il convertitore di frequenza si arresterà e genererà un messaggio di allarme.

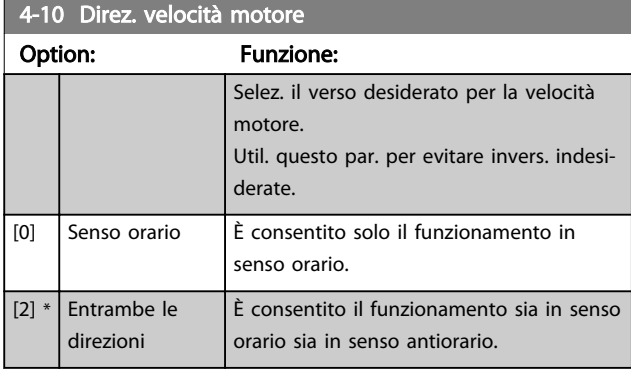

#### NOTA!

L'impostazione in *4-10 Direz. velocità motore* influisce sul Riaggancio al volo in *[1-73 Riaggancio al volo](#page-47-0)*.

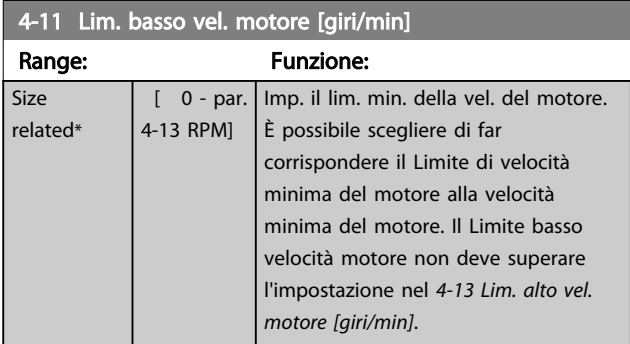

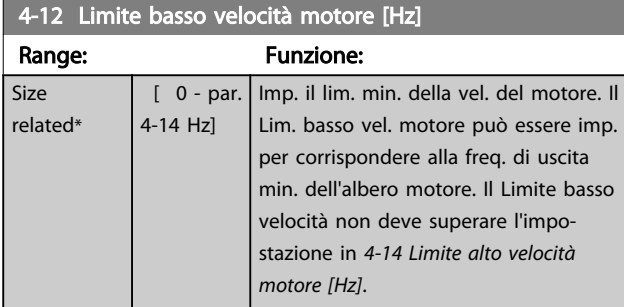

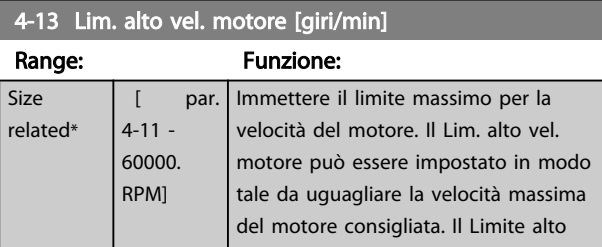

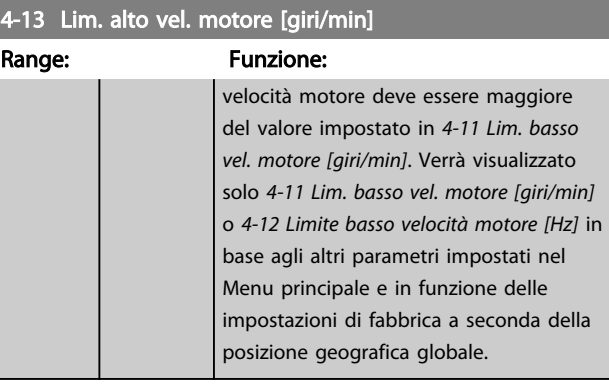

# NOTA!

La frequenza di uscita max. non può superare il 10% della frequenza di commutazione dell'inverter (*[14-01 Freq. di](#page-116-0) [commutaz.](#page-116-0)*).

# NOTA!

Qualsiasi modifica i *4-13 Lim. alto vel. motore [giri/min]* ripristinerà il valore in *[4-53 Avviso velocità alta](#page-64-0)* allo stesso valore impostato in *4-13 Lim. alto vel. motore [giri/min]*.

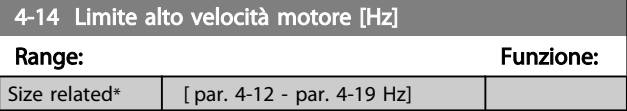

# NOTA!

La frequenza di uscita max. non può superare il 10% della frequenza di commutazione dell'inverter (*[14-01 Freq. di](#page-116-0) [commutaz.](#page-116-0)*).

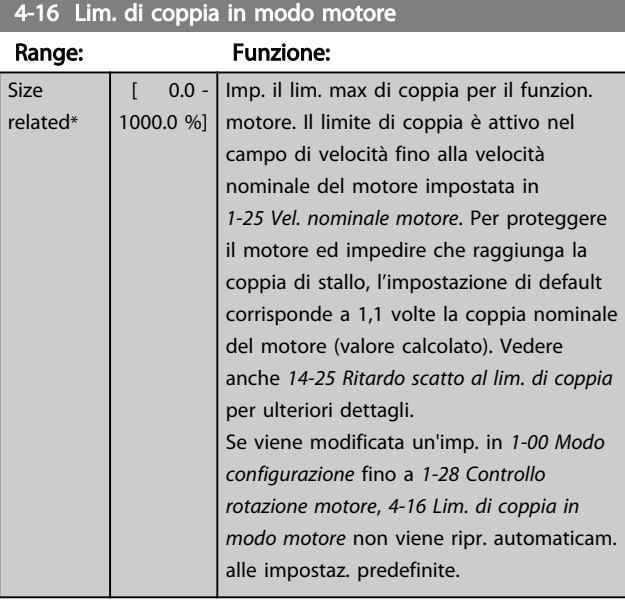

<span id="page-63-0"></span>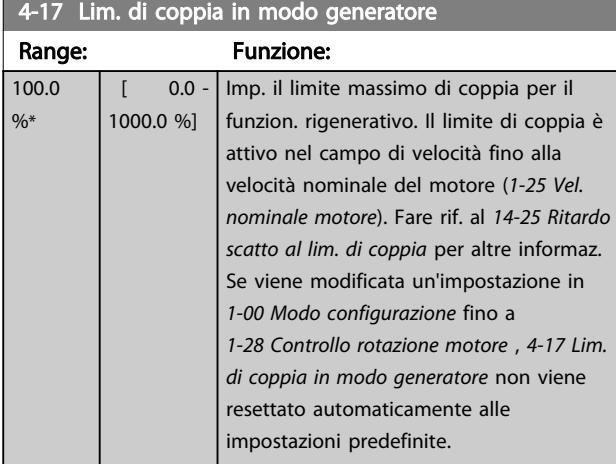

#### 4-18 Limite di corrente

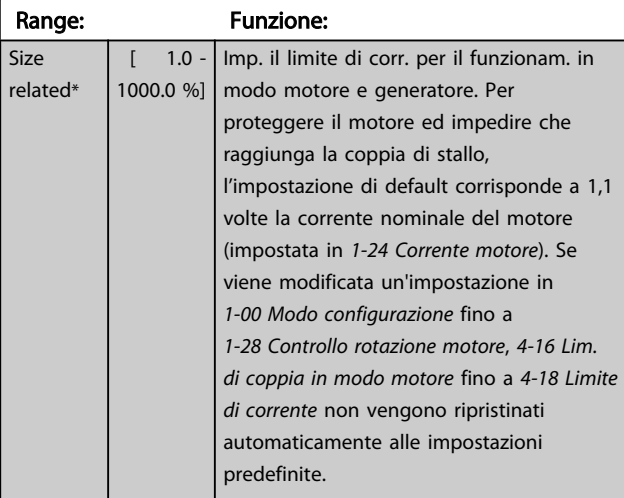

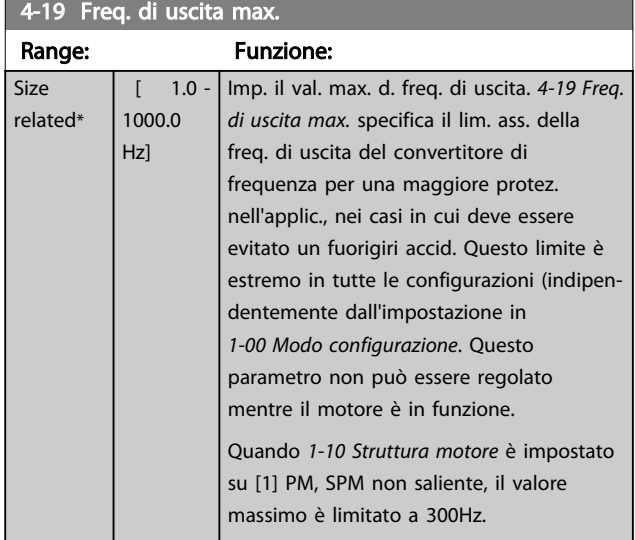

#### 3.6.2 4-5\* Adattam. avvisi

Def. i limiti di avviso impostabili per corrente, velocità, riferimento e retroazione.

# NOTA!

#### Non visibile nel display, solo in VLT Motion Control Tool, MCT 10.

Gli avvisi vengono visualizzati sul display, sull'uscita programmata o sul bus seriale.

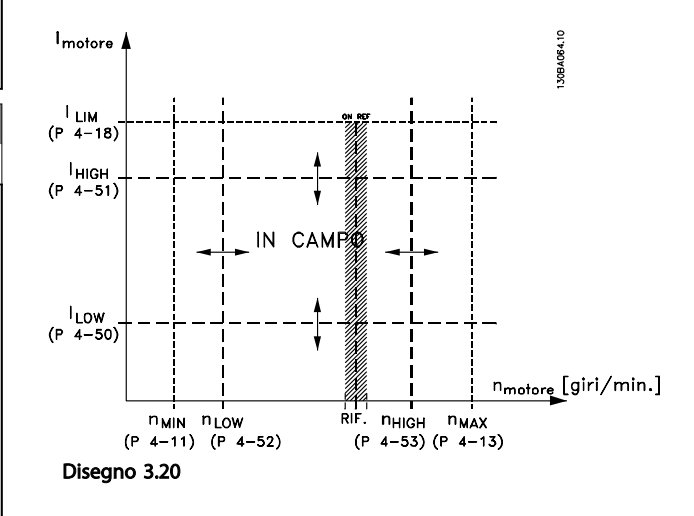

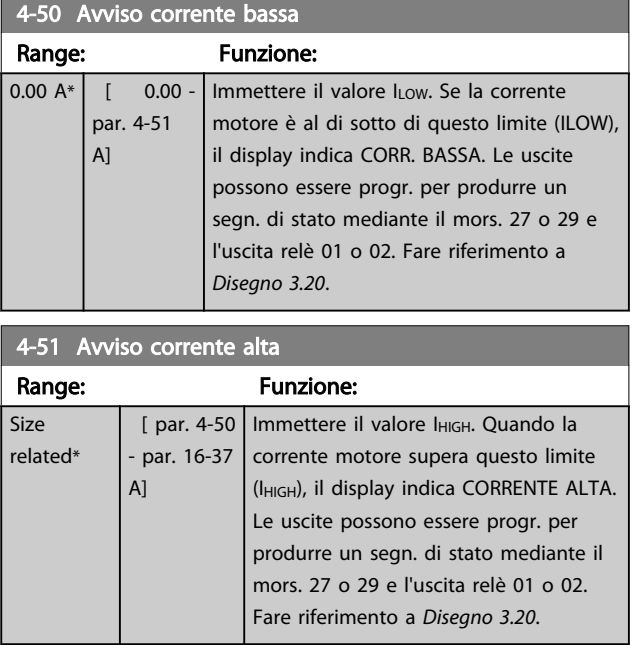

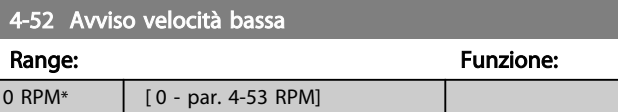

#### <span id="page-64-0"></span>Descrizione dei parametri de controlle de la Guida alla Programmazione VLT<sup>\*</sup> HVAC Drive

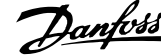

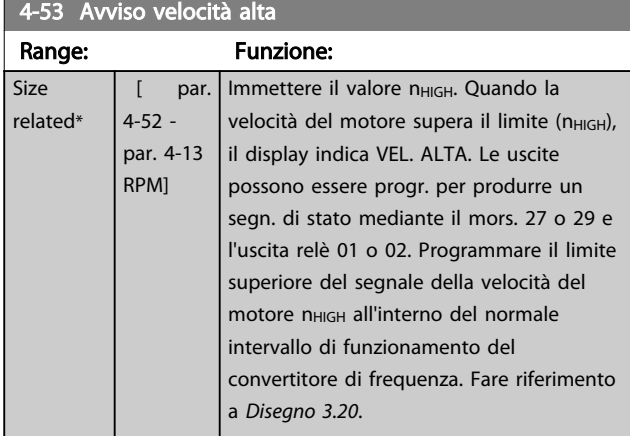

#### NOTA!

Qualsiasi modifica i *[4-13 Lim. alto vel. motore \[giri/min\]](#page-62-0)* ripristinerà il valore in *4-53 Avviso velocità alta* allo stesso valore impostato in *[4-13 Lim. alto vel. motore \[giri/min\]](#page-62-0)*. Se è necessario un valore diverso in *4-53 Avviso velocità alta*, deve essere impostato dopo la programmazione di *[4-13 Lim. alto vel. motore \[giri/min\]](#page-62-0)*

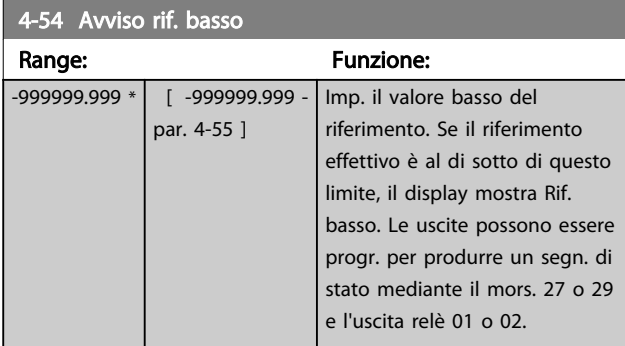

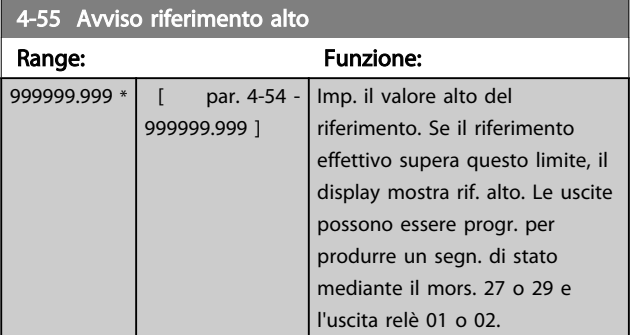

4-56 Avviso retroazione bassa Range: Funzione: -999999.999 ProcessCtrlUnit\* [ -999999.999 par. 4-57 ProcessCtrlUnit] Imp. il limite basso della retroaz. Se la retroazione è al di sotto di questo limite, il display mostra retroaz. bassa. Le uscite possono essere progr. per produrre un segn. di stato mediante il mors. 27 o 29 e l'uscita relè 01 o 02.

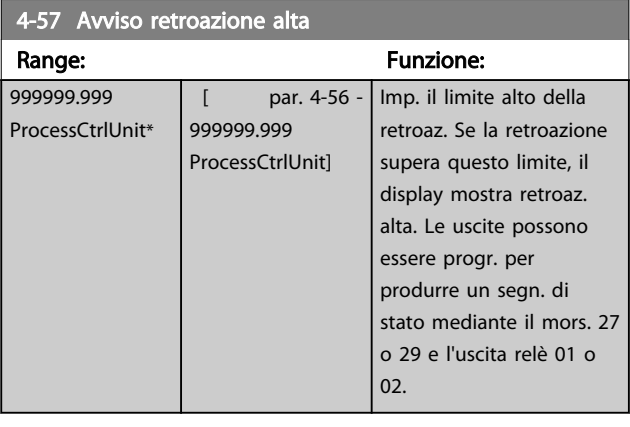

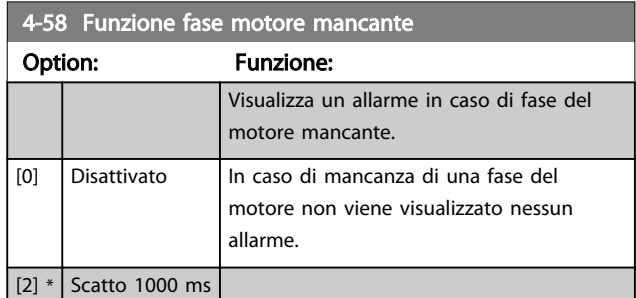

# NOTA!

Questo parametro non può essere regolato mentre il motore è in funzione.

#### 3.6.3 4-6\* Bypass di velocità

Alcuni sistemi richiedono di evitare determinate frequenze / velocità di uscita per problemi di risonanza nel sistema. È possibile evitare fino a 4 intervalli di frequenza o velocità.

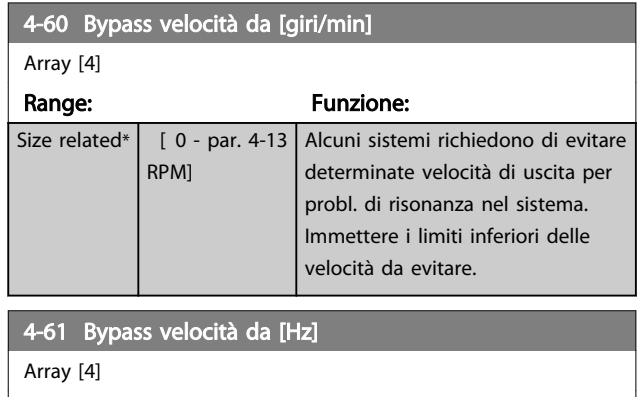

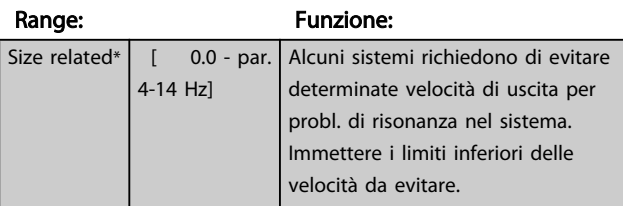

3 3

#### Descrizione dei parametri delle controllo della Programmazione VLT<sup>\*</sup> HVAC Drive

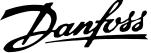

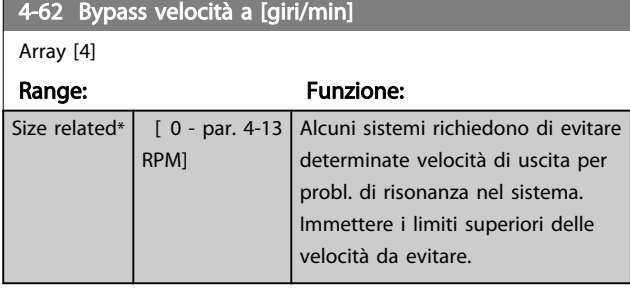

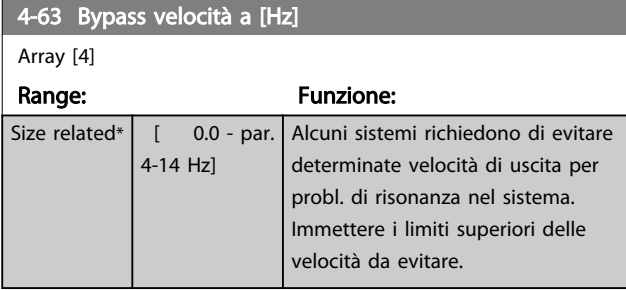

#### 3.6.4 Setup velocità bypass semiautom.

Il setup velocità bypass semiautom. può essere usato per facilitare la programmazione del salto delle frequenze dovute a risonanze nel sistema.

Deve essere seguito il procedimento seguente

- 1. Arrestare il motore.
- 2. Seleziona Abilitato in *4-64 Setup bypass semiautom.*.
- 3. Premere *Hand On* sull'LCP per iniziare la ricerca di bande di frequenza che causano le risonanze. Il motore accelererà secondo la rampa impostata.
- 4. Quando si percorre una banda di risonanza, premere *OK* sull'LCP quando ci si sposta dalla banda. La frequenza del momento sarà salvata come primo elemento in *4-62 Bypass velocità a [giri/min]* o *4-63 Bypass velocità a [Hz]* (array). Ripetere per ogni banda di risonanza identificata alla rampa di salita (fino a un massimo di quattro regolazioni)
- 5. Quando viene raggiunta la velocità massima il motore inizierà automaticamente a decelerare. Ripetere la procedura quando la velocità si discosta dalle bande di risonanza durante la decelerazione. Le frequenze attuali registrate quando si preme OK saranno salvate in *[4-60 Bypass velocità da \[giri/min\]](#page-64-0)* o *[4-61 Bypass](#page-64-0) [velocità da \[Hz\]](#page-64-0)*.
- 6. Quando il motore ha decelerato fino all'arresto, premere *OK*. Il *4-64 Setup bypass semiautom.* verrà riportato automaticamente su Off. Il convertitore di frequenza rimarrà in modalità *Hand* finché non viene premuto *Off* o *Auto On* sull'LCP.

Se le frequenze per una determinata banda di risonanza non sono registrate nell'ordine corretto (i valori di frequenza salvati in Velocità bypass a sono più alti di quelli in Velocità bypass da), o se non hanno gli stessi numeri di registrazione per Bypass da e Bypass a, tutte le registrazioni saranno eliminate e verrà visualizzato il seguente messaggio: *Le aree di velocità rilevate si sovrappongono o non sono determinate completamente. Premere [Cancel] per annullare*.

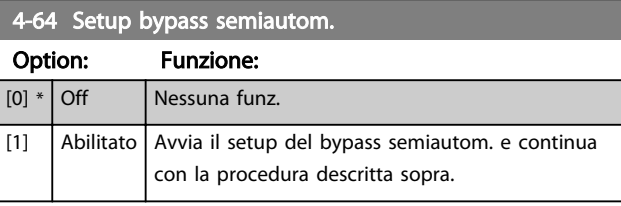

# <span id="page-66-0"></span>3.7 Menu principale -I/O digitali - Gruppo 5

# 3.7.1 5-0\* Modalità I/O digitali

Parametri per configurare l'ingresso e l'uscita mediante NPN e PNP.

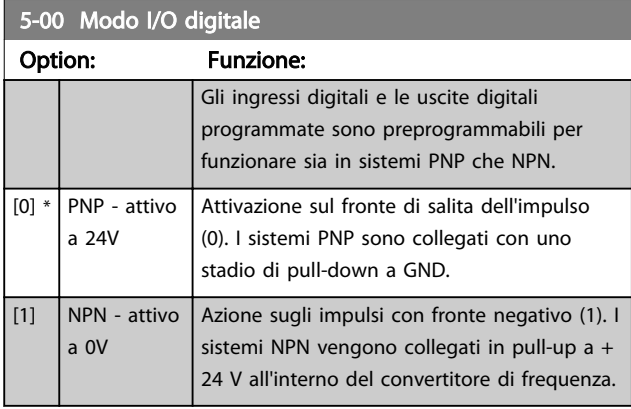

# NOTA!

#### Questo parametro non può essere modificato mentre il motore è in funzione.

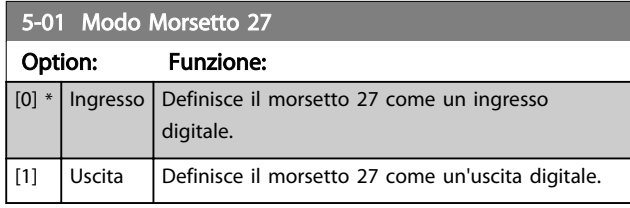

## NOTA!

Questo parametro non può essere modificato mentre il motore è in funzione.

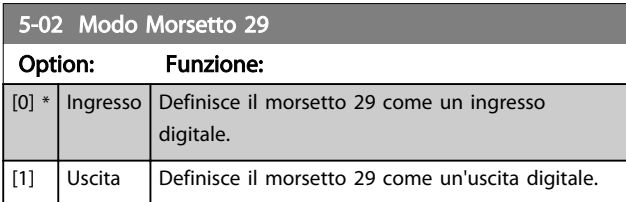

#### NOTA!

Questo parametro non può essere modificato mentre il motore è in funzione.

## 3.7.2 5-1\* Ingr. digitali

Parametri per configurare le funzioni di ingr. per i morsetti di ingresso.

Gli ingressi digitali sono utilizzati per selezionare varie funzioni nel convertitore di frequenza. Tutti gli ingressi digitali possono essere impostati sulle seguenti funzioni

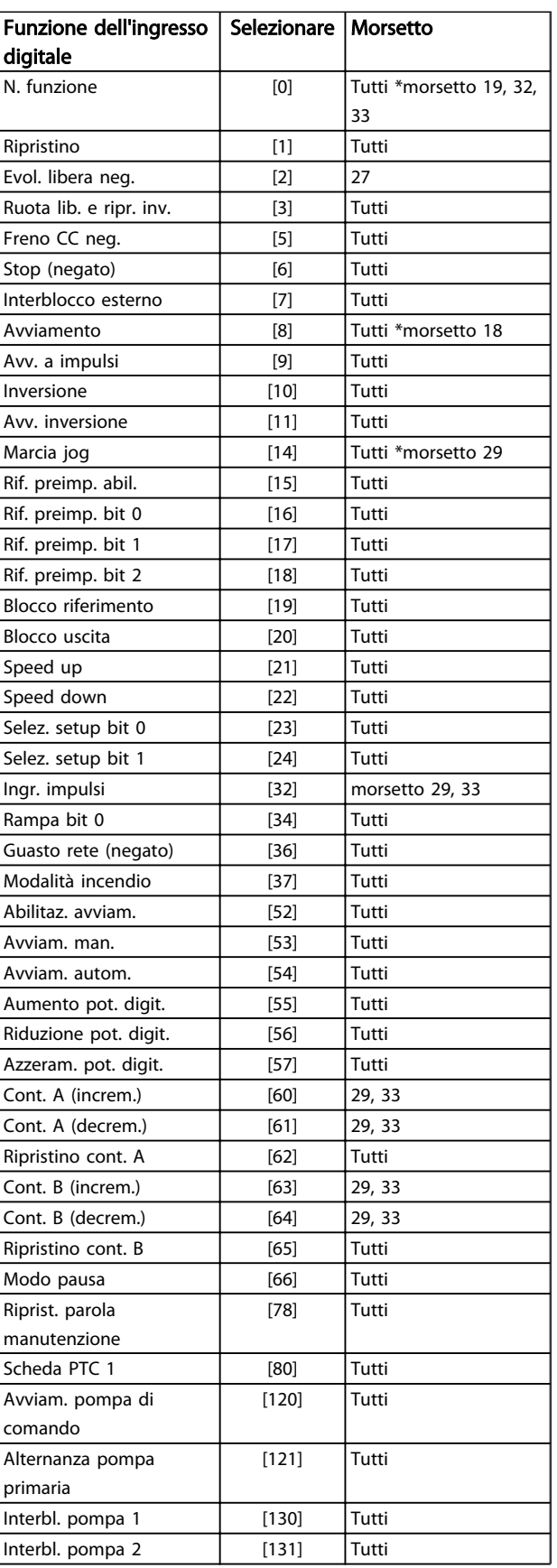

3 3

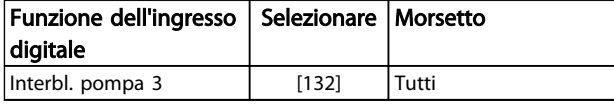

#### Tabella 3.10

#### 3.7.3 5-1\* Ingr. digitali, prosegue

Tutti = morsetti 18, 19, 27, 29, 32, 33, X30/2, X30/3, X30/4. X30/ sono morsetti dell'MCB 101.

Le funzioni dedicate a un singolo ingresso digitale sono indicate nel parametro relativo.

Tutti gli ingressi digitali possono essere impostati sulle seguenti funzioni

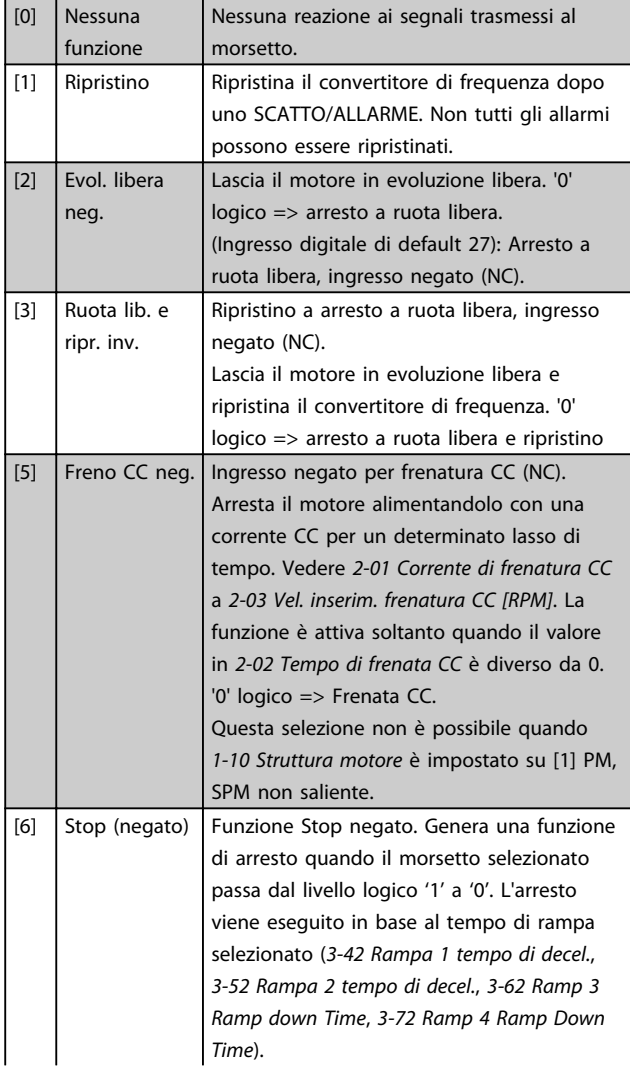

# NOTA!

Quando il convertitore di frequenza è al limite della coppia e ha ricevuto un comando di arresto, potrebbe non fermarsi da solo. Per assicurare che il convertitore di frequenza si arresti, configurare un'uscita digitale come *Coppia lim. e arresto* [27] e collegare questa uscita digitale ad un ingresso digitale che è configurato come evoluzione libera.

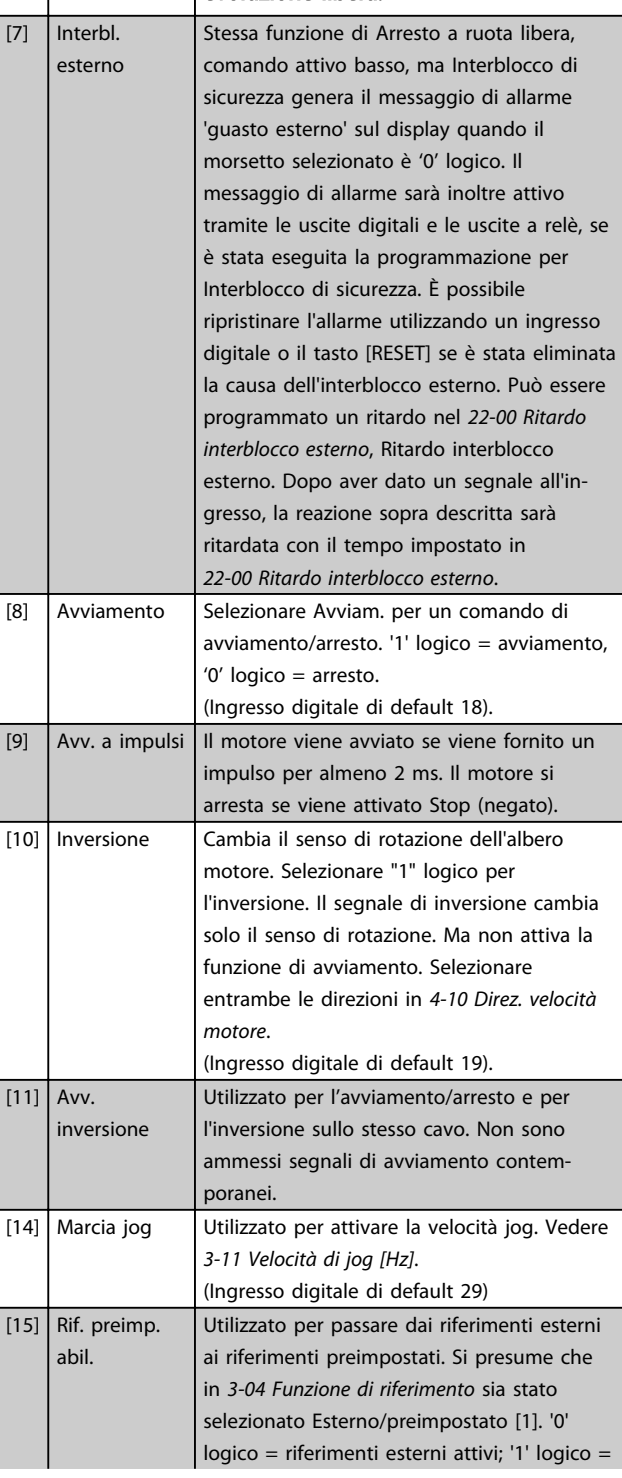

#### Descrizione dei parametri de controlle de la Guida alla Programmazione VLT<sup>\*</sup> HVAC Drive

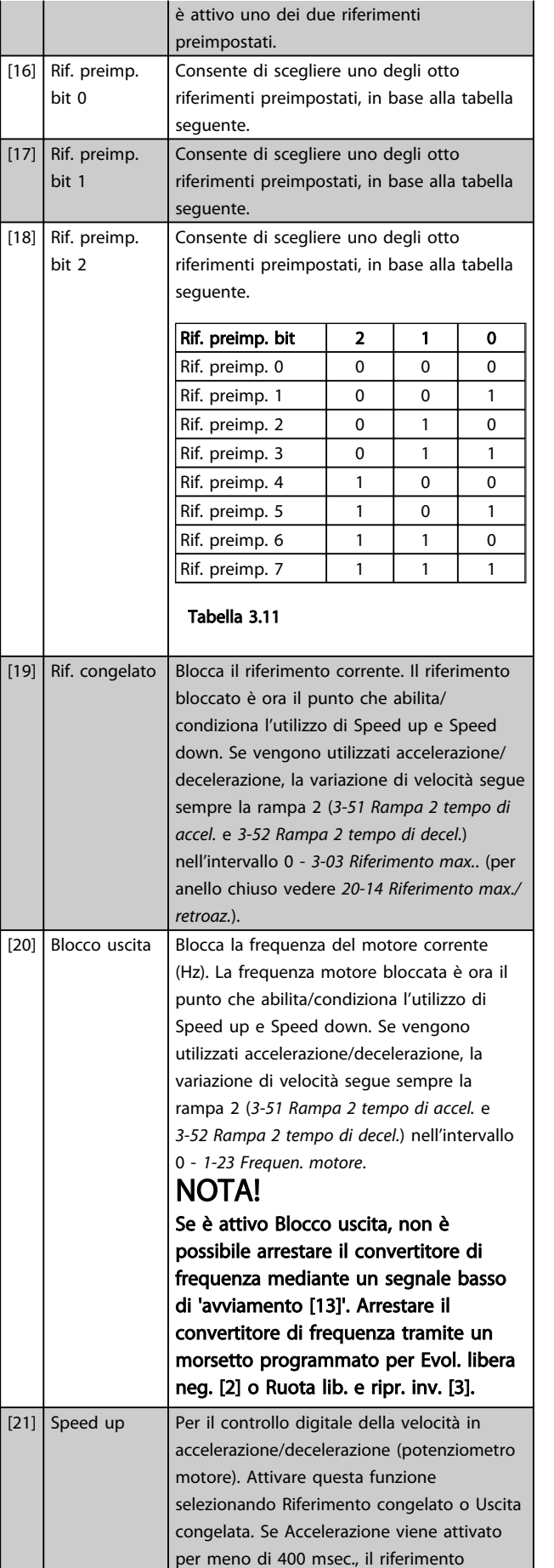

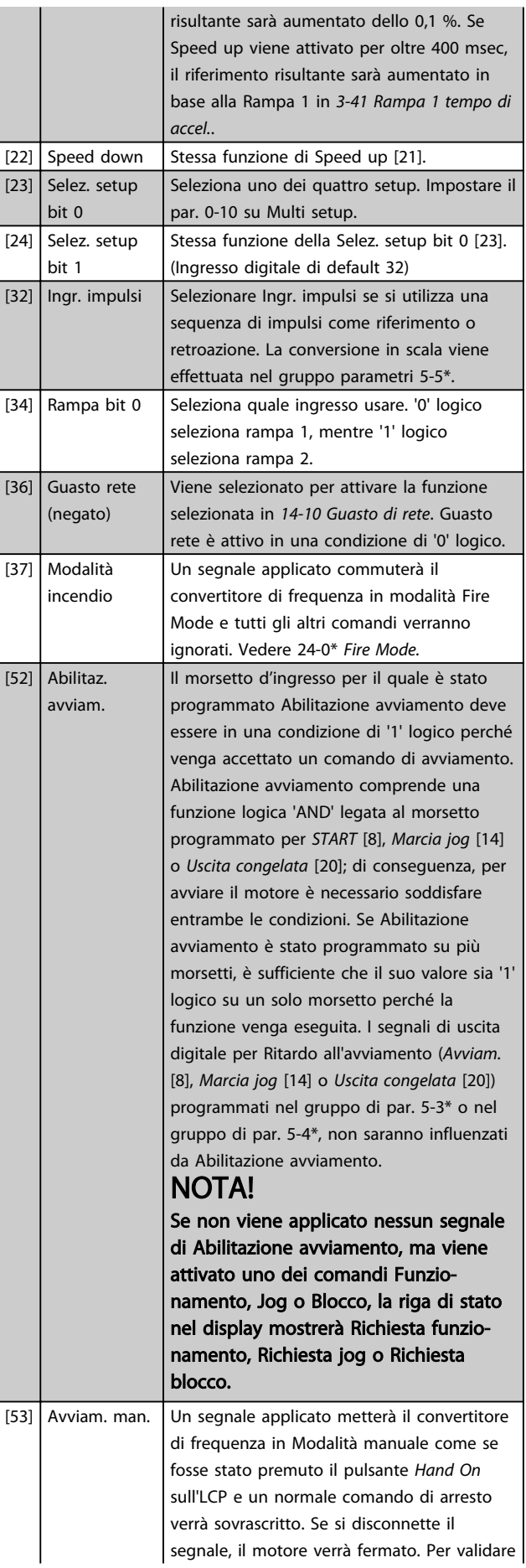

 $\overline{1}$  $\mathbf{I}$ 

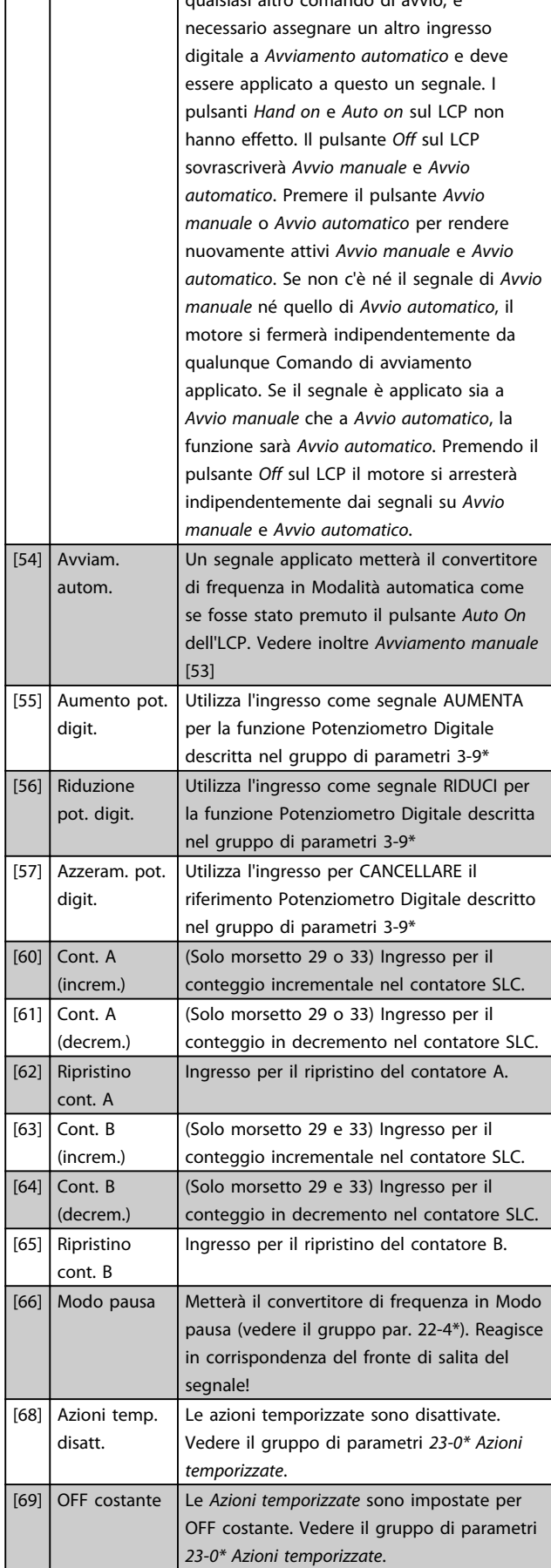

qualsiasi altro comando di avvio, è

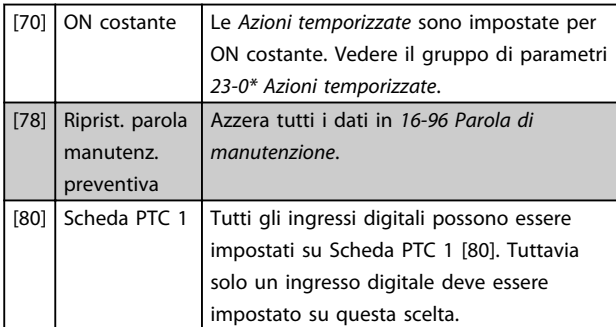

#### 5-10 Ingr. digitale morsetto 18

Stesse opzioni e funzioni del gruppo di parametri 5-1\*, tranne per *Ingr. impulsi*.

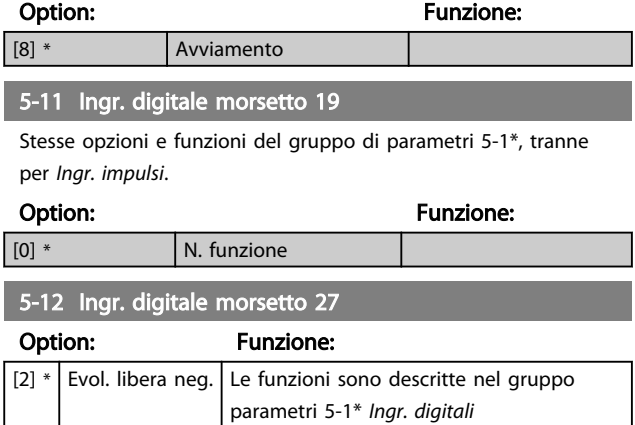

# 3.7.4 5-13 Ingr. digitale morsetto 29 5-13 Ingr. digitale morsetto 29 Option: Funzione: Selez. la funz. dal gruppo di ingr. digitali disponibili e dalle opzioni aggiuntive [60], [61], [63] e [64]. I contatori sono utilizzati in funzioni Smart Logic Control. [14] \* Marcia jog Le funzioni sono descritte in 5-1\* *Ingr. digitali* 5-14 Ingr. digitale morsetto 32 Option: Funzione:  $[0]$  \* Nessuna funzione Stesse opzioni e funzioni del gruppo di parametri5-1\* *Ingressi digitali*, eccetto per *Ingr. impulsi*. 5-15 Ingr. digitale morsetto 33 Option: Funzione:  $[0]$  \* Nessuna funzione Stesse opzioni e funzioni del gruppo par. 5-1\* *Ingressi digitali*. 5-16 Ingr. digitale morsetto X30/2 Il par. è attivo solo quando il modulo opzioni MCB 101 è install. nel convertitore di frequenza. Stesse opzioni e funzioni del gruppo di parametri 5-1\*, tranne per *Ingr. impulsi* [32]. Option: Funzione:  $\begin{array}{|c|c|c|c|c|}\n\hline\n0 & * & \text{N. } \text{funzione}\n\end{array}$

Danfoss

#### Descrizione dei parametri delle controllo della Programmazione VLT<sup>\*</sup> HVAC Drive

#### 5-17 Ingr. digitale morsetto X30/3

Il par. è attivo solo quando il modulo opzioni MCB 101 è install. nel convertitore di frequenza. Stesse opzioni e funzioni del gruppo di parametri 5-1\*, tranne per *Ingr. impulsi* [32].

Option: Funzione: [0] \* N. funzione

#### 5-18 Ingr. digitale morsetto X30/4

Il par. è attivo solo quando il modulo opzioni MCB 101 è install. nel convertitore di frequenza. Stesse opzioni e funzioni del gruppo di parametri 5-1\*, tranne per *Ingr. impulsi* [32].

Option: Funzione:

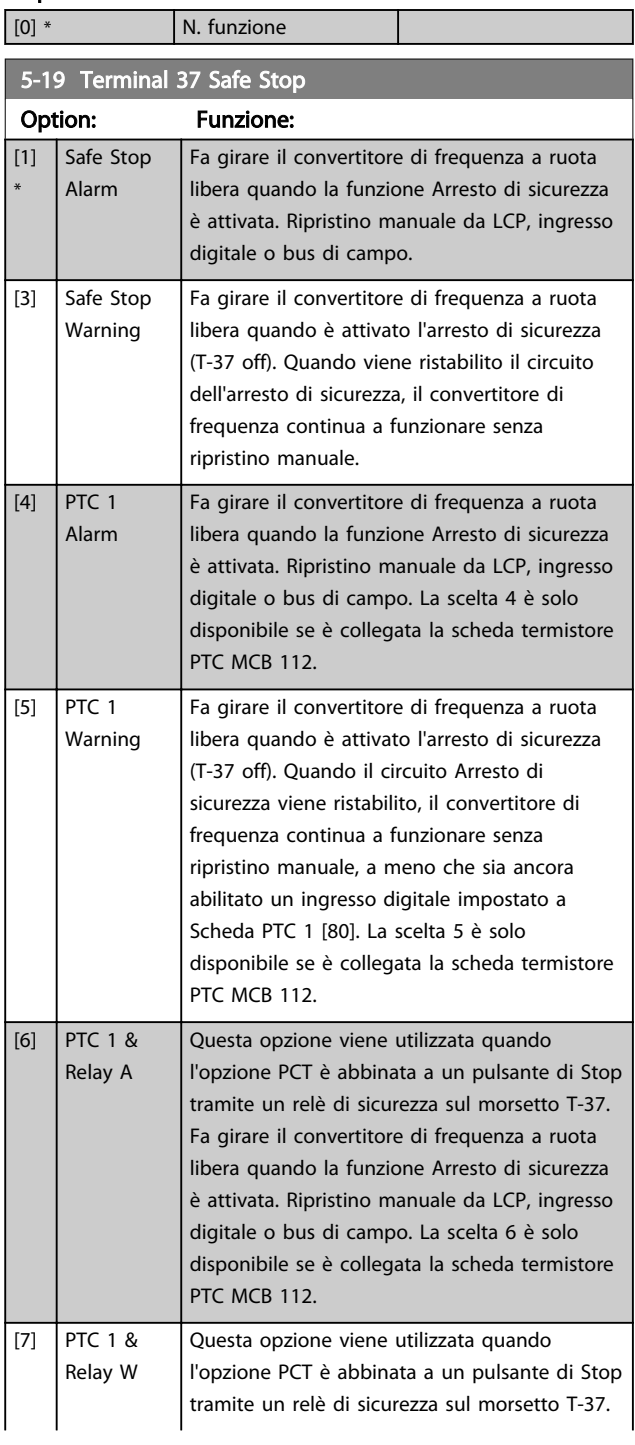

#### 5-19 Terminal 37 Safe Stop

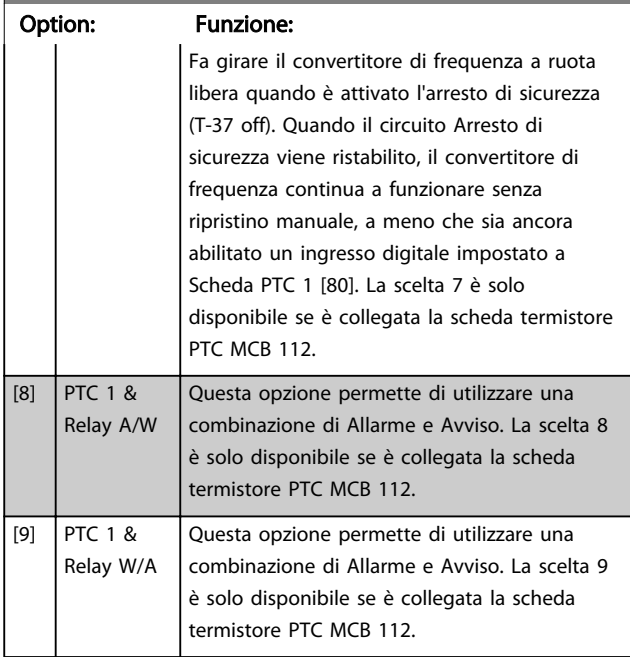

Le scelte 4 - 9 sono solo disponibili se è collegata la scheda termistore PTC MCB 112.

Quando si seleziona Autoripristino/Avviso, il convertitore di frequenza si predispone per un riavviamento automatico

#### Descrizione delle funzioni, allarmi e avvisi

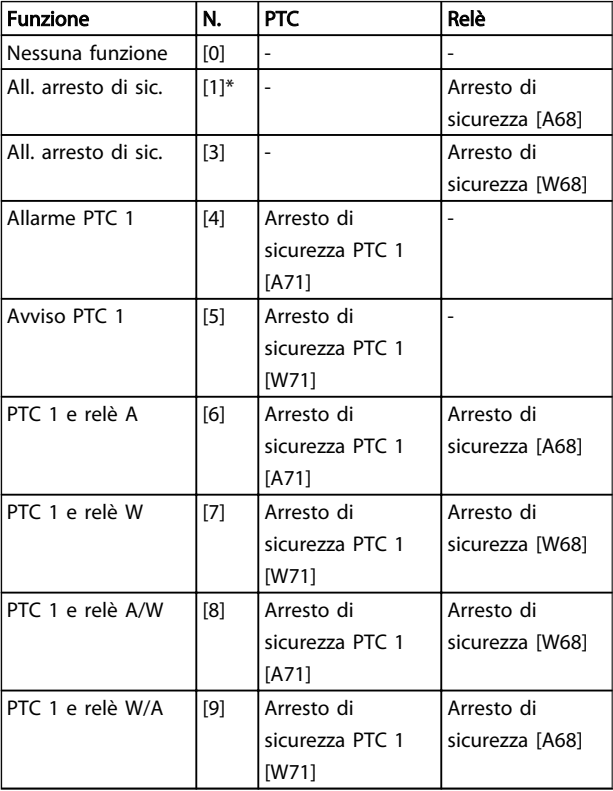

#### Tabella 3.12

*La lettera W significa Avviso e la lettera A significa Allarme. Per ulteriori informazioni, vedere Allarmi e Avvisi nella sezione della Guida alla progettazione o nel Manuale di funzionamento*

Un guasto pericoloso relativo all'Arresto di sicurezza farà scattare un allarme: Guasto pericoloso [A72].

Fare riferimento a *[Tabella 4.3](#page-209-0)* in *[4.1 Ricerca guasti](#page-206-0)*.

#### 3.7.5 5-3\* Uscite digitali

Parametri per configurare le funzioni di uscita digitale per i morsetti di uscita. Le 2 uscite digitali a stato solido sono comuni per i morsetti 27 e 29. Impostare la funz. I/O per il mors. 27 in *[5-01 Modo Morsetto 27](#page-66-0)* e la funzione I/O per il morsetto 29 in *[5-02 Modo Morsetto 29](#page-66-0)*. Questi parametri non possono essere regolati mentre il motore è in funzione.

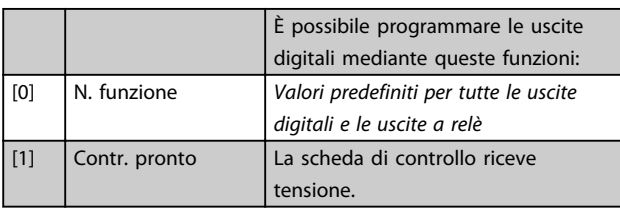

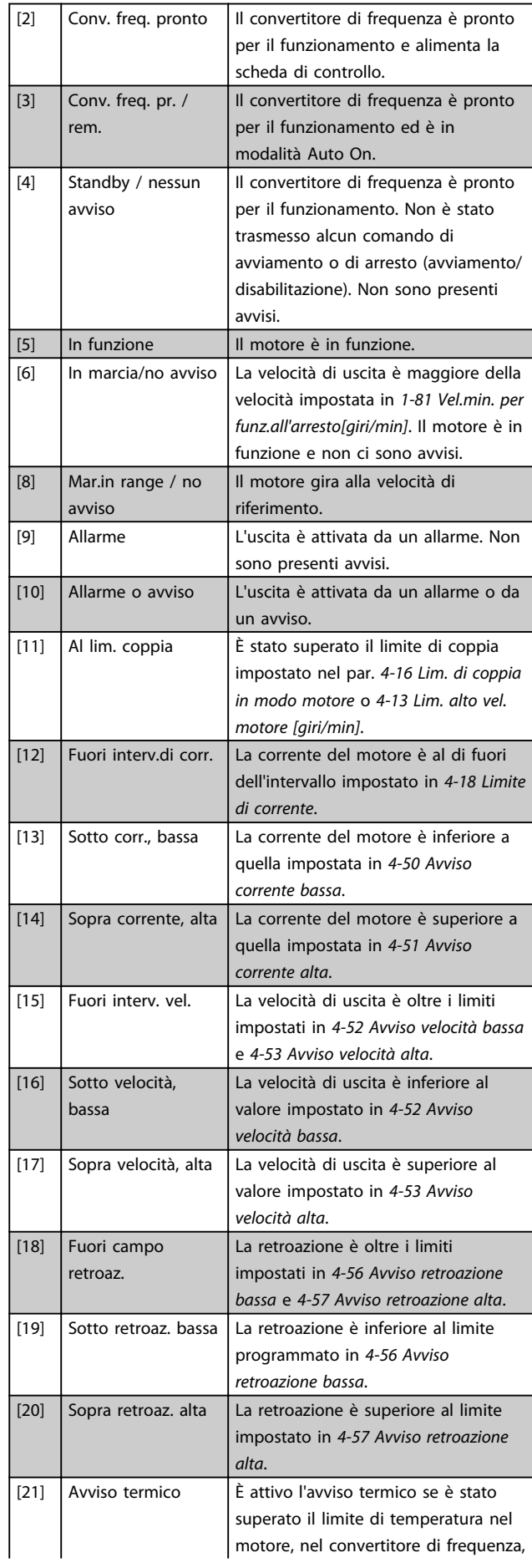
Danfoss

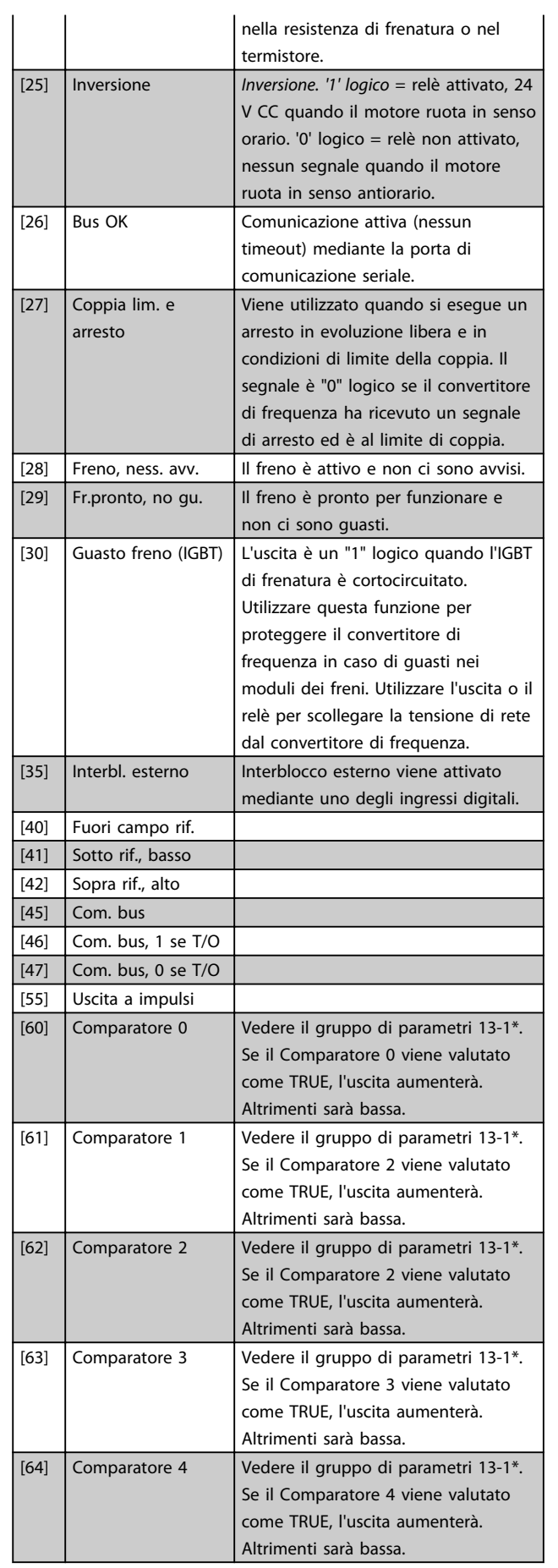

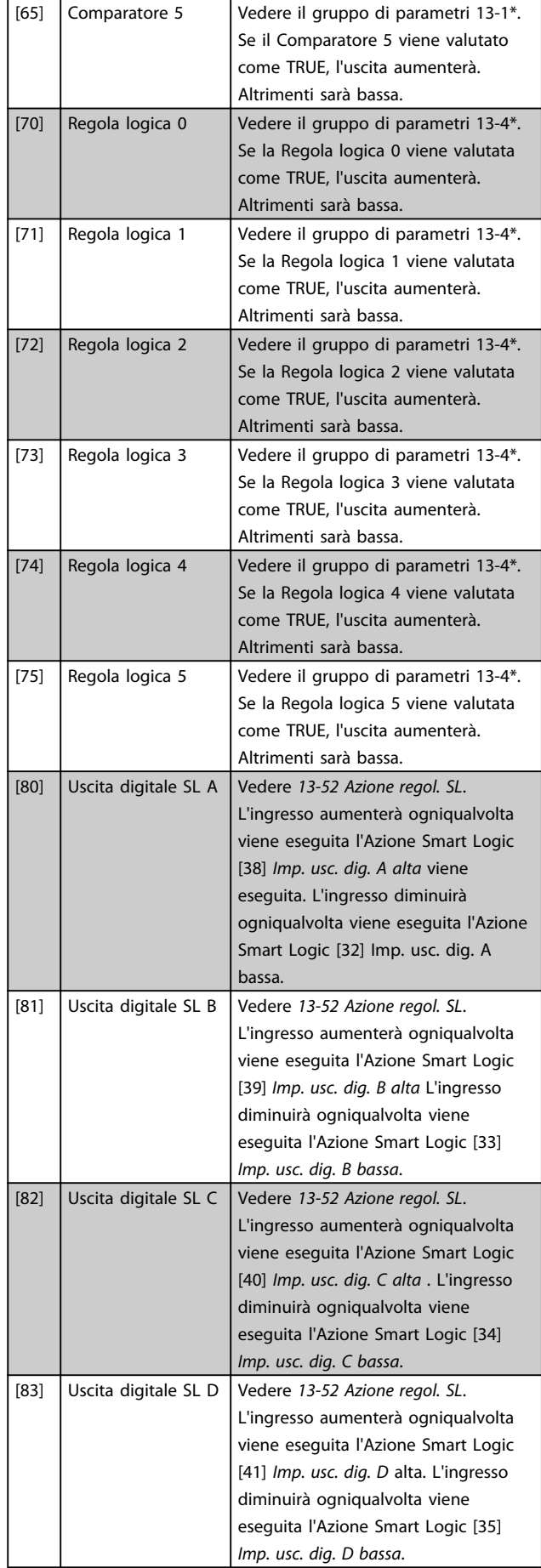

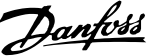

3 3

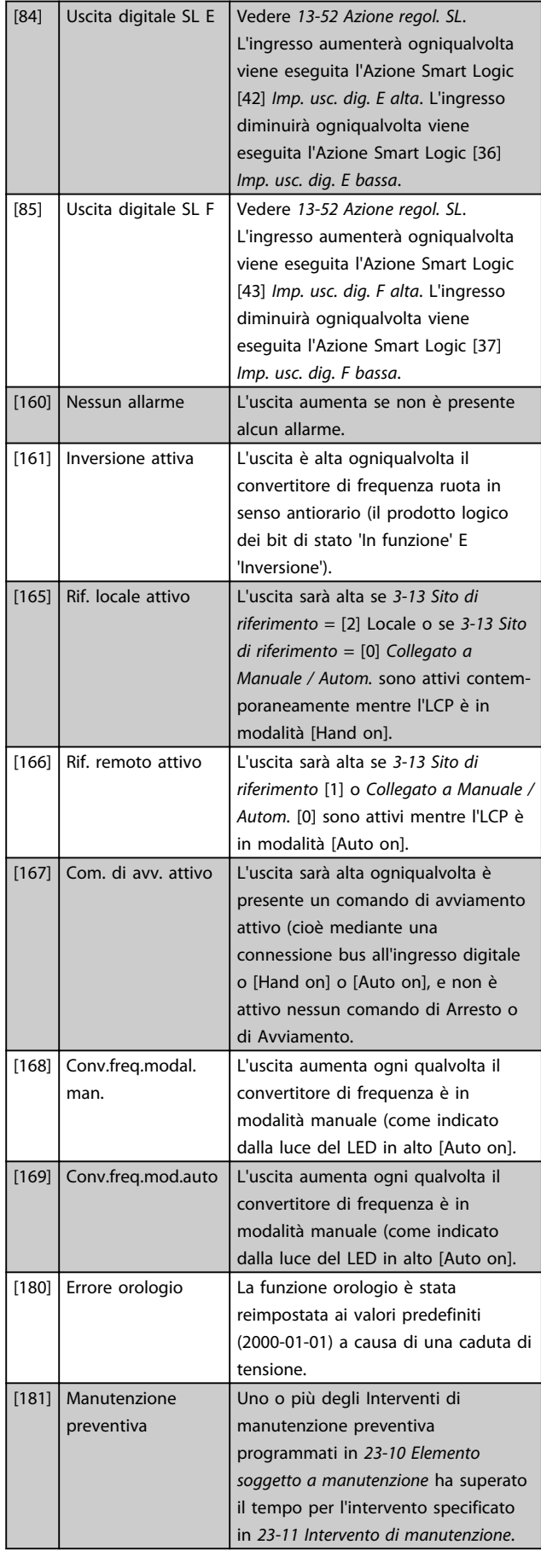

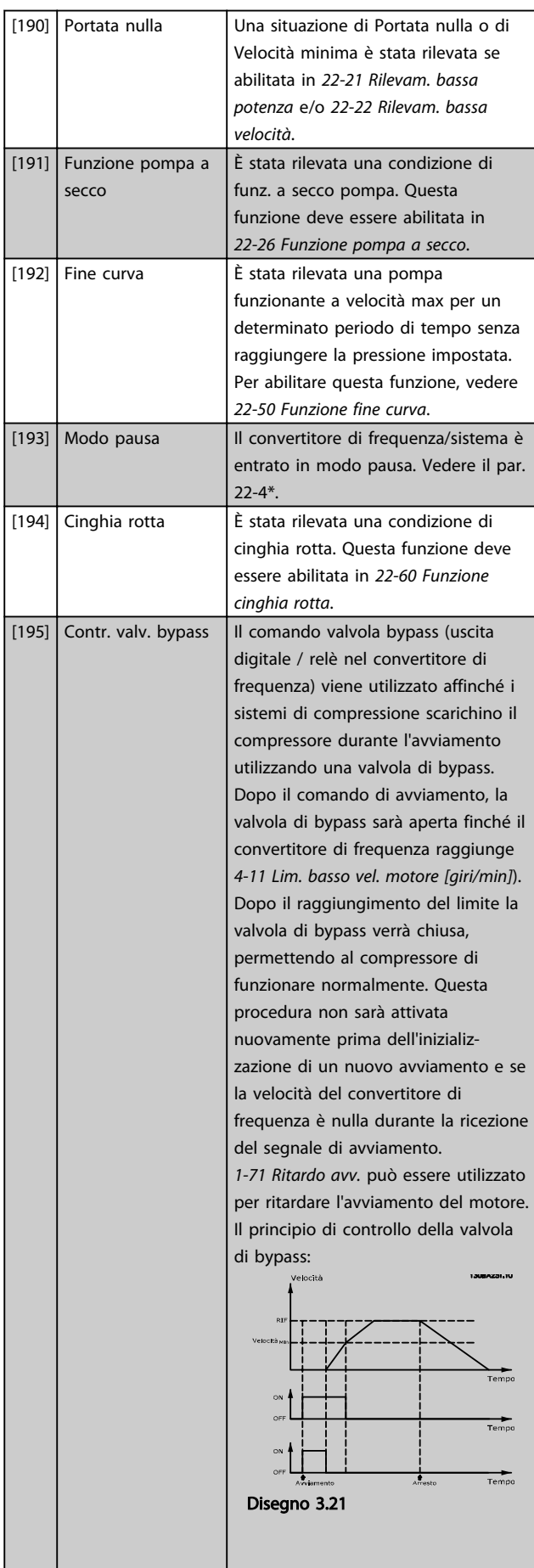

<span id="page-74-0"></span>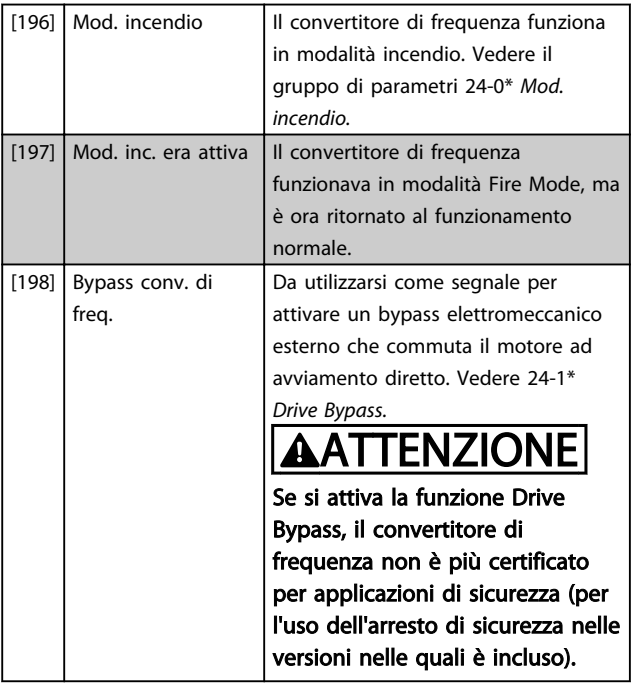

Le opzioni di impostazione seguenti sono tutte relazionate al Controllore in cascata.

Schemi circuitali e impostazioni per il parametro, vedere il gruppo parametri 25-\*\* per ulteriori dettagli.

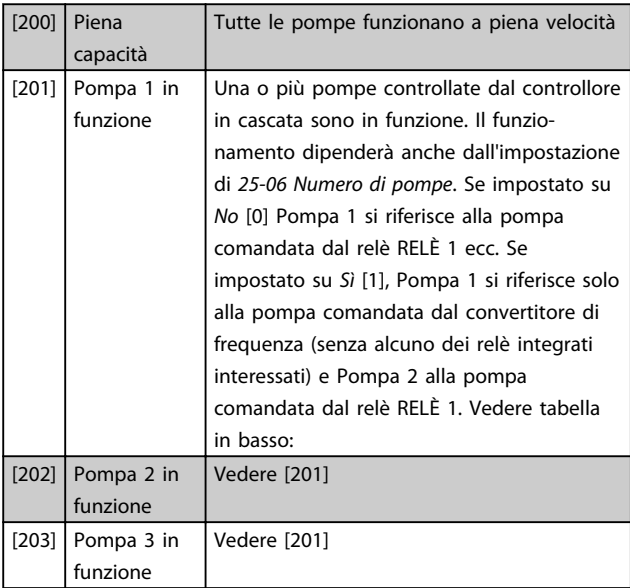

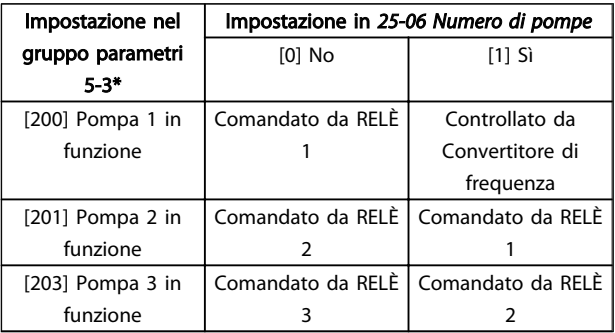

### Tabella 3.13

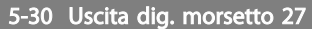

Stesse opzioni e funzioni del gruppo parametri 5-3\*.

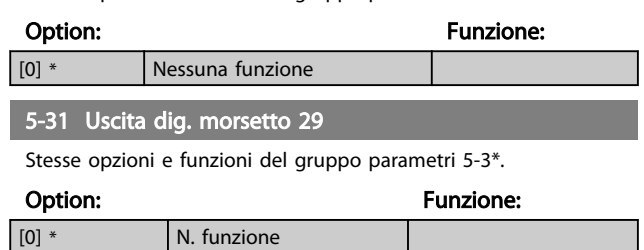

### 5-32 Uscita dig. mors. X30/6 (MCB 101)

Il par. è attivo solo quando il modulo opzioni MCB 101 è installato nel convertitore di frequenza. Stesse opzioni e funzioni del gruppo parametri 5-3\*.

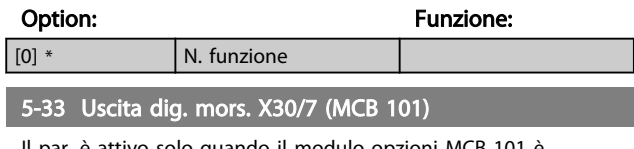

Il par. è attivo solo quando il modulo opzioni MCB 101 è installato nel convertitore di frequenza. Stesse opzioni e funzioni del gruppo parametri 5-3\*.

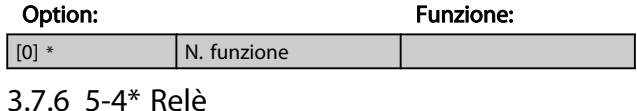

Parametri per configurare la temporizzazione e le funzioni di uscita per i relè.

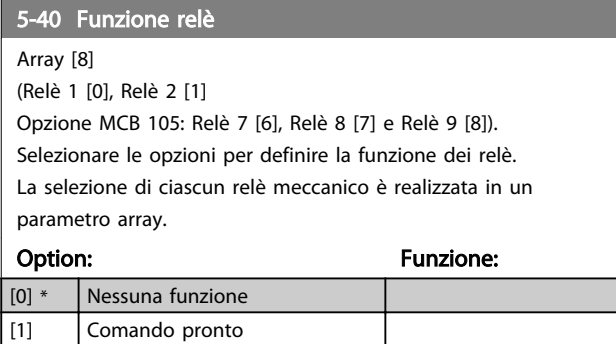

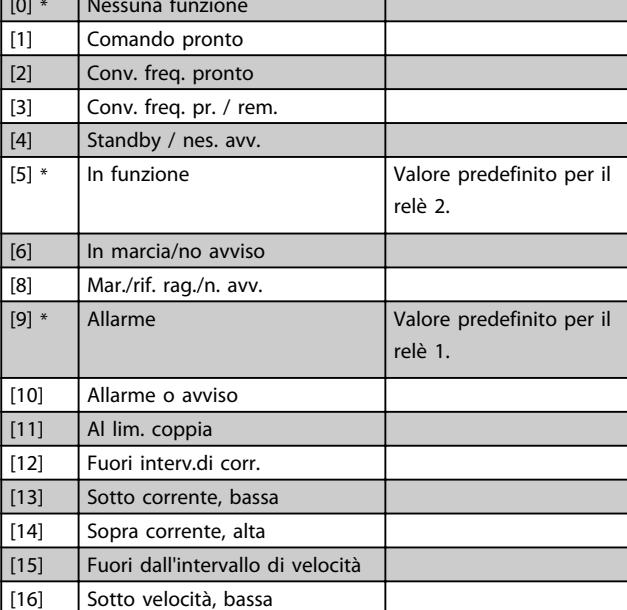

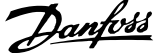

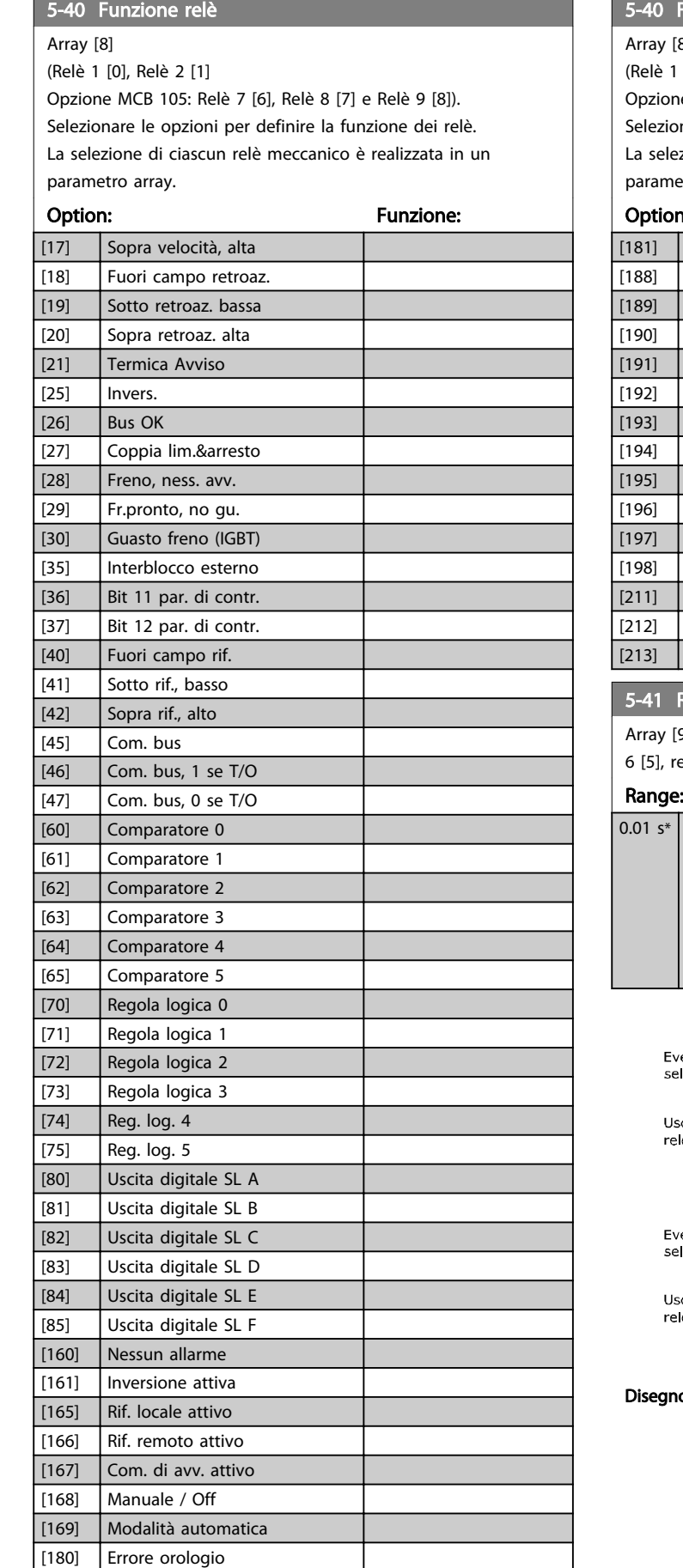

## 5-40 Funzione relè

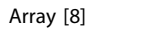

[0], Relè 2 [1]

e MCB 105: Relè 7 [6], Relè 8 [7] e Relè 9 [8]). nare le opzioni per definire la funzione dei relè. zione di ciascun relè meccanico è realizzata in un etro array.

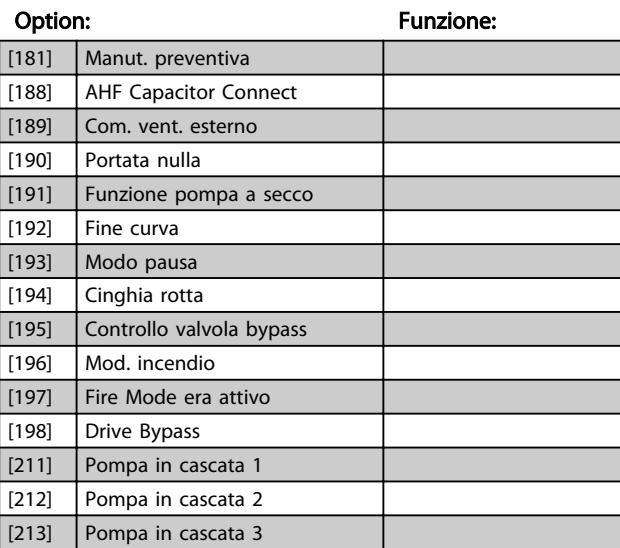

### Ritardo attiv., rel<mark>è</mark>

9], (relè 1 [0], relè 2 [1], relè 3 [2], relè 4 [3], relè 5 [4], relè 6 [5], relè 7 [6], relè 8 [7], relè 9 [8])

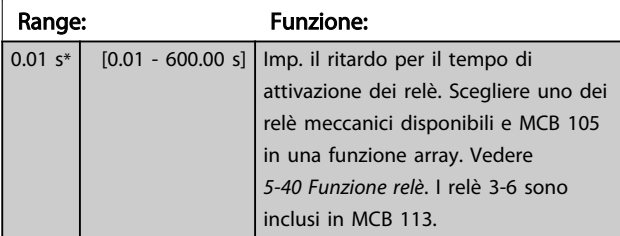

130BA171.10

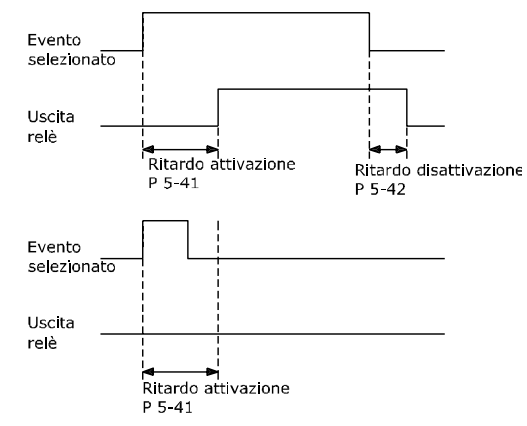

o 3.22

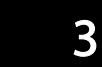

<span id="page-76-0"></span>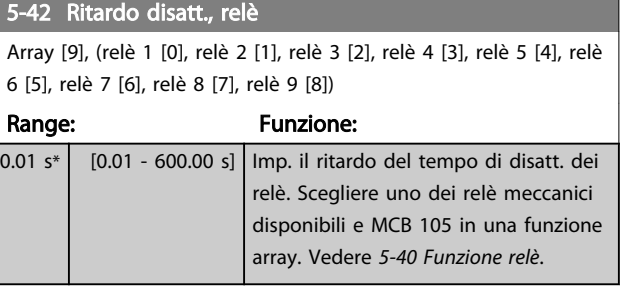

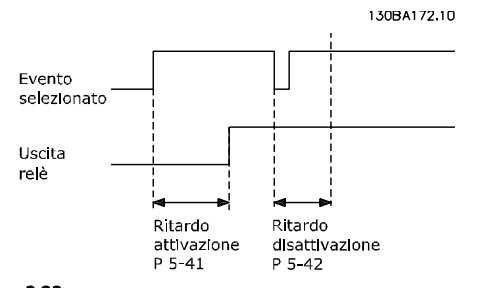

### Disegno 3.23

Se la condizione dell'Evento selezionato cambia prima che il timer di ritardo di attivazione o disattivazione scada, l'uscita relè non viene effettuata.

### 3.7.7 5-5\* Ingr. impulsi

I par. degli ingr. ad impulsi sono utilizz. per selez. una finestra adeguata per l'area del rif. digitale config. la conv. in scala e le impost. del filtro per gli ingr. digitali. I mors.di ingr. 29 o 33 agiscono come ingr. di rif. di freq. Impostare il morsetto 29 (*5-13 Ingr. digitale morsetto 29*) o il morsetto 33 (*5-15 Ingr. digitale morsetto 33*) su *Ingr. impulsi* [32]. Se il morsetto 29 viene utilizzato come ingresso, *[5-02 Modo](#page-66-0) [Morsetto 29](#page-66-0)* deve essere impostato su *Ingresso* [0].

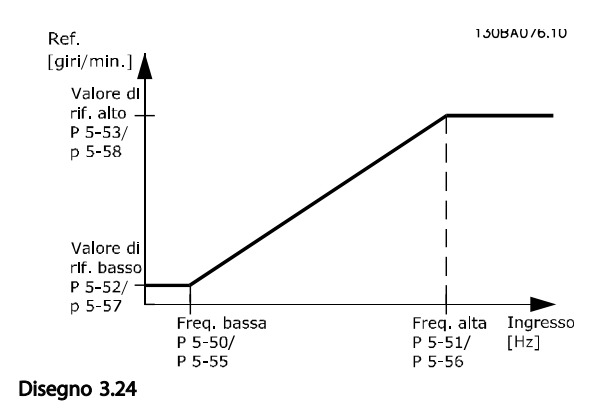

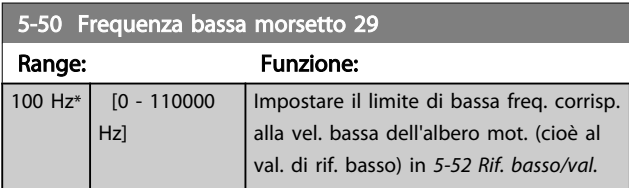

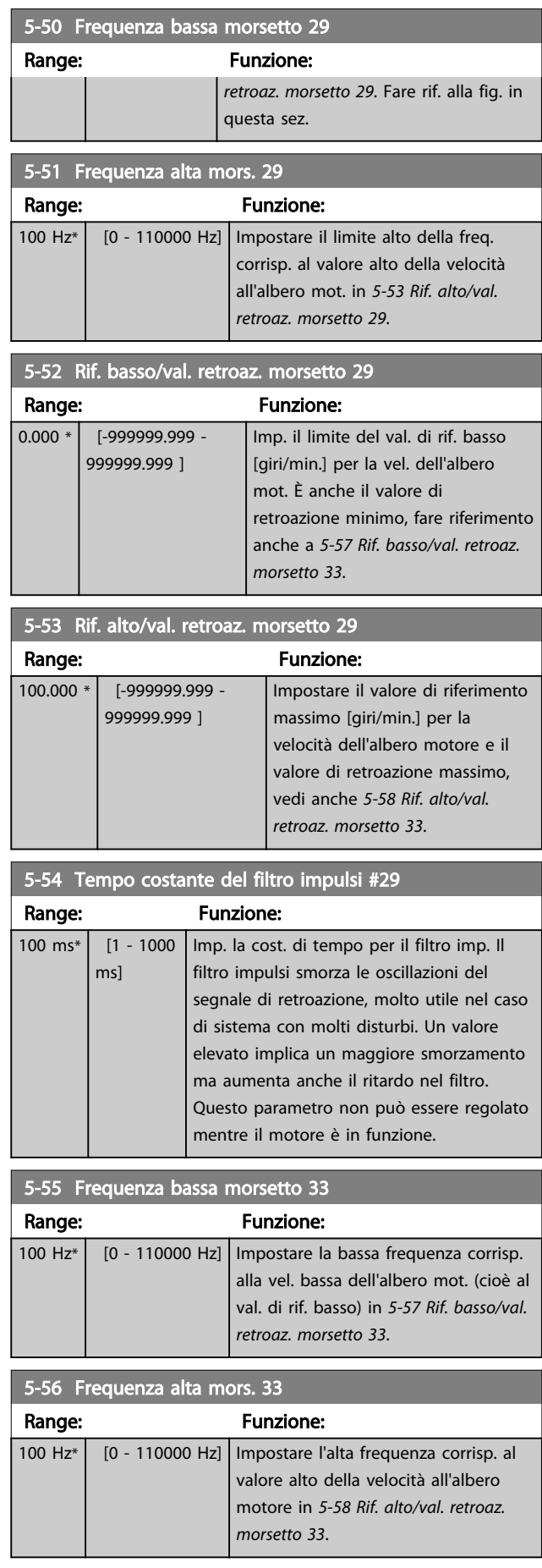

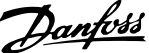

<span id="page-77-0"></span>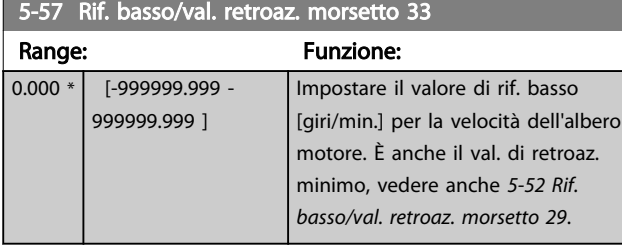

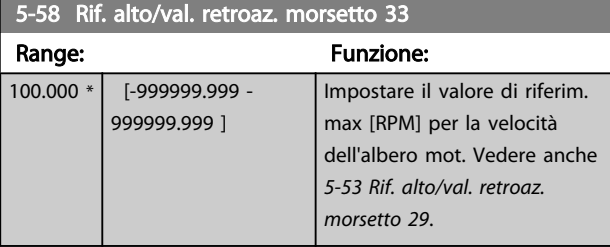

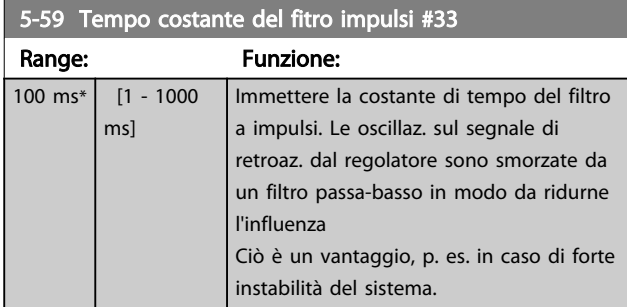

## NOTA!

### Questo parametro non può essere regolato mentre il motore è in funzione.

### 3.7.8 5-6\* Uscita impulsi

Par. per configurare le funz. di conversione in scala e di uscita delle uscite digitali. Le uscite digitali sono assegnate ai morsetti 27 o 29. Selez. il mors. 27 come uscita in *[5-01 Modo Morsetto 27](#page-66-0)* e il 29 come uscita in *[5-02 Modo](#page-66-0) [Morsetto 29](#page-66-0)*.

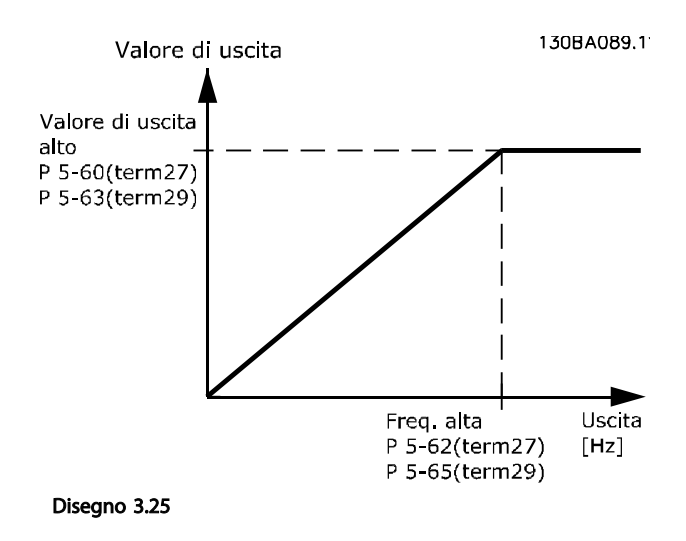

### Opzioni per la lettura delle variabili di uscita

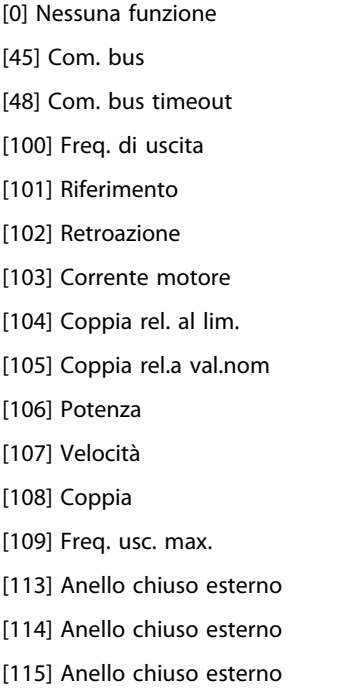

Selezionare l'operazione variabile assegnata alla visualizzazione per il morsetto 27.

Questo parametro non può essere regolato mentre il motore è in funzione. Stesse opzioni e funzioni del gruppo parametri 5-6\*.

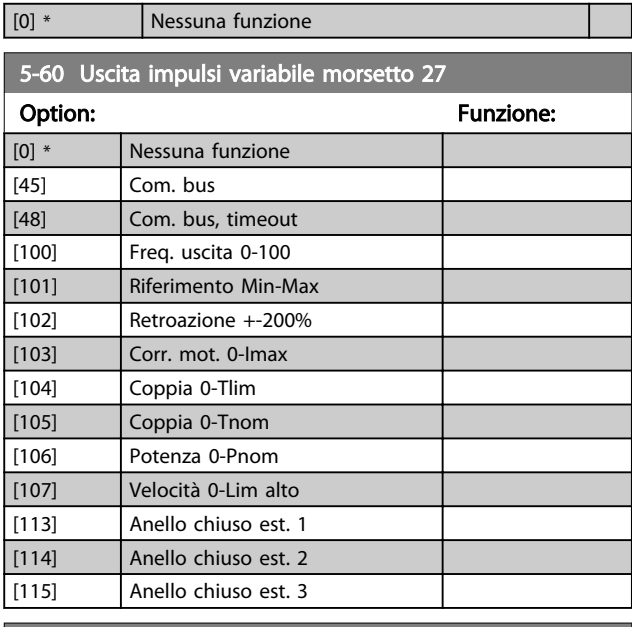

### 5-62 Freq. max. uscita impulsi #27

Imp. la frequenza massima per il mors. 27 in riferimento alla variabile di uscita selez. in *5-60 Uscita impulsi variabile morsetto 27*.

Questo parametro non può essere regolato mentre il motore è in funzione.

Range: The Contract of the Funzione: 5000 Hz\* [0 - 32000 Hz]

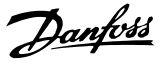

### 5-63 Uscita impulsi variabile morsetto 29

Selez. la variab. da visualizzaz. sul morsetto 29.

Questo parametro non può essere regolato mentre il motore è in funzione. Stesse opzioni e funzioni del gruppo parametri 5-6\*.

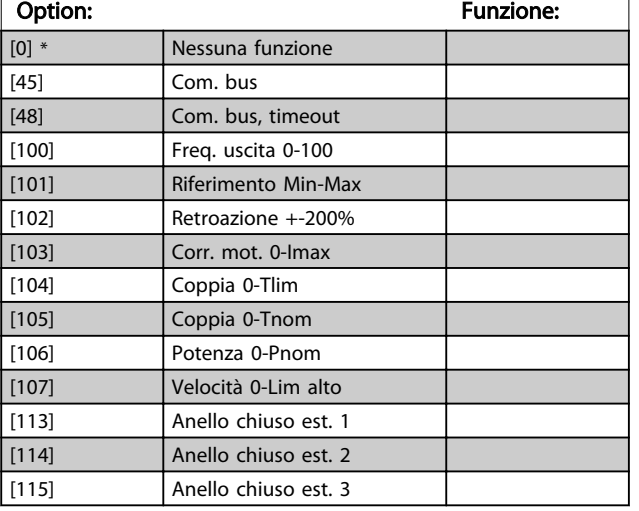

5-65 Freq. max. uscita impulsi #29

Impostare la frequenza massima per il morsetto 29 corrispondente alla variabile di uscita impostata in *5-63 Uscita*

*impulsi variabile morsetto 29*.

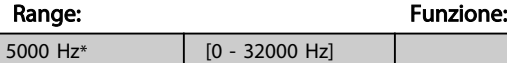

### 5-66 Terminal X30/6 Pulse Output Variable

Selez. la variab. per la visualizzaz. sul mors. X30/6.

Questo parametro è attivo quando il modulo opzionale MCB 101

è installato sul convertitore di frequenza.

Stesse opzioni e funzioni del gruppo parametri 5-6\*.

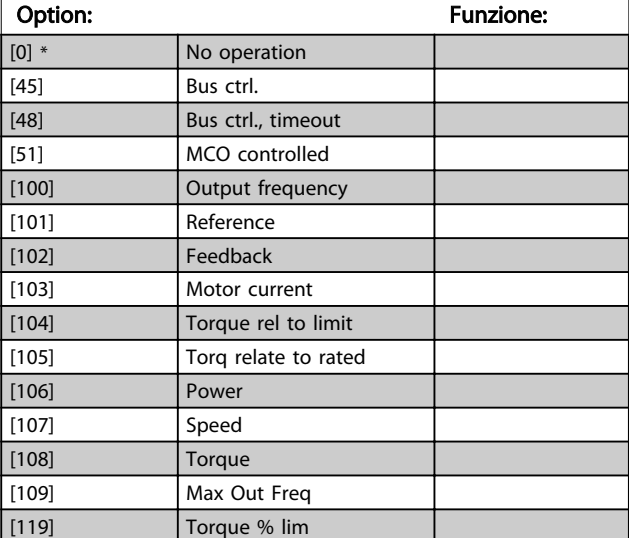

### 5-68 Pulse Output Max Freq #X30/6

Imp. la frequenza massima sul morsetto X30/6 che si riferisce alla variabile di uscita in *5-66 Uscita imp. variabile mors. X30/6*. Questo parametro non può essere regolato mentre il motore è in funzione.

Questo parametro è attivo quando il modulo opzionale MCB 101 è installato sul convertitore di frequenza.

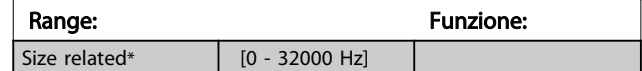

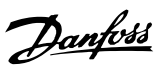

3 3

## 3.7.9 5-9\* Controllato da bus

Questo gruppo di parametri consente di selezionare le uscite digitali e relè tramite l'impostazione del bus di campo.

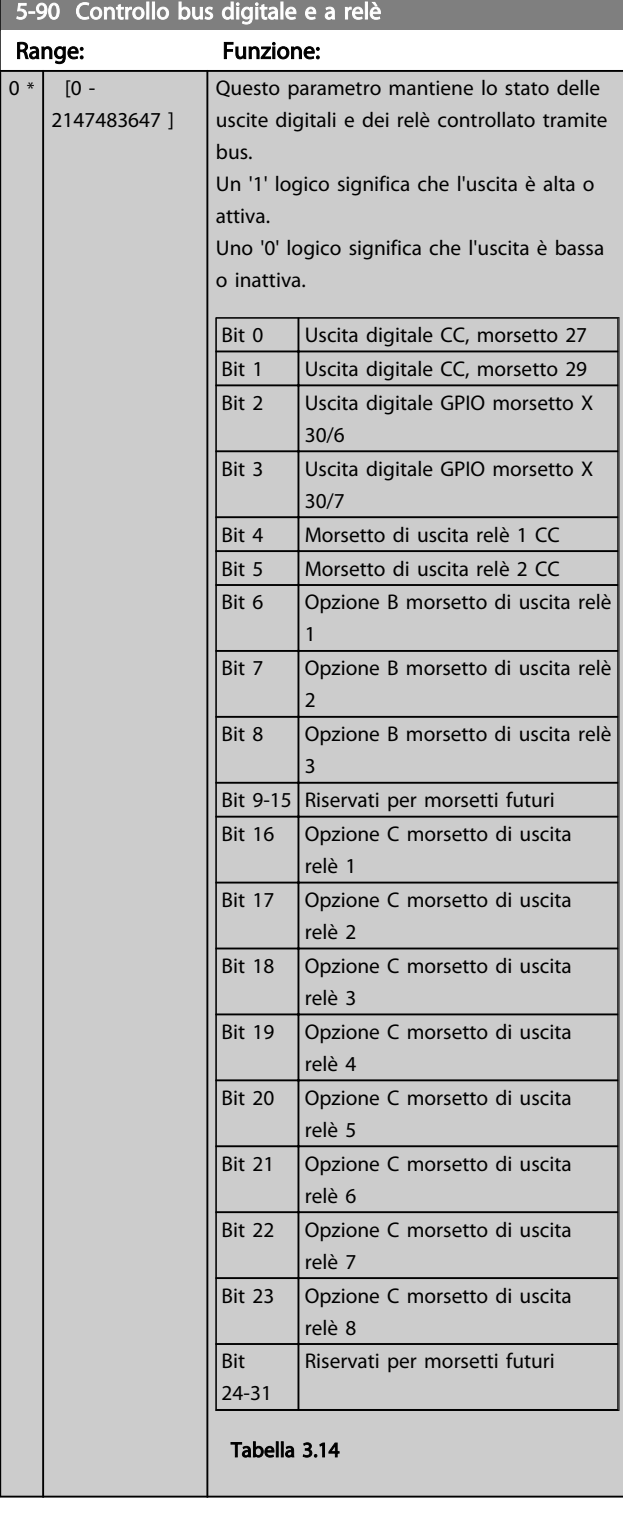

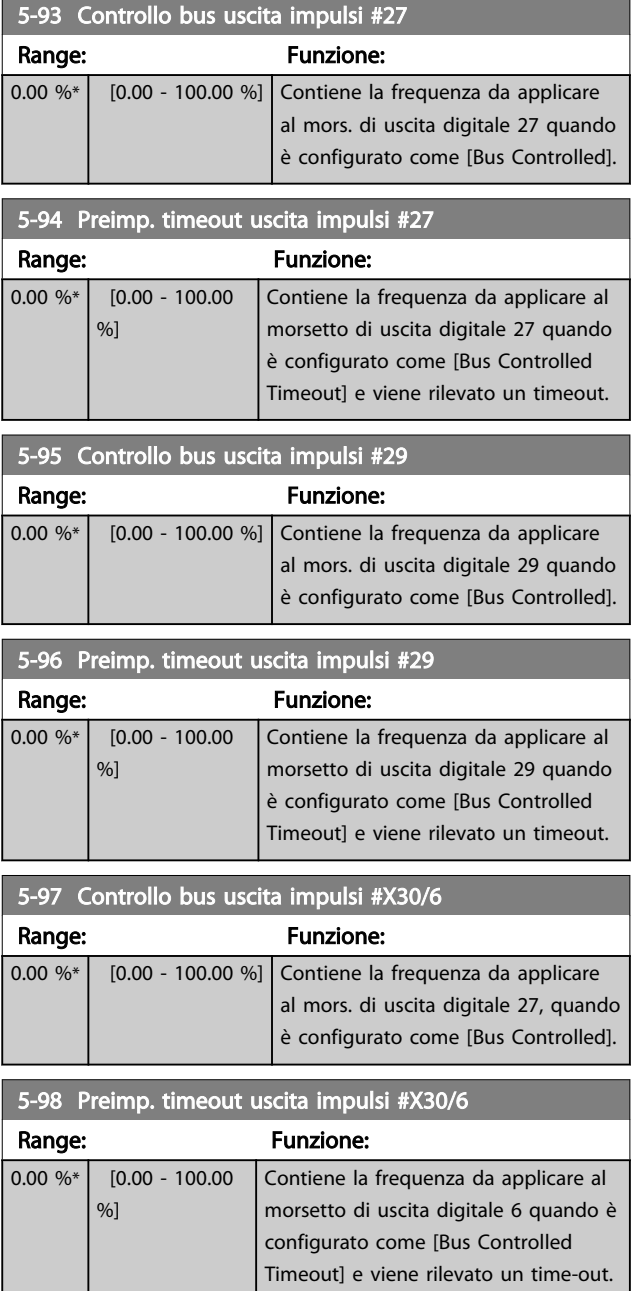

Danfoss

### <span id="page-80-0"></span>3.8 Menu principale - I/O analogici - Gruppo 6

## 3.8.1 6-0\* Mod. I/O analogici

Gruppo di par. per imp. la conf. di I/O anal. Il convertitore di frequenza è dotato di 2 ingressi analogici: morsetto 53 e 54. Gli ingressi analogici sono progettati per consentire di scegliere liberamente l'ingresso di tensione (0-10 V) o di corrente (0/4-20 mA).

### NOTA!

I termistori sono collegati a un ingresso analogico o digitale.

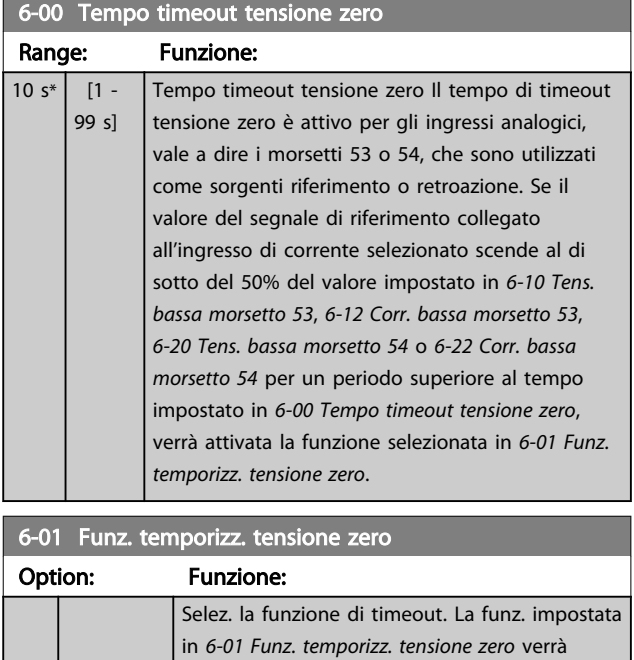

attivata se il segnale di ingr. sul terminale 53 e 54 è infer. al 50% del valore *[6-10 Tens. bassa](#page-81-0) [morsetto 53](#page-81-0)*, *[6-12 Corr. bassa morsetto 53](#page-81-0)*, *[6-20 Tens. bassa morsetto 54](#page-81-0)* o *[6-22 Corr. bassa](#page-82-0) [morsetto 54](#page-82-0)* per l'intervallo definito in *6-00 Tempo timeout tensione zero*. Se sono presenti contemporaneamente diversi timeout, il convertitore di frequenza assegna le priorità alle funzioni di temporizzaz. come segue

- 1. *6-01 Funz. temporizz. tensione zero*
- 2. *[8-04 Funzione controllo timeout](#page-87-0)*

La frequenza di uscita del convertitore di frequenza può essere:

- [1] bloccata al valore attuale
- [2] portata all'arresto
- [3] forzata alla velocità jog
- [4] forzata alla velocità massima
- [5] portata all'arresto con conseguente scatto.

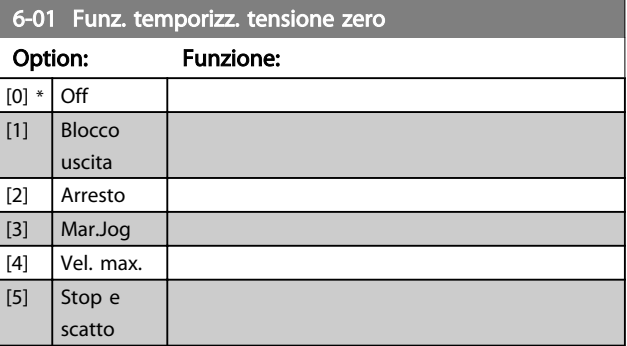

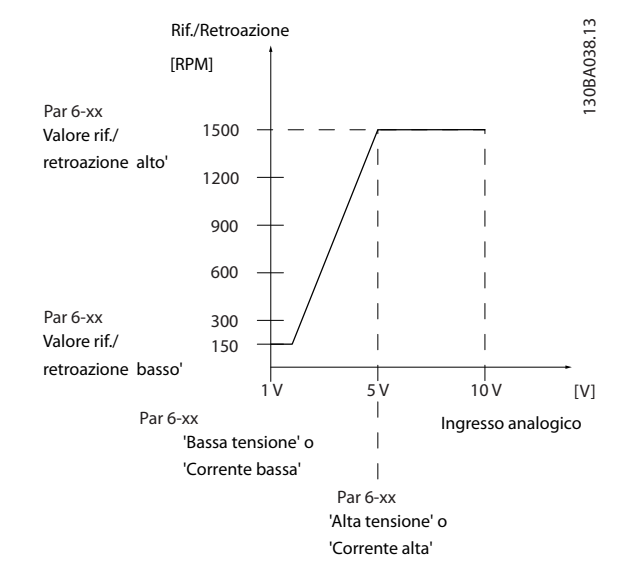

### Disegno 3.26

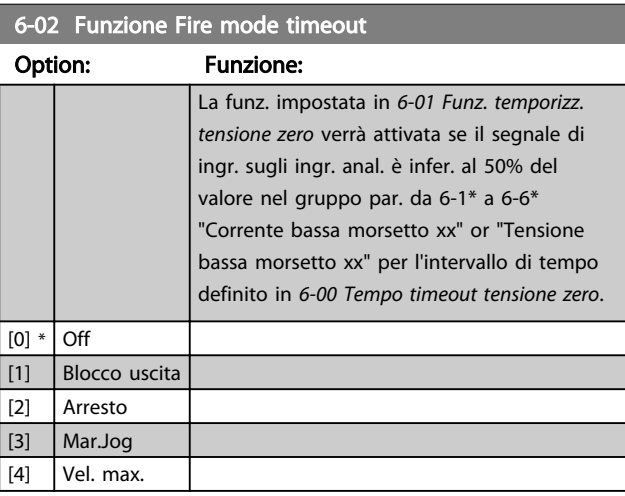

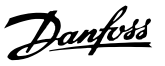

## <span id="page-81-0"></span>3.8.2 6-1\* Ingr. analog. 1

I parametri per configurare la scala e i limiti per l'ingresso analogico 1 (morsetto 53).

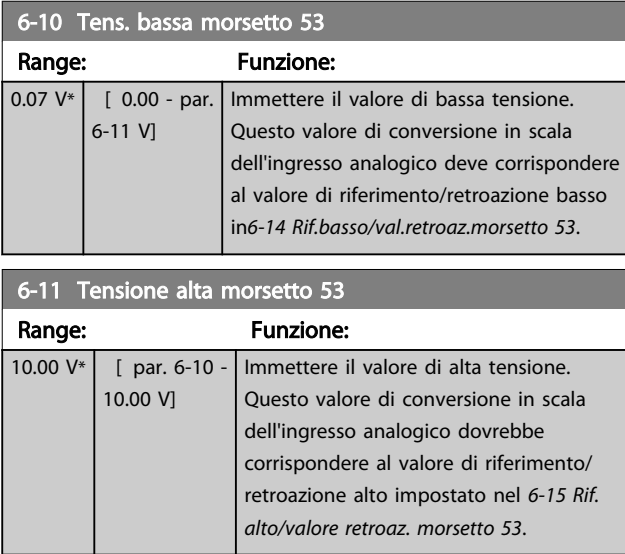

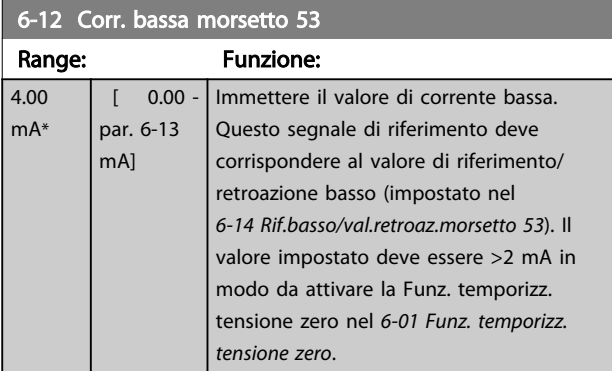

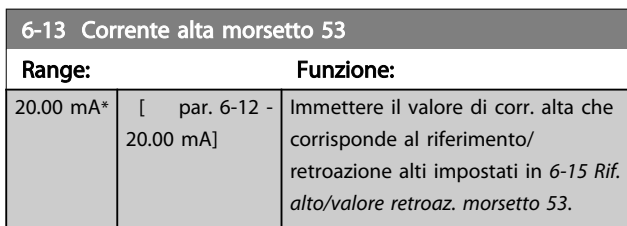

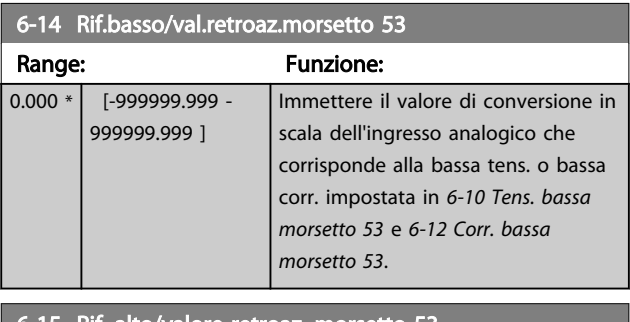

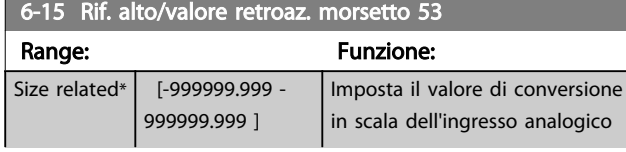

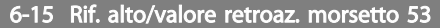

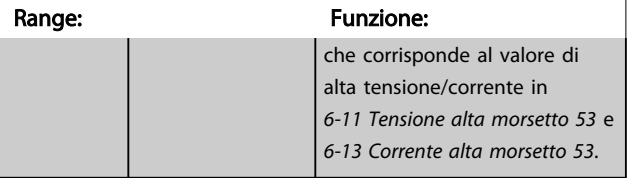

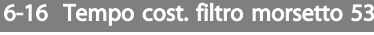

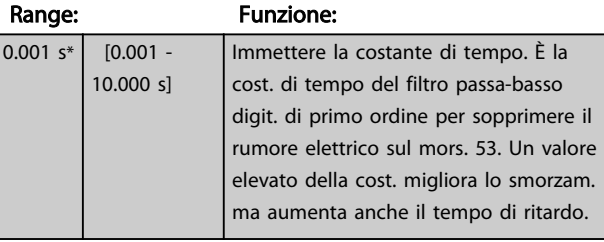

## NOTA!

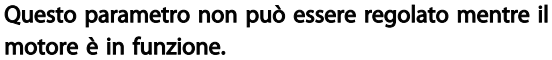

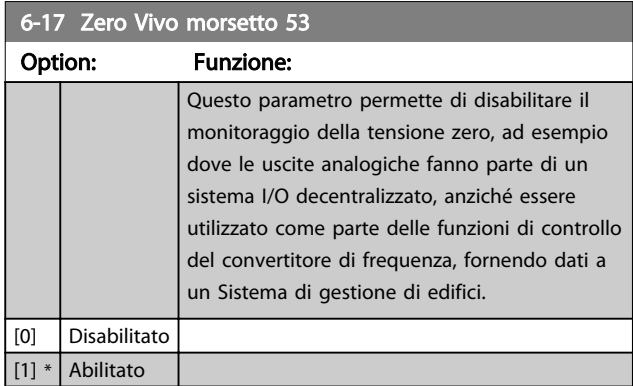

## 3.8.3 6-2\* Ingr. analog. 2

Parametri per configurare la conversione in scala e i limiti per l'ingresso analogico 2 (morsetto 54).

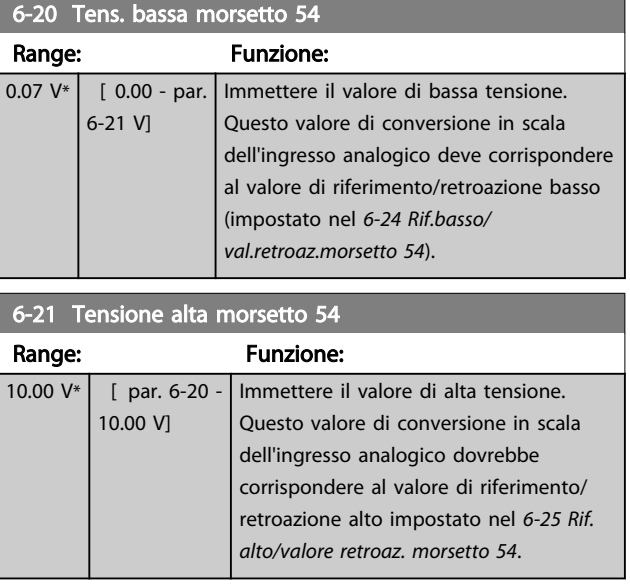

[0] Disabilitato [1] \* Abilitato

<span id="page-82-0"></span>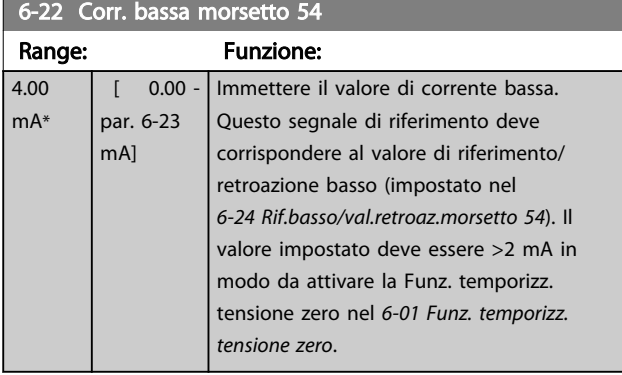

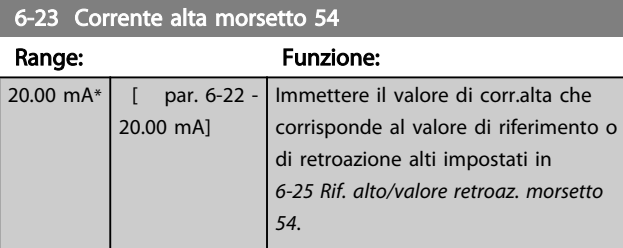

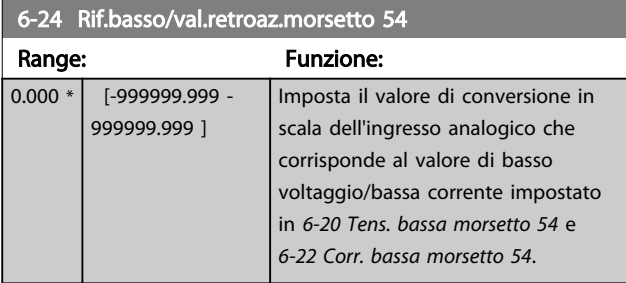

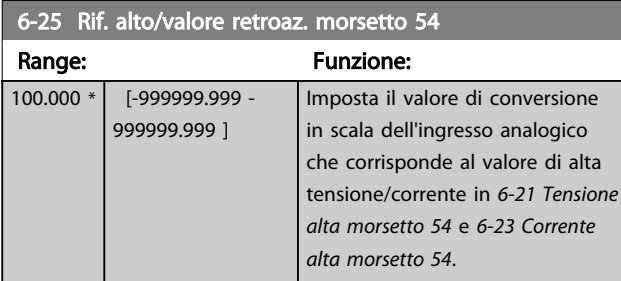

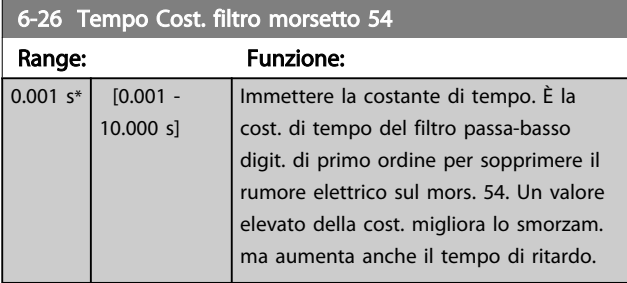

## NOTA!

Questo parametro non può essere regolato mentre il motore è in funzione.

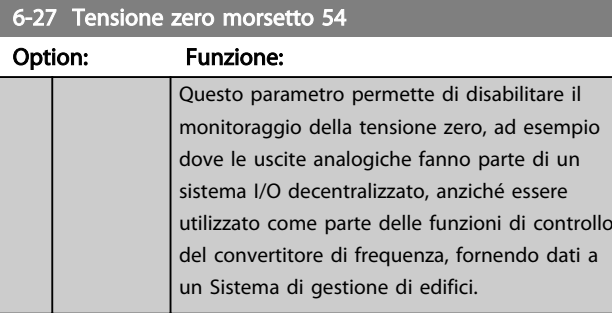

## 3.8.4 6-3\* Ingresso analogico 3 MCB 101

Il gruppo di parametri per configurare la scala e i limiti per l'ingresso analogico 3 (morsetto X30/11) sul modulo opzione MCB 101.

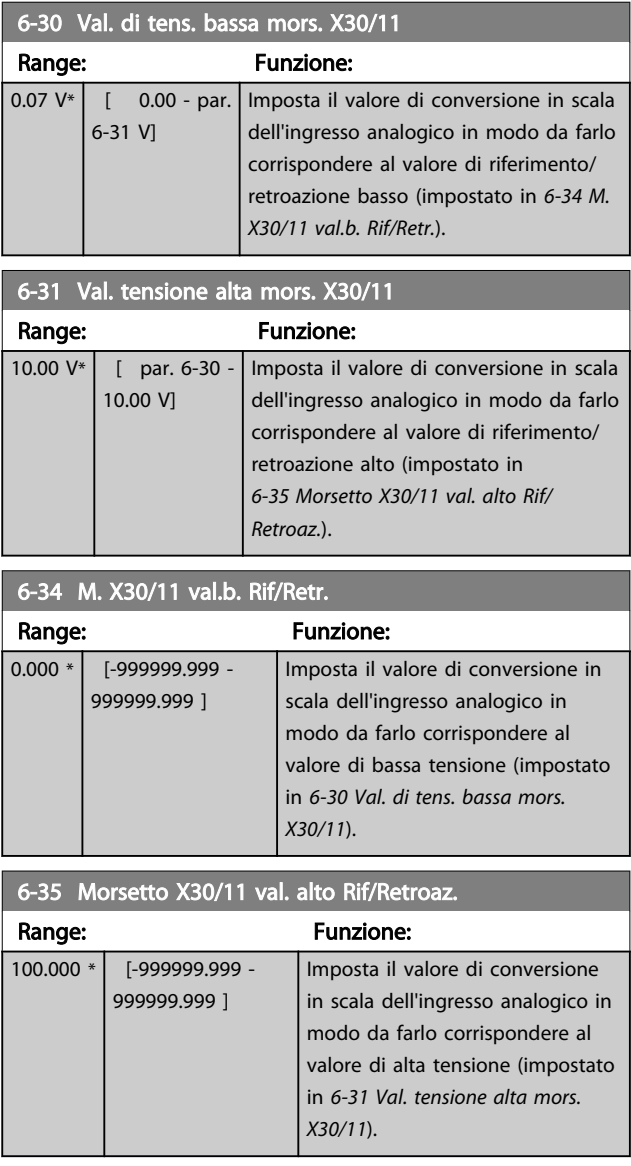

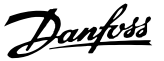

<span id="page-83-0"></span>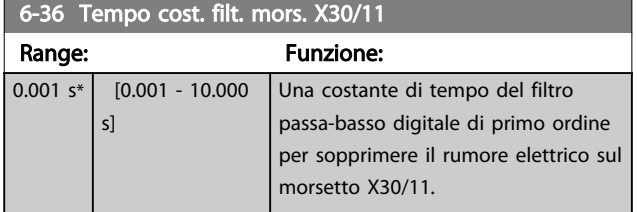

## NOTA!

Questo parametro non può essere modificato mentre il motore è in funzione.

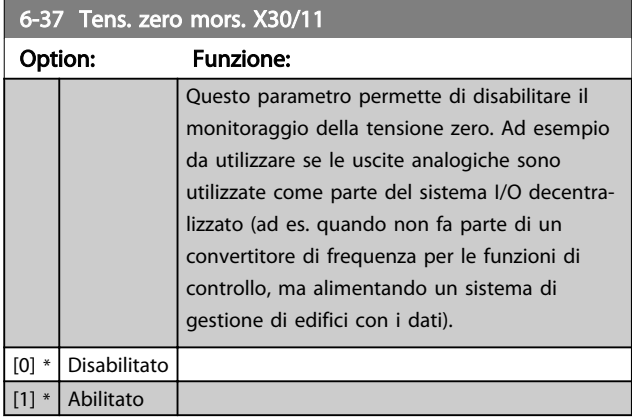

### 3.8.5 6-4\* Ingresso analogico 4 MCB 101

Gruppo di parametri per configurare la scala e i limiti per l'ingresso analogico 4 (X30/12) presente sul modulo opzione MCB 101.

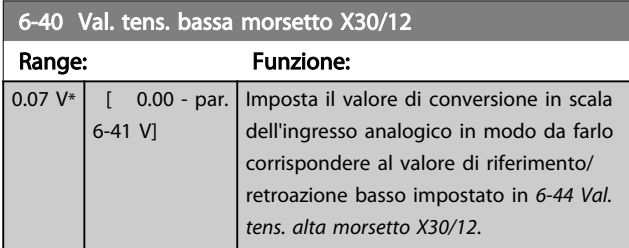

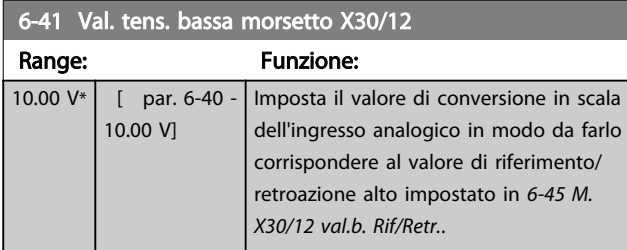

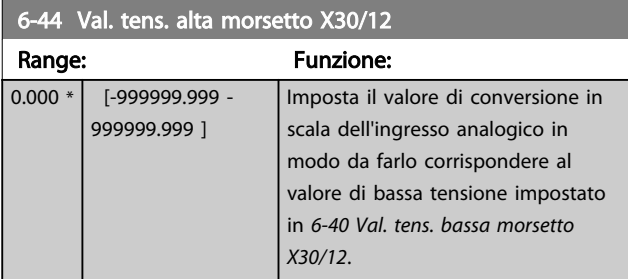

### 6-45 M. X30/12 val.b. Rif/Retr.

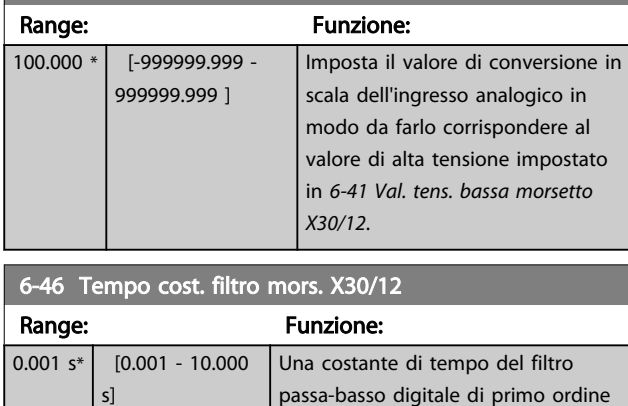

per sopprimere il rumore elettrico sul

### NOTA!

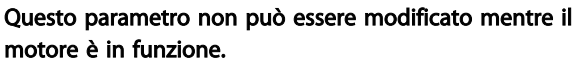

morsetto X30/12.

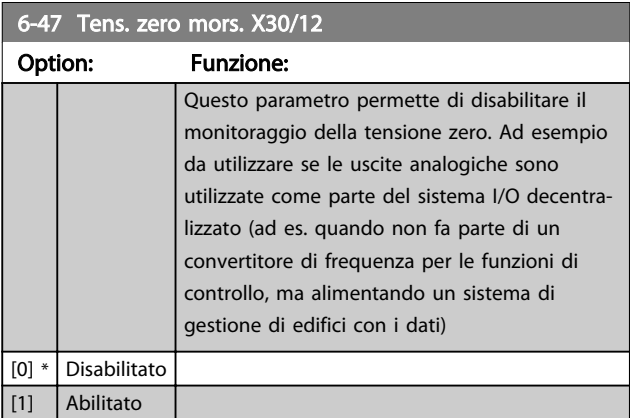

## 3.8.6 6-5\* Uscita analog.1

Par. per configurare le funz. di conversione in scala e i limiti per l'uscita anal. 1 (mors. 42). Le uscite anal. sono le uscite in corr.: 0/4-20mA. Il morsetto comune (morsetto 39) è lo stesso morsetto e potenziale elettrico sia nella connessione analogica comune che in quella digitale. La risoluzione sull'uscita analogica è 12 bit.

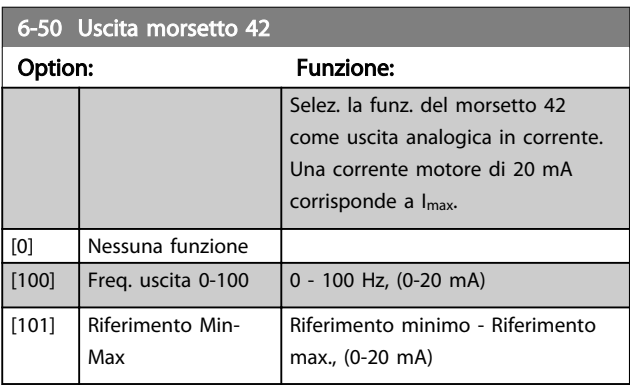

Danfoss

<span id="page-84-0"></span>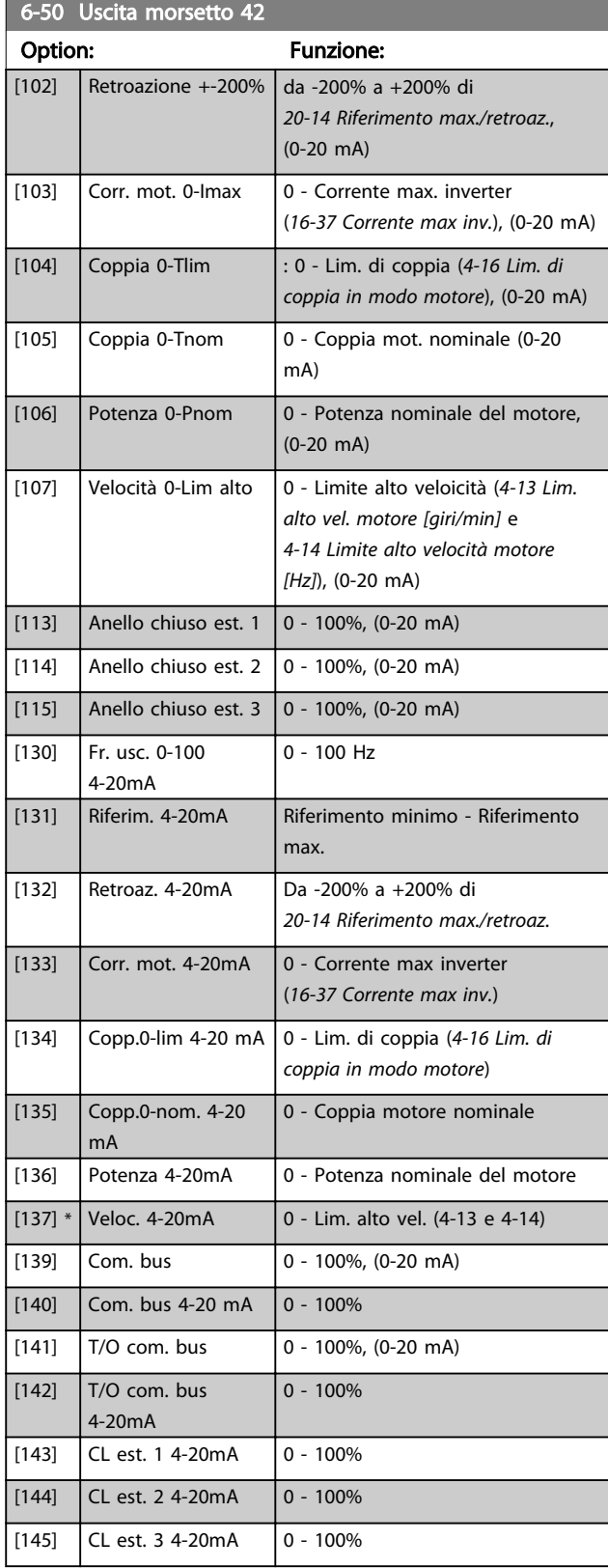

### NOTA!

I valori per impostare il Riferimento minimo si trovano in *[3-02 Riferimento minimo](#page-55-0)* per l'anello aperto e *[20-13 Riferimento minimo/retroaz.](#page-140-0)* per l'anello chiuso - i valori del Riferimento max. per l'anello aperto si trovano in *3-03 Riferimento max.* e per l'anello chiuso in *[20-14 Riferimento max./retroaz.](#page-140-0)*.

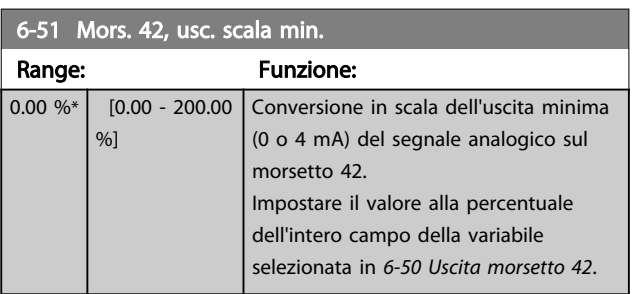

### 6-52 Mors. 42, usc. scala max. Range: Funzione: 100.00  $\frac{9}{6}$ \* [0.00 - 200.00  $%$ Messa in scala dell'uscita massima (20 mA) segnale analogico sul mors. 42. Impostare il valore alla percentuale dell'intero campo della variabile selezionata in *[6-50 Uscita morsetto 42](#page-83-0)*. 130BA075.12 (mA) 0% 20 0/4 100% Corrente **Uscita** analogica Scala min. par. 6-93 Variabile per uscita esempio:Velocità (giri/min.) Uscita analogica Scala max par. 6-94 Disegno 3.27 È possibile ottenere un valore inferiore a 20 mA a scala intera programmando i valori >100% mediante la formula seguente:

20 mA / corrente massima desiderata  $\times$  100 % *i.e.* 10*mA* :  $\frac{20 \text{ mA}}{10 \text{ mA}} \times 100\% = 200\%$ 

### ESEMPIO 1:

Valore variabile= FREQ. DI USCITA, range = 0-100 HZ Range necessario per l'uscita = 0-50 Hz Il segnale di uscita 0 o 4 mA è necessario a 0 Hz (0% del range) - impostare *[6-51 Mors. 42, usc. scala min.](#page-84-0)* a 0% Il segnale di uscita 20 mA è necessario a 50 Hz (50% del range) - impostare *[6-52 Mors. 42, usc. scala max.](#page-84-0)* a 50%

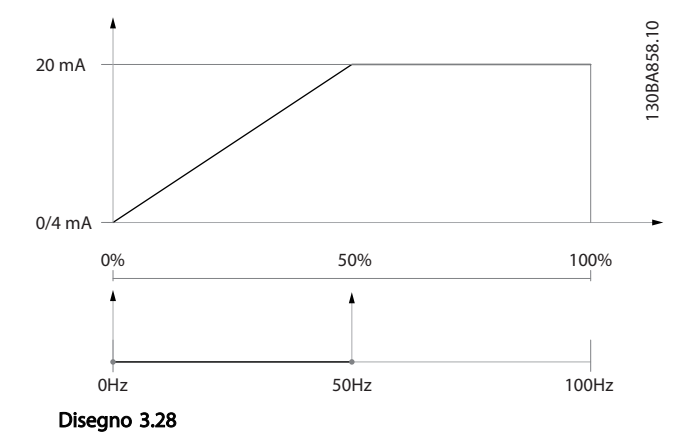

### ESEMPIO 2:

Variabile= RETROAZIONE, range= da -200% a +200% Range necessario per l'uscita= 0-100%

Il segnale di uscita 0 o 4 mA è necessario a 0% (50% del range) - impostare *[6-51 Mors. 42, usc. scala min.](#page-84-0)* al 50% Il segnale di uscita 20 mA è necessario al 100% (75% del range) - impostare *[6-52 Mors. 42, usc. scala max.](#page-84-0)* a 75%

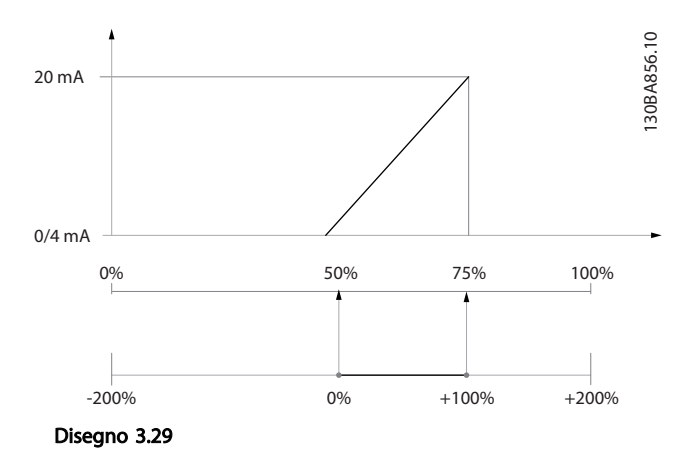

### ESEMPIO 3:

Valore variabile= RIFERIMENTO, range= Rif. min - Rif. max Range necessario per l'uscita= Rif. min. (0%) - Rif. max (100%), 0-10 mA

Il segnale di uscita 0 o 4 mA è necessario a Rif. min. impostare *[6-51 Mors. 42, usc. scala min.](#page-84-0)* a 0% Il segnale di uscita 10 mA è necessario a Rif. max (100% del range) - impostare *[6-52 Mors. 42, usc. scala max.](#page-84-0)* a 200%

(20 mA / 10 mA x 100%=200%).

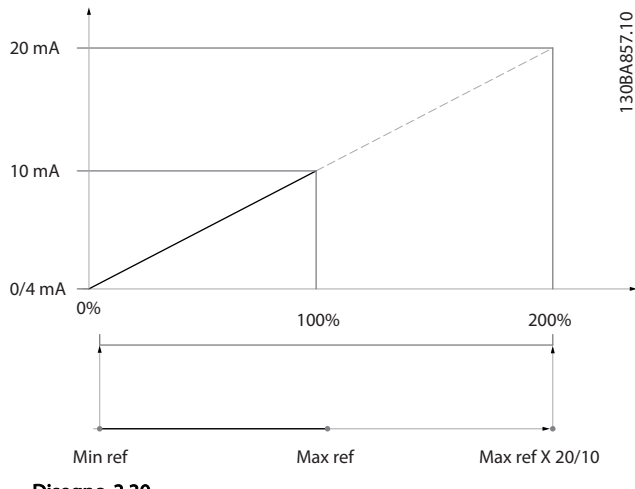

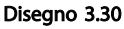

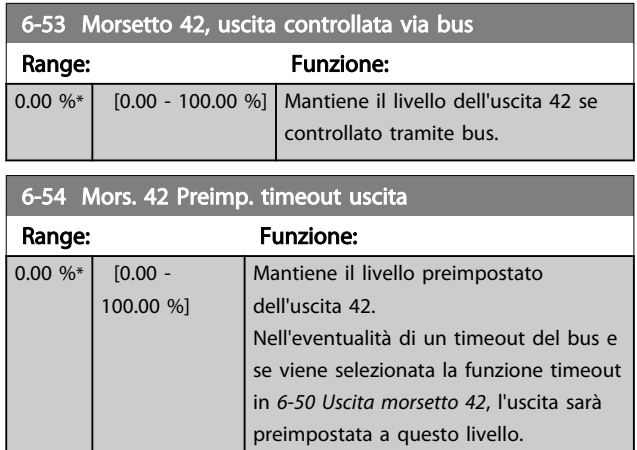

### 3.8.7 6-6\* Uscita analogica 2 MCB 101

Le uscite anal. sono le uscite in corr.: 0/4 - 20mA. Il morsetto comune (morsetto X30/8) è lo stesso morsetto e potenziale elettrico sia nella connessione analogica comune che in quella digitale. La risoluzione sull'uscita analogica è 12 bit.

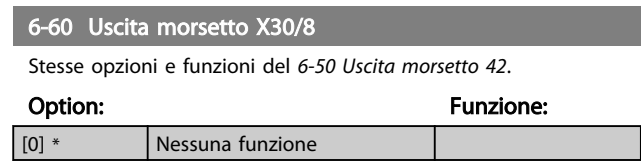

Danfoss

## 6-61 Morsetto X30/8, scala min.

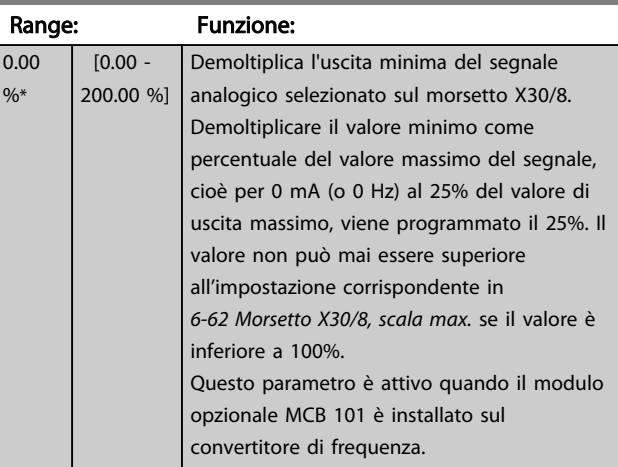

## 6-62 Morsetto X30/8, scala max.

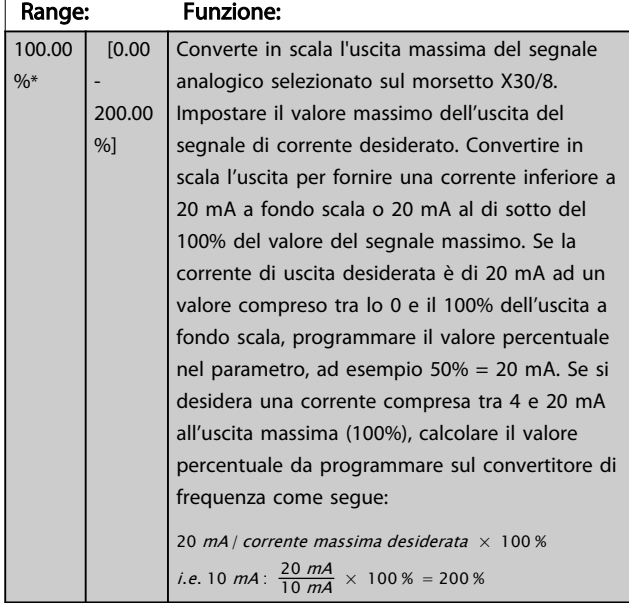

### 6-63 Mors. X30/8, uscita controllata via bus

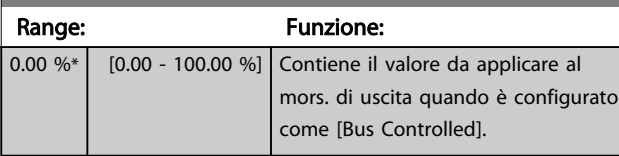

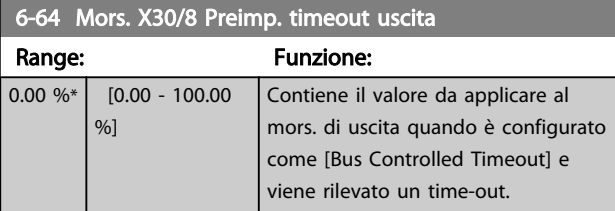

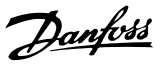

## <span id="page-87-0"></span>3.9 Menu principale - Comunicazioni e opzioni - Gruppo 8

## 3.9.1 8-0\* Impost.gener.

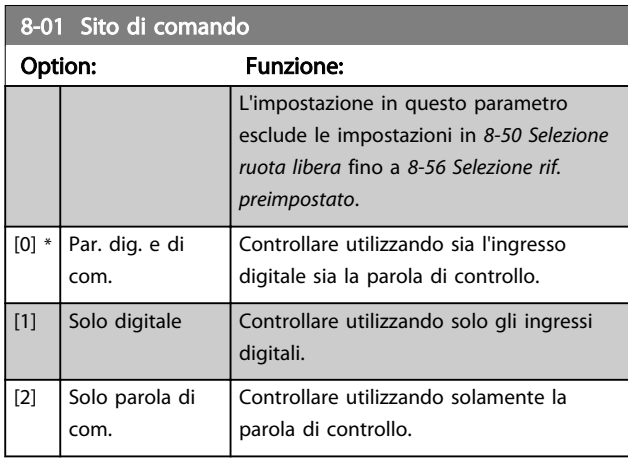

### 8-02 Origine del controllo

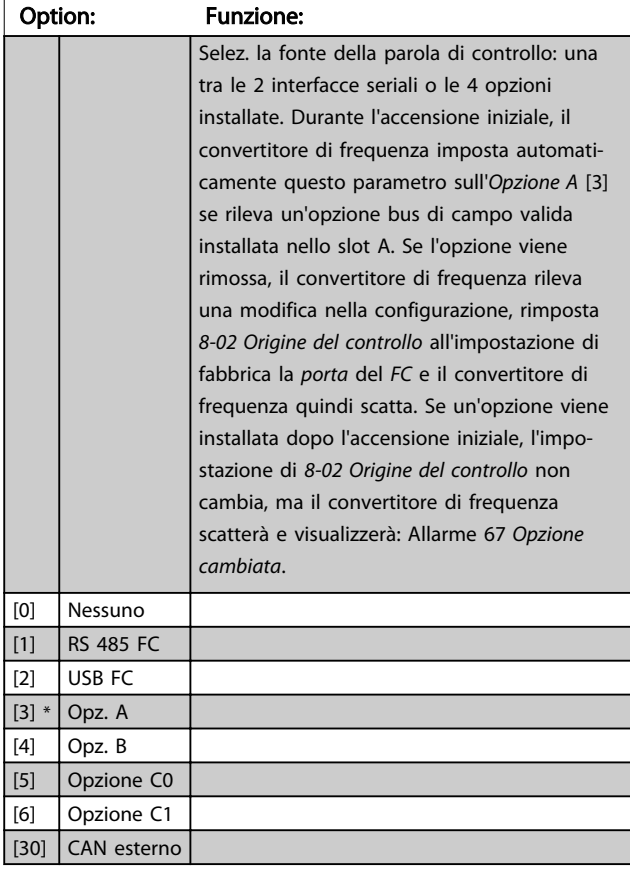

### NOTA! Questo parametro non può essere regolato mentre il motore è in funzione.

### 8-03 Tempo temporizz. di contr. Range: Funzione: **Size** related\*  $\overline{[1.0 -] }$ 18000.0 s] trascorrere fra il ricevim. di due telegrammi Imp. il tempo massimo previsto che deve consecutivi. Se questo tempo viene

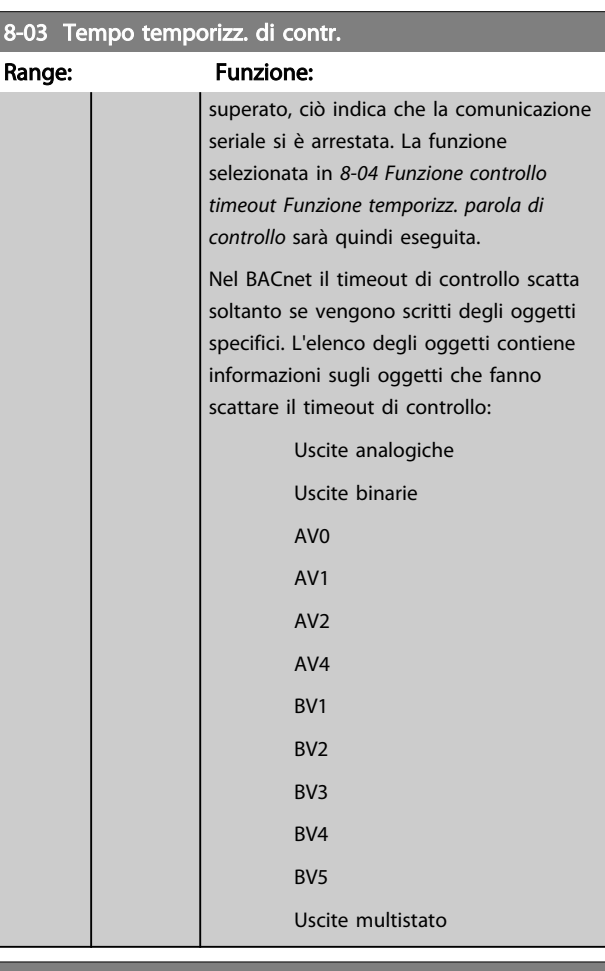

### 8-04 Funzione controllo timeout

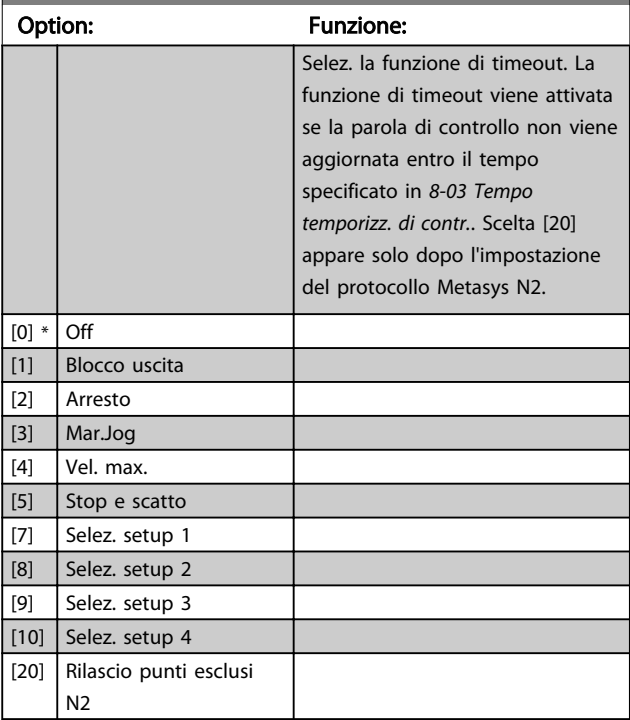

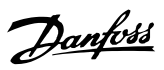

<span id="page-88-0"></span>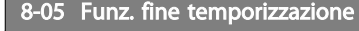

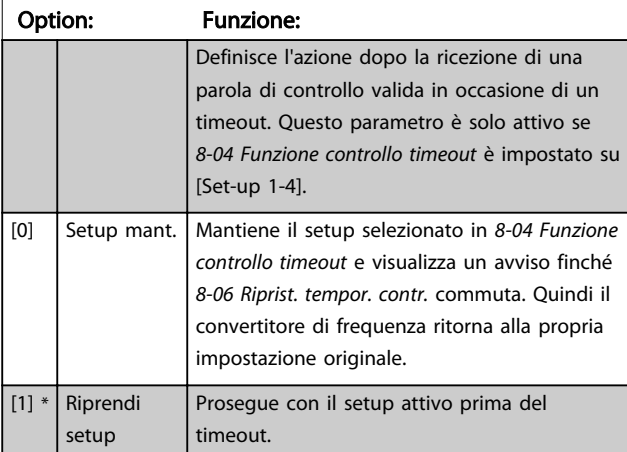

### 8-06 Riprist. tempor. contr.

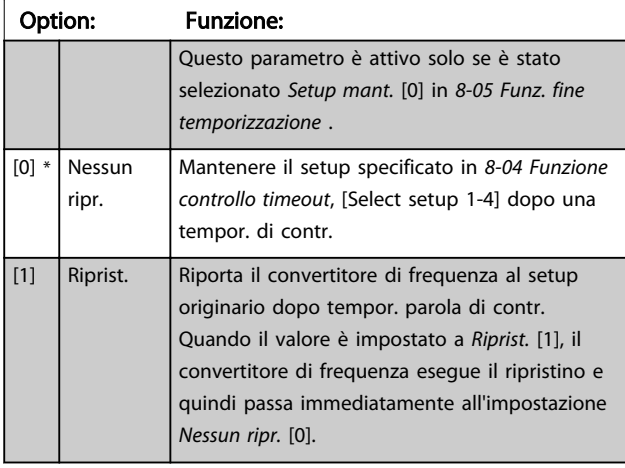

## 8-07 Diagnosi Trigger

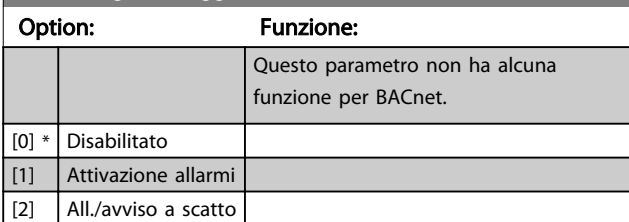

## 3.9.2 8-1\* Imp. parola di controllo

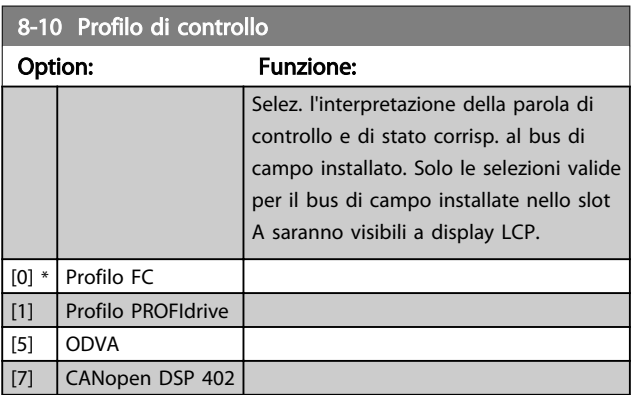

## 8-13 Parola di stato configurabile (STW)

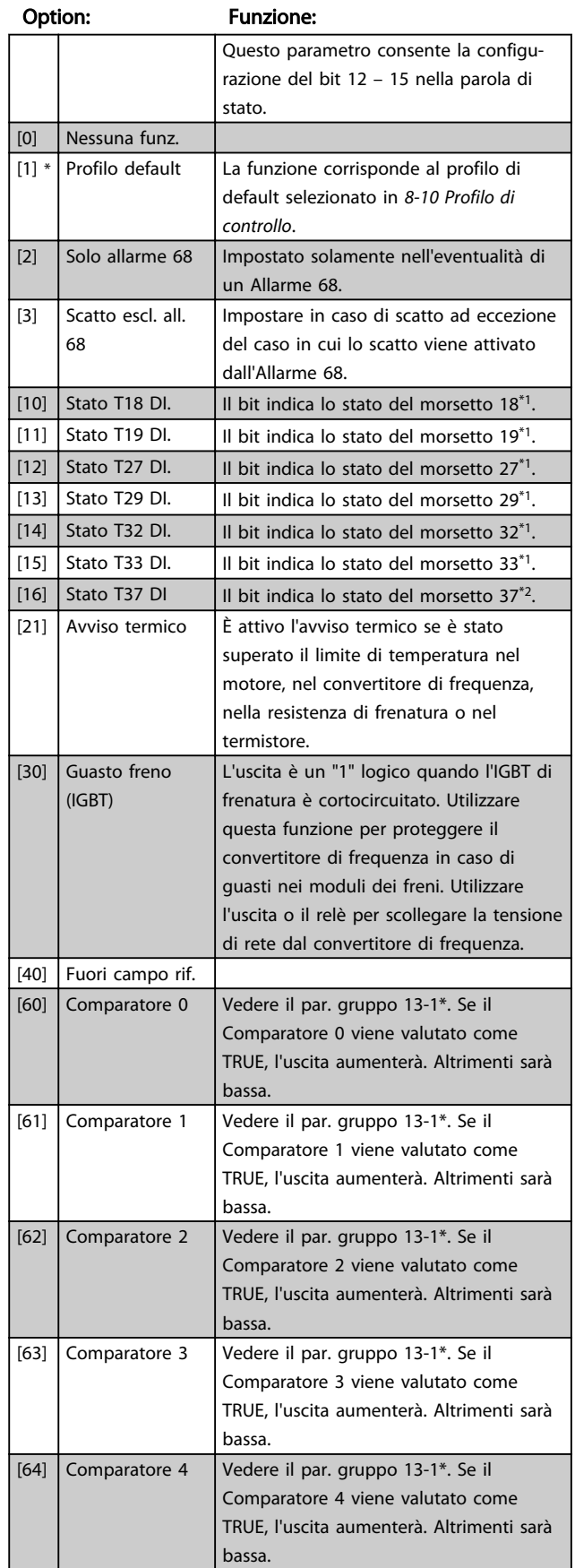

# Option: Funzione:

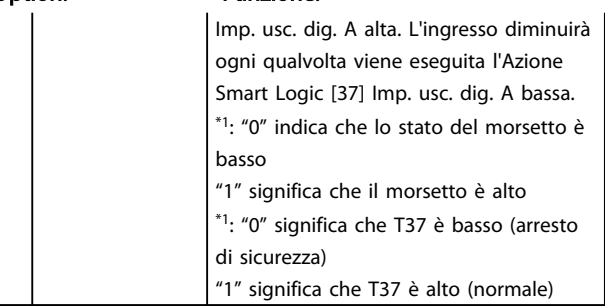

### 3.9.3 Impostazioni porta 8-3\*FC

8-13 Parola di stato configurabile (STW)

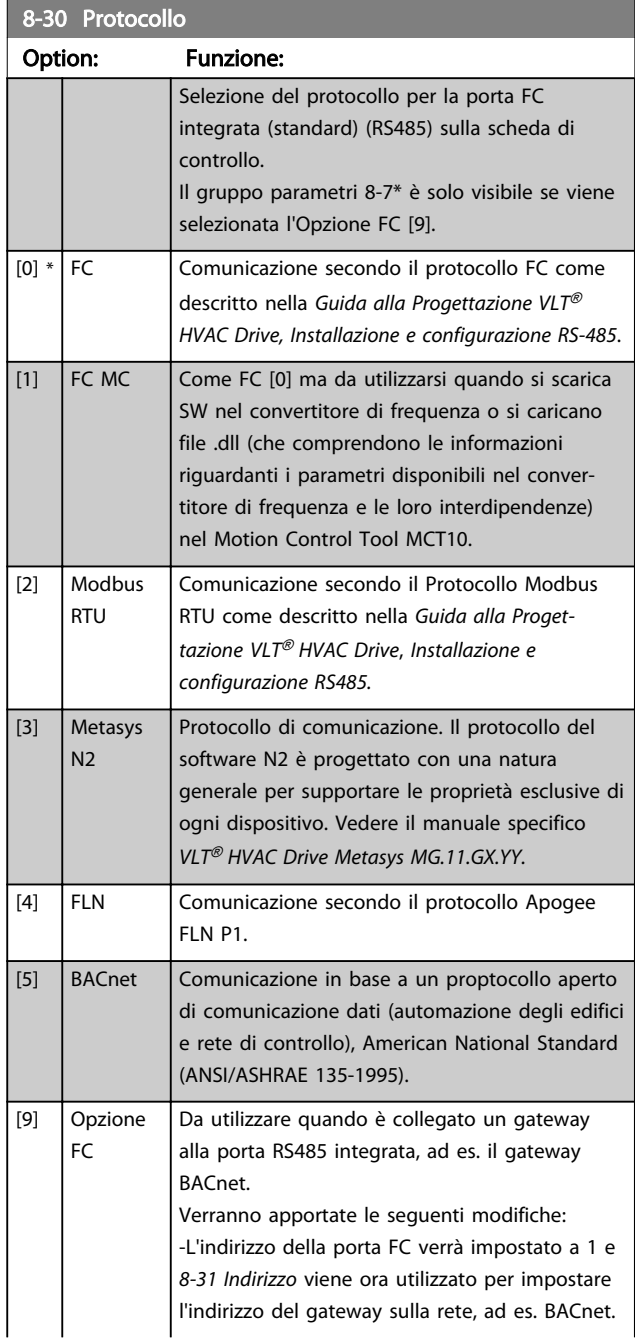

viene eseguita l'Azione Smart Logic [43]

### <span id="page-89-0"></span>8-13 Parola di stato configurabile (STW)

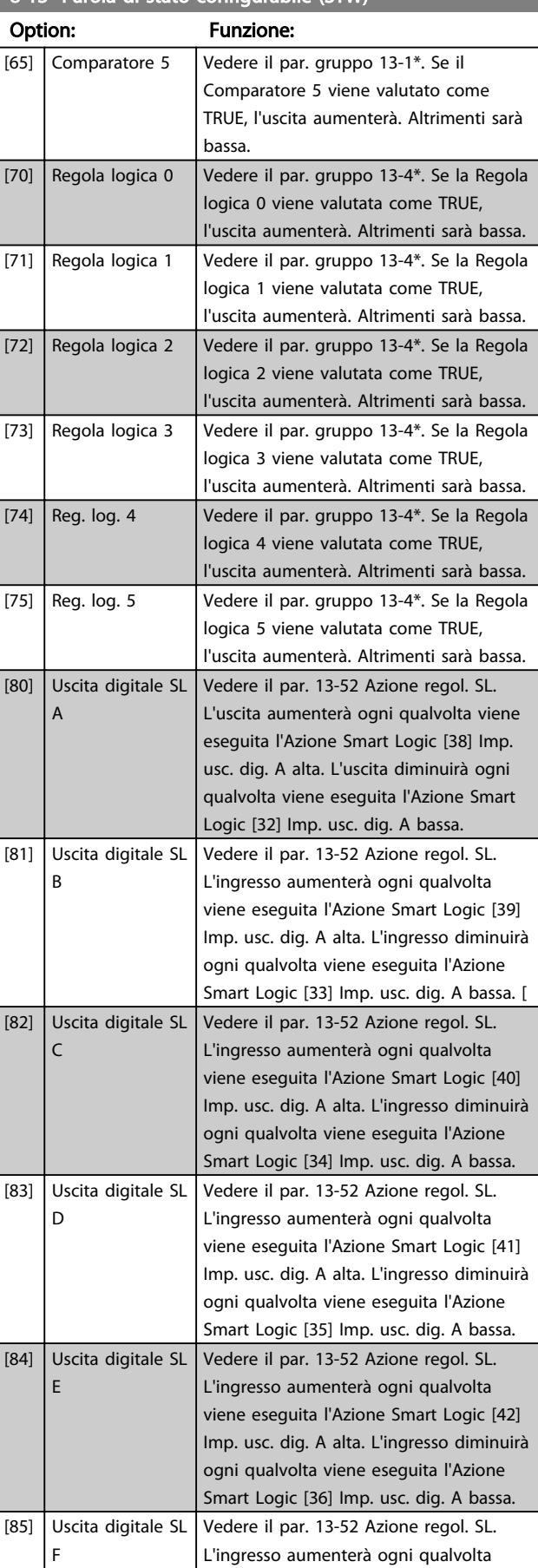

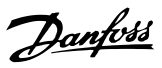

<span id="page-90-0"></span>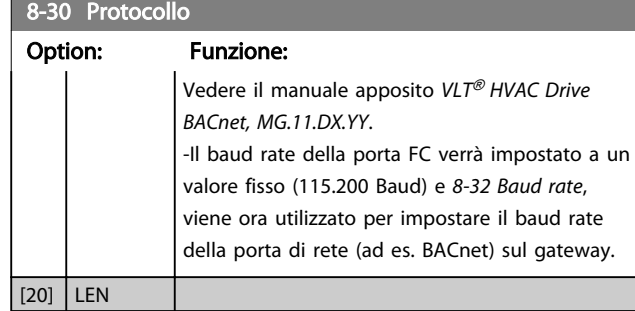

### NOTA!

Maggiori dettagli sono disponibili nel manuale Metasys, MG.11.GX.YY.

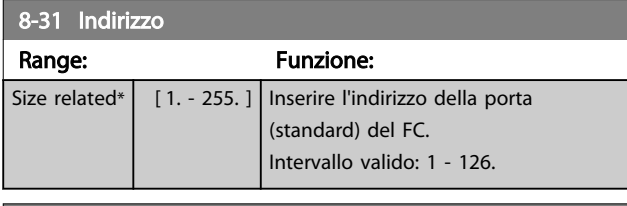

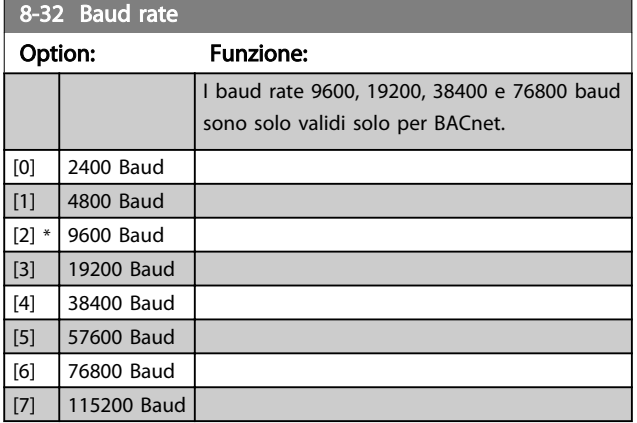

Le impostazioni predefinite fanno riferimento al protocollo FC.

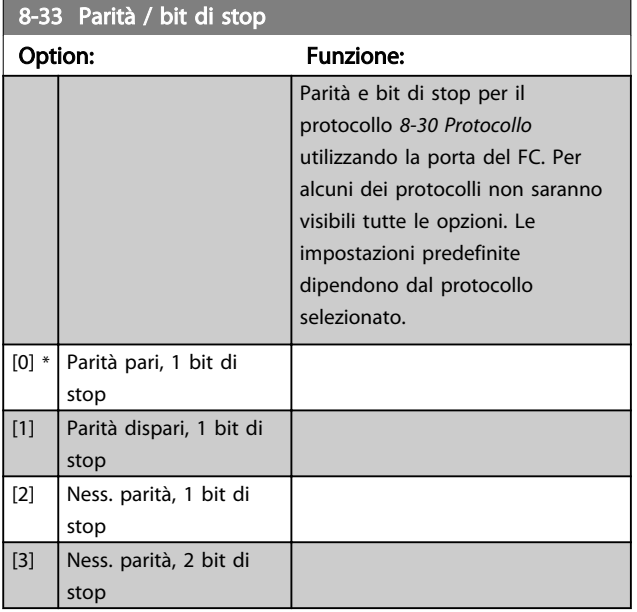

### 8-34 Estimated cycle time

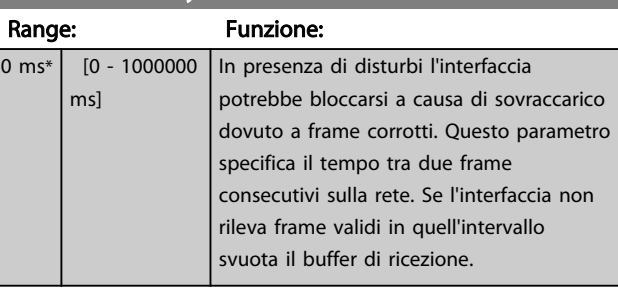

### 8-35 Ritardo minimo risposta

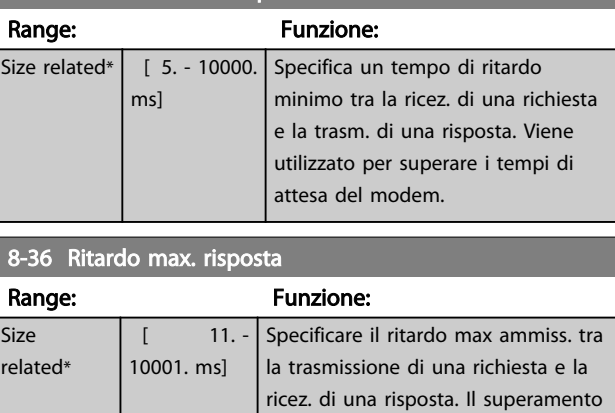

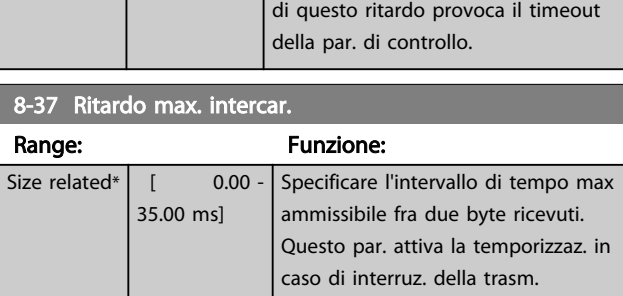

## 3.9.4 8-4\* Selezione telegramma

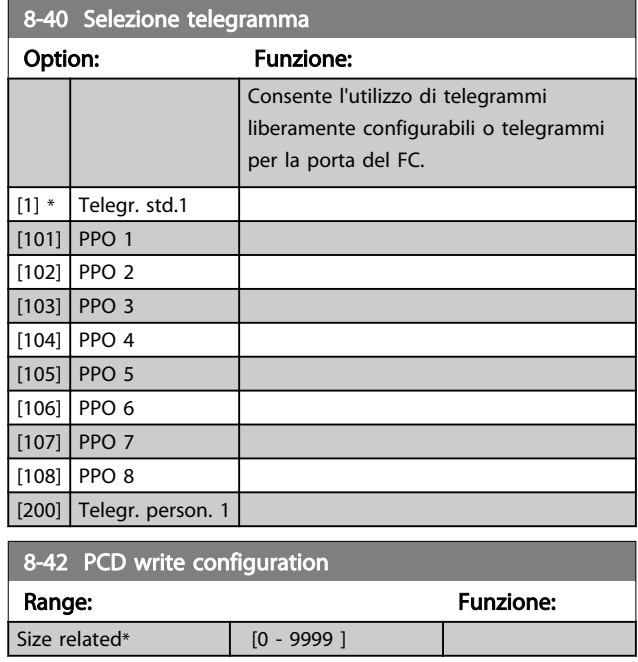

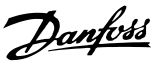

<span id="page-91-0"></span>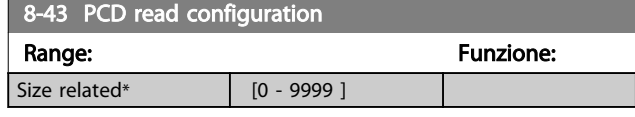

## 3.9.5 8-5\* Digitale/Bus

Par. per configurare la combinaz. di parola di controllo digitale/bus.

## NOTA!

Questi parametri sono attivi solo se *[8-01 Sito di comando](#page-87-0)* è impostato su [0] *Par. dig. e di com*.

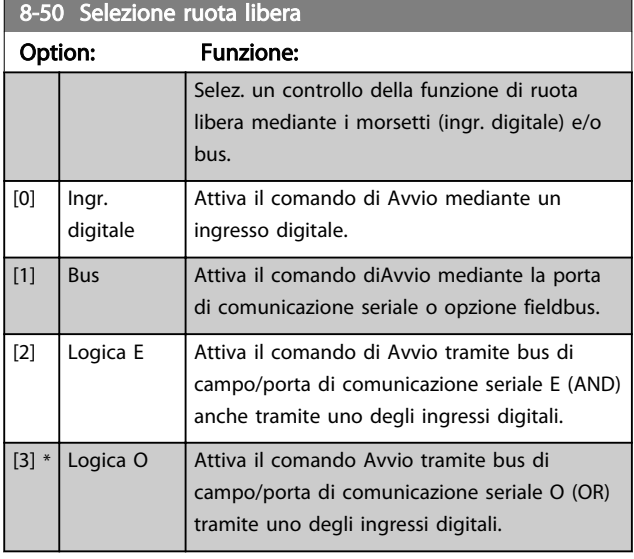

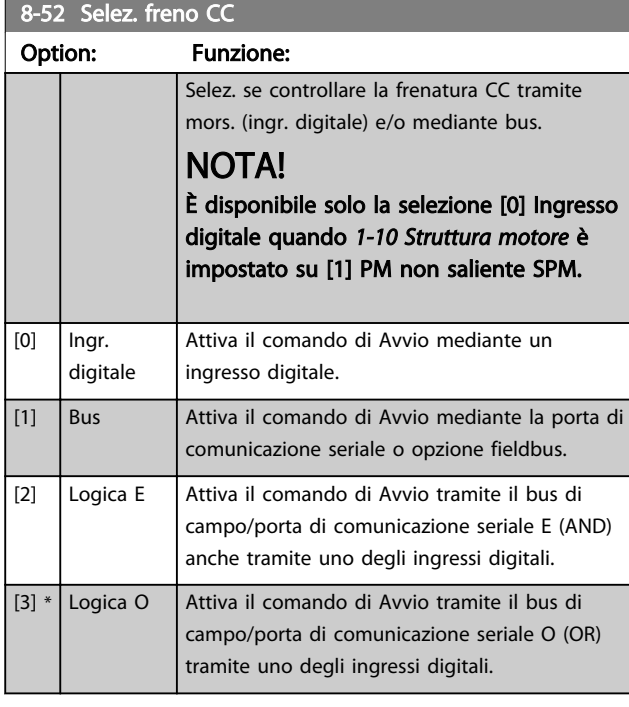

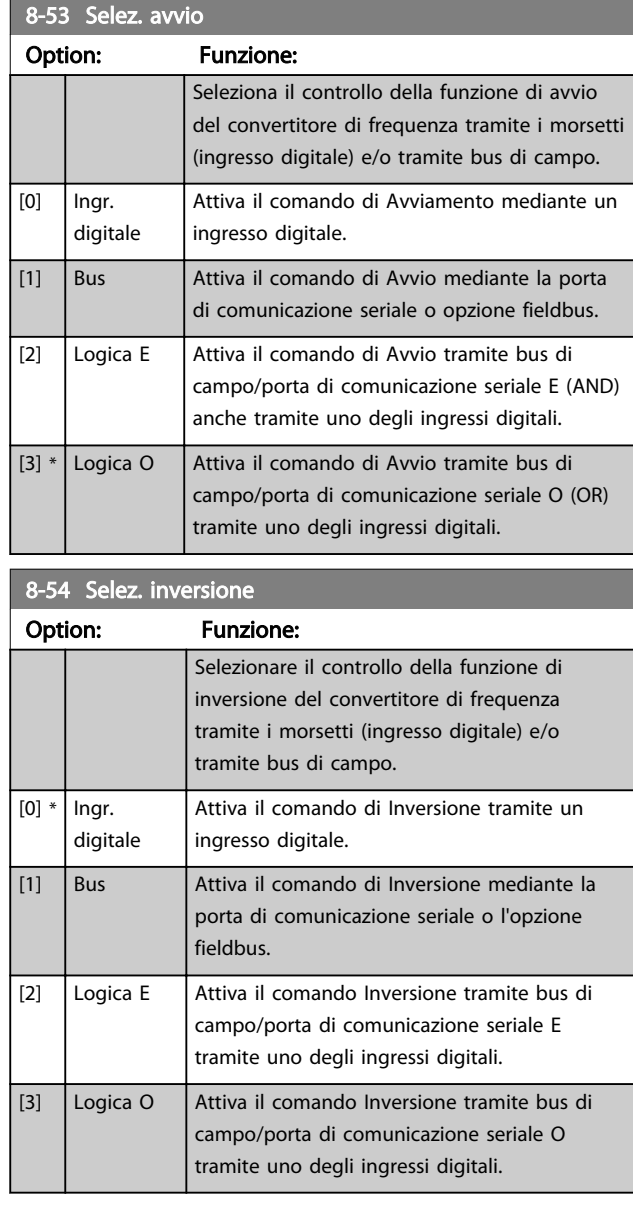

## NOTA!

Questo par. è solo attivo se *[8-01 Sito di comando](#page-87-0)* è impostato su [0] *Digitale e parola di controllo.*

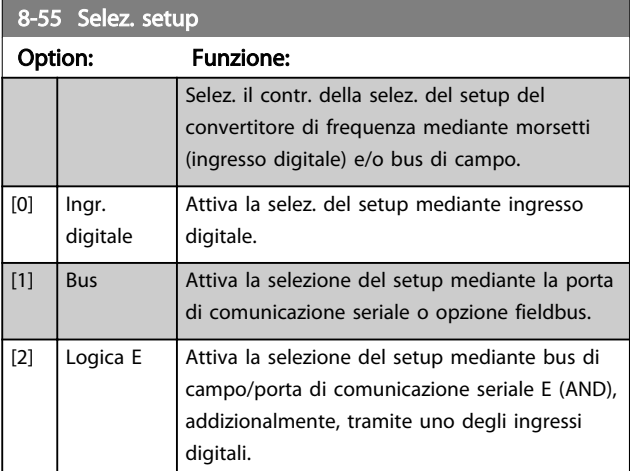

 $8-55$  Selez setup.

### <span id="page-92-0"></span>Descrizione dei parametri de controlle de la Guida alla Programmazione VLT<sup>\*</sup> HVAC Drive

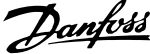

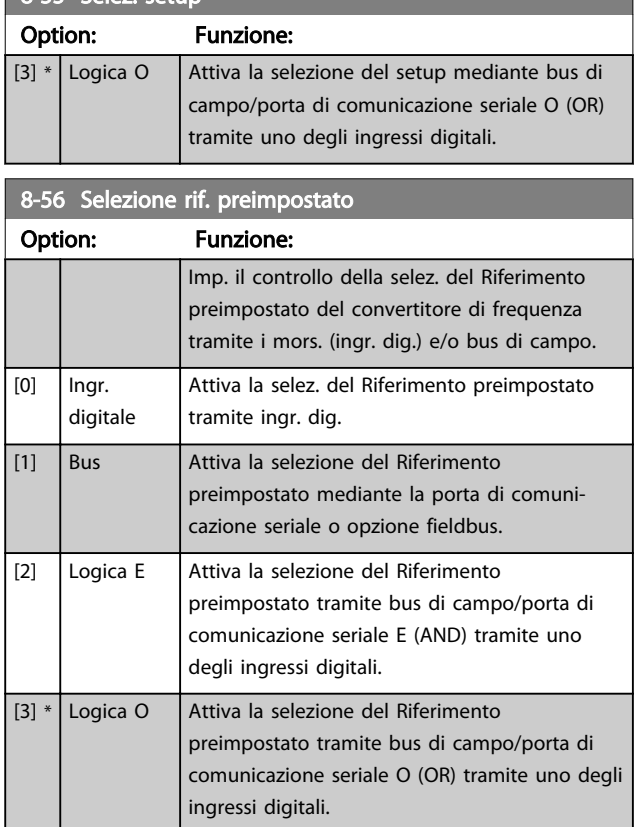

## 3.9.6 8-7\* BACnet

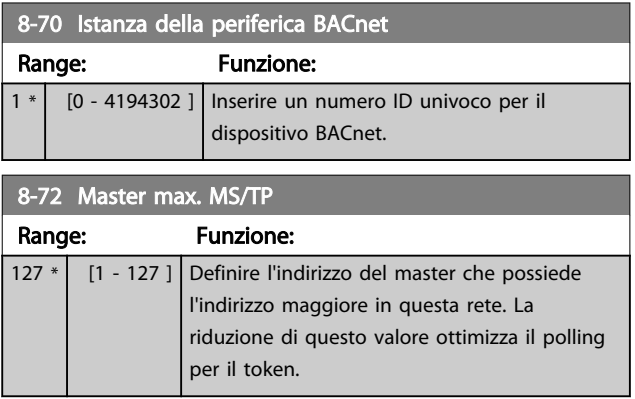

### NOTA!

Questo par. è attivo solo se *[8-30 Protocollo](#page-89-0)* è imp. su [9] *Opzione FC.*

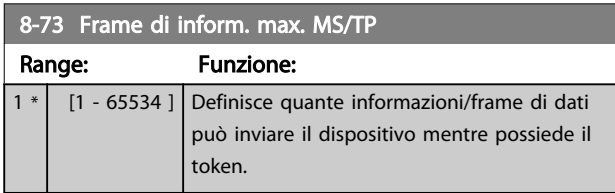

## NOTA!

Questo par. è attivo solo se *[8-30 Protocollo](#page-89-0)* è imp. su [9] *Opzione FC.*

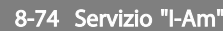

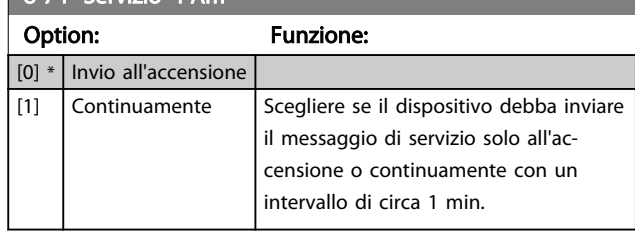

## NOTA!

Questo par. è attivo solo se *[8-30 Protocollo](#page-89-0)* è imp. su [9] *Opzione FC.*

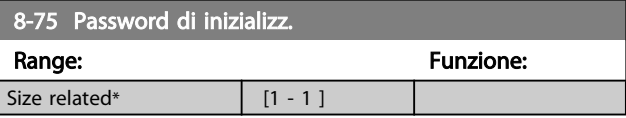

## NOTA!

Questo par. è attivo solo se *[8-30 Protocollo](#page-89-0)* è imp. su [9] *Opzione FC.*

### 3.9.7 8-8\* O-8# Diagnostica porta 8-8\* FC

Questi parametri vengono usati per monitorare la comunicazione del Bus tramite la porta del FC.

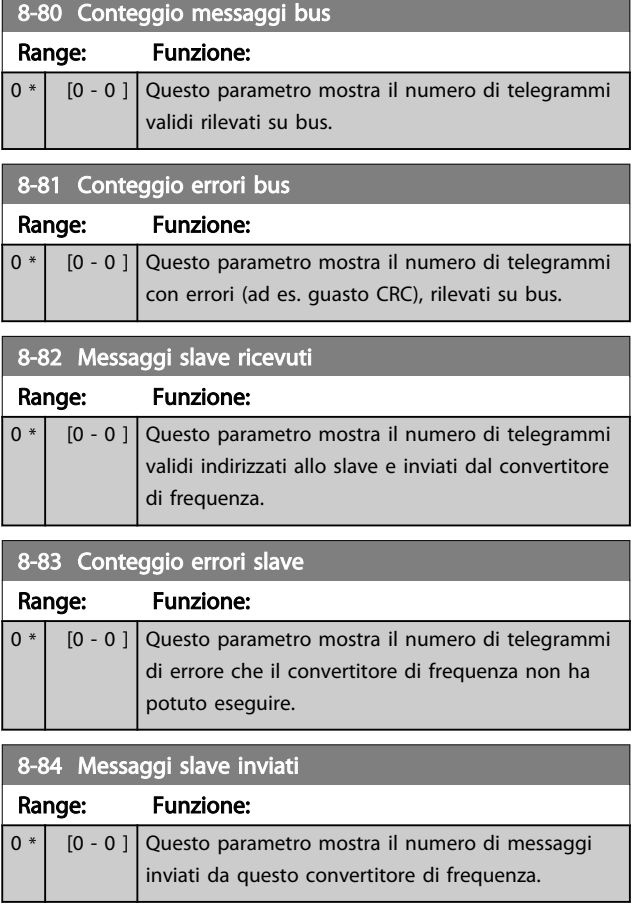

3 3

Danfoss

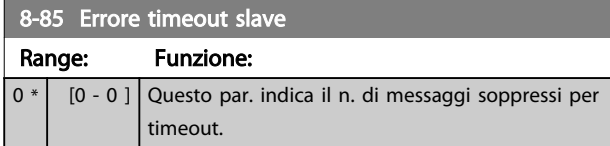

# 3.9.8 8-9\* Bus Jog

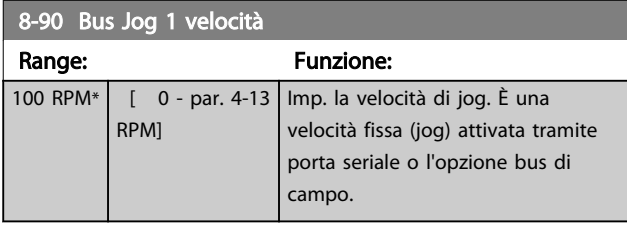

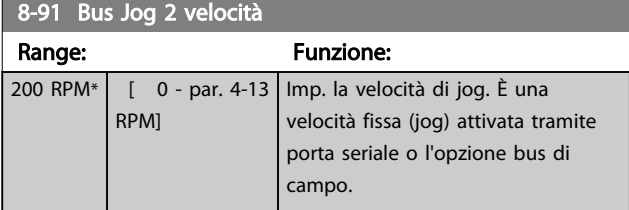

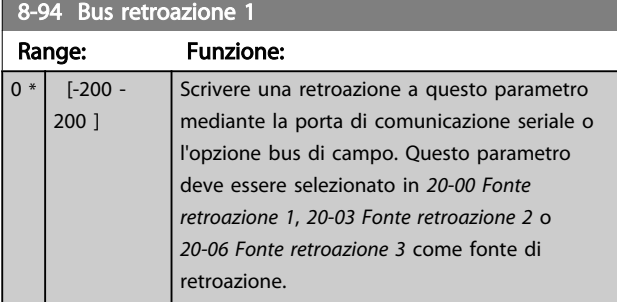

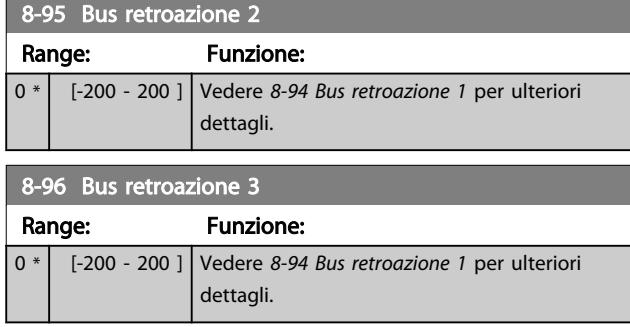

Danfoss

## <span id="page-94-0"></span>3.10 Menu principale - Profibus - Gruppo 9

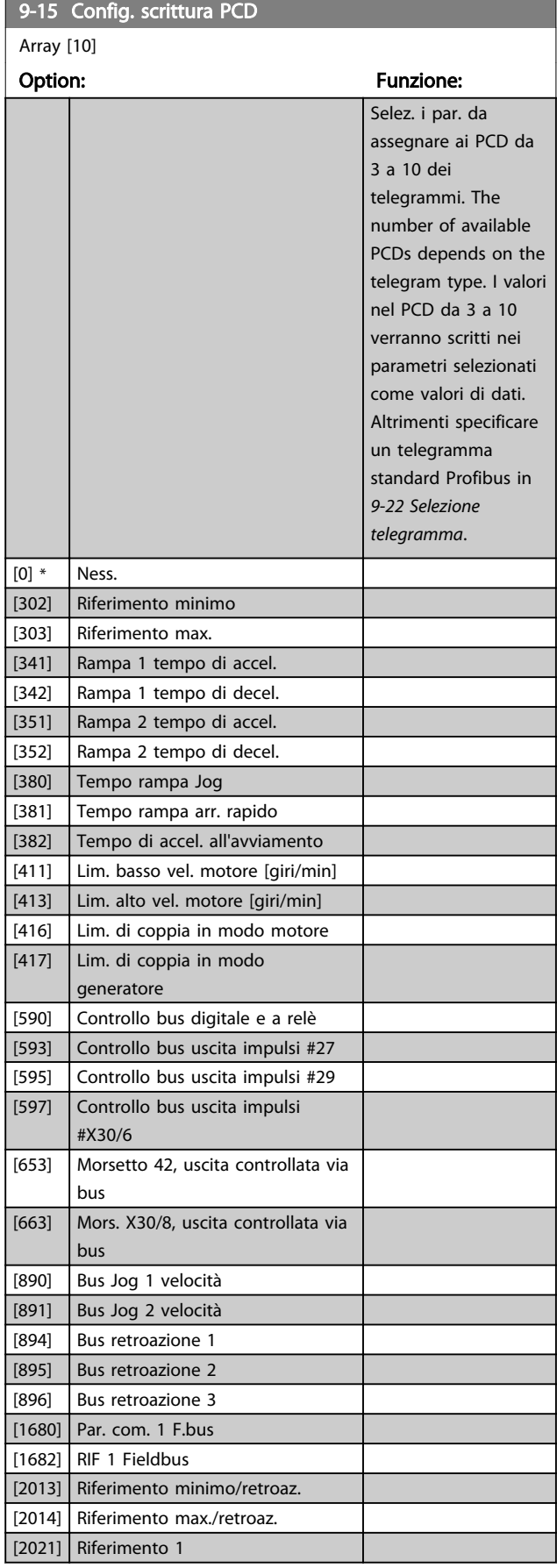

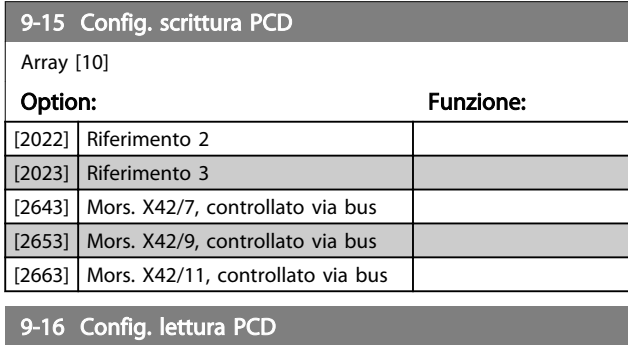

Array [10]

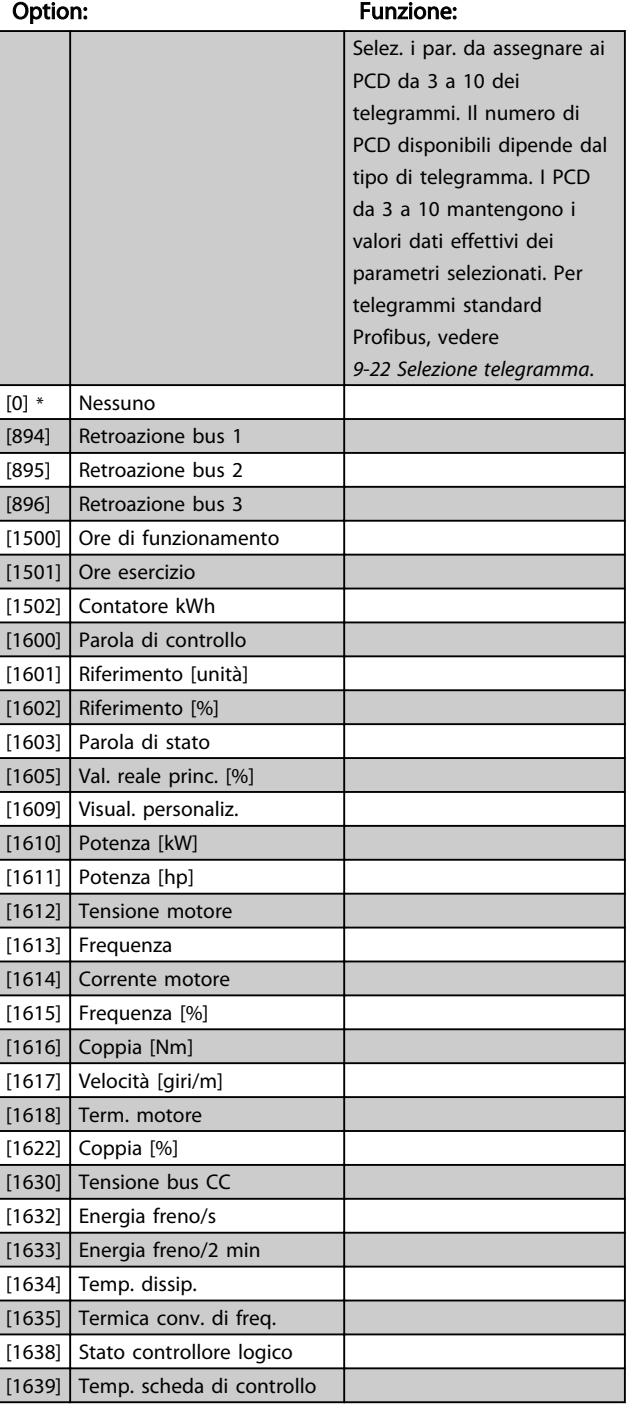

Ξ

Ξ

Danfoss

<span id="page-95-0"></span>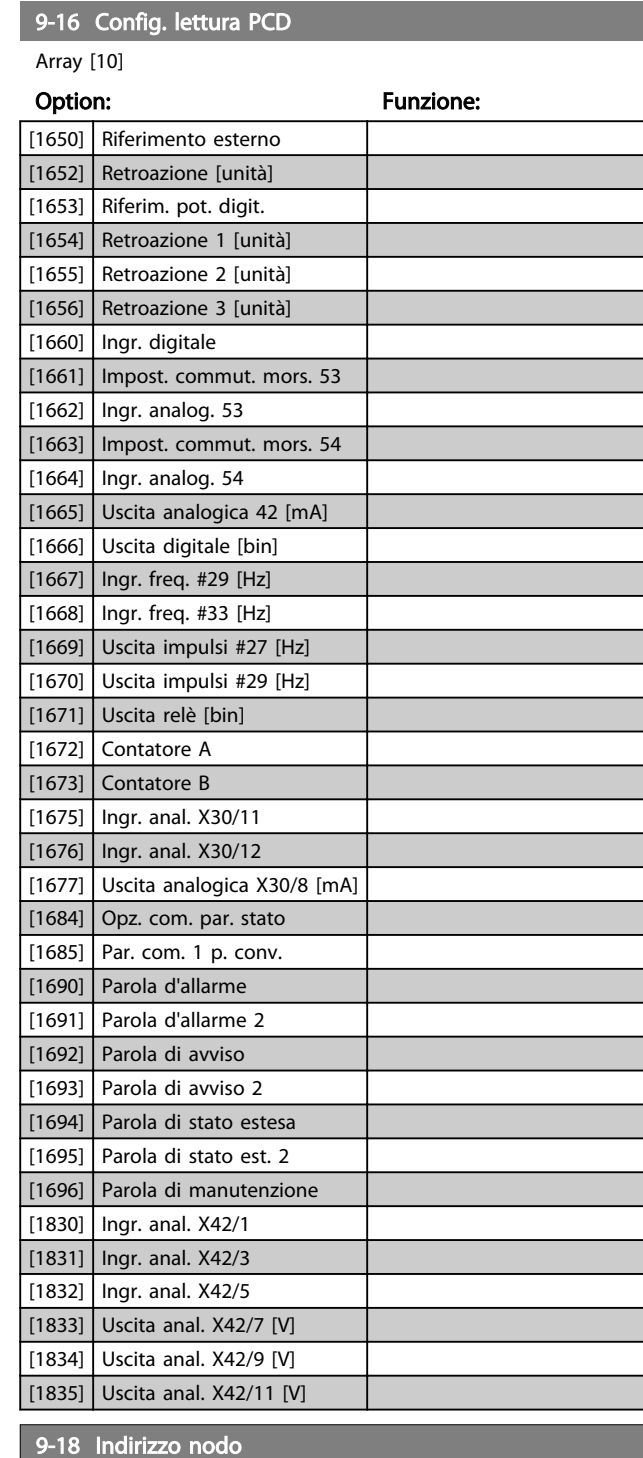

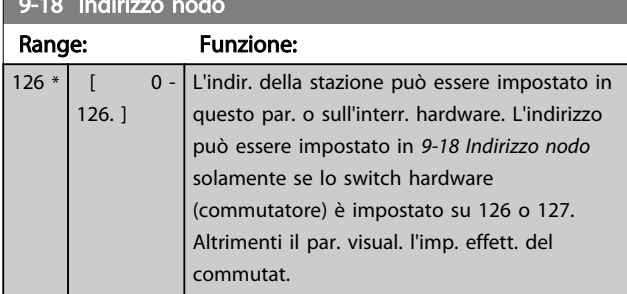

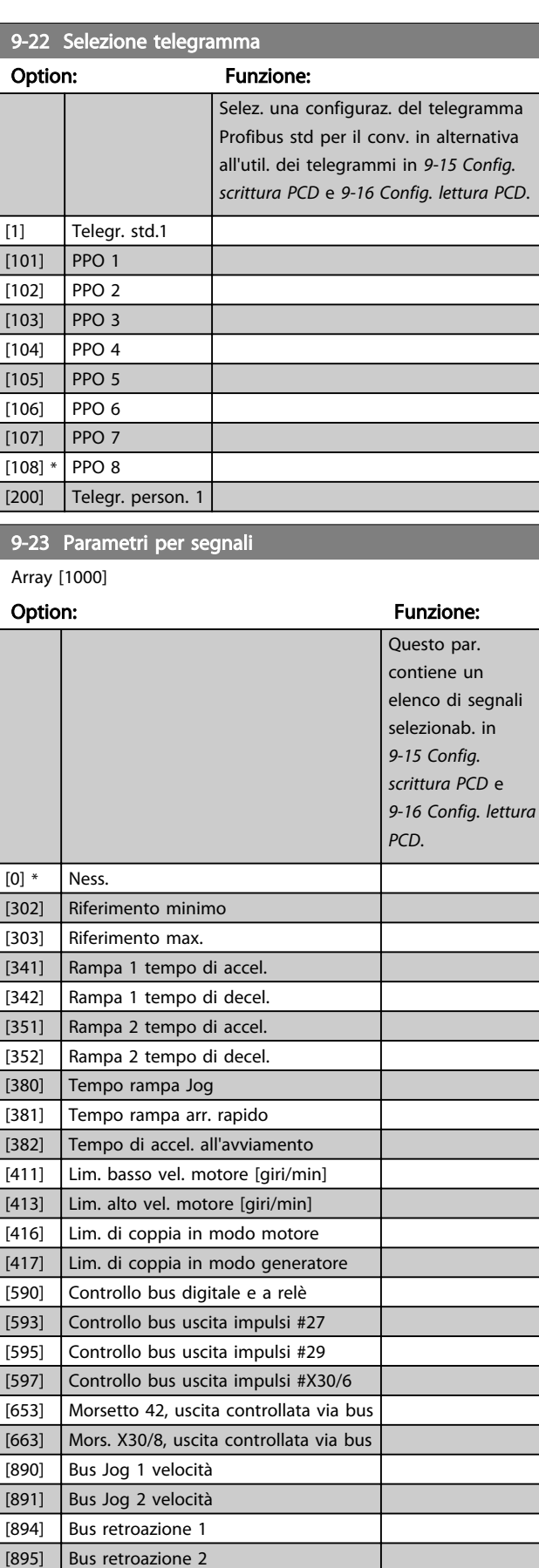

[896] Bus retroazione 3 [1500] Ore di funzionamento

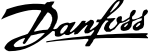

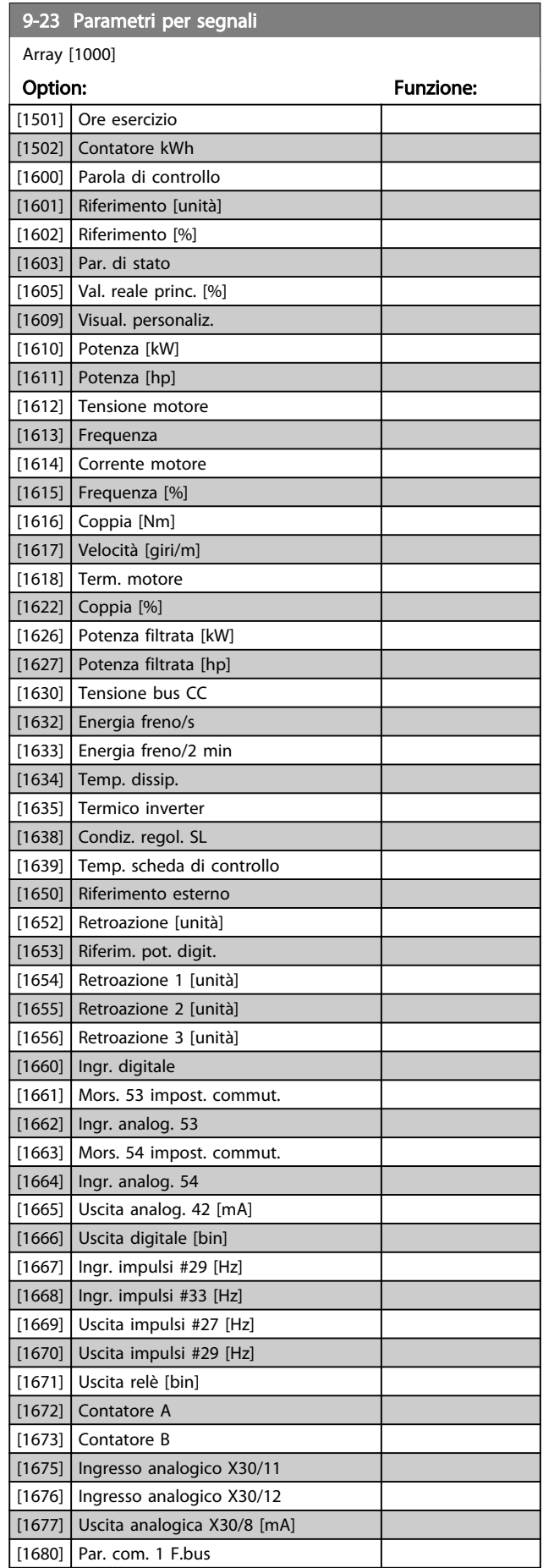

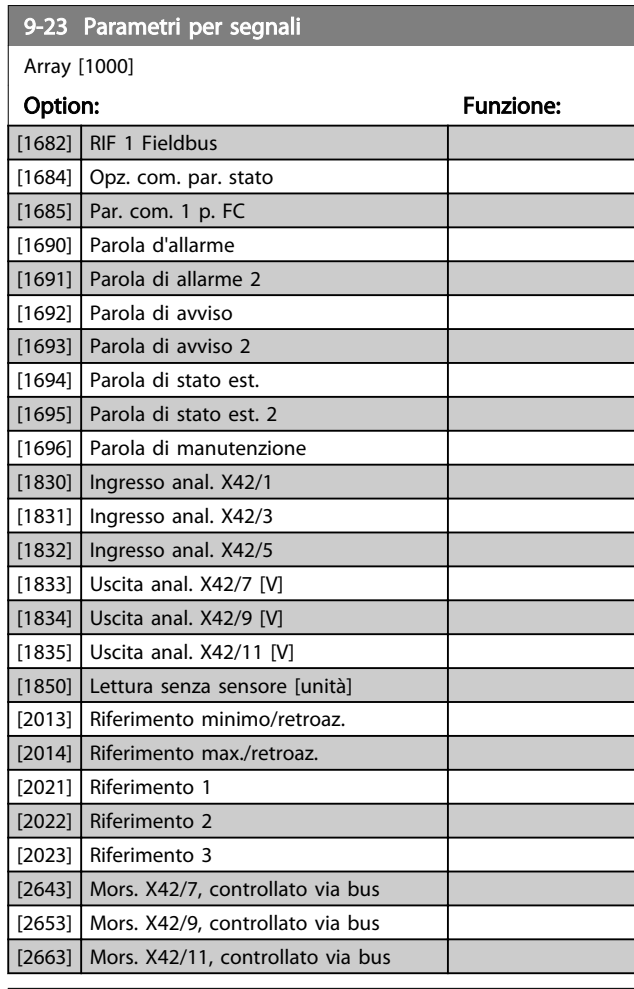

### 9-27 Param. edit.

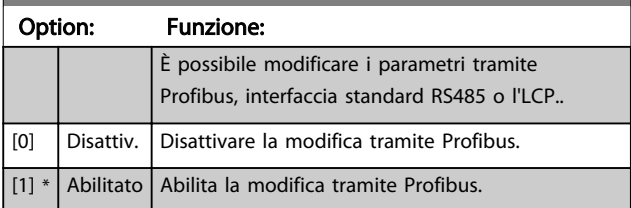

Danfoss

3 3

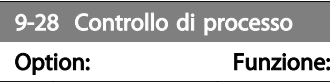

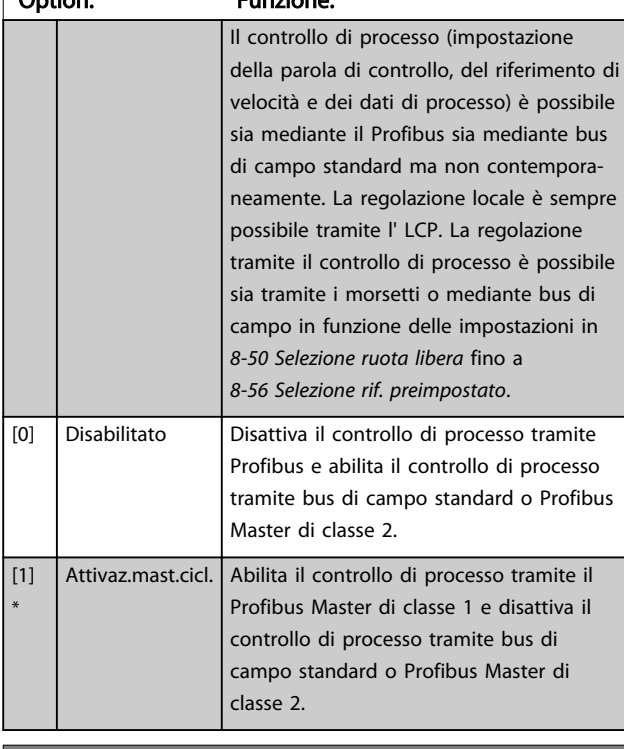

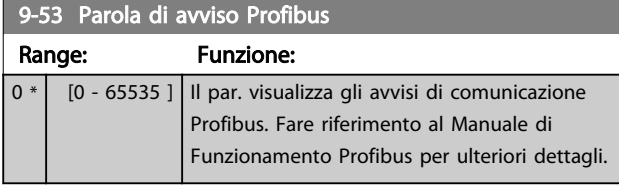

Di sola lettura

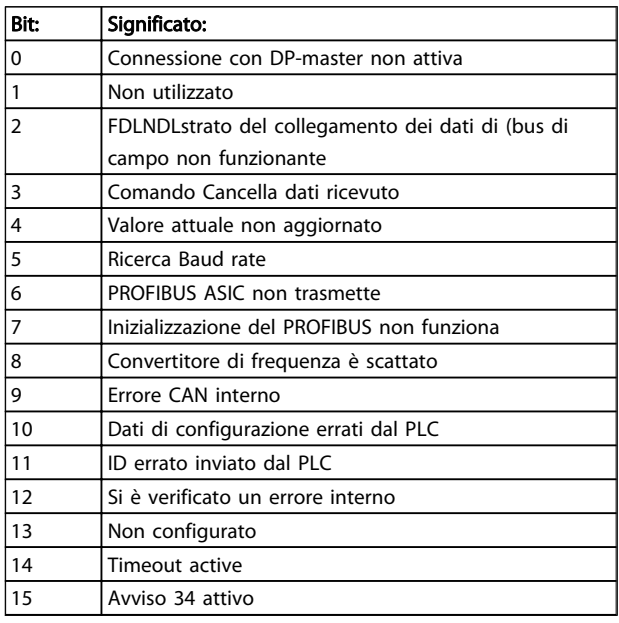

Tabella 3.15

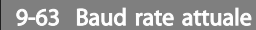

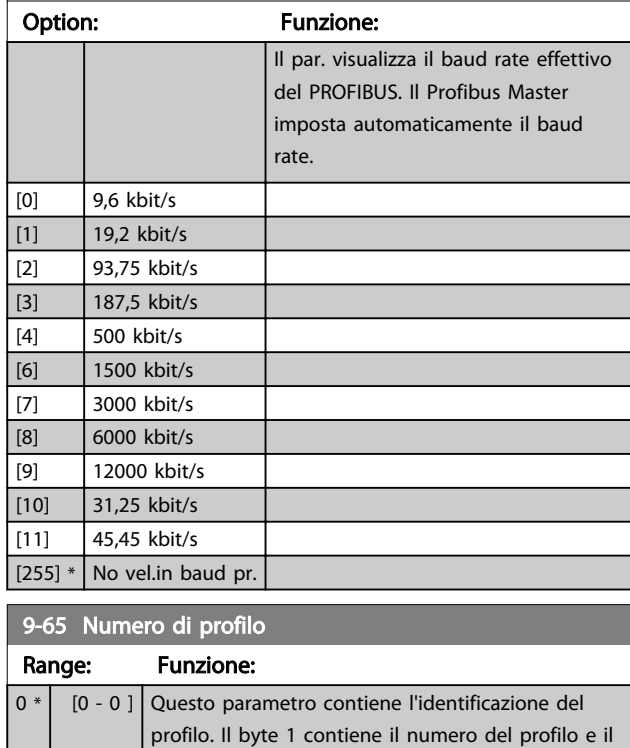

byte 2 il numero di versione del profilo.

## NOTA!

Questo parametro non è visibile tramite LCP.

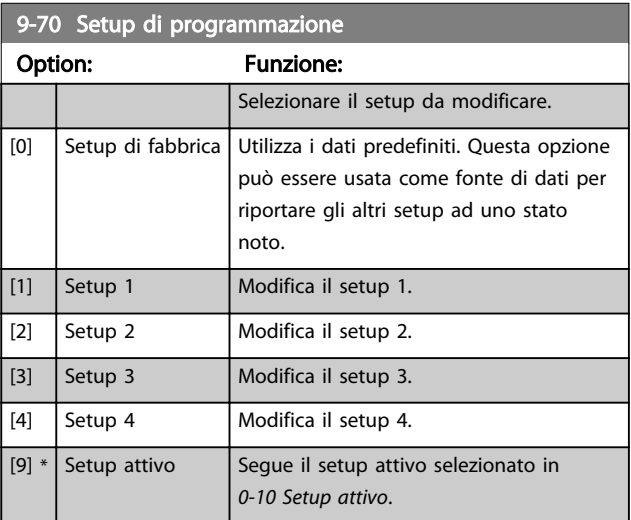

Questo parametro è unico per LCP e i bus di campo. Vedere anche *[0-11 Setup di programmazione](#page-27-0)*.

Danfoss

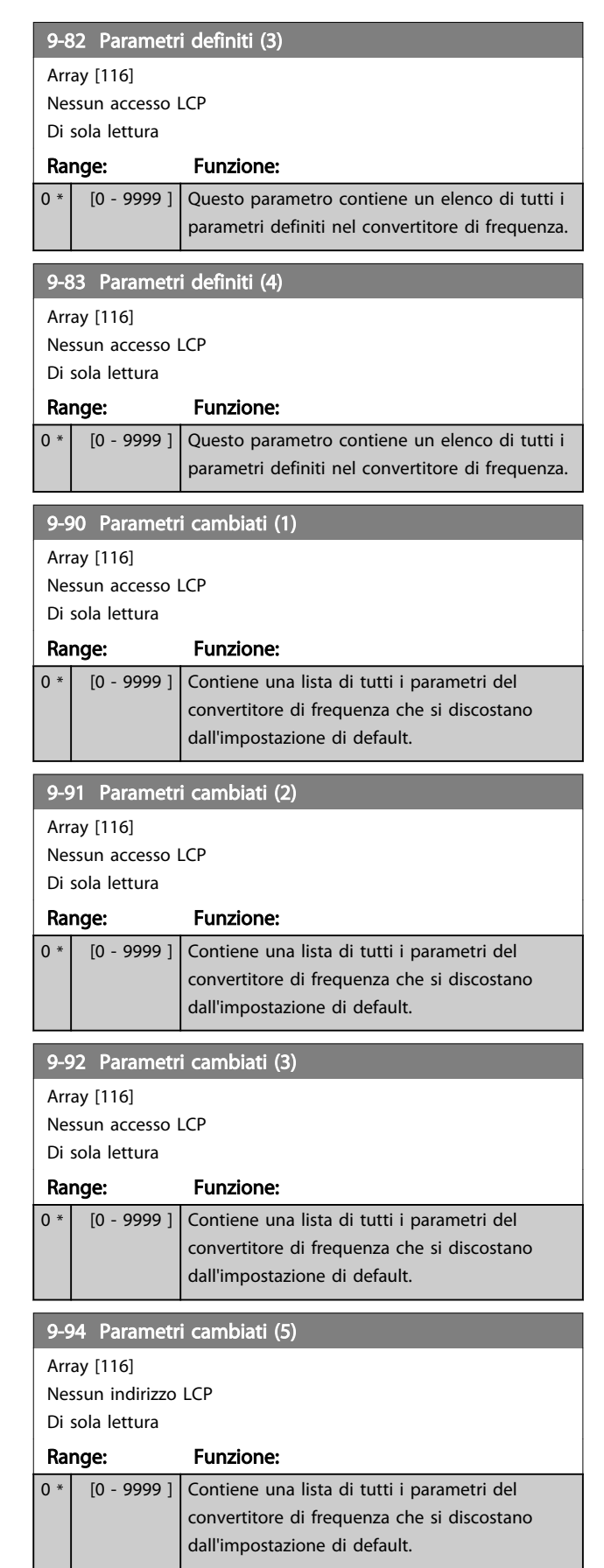

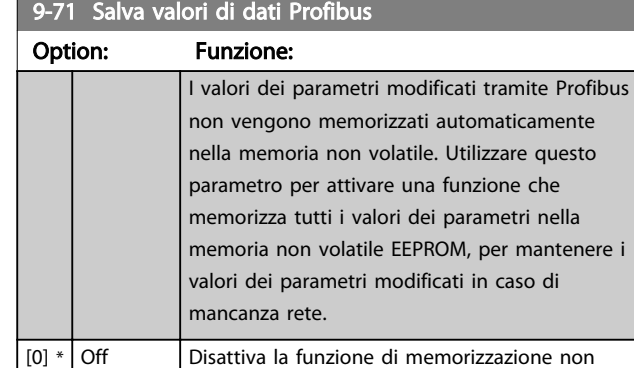

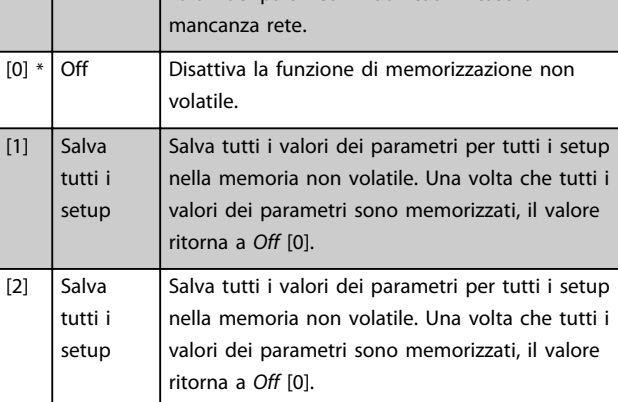

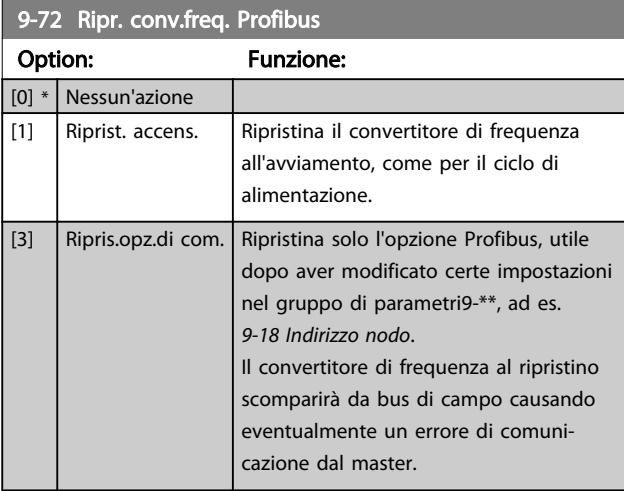

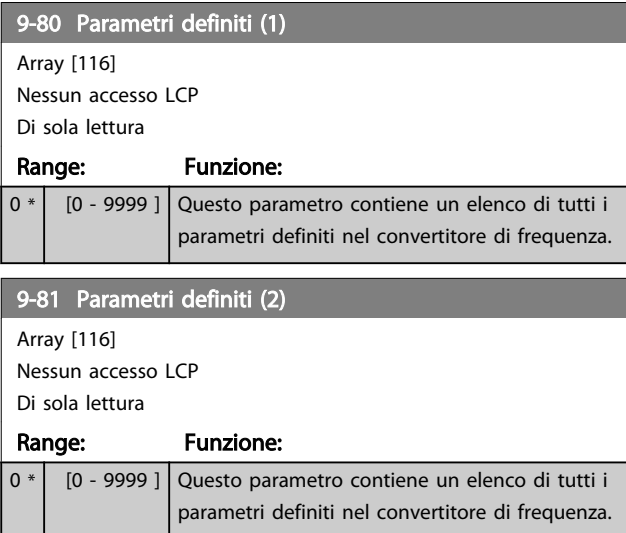

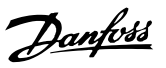

## 3.11 Menu principale - Bus di campo CAN - Gruppo 10

## 3.11.1 10-\*\* DeviceNet e Fieldbus CAN

## 3.11.2 10-0\* Impostaz. di base

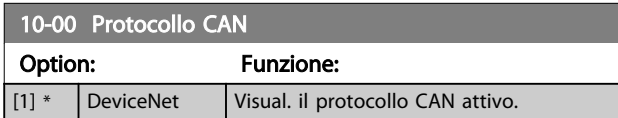

### NOTA!

### Le opzioni dei parametri dipendono dall'opzione installata.

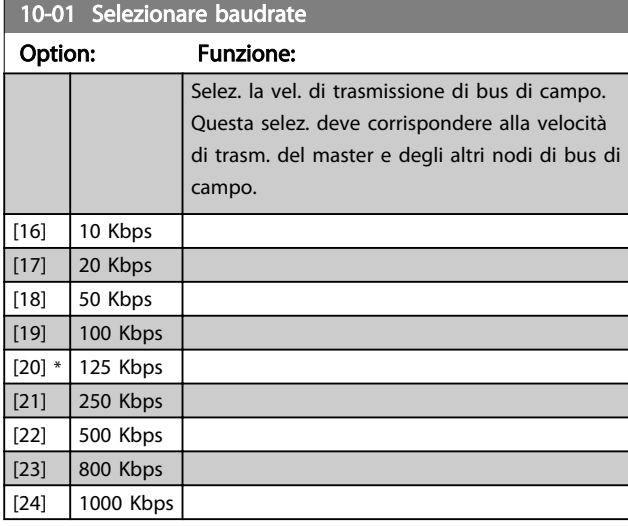

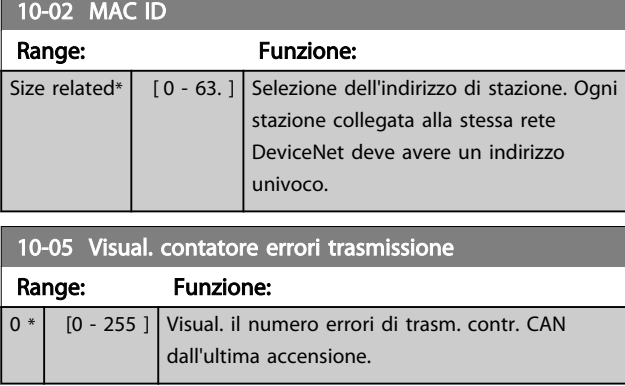

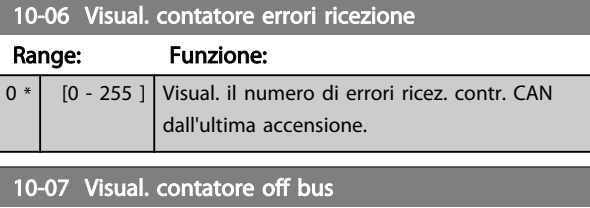

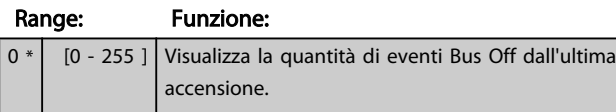

### 3.11.3 10-1\* DeviceNet

### 10-10 Selez. tipo dati di processo

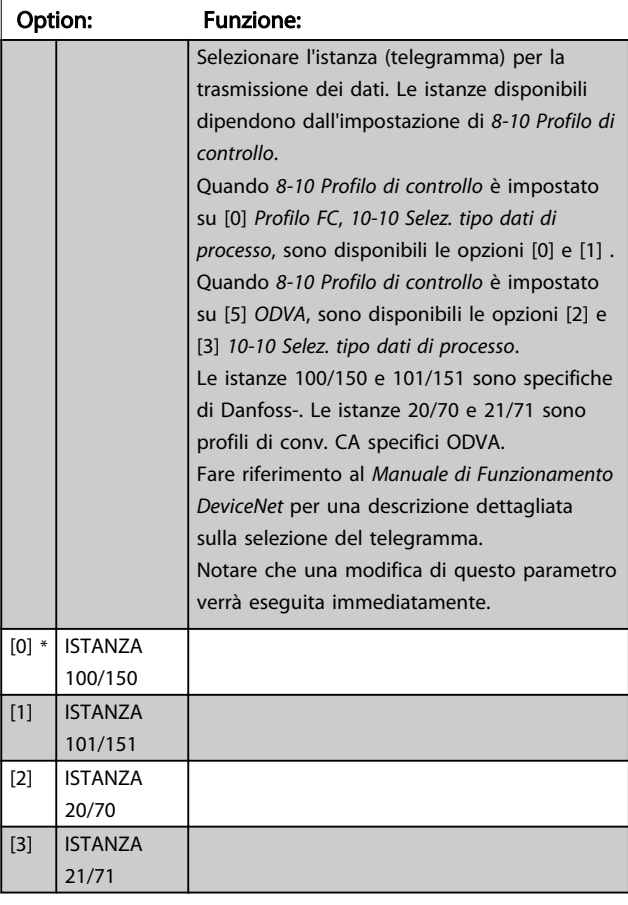

### 10-11 Dati processo scrittura config.

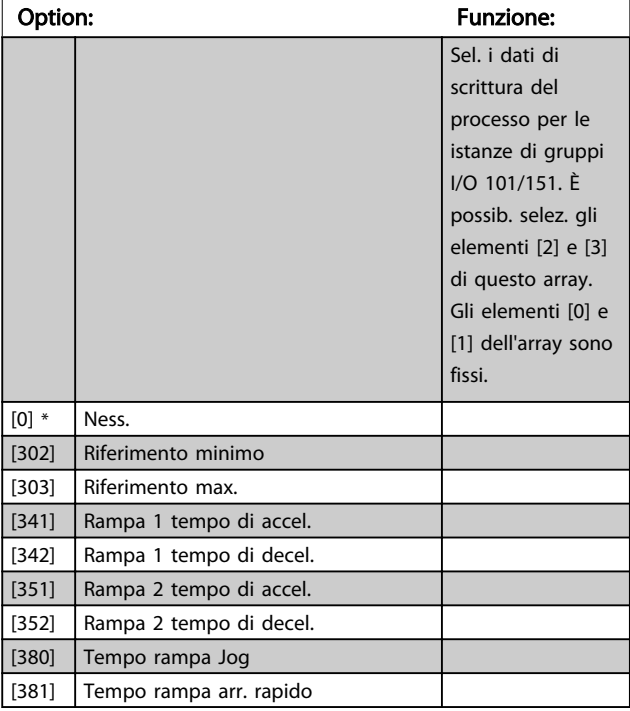

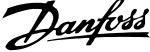

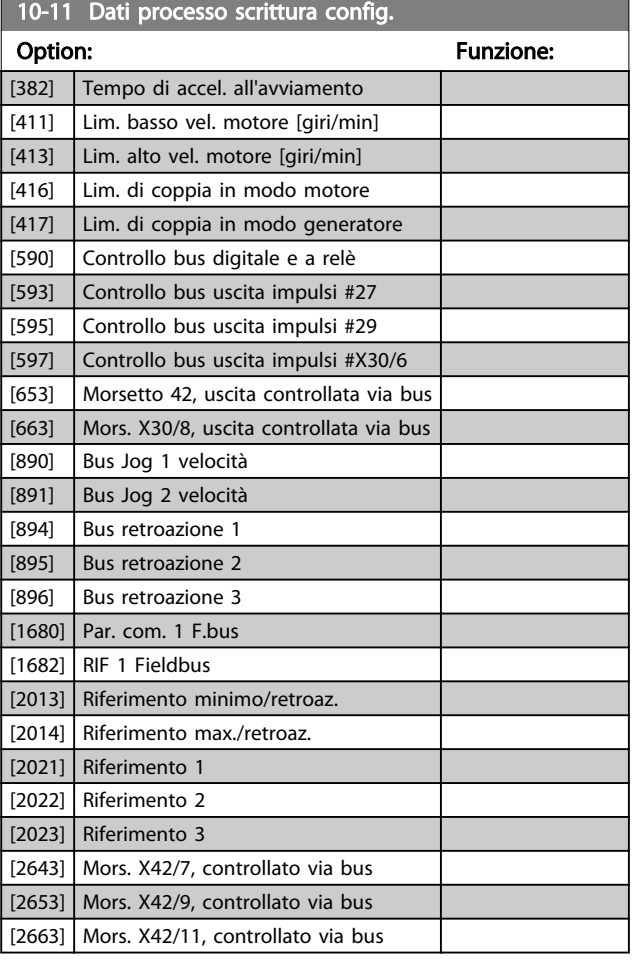

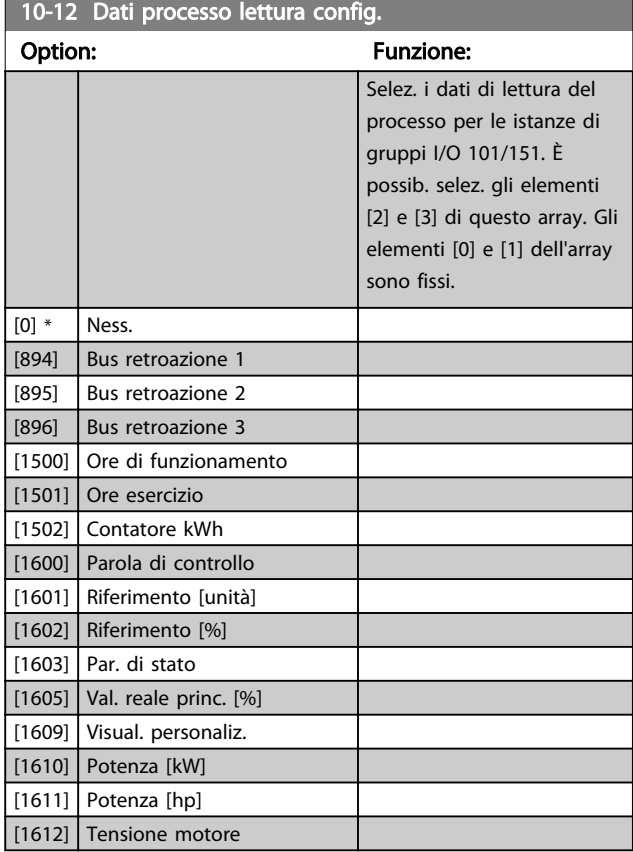

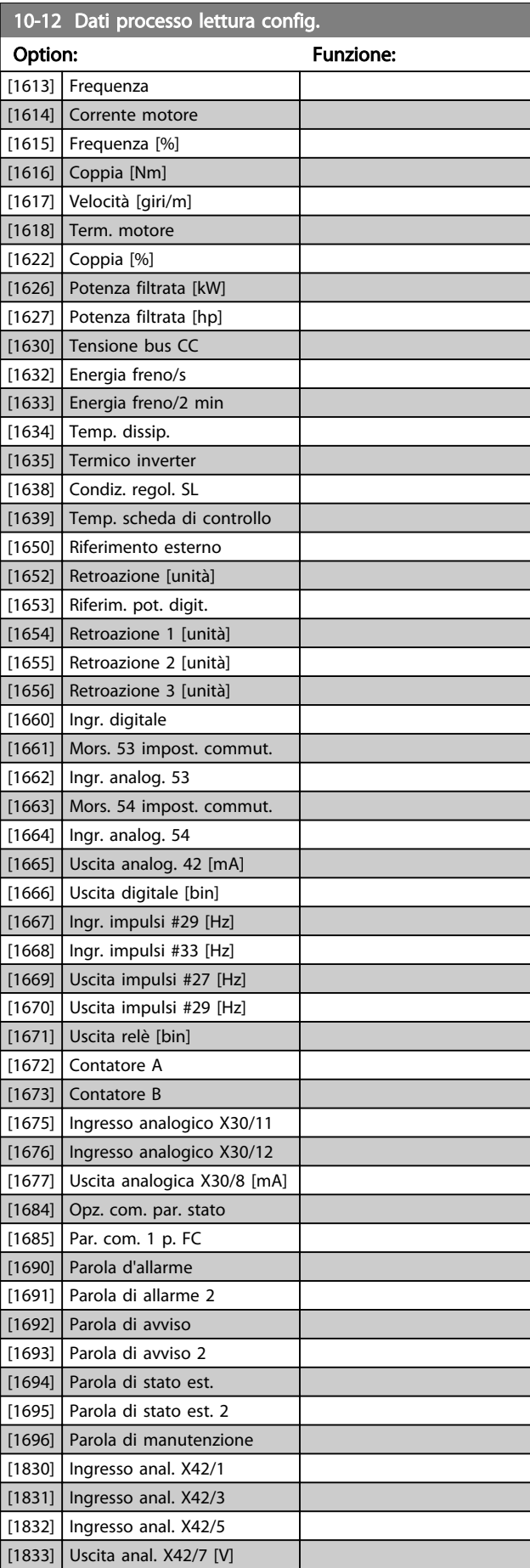

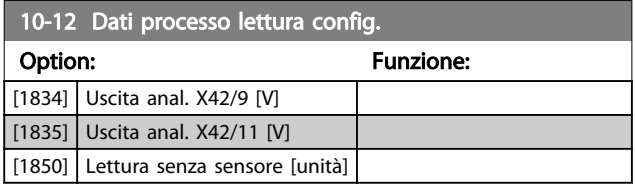

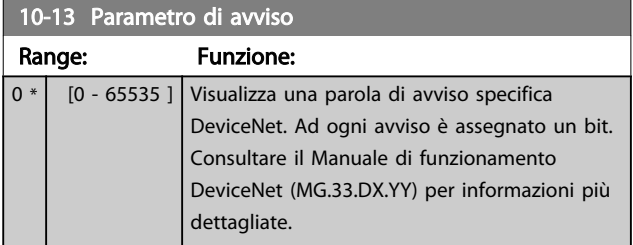

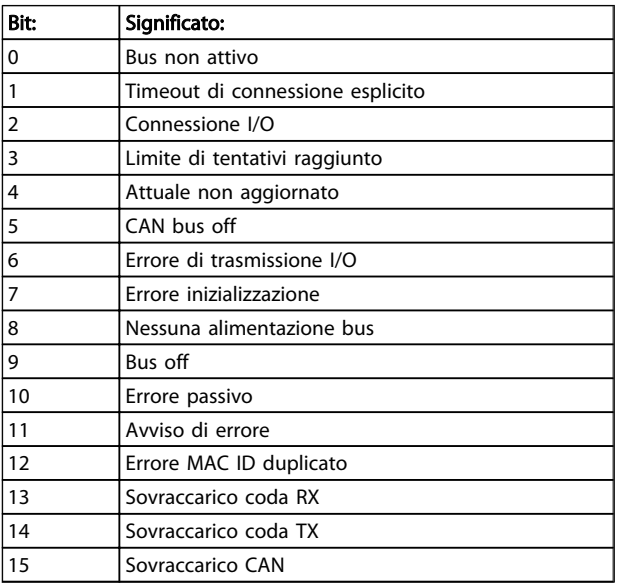

### Tabella 3.16

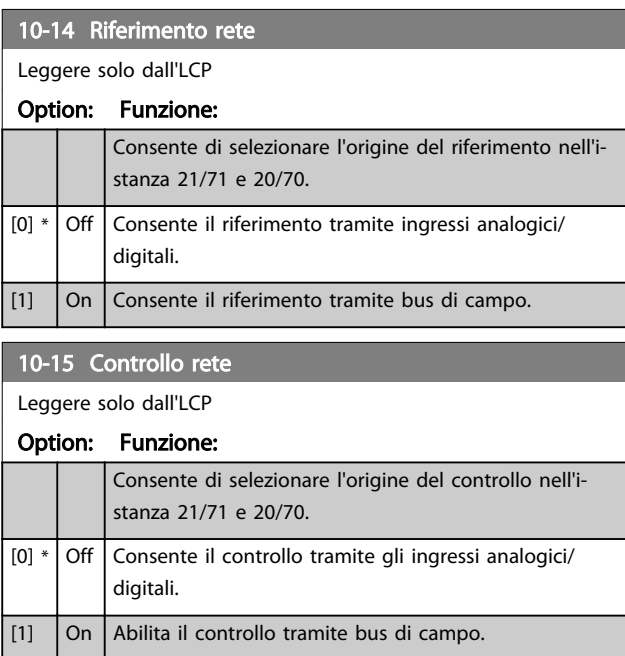

### 3.11.4 10-2\* Filtri COS

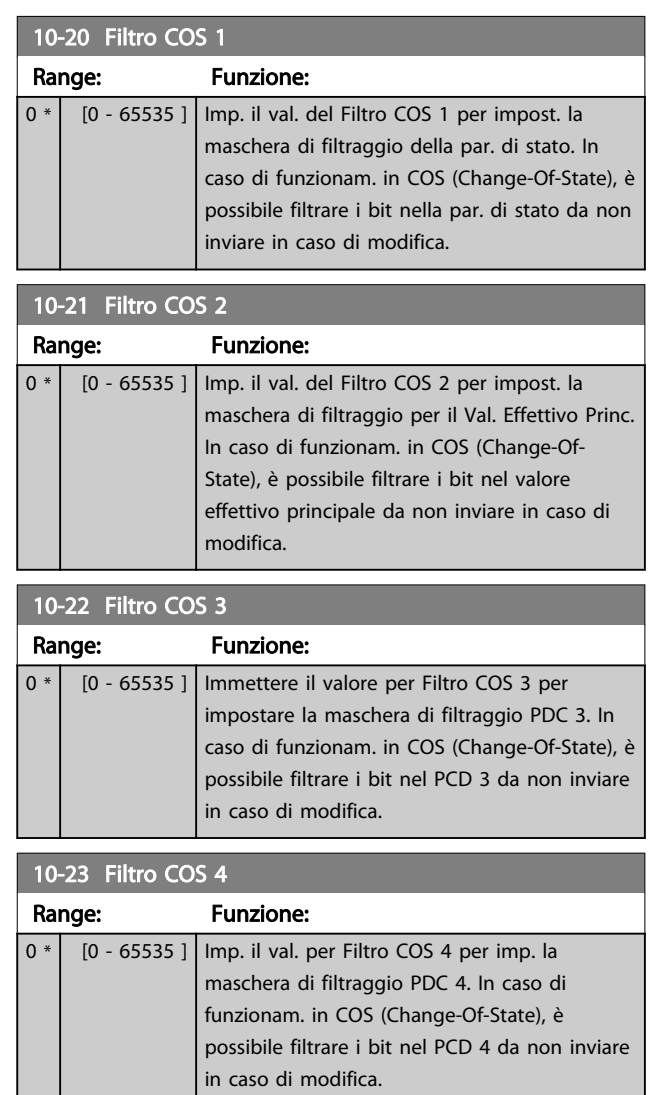

# 3 3

Danfoss

## 3.11.5 10-3\* Accesso ai parametri

Gruppo di par. per accedere ai parametri indicizzati e definisce il setup di programmaz.

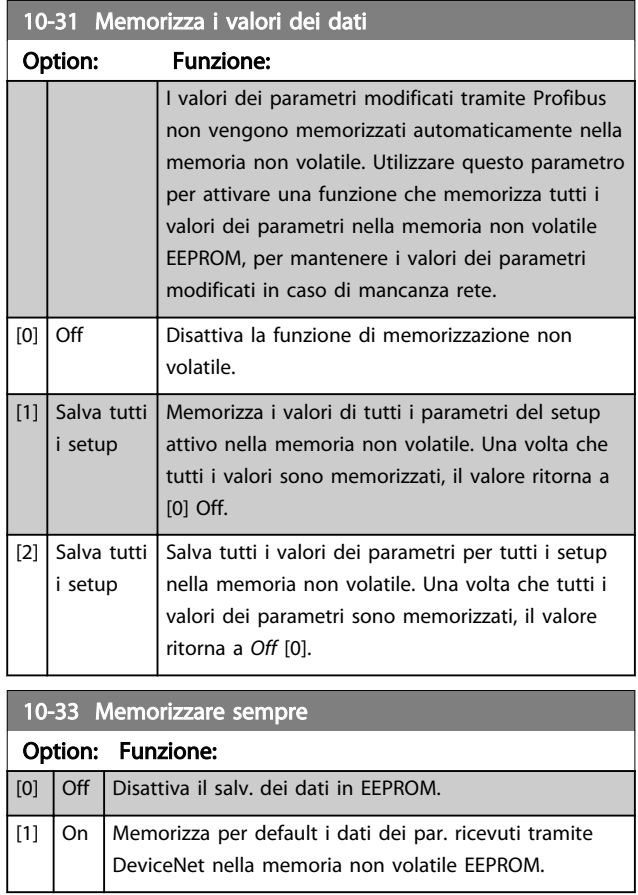

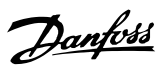

## 3.12 Menu principale - LonWorks - Gruppo 11

Gruppo di parametri specifici per LonWorks. Parametri correlati a LonWorks ID.

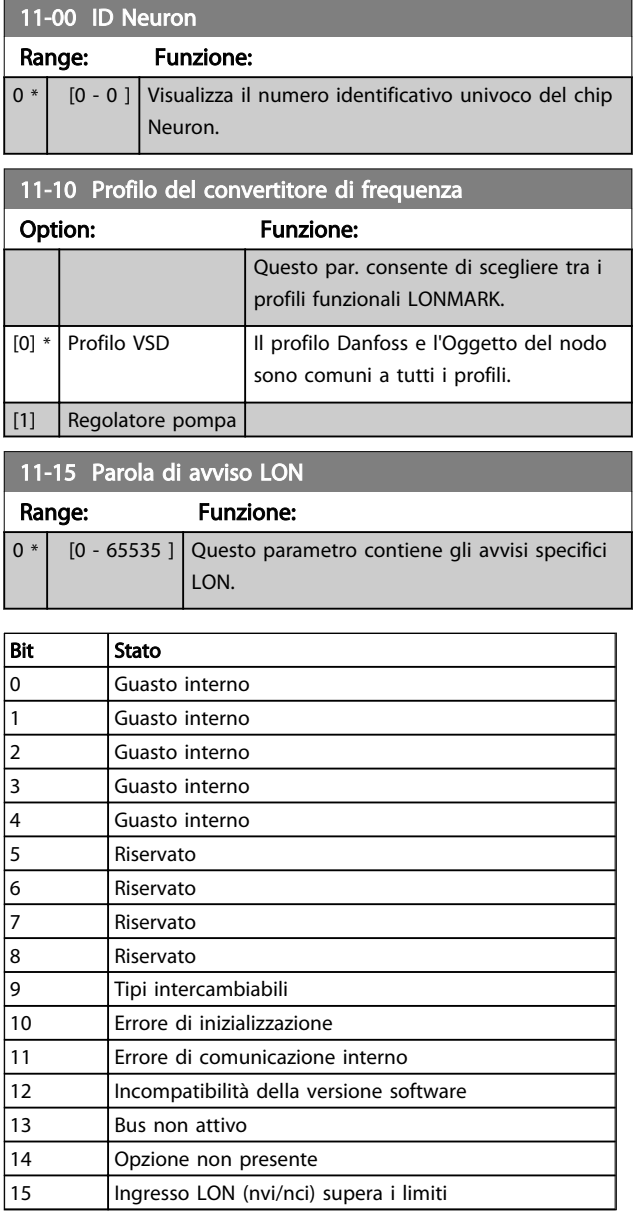

### Tabella 3.17

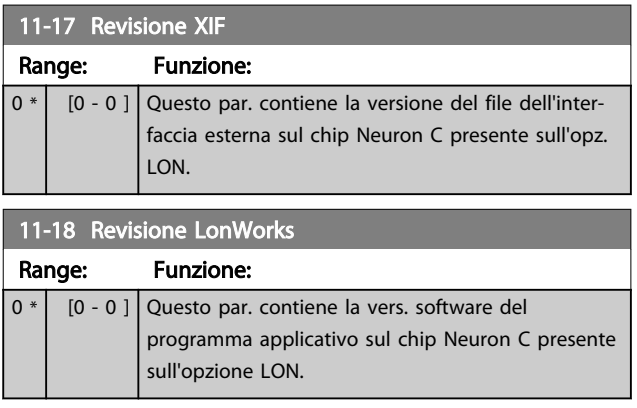

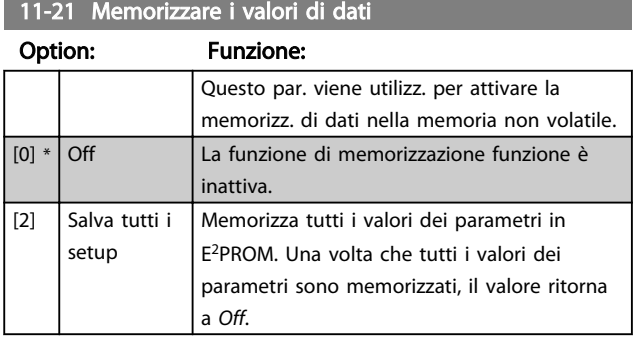

Danfoss

### 3.13 Menu principale - Smart Logic - Gruppo 13

### 3.13.1 13-\*\* Caratteristiche di programmaz. Caratteristiche di programmaz.

Lo Smart Logic Control (SLC) è essenzialmente una sequenza di azioni definite dall'utente (vedere *[13-52 Azione](#page-114-0) [regol. SL](#page-114-0)* [x]), le quali vengono eseguite dall'SLC quando l'*evento* associato definito dall'utente (vedere *[13-51 Evento](#page-113-0) [regol. SL](#page-113-0)* [x]) è valutato come TRUE dall'SLC. Tutti gli eventi e le azioni sono numerati e collegati fra loro formando delle coppie. Questo significa che quando l'*evento* [0] è soddisfatto (raggiunge il valore TRUE), viene eseguita l'azione [0] . In seguito le condizioni dell'*evento* [1] verranno valutate. Se verranno valutate come TRUE, verrà eseguita l'*azione* [1] e cosi via. Verrà valutato un solo *evento* alla volta. Se un *evento* viene valutato come FALSE, durante l'intervallo di scansione corrente non succede nulla (nell'SLC) e non verranno valutati altri *eventi*. Questo significa che quando l'SLC inizia, valuta ogni intervallo di scansione come *evento* [0] (e solo *evento* [0]). Solo se l'*evento* [0] viene valutato come TRUE, l'SLC esegue l'*azione* [0] ed inizia a valutare l'*evento* [1] . È possibile programmare da 1 a 20 *eventi* e *azioni*.

Una volta eseguito l'ultimo *evento / azione*, la sequenza inizia da capo con *evento* [0] / *azione* [0]. Il disegno mostra un esempio con tre eventi / azioni

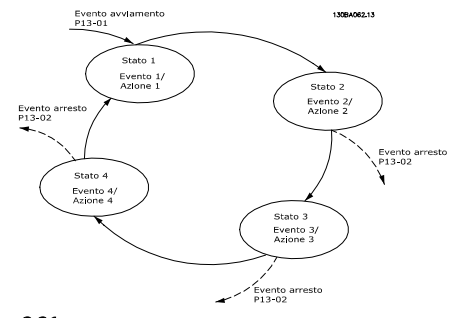

Disegno 3.31

### Avvio e arresto dell'SLC:

L'avvio e l'arresto dell'SLC possono essere effettuati selezionando *On* [1] o *Off* [0] in *13-00 Modo regol. SL*. L'SLC si avvia sempre nello stato 0 (dove valuta l'*evento* [0]) . L'SLC si avvia quando l'Evento di avviamento (definito in *13-01 Evento avviamento*) viene valutato come TRUE (a condizione che in *13-00 Modo regol. SL* sia selezionato *On* [1]). L'SLC si arresta quando l'*Evento arresto* (*[13-02 Evento](#page-105-0) [arresto](#page-105-0)*) è TRUE. *[13-03 Ripristinare SLC](#page-107-0)* ripristina tutti i parametri SLC e inizia la programmazione da zero.

### 3.13.2 13-0\* Impostazioni SLC

Utilizzare le impostazioni SLC per attivare, disattivare e ripristinare la sequenza Smart Logic Control. Le funzioni logiche e i comparatori sono sempre eseguiti in

background permettendo il controllo separato di ingressi e uscite digitali.

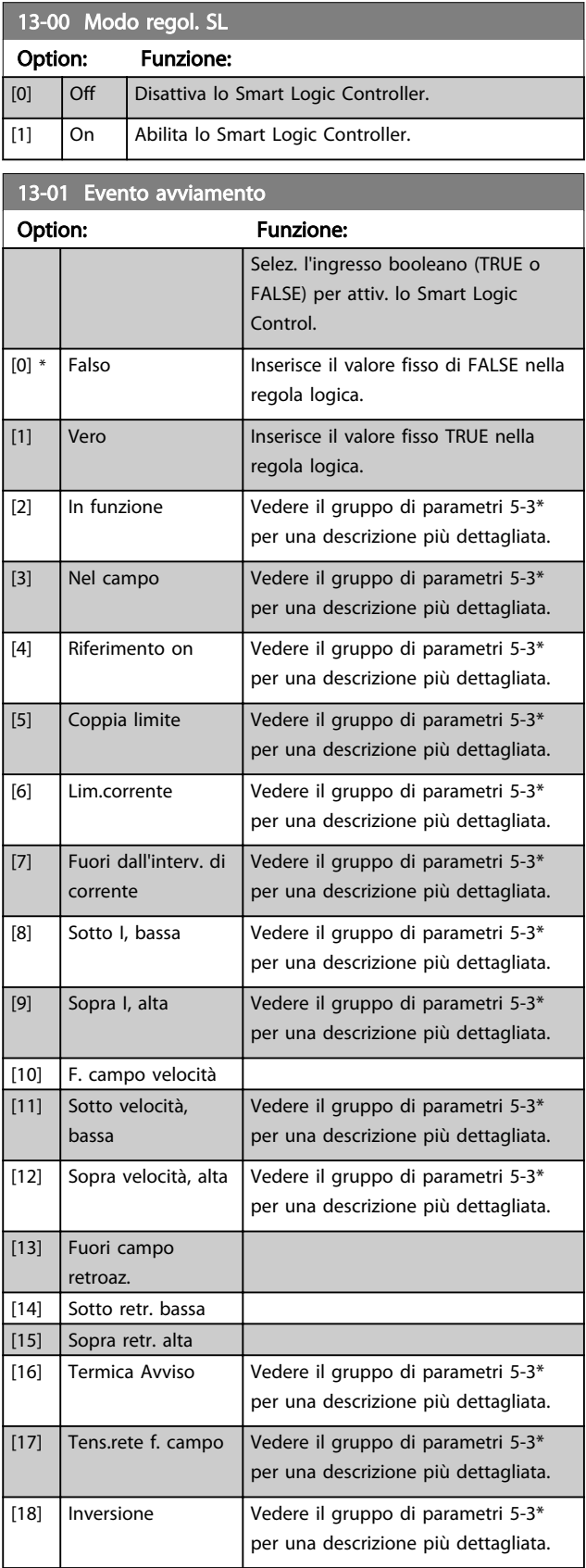

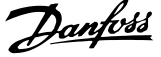

<span id="page-105-0"></span>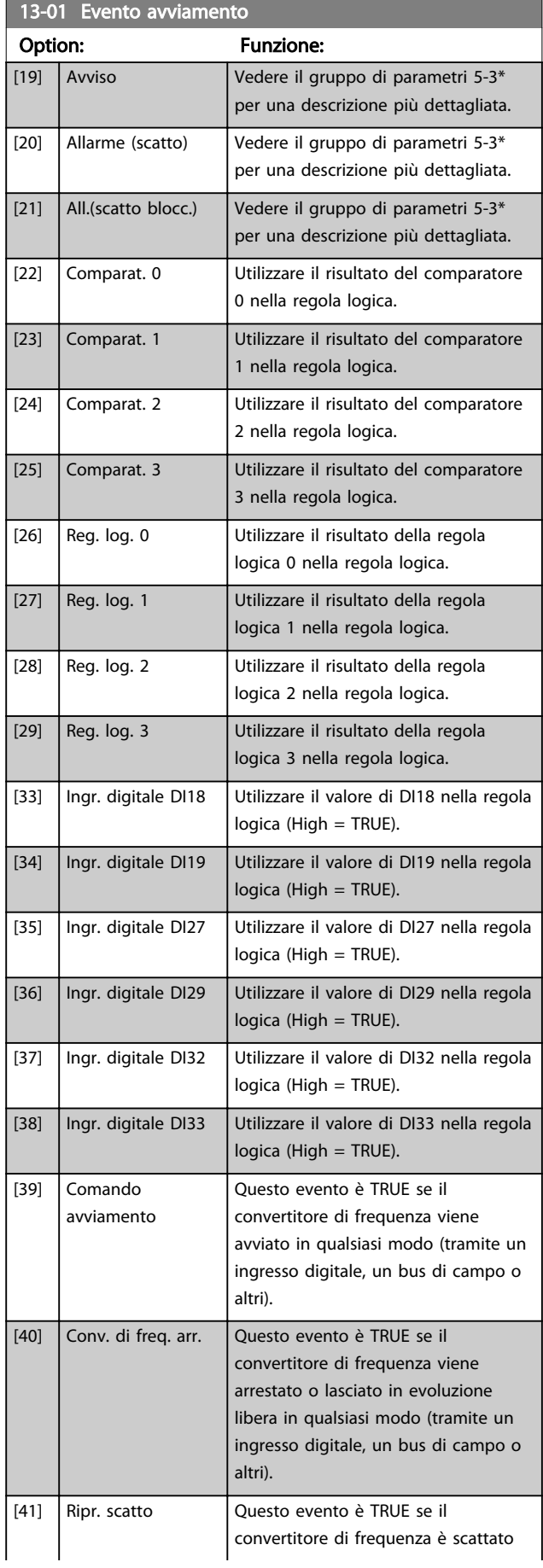

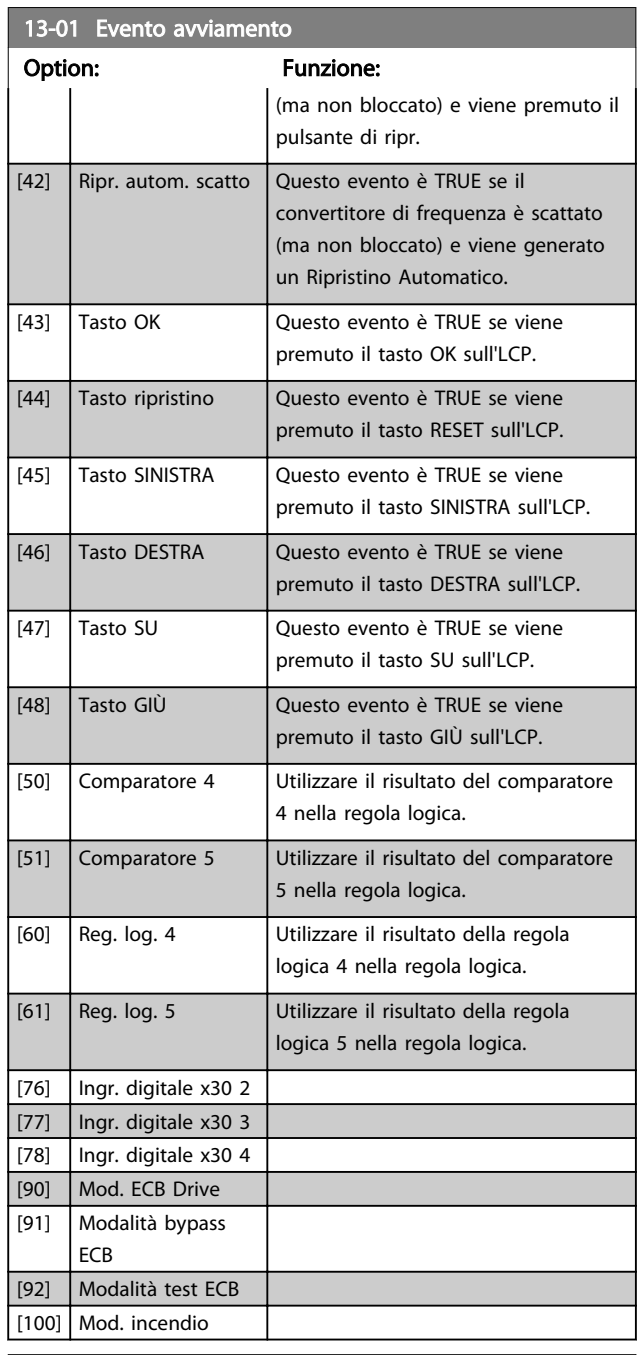

### 13-02 Evento arresto

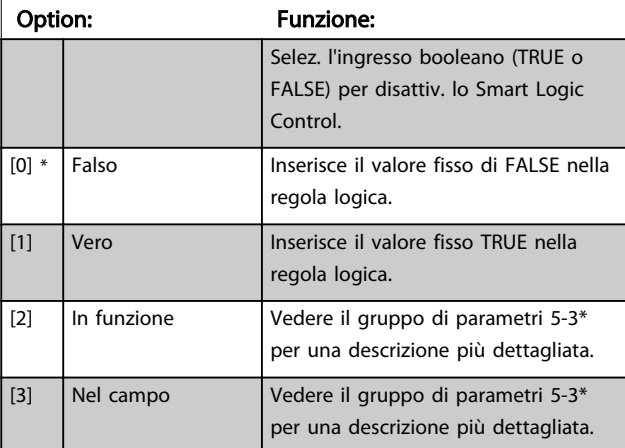

3 3

Danfoss

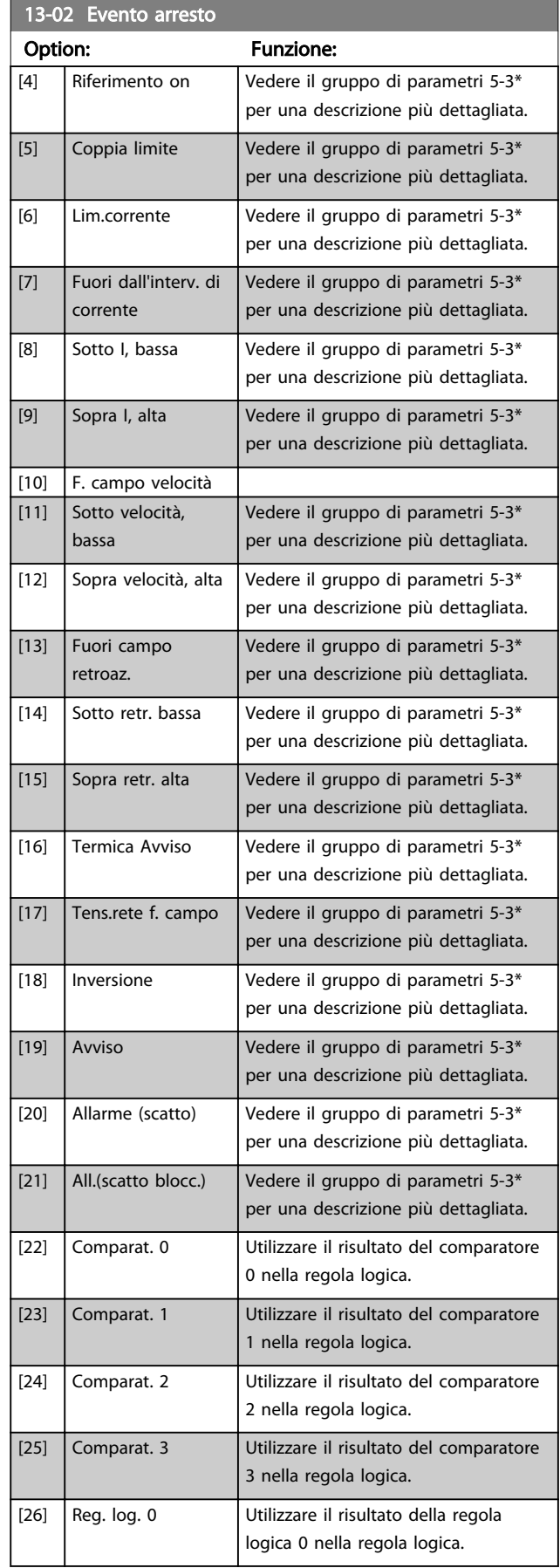

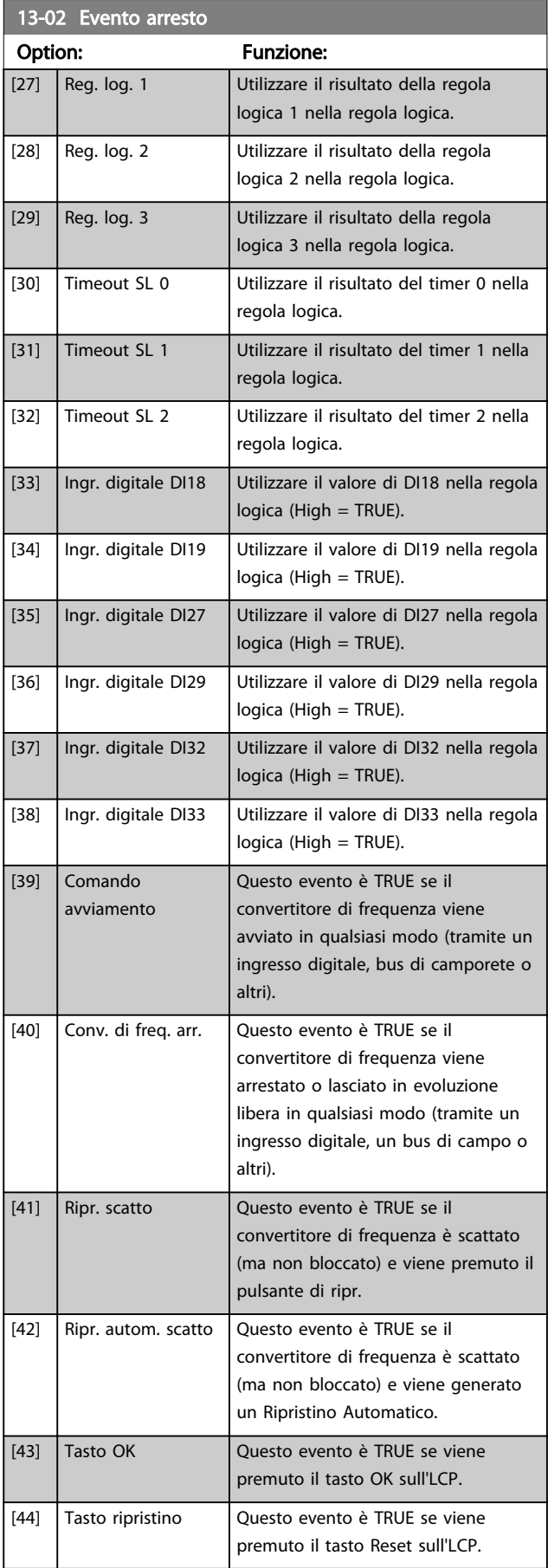

<span id="page-107-0"></span>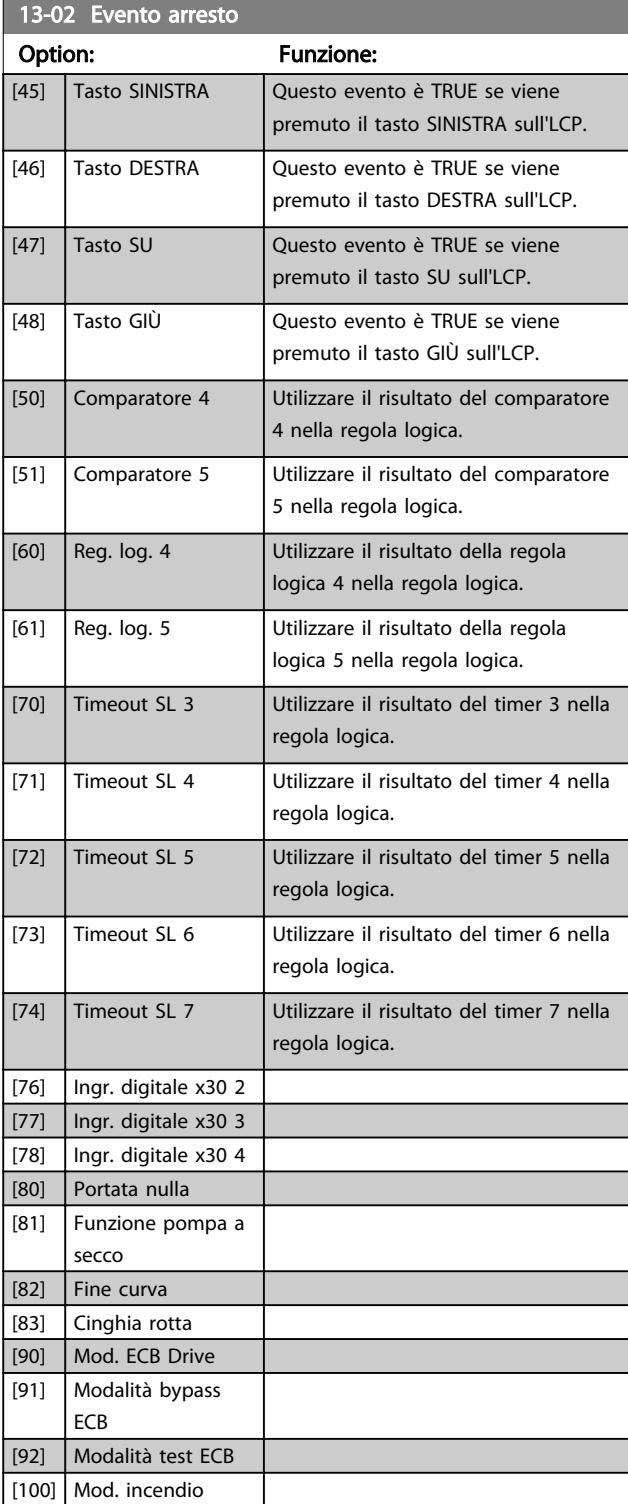

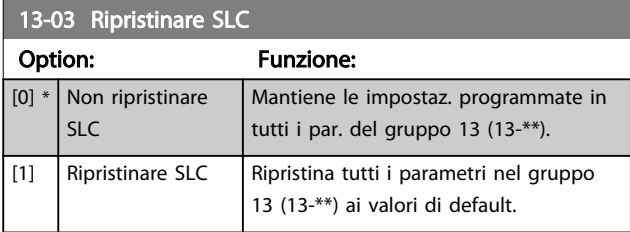

### 3.13.3 13-1\* Comparatori

I comparatori vengono utilizzati per confrontare variabili continue (ad es. frequenza di uscita, corrente di uscita, ingresso analogico ecc.) con valori fissi preimpostati.

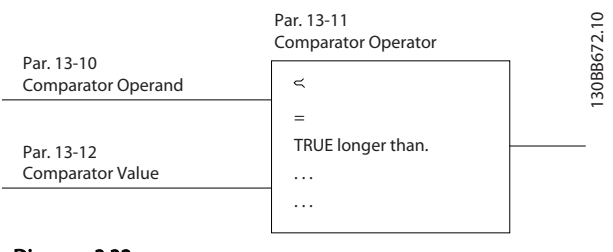

Disegno 3.32

Array 1980

Inoltre vi sono dei valori digitali che saranno confrontati con valori tempo fissi. Vedere la spiegazione in *13-10 Comparatore di operandi*. I comparatori vengono valutati ad ogni intervallo di scansione. Utilizzare direttamente il risultato (TRUE o FALSE). Tutti i parametri in questo gruppo di parametri sono parametri array con l'indice da 0 a 5. Selez. l'indice 0 per programmare il Comparatore 0, l'indice 1 per il Comparatore 1 e così via.

13-10 Comparatore di operandi

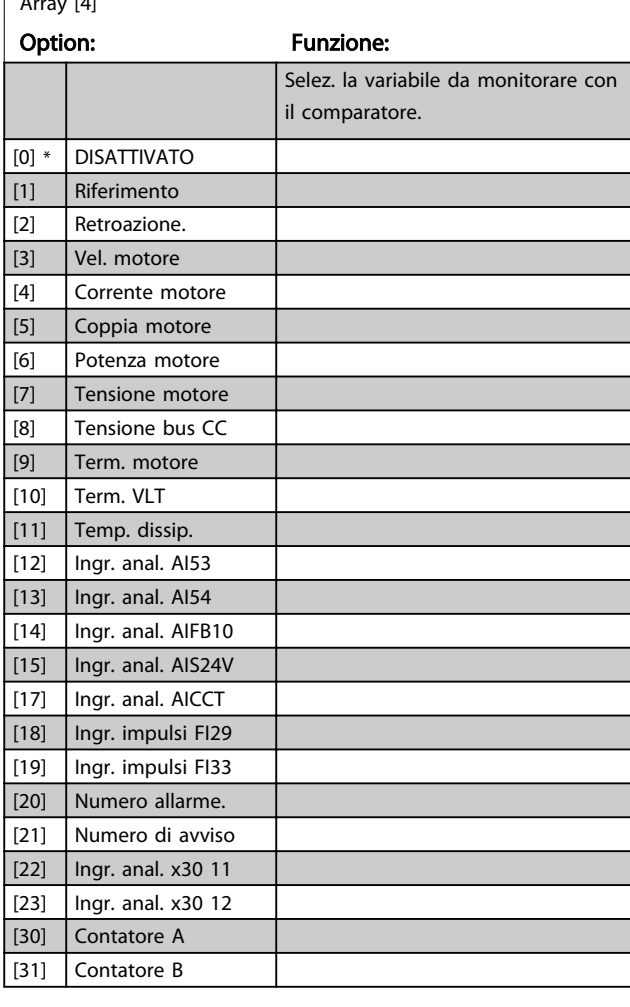
#### Descrizione dei parametri delle controllo della Programmazione VLT<sup>\*</sup> HVAC Drive

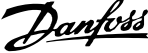

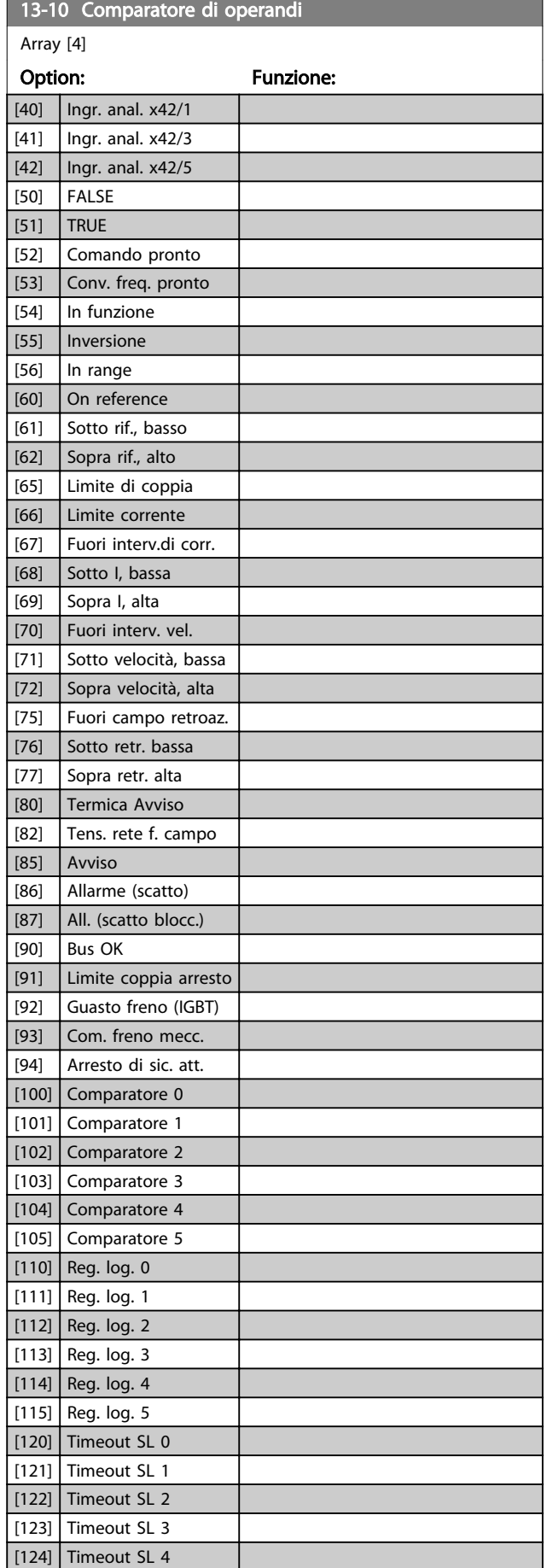

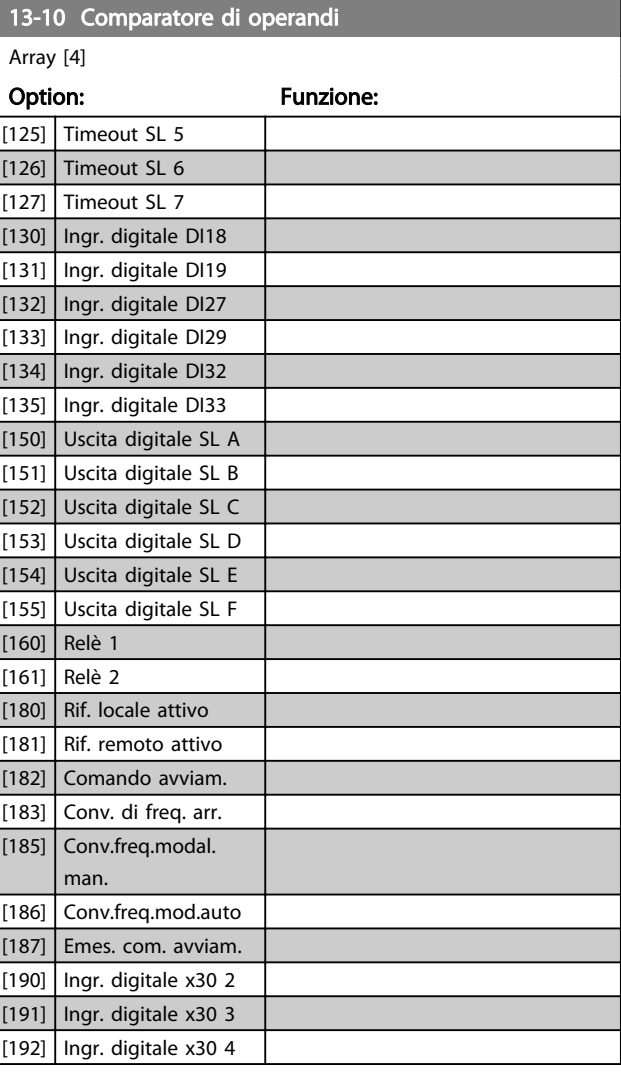

13-11 Comparatore di operandi

#### <span id="page-109-0"></span>Descrizione dei parametri de controlle de la Guida alla Programmazione VLT<sup>®</sup> HVAC Drive

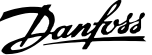

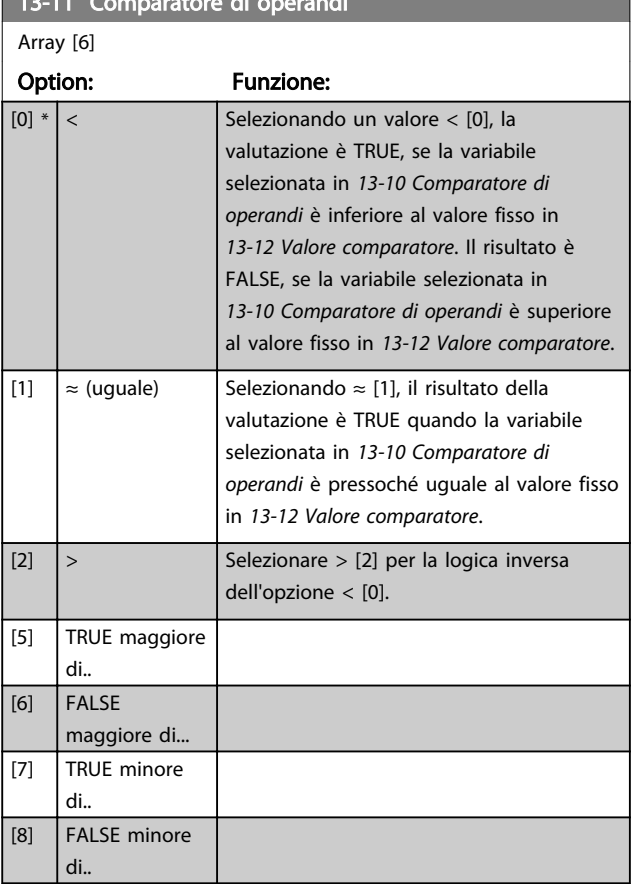

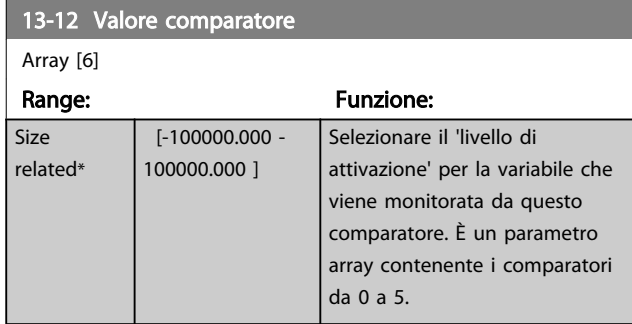

#### 3.13.4 13-2\* Timer

È possibile utilizzare il risultato (TRUE o FALSE) dai timer direttamente per definire un *evento* (vedere *[13-51 Evento](#page-113-0) [regol. SL](#page-113-0)*), oppure come ingresso booleano in una *regola logica* (vedere *13-40 Regola logica Booleana 1*, *[13-42 Regola](#page-111-0) [logica Booleana 2](#page-111-0)* o *[13-44 Regola logica Booleana 3](#page-112-0)*). Un timer è solo FALSE se avviato da un'azione (ad es. Avvio timer 1 [29]) finché non è scaduto il valore del timer immesso in questo parametro. In seguito diventa nuovamente TRUE.

Tutti i parametri in questo gruppo di parametri sono parametri array con l'indice da 0 a 2. Selezionare indice 0 per programmare il Timer 0, selezionare l'indice 1 per programmare il Timer 1 e così via.

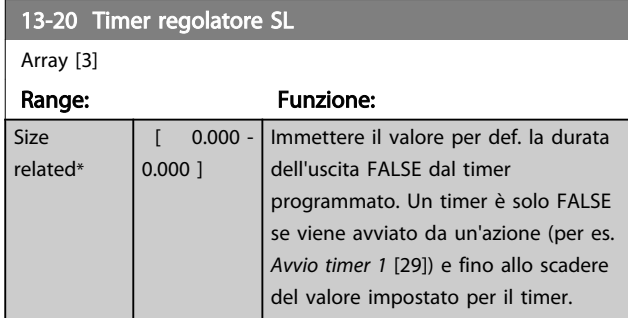

# 3.13.5 13-4\* Regole logiche

Si possono combinare fino a tre ingr. booleani (TRUE / FALSE) di timer, comparatori, ingr. digitali, bit di stato ed eventi utilizzando gli operatori logici AND, OR e NOT. Selezionare ingressi booleani per il calcolo in *13-40 Regola logica Booleana 1*, *[13-42 Regola logica Booleana 2](#page-111-0)* e *[13-44 Regola logica Booleana 3](#page-112-0)*. Definire gli operatori per combinare logicamente gli ingressi selezionati in *[13-41 Operatore regola logica 1](#page-111-0)* e *[13-43 Operatore regola](#page-112-0) [logica 2](#page-112-0)*.

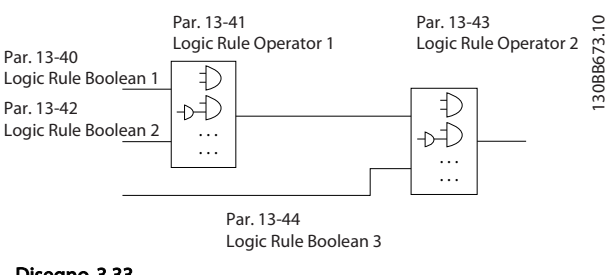

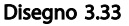

#### Priorità di calcolo

I risultati di *13-40 Regola logica Booleana 1*, *[13-41 Operatore](#page-111-0) [regola logica 1](#page-111-0)* e *[13-42 Regola logica Booleana 2](#page-111-0)* vengono calcolati per primi. Il risultato (TRUE / FALSE) di questo calcolo viene combinato con le impostazioni dei par. *[13-43 Operatore regola logica 2](#page-112-0)* e *[13-44 Regola logica](#page-112-0) [Booleana 3](#page-112-0)* portando al risultato finale (TRUE / FALSE) dell'operazione logica.

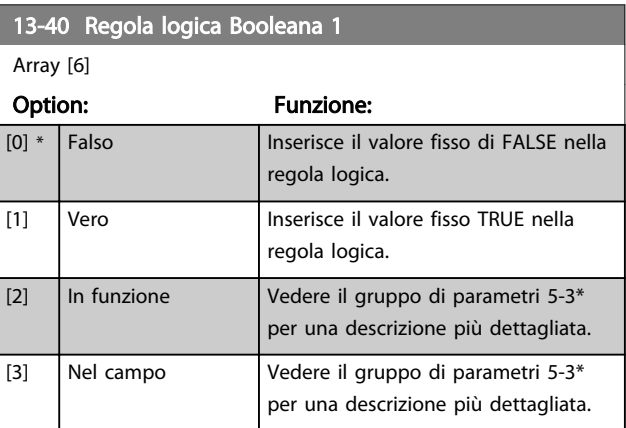

3 3

#### Descrizione dei parametri de controlle de la Guida alla Programmazione VLT<sup>®</sup> HVAC Drive

Danfoss

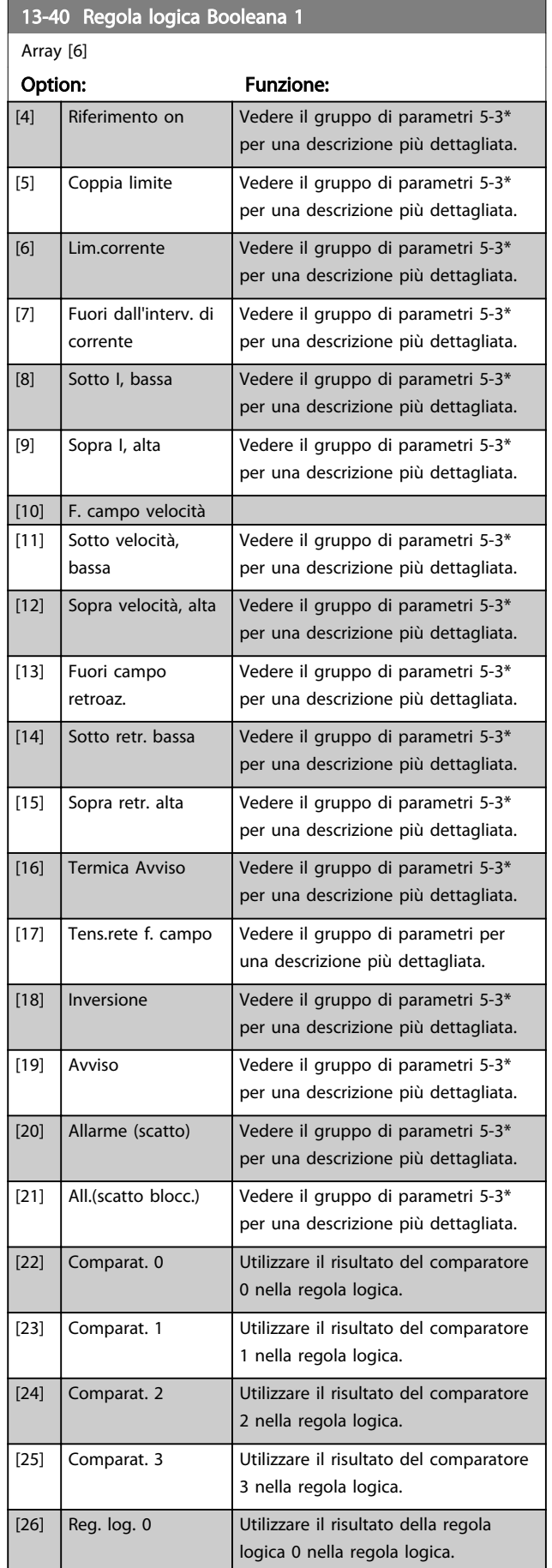

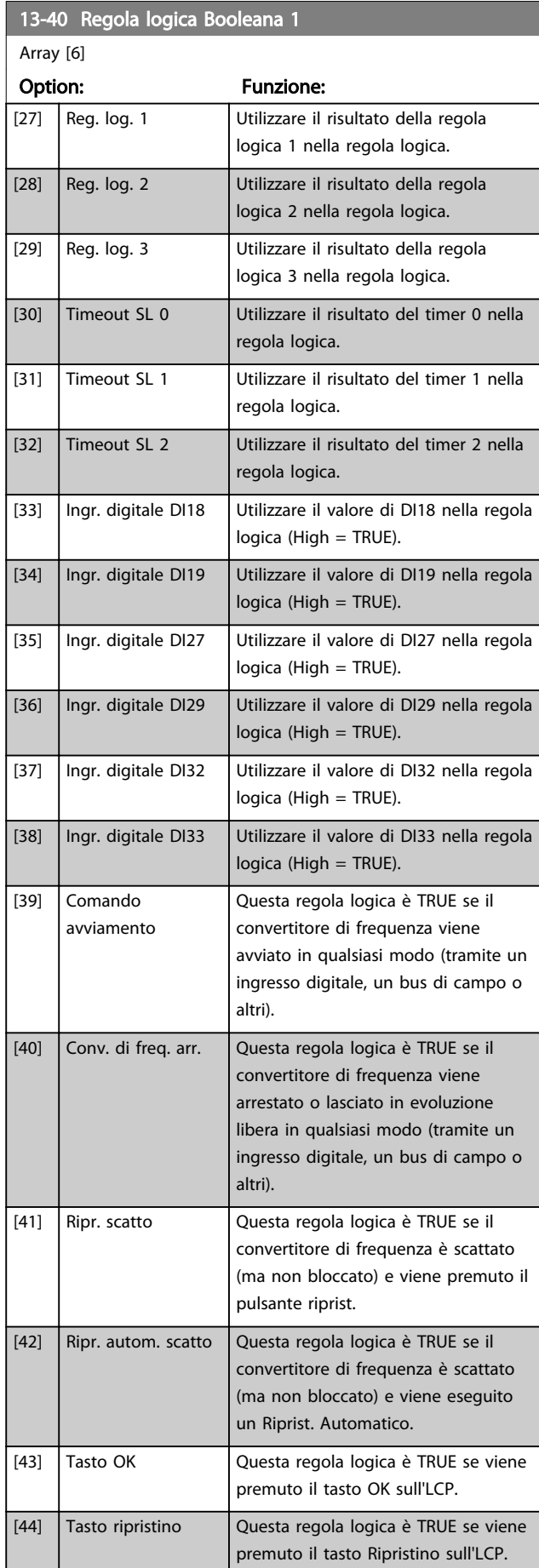

#### <span id="page-111-0"></span>Descrizione dei parametri de controlle de la Guida alla Programmazione VLT<sup>®</sup> HVAC Drive

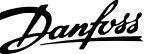

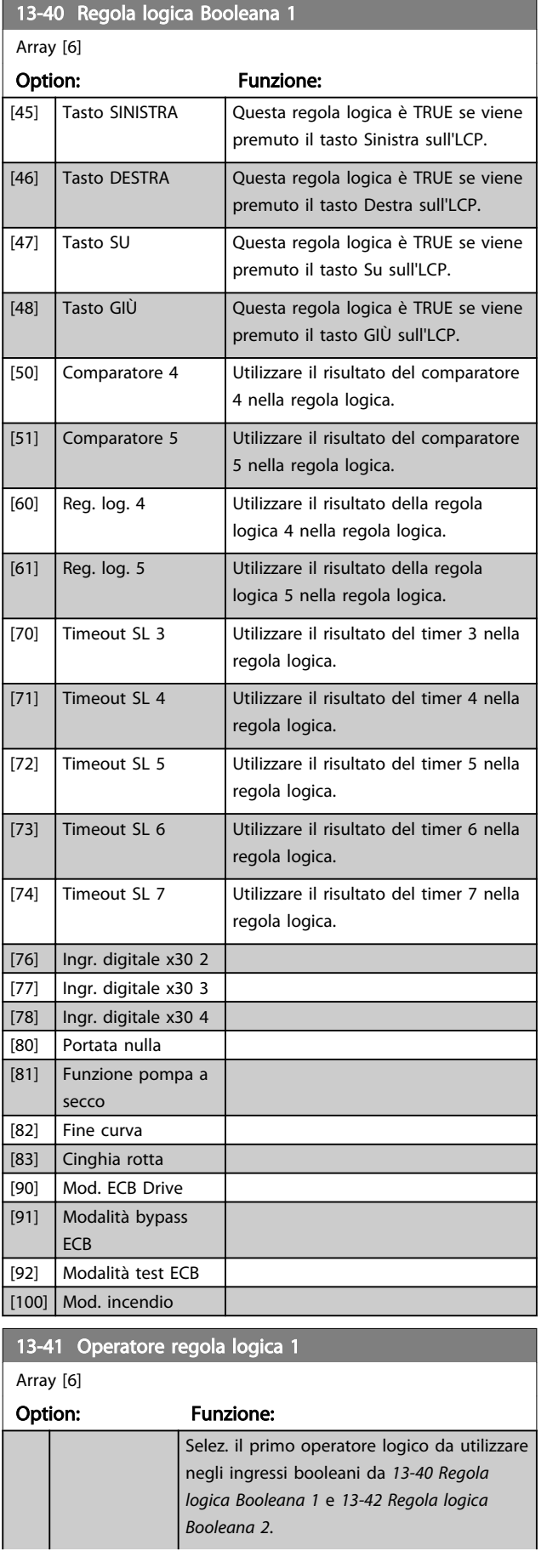

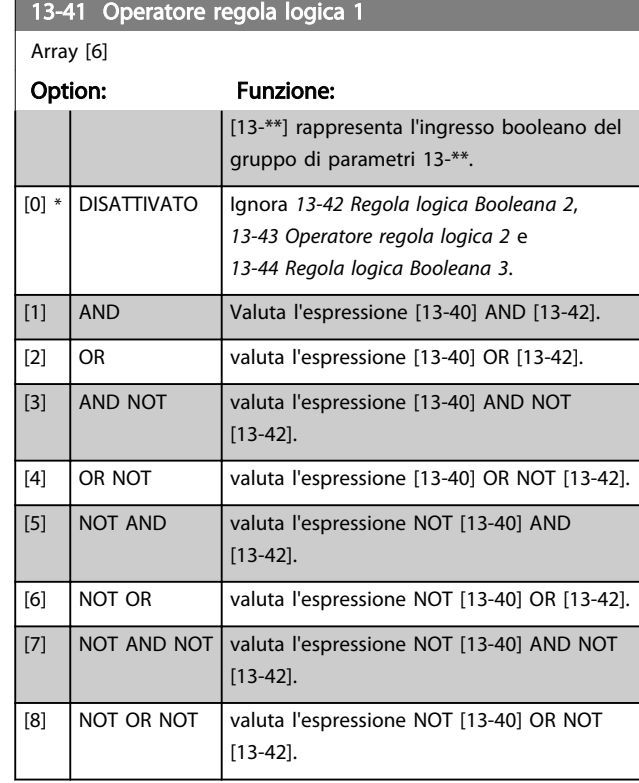

#### 13-42 Regola logica Booleana 2

Array [6]

#### Option: Funzione: Selez. il secondo ingr. booleano (TRUE o FALSE) per la reg. logica selezionata. Vedere *[13-40 Regola logica](#page-109-0) [Booleana 1](#page-109-0)* per ulteriori descrizioni delle scelte e delle relative funzioni.  $[0]$  \* Falso [1] Vero [2] In funzione [3] Nel campo [4] Riferimento on [5] Coppia limite [6] Lim.corrente [7] Fuori dall'interv. di corrente [8] Sotto I, bassa [9] Sopra I, alta [10] F. campo velocità [11] Sotto velocità, bassa [12] Sopra velocità, alta [13] Fuori campo retroaz. [14] Sotto retr. bassa [15] Sopra retr. alta [16] Termica Avviso [17] Tens.rete f. campo [18] Inversione [19] Avviso

Danfoss

<span id="page-112-0"></span>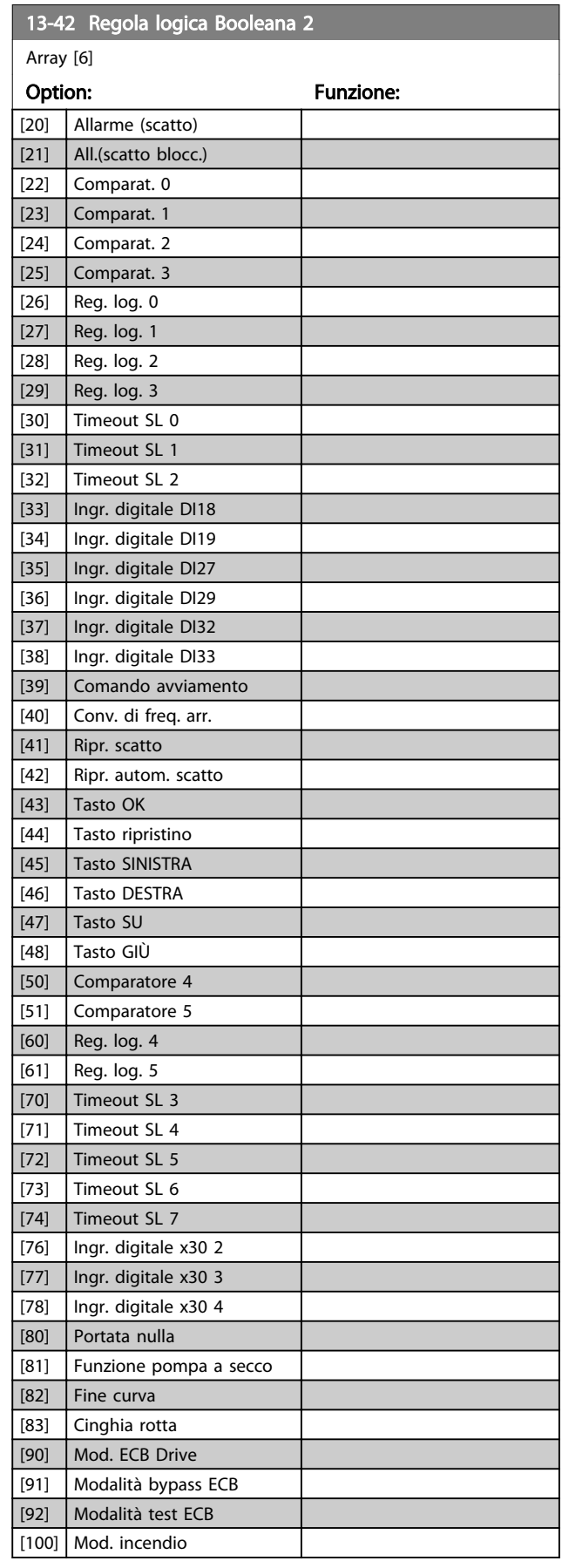

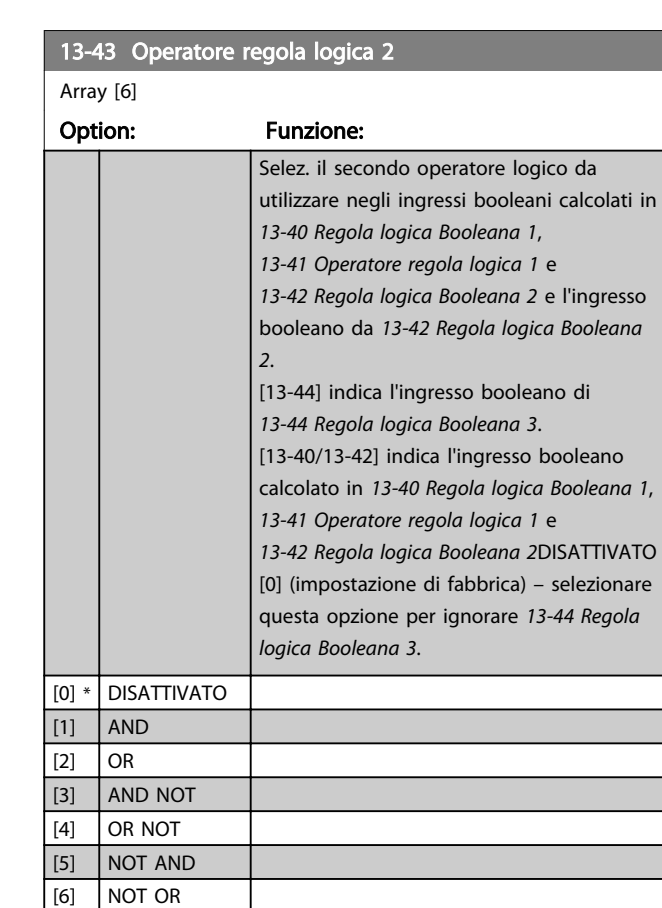

[7] NOT AND NOT [8] NOT OR NOT

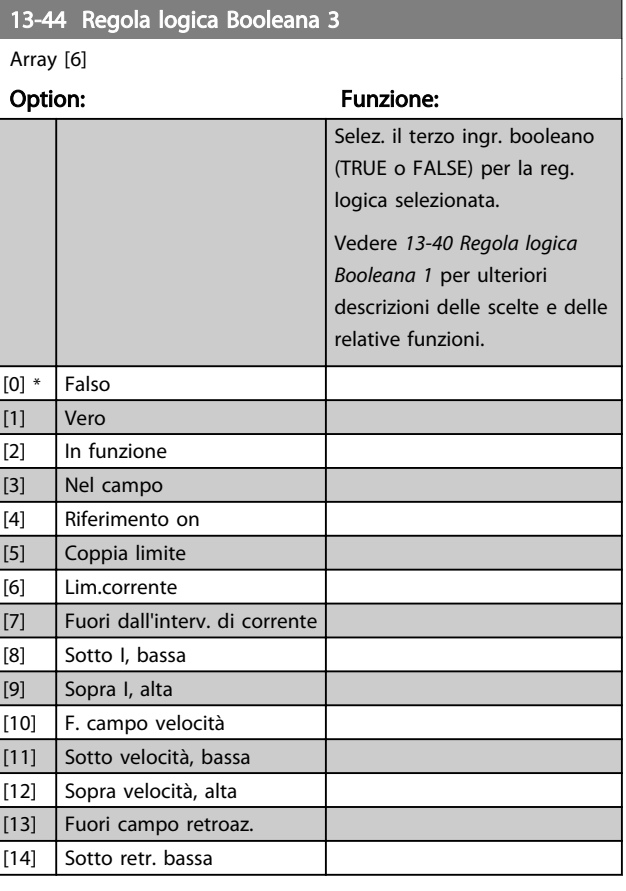

#### <span id="page-113-0"></span>Descrizione dei parametri de controlle de la Guida alla Programmazione VLT<sup>\*</sup> HVAC Drive

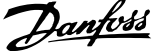

 $\overline{a}$ 

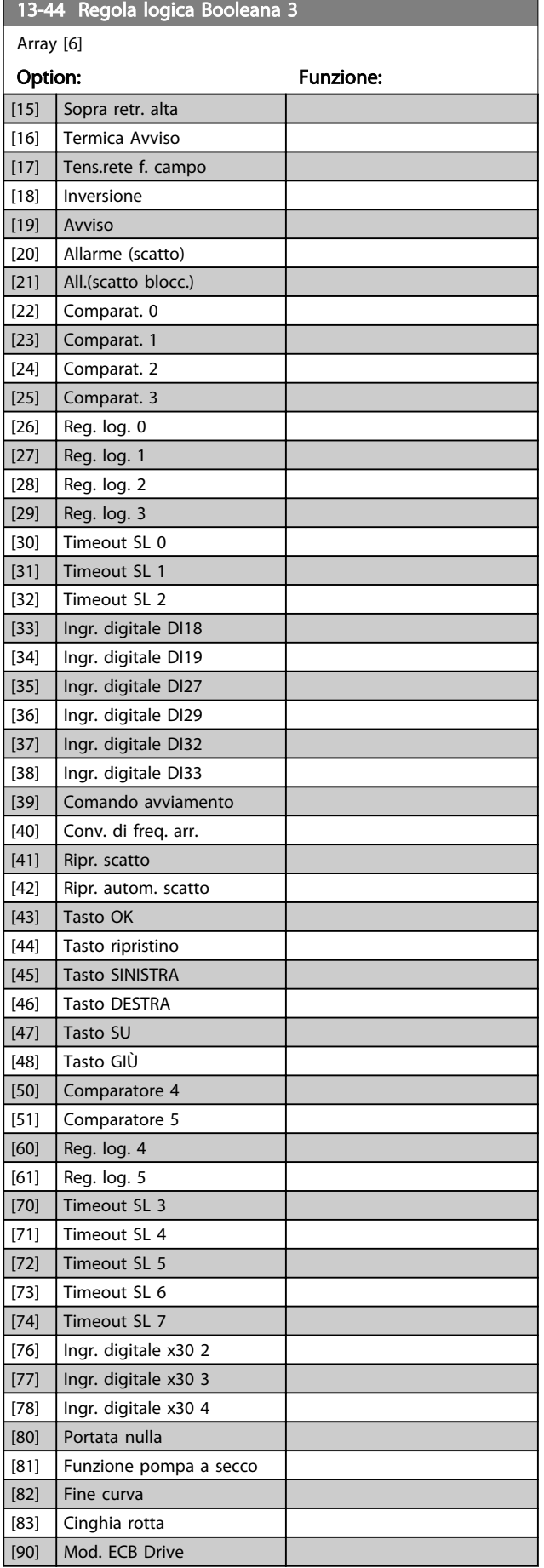

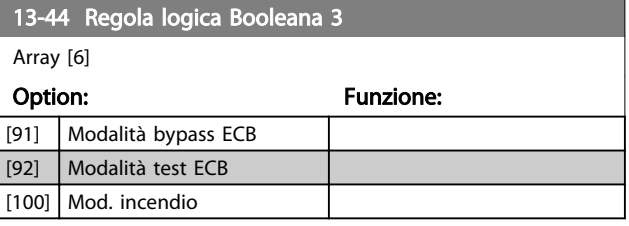

# 3.13.6 13-5\* Stati

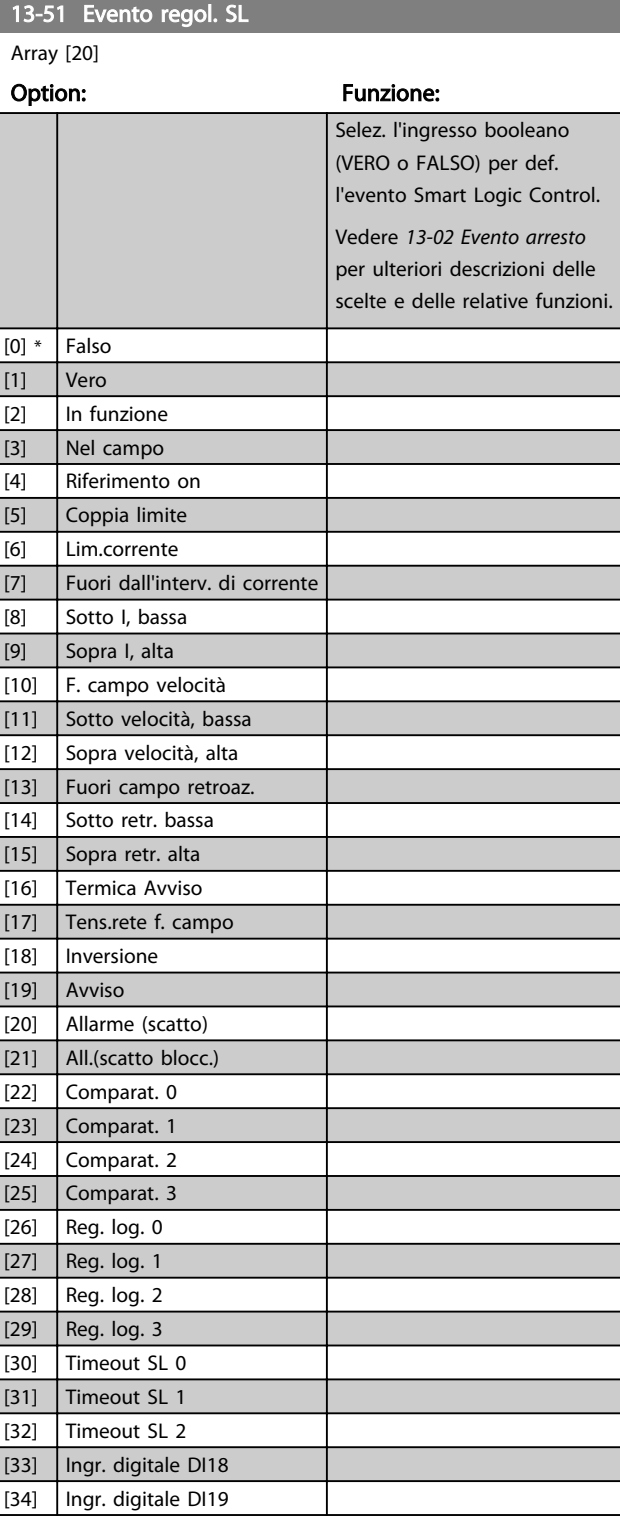

Danfoss

<span id="page-114-0"></span>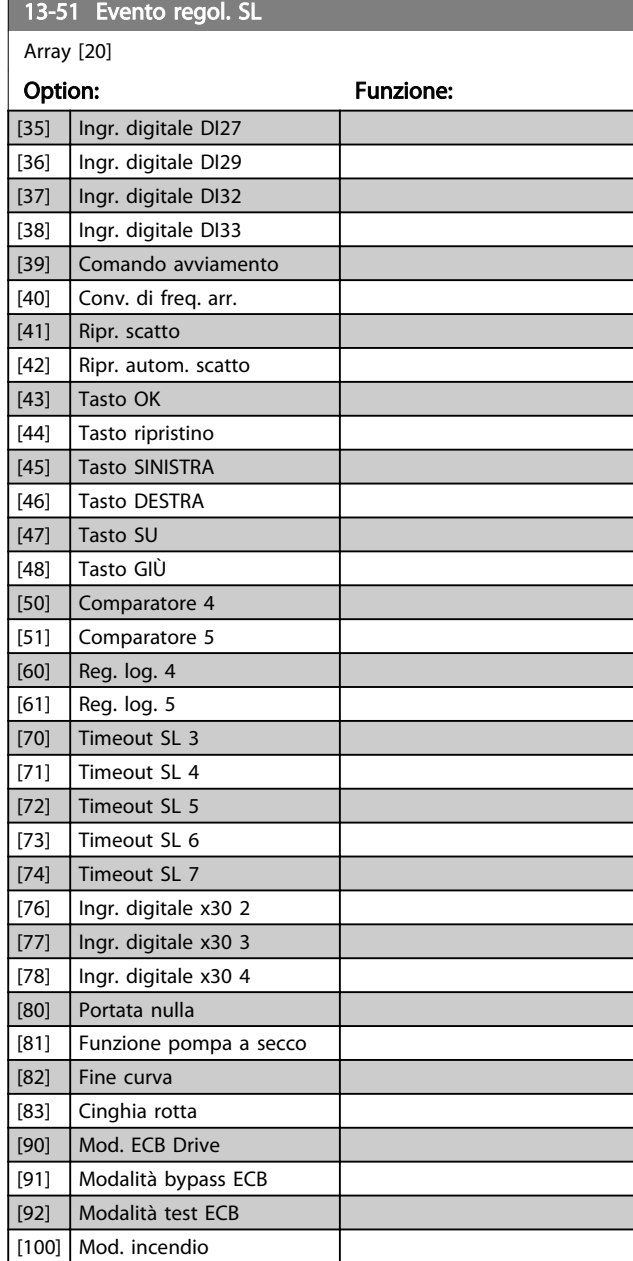

# 13-52 Azione regol. SL

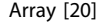

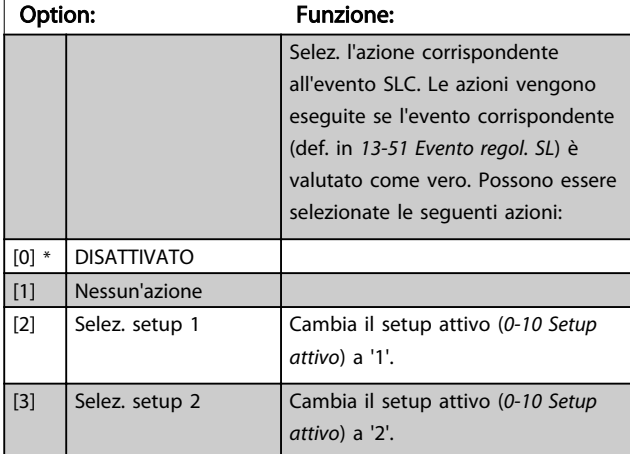

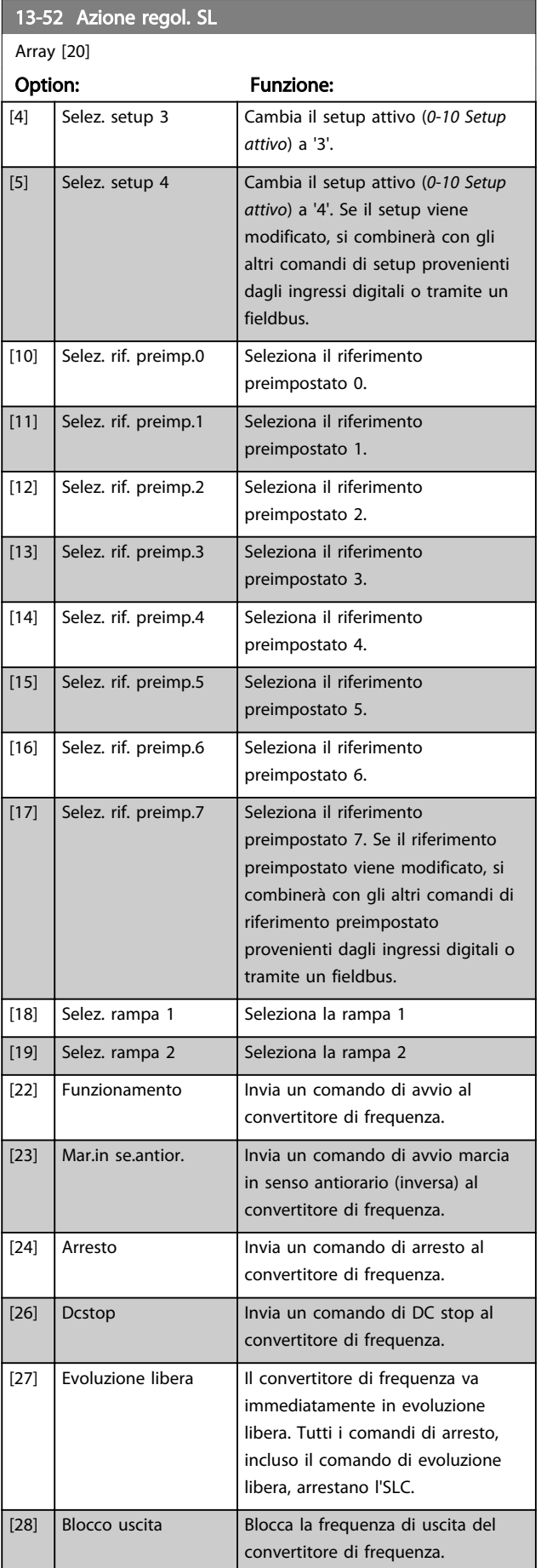

#### Descrizione dei parametri delle controllo della Programmazione VLT<sup>\*</sup> HVAC Drive

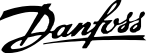

3 3

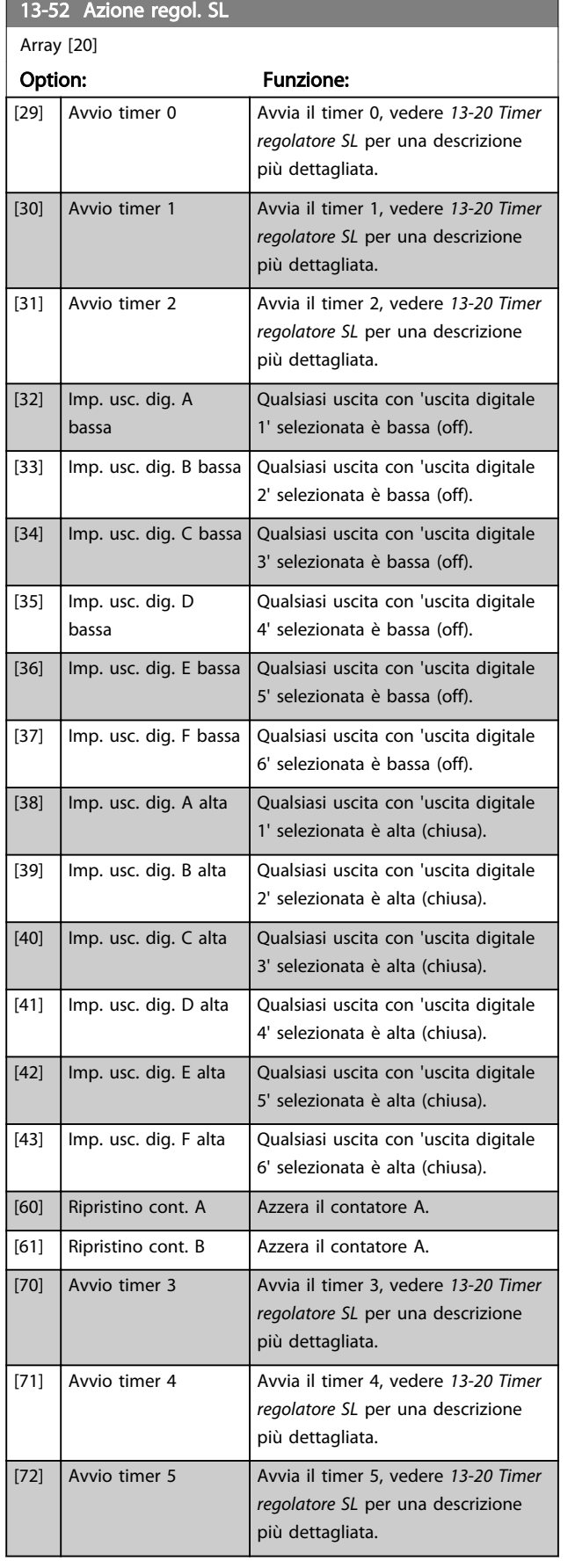

#### 13-52 Azione regol. SL Array [20] Option: Funzione: [73] Avvio timer 6 Avvia il timer 6, vedere *[13-20 Timer](#page-109-0) [regolatore SL](#page-109-0)* per una descrizione più dettagliata. [74] Avvio timer 7 Avvia il timer 7, vedere *[13-20 Timer](#page-109-0) [regolatore SL](#page-109-0)* per una descrizione più dettagliata. [80] Pausa motore

[90]  $\vert$  lmp. mod. byp. ECB [91] Imp. mod. c. fr. ECB [100] Reimp. allarmi

14-00 Modello di commutaz.

# 3.14 Menu principale - Funzioni speciali - Gruppo 14

#### 3.14.1 14-0\* Commutazione dell'inverter

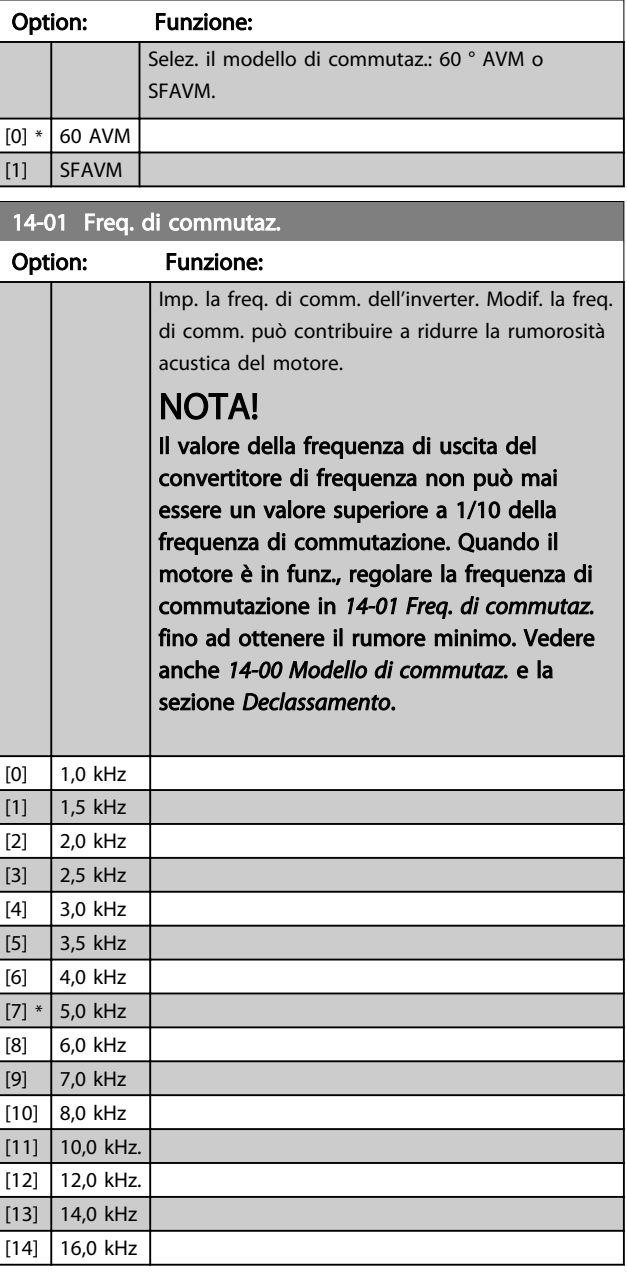

# NOTA!

L'attivazione della sovramodulazione può causare vibrazioni che potrebbero distruggere la meccanica se si lavora in aree con indebolimento del campo (da 47Hz).

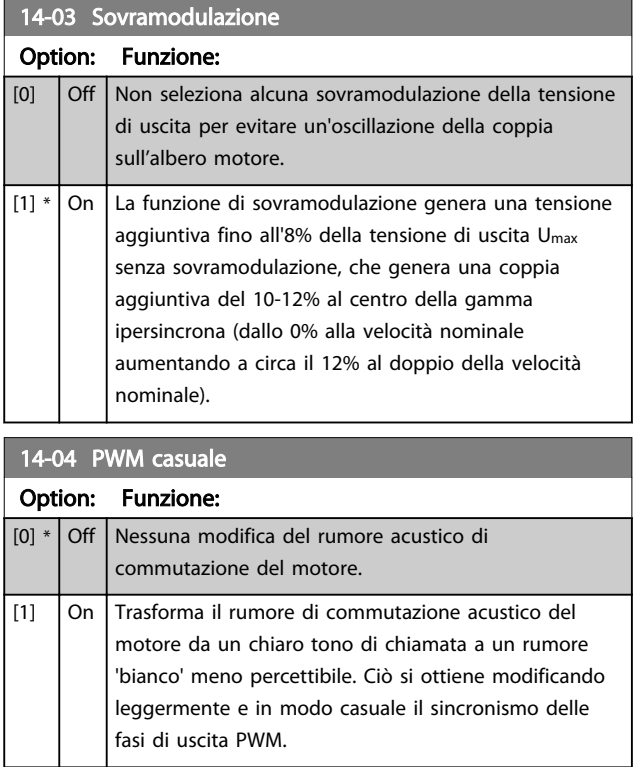

#### 3.14.2 14-1\* Rete On/Off

Par. per configurare il monitoraggio/la gestione del guasto di rete.

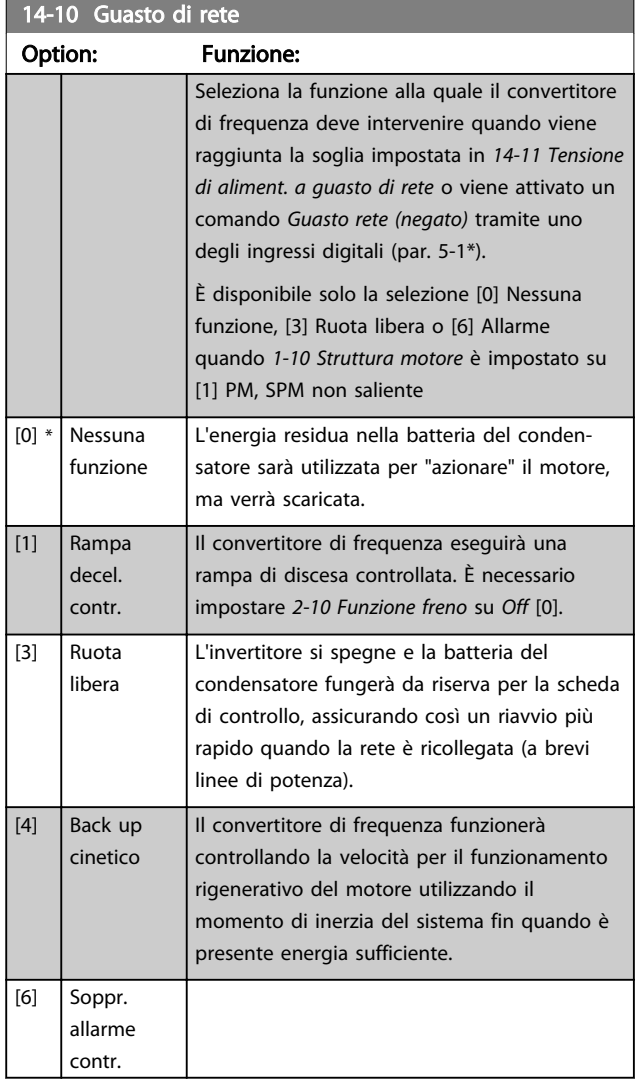

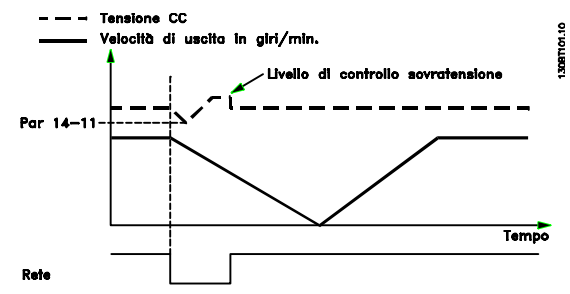

Disegno 3.34 Rampa di discesa controllata - guasto di rete breve. Decelerazione fino all'arresto seguita da accelerazione fino al riferimento.

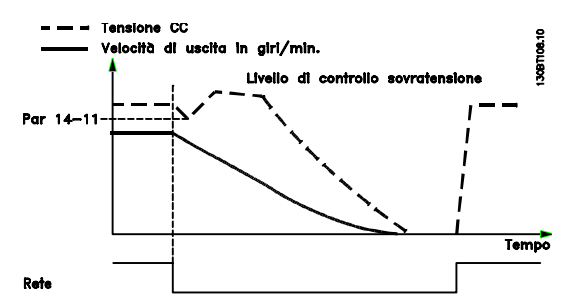

Disegno 3.35 Rampa di discesa controllata, guasto di rete prolungato. Effettuare una rampa di discesa fino a quando l'energia nel sistema lo consente, poi il motore è in evoluzione libera.

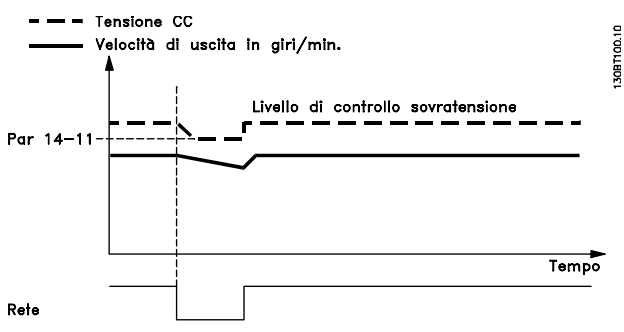

Disegno 3.36 Funz. rigenerativo, guasto di rete breve. Marcia fin quando l'energia nel sistema lo consente.

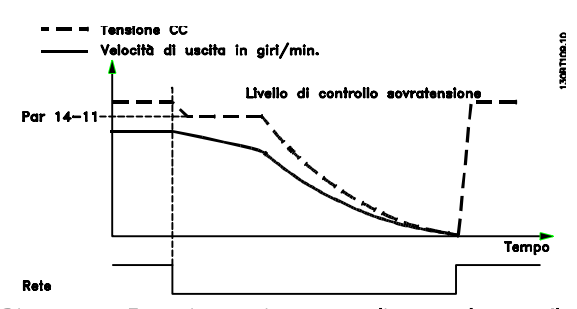

Disegno 3.37 Funz. rigenerativo, guasto di rete prolungato. Il motore è in evoluzione libera non appena l'energia nel sistema è troppo bassa.

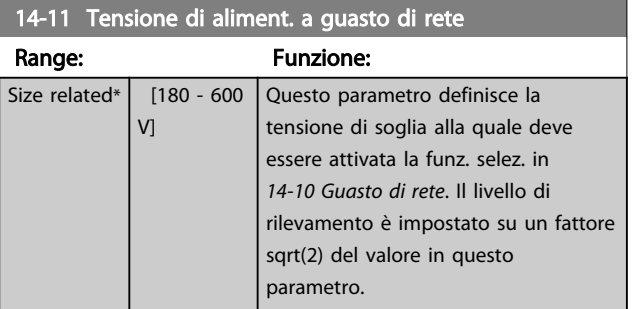

Danfoss

Danfoss

<span id="page-118-0"></span>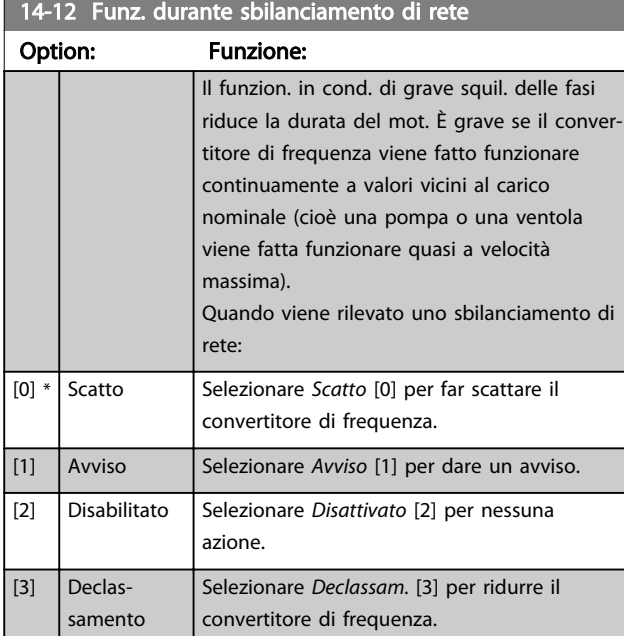

Parametri per configurare la gestione del ripristino automatico, la gestione speciale degli scatti e l'autotest o l'inizializzazione della scheda di controllo.

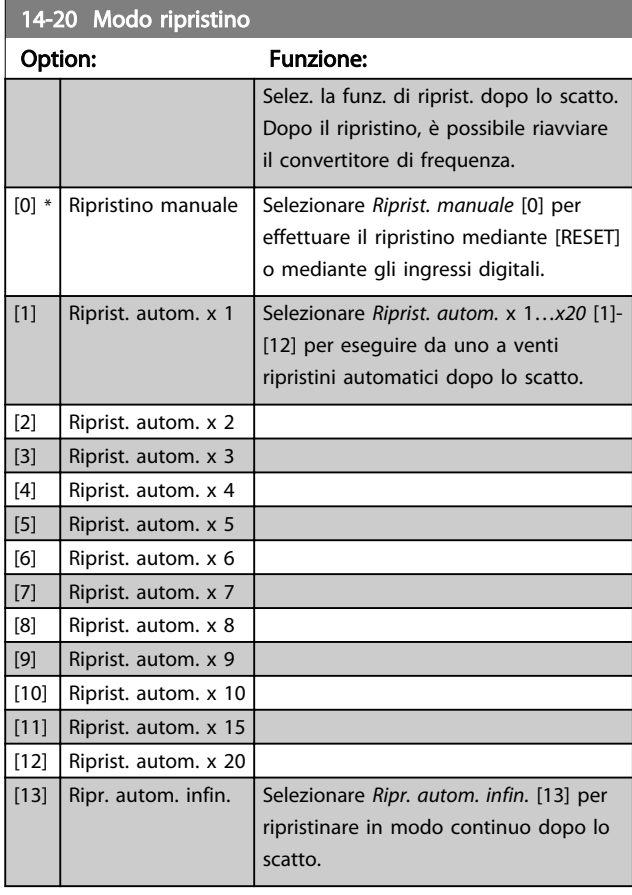

# NOTA!

Il ripristino automatico sarà attivo anche per ripristinare la funzione di arresto di sicurezza.

# NOTA!

L'impostazione in *14-20 Modo ripristino* viene ignorata se è attivo il Fire Mode (vedere il gruppo di parametri 24-0\* Fire Mode).

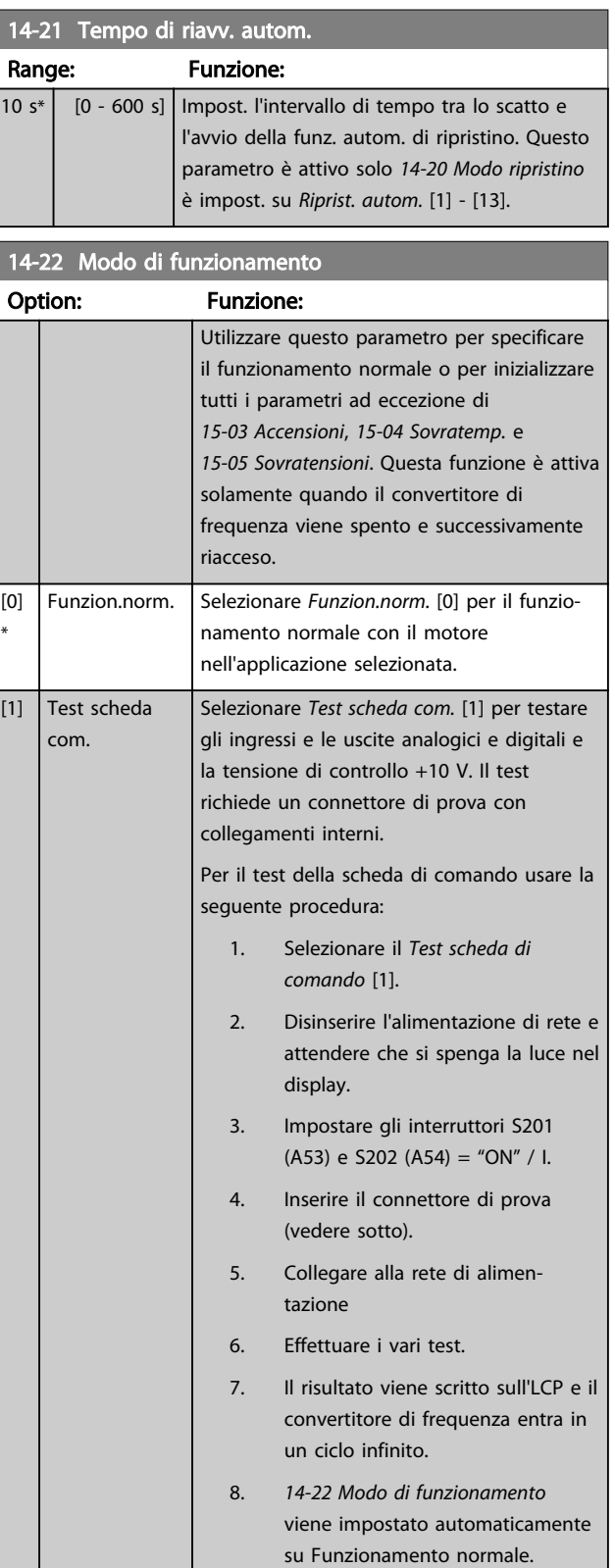

#### Descrizione dei parametri de controlle de la Guida alla Programmazione VLT<sup>\*</sup> HVAC Drive

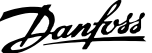

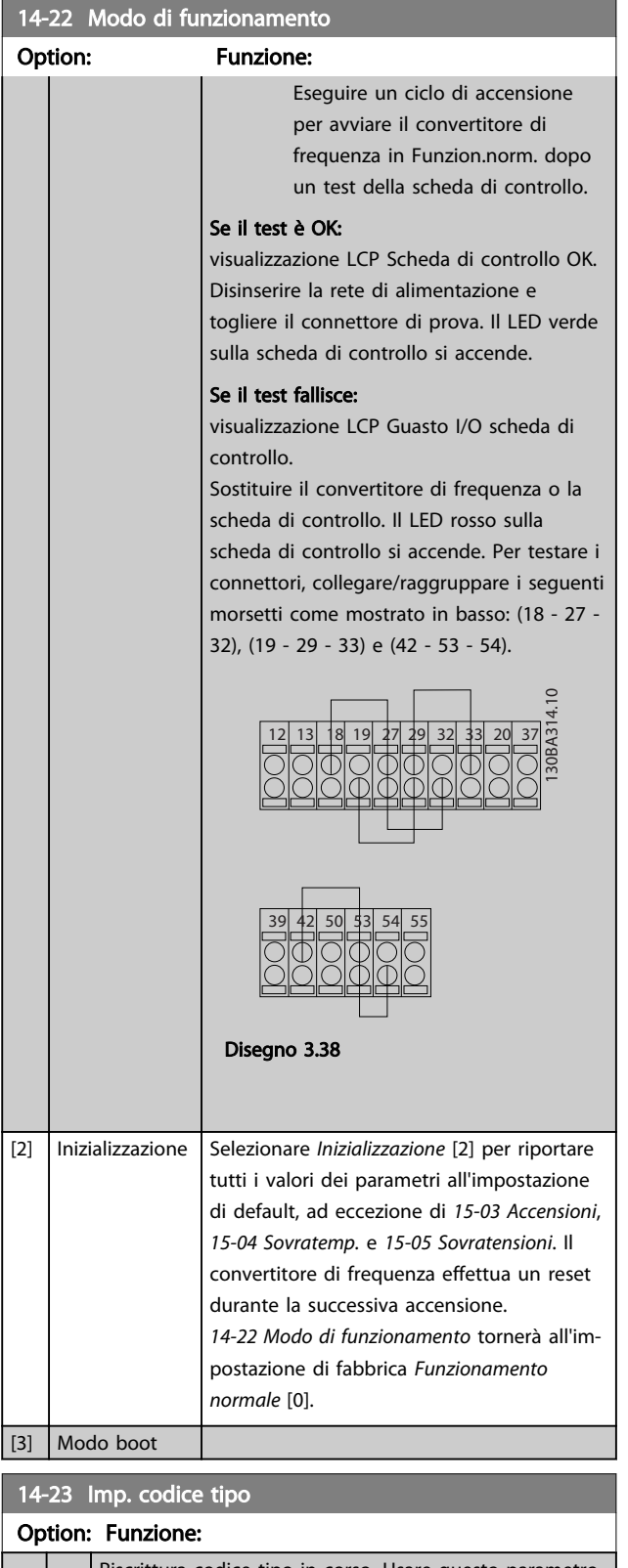

Riscrittura codice tipo in corso. Usare questo parametro per impostare il codice tipo corrispondente al convertitore di frequenza specifico.

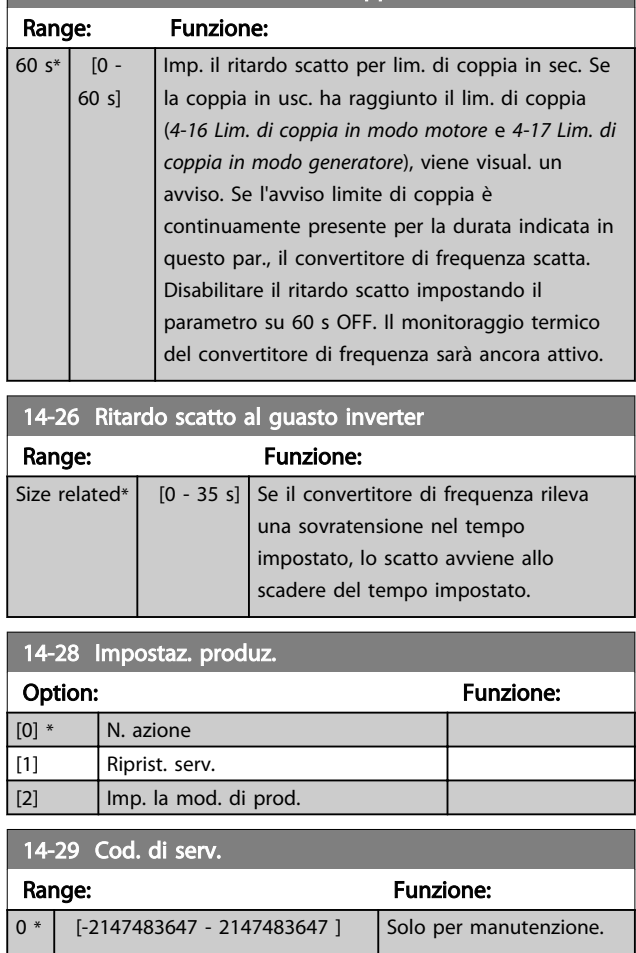

14-25 Ritardo scatto al lim. di coppia

#### 3.14.3 14-3\* Reg. lim. di corr.

Il convertitore di frequenza dispone di un regolatore integrativo per la limitazione di corrente che si attiva quando la corrente del motore, e quindi i valori di coppia, superano i limiti impostati in *[4-16 Lim. di coppia in modo](#page-62-0) [motore](#page-62-0)* e *[4-17 Lim. di coppia in modo generatore](#page-63-0)*. Se il convertitore di frequenza si trova al limite di corrente a motore in funzione o durante la fase di recupero, il convertitore di frequenza tenterà di scendere il più rapidamente possibile sotto i limiti di coppia correnti senza perdere il controllo del motore.

Mentre il regolatore di corrente è attivo, il convertitore di frequenza può essere arrestato solo utilizzando un qualsiasi ingresso digitale impostato su *Evol. libera neg.* [2] o *Ruota lib. e ripr. inv.* [3]. Sui morsetti da 18 a 33 non devono essere attivi segnali finché il convertitore di frequenza non si sarà scostato dal limite di corrente.

Utilizzando un ingresso digitale impostato su *Evol. libera neg.* [2] o *Ruota lib. e ripr. inv.* [3], il motore non utilizza il tempo della rampa di decelerazione, poiché il convertitore di frequenza è in evoluzione libera.

Danfoss

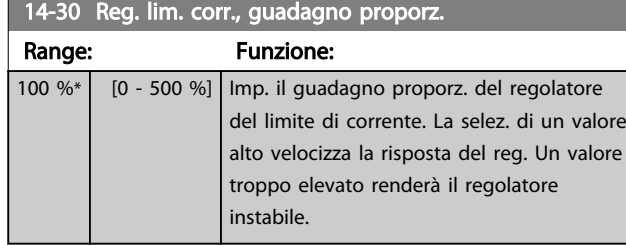

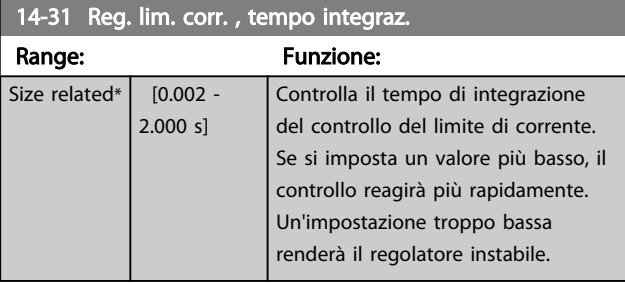

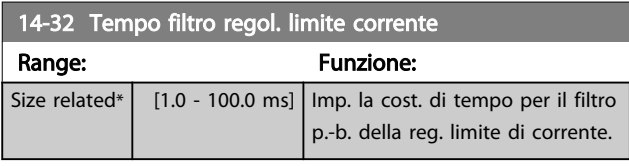

#### 3.14.4 14-4\*Ottimizz. energia

Parametri per la regolazione del livello di ottimizzazione di energia in modalità a Coppia variabile (VT) e AEO (Ottimizzazione Automatica dell'Energia).

Ottimizzazione automatica di energia è attiva solo se *[1-03 Caratteristiche di coppia](#page-37-0)*, è impostato per *Ottim. en. autom. compressore* [2] o *Ottim. en. autom. VT* [3].

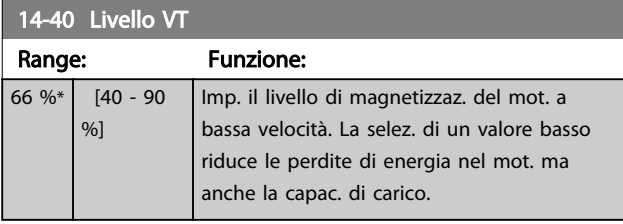

# NOTA!

Questo parametro non può essere regolato mentre il motore è in funzione.

# NOTA!

Questo parametro non è attivo quando *[1-10 Struttura](#page-39-0) [motore](#page-39-0)* è impostato su [1] PM, SPM non saliente.

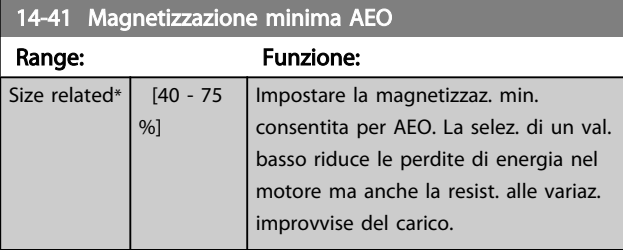

# NOTA!

Questo parametro non è attivo quando *[1-10 Struttura](#page-39-0) [motore](#page-39-0)* è impostato su [1] PM, SPM non saliente.

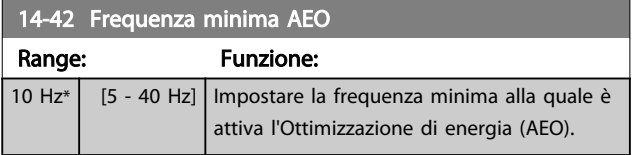

#### NOTA!

Questo parametro non è attivo quando*[1-10 Struttura](#page-39-0) [motore](#page-39-0)* è impostato su [1] PM, SPM non saliente.

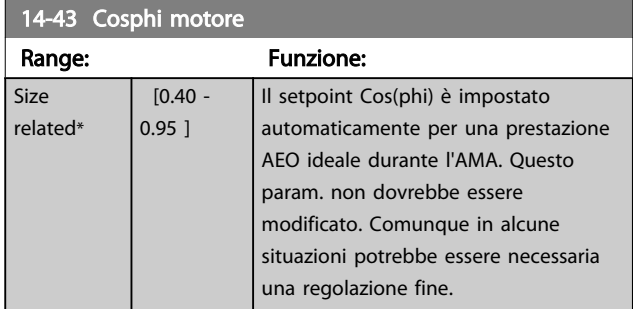

# NOTA!

Questo parametro non è attivo quando *[1-10 Struttura](#page-39-0) [motore](#page-39-0)* è impostato su [1] PM, SPM non saliente.

#### 3.14.5 14-5\* Ambiente

Questi parametri favoriscono il funzionamento del convertitore di frequenza in particolari condizioni ambientali.

## 3.14.6 14-50 Filtro RFI

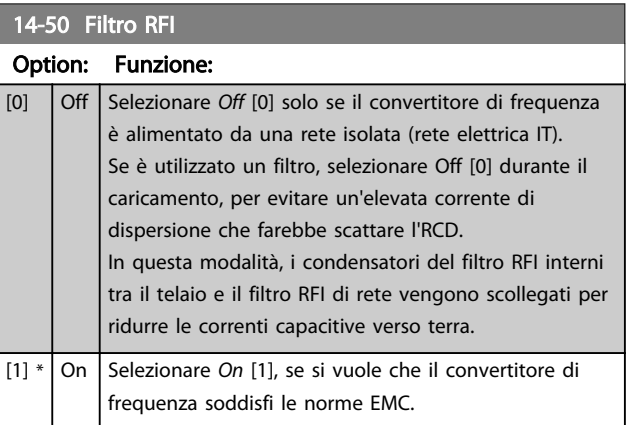

Danfoss

Descrizione dei parametri de controlle de la Guida alla Programmazione VLT<sup>\*</sup> HVAC Drive

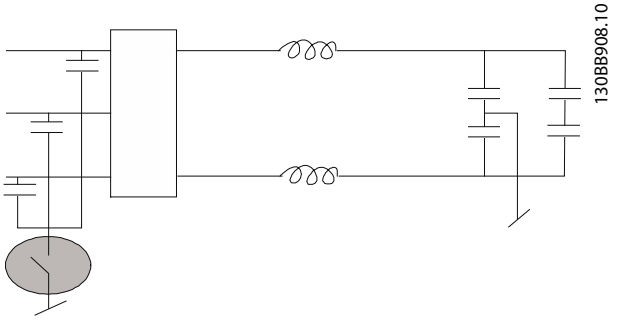

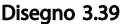

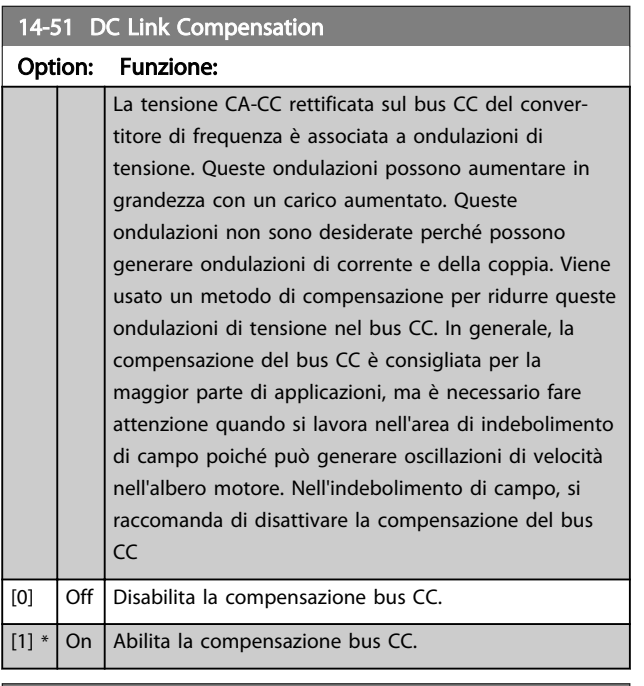

14-52 Comando ventola

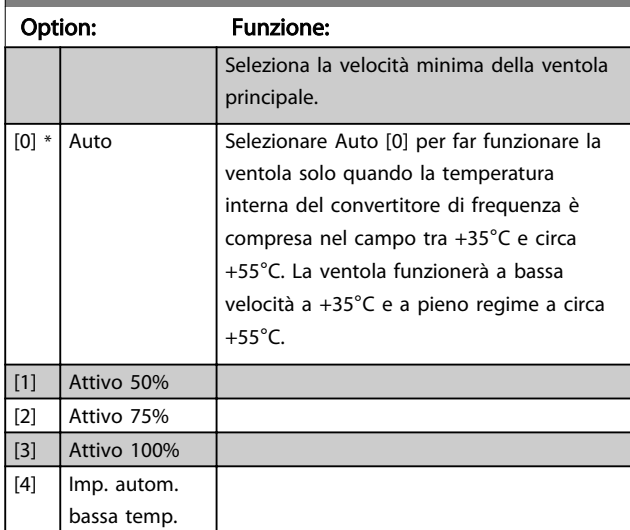

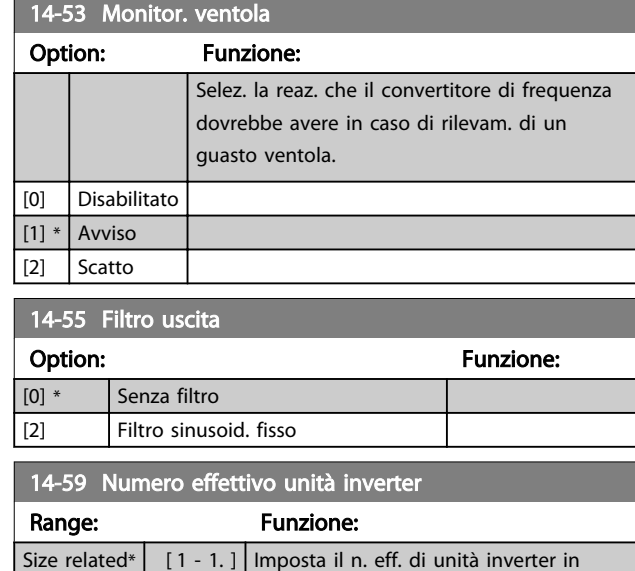

#### 3.14.7 14-6\* Declassamento aut.

Questo gruppo contiene parametri per ridurre la potenza del convertitore di frequenza in caso di alte temperature.

funzione.

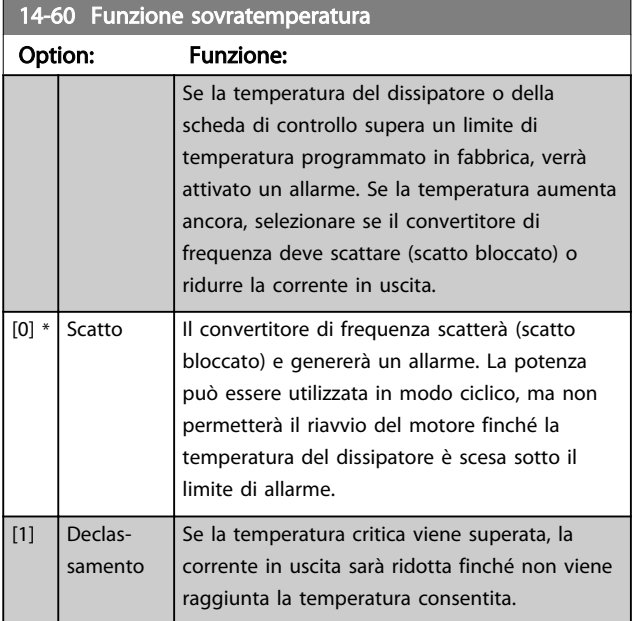

#### 3.14.8 Nessuno scatto all'inverter sovracc.

Per alcune pompe, il convertitore di frequenza non è stato dimensionato correttamente per erogare la corrente necessaria in tutti i punti della caratt. funzionale portataprevalenza. In questi punti, la pompa necessiterà di maggiore corrente rispetto a quella nominale del convertitore di frequenza. Il convertitore di frequenza può fornire il 110% della corrente nominale in modo continuativo per 60 secondi. Se c'è sovraccarico, il convertitore di frequenza

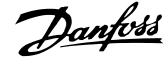

scatta (provocando un arresto a ruota libera della pompa) ed emette un avviso.

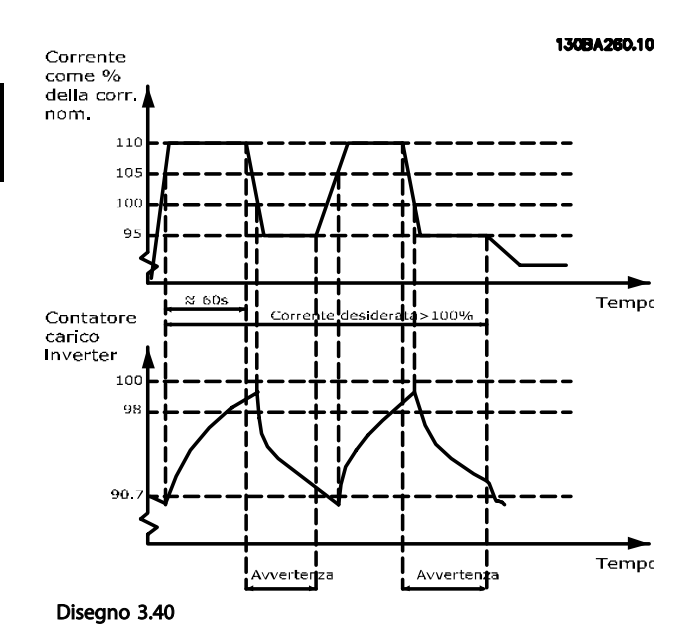

Potrebbe essere consigliato azionare la pompa a velocità ridotta per un periodo, nel caso in cui non sia possibile azionarla in modo continuo con la capacità desiderata.

Selez. *Funzionam. in caso di sovracc. inverter*, *14-61 Funzione sovraccarico inverter* per ridurre automaticamente la velocità della pompa finché la corrente in uscita non è inferiore al 100% della corrente nominale (impostata in *14-62 Declassamento corrente in caso di sovraccarico inverter*).

Il *Funzionam. in caso di sovracc. inverter* è un'alternativa allo scatto del convertitore di frequenza.

Il convertitore di frequenza stima il carico nella sezione di potenza per mezzo di un contatore di carico inverter che provoca un avviso al 98 % e il ripristino dell'avviso al 90%. Al valore del 100 % il convertitore di frequenza scatta ed emette un allarme.

Lo stato del contatore può essere letto in *[16-35 Termico](#page-129-0) [inverter](#page-129-0)*.

Se *14-61 Funzione sovraccarico inverter* è impostato su Riduzione, la velocità della pompa sarà ridotta quando il contatore supera 98 e rimarrà ridotta finché il contatore non scenderà sotto 90,7.

Se *14-62 Declassamento corrente in caso di sovraccarico inverter* è impostato al 95%, un sovraccarico costante provocherà l'oscillazione della velocità della pompa tra valori corrispondenti al 110% e 95% della corrente nominale in uscita per il convertitore di frequenza.

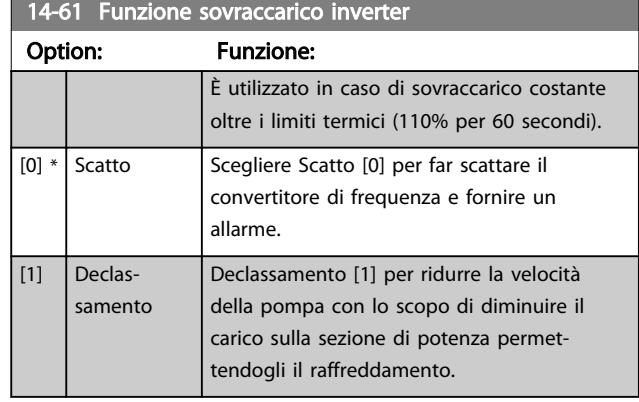

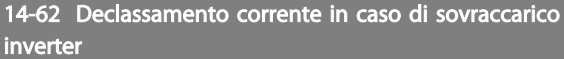

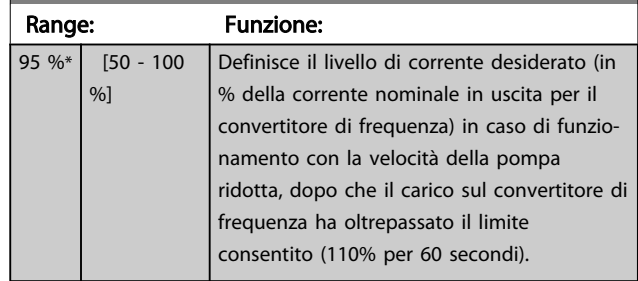

# Danfoss

### <span id="page-123-0"></span>3.15 Menu principale - Informazioni sul convertitore di frequenza - Gruppo 15

Gruppo di par. che contiene informaz. sul conv. di freq. come dati di funzionamento, configurazione hardware e vers. software.

# 3.15.1 15-0\* Dati di funzion.

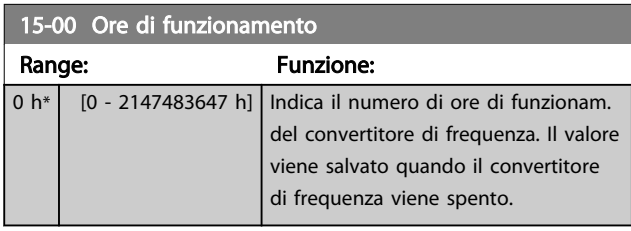

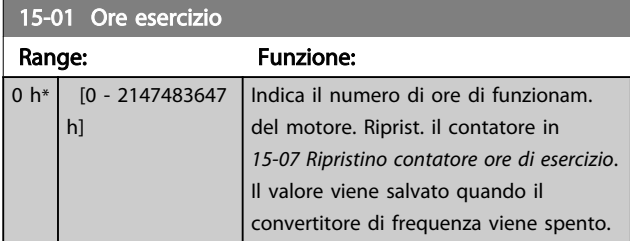

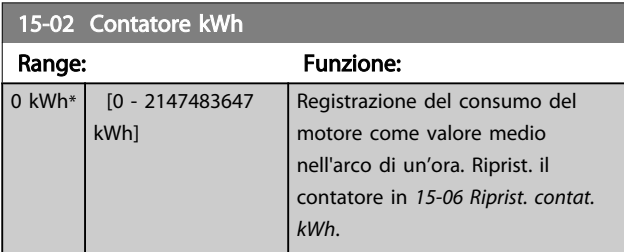

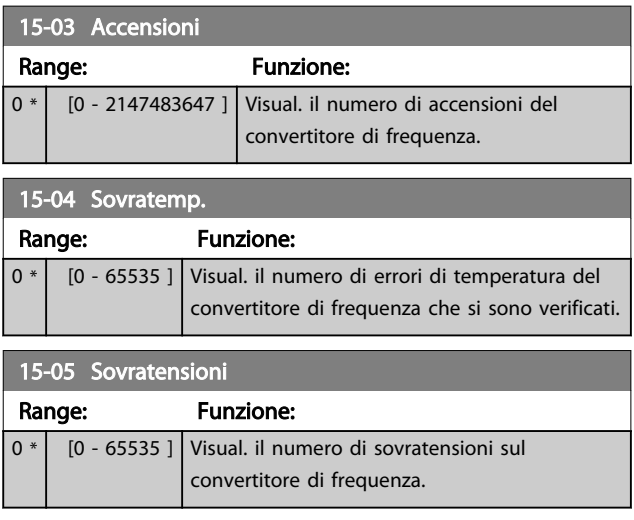

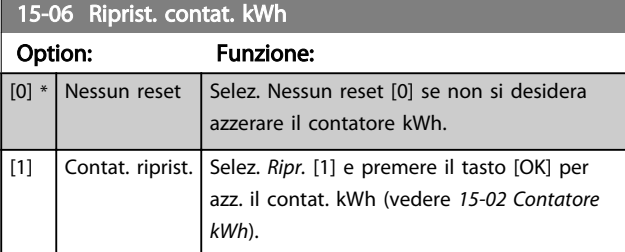

#### NOTA!

Il ripristino viene effettuato premendo [OK].

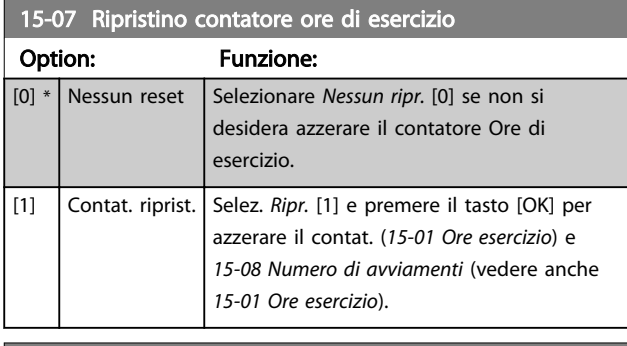

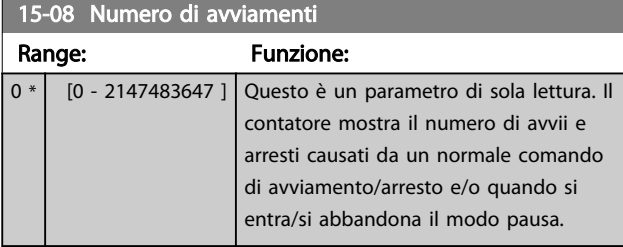

# NOTA!

Questo parametro può essere ripristinato *15-07 Ripristino contatore ore di esercizio*.

#### 3.15.2 15-1\* Impostaz. log dati

Il log dati consente la registr. continua fino a 4 fonti di dati (*15-10 Fonte registrazione*) a freq. indiv. (*[15-11 Intervallo](#page-124-0) [registrazione](#page-124-0)*). Un evento d'innesco (*[15-12 Evento d'atti](#page-124-0)[vazione.](#page-124-0)*) e finestra (*[15-14 Campionamenti prima](#page-125-0) [dell'attivazione](#page-125-0)*) vengono utilizzati per avviare e arrestare la registr. in alcune condizioni.

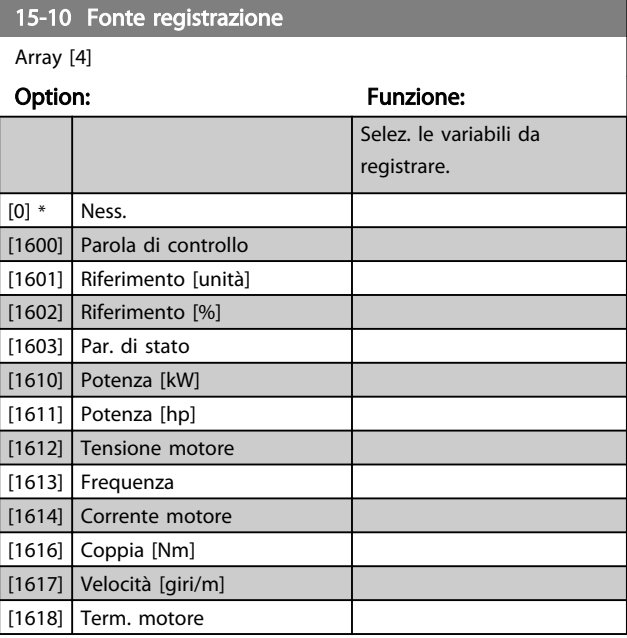

Danfoss

<span id="page-124-0"></span>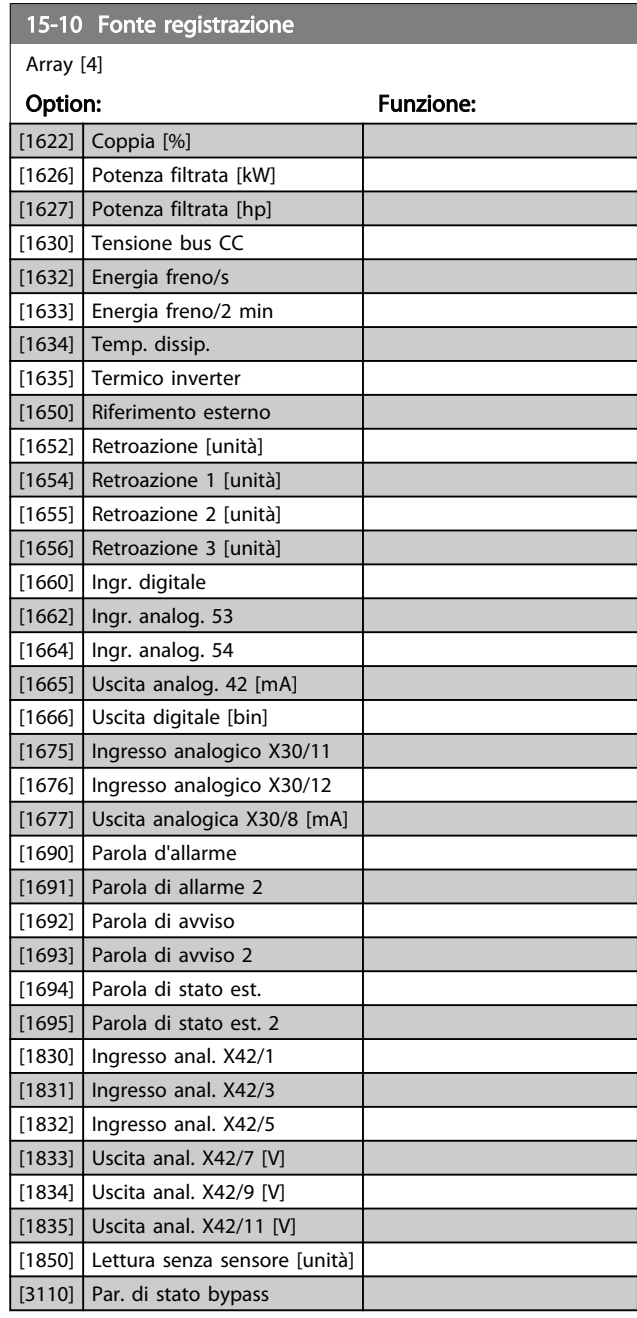

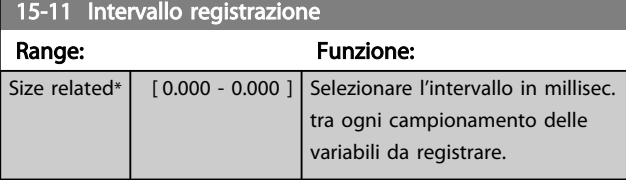

## 15-12 Evento d'attivazione.

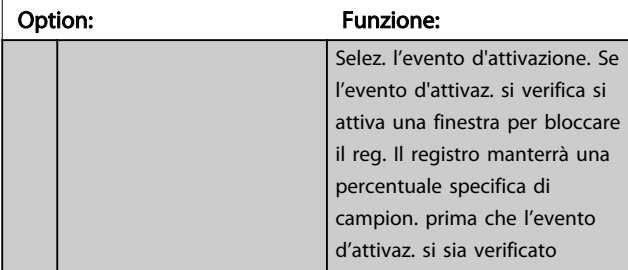

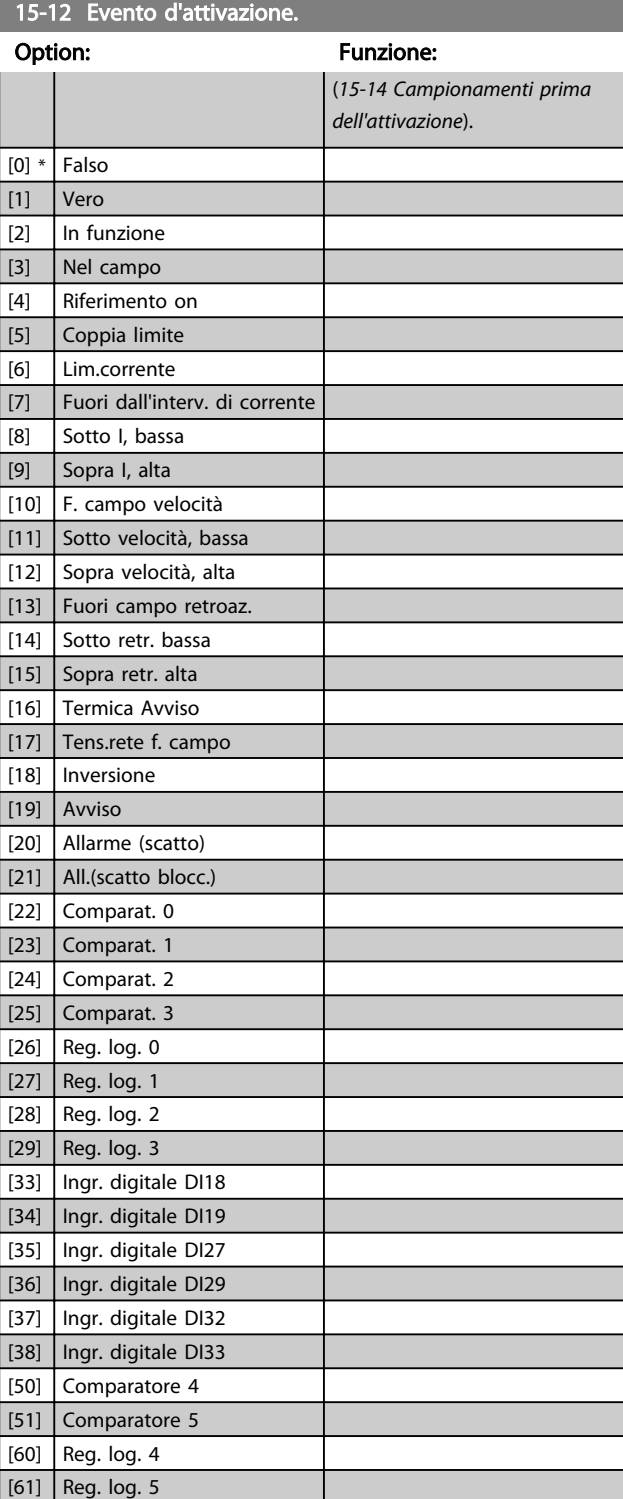

## 15-13 Modalità registrazione

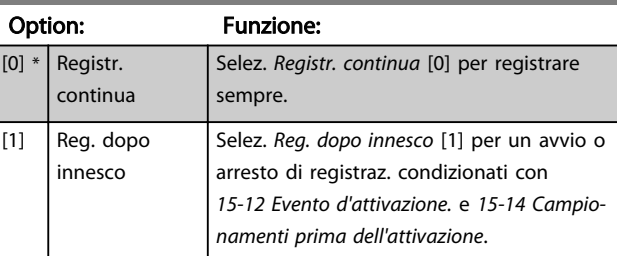

3 3

Danfoss

<span id="page-125-0"></span>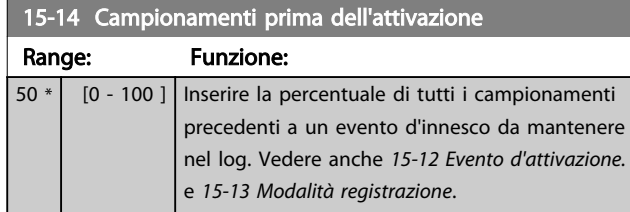

#### 3.15.3 15-2\* Log storico

Mediante questi parametri array è possibile visualizzare fino a 50 datalog in questo gruppo di parametri. For all parameters in the group, [0] is the most recent data and [49] the oldest data. Un datalog viene creato ogni volta che si verifica un *evento* (che non deve essere scambiato con eventi SLC). In questo contesto gli *eventi* sono definiti come una modifica in una delle seguenti aree:

- 1. Ingresso digitale
- 2. Uscite digitali (non monitorate in questa release software)
- 3. Parola di avviso
- 4. Parola d'allarme
- 5. Parola di stato
- 6. Parola di controllo
- 7. Parola di stato per esteso

Gli *eventi* vengono registrati con il valore e il timestamp in msec. L'intervallo di tempo tra due eventi dipende dalla frequenza con cui gli *eventi* si verificano (al massimo una volta ad ogni scansione). La registrazione dei dati è continua ma, se si verifica un allarme, la registrazione viene salvata e il valori sono disponibili sul display. Ciò risulta utile per eseguire ad esempio un intervento di manutenzione dopo uno scatto. Questo parametro può essere visualizzato mediante la porta di comunicazione seriale o il display.

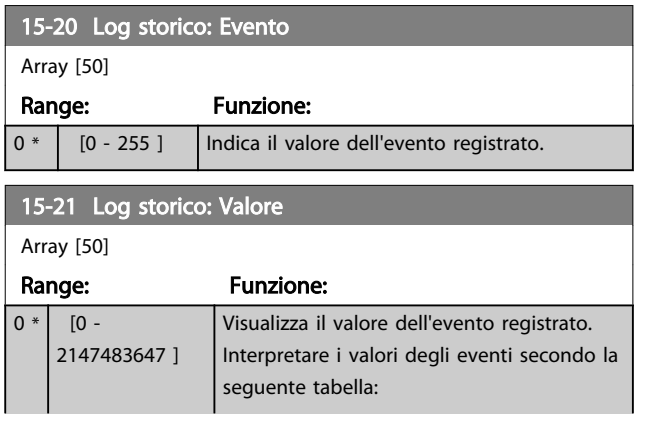

#### 15-21 Log storico: Valore

Arr

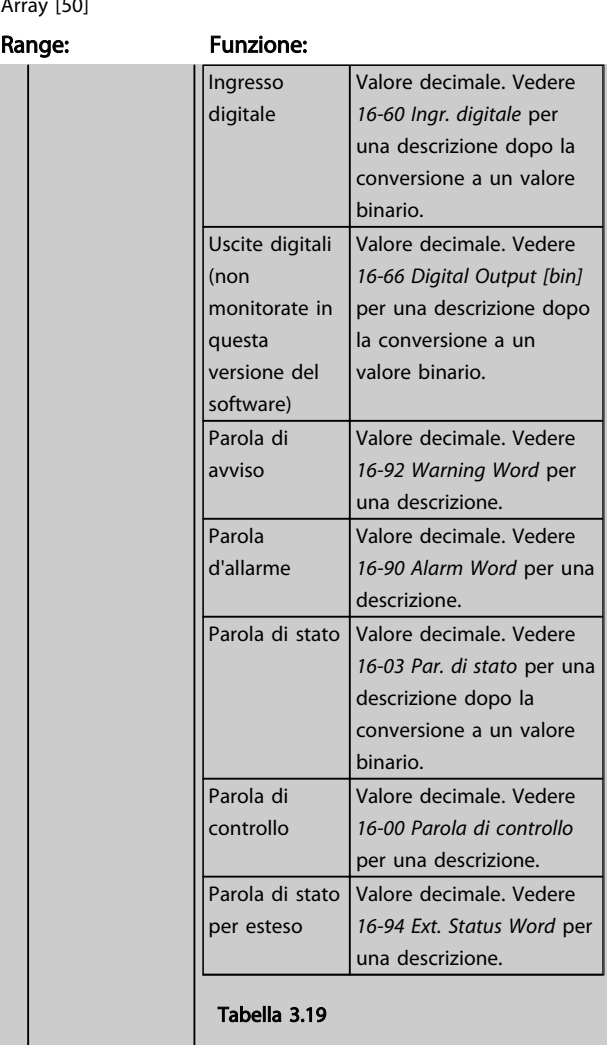

15-22 Log storico: Tempo

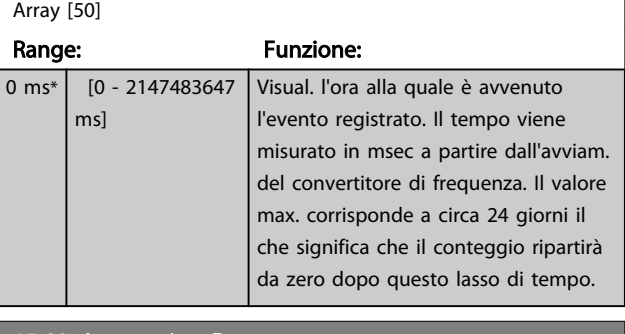

#### 15-23 Log storico: Data e ora

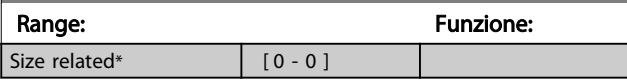

#### 3.15.4 15-3\* Log allarme

I par. in questo gruppo sono parametri array che consento di visual. fino a 10 log guasti. [0] è il dato registrato più recente e [9] il meno recente. I codici errore, i valori e il timestamp sono disponib. per tutti i dati registrati.

#### Descrizione dei parametri de controlle de la Guida alla Programmazione VLT<sup>\*</sup> HVAC Drive

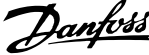

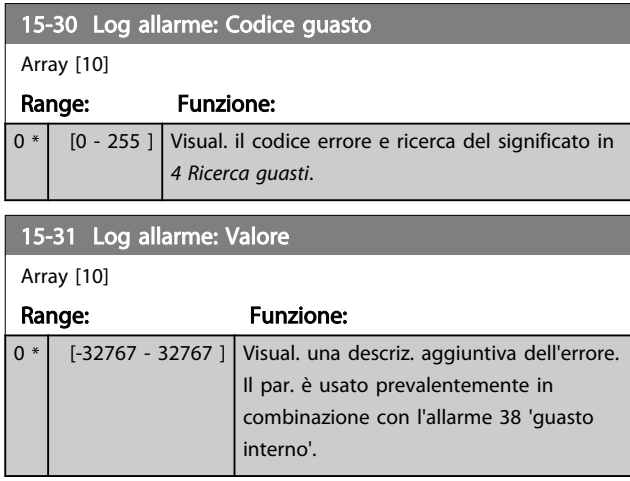

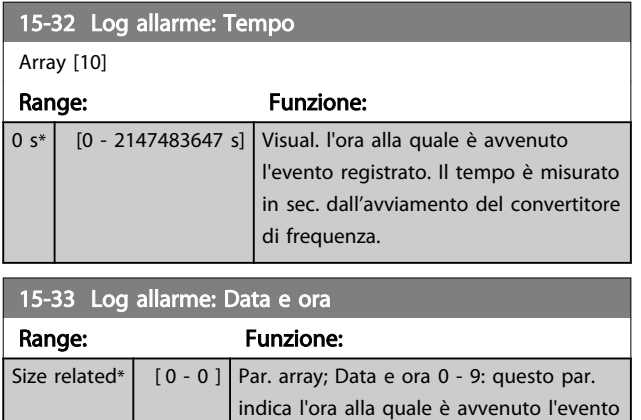

# 3.15.5 15-4\* Identif. conv. freq.

Parametri che contengono informaz. di sola lettura sulla configurazione hardware e software del convertitore di frequenza.

registrato.

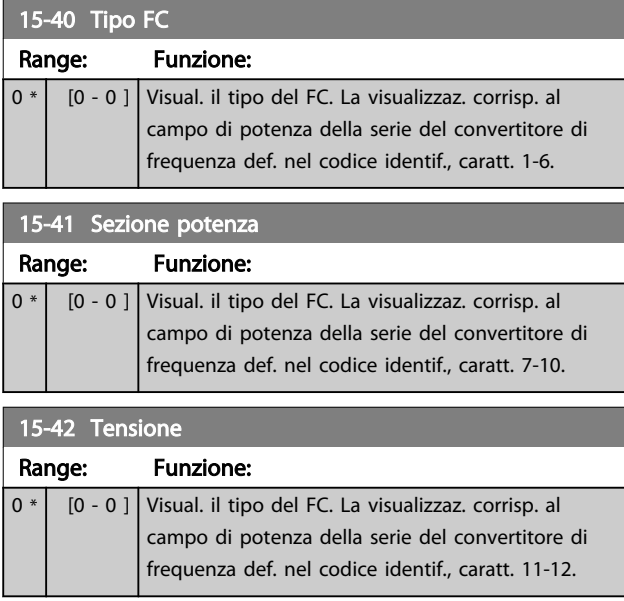

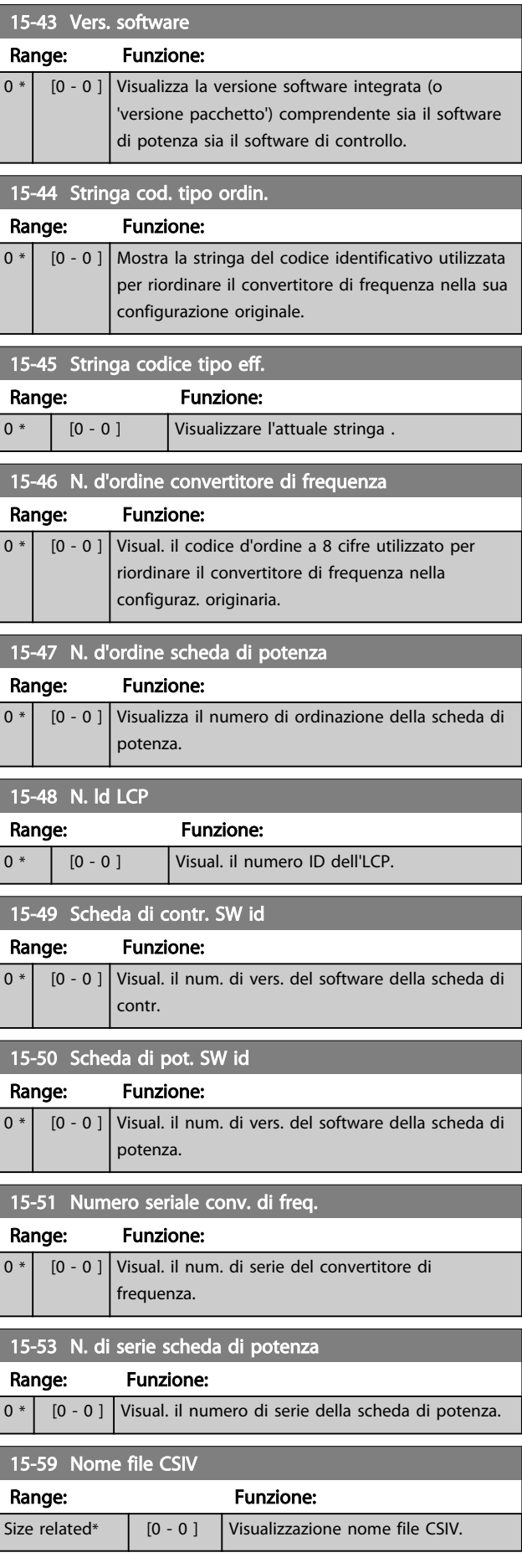

Danfoss

# 3.15.6 15-6\* Ident. opz.

Questo gruppo di par. di sola lettura contiene informazioni relative alla configuraz. hardware e software delle opzioni installate negli slot A, B, C0 e C1.

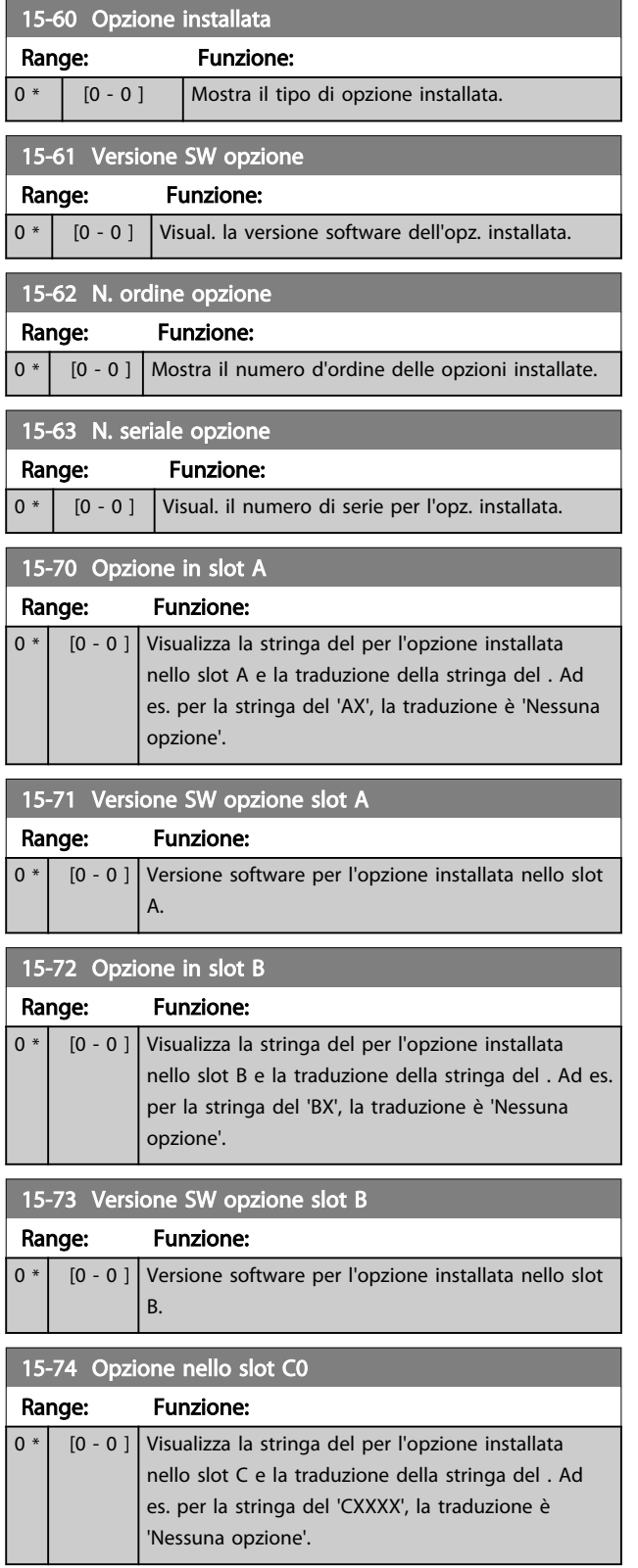

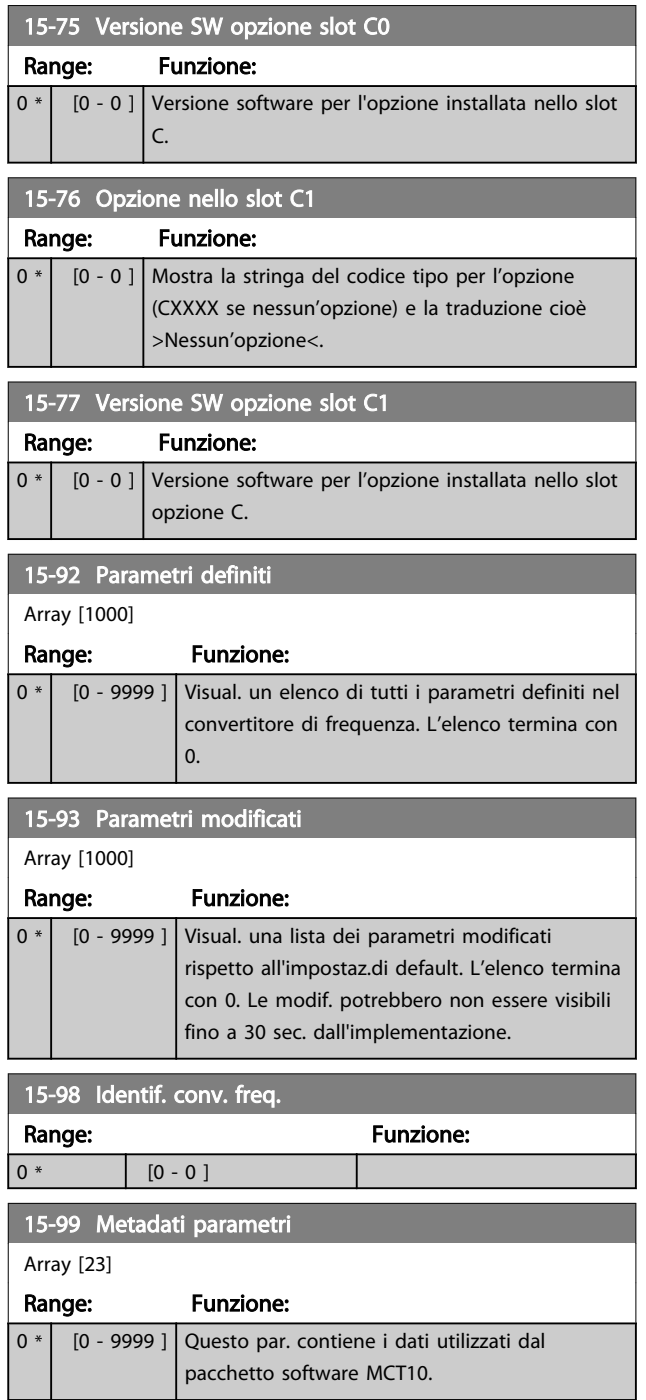

# <span id="page-128-0"></span>3.16 Menu principale - Visualizzazioni dei dati - Gruppo 16

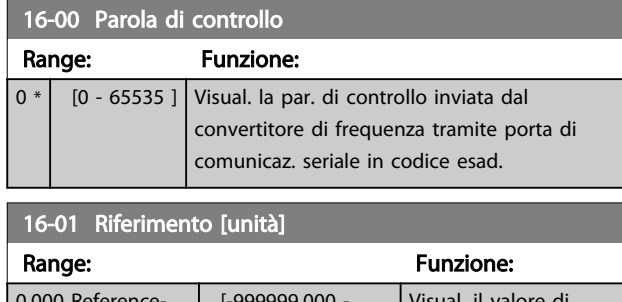

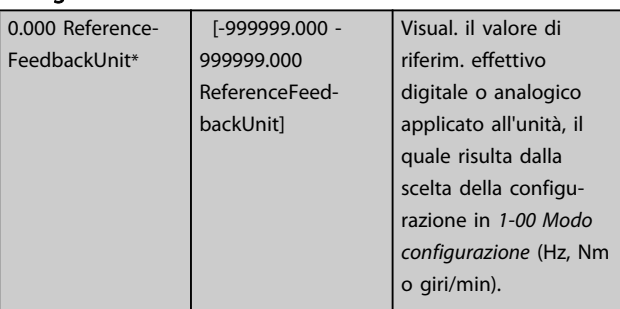

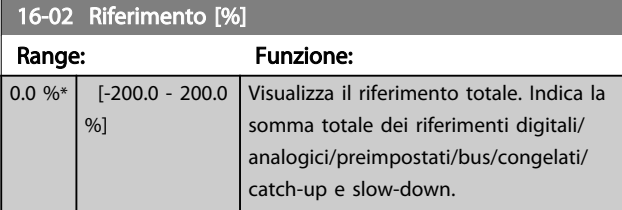

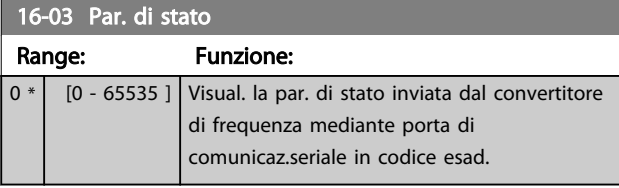

16-05 Val. reale princ. [%]

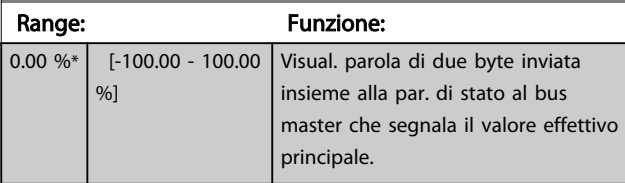

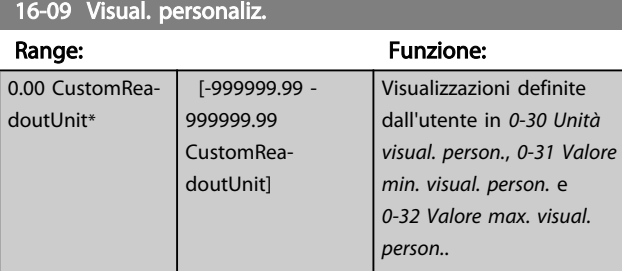

# 3.16.1 16-1\* Stato motore

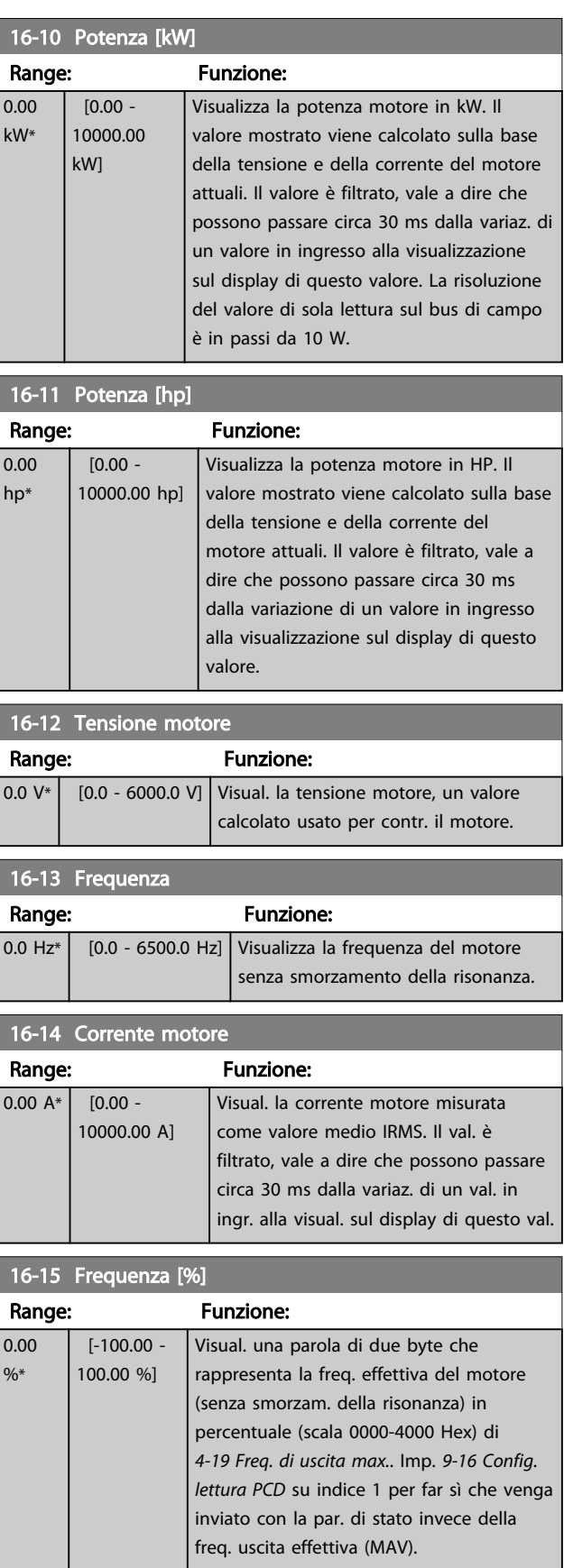

#### <span id="page-129-0"></span>Descrizione dei parametri de controlle de la Guida alla Programmazione VLT<sup>\*</sup> HVAC Drive

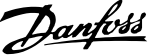

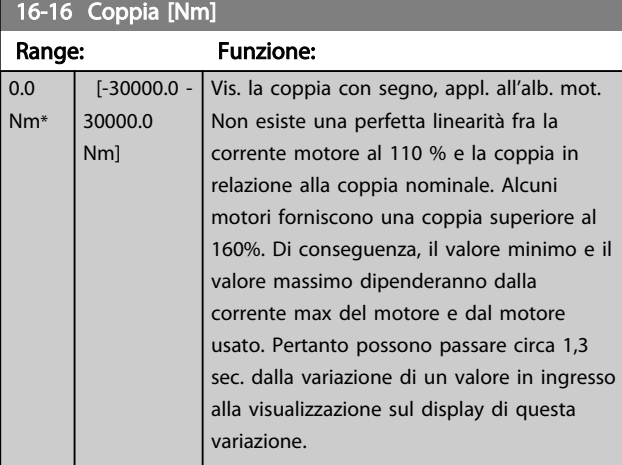

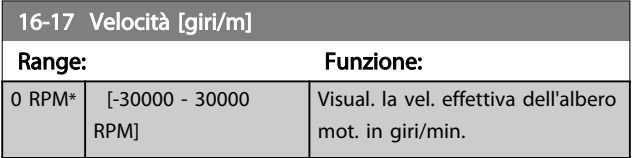

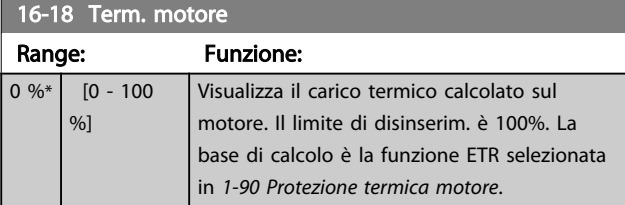

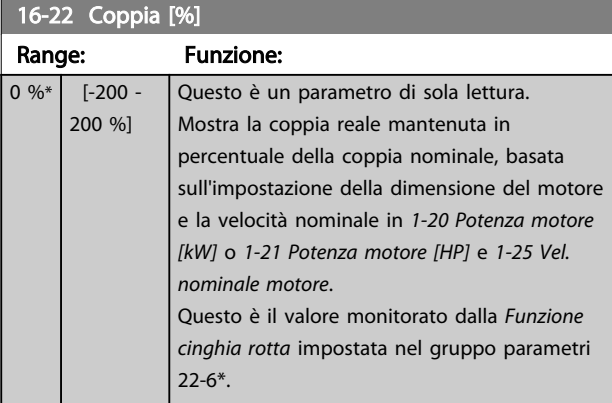

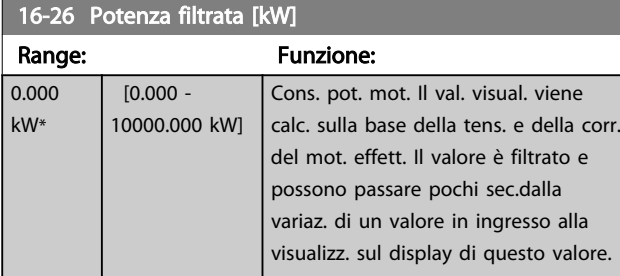

#### 16-27 Potenza filtrata [hp] Range: Funzione: 0.000 hp\*  $[0.000 -$ 10000.000 hp] Potenza motore in HP. Il val. visual. viene calc. sulla base della tens. e della corr. del mot. effett. Il valore è filtrato e possono passare pochi sec.dalla variaz. di un valore in ingresso alla visualizz. sul display di questo valore.

# 3.16.2 16-3\* Stato conv. freq.

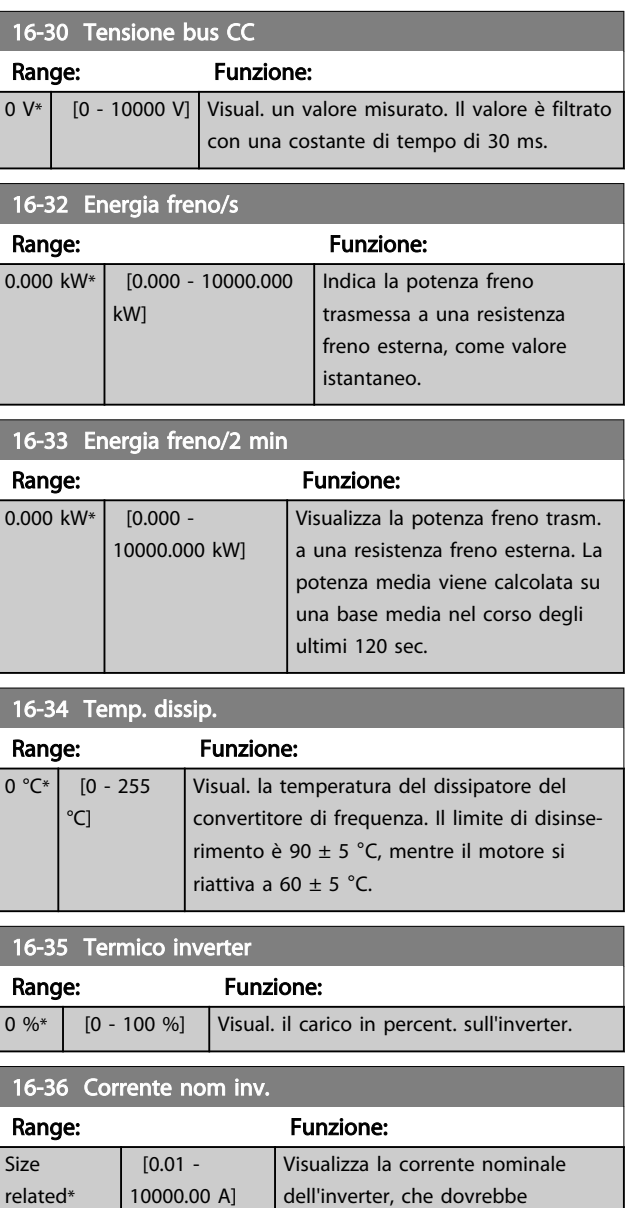

corrispondere ai dati di targa del motore collegato. I dati sono utilizzati per calcolare la coppia, la

protez. del motore ecc.

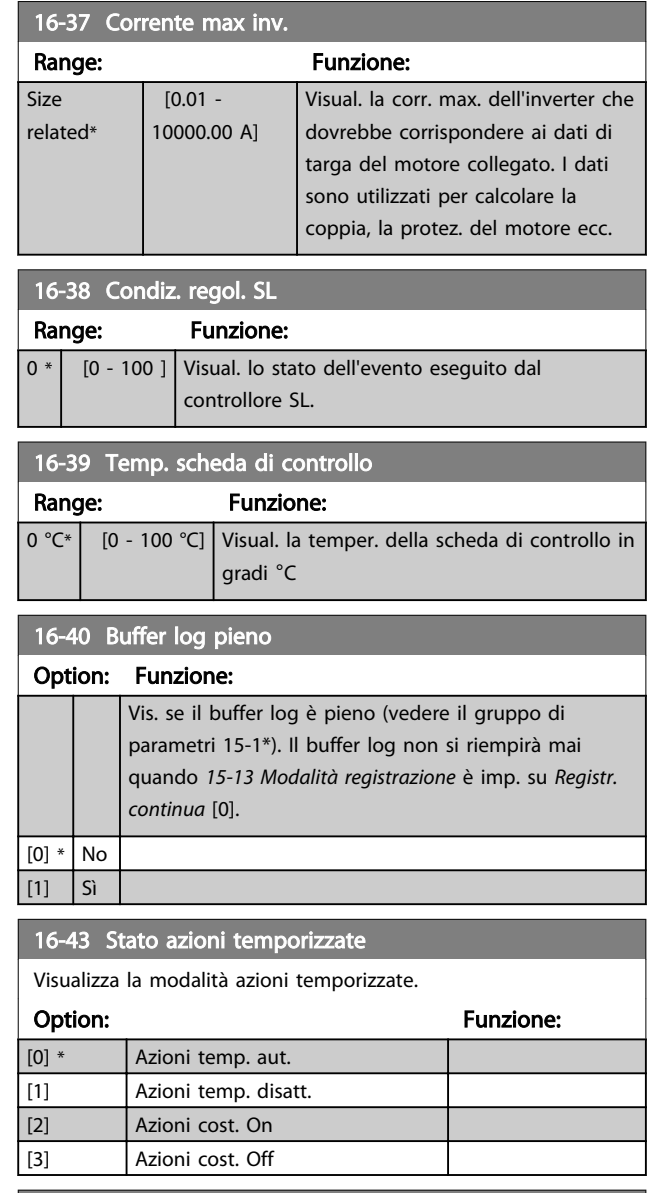

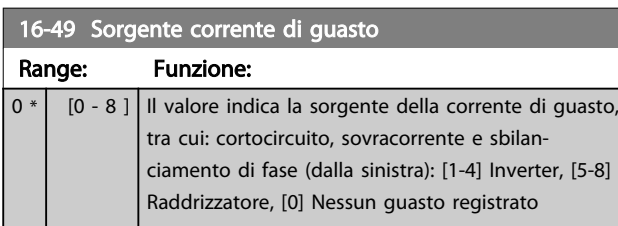

Dopo un allarme di corto circuito (imax2) o un allarme di sovracorrente (imax1 o sbilanciamento di fase) questo conterrà il numero della scheda di potenza associato all'allarme. Contiene un solo numero e quindi indicherà il numero di scheda con la massima priorità (master per primo). Il valore persisterà in occasione di un ciclo di accensione, ma se si presenta un nuovo allarme, verrà sovrascritto con il nuovo numero della scheda di potenza (anche se si tratta di un numero con priorità più bassa. Il valore verrà cancellato soltanto se viene cancellato il log allarmi (cioè un ripristino alle impostazioni di fabbrica azzererebbe il valore).

#### 3.16.3 16-5\* Rif. amp; retroaz.

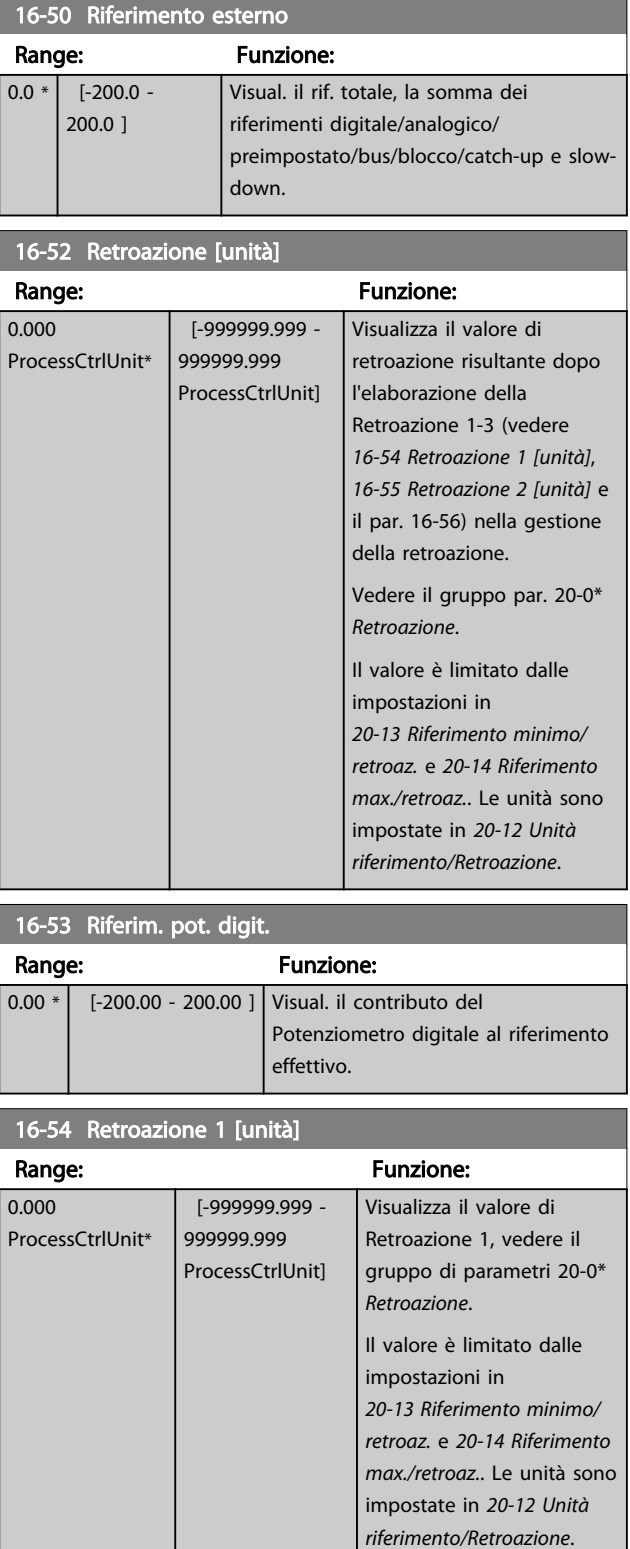

#### <span id="page-131-0"></span>Descrizione dei parametri de controllo de la Guida alla Programmazione VLT<sup>\*</sup> HVAC Drive

Range:

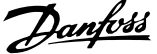

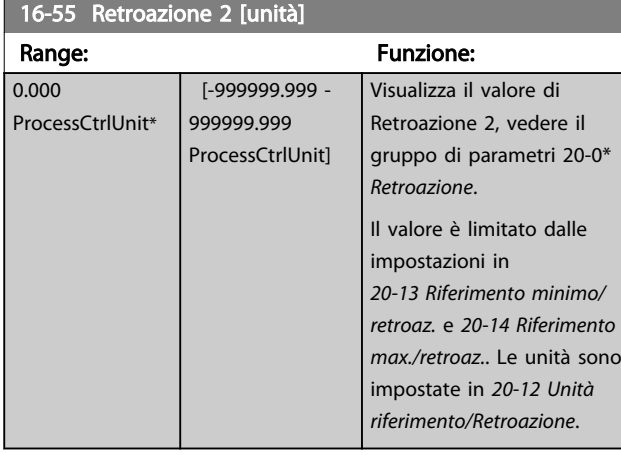

## 16-56 Retroazione 3 [unità]

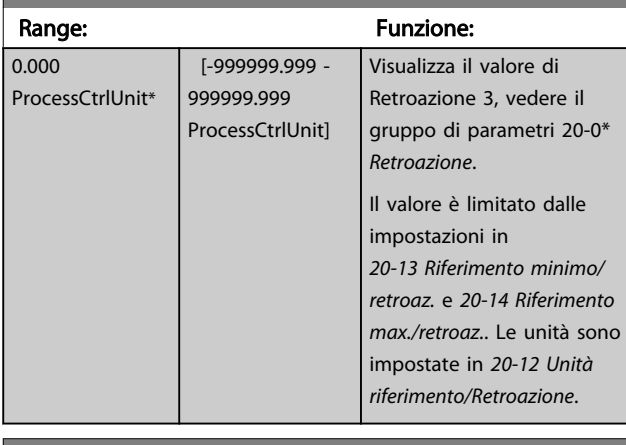

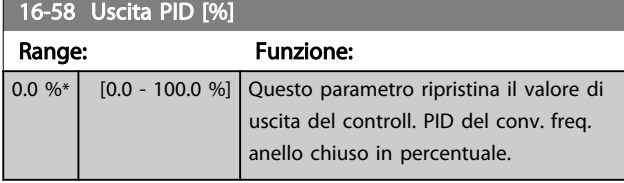

# 3.16.4 16-6\* Ingressi e uscite

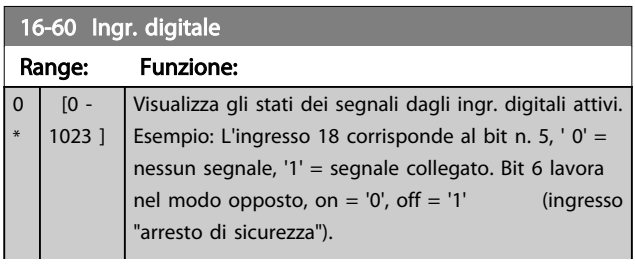

#### 16-60 Ingr. digitale

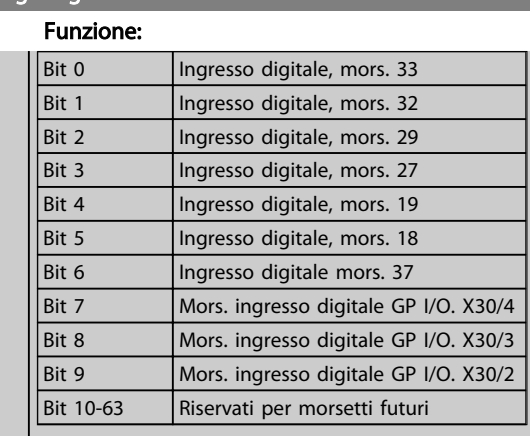

#### Tabella 3.23

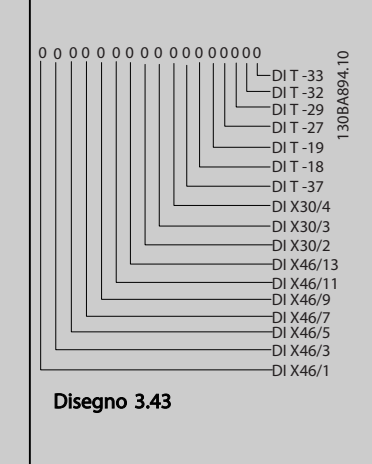

#### 16-61 Mors. 53 impost. commut.

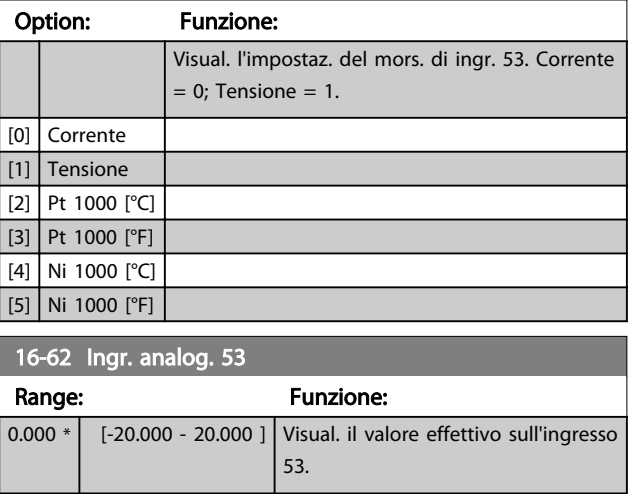

Danfoss

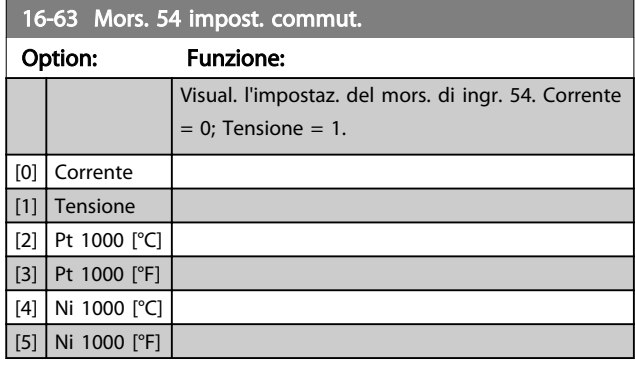

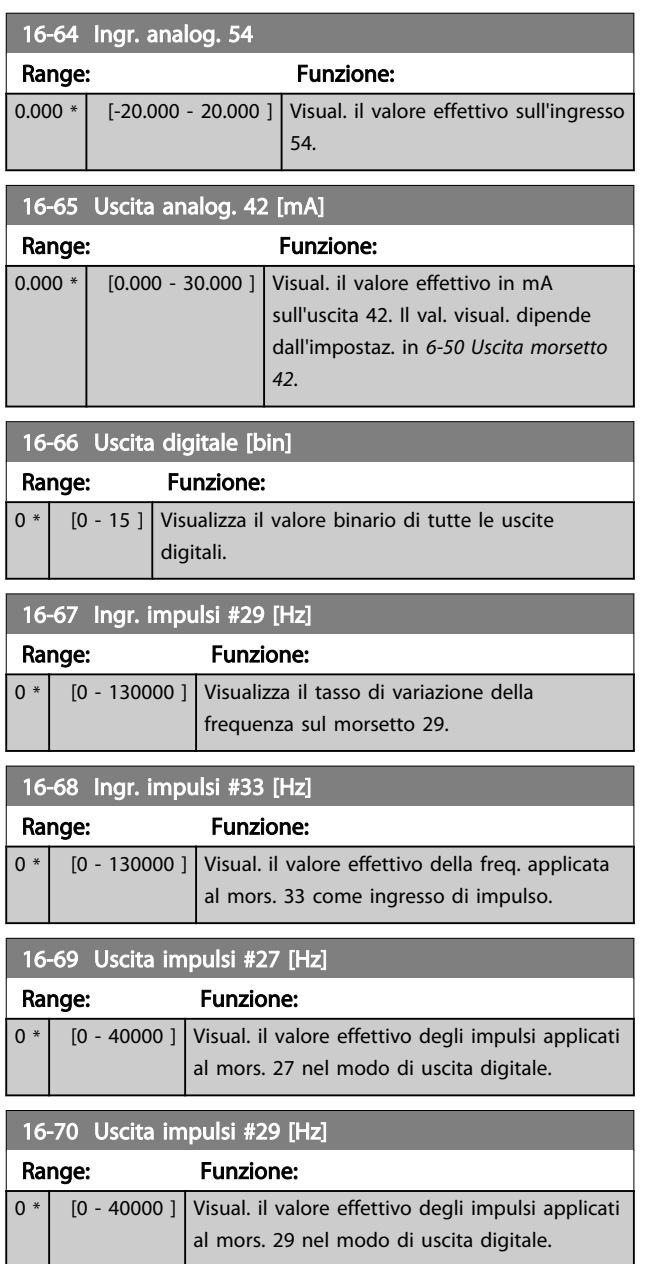

## 16-71 Uscita relè [bin]

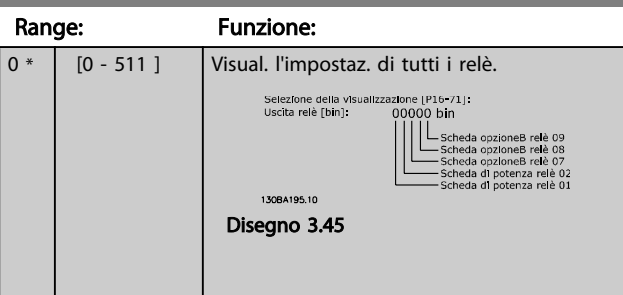

### 16-72 Contatore A

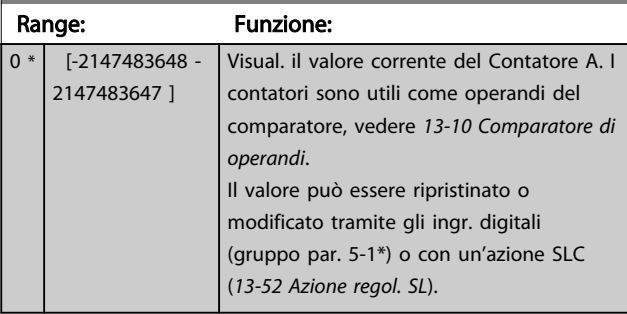

# 16-73 Contatore B

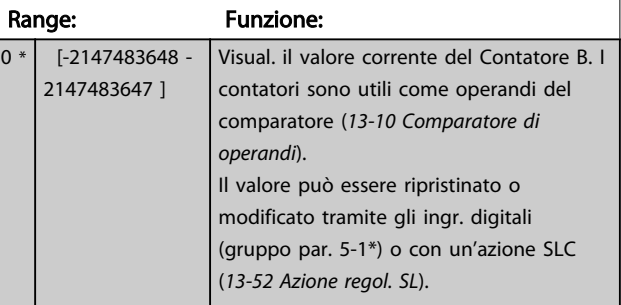

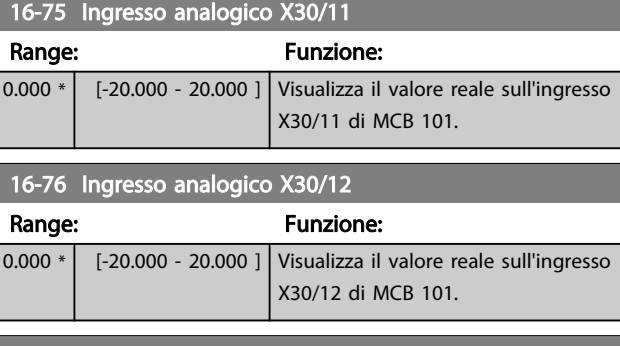

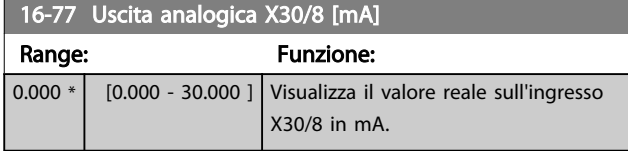

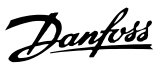

# 3.16.5 16-8\* Fieldbus e porta FC

Parametri per segnalare i riferimenti BUS e le parole di controllo.

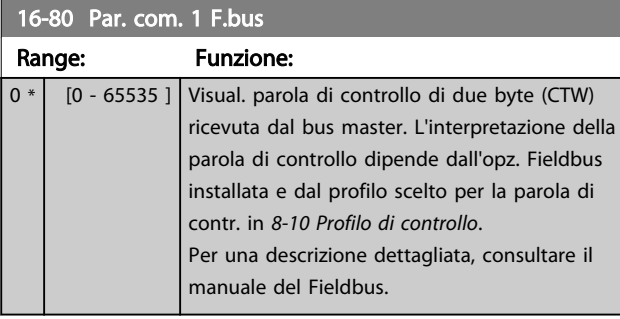

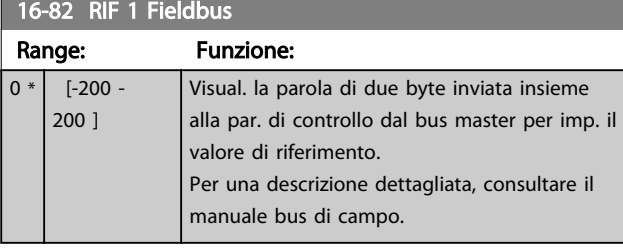

16-84 Opz. com. par. stato

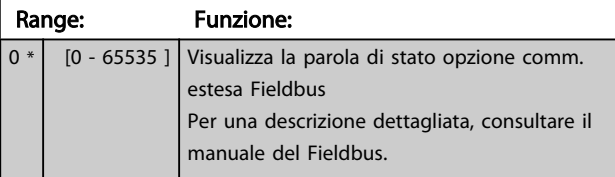

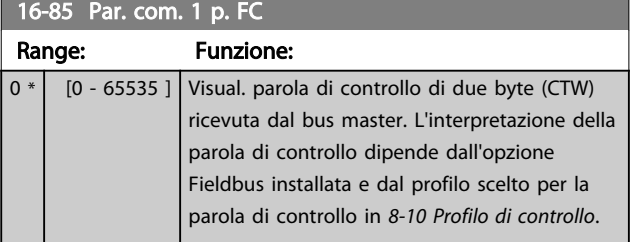

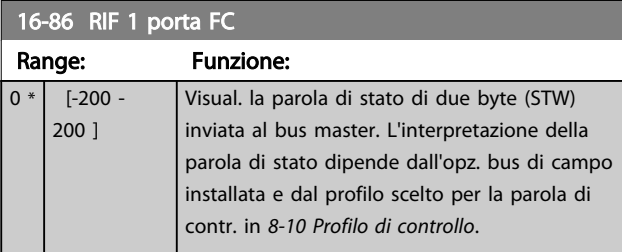

# 3.16.6 16-9\* Visualizz. diagn.

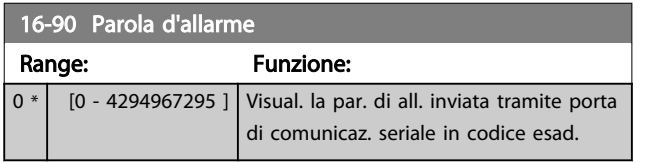

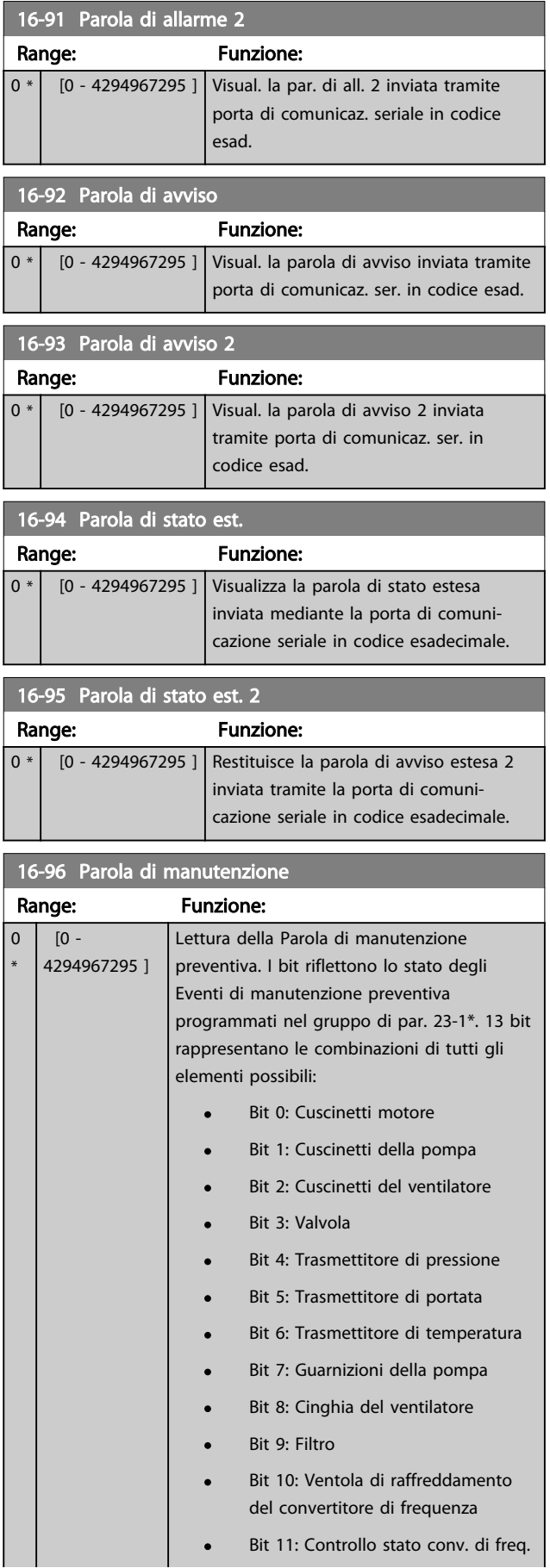

# Danfoss

#### Descrizione dei parametri de controlle de la Guida alla Programmazione VLT<sup>\*</sup> HVAC Drive

ne

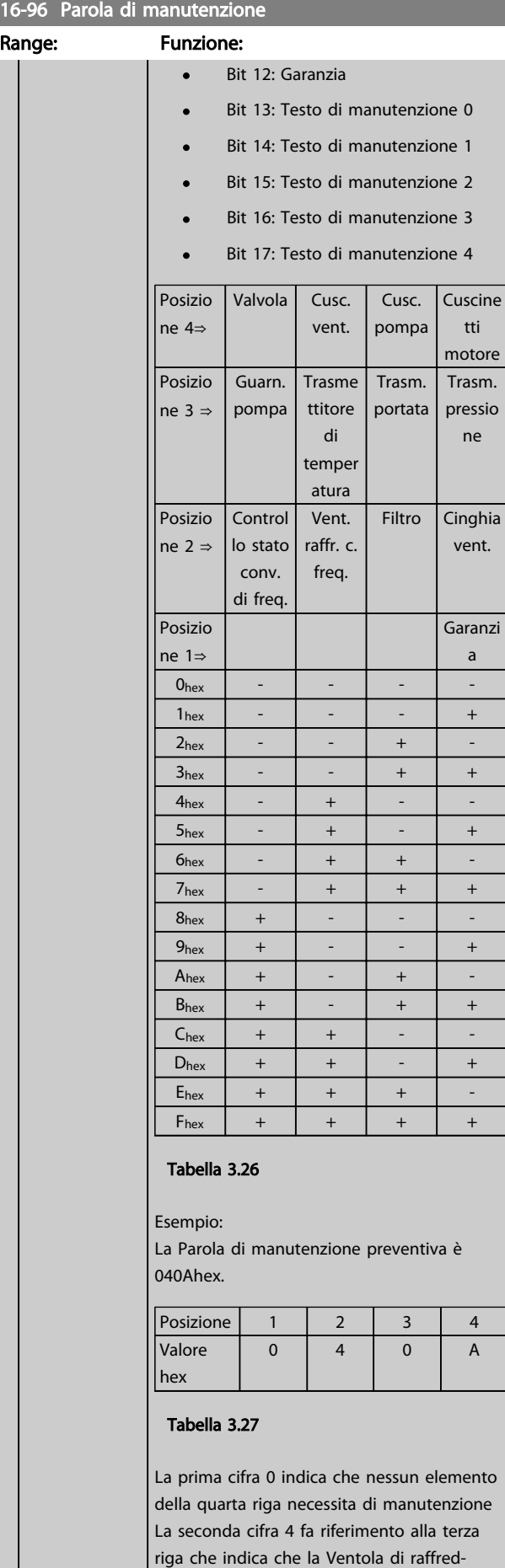

# 16-96 Parola di manutenzione

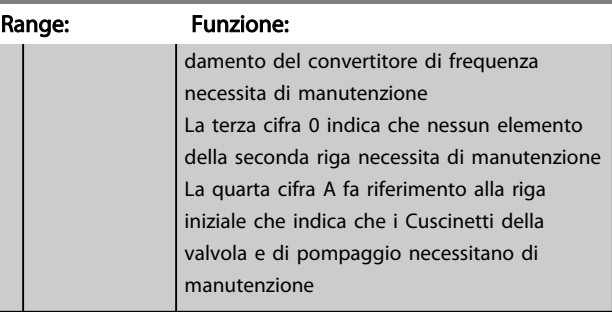

Danfoss

#### 3.17 Menu principale - Visualizzazioni dei dati 2 - Gruppo 18

#### 3.17.1 18-0\* Log manutenzione

Questo gruppo contiene gli ultimi 10 eventi di manutenzione preventiva. Il Log di manutenzione 0 è il più recente e il Log di manutenzione 9 è il meno recente. Deselezionando uno dei log e premendo [OK], l'Elemento soggetto a manutenzione, l'Intervento e il momento della ricorrenza si trovano in *18-00 Log manutenzione: Pezzo* – *18-03 Log manutenzione: Data e ora*.

Il pulsante Log allarmi sull'LCP consente l'accesso sia al Log allarmi che al Log di manutenzione.

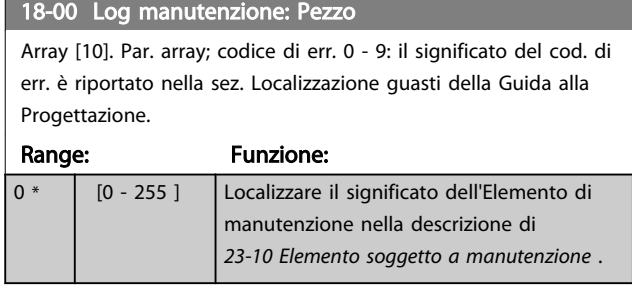

#### 18-01 Log manutenzione: Intervento

Array [10]. Par. array; codice di errore 0 - 9: il significato del codice di errore è riportato nella sezione Localizzazione guasti della Guida alla Progettazione.

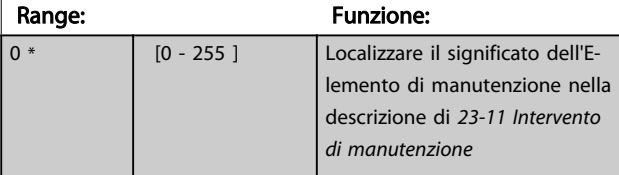

#### 18-02 Log manutenzione: Tempo

Array [10]. Parametro array; tempo 0-9: questo parametro indica l'ora alla quale è avvenuto l'evento registrato . Il tempo è misurato in sec. dall'avviamento del conv. di frequenza.

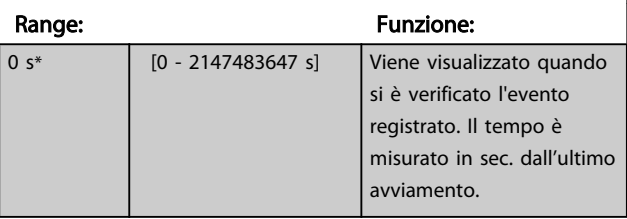

#### 18-03 Log manutenzione: Data e ora

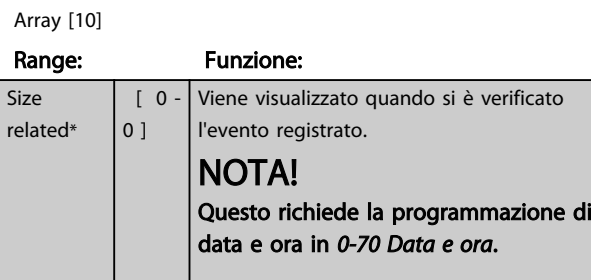

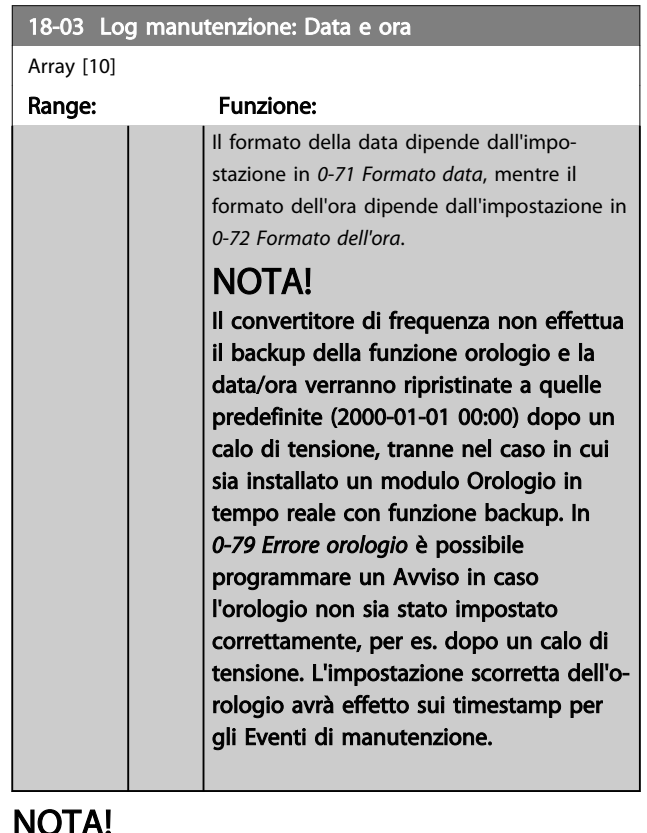

### NOTA!

Quando si monta una scheda opzionale I/O analogici MCB 109, è incluso un backup a batteria della data e dell'ora.

#### 3.17.2 18-1\* Log mod. incendio

Il log registra gli ultimi 10 guasti che sono stati soppressi dalla funzione mod. incendio. Vedere il gruppo di parametri *24-0\*, Fire Mode*. Il log può essere visualizzato tramite i parametri indicati in basso o premendo il pulsante Log Allarmi sull'LCP e selezionando Log mod. incendio. Non è possibile ripristinare il Log mod. incendio.

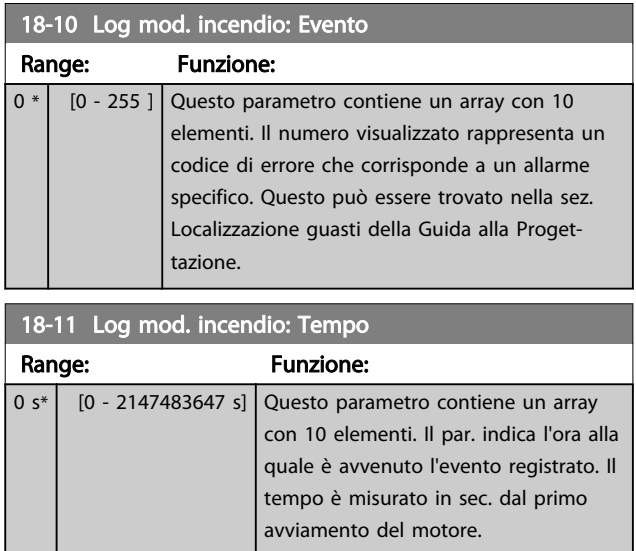

#### Descrizione dei parametri de controlle de la Guida alla Programmazione VLT<sup>\*</sup> HVAC Drive

÷,

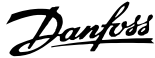

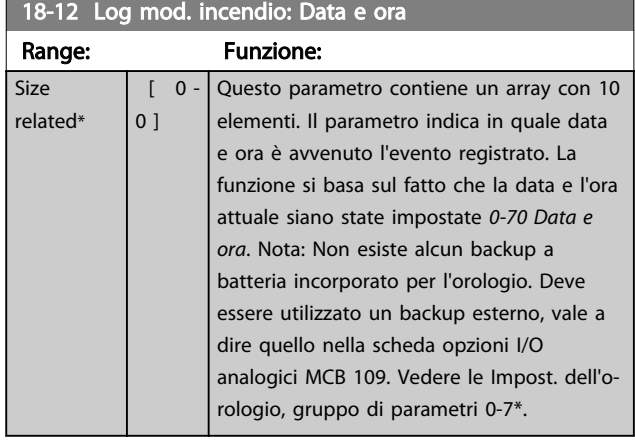

# 3.17.3 18-3\* I/O analogici

Parametri per registrare le porte I/O digitali e analogiche.

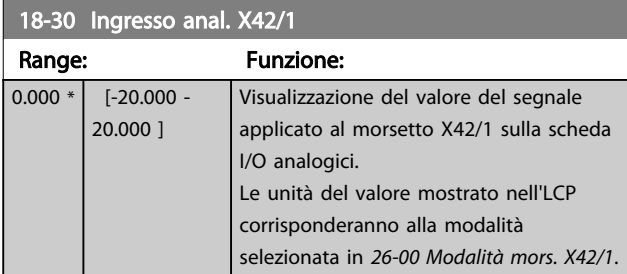

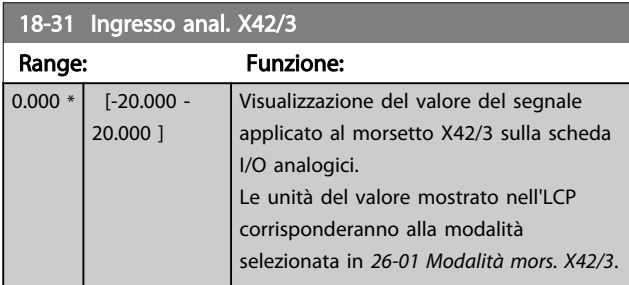

# 18-32 Ingresso anal. X42/5

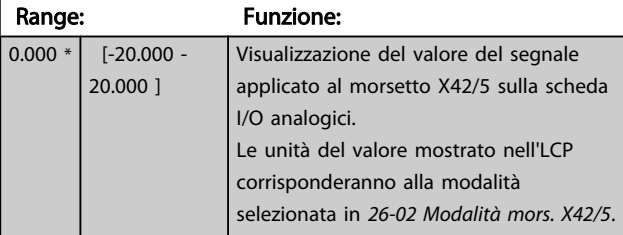

#### 18-33 Uscita anal. X42/7 [V]

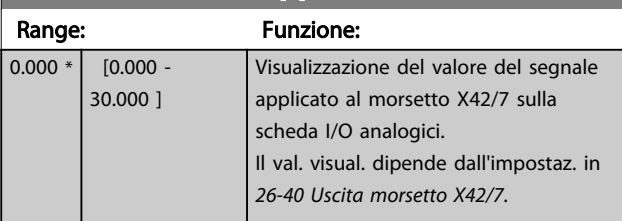

# 18-34 Uscita anal. X42/9 [V]

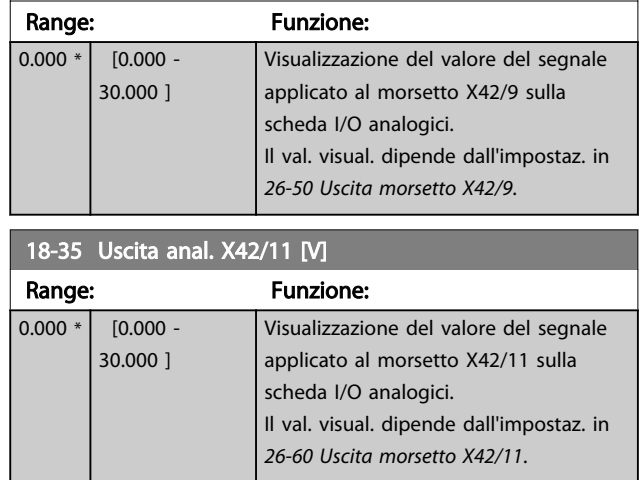

# 3.17.4 18-5\* Rif e retroaz.

# NOTA!

La lettura senza sensore richiede un setup tramite MCT 10 con programma ausiliario specifico per unità senza sensore.

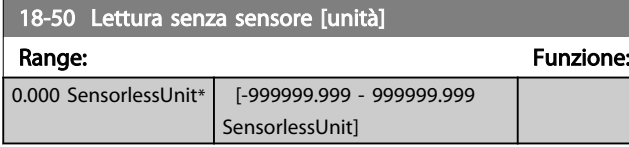

#### <span id="page-137-0"></span>3.18 Menu principale - FC anello chiuso - Gruppo 20

Questo gruppo di parametri viene utilizzato per configurare il controllore PID ad anello chiuso che regola la frequenza di uscita del convertitore di frequenza.

#### 3.18.1 20-0\* Retroazione

Questo gruppo di parametri è usato per configurare il segnale di retroazione per il controllore PID ad anello chiuso esteso del convertitore di frequenza. Sia che il convertitore di frequenza sia in Modo anello chiuso o in Modo anello aperto, i segnali di retroazione possono essere mostrati sul display del convertitore di frequenza, essere usati per comandare un'uscita analogica del convertitore di frequenza e essere trasmessi tramite diversi protocolli di comunicazione seriale.

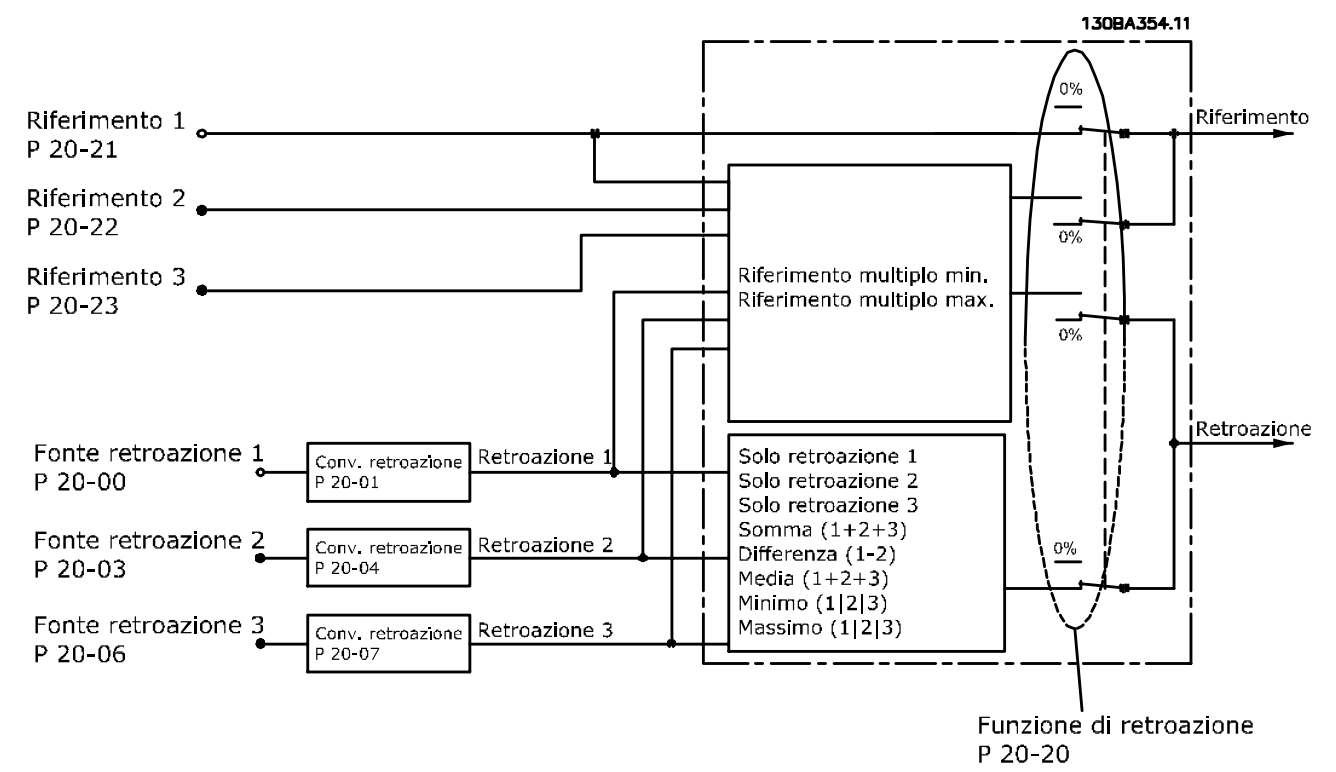

#### Disegno 3.46

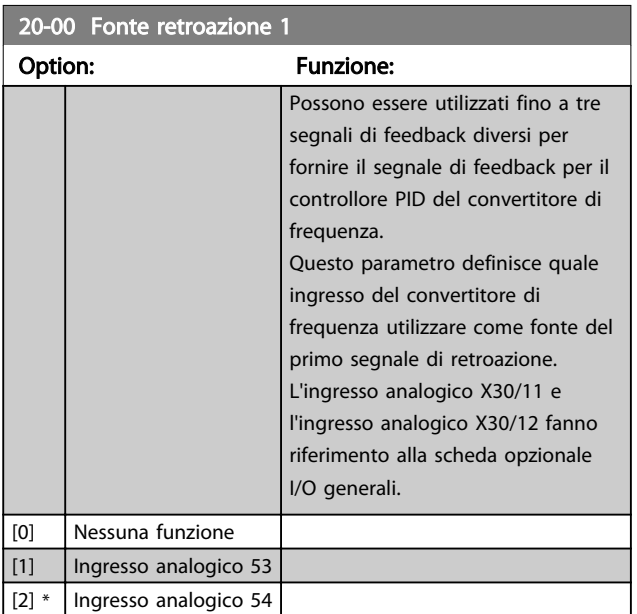

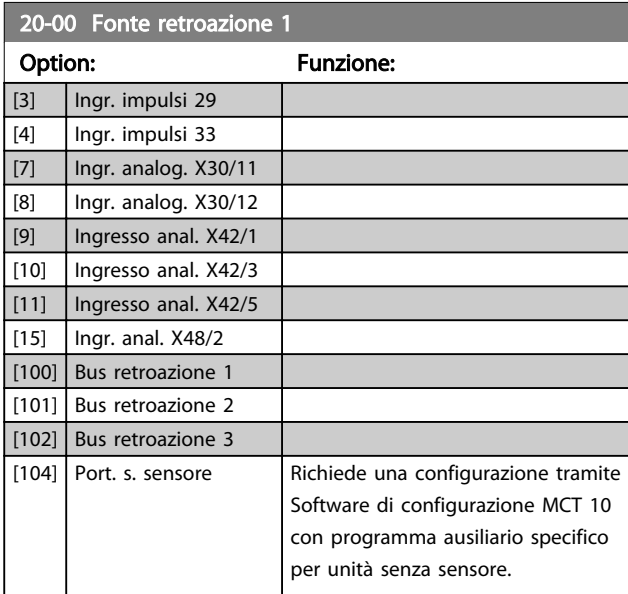

Danfoss

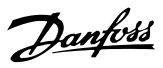

<span id="page-138-0"></span>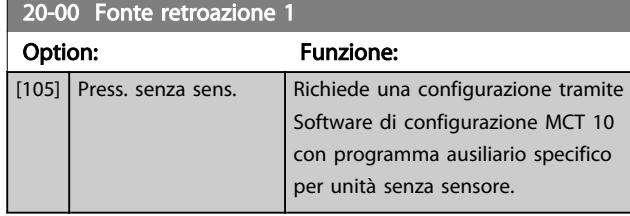

# NOTA!

Se una retroazione non viene utilizzata, la sua fonte deve essere impostata su *Nessuna funzione* [0]. *[20-20 Funzione](#page-140-0) [feedback](#page-140-0)* determina il modo in cui le tre possibili retroazioni saranno utilizzate dal controllore PID.

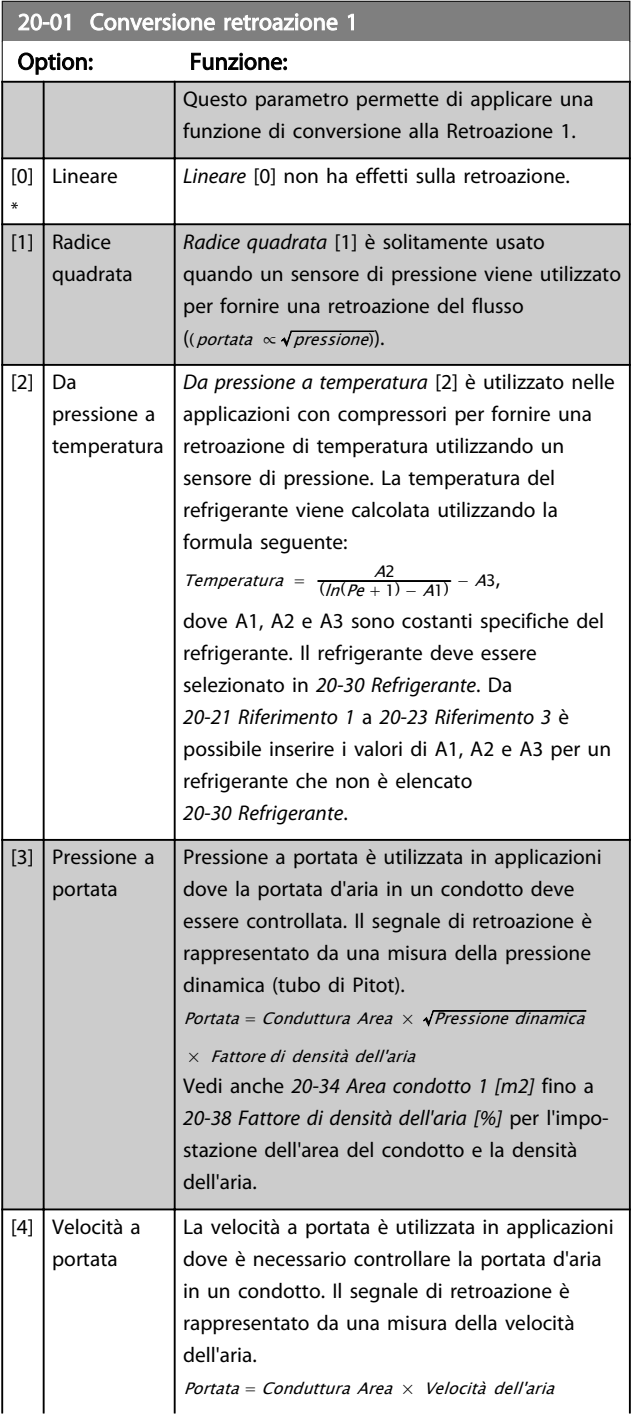

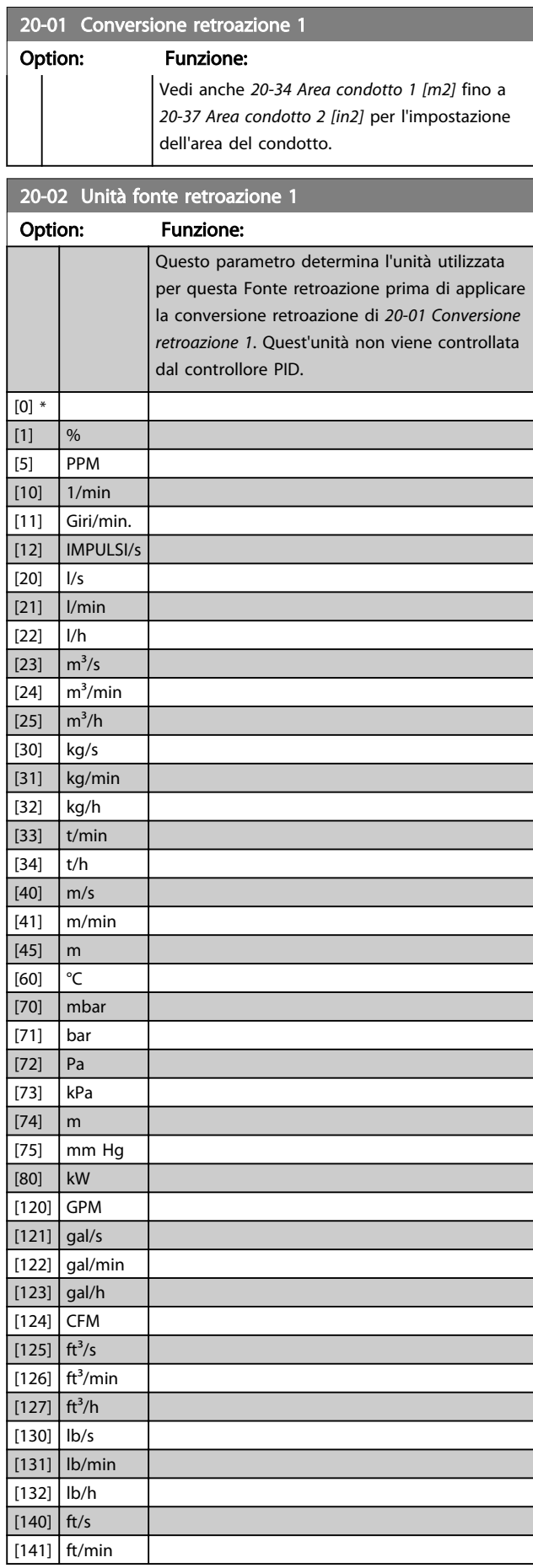

<span id="page-139-0"></span>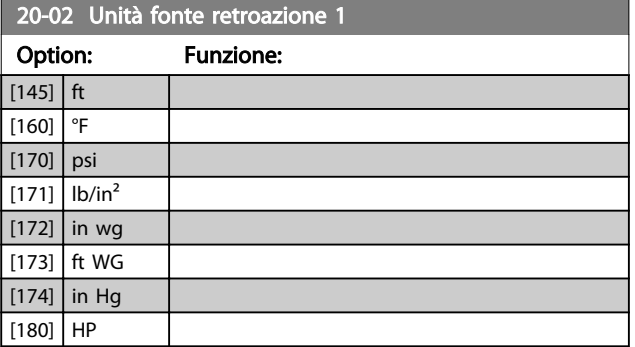

# NOTA!

Questo parametro è solo disponibile quando si usa la conversione della retroazione da pressione a temperatura. Se in *[20-01 Conversione retroazione 1](#page-138-0)* si seleziona [0] Lineare, l'impostazione di qualsiasi selezione in *[20-02 Unità](#page-138-0) [fonte retroazione 1](#page-138-0)* non ha influenza poiché la conversione sarà uno a uno.

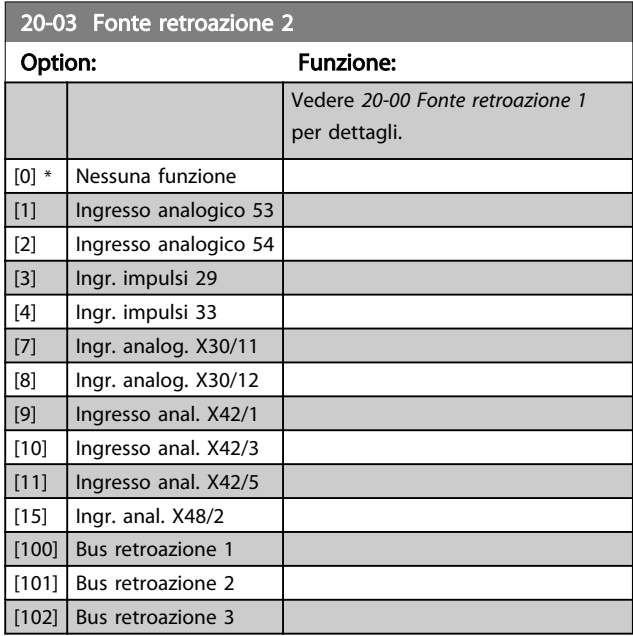

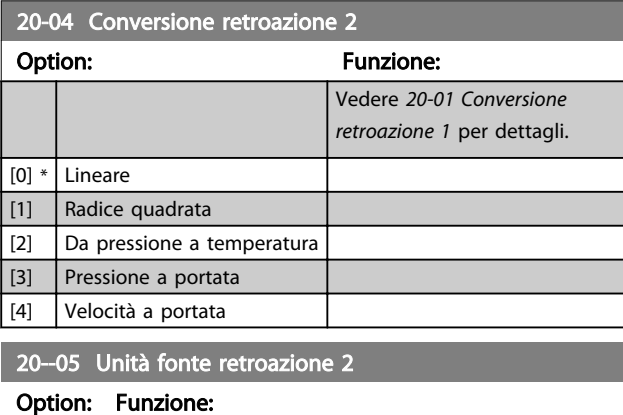

Vedere *[20-02 Unità fonte retroazione 1](#page-138-0)* per dettagli.

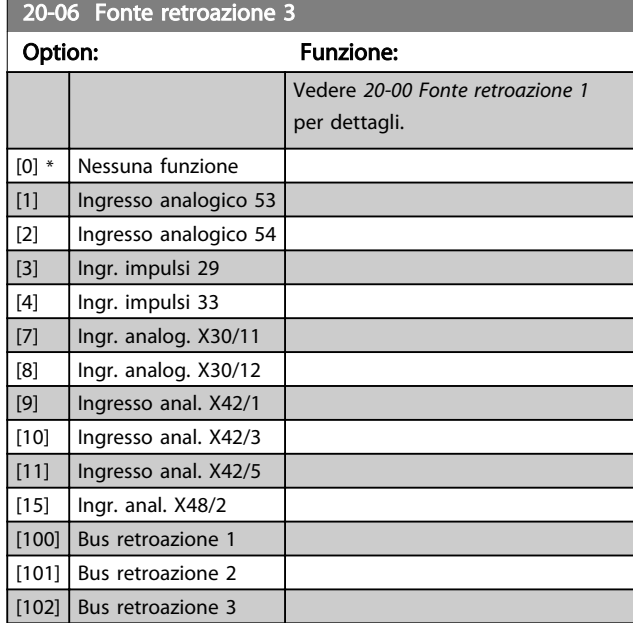

20-07 Conversione retroazione 3

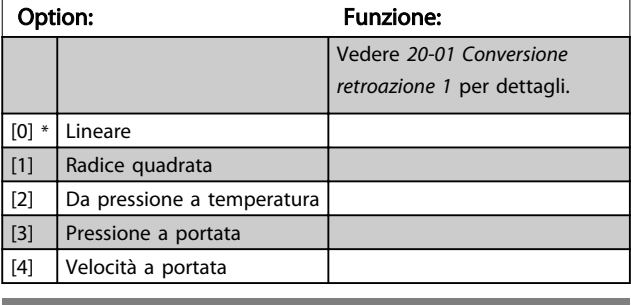

20-08 Unità fonte retroazione 3

#### Option: Funzione:

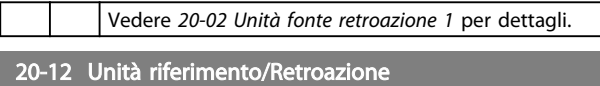

#### Option: Funzione:

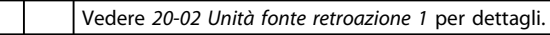

Danfoss

<span id="page-140-0"></span>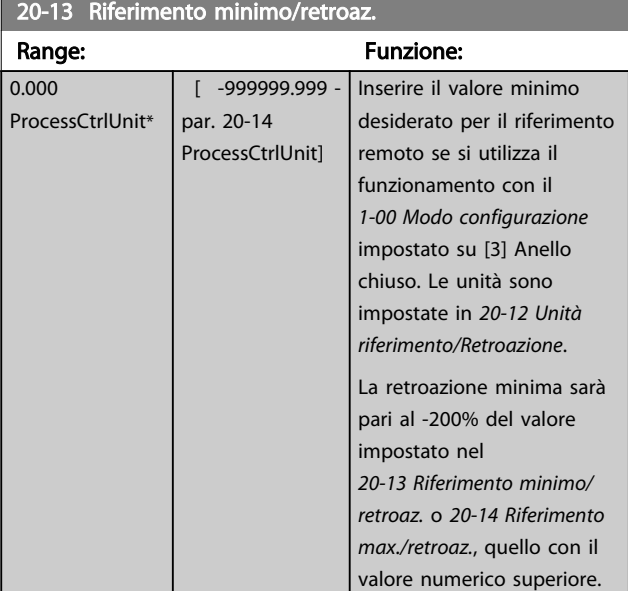

# NOTA!

Se *[1-00 Modo configurazione](#page-37-0)* è impostato su [0] Anello aperto, è necessario utilizzare *[3-02 Riferimento minimo](#page-55-0)*.

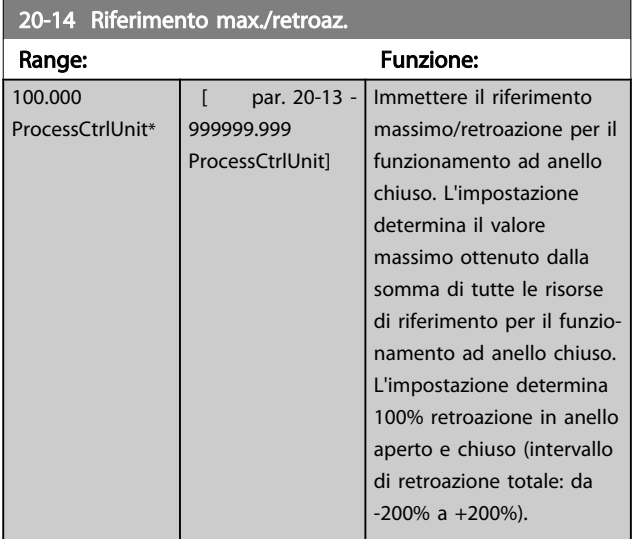

#### NOTA!

Se *[1-00 Modo configurazione](#page-37-0)* è impostato su [0] Anello aperto, è necessario utilizzare *3-03 Riferimento max.*.

# NOTA!

La dinamica del controllore PID dipende dal valore impostato in questo parametro. Vedere anche *[20-93 Guadagno proporzionale PID](#page-147-0)*.

*20-13 Riferimento minimo/retroaz.* e*20-14 Riferimento max./ retroaz.* determinano anche l'intervallo della retroazione se si utilizza la retroazione per la visualizzazione a display con *[1-00 Modo configurazione](#page-37-0)* impostato su [0] Anello aperto. Stesse condizioni di cui sopra.

#### 3.18.2 20-2\* Retroazione e Setpoint

Questo gruppo di parametri viene usato per determinare come il controllore PID del convertitore di frequenza userà i tre possibili segnali di feedback per controllare la frequenza in uscita del convertitore di frequenza. Questo gruppo viene utilizzato anche per memorizzare i tre setpoint di riferimento interni.

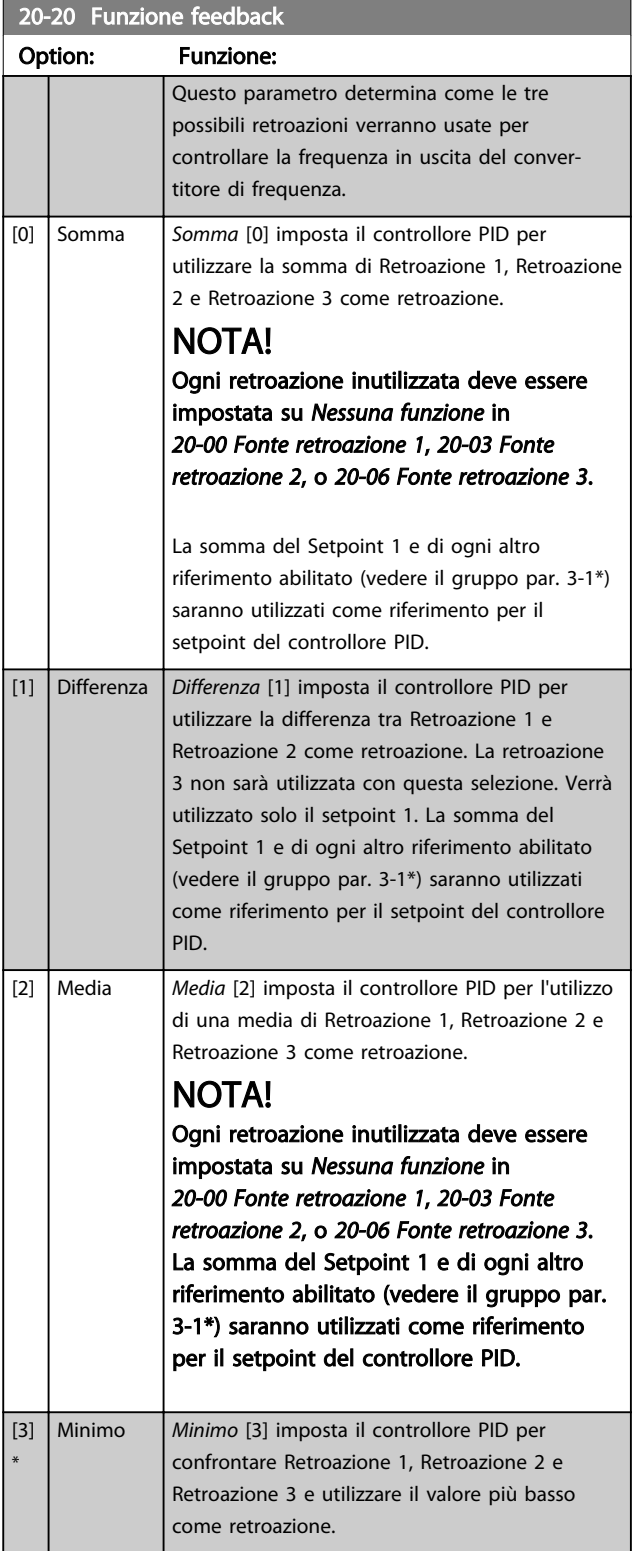

3 3

#### Descrizione dei parametri delle controllo della Programmazione VLT<sup>\*</sup> HVAC Drive

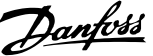

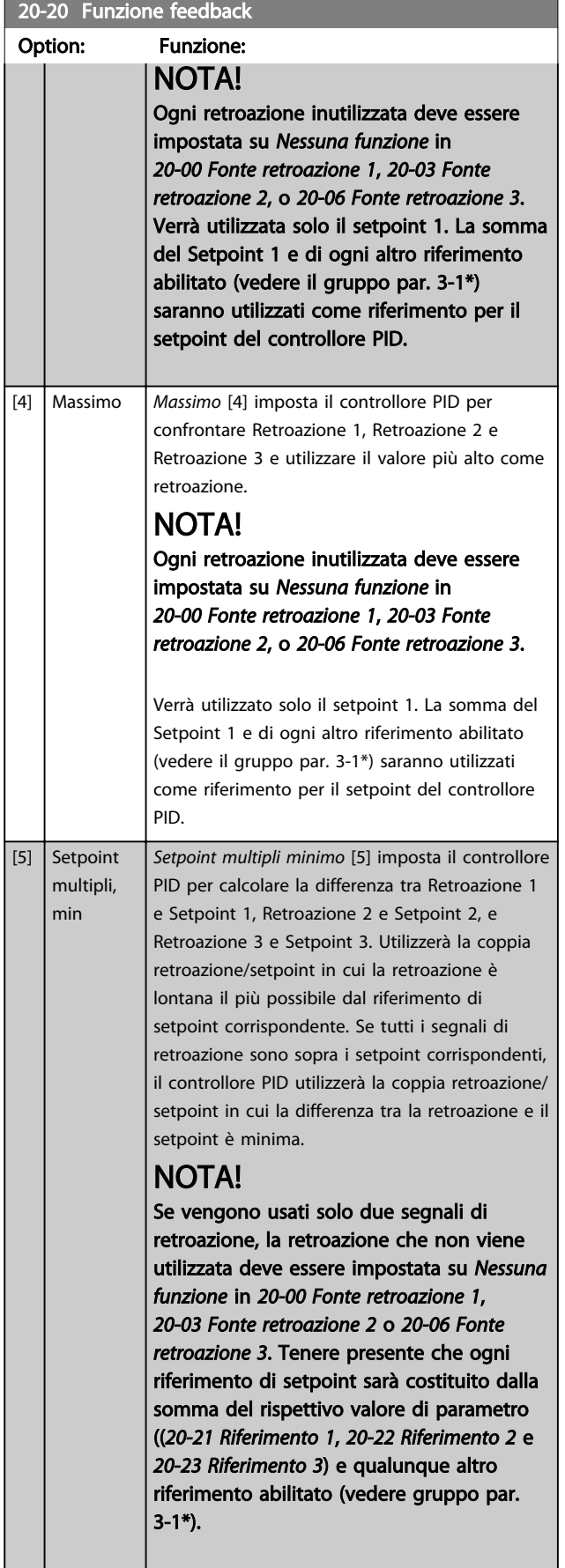

#### 20-20 Funzione feedback

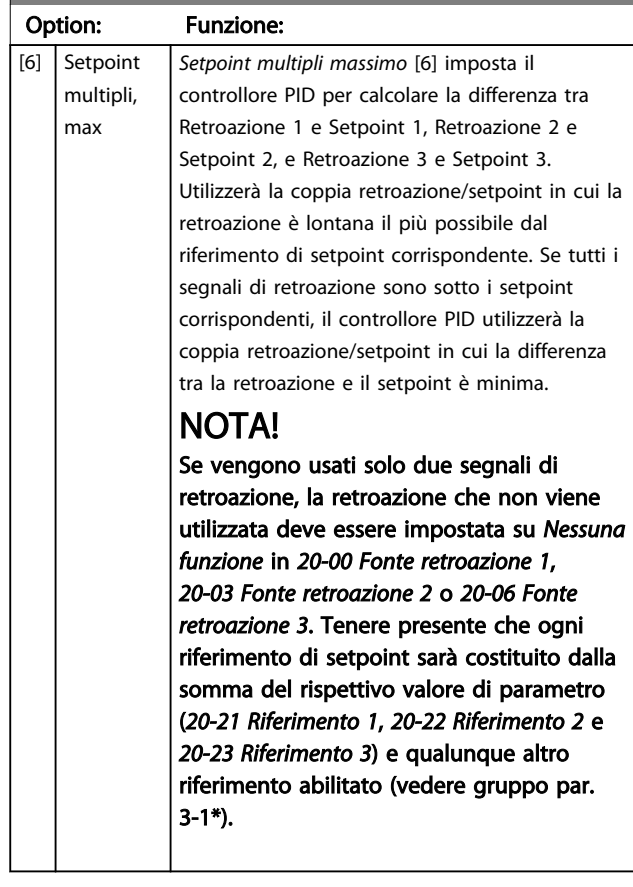

# NOTA!

Le retroazioni inutilizzate devono essere impostate su "Nessuna funzione" nel relativo parametro Fonte retroazione: *[20-00 Fonte retroazione 1](#page-137-0)*, *[20-03 Fonte](#page-139-0) [retroazione 2](#page-139-0)* oppure *[20-06 Fonte retroazione 3](#page-139-0)*.

La retroazione che risulta dalla funzione selezionata *[20-20 Funzione feedback](#page-140-0)* verrà utilizzata dal controllore PID per controllare la frequenza in uscita del convertitore di frequenza. Anche questa retroazione può essere mostrata sul display del convertitore di frequenza, essere usata per controllare un'uscita analogica del convertitore di frequenza ed essere trasmessa tramite diversi protocolli di comunicazione seriali.

Il convertitore di frequenza può essere configurato per gestire applicazioni multizona. Sono supportate due diverse applicazioni multifunzione:

- Multizona, setpoint singolo
- Multizona, setpoint multipli

3 3

<span id="page-142-0"></span>La differenza tra i due è illustrata con gli esempi seguenti:

#### Esempio 1 - Multizona, setpoint singolo

In un edificio adibito a uffici, un sistema VLT® HVAC Drive VAV (portata d'aria variabile) deve assicurare una pressione minima nelle scatole VAV selezionate. A causa delle perdite di pressione variabili in ogni condotto, non si può supporre che la pressione in ogni scatola VAV sia la stessa. La pressione minima richiesta è la stessa per tutte le scatole VAV. Questo metodo di controllo può essere impostato programmando *[20-20 Funzione feedback](#page-140-0)* sull'opzione [3], Minimo, e immettendo la pressione desiderata in *20-21 Riferimento 1*. Il controllore PID aumenterà la velocità della ventola se almeno una retroazione è sotto al setpoint e diminuirà la velocità della ventola se tutte le retroazioni sono sopra al setpoint.

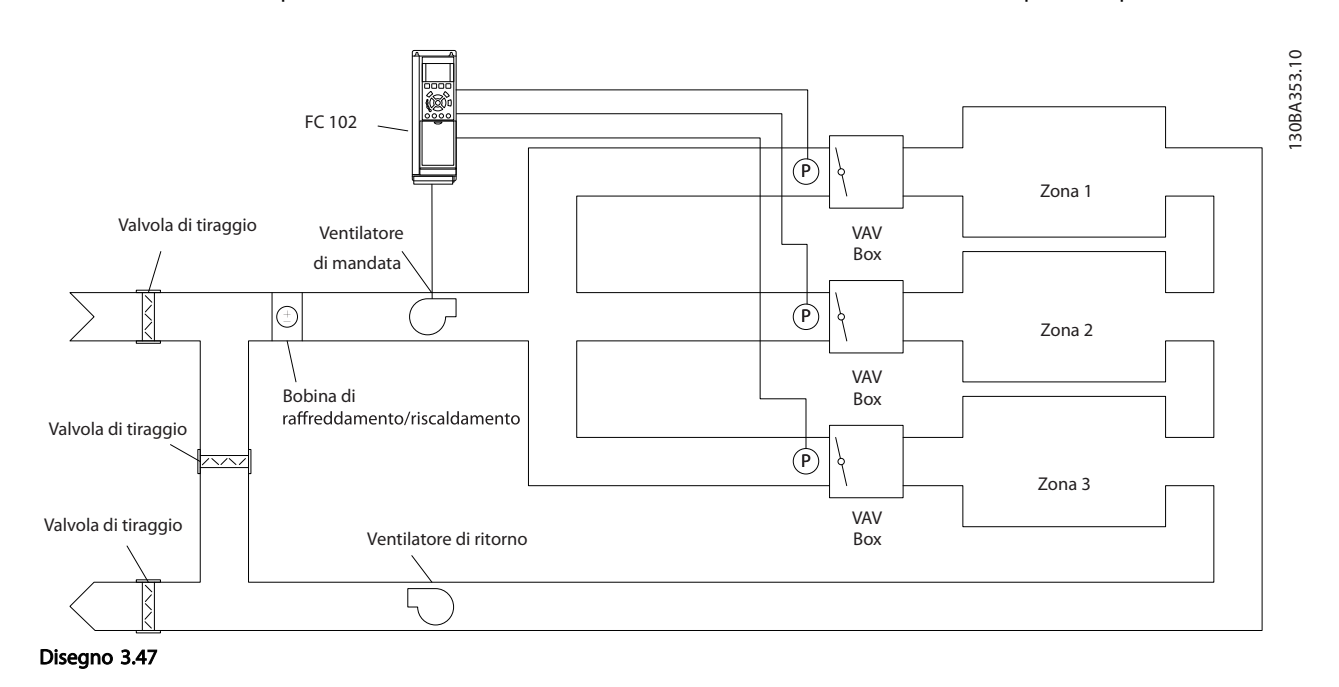

#### Esempio 2 - Multizona, setpoint multipli

L'esempio precedente può essere usato per illustrare l'uso del controllo multizona, multi setpoint. Se le zone richiedono pressioni diverse per ogni modulo VAV, ogni setpoint può essere specificato in *20-21 Riferimento 1*, *[20-22 Riferimento 2](#page-143-0)* e *[20-23 Riferimento 3](#page-143-0)*. Selezionando *Multi setpoint minimo*, [5], in *[20-20 Funzione feedback](#page-140-0)*, il controllore PID aumenterà la velocità della ventola se almeno una delle retroazioni è sotto al suo setpoint e diminuirà la velocità della ventola se tutte le retroazioni sono sopra al setpoint individuale.

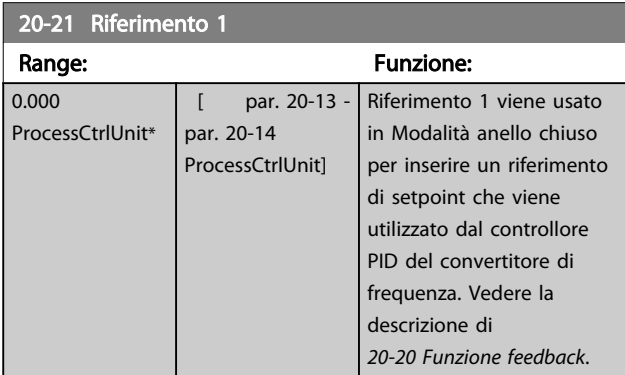

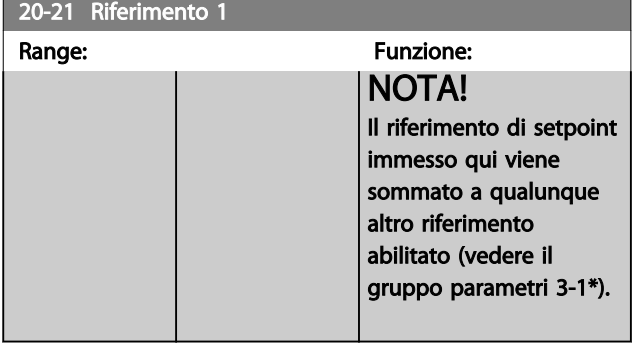

#### <span id="page-143-0"></span>Descrizione dei parametri de controlle de la Guida alla Programmazione VLT<sup>®</sup> HVAC Drive

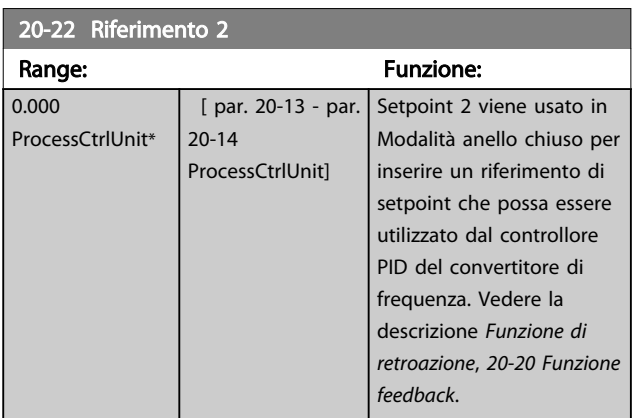

## NOTA!

Il riferimento del setpoint inserito viene sommato a qualsiasi altro riferimento abilitato (vedere gruppo par. 3-1\*).

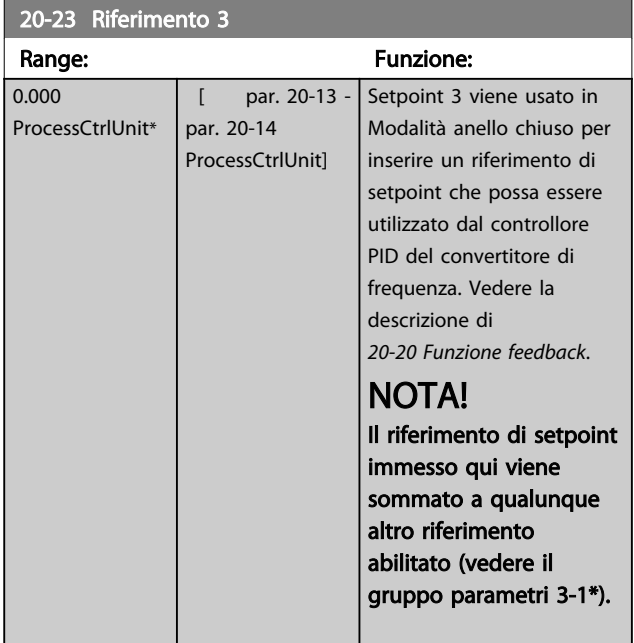

#### 3.18.3 20-3\* Retroazione conv. avanz.

Nelle applicazioni con compressori per aria condizionata spesso è utile controllare il sistema basato sulla temperatura del refrigerante. Comunque, è generalmente più conveniente misurarne direttamente la pressione. Questo gruppo di parametri permette al controllore PID di convertire le misurazioni di pressione del refrigerante in valori di temperatura.

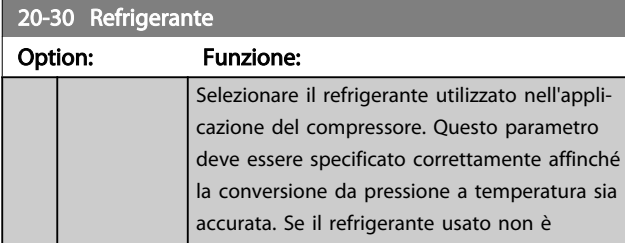

20-30 Refrigerante

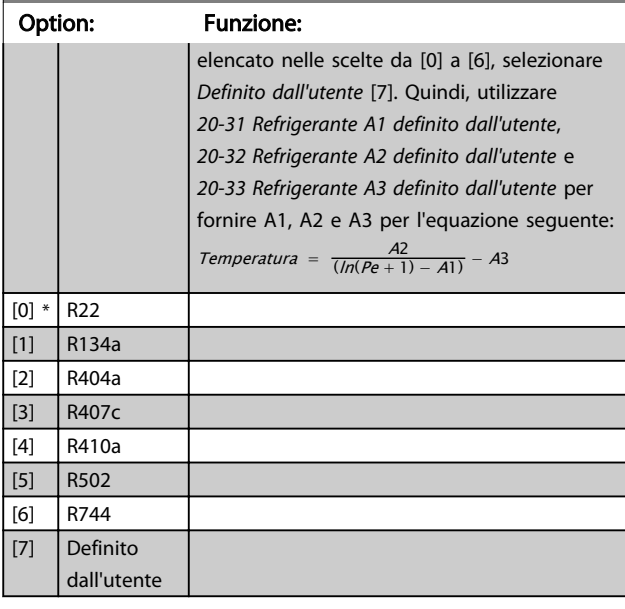

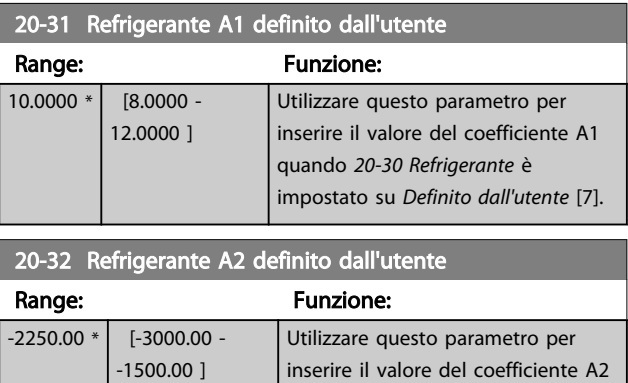

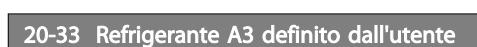

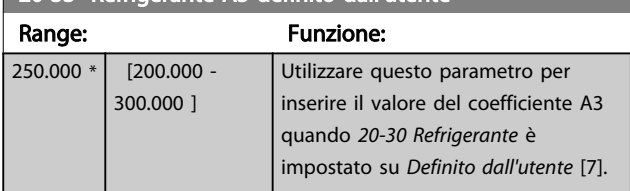

quando *20-30 Refrigerante* è impostato su *Definito dall'utente* [7].

#### 20-34 Area condotto 1 [m2]

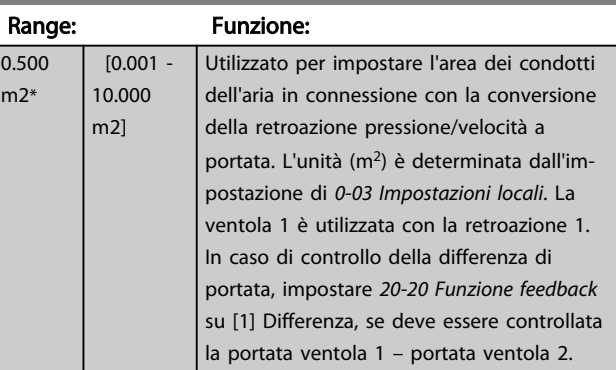

Danfoss
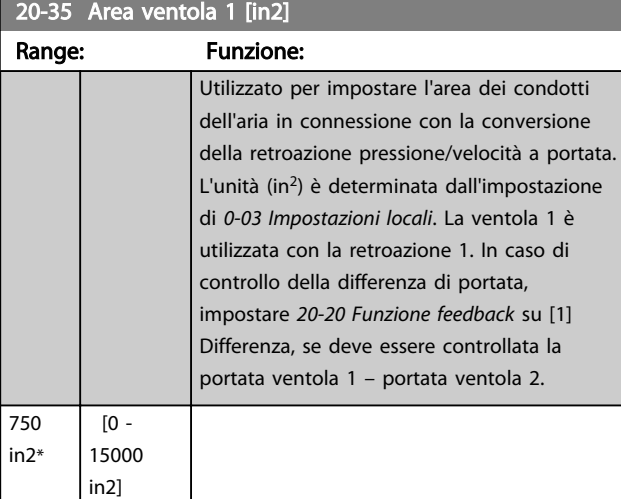

#### 20-36 Area ventola 2 [m2]

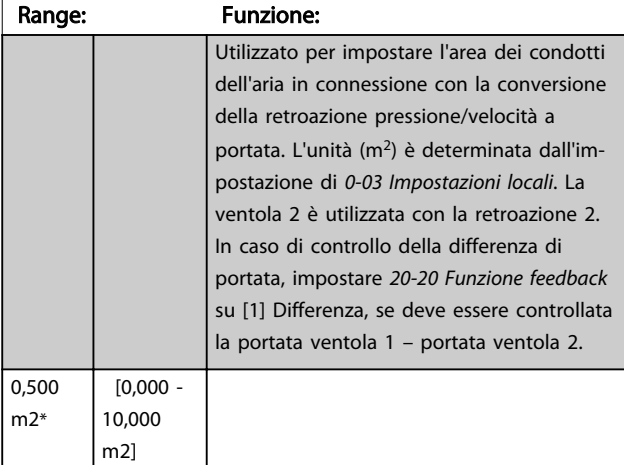

#### 20-37 Area ventola 2 [in2] Range: Funzione: Utilizzato per impostare l'area dei condotti dell'aria in connessione con la conversione della retroazione pressione/velocità a portata. L'unità (m<sup>2</sup>) è determinata dall'impostazione di *[0-03 Impostazioni locali](#page-25-0)*. La ventola 2 è

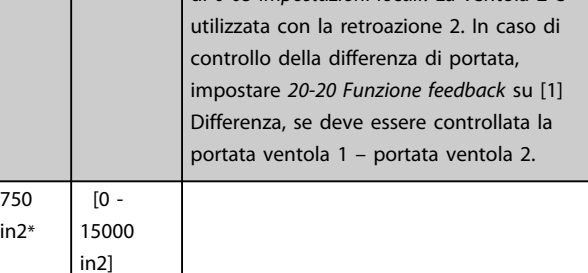

20-38 Fattore di densità dell'aria [%]

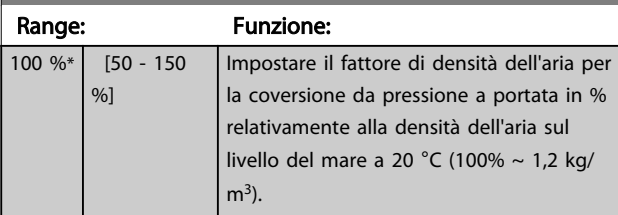

#### 3.18.4 20-6\* Senza sensori

Parametri per appl. senza sensore. Vedere anche *[20-00 Fonte retroazione 1](#page-137-0)*, *[18-50 Lettura senza sensore](#page-136-0) [\[unità\]](#page-136-0)*, *[16-26 Potenza filtrata \[kW\]](#page-129-0)* e *[16-27 Potenza filtrata](#page-129-0) [\[hp\]](#page-129-0)*.

### NOTA!

Unità senza sensore e Informazioni senza sensore richiedono un setup tramite Software di configurazione MCT 10 con programma ausiliario specifico per unità senza sensore.

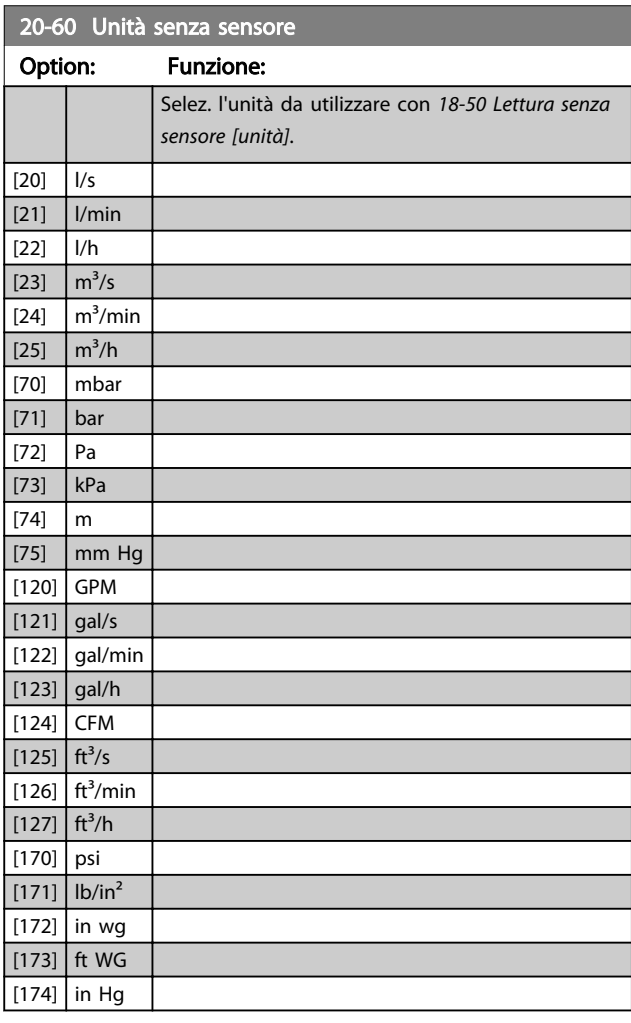

#### 20-69 Informazioni senza sensore

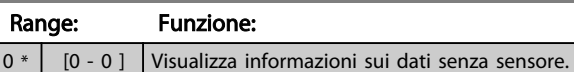

### <span id="page-145-0"></span>3.18.5 20-7\* Adattam. autom. PID

Il controllore PID ad anello chiuso del convertitore di frequenza (gruppo di parametri 20-\*\*, FC Drive Anello Chiuso) può essere tarato automaticamente, semplificando la procedura e risparmiando tempo per la messa in funzione, garantendo una regolazione del controllo PID accurata. Per utilizzare la taratura automatica è necessario che il convertitore di frequenza sia configurato su Anello chiuso in *[1-00 Modo configurazione](#page-37-0)*.

Un Pannello di Controllo Locale (LCP) Grafico deve essere utilizzato per la risposta ai messaggi durante la sequenza di taratura automatica.

Abilitando *[20-79 Autotaratura PID](#page-146-0)*, il convertitore di frequenza è impostato nella modalità tarat. autom. L'LCP guiderà l'utente con istruzioni su schermo.

Il ventilatore/la pompa vengono avviati premendo il pulsante [Auto On] sull'LCP e applicando un segnale di avviamento. La velocità è regolata manualmente, premendo i tasti di navigazione [▲] o [▼] sull'LCP ad un livello in cui la retroazione è prossima al setpoint del sistema.

#### NOTA!

Non è possibile far funzionare il motore a velocità massima o minima quando la velocità del motore viene regolata manualmente, poiché è necessario dare al motore un gradino nella velocità durante la taratura automatica.

La taratura automatica del PID funziona introducendo delle variazioni a gradino durante il funzionamento in stato stazionario e monitorando la retroazione. Dalla risposta di retroazione si calcolano i valori richiesti per *[20-93 Guadagno proporzionale PID](#page-147-0)* e *[20-94 Tempo di](#page-147-0) [integrazione PID](#page-147-0)*. *[20-95 Tempo di derivazione PID](#page-147-0)* è impostato sul valore 0 (zero). *[20-81 PID, contr. n./inv.](#page-146-0)* è determinato durante il processo di taratura.

Questi valori calcolati sono rappresentati sull'LCP e l'utente può decidere se accettarli o rifiutarli. Dopo averli accettati, i valori vengono scritti sui parametri corrispondenti e la modalità tarat. autom. viene disabilitata in *[20-79 Autota](#page-146-0)[ratura PID](#page-146-0)*. In base al sistema controllato, la Taratura automatica potrebbe richiedere diversi minuti. È consigliabile impostare i tempi di rampa in *[3-41 Rampa 1](#page-58-0) [tempo di accel.](#page-58-0)*, *[3-42 Rampa 1 tempo di decel.](#page-58-0)* o *[3-51 Rampa](#page-58-0) [2 tempo di accel.](#page-58-0)* e *[3-52 Rampa 2 tempo di decel.](#page-59-0)* in base all'inerzia del carico prima di eseguire la taratura automatica PID. Se la taratura automatica PID viene eseguita con tempi di rampa lenti, i parametri autoregolati causeranno tipicamente una regolazione molto lenta. Un eccessivo disturbo del sensore di retroazione deve essere eliminato con il filtro di ingresso (gruppi di parametri 6-\*,

5-5\* e 26-\*, Morsetto 53/54 Costante di tempo del filtro/ Costante di tempo del filtro impulsi #29/33) prima di attivare la taratura automatica PID. Per ottenere i parametri controllore più precisi, è consigliabile eseguire la taratura automatica PID quando l'applicazione esegue un'operazione tipica, ad es. con un carico tipico.

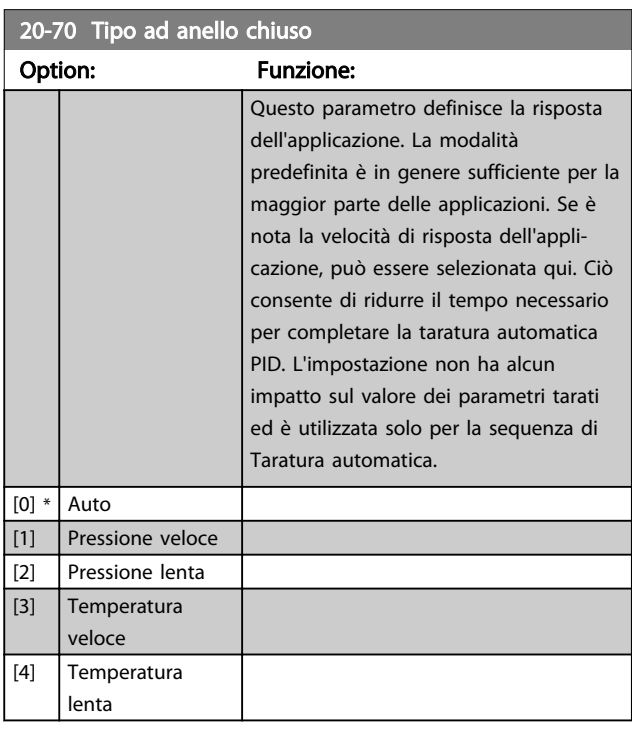

#### 20-71 Prestazioni PID

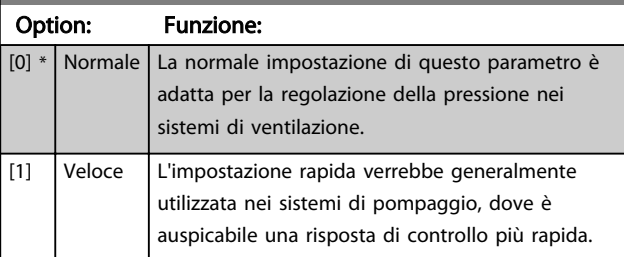

#### 20-72 Modifica uscita PID

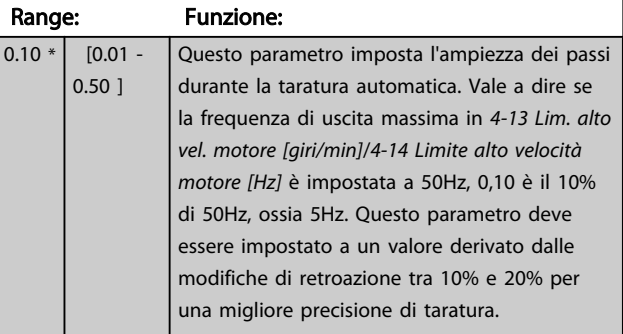

#### <span id="page-146-0"></span>Descrizione dei parametri delle controllo della Programmazione VLT<sup>\*</sup> HVAC Drive

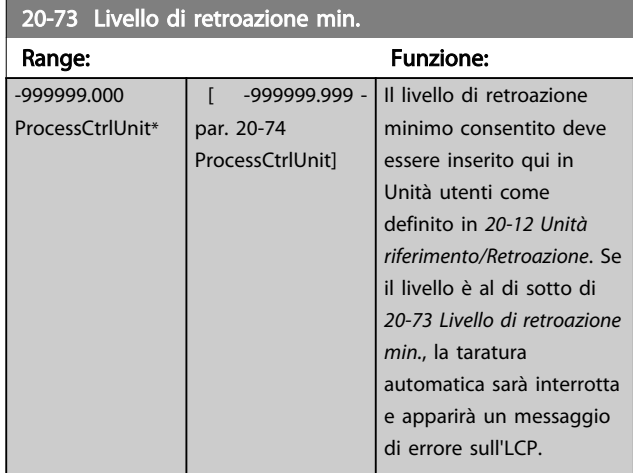

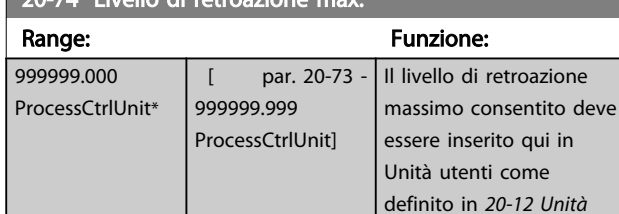

20-74 Livello di retroazione max.

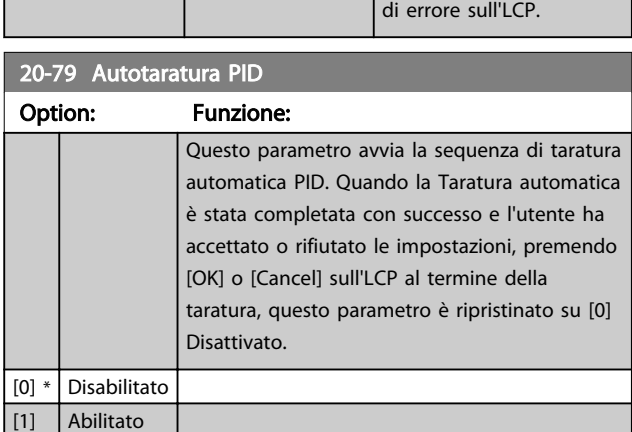

*riferimento/Retroazione*. Se il livello è al di sopra di *20-74 Livello di retroazione*

automatica sarà interrotta e apparirà un messaggio

*max.*, la taratura

#### 3.18.6 20-8\* Impost.di base PID

Questo gruppo di parametri è usato per configurare le operazioni di base del controllore PID del convertitore di frequenza, incluso come risponde a una retroazione che è sopra o sotto al setpoint, la velocità alla quale inizia a funzionare e quando indicherà che il sistema ha raggiunto il setpoint.

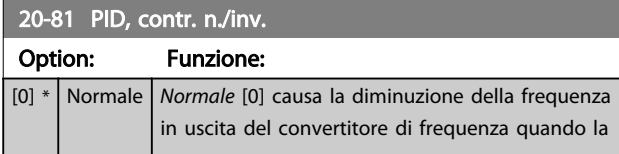

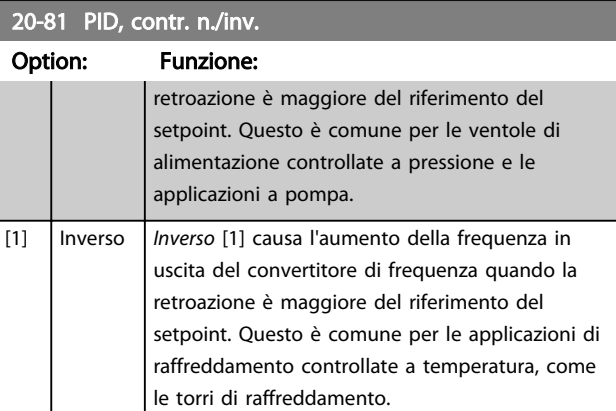

Danfoss

#### 20-82 PID, veloc. avviam. [giri/min]

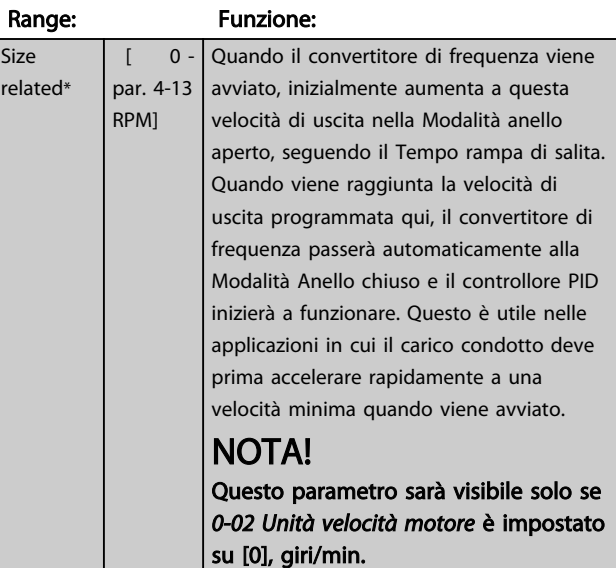

#### 20-83 PID, veloc. avviam. [Hz]

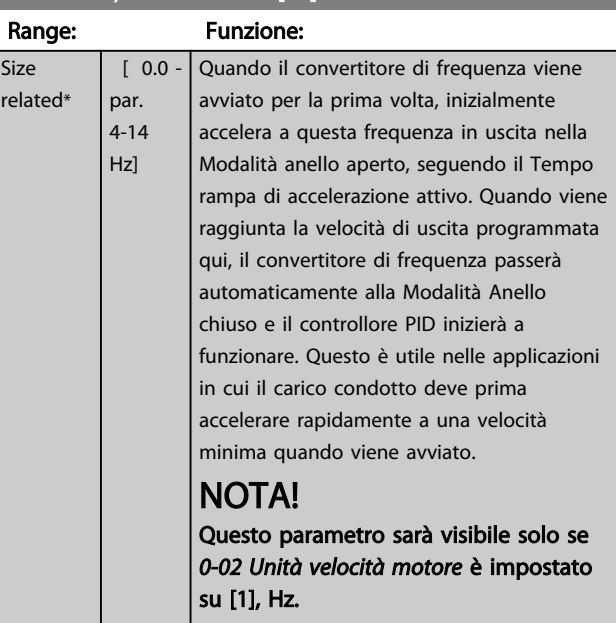

<span id="page-147-0"></span>20-84 Ampiezza di banda riferimento a

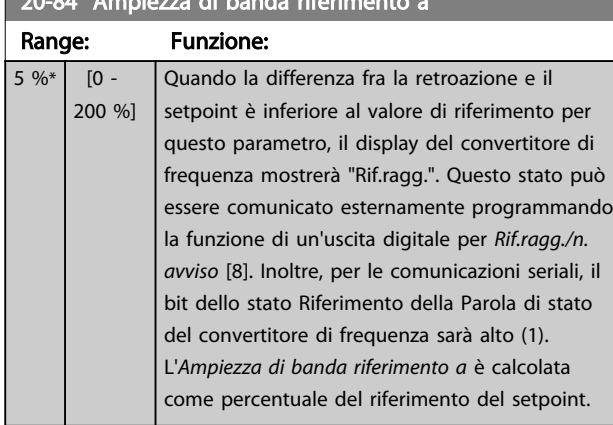

## 3.18.7 20-9\* Controllore PID

Questo gruppo fornisce l'abilità di regolare manualmente questo Controllore PID. Regolando i parametri del controllore PID è possibile migliorare la regolazione del motore. Vedere la sezione *PID* nella Guida alla Progettazione VLT® HVAC Drive, *MG.11.BX.YY* per le linee guida sulla regolazione dei parametri del controllore PID.

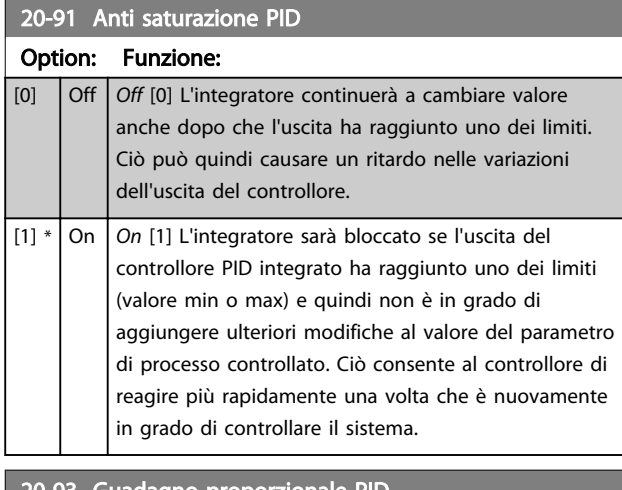

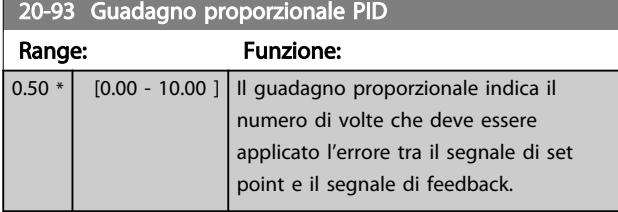

Se (Errore x Guadagno) salta con un valore uguale a quello impostato in *[20-14 Riferimento max./retroaz.](#page-140-0)* il controllore PID tenterà di portare la velocità di uscita a uguagliare il valore impostato in *[4-13 Lim. alto vel. motore \[giri/min\]](#page-62-0)*/ *[4-14 Limite alto velocità motore \[Hz\]](#page-62-0)* tuttavia limitato da questa impostazione.

La banda proporzionale (l'errore che fa variare l'uscita dallo 0 al 100%) è calcolabile mediante la formula

 $\left(\frac{1}{\textit{Guadagno proporzionale}}\right) \times$  (Riferimento max.)

### NOTA!

Impostare sempre il valore desiderato per *[20-14 Riferimento](#page-140-0) [max./retroaz.](#page-140-0)* prima di impostare i valori del controllore PID nel gruppo di par. 20-9\*.

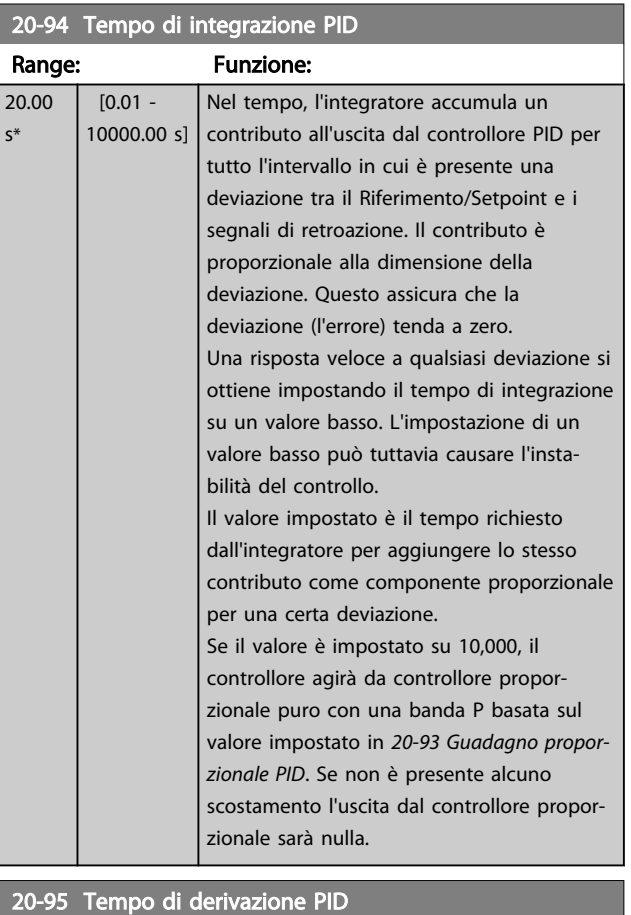

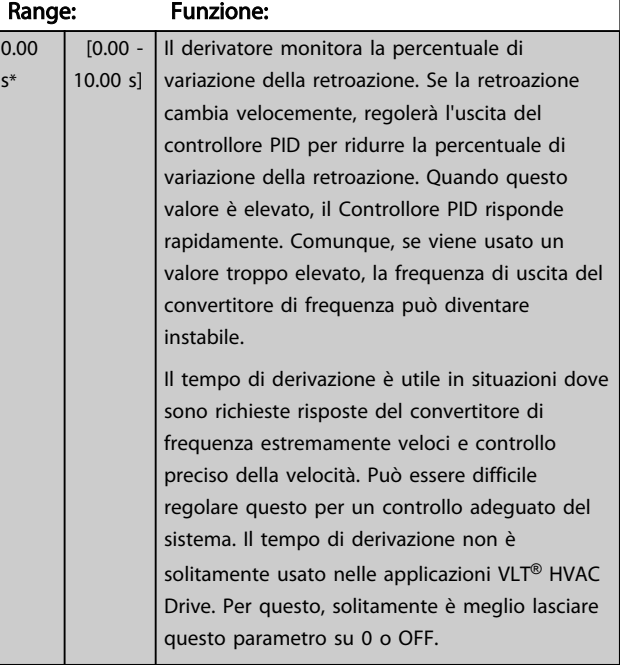

#### Descrizione dei parametri de controlle de la Guida alla Programmazione VLT<sup>\*</sup> HVAC Drive

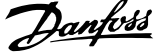

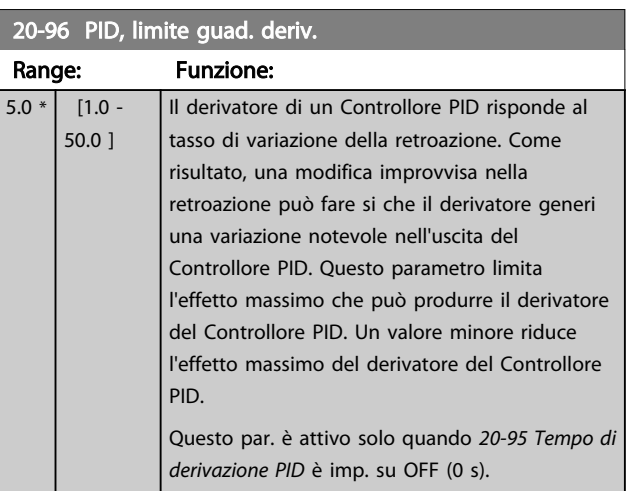

Danfoss

#### 3.19 Menu principale - Anello Chiuso Esteso - Gruppo 21

FC 102 offre 3 controllori PID ad anello chiuso esteso in aggiunta al controllore PID. Questi possono essere configurati indipendentemente per comandare gli attuatori esterni (valvole, serrande ecc.) o essere usati insieme al Controllore PID interno per migliorare le risposte dinamiche alle modifiche del setpoint o ai disturbi di carico.

I controllori PID ad anello chiuso esteso possono essere interconnessi o connessi al controllore PID ad anello chiuso per formare una configurazione ad anello doppio.

Se serve a comandare un dispositivo di modulazione (come un motore a valvole), deve essere un servomotore di posizionamento con elettronica integrata compatibile con segnali di controllo 0-10 V (segnale dalla scheda I/O analogici MCB 109) oppure un segnale di controllo 0/4-20 mA (segnale dalla scheda di controllo e/o I/O generali MCB 101)

La funzione di uscita può essere programmata nei seguenti parametri:

- Scheda di controllo, morsetto 42: *[6-50 Uscita](#page-83-0) [morsetto 42](#page-83-0)* (impostazione [113]...[115] or [149]... [151], Anello chiuso est. 1/2/3
- Scheda I/O generali MCB 101, morsetto X30/8: *6-60 Uscita morsetto X30/8*, (impostazione [113]... [115] o [149]...[151], anello chiuso est. 1/2/3
- Scheda I/O analogici MCB 109, morsetto X42/7...11: *[26-40 Uscita morsetto X42/7](#page-202-0)*, *[26-50 Uscita morsetto X42/9](#page-203-0)*, *[26-60 Uscita morsetto](#page-204-0) [X42/11](#page-204-0)* (impostazione [113]...[115], anello chiuso est. 1/2/3

La scheda I/O generali opzionale e la scheda I/O analogici sono schede opzionali.

#### 3.19.1 21-0\* Taratura autom. CL est.

I controllori PID ad anello chiuso estesi possono essere tarati automaticamente, semplificando la procedura e risparmiando tempo per la messa in funzione, garantendo una regolazione del controllo PID accurata.

Per utilizzare la taratura automatica PID è necessario che il controllore PID esteso pertinente sia configurato per l'applicazione.

Un Pannello di Controllo Locale (LCP) Grafico deve essere utilizzato per la risposta ai messaggi durante la sequenza di taratura automatica.

Abilitando la taratura automatica *[21-09 Autotaratura PID](#page-150-0)* , il controllore PID corrispondente è impostato nella modalità tarat. autom. PID. L'LCP guiderà l'utente con istruzioni su schermo.

La taratura automatica PID funziona con l'immissione di cambiamenti graduali e in seguito monitorando la retroazione. In base alla risposta di retroazione, sono calcolati i valori necessari per il Guadagno Proporzionale PID, *[21-21 Guadagno proporzionale est. 1](#page-152-0)* per EXT CL 1, *[21-41 Guadagno proporzionale est. 2](#page-154-0)* per EXT CL 2 e *[21-61 Guadagno proporzionale est. 3](#page-156-0)* per EXT CL 3 e Tempo di integrazione, *[21-22 Tempo d'integraz. est. 1](#page-153-0)* per EXT CL 1, *[21-42 Tempo d'integraz. est. 2](#page-154-0)* per EXT CL 2 e *[21-62 Tempo](#page-156-0) [d'integraz. est. 3](#page-156-0)* per EXT CL3. Tempo di derivazione PID, *[21-23 Tempo differenziale est. 1](#page-153-0)* per EXT CL 1, *[21-43 Tempo](#page-154-0) [differenziale est. 2](#page-154-0)* per EXT CL 2 e *[21-63 Tempo differenziale](#page-156-0) [est. 3](#page-156-0)* per EXT CL 3 sono impostati sul valore 0 (zero). Normale / Inverso, *[21-20 Controllo Normale/Inverso est. 1](#page-152-0)* per EXT CL 1, *[21-40 Controllo Normale/Inverso est. 2](#page-154-0)* per EXT CL 2 e *[21-60 Controllo Normale/Inverso est. 3](#page-156-0)* per EXT CL 3 vengono determinati durante il processo di taratura.

Questi valori calcolati sono rappresentati sull'LCP e l'utente può decidere se accettarli o rifiutarli. Dopo averli accettati, i valori vengono scritti sui parametri corrispondenti e la modalità Tarat. autom. PID viene disabilitata in *[21-09 Autotaratura PID](#page-150-0)*. In base al sistema controllato, la taratura automatica PID potrebbe richiedere diversi minuti.

Un eccessivo disturbo del sensore di retroazione deve essere eliminato con il filtro di ingresso (gruppi di parametri 5-5\*, 6-\*\*, e 26-\*\*, Morsetto 53/54 Costante di tempo del filtro/Costante di tempo del filtro impulsi #29/33) prima di attivare la taratura automatica PID.

#### <span id="page-150-0"></span>Descrizione dei parametri de controlle de la Guida alla Programmazione VLT<sup>\*</sup> HVAC Drive

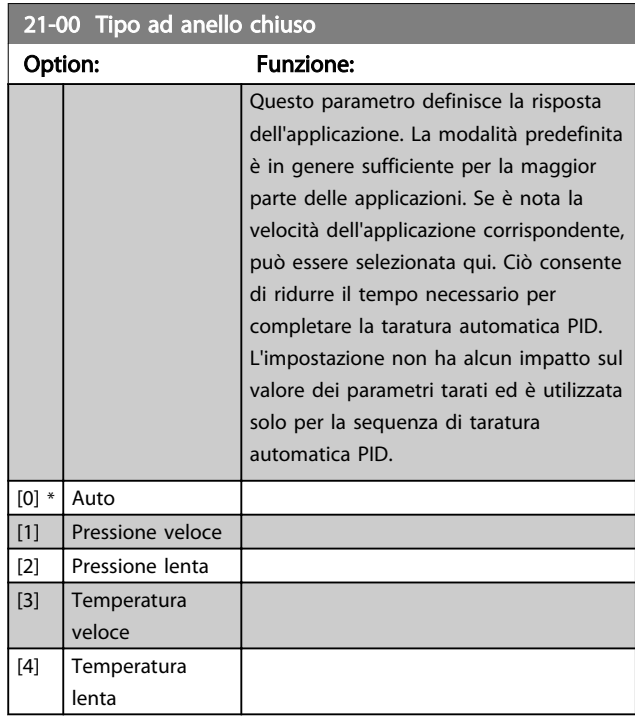

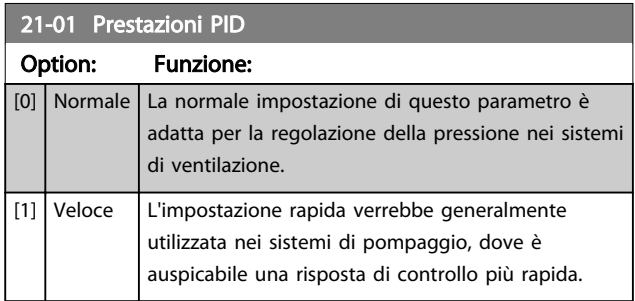

21-02 Modifica uscita PID Range: Funzione:  $0.10 * | 0.01 -$ 0.50 ] Questo parametro imposta l'ampiezza dei passi durante la taratura automatica. Il valore è una percentuale dell'intero intervallo operativo. Vale a dire, se la tensione di uscita analogica massima è impostata a 10 V, 0,10 è il 10% di 10 V corrispondente a 1 V. Questo parametro deve essere impostato a un valore derivato dalle modifiche di retroazione tra 10% e 20% per una migliore precisione di taratura.

#### 21-03 Livello di retroazione min.

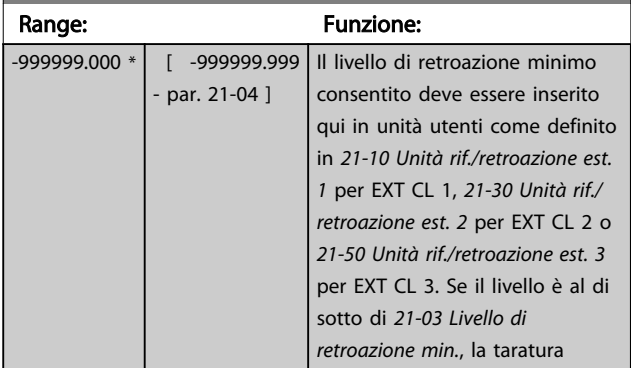

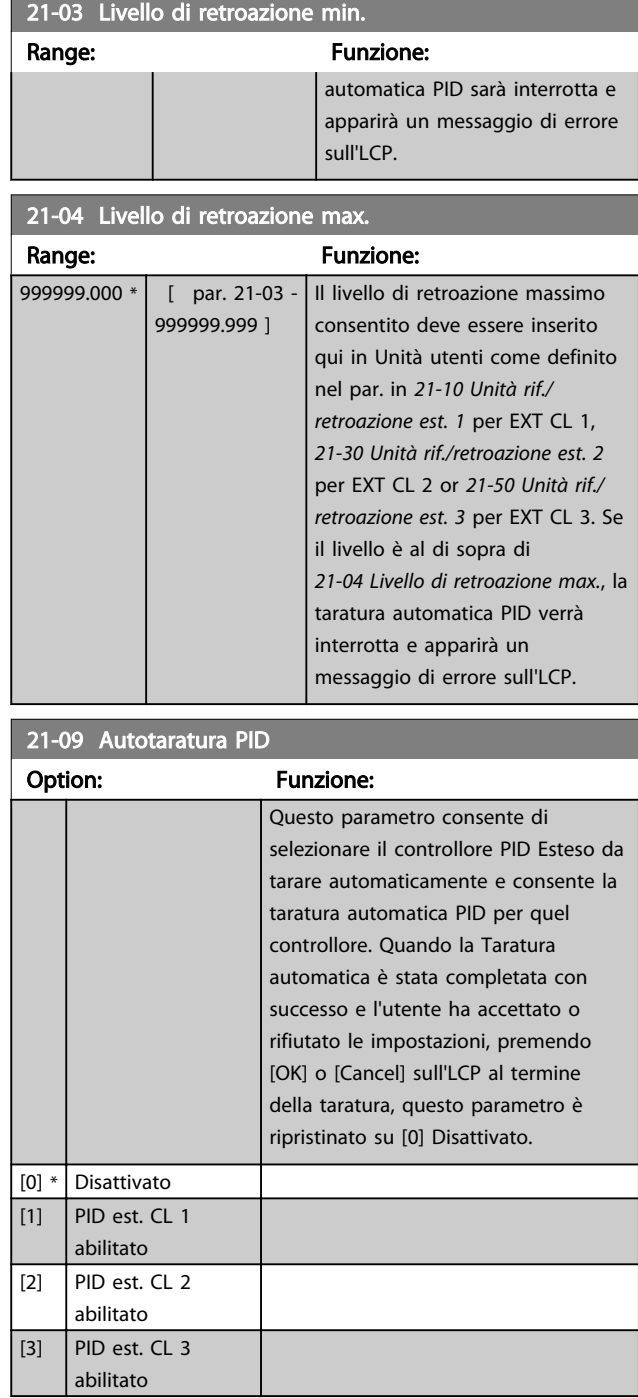

#### 150 MG11CD06 - VLT® è un marchio registrato Danfoss

### <span id="page-151-0"></span>3.19.2 21-1\* Rif./retroaz. CL 1

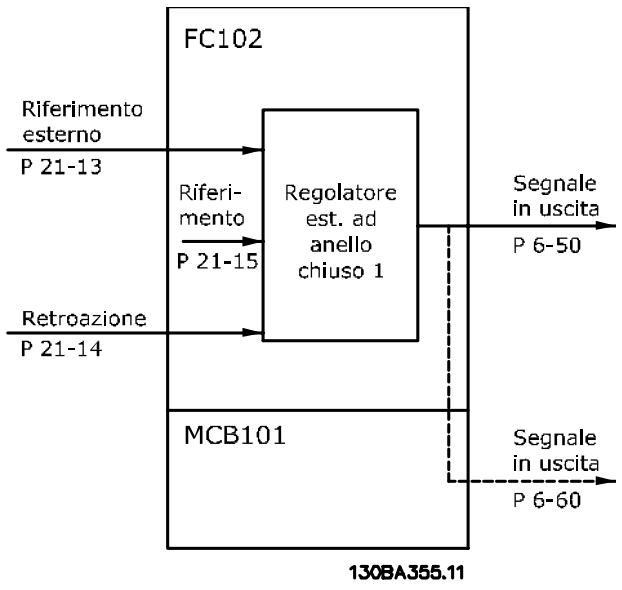

Disegno 3.48

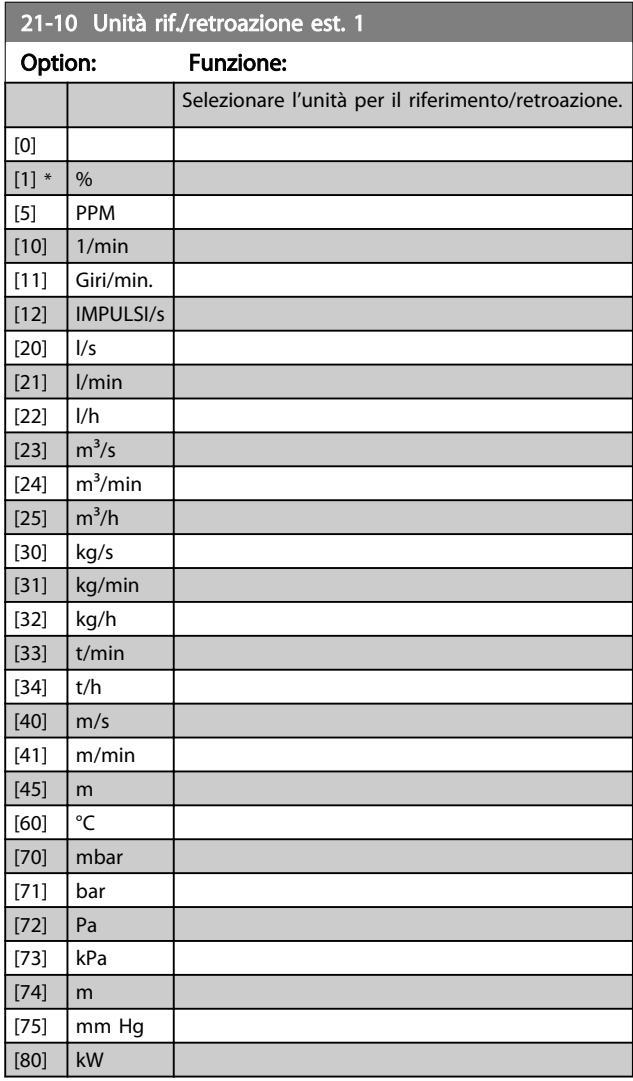

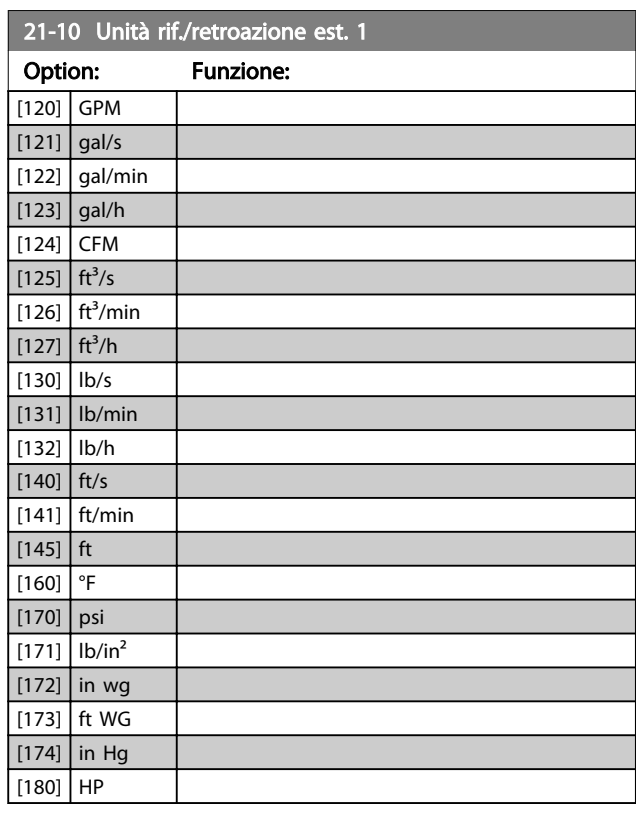

#### 21-11 Riferimento minimo est. 1

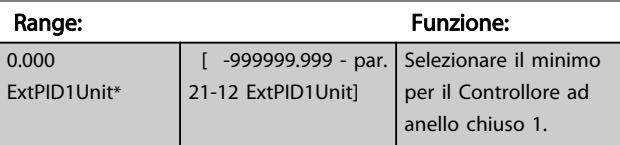

#### 21-12 Riferimento max. est. 1

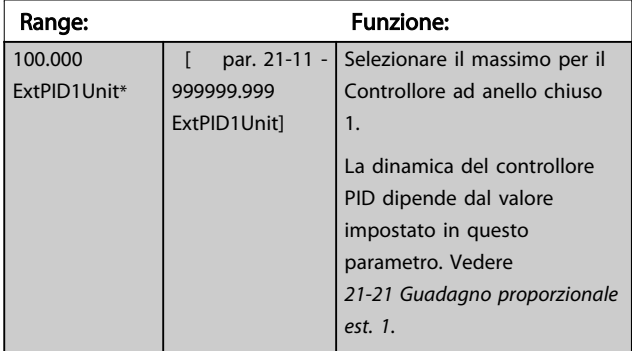

### NOTA!

Impostare sempre il valore desiderato per *21-12 Riferimento max. est. 1* prima di impostare i valori per il controllore PID nel gruppo di par. 20-9\*.

#### <span id="page-152-0"></span>Descrizione dei parametri delle controllo della Programmazione VLT<sup>\*</sup> HVAC Drive

÷,

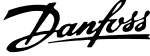

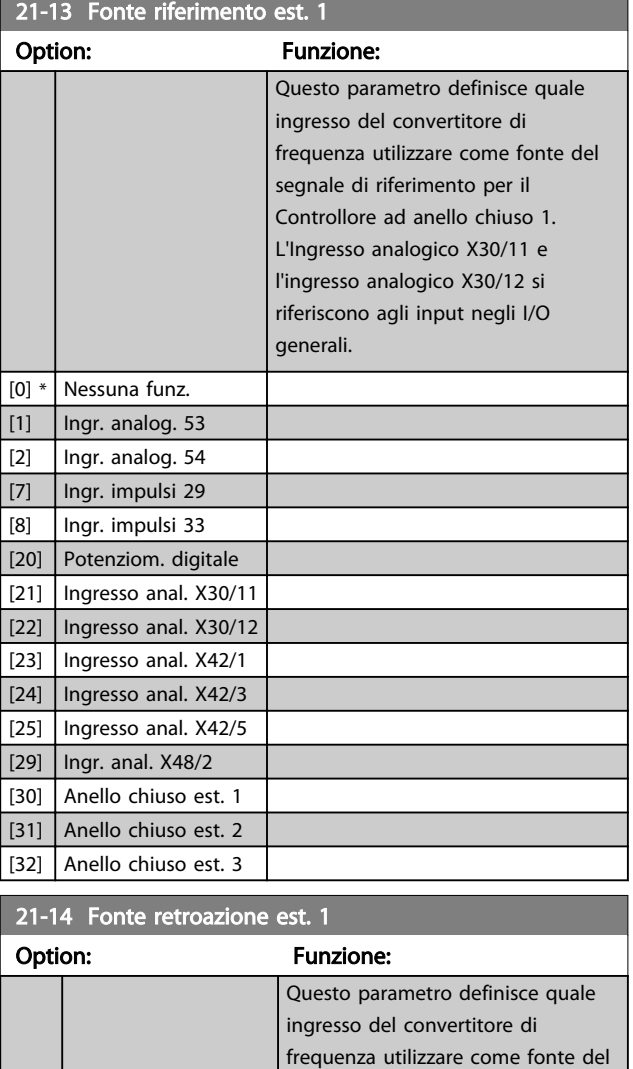

segnale di riferimento per il Controllore ad anello chiuso 1. L'Ingresso analogico X30/11 e l'ingresso analogico X30/12 si riferiscono agli input negli I/O

generali.

[0] \* Nessuna funzione [1] | Ingresso analogico 53 [2] Ingresso analogico 54 [3] **Ingr.** impulsi 29 [4] Ingr. impulsi 33 [7] Ingr. analog. X30/11 [8] Ingr. analog. X30/12 [9] Ingresso anal. X42/1 [10] Ingresso anal. X42/3 [11] Ingresso anal. X42/5 [15] | Ingr. anal. X48/2 [100] Bus retroazione 1 [101] Bus retroazione 2 [102] Bus retroazione 3

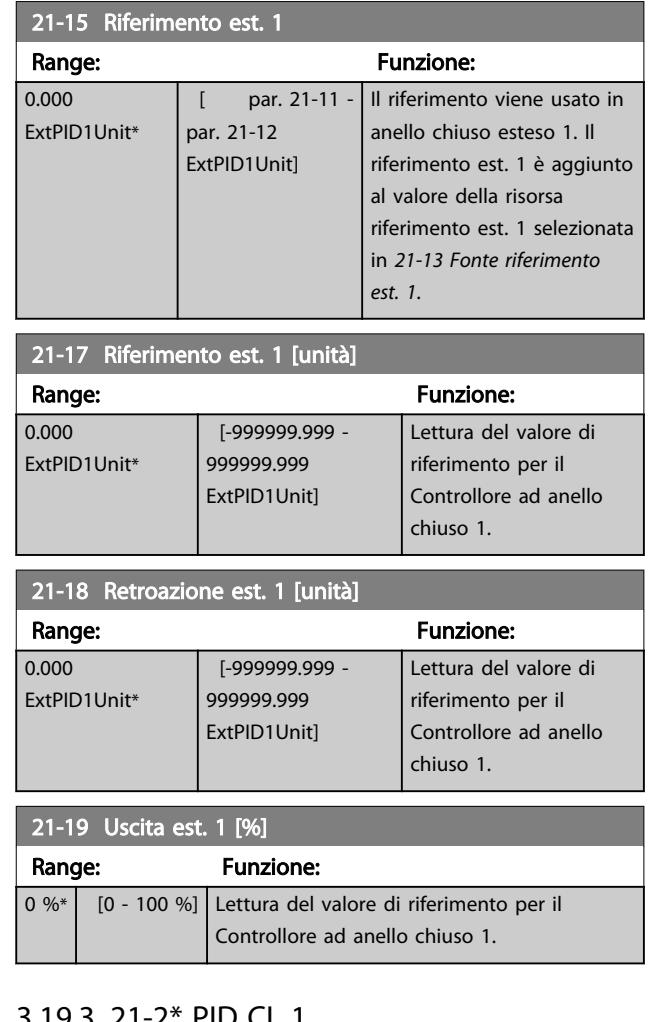

### 3.19.3 21-2\* PID CL 1

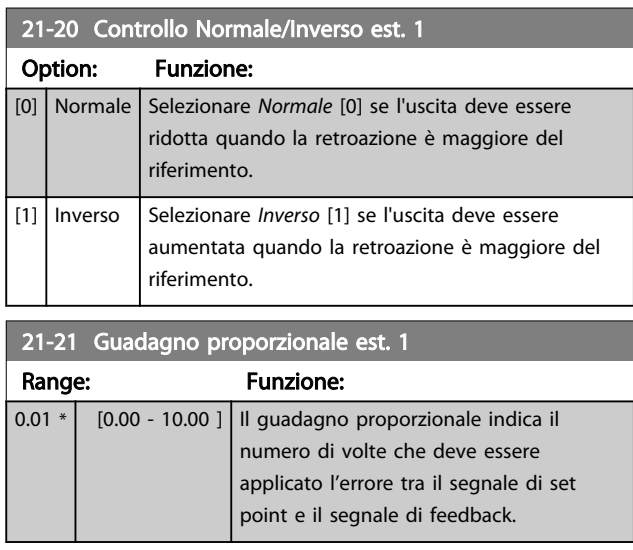

Se (Errore x Guadagno) salta con un valore uguale a quello impostato in *[20-14 Riferimento max./retroaz.](#page-140-0)*, il controllore PID tenterà di portare la velocità di uscita a uguagliare il valore impostato in *[4-13 Lim. alto vel. motore \[giri/min\]](#page-62-0)*/ *[4-14 Limite alto velocità motore \[Hz\]](#page-62-0)* tuttavia limitato da questa impostazione.

<span id="page-153-0"></span>La banda proporzionale (l'errore che fa variare l'uscita dallo 0 al 100%) è calcolabile mediante la formula

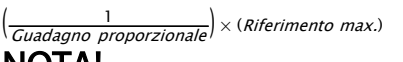

### NOTA!

Impostare sempre il valore desiderato per *[20-14 Riferimento](#page-140-0) [max./retroaz.](#page-140-0)* prima di impostare i valori del controllore PID nel gruppo di par. 20-9\*.

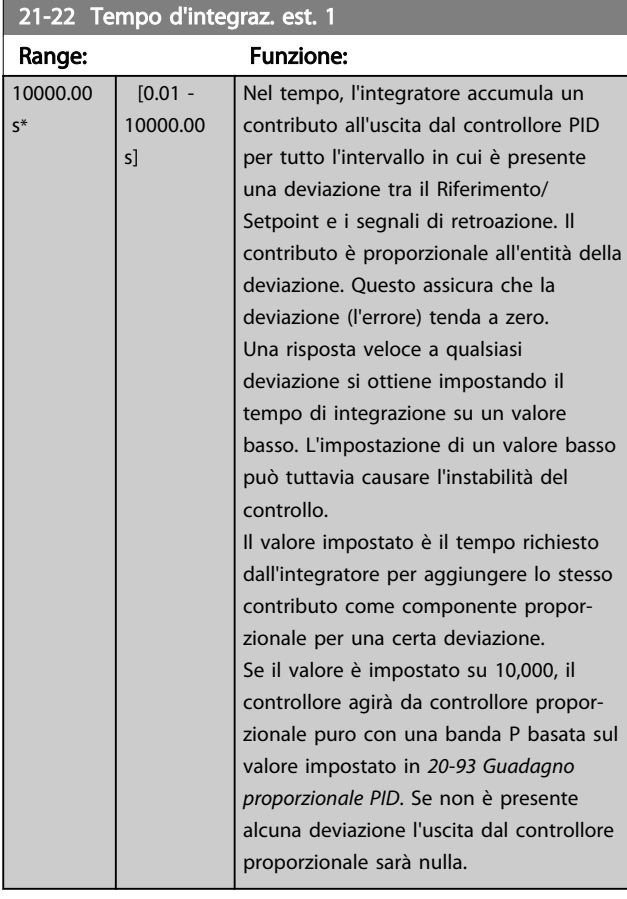

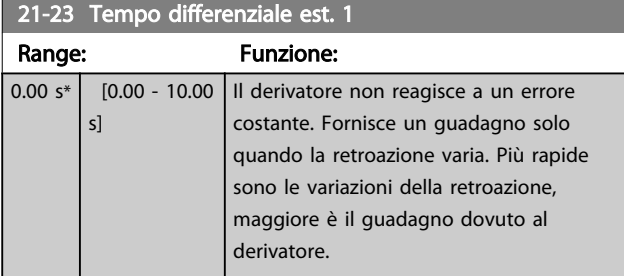

### 21-24 Limite guad. deriv. est. 1

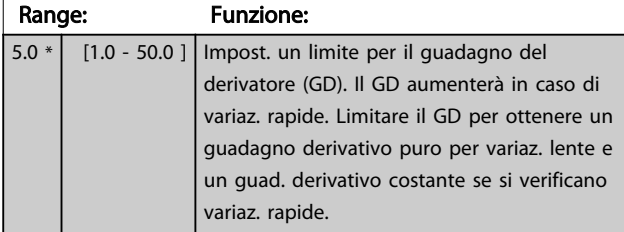

#### 3.19.4 21-3\* Rif./retroaz. CL 2

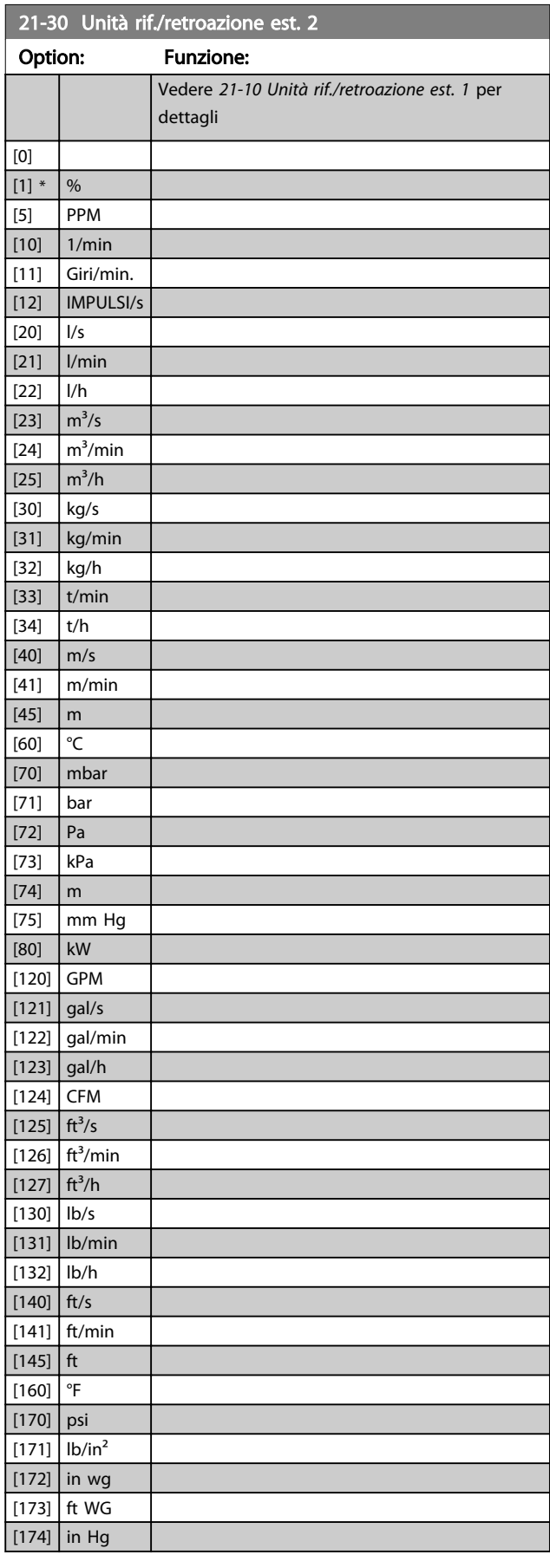

3 3

#### <span id="page-154-0"></span>Descrizione dei parametri delle controllo della Programmazione VLT<sup>\*</sup> HVAC Drive

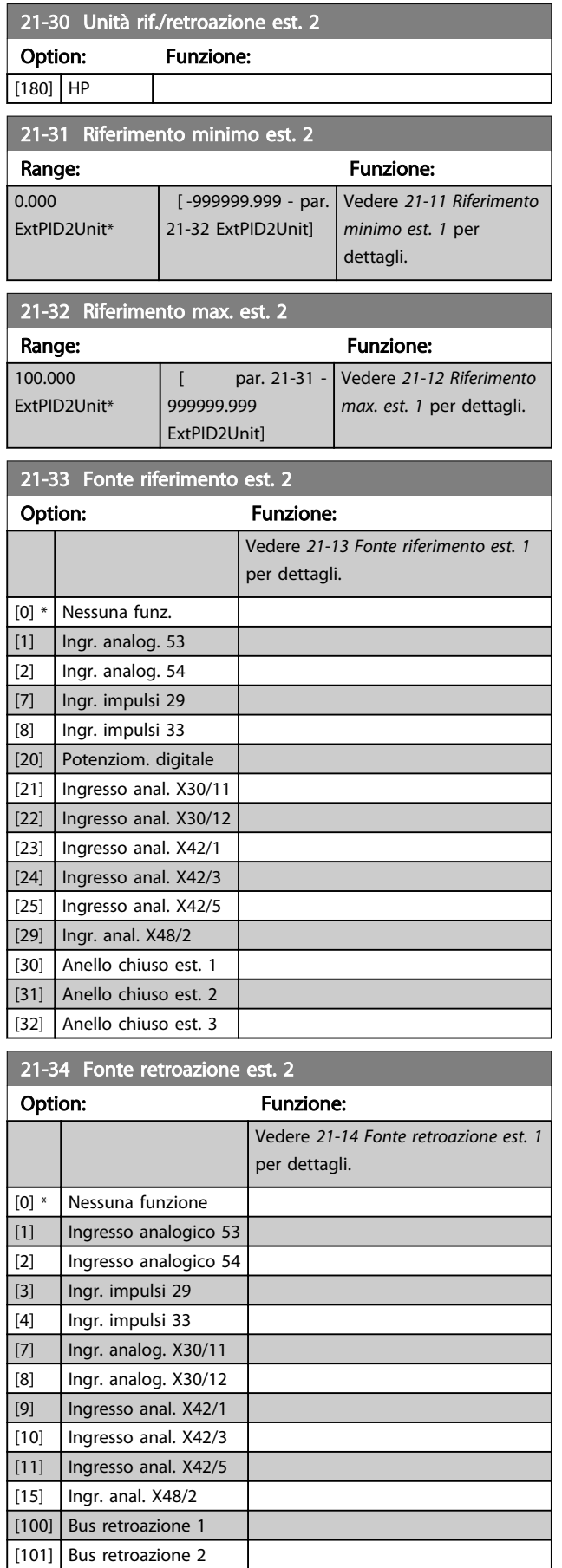

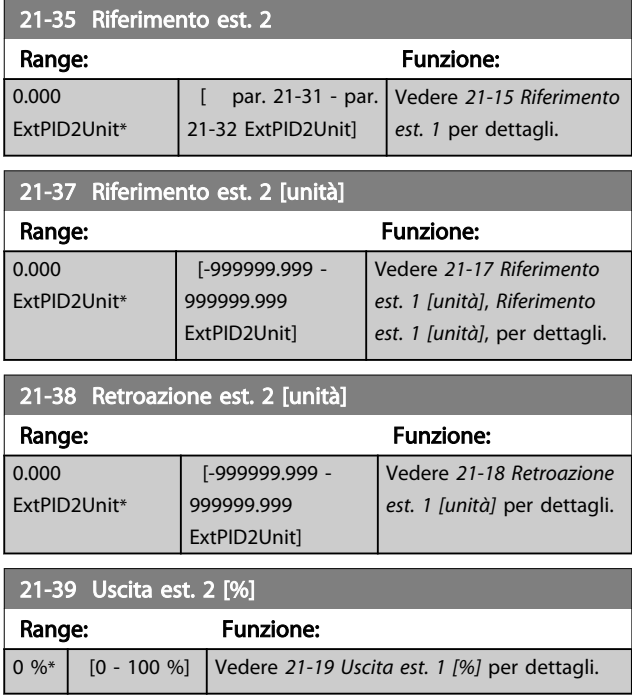

### 3.19.5 21-4\* PID CL 2

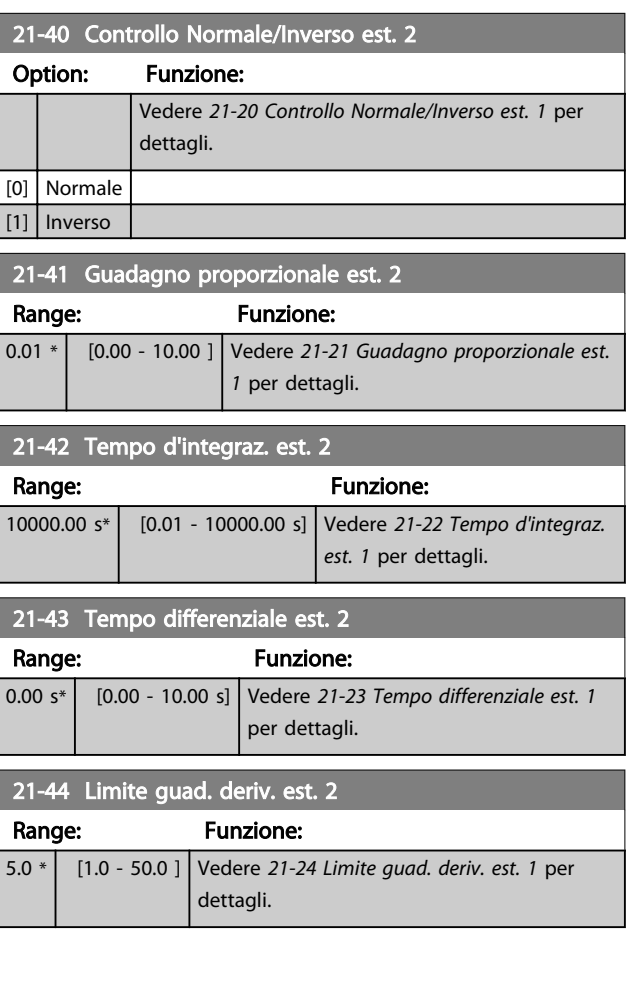

[102] Bus retroazione 3

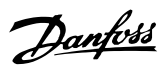

## <span id="page-155-0"></span>3.19.6 21-5\* Rif./retroaz. CL 3

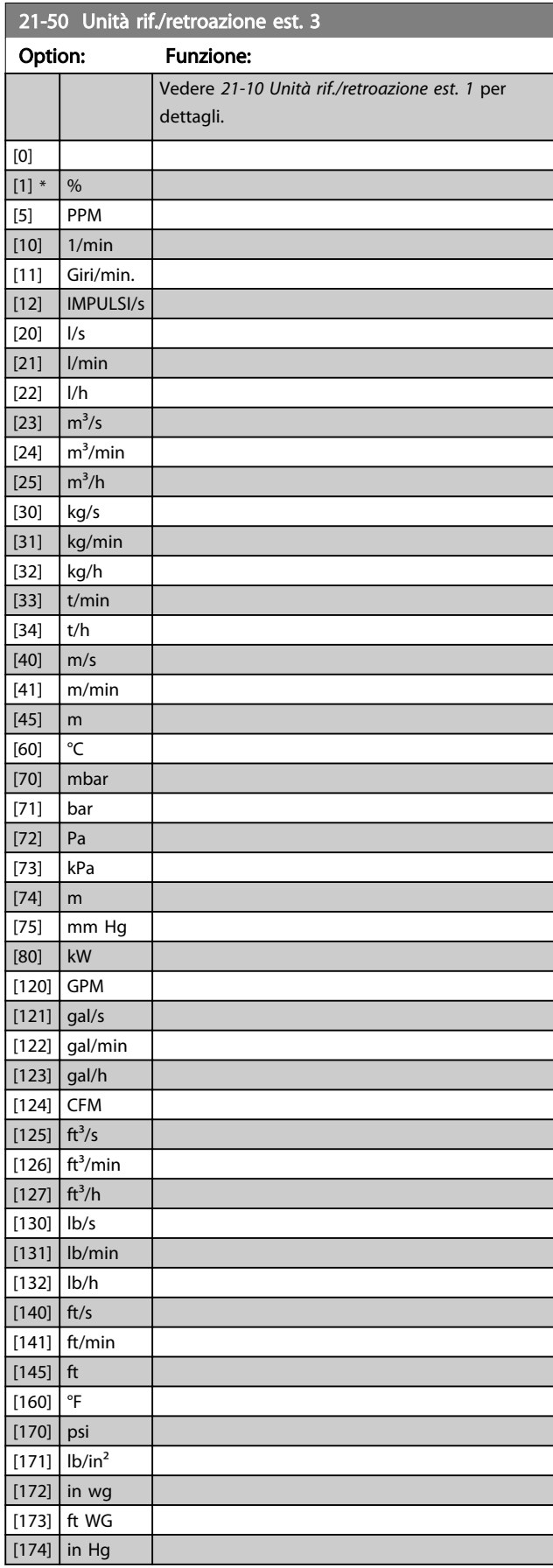

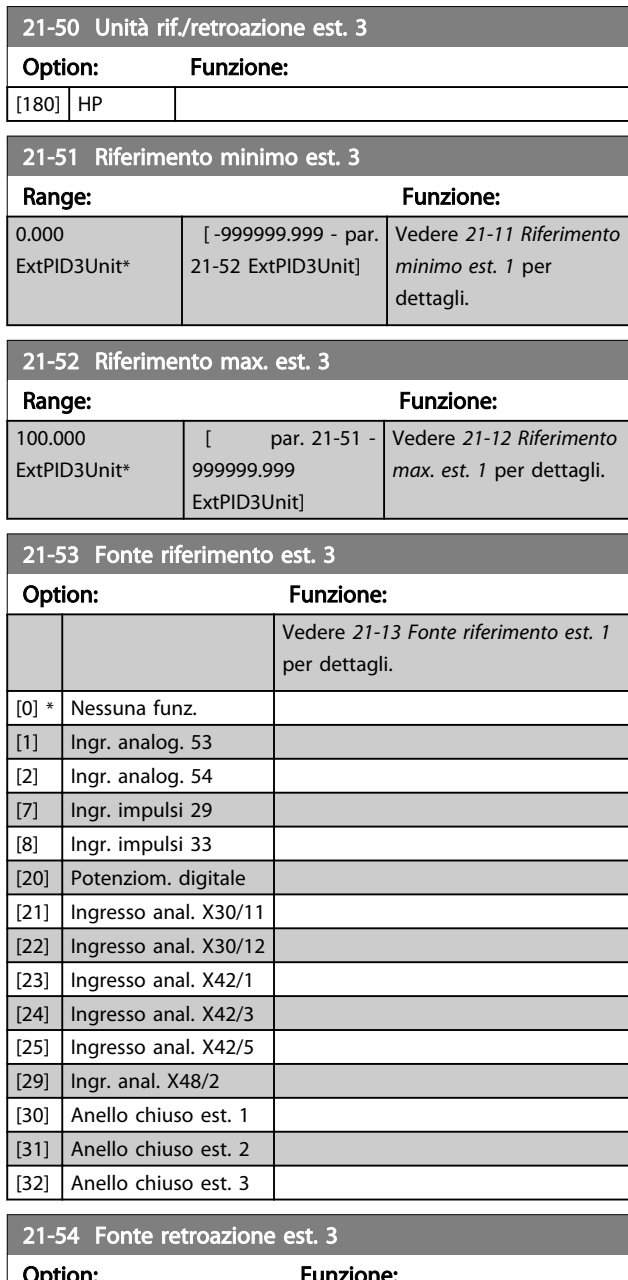

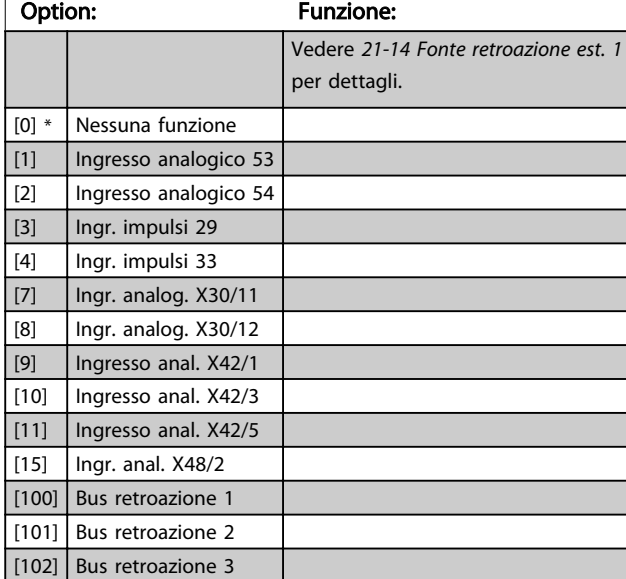

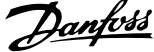

<span id="page-156-0"></span>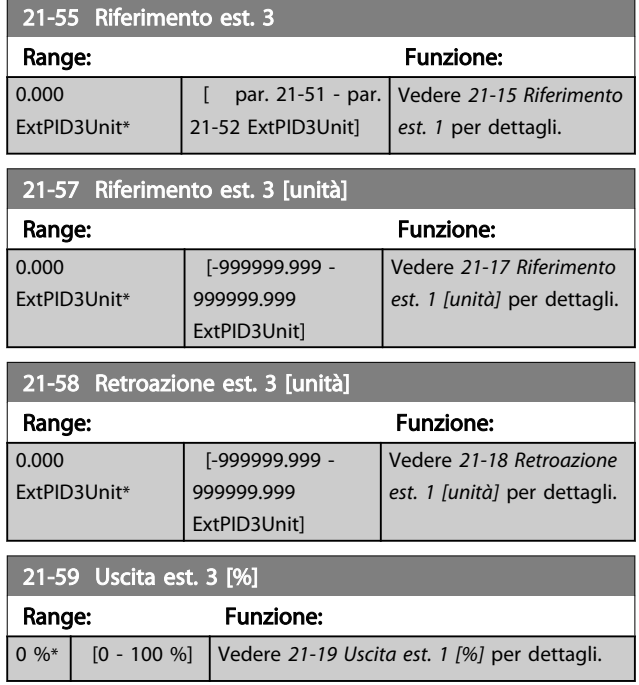

## 3.19.7 21-6\* PID CL 3

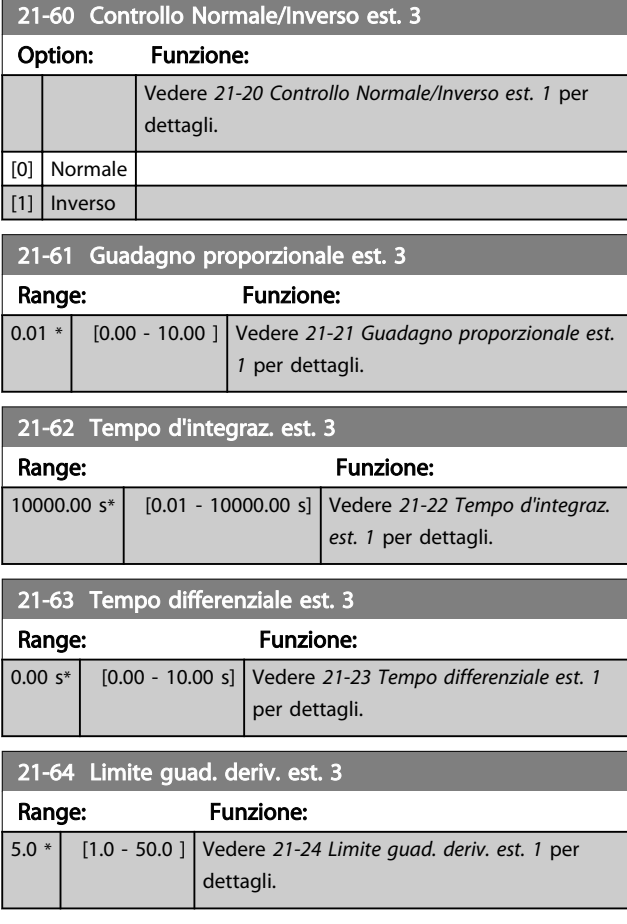

#### <span id="page-157-0"></span>3.20 Funzioni applicazione - Funzioni dell'applicazione - Gruppo 22

Questo gruppo contiene i parametri utilizzati per controllare le applicazioni VLT® HVAC Drive.

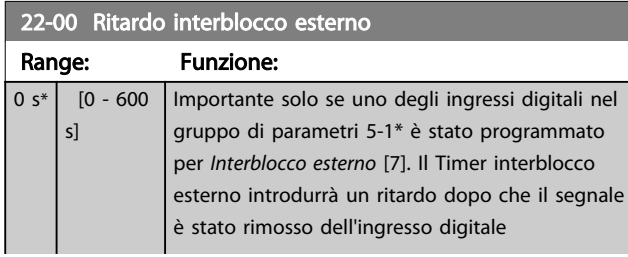

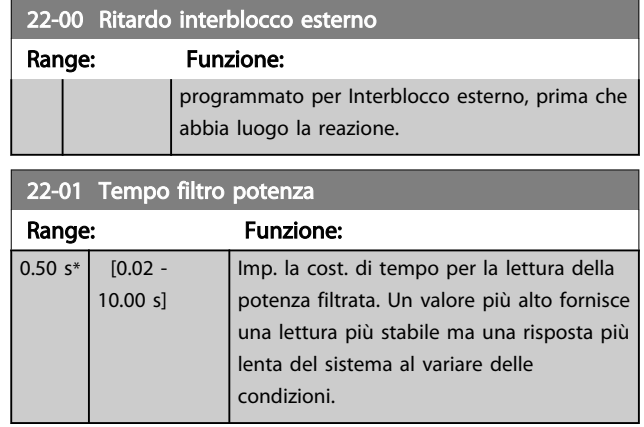

### 3.20.1 22-2\* Rilevam. portata nulla

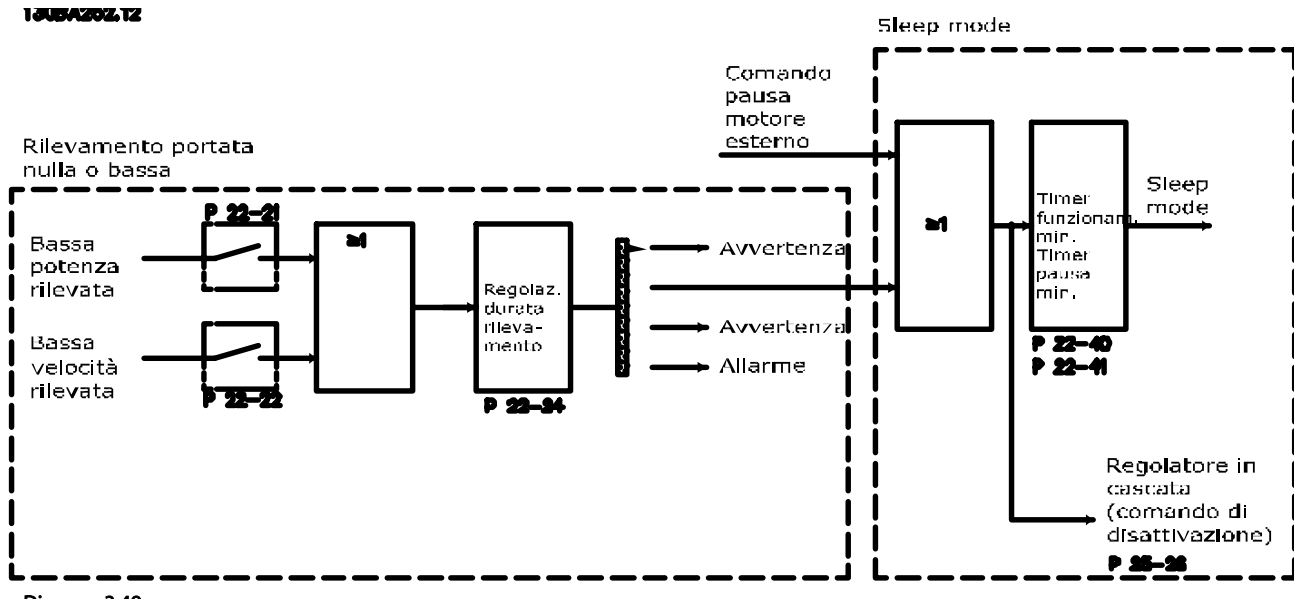

Disegno 3.49

Il convertitore di frequenza prevede funzioni per determinare se le condizioni di carico nel sistema consentono l'arresto del motore:

\*Rilevam. bassa potenza

\*Rilevam. bassa velocità

Uno di questi due segnali deve essere attivo per il tempo impostato (*[22-24 Ritardo assenza di flusso](#page-160-0)*) prima dello svolgimento dell'azione selezionata. Possibili azioni da selezionare (*[22-23 Funzione assenza di portata](#page-160-0)*): Nessuna azione, Avviso, Allarme, Pausa motore.

#### Rilevam. portata nulla:

Questa funzione è utilizzata per rilevare una situazione di portata nulla in sistemi di pompaggio in cui è possibile chiudere tutte le valvole. È possibile utilizzarla quando è controllata dal controllore PI nel convertitore di frequenza o da un controllore PI esterno. La configurazione corrente deve essere programmata in *[1-00 Modo configurazione](#page-37-0)*. Modo configurazione per

- Controllore PI integrato: Anello chiuso
- Controllore PI esterno: Anello aperto

Descrizione dei parametri de controlle de la Guida alla Programmazione VLT<sup>\*</sup> HVAC Drive

Danfoss

### NOTA!

Effettuare una taratura a portata nulla prima di impostare i parametri del controllore PI.

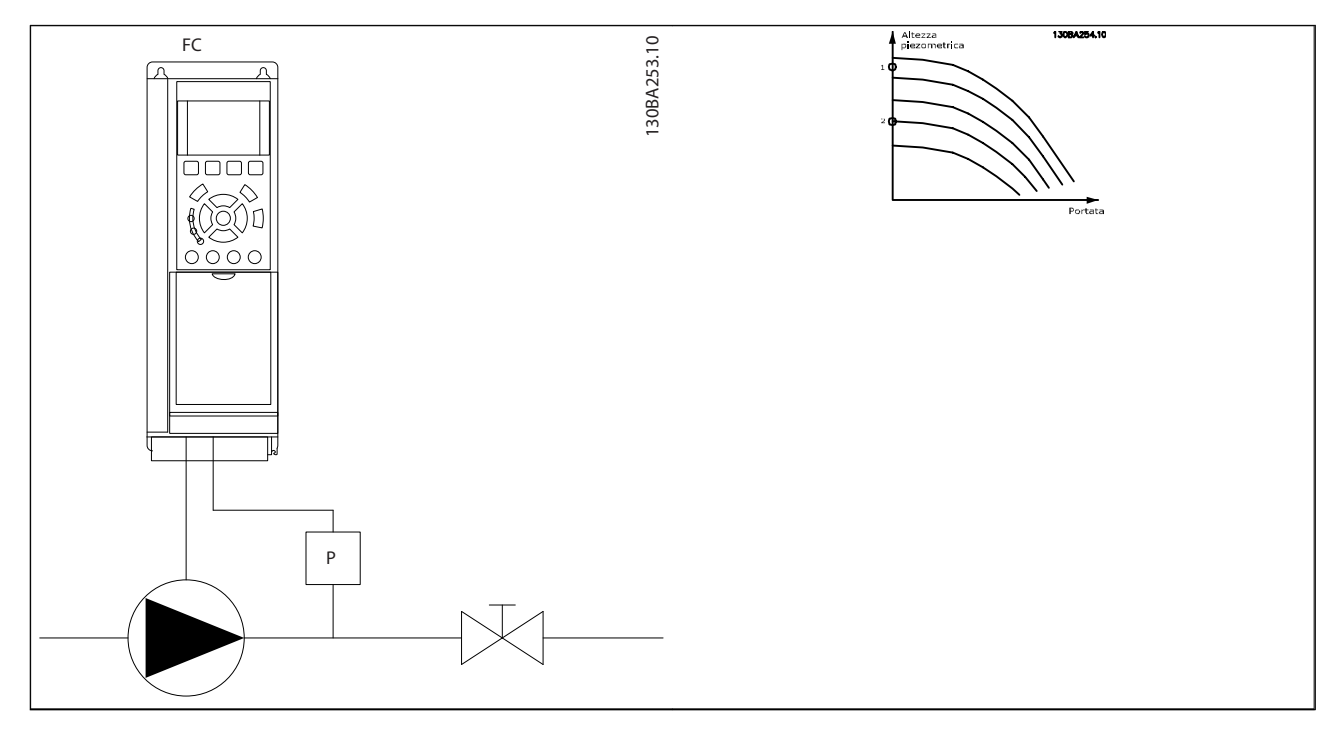

#### Tabella 3.28

*Rilevam. portata nulla* è basato sulle misurazioni di velocità e potenza. Per una determinata velocità, il convertitore di frequenza calcola la potenza a portata nulla.

Questa coerenza è basata sulla regolazione di due set di velocità e potenza associate a portata nulla. Attraverso il monitoraggio della potenza è possibile determinare condizioni di portata nulla in sistemi con pressione di mandata oscillante o se la pompa ha una caratt. piatta verso la bassa velocità.

I due set di dati devono essere basati su misurazioni di potenza a circa il 50% e l'80% di velocità massima con la/e valvola/e chiusa/e. I dati sono programmati nel gruppo parametri 22-3\*. È anche possibile eseguire un *Setup autom. bassa potenza* (*[22-20 Setup autom. bassa potenza](#page-159-0)*), passando automaticamente attraverso il processo di messa in funzione e salvando automaticamente i dati misurati. Il convertitore di frequenza deve essere impostato per Anello aperto in *[1-00 Modo configu](#page-37-0)[razione](#page-37-0)*, quando si esegue un Setup automatico (vedere Tarat. a portata nulla gruppo di parametri 22-3\*).

#### NOTA!

#### In caso di uso del controllore PI integrato, eseguire la taratura a portata nulla prima di impostare i parametri del controllore PI.

#### Rilevam. bassa velocità:

*Il Rilevam bassa velocità* emette un segnale se il motore funziona a velocità minima come impostato in *[4-11 Lim. basso vel.](#page-62-0) [motore \[giri/min\]](#page-62-0)* o *[4-12 Limite basso velocità motore \[Hz\]](#page-62-0)*. Le azioni sono comuni a Rilevam. portata nulla (non è possibile la selezione individuale).

L'uso di Rilevam. bassa velocità non è limitato ai sistemi con situazione di portata nulla ma può essere utilizzato in tutti i sistemi nei quali il funzionamento a velocità minima permette l'arresto del motore finché il carico richiede una velocità maggiore della velocità minima, come i sistemi con ventole e compressori.

Danfoss

### <span id="page-159-0"></span>NOTA!

Nei sistemi di pompaggio assicurarsi che la velocità minima in *[4-11 Lim. basso vel. motore \[giri/min\]](#page-62-0)* o *[4-12 Limite basso velocità motore \[Hz\]](#page-62-0)* sia impostata sufficientemente alta per il rilevamento e che le pompe possano funzionare a una velocità piuttosto alta anche con le valvole chiuse.

#### Rilevamento funz. a secco della pompa:

*Il Rilevamento portata nulla* può essere usato anche per rilevare se la pompa ha funzionato a secco (basso consumo di energia - alta velocità). Può essere utilizzato sia con il controllore PI integrato che con il controllore PI esterno.

Condizione per il segnale funz. a secco pompa:

- Consumo di energia sotto il livello di portata nulla
- e
- Pompa in funzione alla massima potenza o al riferimento massimo anello chiuso, a seconda di qual è più basso.

Il segnale deve essere attivo per il tempo impostato (*[22-27 Ritardo funzionamento pompa a secco](#page-160-0)*) prima che avvenga l'azione selezionata.

Possibili azioni da selezionare (*[22-26 Funzione pompa a](#page-160-0) [secco](#page-160-0)*):

- Awiso
- Allarme

Il Rilevam. portata nulla deve essere abilitato (*[22-23 Funzione assenza di portata](#page-160-0)*) e messo in funzione (gruppo di parametri 22-3\*, *Tarat. pot. a portata nulla*).

#### 22-20 Setup autom. bassa potenza Avvio del setup autom. dei dati di pot. per la Tarat. pot. a portata nulla.

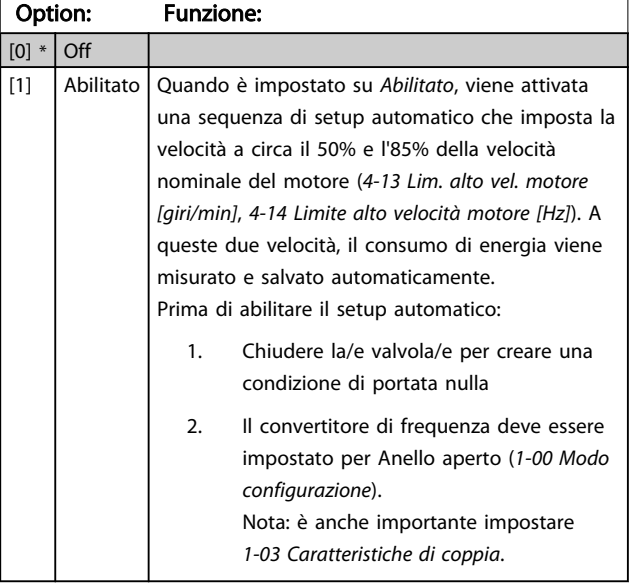

### NOTA!

Il setup automatico deve essere fatto quando il sistema ha raggiunto la normale temperatura di funzionamento.

### NOTA!

È importante che *[4-13 Lim. alto vel. motore \[giri/min\]](#page-62-0)* o *[4-14 Limite alto velocità motore \[Hz\]](#page-62-0)* sia impostato alla velocità di funzionamento massima del motore! È importante eseguire il setup automatico prima di configurare il Regolatore PI integrato poiché le impostazioni saranno ripristinate con il passaggio da Anello chiuso a Anello aperto in *[1-00 Modo configurazione](#page-37-0)*.

### NOTA!

Eseguire la regolazione con le stesse impostazioni in *[1-03 Caratteristiche di coppia](#page-37-0)*, come per il funzionamento dopo la taratura.

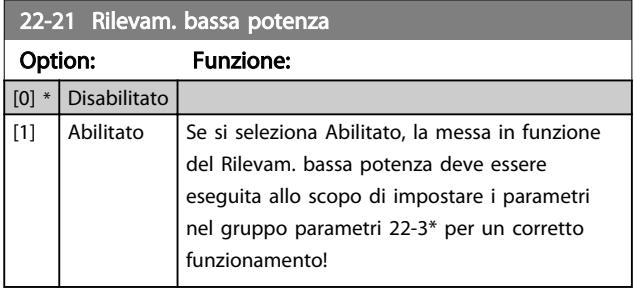

#### 22-22 Rilevam. bassa velocità

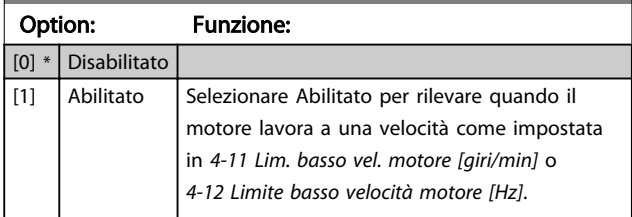

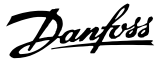

#### <span id="page-160-0"></span>22-23 Funzione assenza di portata

Interventi in comune con Rilevam. bassa potenza e Rilevam. bassa velocità (non è possibile la selezione individuale).

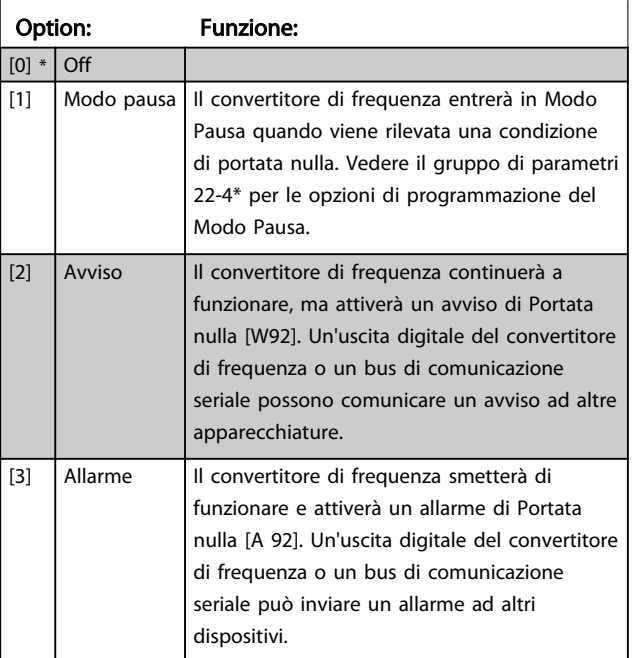

#### NOTA!

Non impostare *[14-20 Modo ripristino](#page-118-0)* su [13] Ripr. autom. infin. quando *22-23 Funzione assenza di portata* è impostato su [3] Allarme. Questo causerà un'alternanza ciclica del convertitore di frequenza tra azionamento e arresto quando viene rilevata una condizione di Portata nulla.

#### NOTA!

Se il convertitore di frequenza è dotato di bypass di velocità costante con una funzione di bypass automatico che avvia il bypass se il convertitore di frequenza si trova in una condizione di allarme persistente, assicurarsi di disabilitare la funzione di bypass automatico del bypass se [2] Allarme è selezionato come la funzione di Portata nulla.

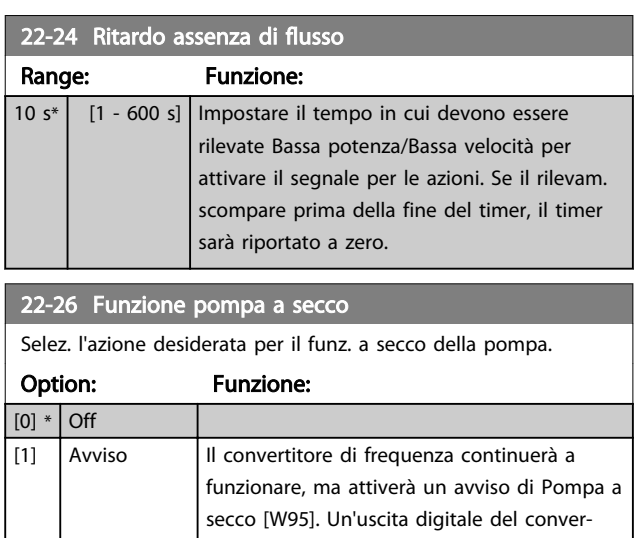

#### 22-26 Funzione pompa a secco

Selez. l'azione desiderata per il funz. a secco della pompa.

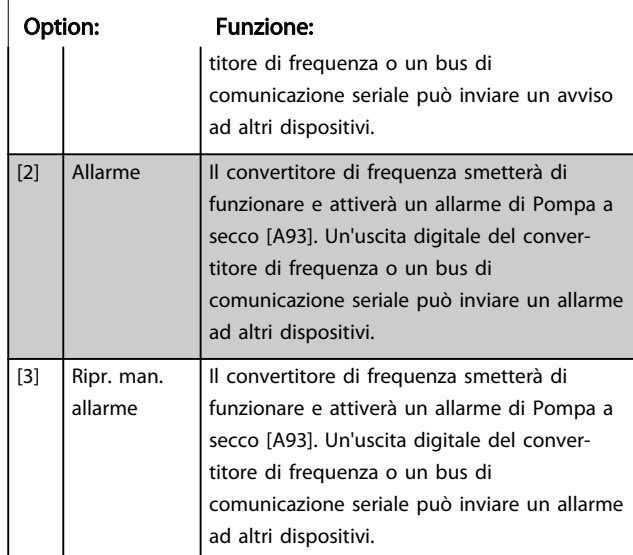

#### NOTA!

Il *Rilevam. bassa potenza* deve essere Abilitato (*[22-21 Rilevam. bassa potenza](#page-159-0)*) e messo in funzione (utilizzando il gruppo par. 22-3\*, *Taratura potenza a portata nulla*, o (*[22-20 Setup autom. bassa potenza](#page-159-0)*) per utilizzare il Rilevamento funz. a secco della pompa.

### NOTA!

Non impostare *[14-20 Modo ripristino](#page-118-0)* su [13] Ripr. autom. infin., quando *22-26 Funzione pompa a secco* è impostato su [2] Allarme. Questo causerà un'alternanza ciclica del convertitore di frequenza tra azionamento e arresto quando viene rilevata una condizione di funzionamento a secco della pompa.

### NOTA!

Se il convertitore di frequenza è dotato di bypass di velocità costante con una funzione di bypass automatico che avvia il bypass se il convertitore di frequenza si trova in una condizione di allarme persistente, assicurarsi di disabilitare la funzione di bypass automatico del bypass se [2] Allarme o [3] Ripr. man. allarme è selezionato come Funzione pompa a secco.

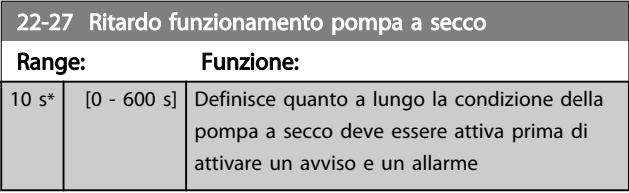

#### 3.20.2 22-3\* Tarat. pot. a portata nulla

Sequenza di taratura, se non si sceglie *Setup automatico* in *[22-20 Setup autom. bassa potenza](#page-159-0)*:

- 1. Chiudere la valvola principale per fermare il flusso
- 2. Azionare il motore finché il sistema non raggiunge la normale temperatura di funzionamento
- 3. Premere il pulsante Hand On sull'LCP e regolare la velocità a circa l'85% della velocità nominale. Prendere nota della velocità esatta
- 4. Leggere il consumo energetico guardando la potenza corrente nella riga dati nell'LCP o richiamando *[16-10 Potenza \[kW\]](#page-128-0)* o *[16-11 Potenza](#page-128-0) [\[hp\]](#page-128-0)* nel menu principale. Prendere nota della lettura
- 5. Modificare la velocità a circa il 50% della velocità nominale. Prendere nota della velocità esatta
- 6. Leggere il consumo energetico guardando la potenza corrente nella riga dati nell'LCP o richiamando *[16-10 Potenza \[kW\]](#page-128-0)* o *[16-11 Potenza](#page-128-0) [\[hp\]](#page-128-0)* nel menu principale. Prendere nota della lettura della potenza
- 7. Programmare le velocità utilizzate in *22-32 Bassa velocità [giri/min]*, *22-33 Bassa velocità [Hz]*, *[22-36 Alta velocità \[giri/min.\]](#page-162-0)* e *[22-37 Alta velocità](#page-162-0) [\[Hz\]](#page-162-0)*
- 8. Programmare i valori di potenza associati in *22-34 Potenza bassa velocità [kW]*, *22-35 Potenza bassa velocità [HP]*, *[22-38 Potenza alta velocità](#page-162-0) [\[kW\]](#page-162-0)* e *[22-39 Potenza alta velocità \[HP\]](#page-162-0)*
- 9. Tornare indietro mediante *Auto On* o *Off*

#### NOTA!

#### Impostare *[1-03 Caratteristiche di coppia](#page-37-0)* prima di eseguire la taratura.

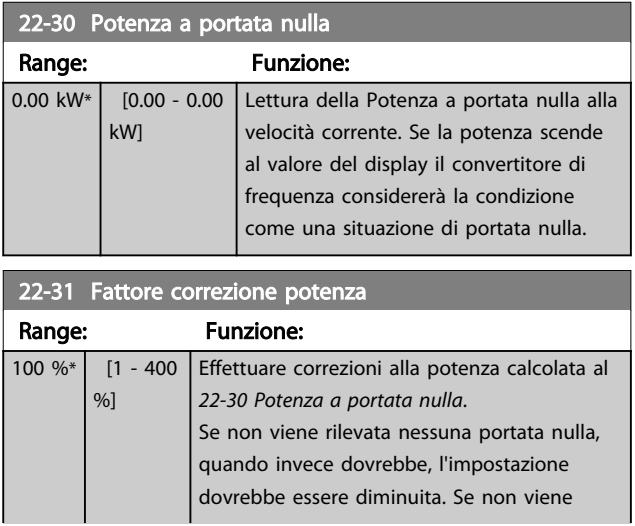

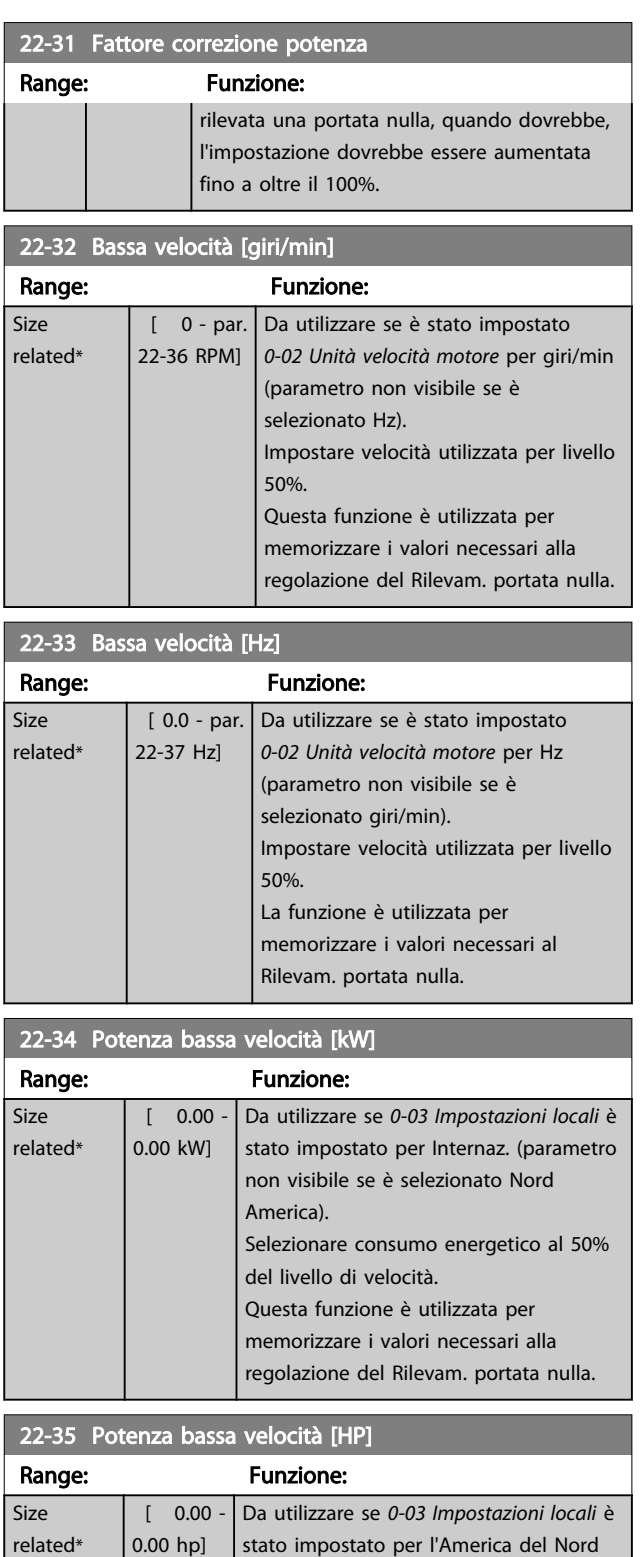

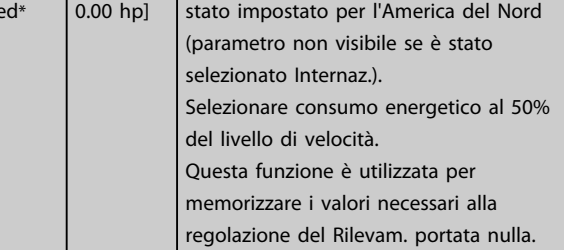

<span id="page-162-0"></span> $22-36$  Alta velocità  $\lceil$ giri/min.]

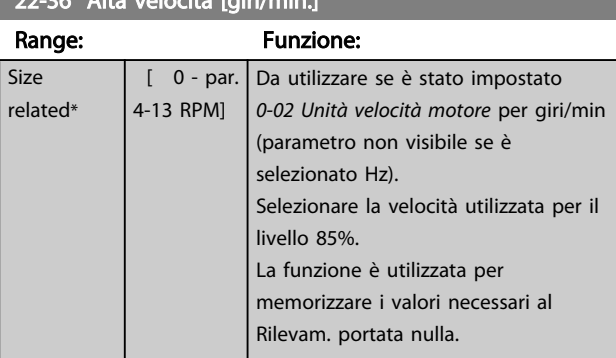

# 22-37 Alta velocità [Hz]

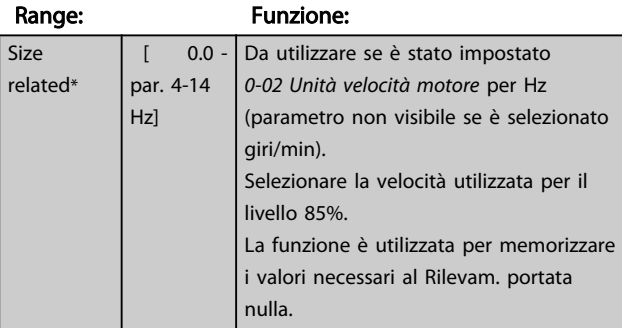

#### 22-38 Potenza alta velocità [kW] Range: Funzione: Size related\*  $[ 0.00 -$ 0.00 kW] Da utilizzare se *[0-03 Impostazioni locali](#page-25-0)* è stato impostato per Internaz. (parametro non visibile se è selezionato Nord America). Impostare il consumo energetico all'85% del livello di velocità. Questa funzione è utilizzata per memorizzare i valori necessari alla regolazione del Rilevam. portata nulla.

#### 22-39 Potenza alta velocità [HP]

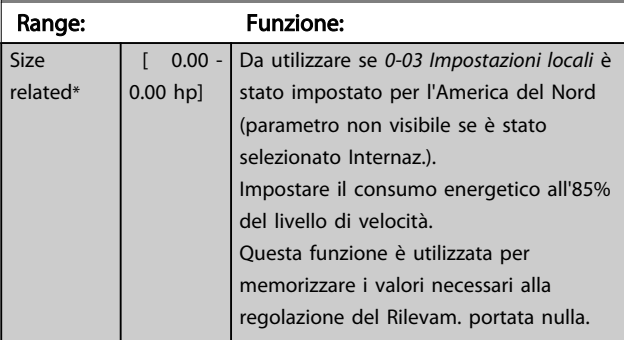

#### 3.20.3 22-4\* Modo pausa

Se il carico del sistema permette l'arresto del motore e il carico è monitorato, il motore può essere arrestato attivando la funzione Modo pausa. Questo non è un normale comando di Arresto, ma decelera il motore a 0 giri/min e smette di alimentare il motore. Durante il Modo pausa alcune condizioni sono monitorate per scoprire quando il carico viene nuovamente applicato al sistema.

Il Modo pausa può essere attivato sia da Rilevam. portata nulla/Rilevam. velocità minima (deve essere programmato tramite i parametri per il Rilevam. portata nulla, vedere il diagramma di flusso del segnale nel gruppo di parametri 22-2\*, Rilevam. portata nulla) o tramite un segnale esterno applicato a uno degli ingressi digitali (deve essere programmato tramite i parametri per la configurazione degli ingressi digitali, gruppo di parametri 5-1\* selezionando [66] Modo pausa). Il modo pausa è attivo solo quando non sono presenti condizioni di attivazione. Per rendere possibile, ad esempio, l'uso di un commutatore di flusso elettromeccanico per rilevare una condizione di portata nulla e attivare il Modo Pausa, l'intervento ha luogo in corrispondenza del margine rialzato del segnale esterno applicato (in caso contrario il convertitore di frequenza non è più in grado di uscire dal Modo Pausa poiché il segnale rimane collegato in modo fisso).

### NOTA!

Se il Modo pausa deve essere basato su Rilevam. portata nulla/Rilevam. velocità minima, ricordarsi di scegliere Modo pausa [1] in *[22-23 Funzione assenza di portata](#page-160-0)*.

Se *[25-26 Disattivazione a portata nulla](#page-191-0)* è impostato su Abilitato, l'attivazione del Modo pausa invierà un comando al controllore in cascata (se abilitato) per iniziare a disattivare le pompe secondarie (a velocità fissa) prima di arrestare la pompa primaria (velocità variabile).

Quando si inserisce il Modo pausa, la linea di stato inferiore nel Pannello di Controllo Locale mostra la dicitura Modo pausa.

Vedere anche il diagramma di flusso dei segnali in *[3.20.1 22-2\\* Rilevam. portata nulla](#page-157-0)*. Esistono tre diversi modi di utilizzare la funzione Modo pausa:

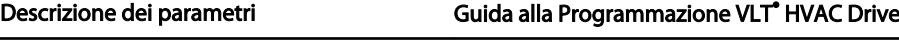

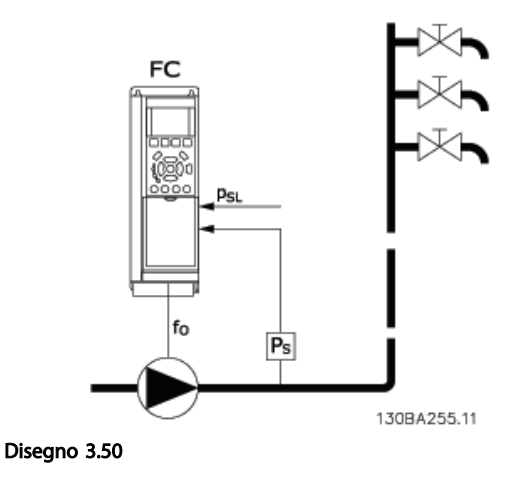

1) I sistemi in cui il controllore PI integrato è utilizzato per controllare la pressione o la temperatura, come ad es. i sistemi di sovralimentazione con un segnale di retroazione della pressione applicato al convertitore di frequenza da un trasduttore di pressione. *[1-00 Modo configurazione](#page-37-0)* deve essere impostato su Anello chiuso e il controllore PI configurato per il riferimento e i segnali di retroazione desiderati.

Esempio: Sistema di sovralimentazione.

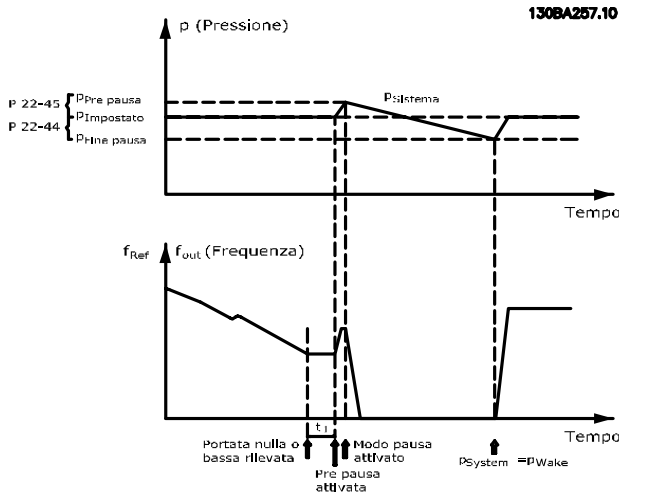

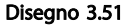

Se non viene rilevato alcun flusso, il convertitore di frequenza aumenterà il setpoint di pressione per assicurare una lieve sovrapressione nel sistema (la sovralimentazione deve essere impostata in *[22-45 Riferimento pre pausa](#page-165-0)*). La retroazione dal trasduttore di pressione viene monitorata e quando questa pressione è scesa con una

percentuale impostata al di sotto del normale setpoint per la pressione (Pset), il motore accelererà nuovamente e la pressione verrà controllata per raggiungere il valore impostato (Pset).

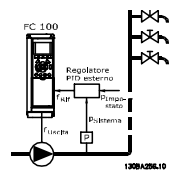

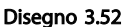

2) In sistemi in cui la pressione o la temperatura sono controllati da un controllore PI esterno, le condizioni di fine pausa non possono basarsi sulla retroazione del trasduttore di pressione/temperatura poiché il punto di funzionamento non è noto. Nell'esempio con un sistema di sovralimentazione, il Pset della pressione desiderata non è noto. *[1-00 Modo configurazione](#page-37-0)* deve essere impostato su Anello aperto.

Esempio: Sistema di sovralimentazione.

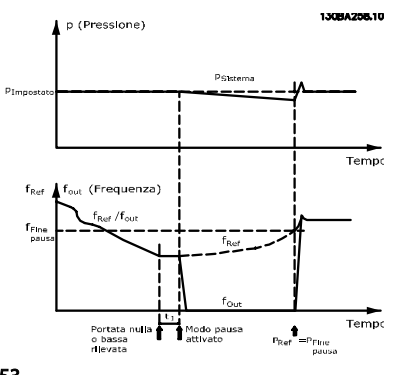

Disegno 3.53

Il motore si arresta al rilevamento di una potenza o velocità bassa, tuttavia il segnale di riferimento (fref) dal controllore esterno viene sempre monitorato e a causa della bassa pressione che si genera, il controllore aumenterà il segnale di riferimento per incrementare la pressione. Quando il segnale di riferimento raggiunge il valore preimpostato fwake il motore si riavvia.

La velocità è impostata manualmente tramite un segnale di riferimento esterno (riferimento remoto). Le impostazioni (gruppo di parametri 22-3\*) per la taratura del funzion. assenza di portata devono essere impostate come predefinite.

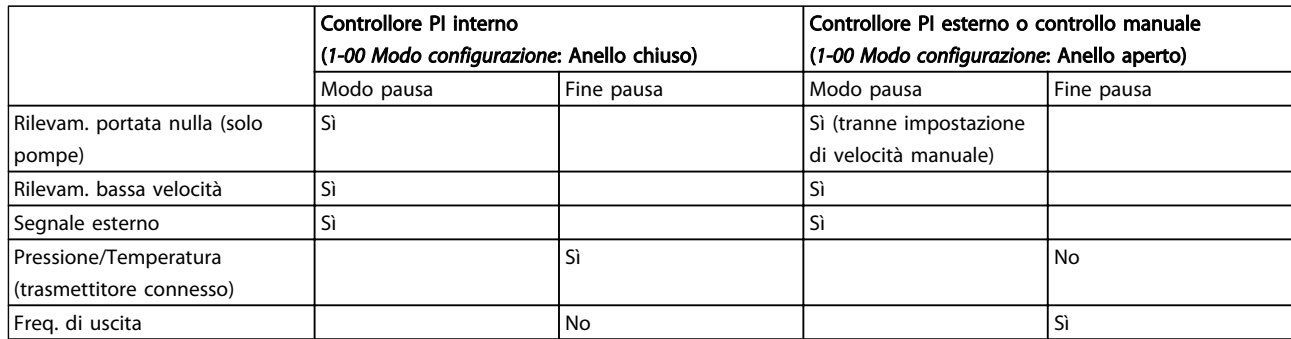

Tabella 3.29 Possibilità di configurazione, quadro generale

### NOTA!

Il Modo pausa non sarà attivo quando è attivo il Riferimento Locale (impostare la velocità manualmente tramite i tasti freccia sull'LCP). Vedere *[3-13 Sito di](#page-56-0) [riferimento](#page-56-0)*.

Non funziona in modalità Manuale. Il setup automatico ad anello aperto deve essere eseguito prima di impostare l'ingresso/l'uscita ad anello chiuso.

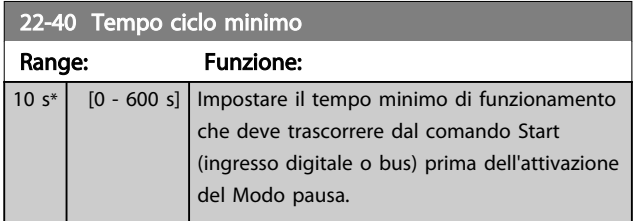

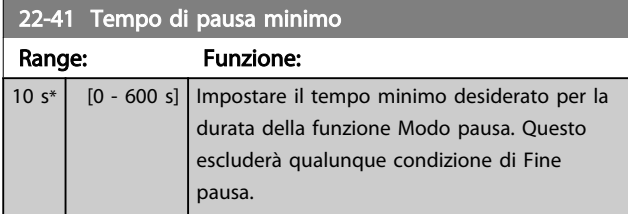

#### 22-42 Velocità fine pausa [giri/m]

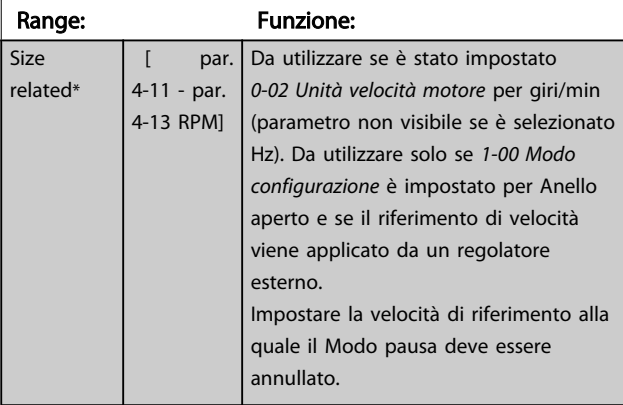

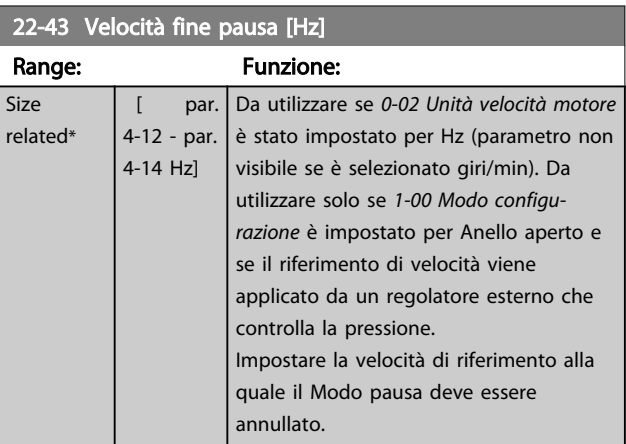

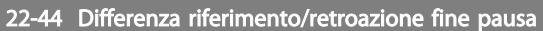

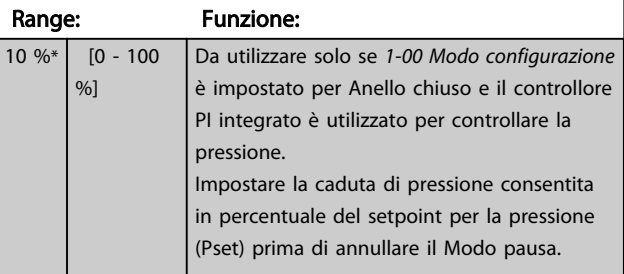

### NOTA!

Se utilizzato in applicazioni dove il controllore PI integrato è impostato per il controllo inverso (come applicazioni di torri di raffreddamento) in *[20-71 Prestazioni PID](#page-145-0)*, il valore impostato in *22-44 Differenza riferimento/retroazione fine pausa* sarà aggiunto automaticamente.

<span id="page-165-0"></span>22-45 Riferimento pre pausa

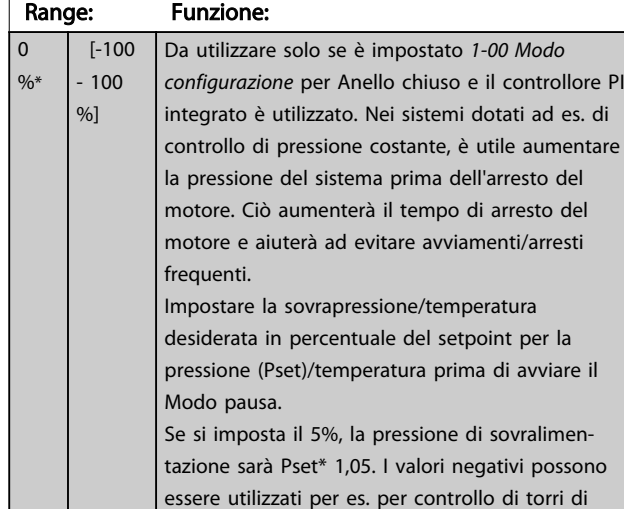

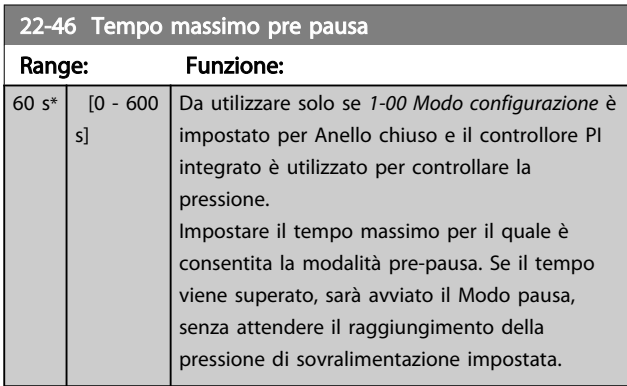

raffreddamento dove è necessario un

cambiamento negativo.

### 3.20.4 22-5\* Fine curva

La condizione di Fine della curva avviene quando una pompa mantiene un volume troppo elevato per assicurare la pressione impostata. Questo può accadere se c'è una dispersione nella rete di tubazioni di distribuzione dopo la pompa che fa scendere il punto di operatività alla fine della caratteristica della pompa valida per la velocità massima impostata in *[4-13 Lim. alto vel. motore \[giri/min\]](#page-62-0)* o *[4-14 Limite alto velocità motore \[Hz\]](#page-62-0)*.

Nel caso in cui la retroazione sia minore del 2,5% del valore programmato in *[20-14 Riferimento max./retroaz.](#page-140-0)* (o valore numerico di *[20-13 Riferimento minimo/retroaz.](#page-140-0)*, quale che sia il più alto) per la pressione desiderata per un tempo impostato (*22-51 Ritardo fine curva*), e la pompa sia in funzione alla massima velocità impostata in *[4-13 Lim.](#page-62-0) [alto vel. motore \[giri/min\]](#page-62-0)* o *[4-14 Limite alto velocità motore](#page-62-0) [\[Hz\]](#page-62-0)*, verrà effettuata la funzione selezionata in *22-50 Funzione fine curva*.

È possibile ricevere un segnale su una delle uscite digitali selezionando Fine curva [192] nel gruppo di parametri 5-3\* *Uscite digitali* e/o il gruppo di parametri 5-4\*\* *Relè*. Il segnale sarà presente quando avviene una condizione di Fine curva e la selezione in *22-50 Funzione fine curva* è

diversa da Off. La funzione fine curva può essere utilizzata solo quando il funzionamento avviene con il Controllore PID integrato (Anello chiuso in *[1-00 Modo configurazione](#page-37-0)*).

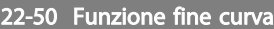

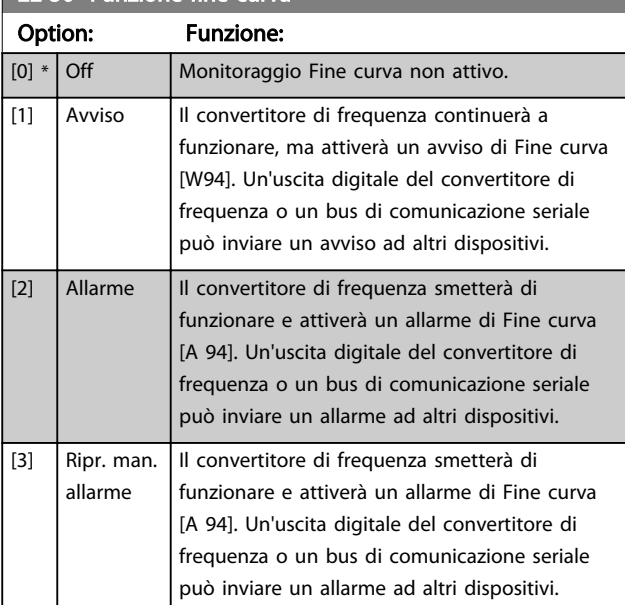

### NOTA!

Il riavvio automatico ripristina l'allarme e riavvia il sistema.

### NOTA!

Non impostare *[14-20 Modo ripristino](#page-118-0)* su [13] Ripr. autom. infin., quando *22-50 Funzione fine curva* è impostato su [2] Allarme. Questo causerà un'alternanza ciclica del convertitore di frequenza tra azionamento e arresto quando viene rilevata una condizione di Fine curva.

### NOTA!

Se il convertitore di frequenza è dotato di bypass di velocità costante con una funzione di bypass automatico che avvia il bypass se il convertitore di frequenza si trova in una condizione di allarme persistente, assicurarsi di disabilitare la funzione di bypass automatico del bypass se [2] Allarme o come funzione di Fine curva.

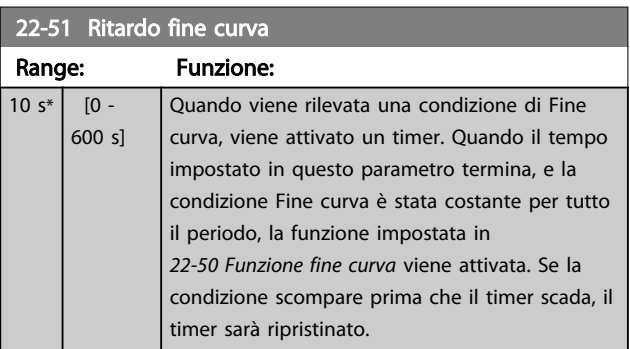

#### 3.20.5 22-6\* Rilevam. cinghia rotta

Il Rilevamento cinghia rotta può essere usato sia in sistemi ad anello chiuso che ad anello aperto per pompe, ventole e compressori. Se la coppia motore stimata è inferiore al valore della coppia cinghia rotta (*22-61 Coppia cinghia rotta*) e la frequenza di uscita del convertitore di frequenza è pari o maggiore di 15 Hz, viene eseguita la funzione cinghia rotta (*22-60 Funzione cinghia rotta*)

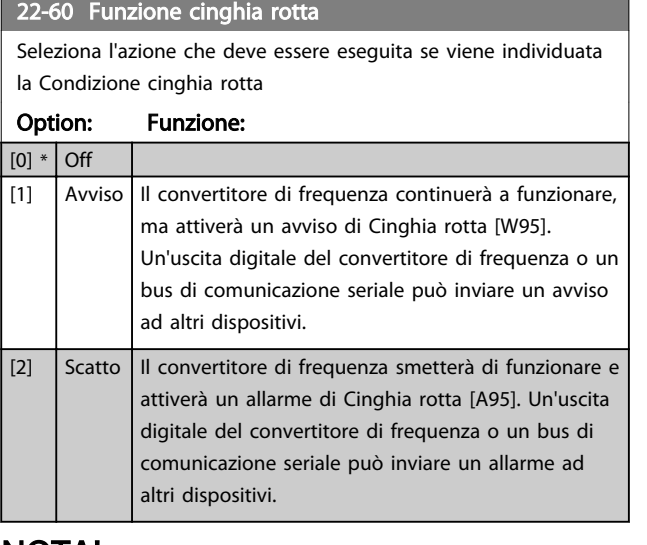

#### NOTA!

Non impostare *[14-20 Modo ripristino](#page-118-0)* su [13] Ripr. autom. infin., quando *22-60 Funzione cinghia rotta* è impostato su [2] Scatto. Questo causerà un'alternanza ciclica del convertitore di frequenza tra azionamento e arresto quando viene rilevata una condizione di cinghia rotta.

### NOTA!

Se il convertitore di frequenza è dotato di bypass di velocità costante con una funzione di bypass automatico che avvia il bypass se il convertitore di frequenza si trova in una condizione di allarme persistente, assicurarsi di disabilitare la funzione di bypass automatico del bypass se [2] Scatto è selezionato come funzione di Cinghia rotta.

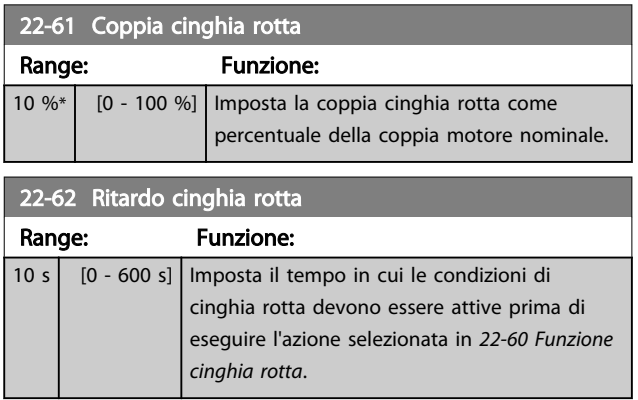

#### 3.20.6 22-7\* Protezione ciclo breve

Nel controllo di compressori di refrigerazione, spesso ci sarà bisogno di limitare il numero di avviamenti. Un modo per farlo è assicurare un tempo di funz. minimo (tempo tra l'avvio e l'arresto) e un intervallo minimo tra gli avviamenti. Questo significa che qualunque comando di arresto normale può essere sovrascritto dalla funzione *Tempo ciclo minimo* (*22-77 Tempo ciclo minimo*) e qualunque comando di avvio normale (Avvio/Marcia jog/Blocco) può essere sovrascritto dalla funzione *Intervallo tra gli avviamenti* (*22-76 Intervallo tra gli avviamenti*).

Nessuna delle due funzioni è attiva se le modalità *Hand On* o *Off* sono state attivate tramite l'LCP. Se si seleziona *Hand On* o *Off*, i due timer saranno azzerati e non inizieranno a contare finché viene premuto *Auto* e viene applicato un comando di avviamento.

### NOTA!

Un comando Ruota libera o un segnale di Abilitazione avviamento mancante annulleranno entrambe le funzioni Tempo ciclo minimo e Intervallo tra gli avviamenti.

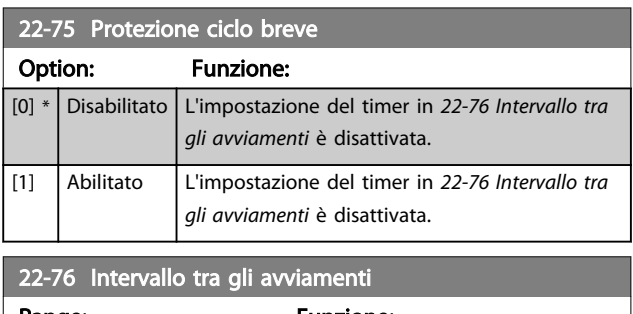

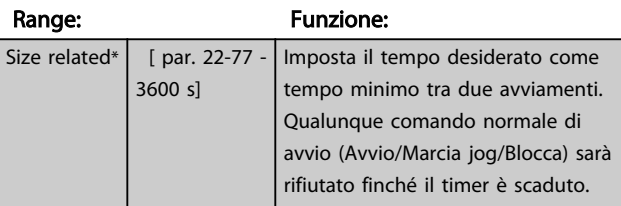

#### 22-77 Tempo ciclo minimo

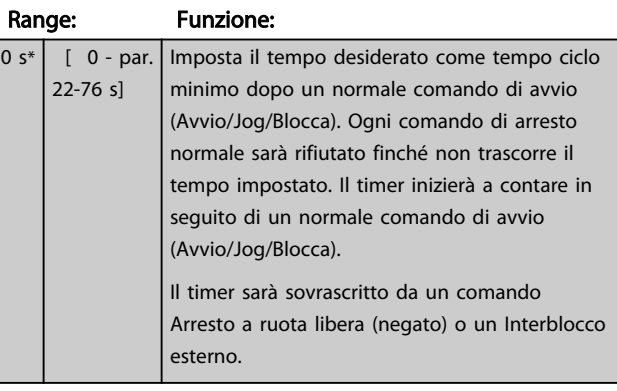

#### NOTA! Non funziona in modalità cascata.

166 MG11CD06 - VLT® è un marchio registrato Danfoss

#### 3.20.7 22-8\* Compensazione del flusso

Talvolta non è possibile posizionare un trasduttore di pressione in un punto remoto nel sistema, ma solo vicino all'uscita della ventola o della pompa. La compensazione del flusso agisce regolando il setpoint secondo la frequenza di uscita, quasi proporzionale al flusso, compensando così perdite maggiori a portate maggiori.

HDESIGN (pressione richiesta) è il setpoint per il funzionamento ad anello chiuso (PI) del convertitore di frequenza ed è impostato per il funzionamento ad anello chiuso senza compensazione del flusso.

Si raccomanda l'uso della compensazione dello scorrimento e giri/min come unità.

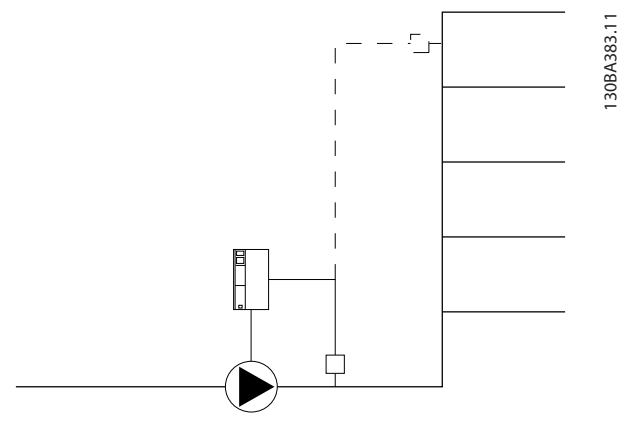

### NOTA!

Quando la compensazione della portata viene usata con il Controllore in Cascata (gruppo di parametri 25-\*\*), il setpoint effettivo non dipenderà dalla velocità (portata) ma dal numero di pompe inserite. Vedere in basso:

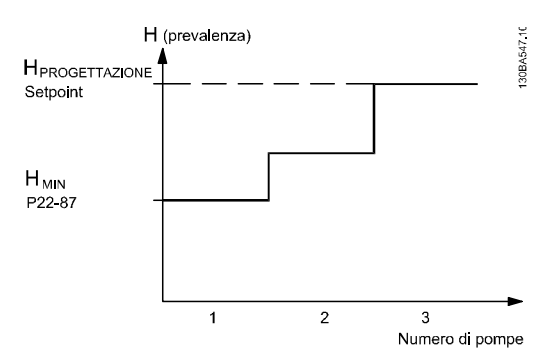

Disegno 3.55

È possibile utilizzare due metodi, a seconda se la velocità al punto di lavoro nominale del sistema è nota o meno.

Disegno 3.54

| Parametro utilizzato                                                   | Velocità<br>nominale<br><b>NOTA</b> | Velocità<br>nominale<br><b>IGNOTA</b> | Controllore in cascata |
|------------------------------------------------------------------------|-------------------------------------|---------------------------------------|------------------------|
| 22-80 Compensazione del flusso                                         | $+$                                 | $+$                                   | $^{+}$                 |
| 22-81 Appross. lineare-quadratica                                      |                                     | $\pm$                                 |                        |
| 22-82 Calcolo del punto di lavoro                                      | $^{+}$                              | $^{+}$                                |                        |
| 22-83 Vel. a portata nulla [giri/m]/22-84 Vel. a<br>portata nulla [Hz] |                                     | $^{+}$                                |                        |
| 22-85 Velocità nominale [giri/m]/22-86 Velocità<br>nominale [Hz]       | $^{+}$                              |                                       |                        |
| 22-87 Pressione alla vel. a portata nulla                              | $^{+}$                              | $+$                                   | $\ddot{}$              |
| 22-88 Pressione alla velocità nom.                                     |                                     | $^{+}$                                |                        |
| 22-89 Portata nominale                                                 |                                     | $+$                                   |                        |
| 22-90 Portata alla velocità nom.                                       |                                     | $^{+}$                                |                        |

#### Tabella 3.30

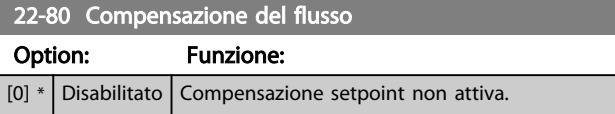

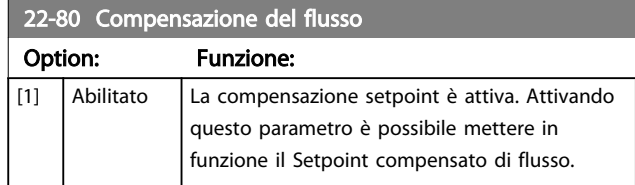

#### <span id="page-168-0"></span>Descrizione dei parametri de controlle de la Guida alla Programmazione VLT<sup>\*</sup> HVAC Drive

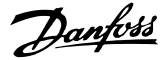

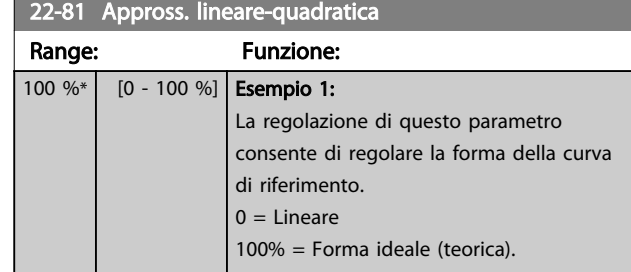

### NOTA!

#### non visibile durante il funzionamento in cascata.

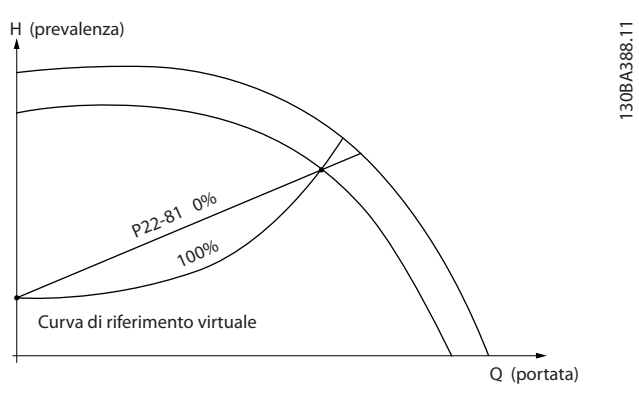

#### Disegno 3.56

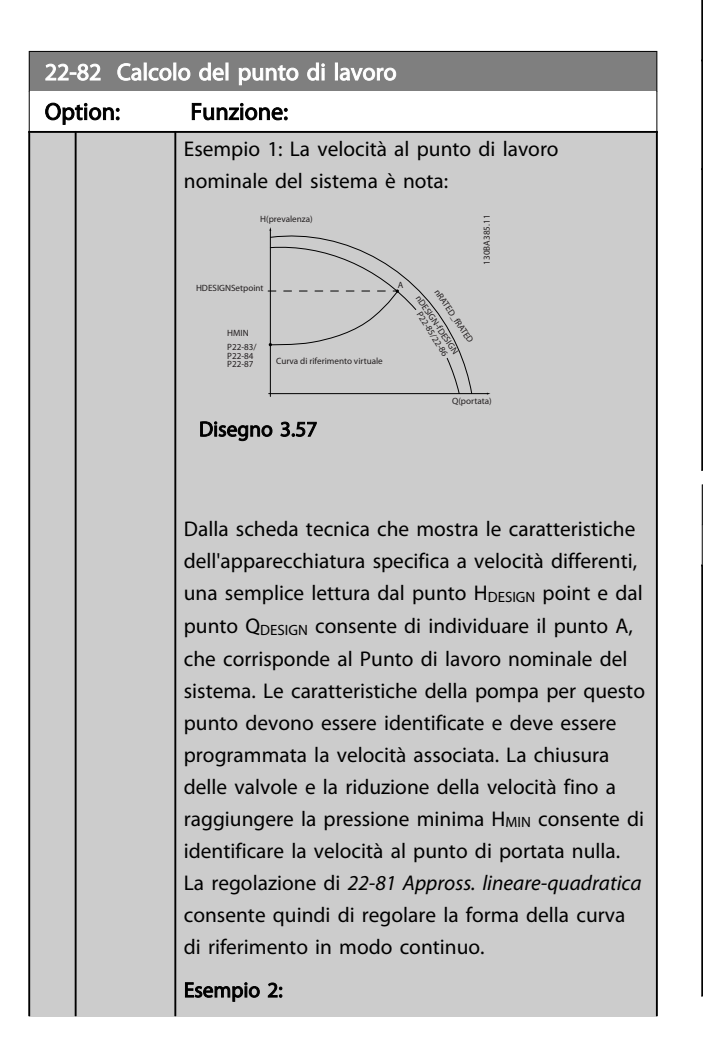

#### Option: Funzione: La velocità al punto di lavoro nominale del sistema è sconosciuta: Laddove la velocità al punto di lavoro nominale del sistema sia sconosciuta, è necessario determinare un altro punto di riferimento sulla curva di riferimento mediante la scheda tecnica. Osservando la curva per la velocità nominale e tracciando la pressione nominale (HDESIGN, Point C) è possibile determinare il flusso a tale pressione Q<sub>RATED</sub>. Analogamente, tracciando il flusso nominale (QDESIGN, Point D). è possibile determinare la pressione H<sub>D</sub> a tale flusso. Disponendo di questi due punti sulla curva della pompa, insieme a H<sub>MIN</sub> come descritto sopra, il convertitore di frequenza è in grado di calcolare il punto di riferimento B e così tracciare la curva di riferimento che includerà anche il punto di lavoro nominale del sistema A. Riferimento nDESIGN n<br>Die H (prevalenza) H NOMINALE P22-88 D B y\: **H PROGETTO** 130BA387.11

P22-87 Disegno 3.58

H MIN P22-83/ P22-84

22-82 Calcolo del punto di lavoro

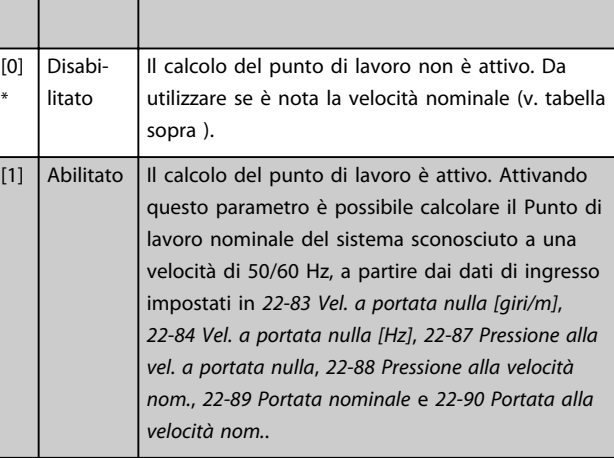

Curva di riferimento virtuale

Q PROGETTO P22-89

Q NOMINALE P<sub>22</sub>-90

Q (portata)

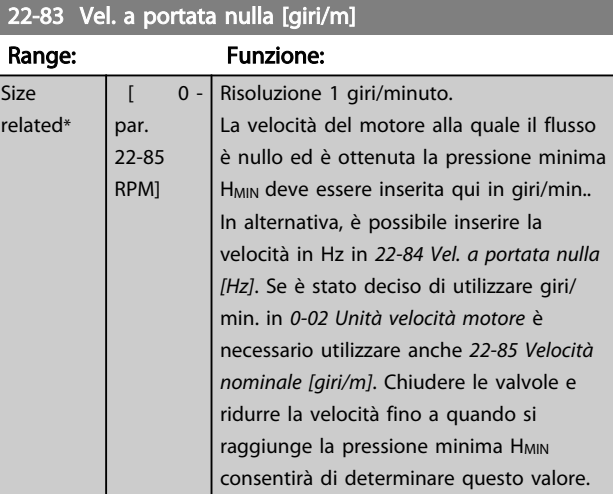

#### <span id="page-169-0"></span>Descrizione dei parametri de controlle de la Guida alla Programmazione VLT<sup>\*</sup> HVAC Drive

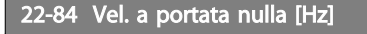

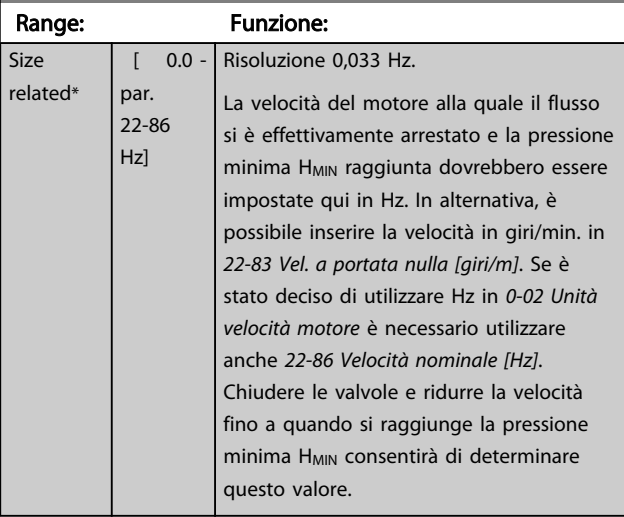

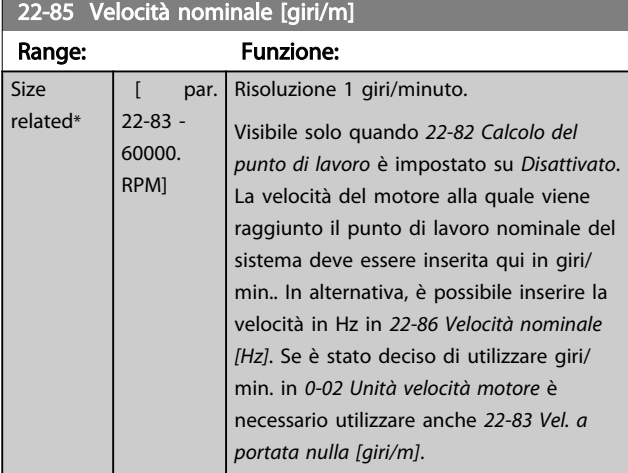

#### 22-86 Velocità nominale [Hz]

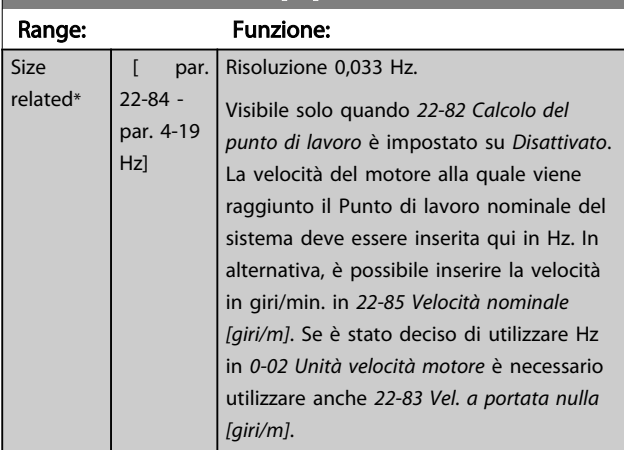

22-87 Pressione alla vel. a portata nulla

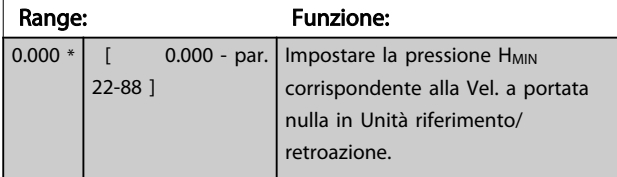

Vedi anche *[22-82 Calcolo del punto di lavoro](#page-168-0)* il punto D.

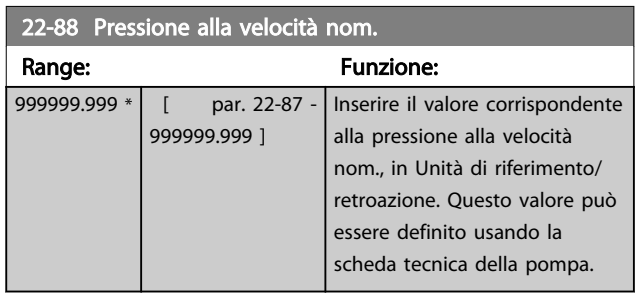

Vedi anche *[22-82 Calcolo del punto di lavoro](#page-168-0)* punto A.

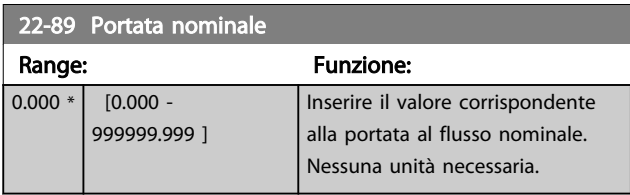

Vedi anche il *[22-82 Calcolo del punto di lavoro](#page-168-0)* punto C.

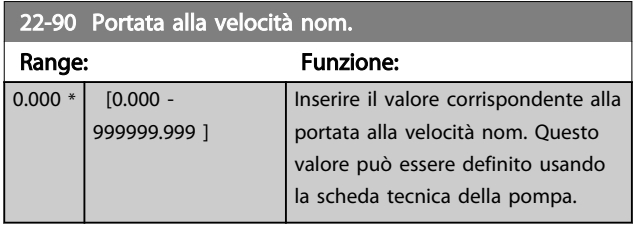

Danfoss

#### 3.21 Menu principale - Funzioni temporizzate - Gruppo 23

#### 3.21.1 23-0\* Interventi temporizzati

Utilizzare *Interventi temporizzati* per gli interventi che devono essere effettuati su base giornaliera o settimanale, per es. diversi riferimenti per ore lavorative / non lavorative. Fino a 10 azioni temporizzate possono essere programmate nel convertitore di frequenzaIl numero dell'Azione Temporizzata viene selezionato dall'elenco quando si immette il gruppo di parametri 23-0\* dall'LCP. *23-00 Tempo ON* – *[23-04 Ricorrenza](#page-172-0)* quindi fare riferimento al numero di Azione Temporizzata selezionato. Ogni Intervento temporizzato si divide in un tempo ON e un tempo OFF, nei quali possono essere effettuati interventi diversi.

Il controllo dell'orologio (gruppo parametri *0-7\* Impostazioni dell'orologio*) di azioni temporizzate può essere commutato da *Azioni temporizzate automatiche* (controllate da orologio) a *Azioni temporizzate disattivate*, *Azioni costantem. OFF* o *Azioni costantem. ON* in *[23-08 Modalità](#page-172-0) [azioni temporizzate](#page-172-0)* oppure con comandi applicati agli ingressi digitali (*[68] Azioni temporizzate disattivate, [69] Azioni costantem. OFF oppure [70] Azioni costantem. ON,* nel gruppo di parametri *5-1\* Ingressi digitali.*

Le linee di visualizzazione 2 e 3 nell'LCP mostrano lo stato per la modalità azioni temporizzate (*0-23 Visual.completa del display-riga 2* e *0-24 Visual.completa del display-riga 3*, impostazione *[1643] Stato azioni temporizzate*).

### NOTA!

Una modifica nella modalità attraverso gli ingressi digitali può solo avvenire se *[23-08 Modalità azioni temporizzate](#page-172-0)* viene impostato per *[0] Azioni temporizzate automatiche*. Se i comandi vengono applicati simultaneamente agli ingressi digitali per OFF costante e ON costante, la modalità azioni temporizzate passerà a szioni temporizzate automatiche e i due comandi verranno ignorati. Se *[0-70 Data e ora](#page-35-0)* non è impostato o il convertitore di frequenza è impostato sulla modalità MANUALE o OFF(ad esempio tramite l'LCP), la modalità azioni temporizzate verrà cambiata a *Azioni temporizzate disattivate*. Le azioni temporizzate hanno una priorità superiore rispetto alle stesse azioni/comandi attivati dagli ingressi digitali o dal Smart Logic Controller.

Le azioni programmate in Interventi temporizzati si fondono con le azioni corrispondenti degli ingressi digitali, della parola di controllo mediante bus e di Smart Logic Controller, in base alle regole di fusione impostate nel gruppo di parametri 8-5\*, Digitale/Bus.

### NOTA!

L'orologio (gruppo di param. 0-7\*) deve essere programmato correttamente affinché gli Interventi Temporizzati funzionino correttamente.

### NOTA!

Quando si monta una scheda opzionale I/O analogici MCB 109, è incluso un backup a batteria della data e dell'ora.

### NOTA!

Lo strumento di configurazione basato su PC comprende una guida speciale per la programmazione semplificata degli Interventi temporizzati.

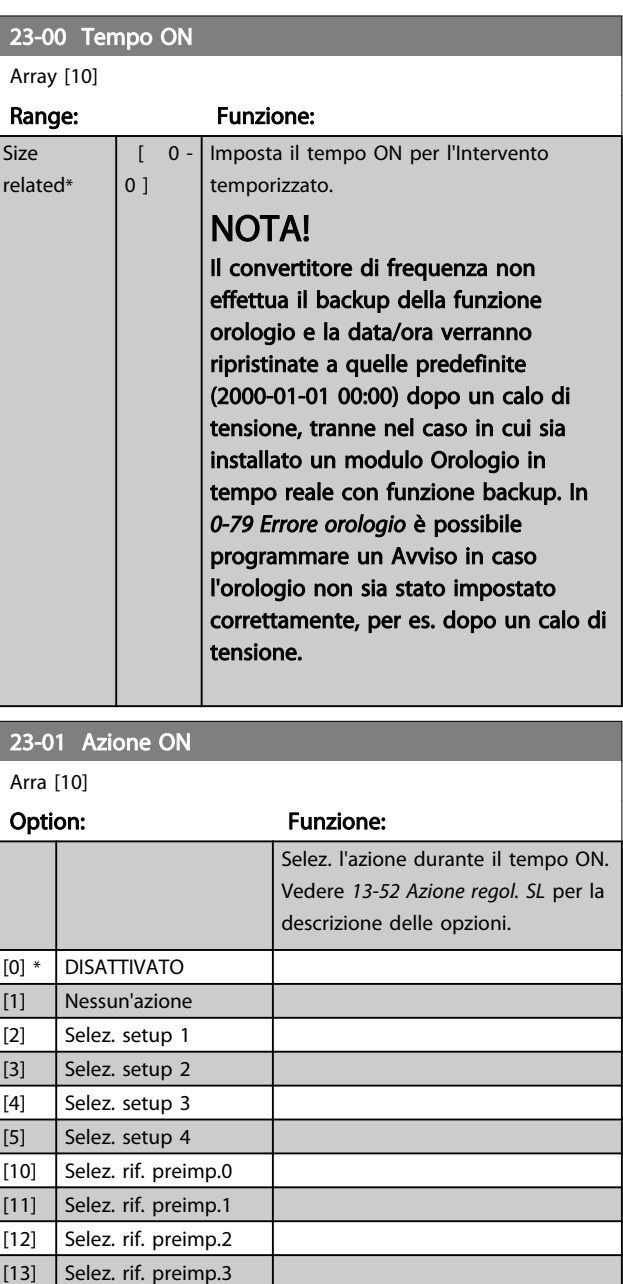

[14] Selez. rif. preimp.4

#### Descrizione dei parametri delle controllo della Programmazione VLT<sup>\*</sup> HVAC Drive

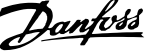

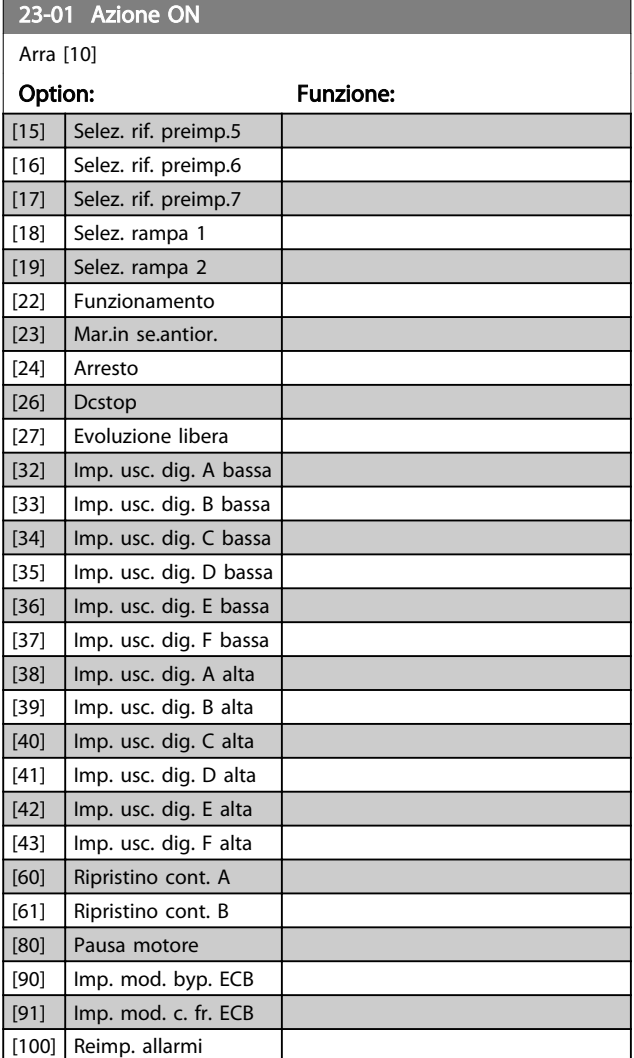

### NOTA!

Per le scelte [32] - [43], vedere anche il gruppo par. 5-3\*, *Uscite digitali* e 5-4\*, *Relè*.

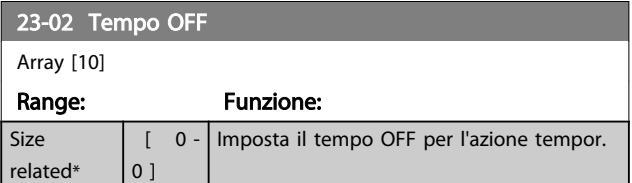

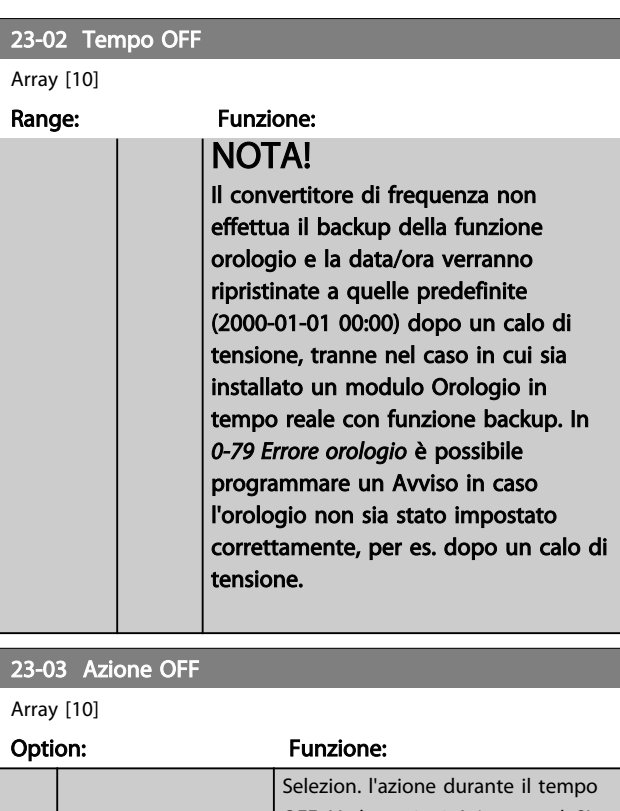

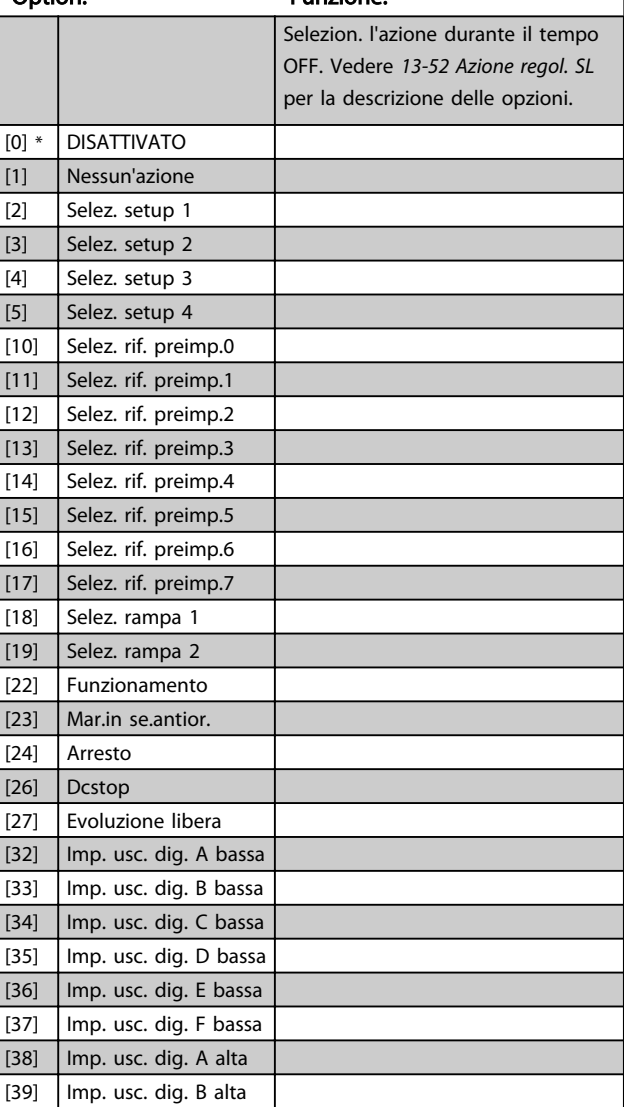

#### <span id="page-172-0"></span>Descrizione dei parametri delle controllo della Programmazione VLT<sup>\*</sup> HVAC Drive

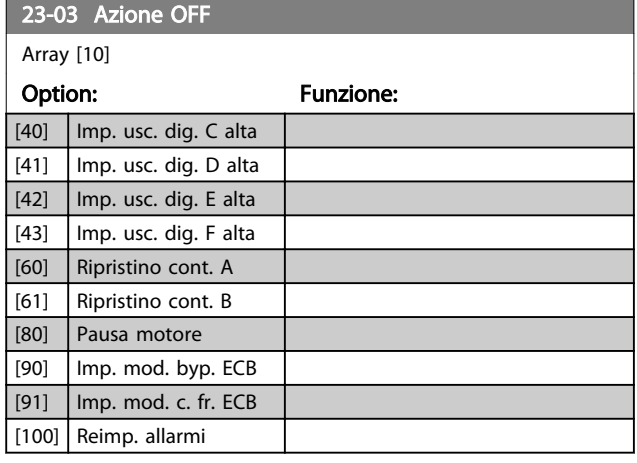

#### 23-04 Ricorrenza

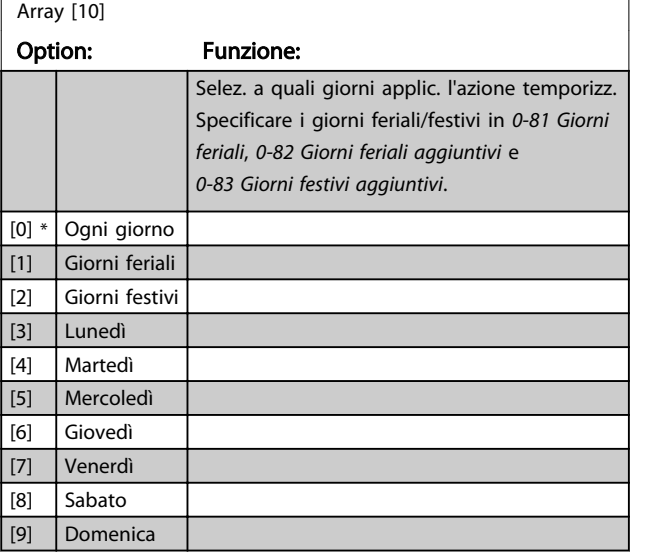

#### 23-08 Modalità azioni temporizzate

Usato per attivare e disattivare le azioni temporizzate automatiche.

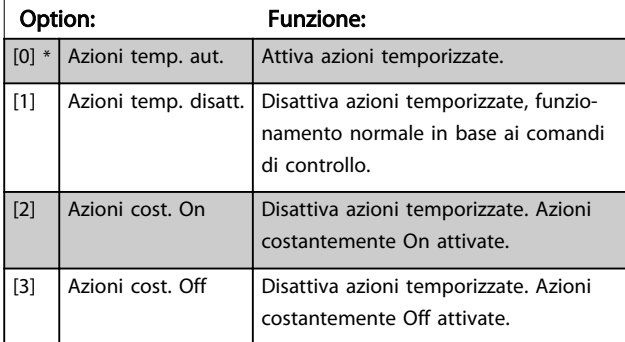

#### 23-09 Riattivazione azioni temporizzate

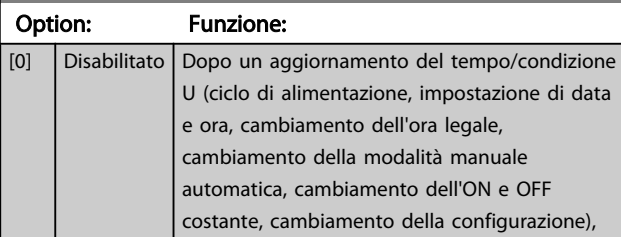

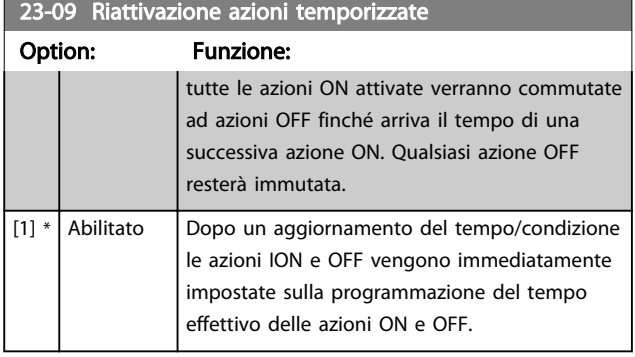

Per vedere un esempio di un test di riattivazione, vedere *Disegno 3.59*.

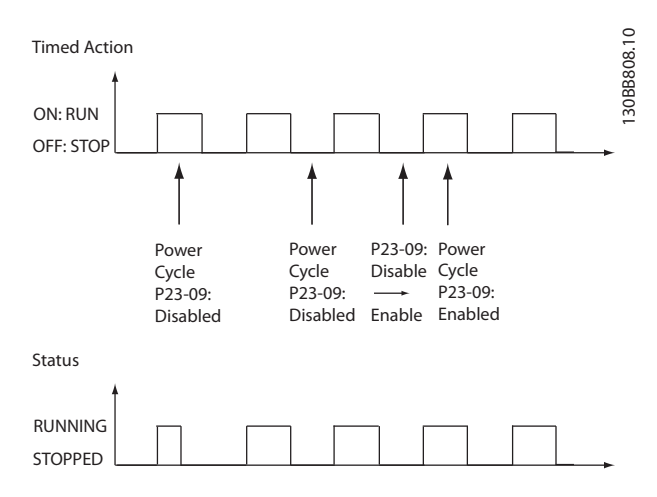

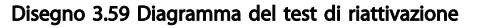

### 3.21.2 23-1\* Manutenzione

L'usura e i danni richiedono il controllo e la manutenzione periodica degli elementi dell'applicazione, come cuscinetti motore, sensori di retroazione e guarnizioni o filtri. Con la Manutenzione preventiva gli intervalli di manutenzione possono essere programmati nel convertitore di frequenza. Il convertitore di frequenza trasmetterà un messaggio quando è necessaria la manutenzione. Possono essere programmati nel convertitore di frequenza 20 Eventi di manutenzione preventiva. Per ognuno devono essere specificati:

- Elemento soggetto a manutenzione (per es. "Cuscinetti motore")
- Intervento della manutenzione (per es. "Sostituzione")
- Base tempo manutenzione (per es. "Ore esercizio" o la data e l'ora specifiche)
- Intervallo tempo manutenzione o la data e l'ora della prossima manutenzione

### <span id="page-173-0"></span>NOTA!

Per disattivare un Evento di manutenzione preventiva associato, il *[23-12 Base tempo manutenzione](#page-174-0)* deve essere impostato su *Disattivato* [0].

La Manutenzione preventiva può essere programmata dall'LCP, ma è consigliato l'uso del VLT Motion Control Tool MCT 10 basato sul PC.

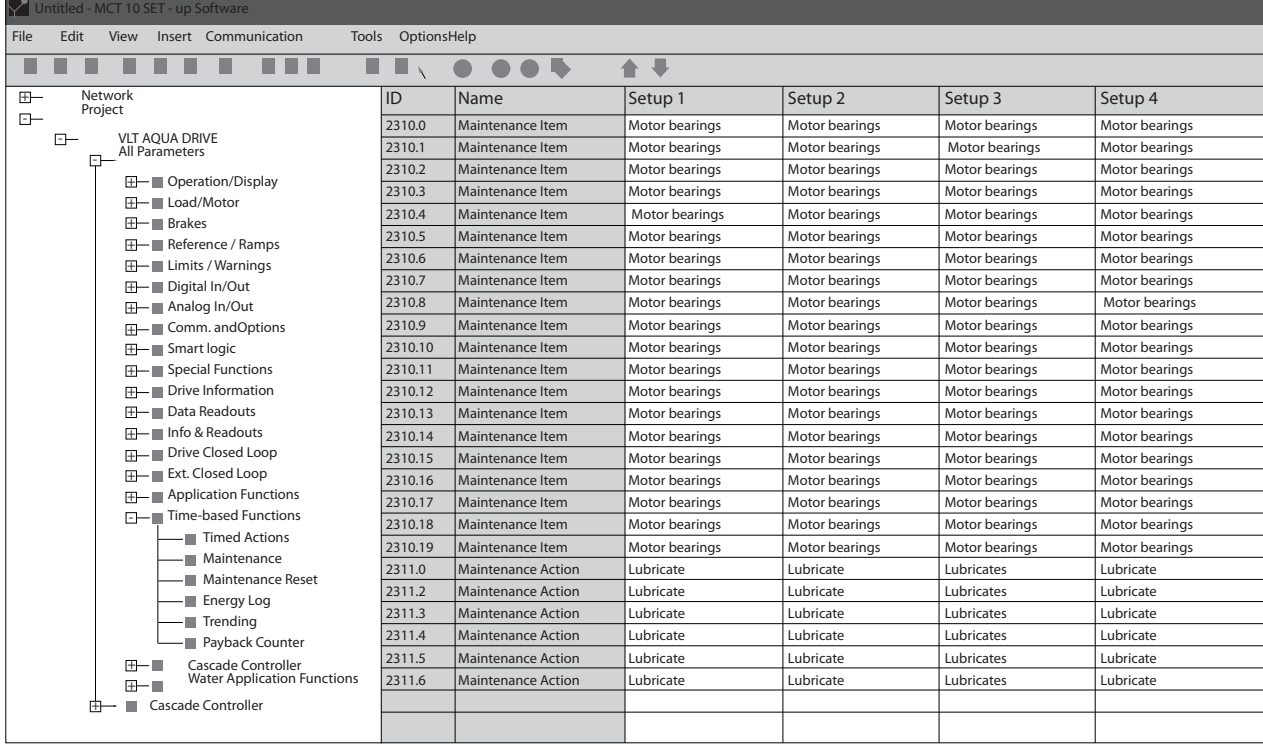

#### Disegno 3.60

L'LCP indica (con un'icona a forma di chiave e una "M") quando è il momento di un Intervento di manutenzione preventiva, e può essere programmata un'indicazione su un'uscita digitale nel gruppo di par. 5-3\*. Lo Stato di manutenzione preventiva può essere letto in *[16-96 Parola](#page-133-0) [di manutenzione](#page-133-0)*. Un'indicazione di Manutenzione preventiva può essere ripristinata da un ingresso digitale, dal bus del convertitore di frequenza o manualmente dall'LCP tramite *[23-15 Riprist. parola manutenzione](#page-175-0)*.

Un log di manutenzione con le ultime 10 registrazioni può essere letto dal gruppo di parametri 18-0\* e tramite il pulsante Log allarmi sull'LCP dopo la selezione di Log manutenzione.

### NOTA!

Gli eventi di Manutenzione Preventiva sono definiti in un array da 20 elementi. Quindi ogni Evento di Manutenzione Preventiva deve utilizzare lo stesso indice di elemento array in *23-10 Elemento soggetto a manutenzione* fino a *[23-14 Data e ora manutenzione](#page-174-0)*.

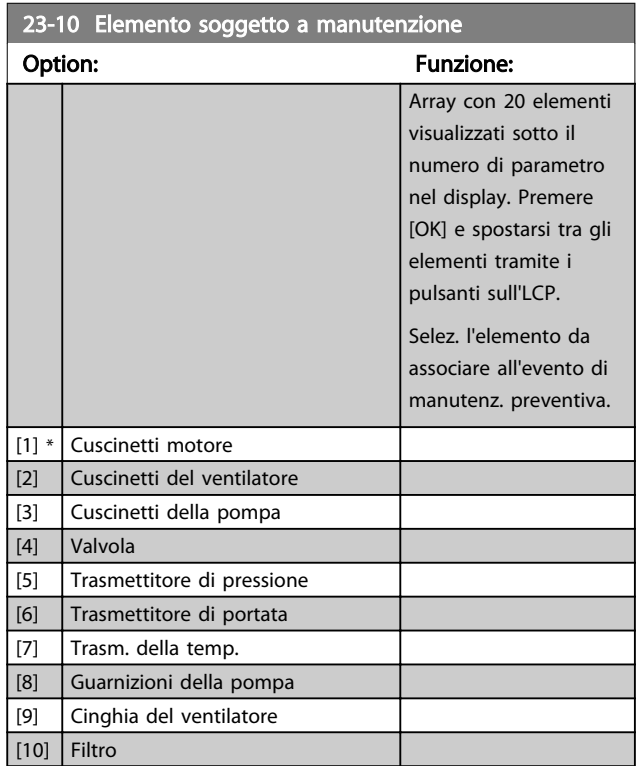

130BA492.10

30BA492

Danfoss

<span id="page-174-0"></span>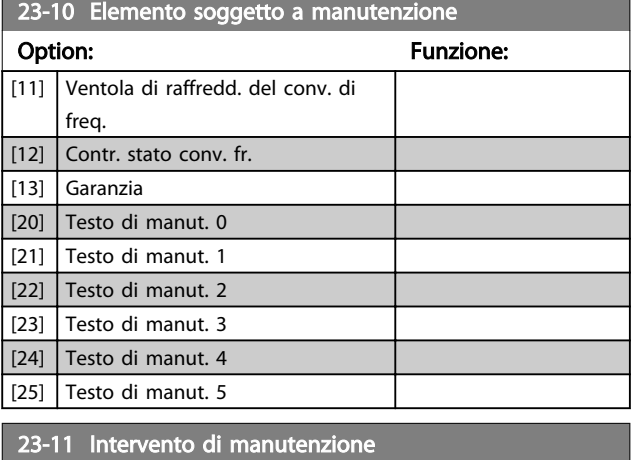

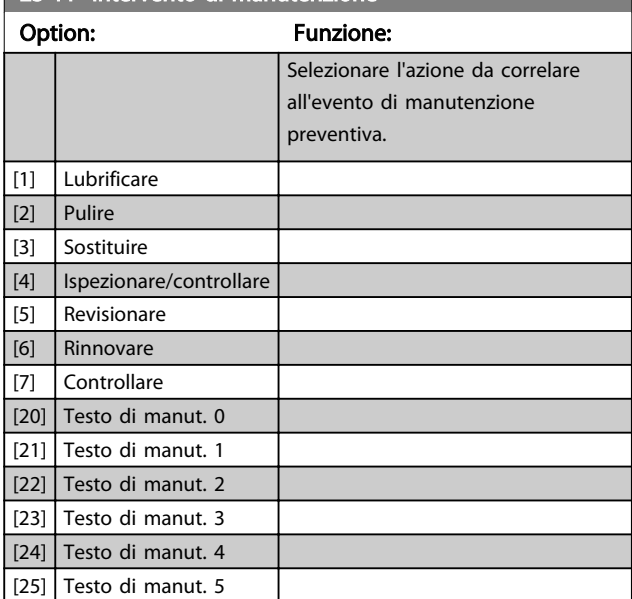

23-12 Base tempo manutenzione Option: Funzione: Selez. la base temporale da associare all'evento di manutenz. preventiva. [0] Disattivato *Disattivato* [0] deve essere utilizzato quando viene disattivato l'Evento di manutenzione preventiva. [1] Ore esercizio *Ore di esercizio* [1] indica il numero di ore di attività del motore. Le ore di esercizio non vengono azzerate all'accensione. L'*Intervallo tempo manutenzione* deve essere specificato in *23-13 Intervallo tempo manutenzione*.  $[2]$  Ore di funzionamento *Ore di funzionamento* [2] indica il numero di ore di funzionamento del convertitore di frequenza. Le ore di funzionamento non vengono azzerate all'accensione. L'*Intervallo tempo manutenzione* deve essere specificato in *23-13 Intervallo tempo manutenzione*. [3] Data e ora *Data e ora* [3] utilizza l'orologio interno. La data e ora della manutenzione successiva

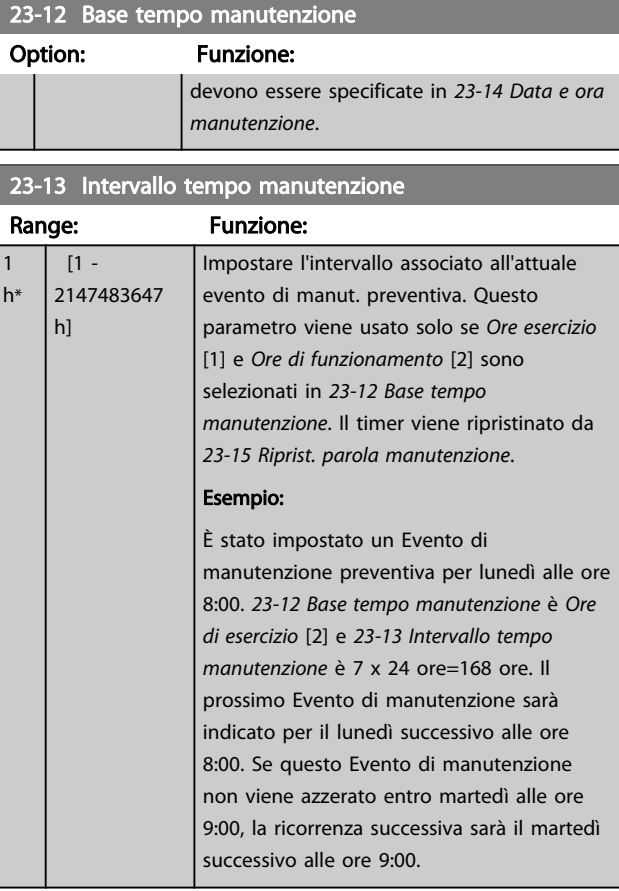

#### 23-14 Data e ora manutenzione

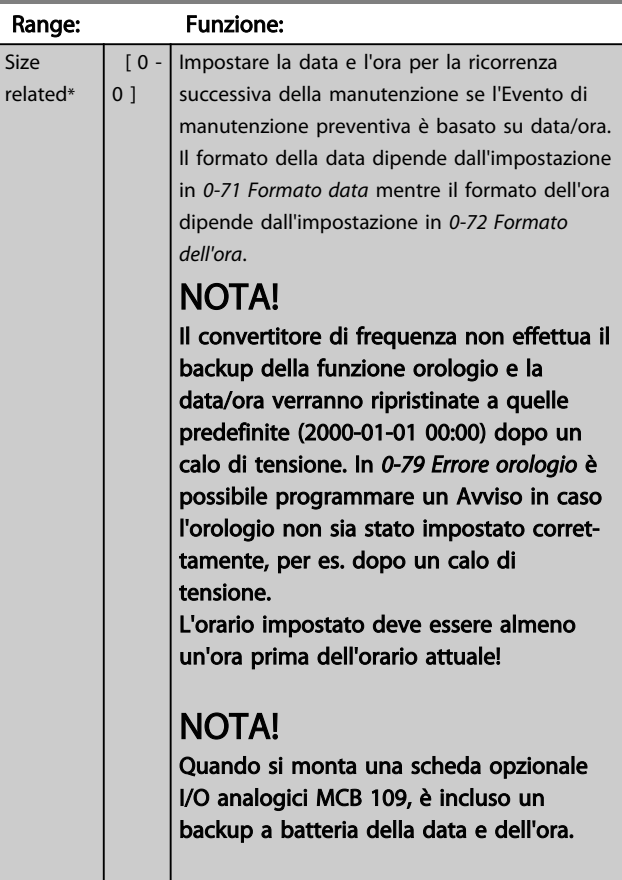

3 3

#### <span id="page-175-0"></span>Descrizione dei parametri de controlle de la Guida alla Programmazione VLT<sup>\*</sup> HVAC Drive

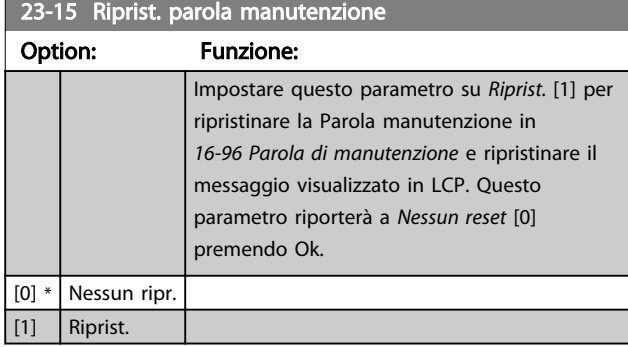

### NOTA!

Quando i messaggi vengono ripristinati - Elemento di manutenzione, Azione e Data/ora manutenzione non vengono cancellati. *[23-12 Base tempo manutenzione](#page-174-0)* è impostato su Disattivato [0].

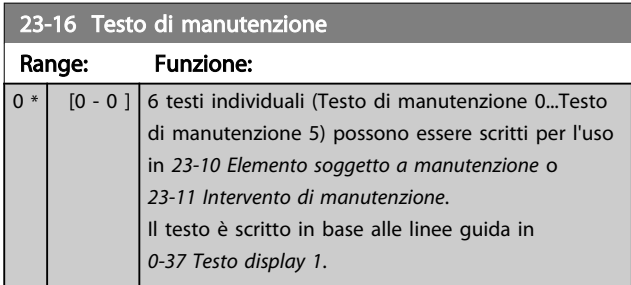

### 3.21.3 23-5\* Log energia

Il convertitore di frequenza accumula in modo continuo il consumo del motore controllato, basato sull'attuale potenza mantenuta dal convertitore di frequenza.

Questi dati possono essere utilizzati per la funzione Log energia permettendo al computer di paragonare e strutturare le informazioni sul consumo di energia in relazione al tempo.

Esistono principalmente due funzioni:

- Dati relativi a un periodo preprogrammato, definito da una data e ora impostati per l'avviamento.
- Dati relativi a un periodo predefinito nel tempo, come gli ultimi sette giorni dal periodo preprogrammato

Per ognuna delle due funzioni descritte, i dati sono memorizzati in un numero di contatori che permettono di selezionare il periodo di tempo e una ripartizione in ore, giorni o settimane.

Il periodo/ripartizione (ripartizione) può essere impostato in *[23-50 Risoluzione log energia](#page-176-0)*.

I dati si basano sul valore registrato dal contatore kWh nel convertitore di frequenza. I valori del contatore possono essere letti nel *[15-02 Contatore kWh](#page-123-0)*, contenenti il valore accumulato dalla prima accensione o dall'ultimo ripristino del contatore (*[15-06 Riprist. contat. kWh](#page-123-0)*).

Tutti i dati per il Log energia sono memorizzati in contatori che possono essere letti da *[23-53 Log energia](#page-176-0)*.

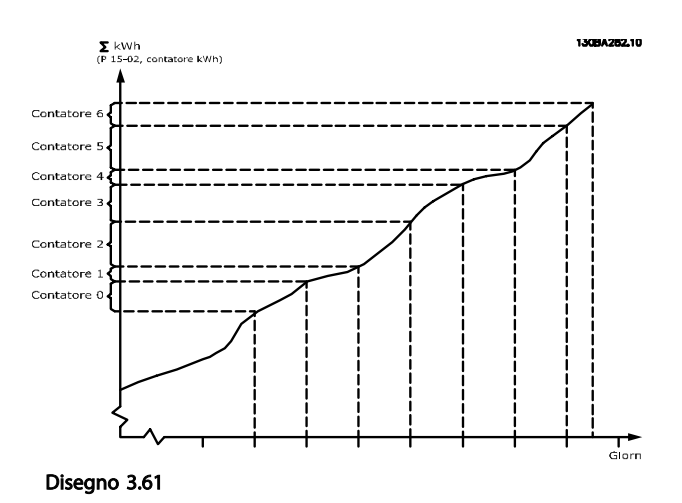

Il contatore 00 contiene sempre i dati meno recenti. Un contatore copre un periodo da XX:00 a XX:59 per le ore o da 00:00 a 23:59 per i giorni.

Se si registrano le ultime ore o gli ultimi giorni, il contatore sposterà il contenuto a XX:00 ogni ora o alle 00:00 ogni giorno.

Il contatore con l'indice maggiore sarà sempre soggetto all'aggiornamento (contiene dati per l'ora in corso da XX:00 o il giorno in corso dalle 00:00).

I contenuti dei contatori possono essere visualizzati come barre sull'LCP. Selezionare *Menu Rapido, Registrazioni*, *Log energia: Tendenza conten. cont. / Tendenza conten. temporizz. / Confronto tendenze*.

Danfoss

<span id="page-176-0"></span>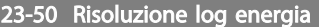

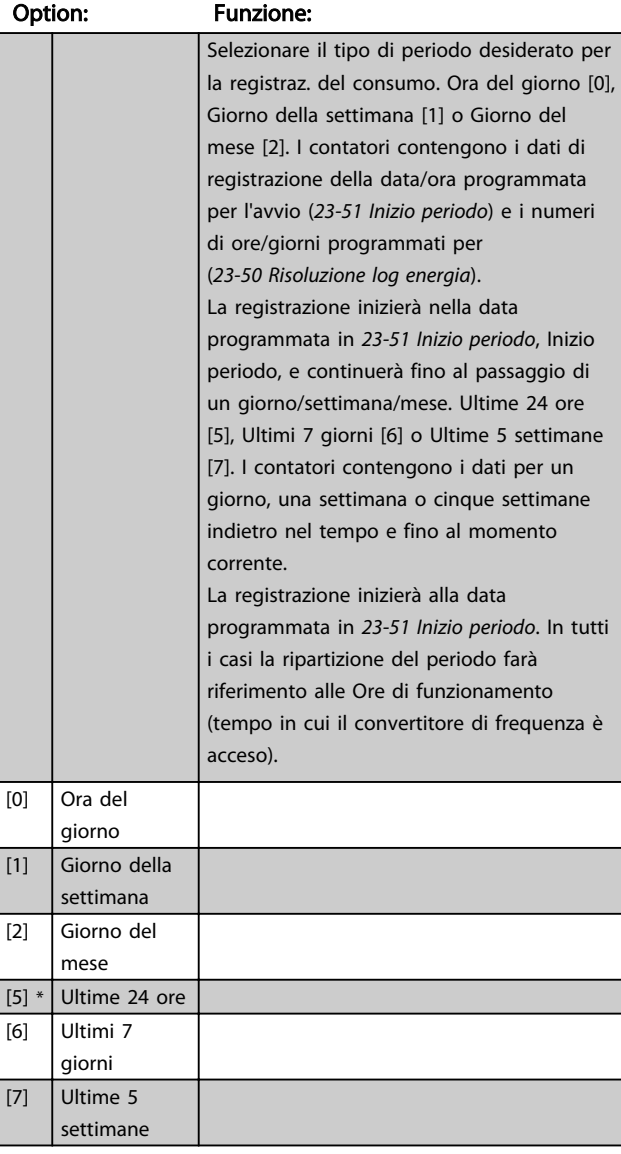

### NOTA!

Il convertitore di frequenza non effettua il backup della funzione orologio e la data/ora verranno ripristinate a quelle predefinite (2000-01-01 00:00) dopo un calo di tensione, tranne nel caso in cui sia installato un modulo Orologio in tempo reale con funzione backup. Di conseguenza la registrazione si arresterà finché data e ora non verranno nuovamente regolate in *[0-70 Data e ora](#page-35-0)*. In *[0-79 Errore orologio](#page-36-0)* è possibile programmare un Avviso in caso l'orologio non sia stato impostato correttamente, per es. dopo un calo di tensione.

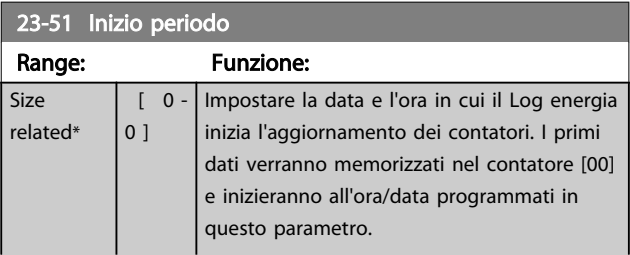

#### 23-51 Inizio periodo

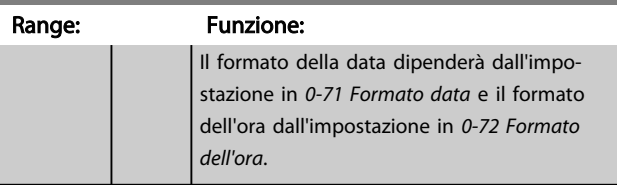

### NOTA!

Quando si monta una scheda opzionale I/O analogici MCB 109 è incluso un backup a batteria della data e dell'ora.

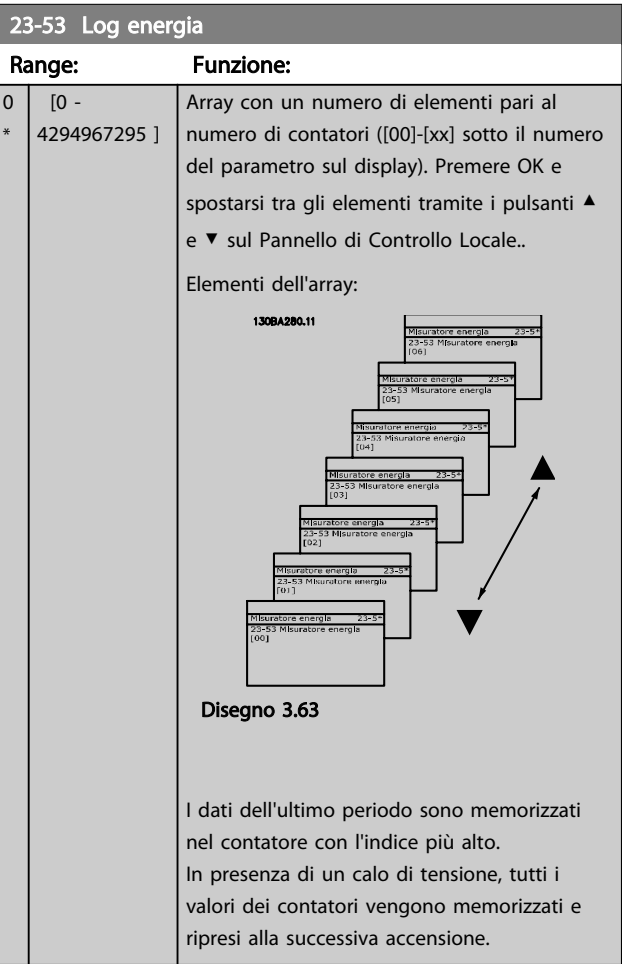

### NOTA!

Tutti i contatori vengono nuovamente azzerati con la modifica delle impostazioni in *23-50 Risoluzione log energia*. In caso di overflow l'aggiornamento dei contatori verrà interrotto al valore massimo.

### NOTA!

Quando si monta una scheda opzionale I/O analogici MCB 109 è incluso un backup a batteria della data e dell'ora.

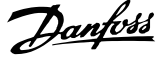

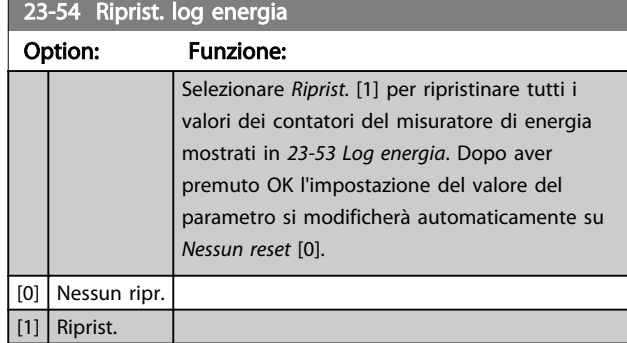

### 3.21.4 23-6\* Tendenza

La tendenza viene usata per monitorare una variabile di processo per un periodo di tempo e per registrare con quale frequenza i dati entrano in ognuno dei dieci intervalli di dati definiti dall'utente. Questo è uno strumento conveniente per ottenere una panoramica veloce che indica dove occorre focalizzarsi per migliorare l'operatività.

È possibile creare due serie di dati per la Frequenza per rendere possibile il paragone tra valori correnti per una variabile operativa selezionata con i dati di un determinato periodo di rif., per la stessa variabile. Questo periodo di rif. può essere pre-programmato (*[23-63 Inizio periodo tempor.](#page-178-0)* e *[23-64 Termine periodo tempor.](#page-179-0)*). Le due serie di dati possono essere lette da *[23-61 Dati contenitore continui](#page-178-0)* (corrente) e *[23-62 Dati contenitore temporizzati](#page-178-0)* (riferimento).

È possibile creare la Frequenza per le seguenti variabili operative:

- Potenza
- **Corrente**
- Freq. di uscita
- Velocità motore

La funzione Frequenza include dieci contatori (che costituiscono un contenitore) per ogni serie di dati contenenti i numeri di registrazione che riflettono con che frequenza la variabile operativa si trova in ognuno dei dieci intervalli pre-definiti. L'ordinamento si basa su un valore relativo della variabile.

Il valore relativo della variabile operativa è

Attuale/Nominale \* 100%

per Potenza e Corrente e

Attuale/Massima \* 100%

per la Frequenza di uscita e la Velocità del motore.

La dimensione di ogni intervallo può essere regolata individualmente, ma sarà preimpostata al 10% per ognuno. La Potenza e la Corrente possono superare il valore nominale, ma queste registrazioni saranno incluse nel contatore 90%-100% (MAX).

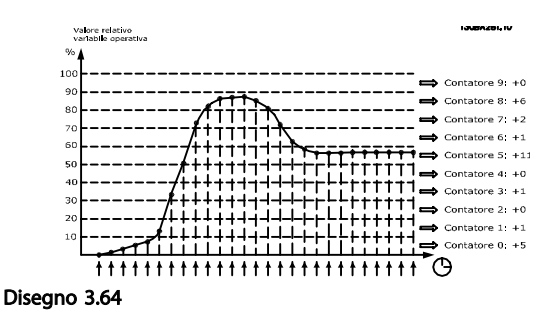

Una volta al secondo viene registrato il valore della variabile operativa selezionata. Se un valore è stato registrato al 13%, il contatore "10% - <20%" sarà aggiornato con il valore "1". Se il valore rimane al 13% per 10 secondi, verrà aggiunto "10" al valore del contatore.

I contenuti dei contatori possono essere visualizzati come barre sull'LCP. Selezionare *Menu Rapido* > *Registrazioni*: *Tendenza conten. cont. / Tendenza conten. temporizz. / Confronto tendenze*.

### NOTA!

Il contatore inizia il conteggio ogniqualvolta il convertitore di frequenza viene avviato. Un ciclo di accensione poco dopo un reset azzererà i contatori. I dati EEProm vengono aggiornati una volta all'ora.

#### <span id="page-178-0"></span>Descrizione dei parametri delle controllo della Programmazione VLT<sup>\*</sup> HVAC Drive

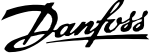

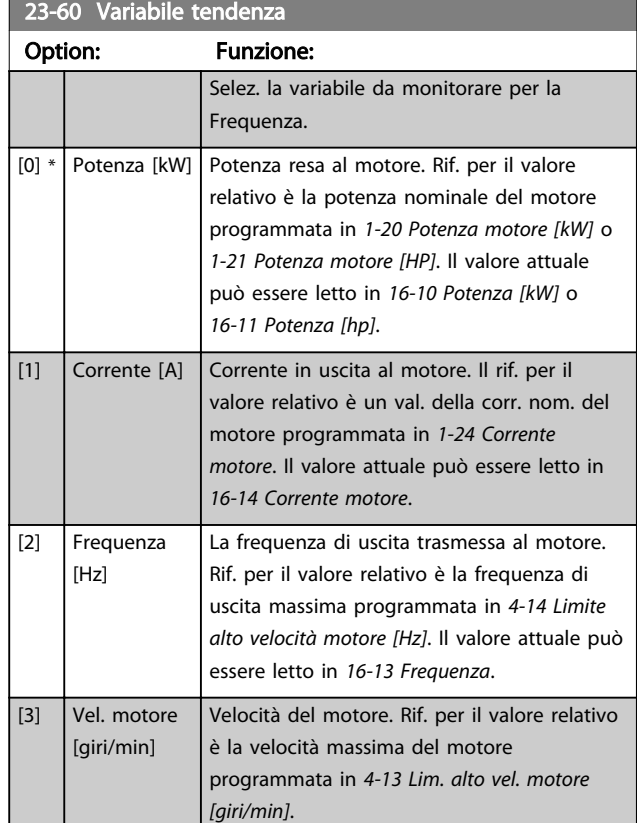

# 23-61 Dati contenitore continui

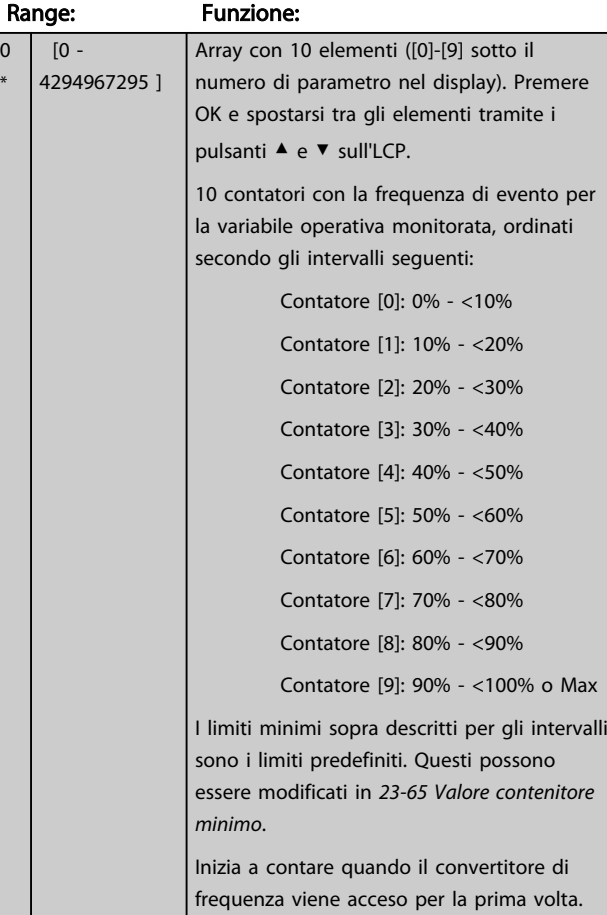

#### 23-61 Dati contenitore continui Range: Funzione: Tutti i contatori possono essere azzerati in *[23-66 Riprist. dati contenitore continuo](#page-179-0)*. 23-62 Dati contenitore temporizzati Range: Funzione:  $0 * | 0 -$ 4294967295 ] Array con 10 elementi ([0]-[9] sotto il numero di parametro nel display). Premere OK e spostarsi tra gli elementi tramite i pulsanti ▲ e ▼ sull'LCP. 10 contatori con la frequenza di evento per

la variabile operativa monitorata, ordinati secondo gli intervalli come per *23-61 Dati contenitore continui*. Inizia a contare alla data/ora programmata

in *23-63 Inizio periodo tempor.* e si arresta alla data/ora programmata in *[23-64 Termine](#page-179-0) [periodo tempor.](#page-179-0)*. Tutti i contatori possono essere azzerati in *[23-67 Riprist. dati](#page-179-0) [contenitore tempor.](#page-179-0)*.

#### 23-63 Inizio periodo tempor.

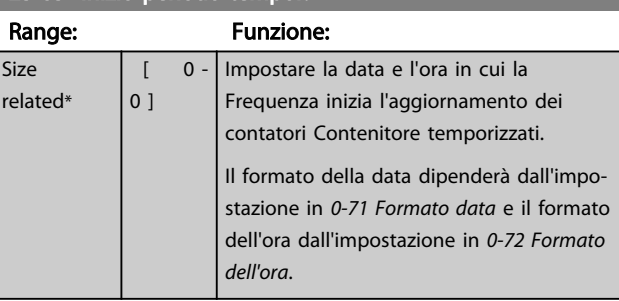

### NOTA!

Il convertitore di frequenza non effettua il backup della funzione orologio e la data/ora verranno ripristinate a quelle predefinite (2000-01-01 00:00) dopo un calo di tensione, tranne nel caso in cui sia installato un modulo Orologio in tempo reale con funzione backup. Di conseguenza la registrazione si arresterà finché data e ora non verranno nuovamente regolate in *[0-70 Data e ora](#page-35-0)*. In *[0-79 Errore orologio](#page-36-0)* è possibile programmare un Avviso in caso l'orologio non sia stato impostato correttamente, per es. dopo un calo di tensione.

### NOTA!

Quando si monta una scheda opzionale I/O analogici MCB 109, è incluso un backup a batteria della data e dell'ora.

<span id="page-179-0"></span>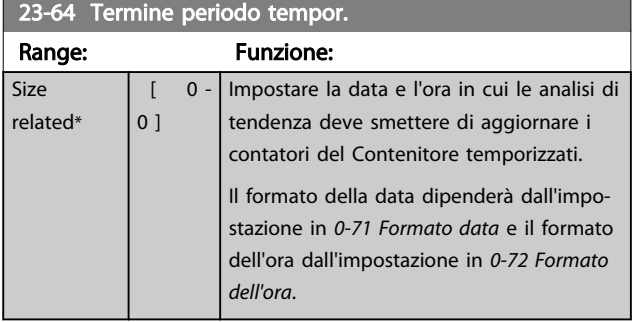

#### NOTA!

Quando si monta una scheda opzionale I/O analogici MCB 109 è incluso un backup a batteria della data e dell'ora.

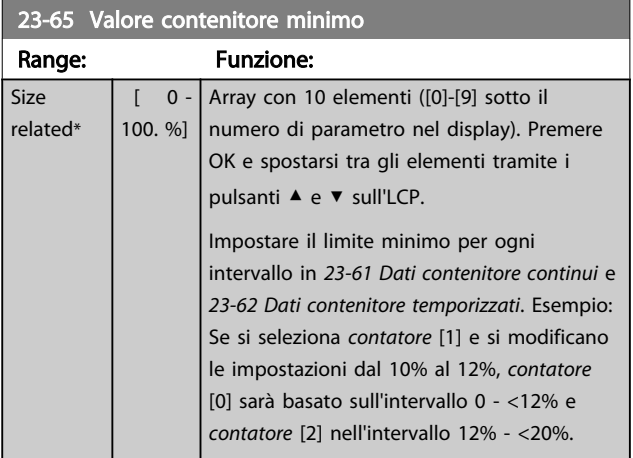

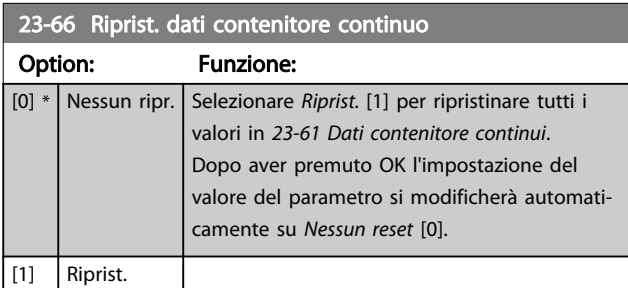

23-67 Riprist. dati contenitore tempor. Option: Funzione:

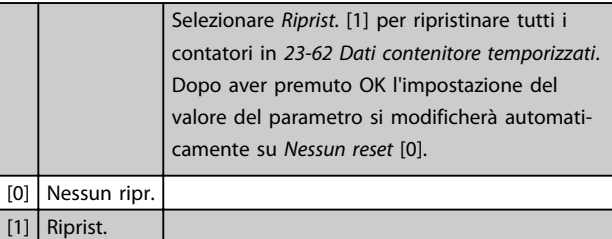

#### 3.21.5 23-8\* Contatore ammortamento

Il convertitore di frequenza comprende una funzione che effettua un calcolo approssimativo dell'ammortamento nei casi in cui il convertitore di frequenza è stato installato in un impianto preesistente, per assicurare il risparmio energetico passando dalla regolazione della velocità fissa a quella variabile. Il riferimento per il risparmio è costituito da un valore impostato che rappresenta la potenza media mantenuta prima dell'aggiornamento con la regolazione della velocità variabile.

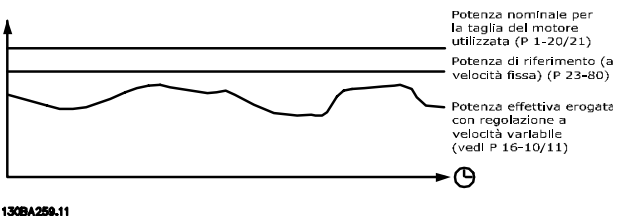

Disegno 3.65

La differenza tra la Potenza di riferimento alla velocità fissa e la Potenza attuale mantenuta con la regolazione della velocità rappresenta il risparmio reale.

Come valore per il caso a velocità fissa, le dimensioni nominali del motore (kW) vengono moltiplicate con un fattore (in %) che rappresenta la potenza prodotta alla velocità fissa. La differenza tra questa potenza di riferimento e la potenza reale viene accumulata e immagazzinata. La differenza in energia può essere letta in *[23-83 Risparmio energetico](#page-180-0)*.

Il valore accumulato per la differenza nel consumo di energia viene moltiplicato per il costo dell'energia in valuta locale e l'investimento viene sottratto. Questo calcolo per il Risparmio di costi può essere letto anche in *[23-84 Risparmio di costi](#page-180-0)*.
*Risparmi sui costi =* $\sum\limits_{t=0}^{\infty}$ t<br>∑ [(Potenza motore nominale  $\ast$  Fattore di riferimento di potenza)

 $-$  Consumo effettivo di potenza]  $\times$  Spese energetiche

#### - Costo dell'investimento

Il Break even (ammortamento) viene raggiunto quando il valore letto nel parametro cambia da negativo a positivo.

Non è possibile azzerare il contatore del Risparmio energetico, ma il contatore può essere fermato in qualunque momento impostando *23-80 Fattore riferimento di potenza* su 0.

#### Prospetto parametri:

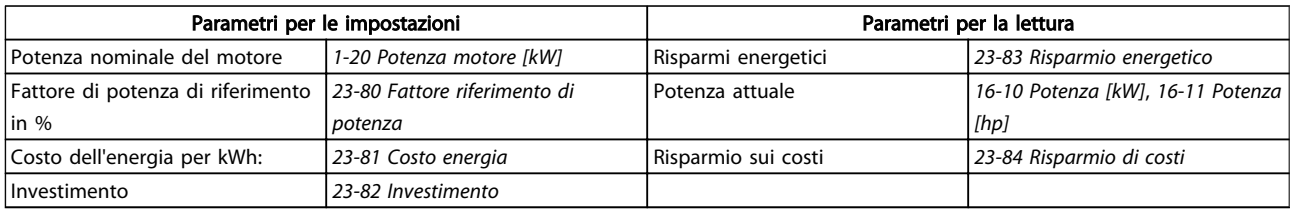

#### Tabella 3.31

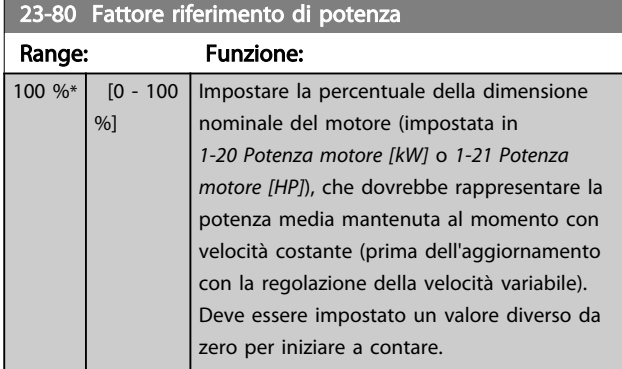

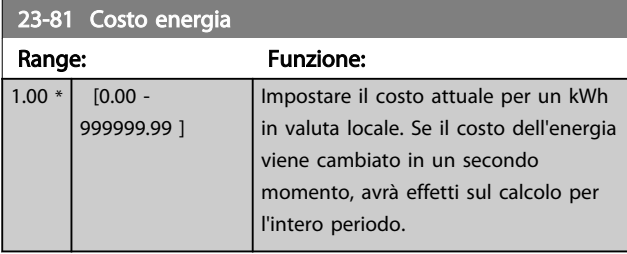

23-82 Investimento

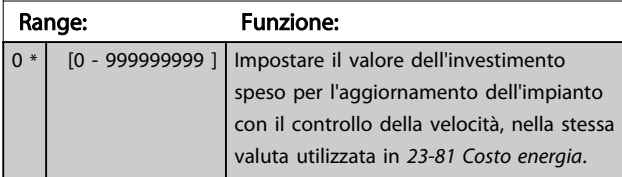

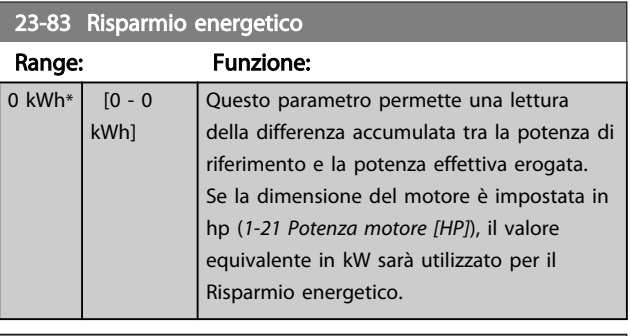

Danfoss

#### 23-84 Risparmio di costi

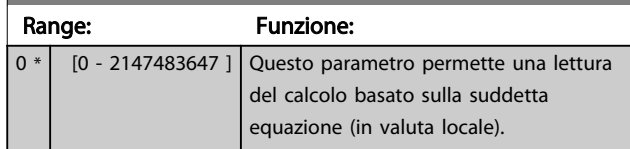

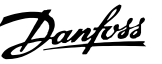

# 3.22 Funzioni applicazione - Funzioni dell'applicazione 2 - Gruppo 24

# 3.22.1 24-0\* Fire Mode

# **AATTENZIONE**

Il convertitore di frequenza è solo un componente del sistema VLT® HVAC Drive. Un corretto funzionamento in modalità Fire Mode dipende dalla corretta progettazione e dalla selezione dei componenti del sistema. I sistemi di ventilazione per applicazioni di sicurezza devono essere sottoposti all'approvazione dell'autorità competente in materia di norme antincendio. *Il mancato arresto del convertitore di frequenza durante il funzionamento in modalità Fire Mode potrebbe causare una sovrapressione e danneggiare il sistema VLT*® *HVAC Drive e i componenti, tra cui gli smorzatori e i condotti dell'aria. Il convertitore di frequenza stesso potrebbe danneggiarsi e provocare danni o incendi. Danfoss non si ritiene assolutamente responsabile di errori, malfunzionamenti, lesioni personali o di qualsiasi altro danno al convertitore di frequenza stesso o ai suoi componenti, ai sistemi VLT*® *HVAC Drive e ai loro componenti o ad altre proprietà dopo che il convertitore di frequenza è stato programmato per funzionare in modalità Fire Mode. In nessun caso Danfoss sarà responsabile nei confronti dell'utente finale o di parti terze per ogni danno o perdita diretti, indiretti o speciali a carico di terze parti se si sono verificati in seguito alla programmazione del convertitore di frequenza in modalità Fire Mode.*

#### **Background**

La modalità Fire Mode è concepita per essere usata in situazioni critiche, nelle quali è indispensabile che il motore continui a funzionare, indipendentemente dalle funzioni di protezione normali del convertitore di frequenza. Queste potrebbero essere ad esempio

ventilatori in gallerie o trombe delle scale, dove il funzionamento continuo della ventola facilita l'evacuazione sicura del personale in caso di incendio. Alcune opzioni della funzione Fire Mode fanno sì che gli allarmi e le condizioni di scatto vengano ignorati, consentendo al motore di funzionare senza interruzioni.

#### Attivazione

La funzione Fire Mode viene attivata solo tramite i morsetti di ingresso digitali. Vedere il gruppo di parametri 5-1\*Ingressi digitali.

#### Messaggi visualizzati sul display

Quando viene attivato il Fire Mode, sul display verrà visualizzato un messaggio di stato "Fire Mode" e un avviso "Fire Mode".

Una volta che il Fire Mode viene nuovamente disattivato, i messaggi di stato spariranno e l'avviso verrà sostituito con l'avviso "Mod. inc. era attiva". Questo messaggio può solo essere ripristinato togliendo ristabilendo l'alimentazione del convertitore di frequenza. Se, mentre il convertitore di frequenza è attivo nel Fire Mode, dovesse scattare un allarme che concerne la garanzia (vedere *[24-09 Gestione](#page-184-0) [allarmi fire mode](#page-184-0)*), sul display verrà visualizzato il messaggio "Limiti mod. incendio superati".

Le uscite digitali e le uscite relè possono essere configurate per i messaggi di stato "Mod. di incendio attiva" e l'avviso "Mod. inc. era attiva". Vedere il gruppo di parametri 5-3\* e il gruppo di parametri 5-4\*.

È anche possibile accedere ai messaggi "Mod. inc. era attiva" nella parola di avviso tramite la comunicazione seriale. (Vedere la documentazione rilevante). È possibile accedere ai messaggi di stato "Fire Mode" tramite la parola di stato estesa.

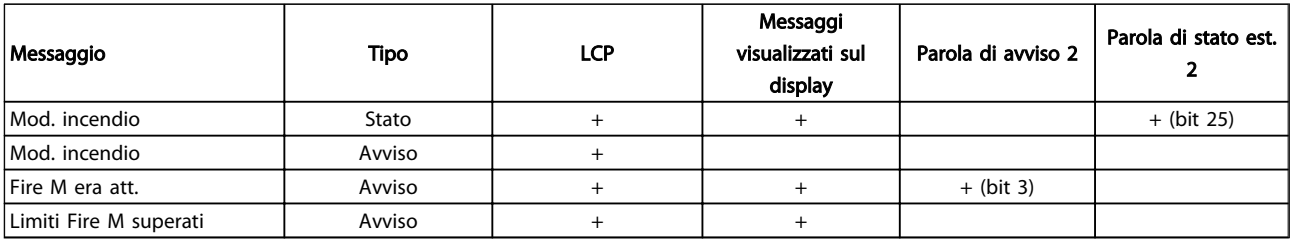

#### Tabella 3.32

#### Log

Una panoramica degli eventi correlati al Fire Mode può essere vista nel Log mod. incendio, gruppo di parametri 18-1\*, oppure richiamata tramite il pulsante Log allarmi sull'LCP.

Il Log includerà fino a 10 degli eventi più recenti. Gli allarmi che concernono la garanzia avranno una priorità maggiore rispetto agli altri due tipi di evento. Il log non può essere ripristinato!

Vengono registrati i seguenti eventi:

\*Allarmi che concernono la garanzia (vedere *[24-09 Gestione](#page-184-0) [allarmi fire mode](#page-184-0)*, Gestione allarmi Fire Mode)

\*Fire Mode attivato

\*Fire Mode disattivato

Tutti gli altri allarmi che vengono emessi mentre è attiva la modalità Fire Mode verranno registrati come al solito.

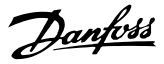

# <span id="page-182-0"></span>NOTA!

Durante il funzionamento in modalità Fire Mode, tutti i comandi di arresto inviati al convertitore di frequenza verranno ignorati, inclusi Ruota lib./Evol. libera neg. e Interblocco esterno. Tuttavia, se il vostro convertitore di frequenza include l'"Arresto di Sicurezza", questa funzione è ancora attiva. Vedere la sezione "Ordinazione / Codici del modulo di ordinazione".

# NOTA!

Se in modalità Fire Mode si desidera utilizzare la funzione Tensione zero, allora sarà attiva anche per ingressi analogici diversi da quelli usati per setpoint / retroazione Fire Mode. Se dovessero mancare la retroazione da uno degli altri ingressi analogici, ad esempio a causa di un cavo bruciato, la funzione Live Zero sarà attiva. Se non lo si desidera, la funzione Live Zero deve essere disattivata per quegli altri ingressi.

La funzione tensione zero desiderata in caso di segnale mancante quando è attiva il Fire Mode deve essere impostata in *[6-02 Funzione Fire mode timeout](#page-80-0)*. L'avviso per Tensione zero avrà una priorità superiore rispetto all'avviso "Fire Mode".

# NOTA!

Se si imposta il comando Avviamento inversione [11] su un morsetto di ingresso digitale *5-10 Ingr. digitale morsetto 18*, l'FC lo interpreterà come un comando di inversione.

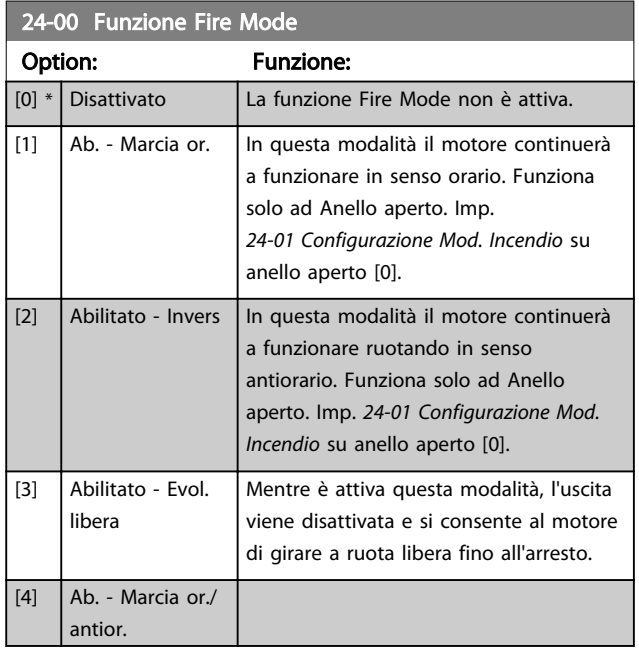

# NOTA!

Gli allarmi vengono attivati o ignorati a seconda della selezione effettuata in *[24-09 Gestione allarmi fire mode](#page-184-0)*.

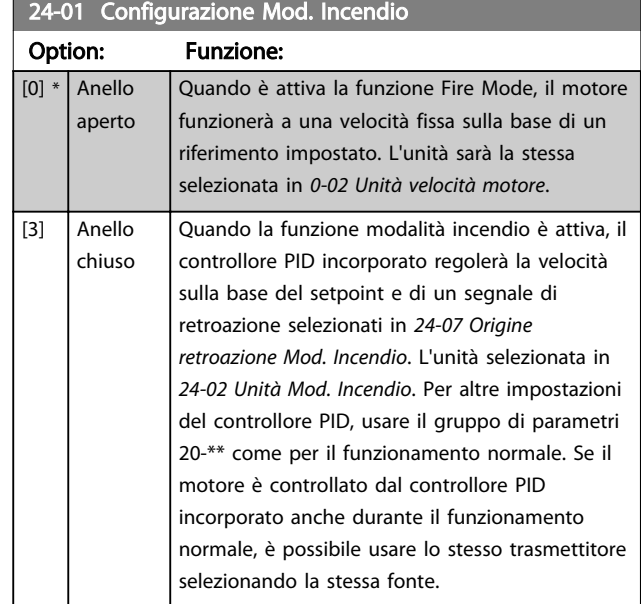

# NOTA!

Prima di regolare il controllore PID, impostare *[24-09 Gestione allarmi fire mode](#page-184-0)*, [2] Scatto, tutti gli allarmi/ test.

# NOTA!

Se in *24-00 Funzione Fire Mode* viene selezionato Abilitato - Invers, non è possibile selezionare Anello chiuso in *24-01 Configurazione Mod. Incendio*.

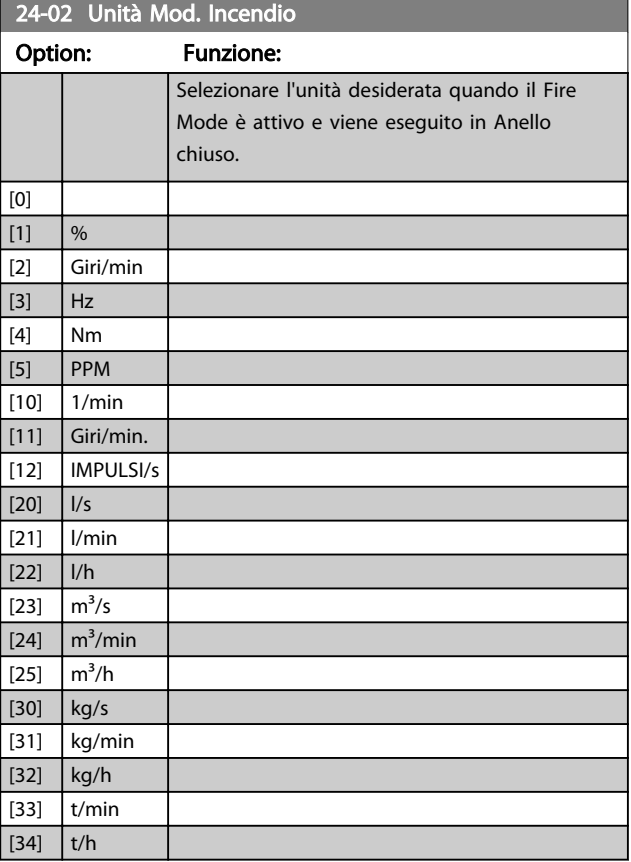

#### Descrizione dei parametri de controlle de la Guida alla Programmazione VLT<sup>\*</sup> HVAC Drive

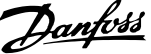

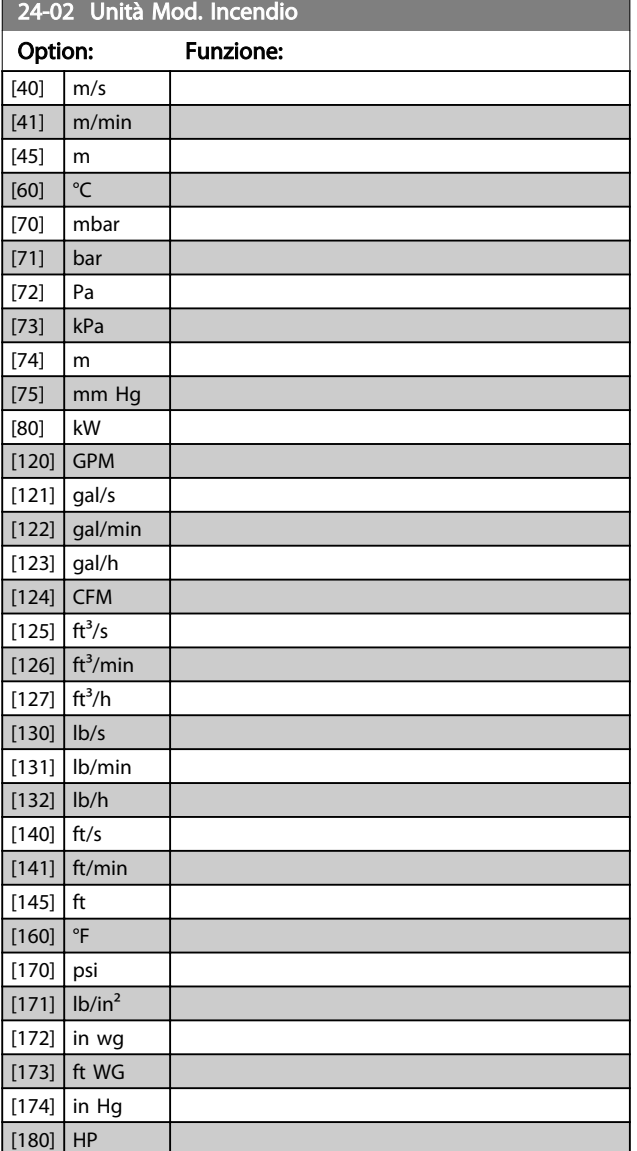

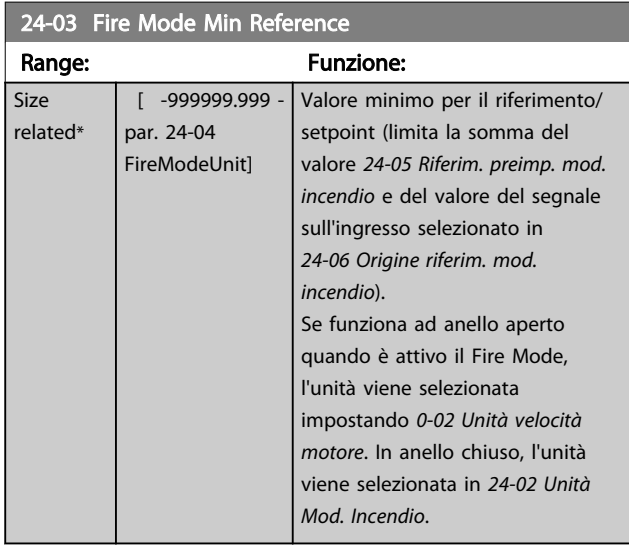

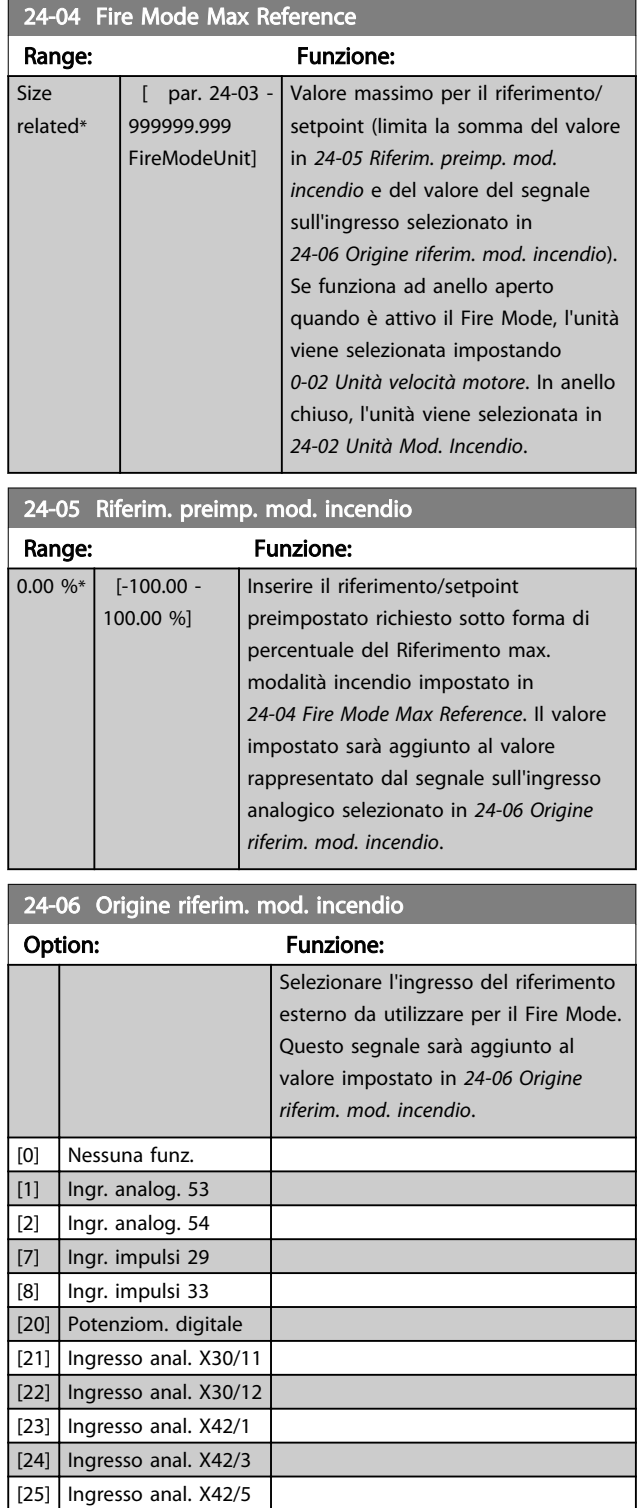

Danfoss

<span id="page-184-0"></span>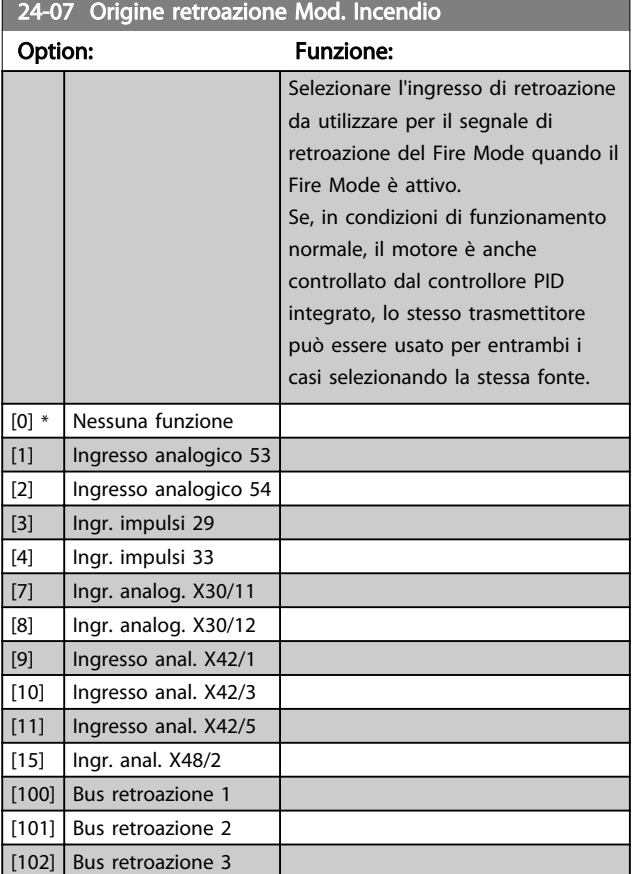

#### 24-09 Gestione allarmi fire mode Option: Funzione:  $[0]$  Sc. e ripr. all. cr. Se viene selezionata questa modalità, il convertitore di frequenza continuerà a funzionare ignorando la maggior parte degli allarmi, anche se così facendo può provocare il danneggiamento del convertitore di frequenza. Gli allarmi critici sono allarmi che non possono essere soppressi ma è possibile effettuare un tentativo di riavvio.  $\overline{[1] * | S_{\text{Catto, all}}|}$ Nel caso di un allarme critico, il convertitore

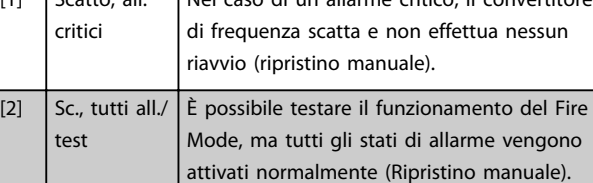

# NOTA!

Allarmi concernenti la garanzia. Certi allarmi possono influire negativamente sulla durata del convertitore di frequenza. Se uno di questi allarmi ignorati dovesse ricorrere mentre è attiva la funzione Fire Mode, un log dell'evento viene memorizzato nel log del Fire Mode. Qui vengono salvati gli ultimi 10 eventi degli allarmi concernenti la garanzia, l'attivazione del Fire Mode e la disattivazione del Fire Mode.

# NOTA!

L'impostazione in *[14-20 Modo ripristino](#page-118-0)* viene ignorata se è attivo il Fire Mode (vedere il gruppo di parametri 24-0\*, Fire Mode).

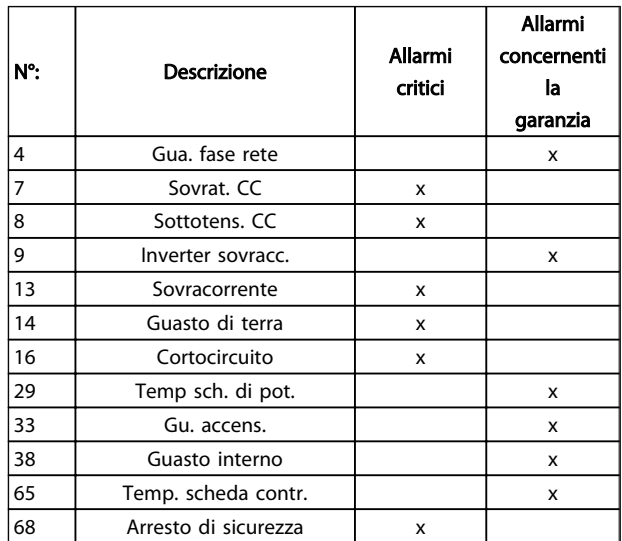

#### Tabella 3.33

# 3.22.2 24-1\* Drive Bypass

Il convertitore di frequenza comprende una funzione utile per attivare automaticamente un bypass elettromeccanico esterno in caso di scatto/scatto bloccato del convertitore di frequenza o di evoluzione libera nel Fire Mode (vedere *[24-00 Funzione Fire Mode](#page-182-0)*).

Il bypass commuta il motore al funzionamento in avviamento diretto. Il bypass esterno è attivato per mezzo di uno dei relè nel convertitore di frequenza, se programmato nel gruppo di parametri 5-3\* o 5-4\*.

# NOTA!

Importante! Dopo aver attivato la funzione di bypass del convertitore di frequenza, il convertitore di frequenza non è più certificato per applicazioni di sicurezza (per l'uso dell'arresto di sicurezza nelle versioni nelle quali è incluso).

Per disattivare il drive bypass nel funzionamento normale (modalità Fire Mode non attiva), è necessario eseguire uno dei seguenti interventi:

- Premere il pulsante Off sull'LCP, (o programmare due degli ingressi digitali per Hand On-Off-Auto).
- Attivare l'interblocco esterno mediante ingresso digitale
- Eseguire un ciclo di alimentazione.

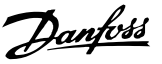

# NOTA!

# Il drive bypass non può essere disattivato in modalità Fire Mode. Può essere disattivato solo rimuovendo il segnale di comando Fire Mode o l'alimentazione al convertitore di frequenza!

Quando la funzione Drive Bypass è attiva, il display sul LCP mostrerà il messaggio di stato Drive Bypass. Questo messaggio ha una priorità più elevata rispetto ai messaggi di stato del Fire Mode. Quando la funzione Drive Bypass automatica è abilitata, azionerà il bypass esterno secondo la sequenza seguente:

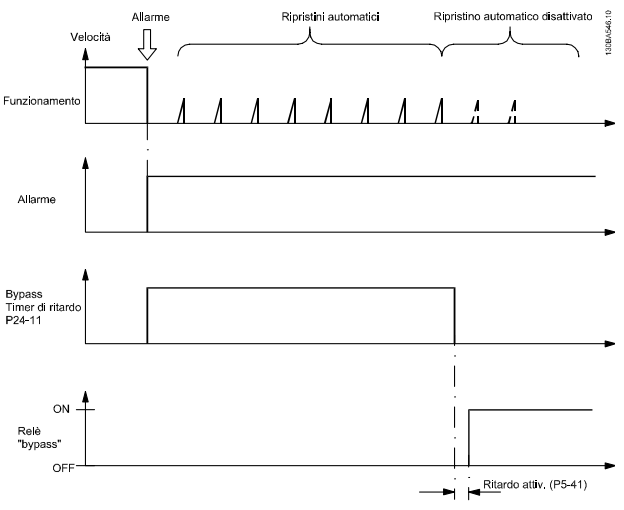

Disegno 3.66

Lo stato può essere letto in Parola di stato estesa 2, numero bit 24.

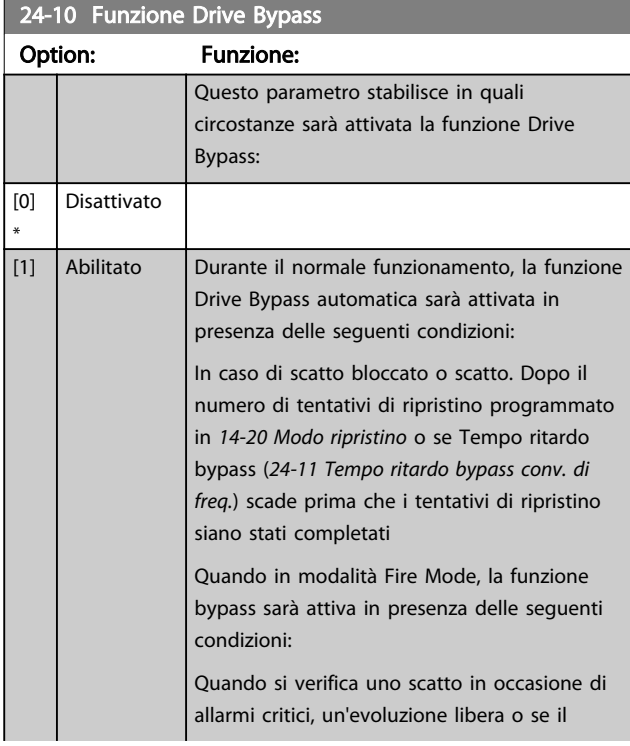

# 24-10 Funzione Drive Bypass

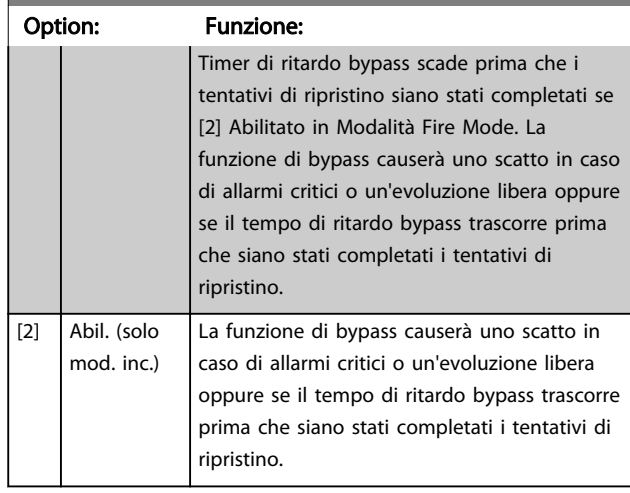

# **AATTENZIONE**

Importante! Dopo aver attivato la funzione di bypass del convertitore di frequenza, la funzione di Arresto sicuro (nelle versioni nelle quali è inclusa) non è più certificato per impianti della cat. 3 previsti dalla norma EN 954-1.

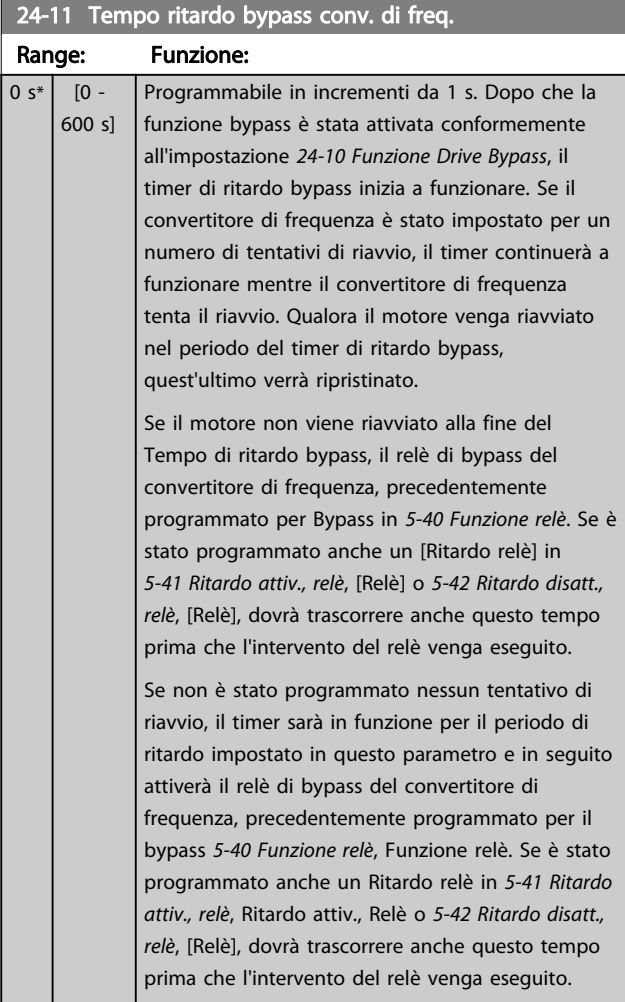

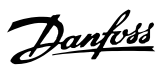

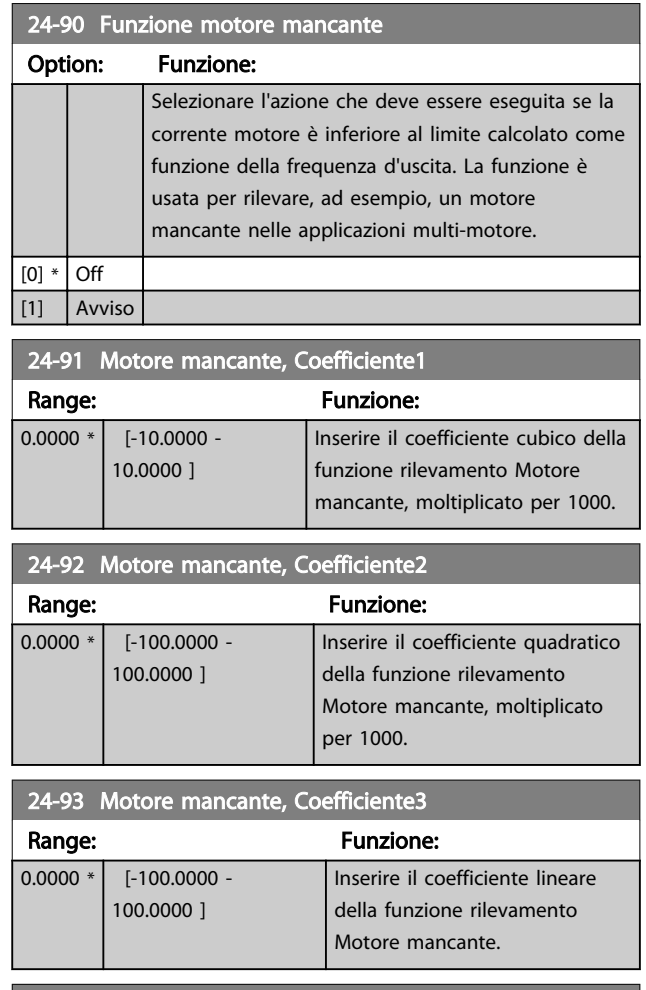

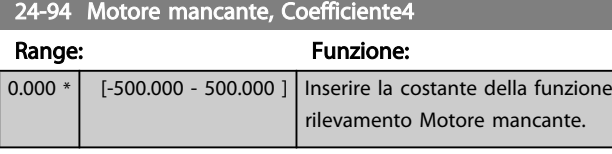

24-95 Funzione Rotore bloccato

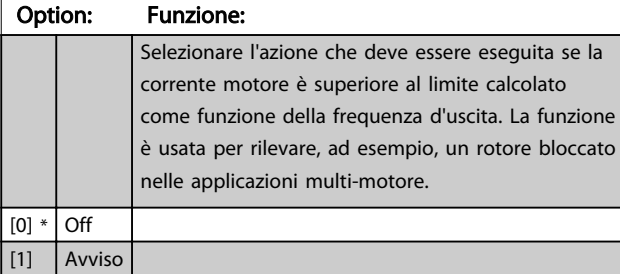

24-96 Rotore bloccato, Coefficiente1

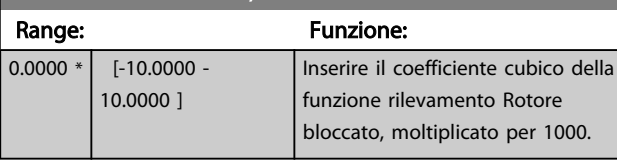

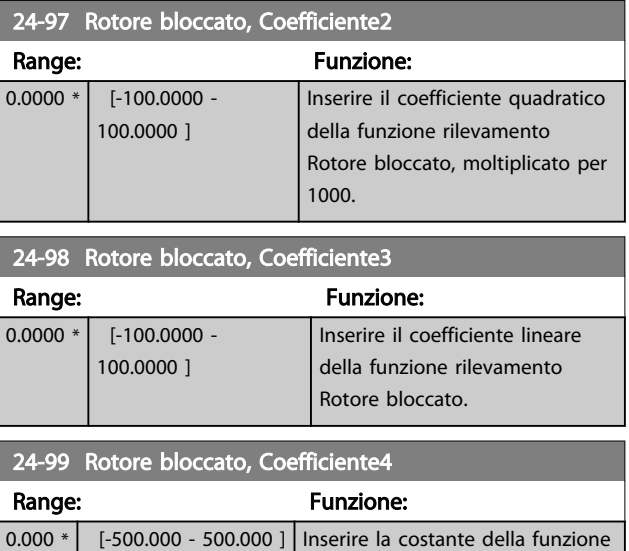

rilevamento Rotore bloccato.

# 3.23 Menu principale - Controllore in Cascata - Gruppo 25

Parametri per configurare il controllore in cascata di base per il controllo sequenziale di pompe multiple. Per una descrizione più orientata alle applicazioni e agli esempi di cablaggio, vedere il capitolo *Esempi applicativi, Controllore in cascata di base* nella Guida alla Progettazione, MG20NXYY.

Per configurare il controllore in cascata per il sistema attuale e la strategia di controllo desiderata, si raccomanda di seguire la sequenza seguente, iniziando dal gruppo di parametri 25-0\*PC-0# Impostazioni di sistema seguito dal gruppo di parametri 25-5\* *Impost. alternanza*. Questi parametri possono essere impostati solitamente prima. I parametri in 25-2\* *Impostazioni larghezza di banda* e 25-4\* *Impostazioni attivazione* saranno spesso dipendenti dalla dinamica del sistema e la regolazione finale va fatta quando l'impianto viene messo in funzione.

# NOTA!

Il controllore in cascata deve funzionare ad anello chiuso controllato dal controllore PI integrato (Anello chiuso selezionato in *[1-00 Modo configurazione](#page-37-0)*). Se *Anello aperto* è selezionato in *[1-00 Modo configurazione](#page-37-0)*, tutte le pompe a velocità fissa saranno disattivate, ma la pompa a velocità variabile sarà sempre controllata dal convertitore di frequenza, ora con configurazione ad anello aperto:

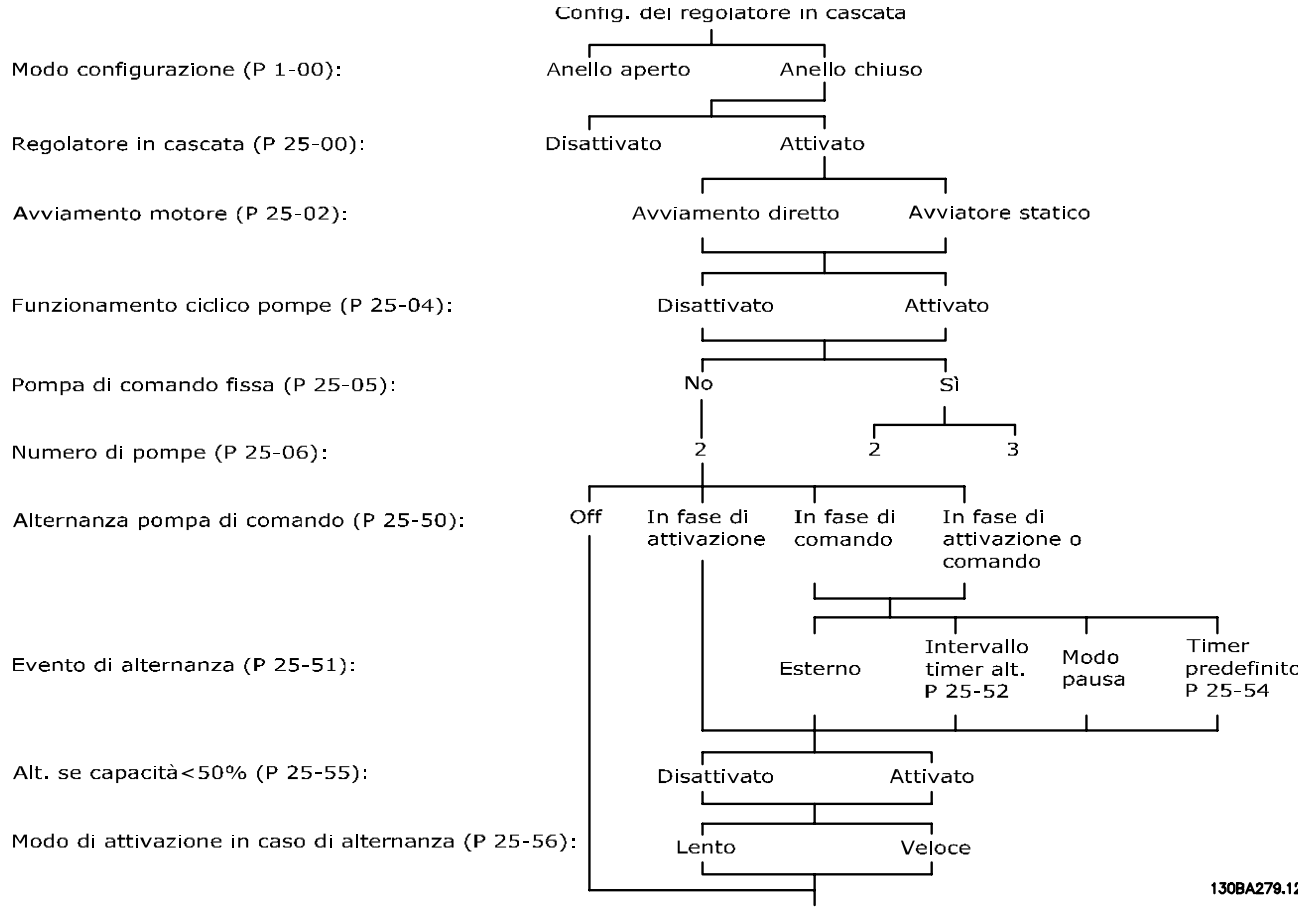

Disegno 3.67

3 3

# <span id="page-188-0"></span>3.23.1 25-0\* Impostazioni di sistema

Parametri correlati ai principi di regolazione e alla configurazione del sistema.

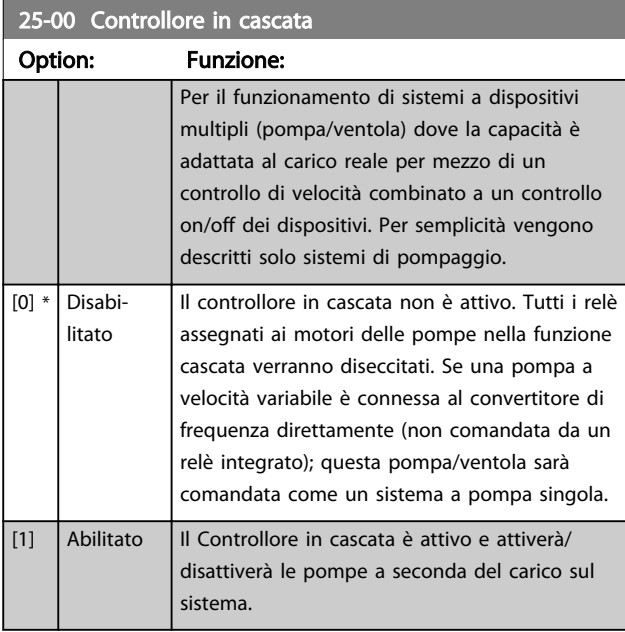

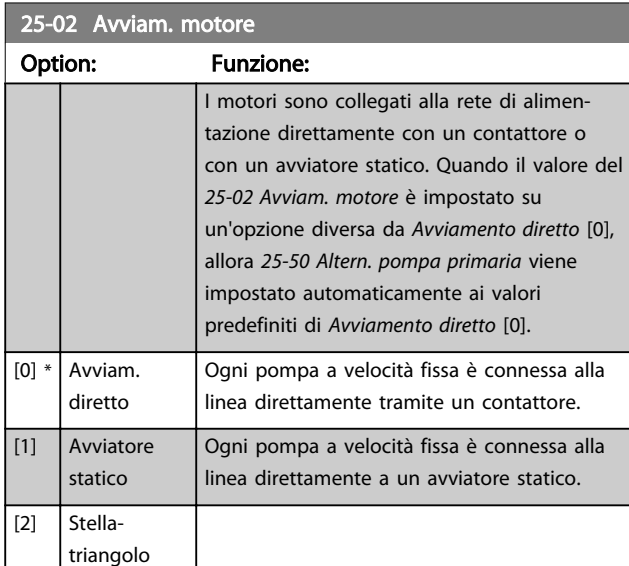

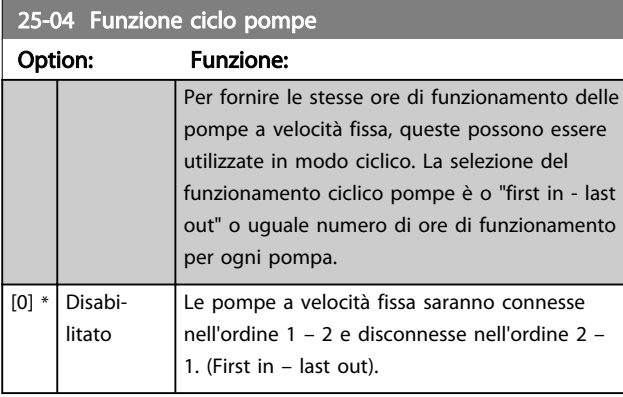

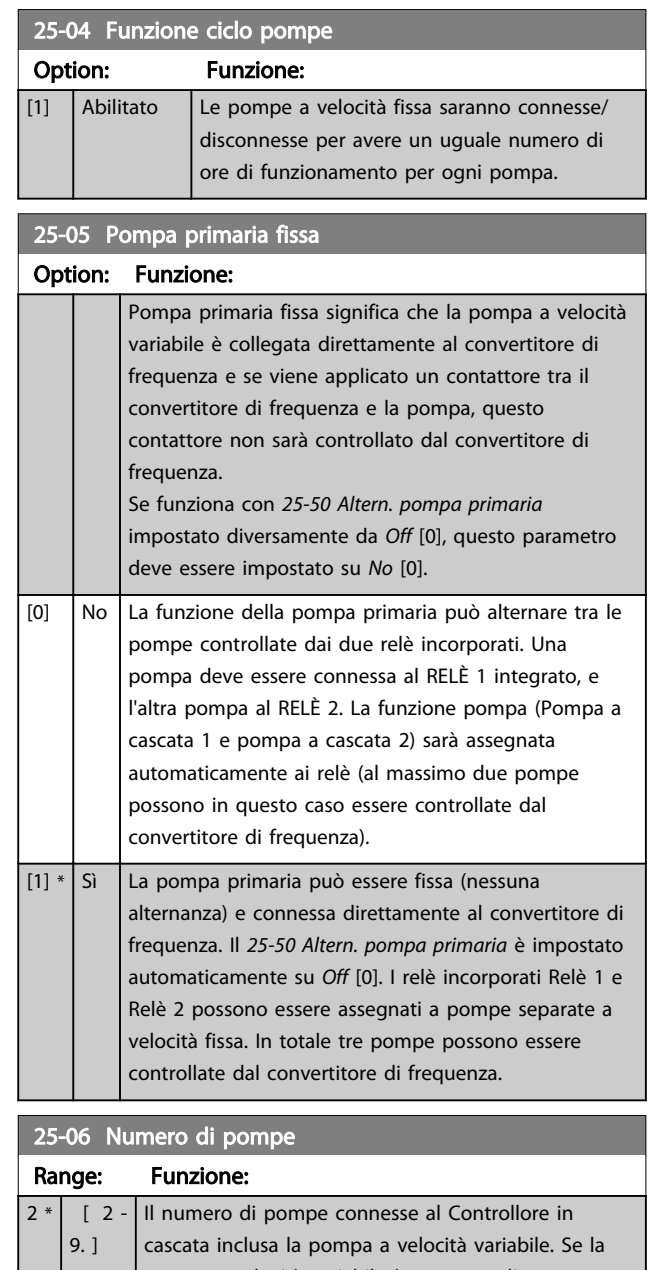

Danfoss

pompa a velocità variabile è connessa direttamente al convertitore di frequenza e le altre pompe a velocità fissa (pompe secondarie) sono controllate dai due relè incorporati, tre pompe possono essere controllate. Se le pompe a velocità variabile e quelle a velocità fissa devono essere controllate dai relè incorporati, solo due pompe possono essere connesse. If *25-05 Pompa primaria fissa*, is set to *No* [0]: una pompa a velocità variabile e una pompa a velocità fissa; entrambe controllate dal relè integrato. Se *25-05 Pompa primaria fissa* è impostato su *Sì* [1]: una pompa a velocità variabile e una pompa a velocità fissa controllate da un relè integrato. Una pompa primaria, vedere *25-05 Pompa primaria fissa*. Due pompe a velocità fissa controllate da relè incorporati.

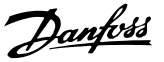

# 3.23.2 25-2\* Impost. largh. di banda

I parametri per l'impostazione della larghezza di banda entro i sarà consentito alla pressione di operare prima dell'attivazione/disattivazione delle pompe a velocità fissa. Include anche diversi timer per stabilizzare il controllo.

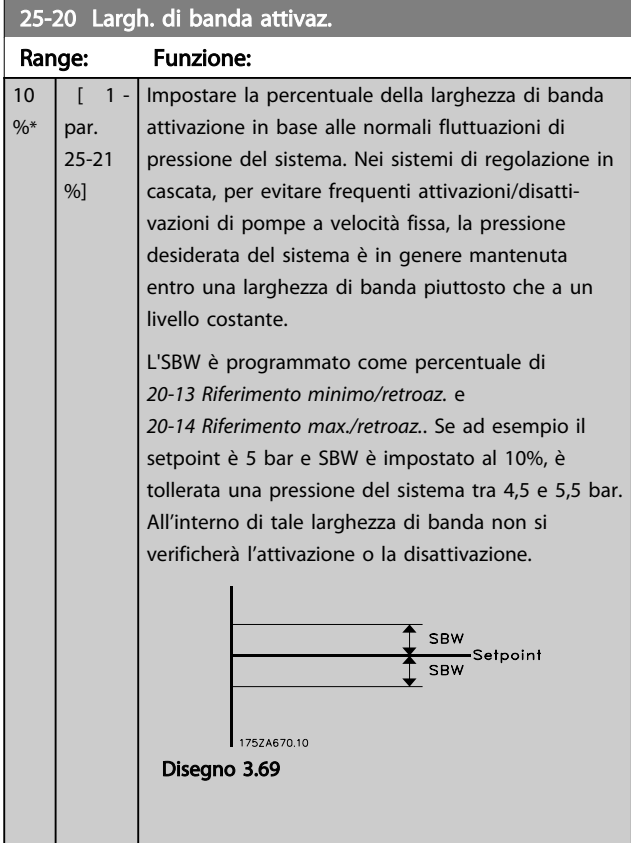

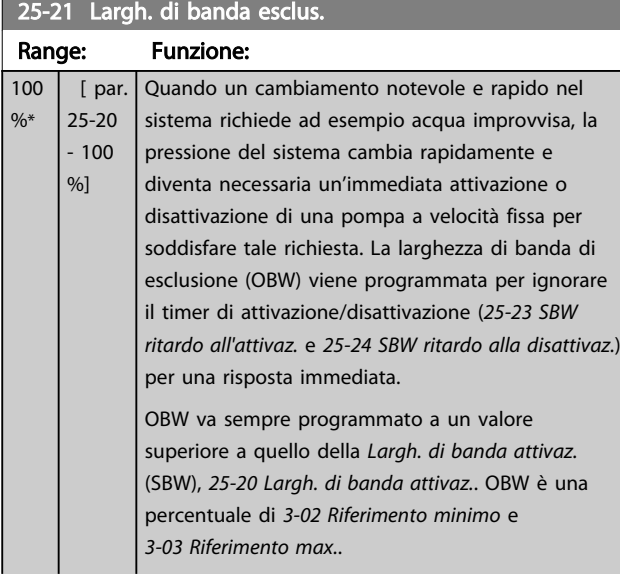

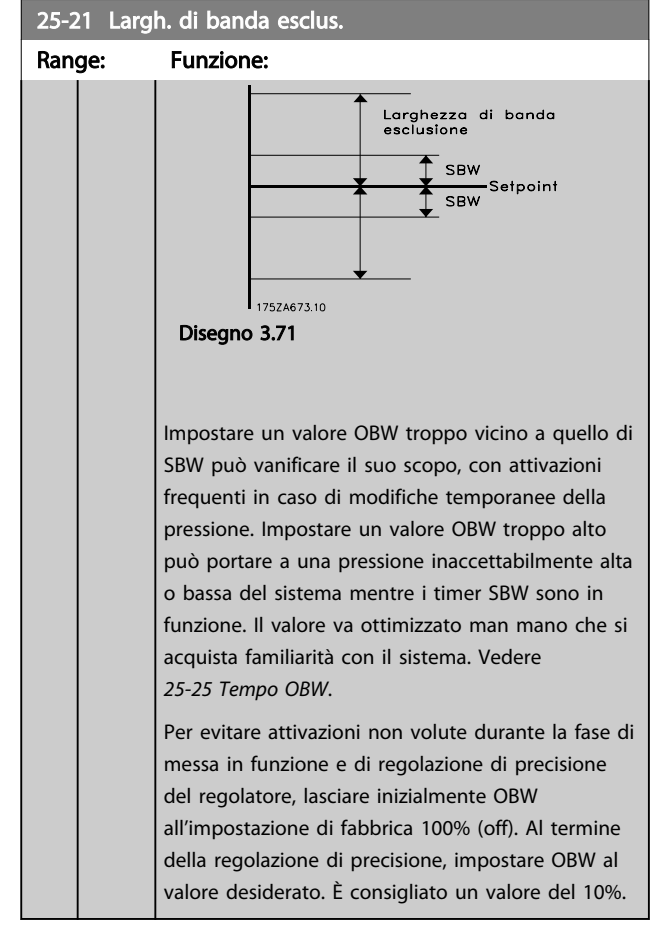

#### <span id="page-190-0"></span>Descrizione dei parametri delle controllo della Programmazione VLT<sup>\*</sup> HVAC Drive

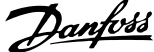

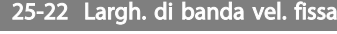

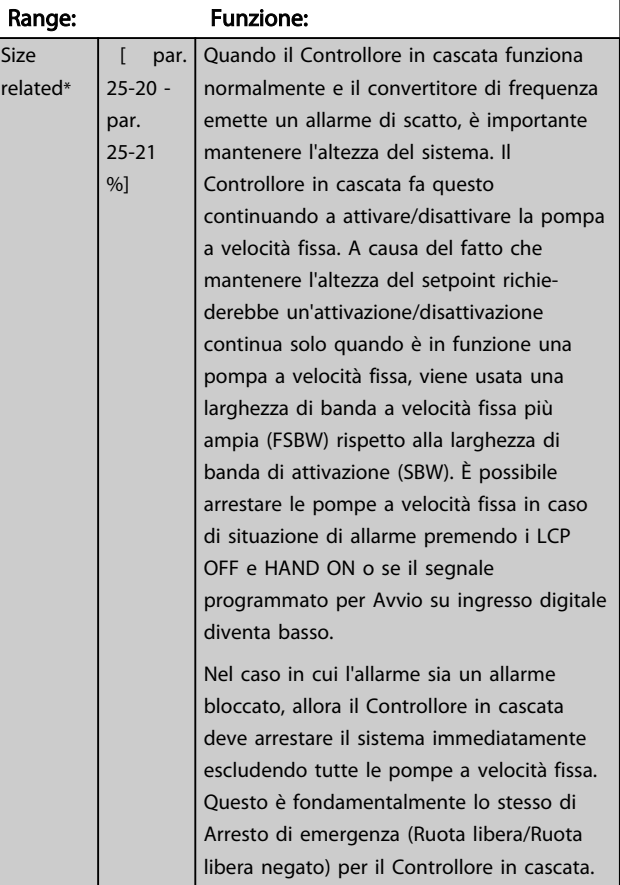

# 25-23 SBW ritardo all'attivaz. Range: Funzione: 15  $[1 -$ L'attivazione immediata di una pompa a velocità s\* 3000 fissa non è desiderabile quando si verifica una s] caduta temporanea di pressione nel sistema che eccede la larghezza di banda di attivazione (SBW). L'attivazione è ritardata per il tempo programmato. Se la pressione aumenta entro SBW prima che il timer sia scaduto, questo viene ripristinato. 175ZA672.11 **SBW** : Sun<br>|Setpoint<br>|SBW Tempo attivazione<br>SBW Disegno 3.72

# 25-24 SBW ritardo alla disattivaz.

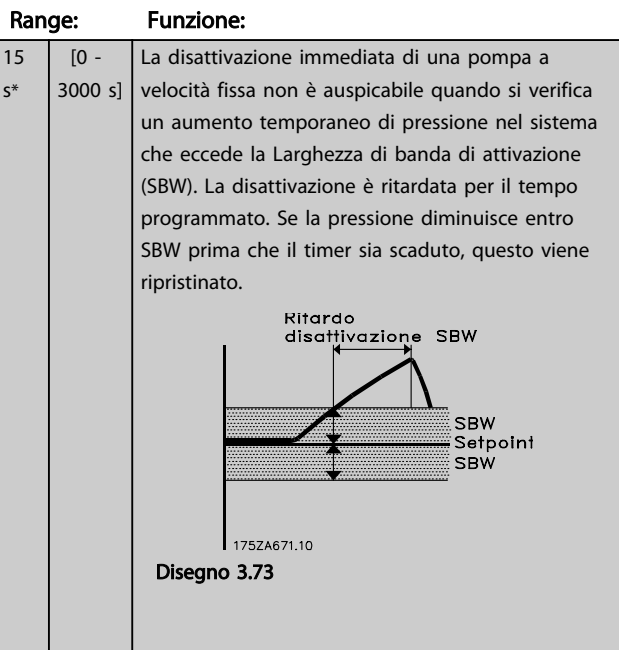

# 25-25 Tempo OBW

s\*

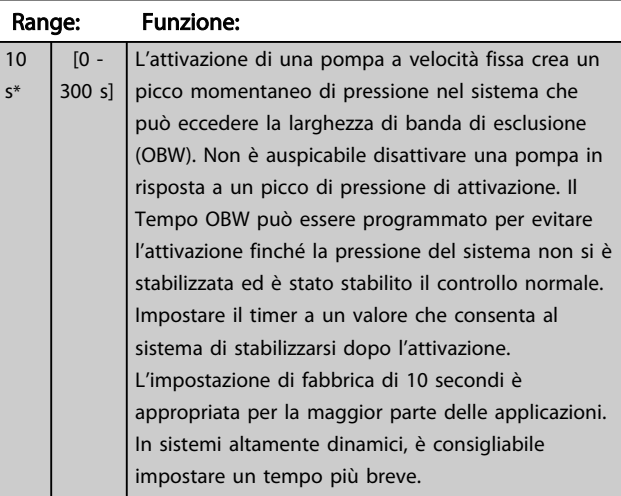

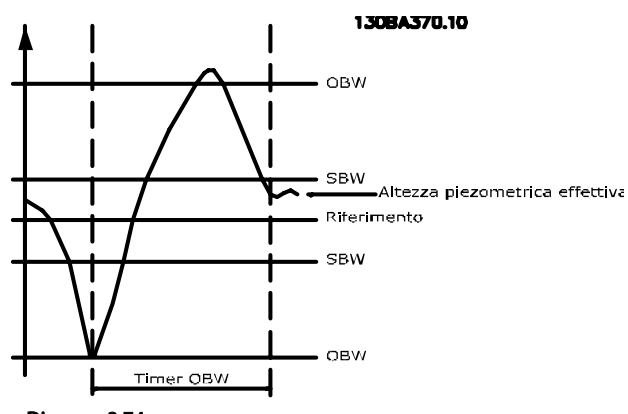

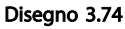

25-26 Disattivazione a portata nulla

#### Descrizione dei parametri delle controllo della Programmazione VLT<sup>\*</sup> HVAC Drive

15 s\*

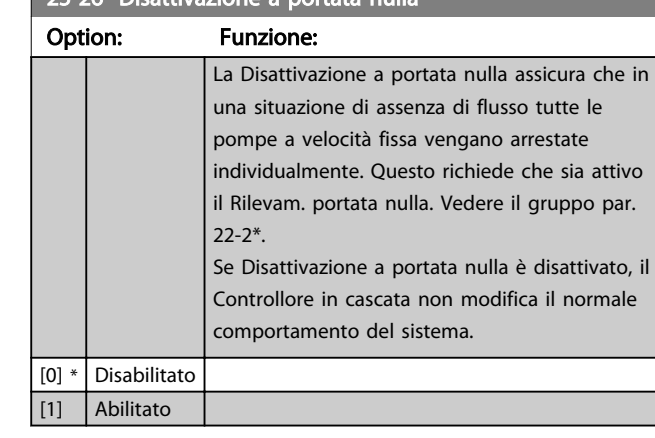

25-27 Funzione attivazione

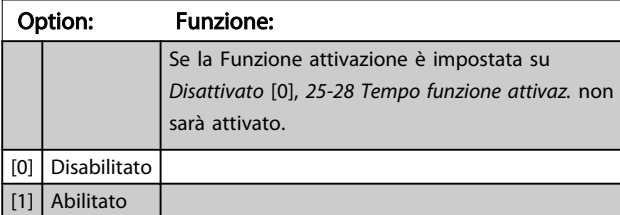

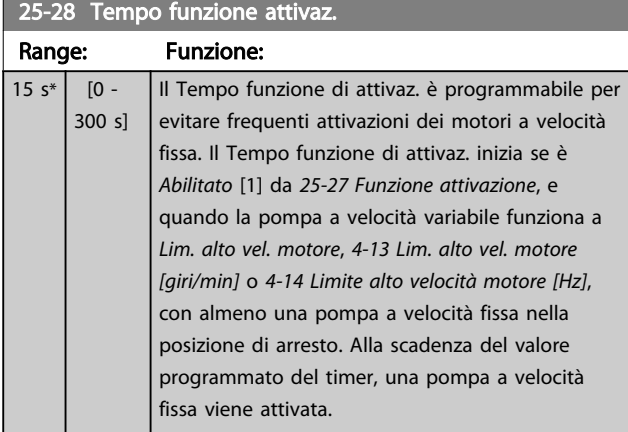

# 25-29 Funzione disattivazione

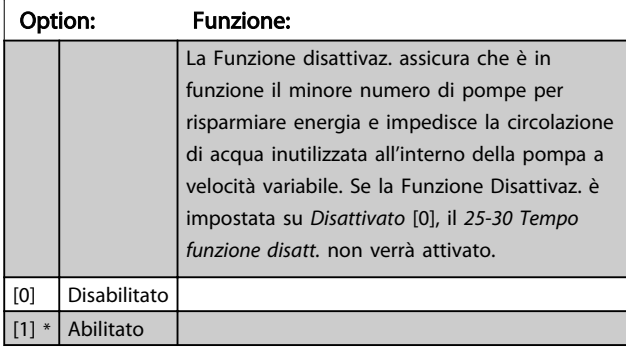

# 25-30 Tempo funzione disatt. Range: Funzione:  $[0 -$ 300 s] Il Tempo funzione di disattivaz. è programmabile per evitare frequenti attivazioni/disattivazioni dei motori a velocità costante. Il Tempo funzione di disattivaz. si avvia quando la pompa a velocità regolabile funziona a *[4-11 Lim. basso vel. motore](#page-62-0) [\[giri/min\]](#page-62-0)* o *[4-12 Limite basso velocità motore \[Hz\]](#page-62-0)*, con una o più pompe a velocità fissa in funzione e le richieste del sistema soddisfatte. In tale condizione, la pompa a velocità regolabile contribuisce poco al sistema. Alla scadenza del valore programmato del timer, una fase viene eliminata, impedendo la circolazione di acqua a monte inutilizzata all'interno della pompa a velocità regolabile.

# F<sub>VLT</sub> pompa Disattivazione pompa  $F_{min}$ Periodo timer di disattivazione 175ZA640.10 Disegno 3.75

# 3.23.3 25-4\* Impostazioni attivaz.

I parametri che determinano le condizioni per attivare/ disattivare le pompe.

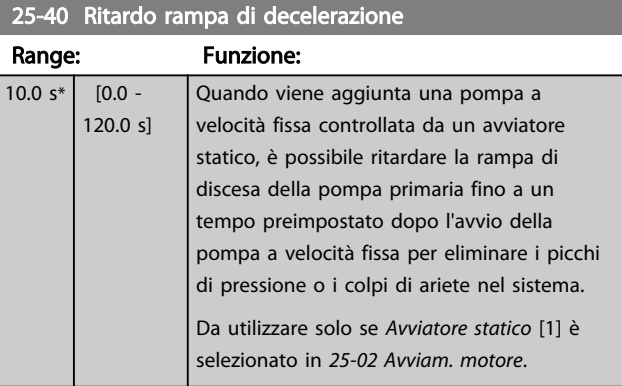

#### <span id="page-192-0"></span>Descrizione dei parametri de controlle de la Guida alla Programmazione VLT<sup>®</sup> HVAC Drive

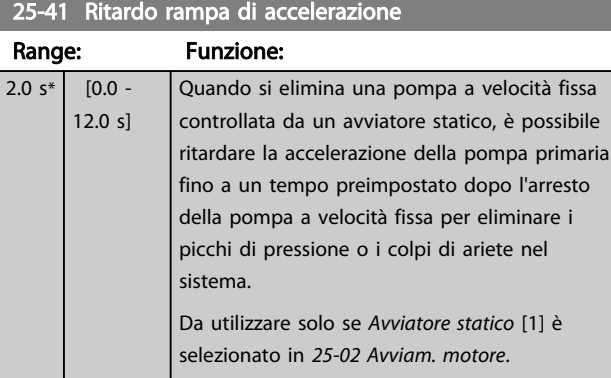

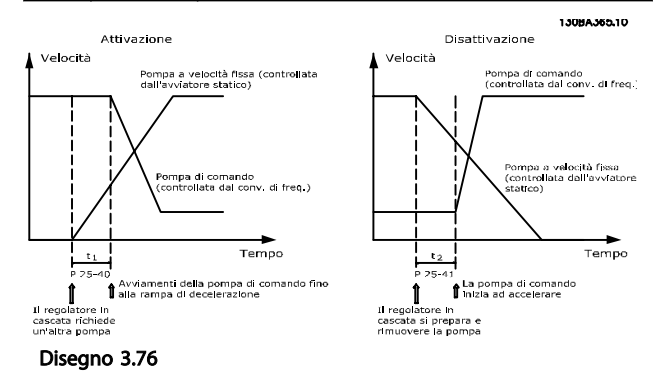

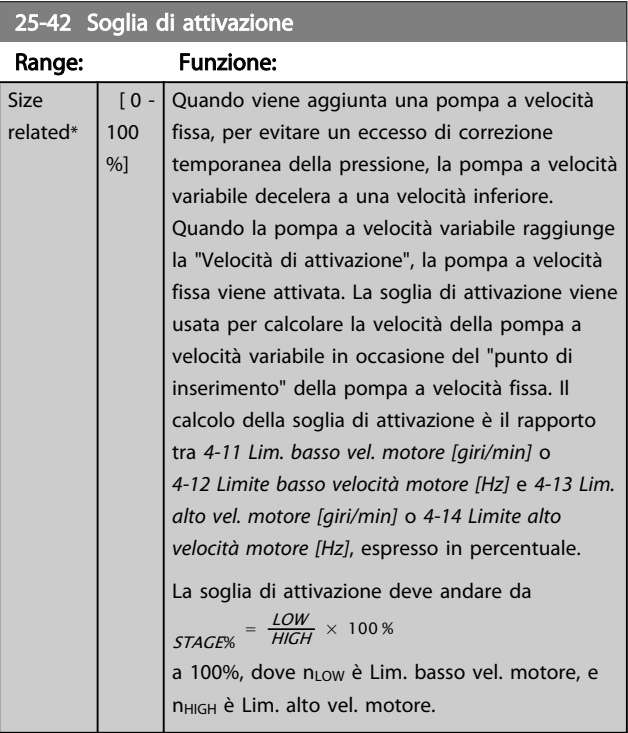

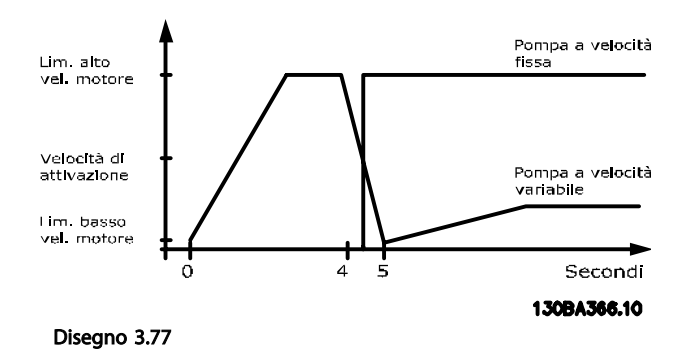

# NOTA!

Se dopo l'attivazione la soglia viene raggiunta prima che la pompa a velocità variabile abbia raggiunto la velocità minima, il sistema entra nell'anello chiuso di stato non appena la pressione di retroazione supera il valore di soglia.

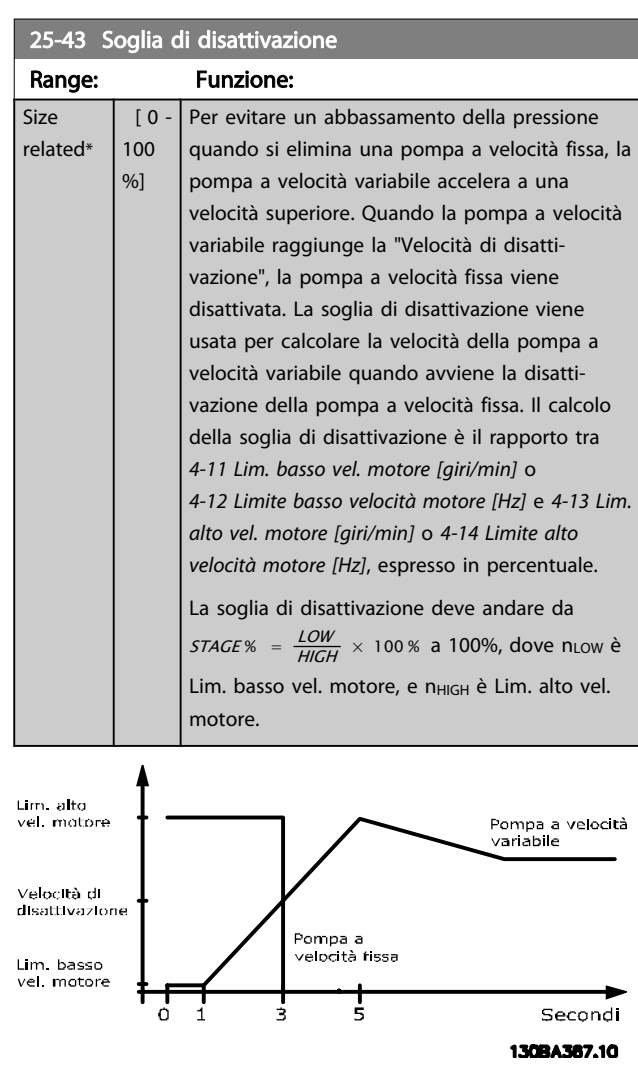

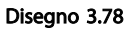

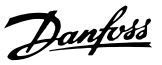

# NOTA!

Se dopo l'attivazione la soglia viene raggiunta prima che la pompa a velocità variabile abbia raggiunto la velocità massima, il sistema entra nell'anello chiuso di stato non appena la pressione di retroazione supera il valore di soglia.

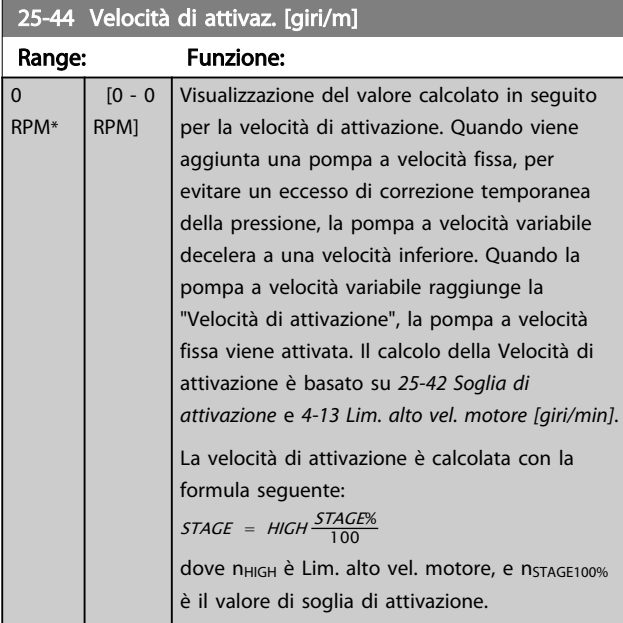

# 25-45 Velocità di attivaz. [Hz]

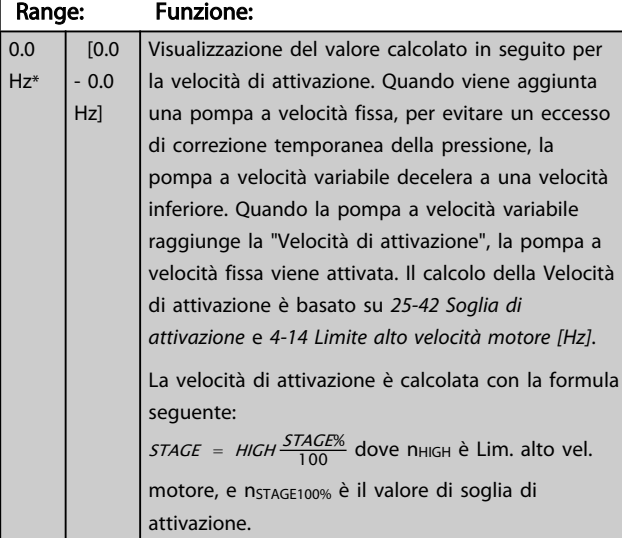

# 25-46 Velocità di disattivazione [giri/m]

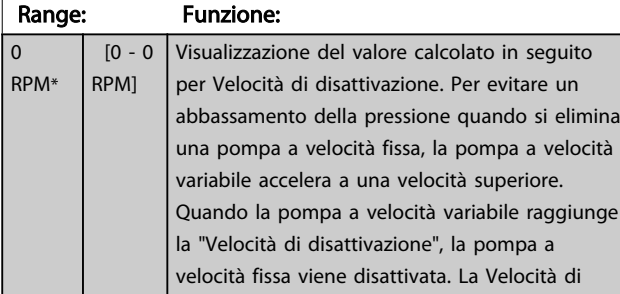

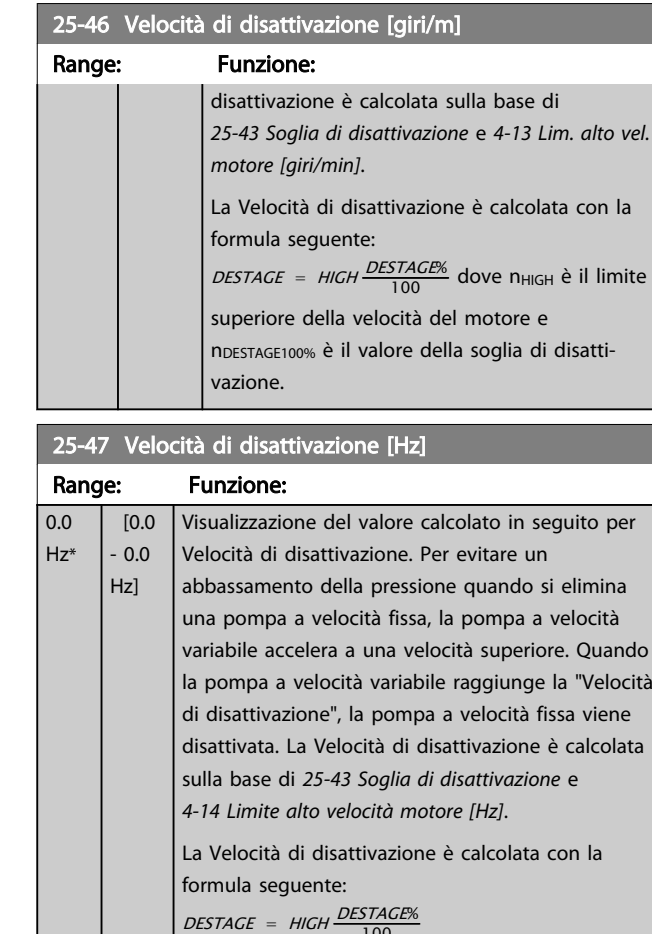

100 dove n<sub>HIGH</sub> è il limite superiore della velocità del motore e n<sub>DESTAGE100%</sub> è il valore della soglia di disattivazione.

<span id="page-194-0"></span>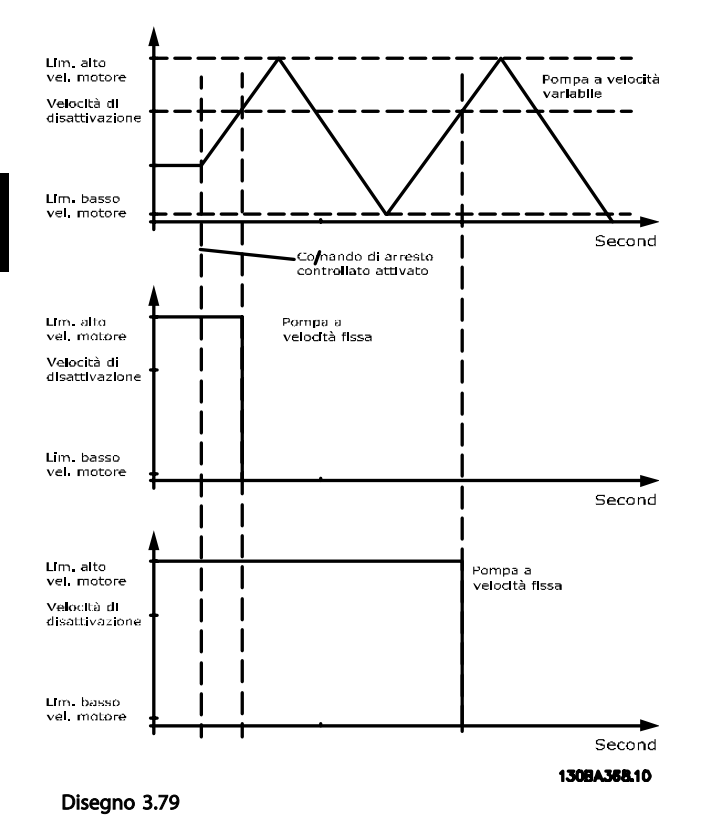

# 3.23.4 25-5\* Impost. alternanza

I parametri per definire le condizioni per l'alternanza della pompa (di comando) a velocità variabile, se selezionata come parte della strategia di comando.

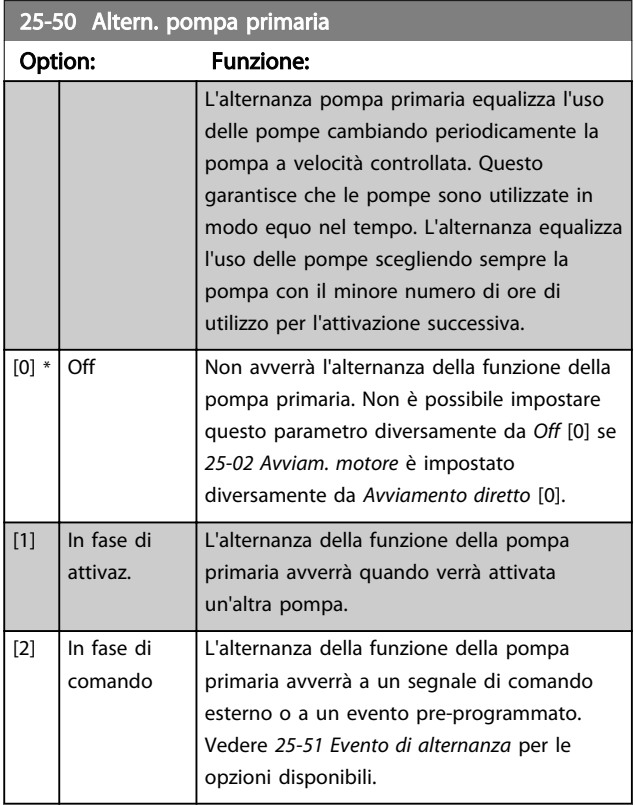

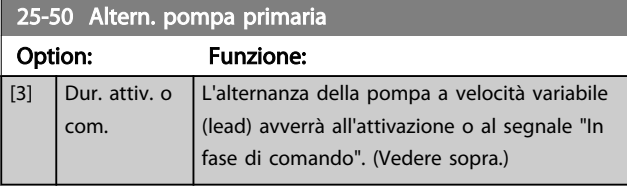

# NOTA!

Non è possibile selezionare diversamente da *Off* [0] se *[25-05 Pompa primaria fissa](#page-188-0)* è impostato su *Sì* [1].

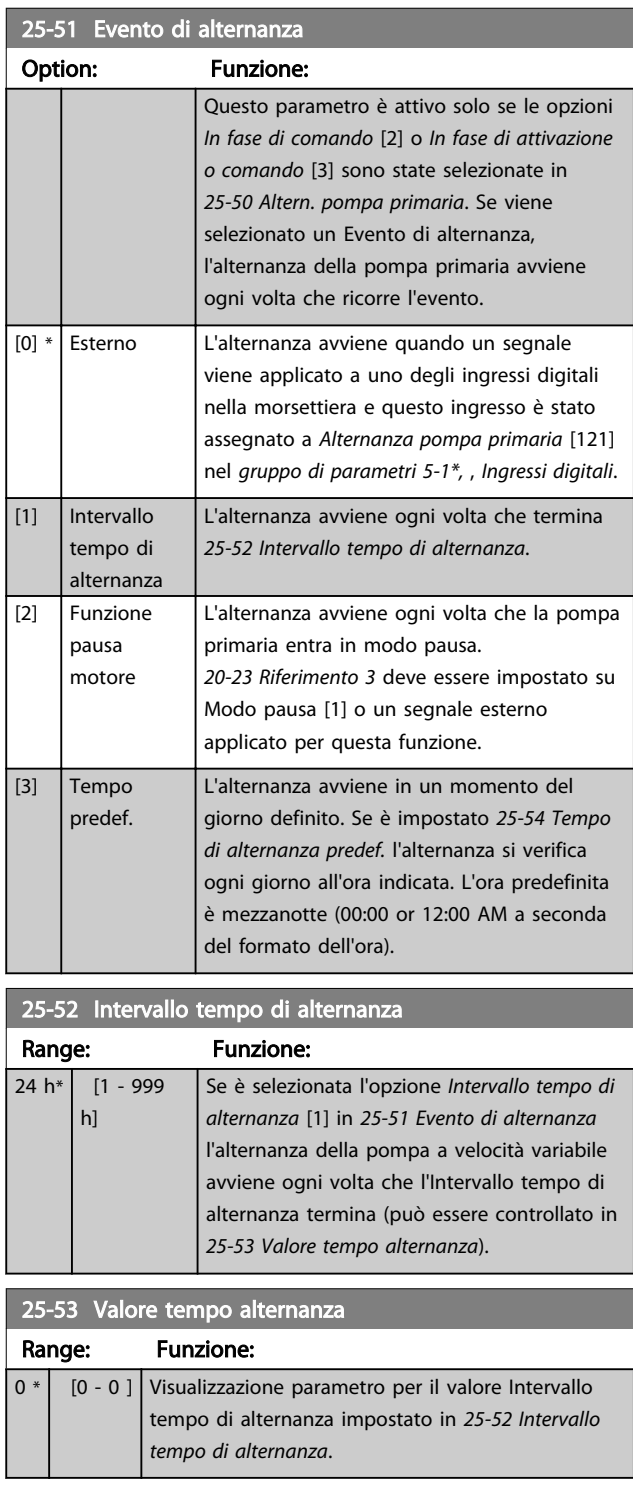

## <span id="page-195-0"></span>Descrizione dei parametri de controlle de la Guida alla Programmazione VLT<sup>\*</sup> HVAC Drive

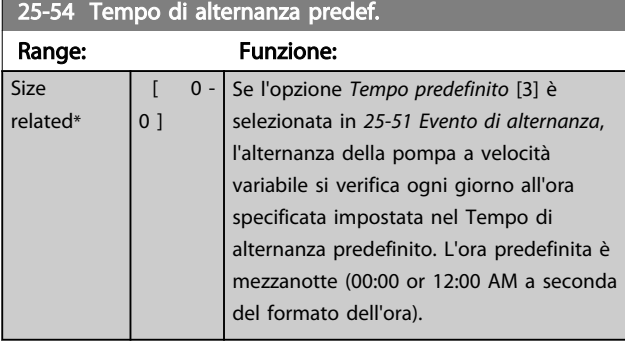

#### 25-55 Alternare se il carico < 50%

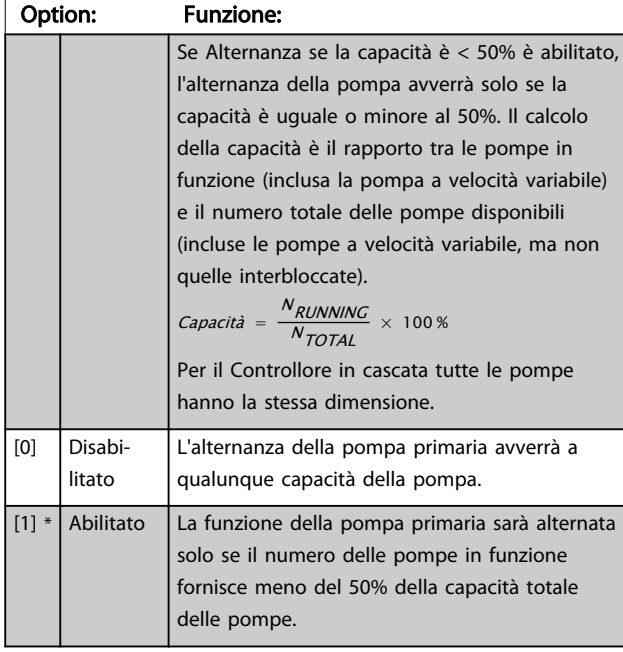

# NOTA!

Valido solo se *[25-50 Altern. pompa primaria](#page-194-0)* è diverso da *Off* [0].

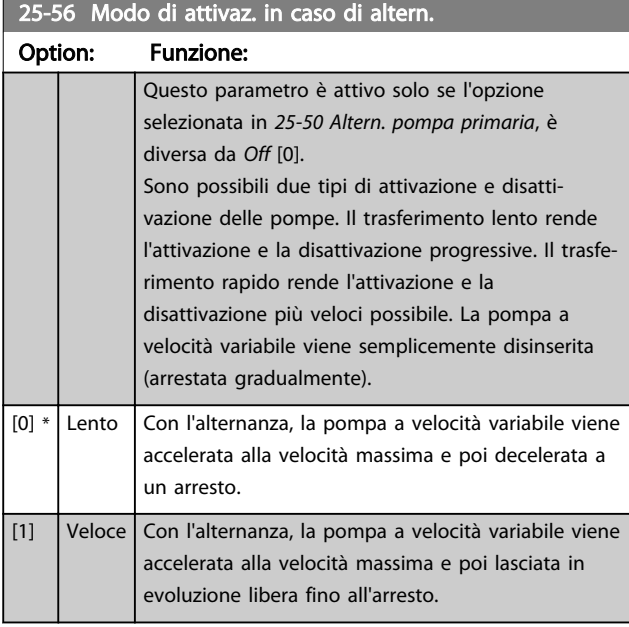

In basso è riportato un esempio su come programmare l'attivazione del Trasferimento lento. La pompa a velocità variabile (grafico in alto) e una pompa a velocità fissa (grafico in basso) sono in funzione prima del comando di attivazione. Quando il comando di trasferimento [0] *Lento* è attivato, viene effettuata un'alternanza accelerando la pompa a velocità variabile a *[4-13 Lim. alto vel. motore \[giri/](#page-62-0) [min\]](#page-62-0)* o *[4-14 Limite alto velocità motore \[Hz\]](#page-62-0)* e poi decelerata a velocità zero. Dopo un "Ritardo prima dell'avviamento della pompa successiva" (*25-58 Ritardo funz. pompa succ.*) la pompa primaria successiva (grafico centrale) viene accelerata e un'altra pompa originariamente di comando (grafico in alto) viene aggiunta dopo il "Ritardo prima del funzionamento dalla rete" (*[25-59 Ritardo funz. da rete](#page-196-0)*) come pompa a velocità fissa. La pompa primaria successiva (grafico centrale) viene decelerata a Lim. basso vel. motore e viene in seguito consentito di mantenere la pressione di sistema.

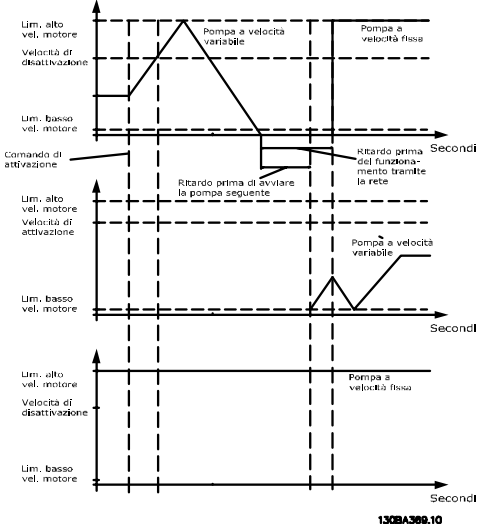

Disegno 3.80

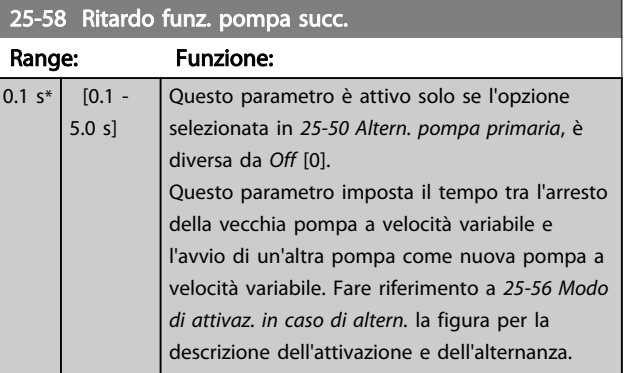

#### <span id="page-196-0"></span>Descrizione dei parametri de controlle de la Guida alla Programmazione VLT<sup>\*</sup> HVAC Drive

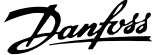

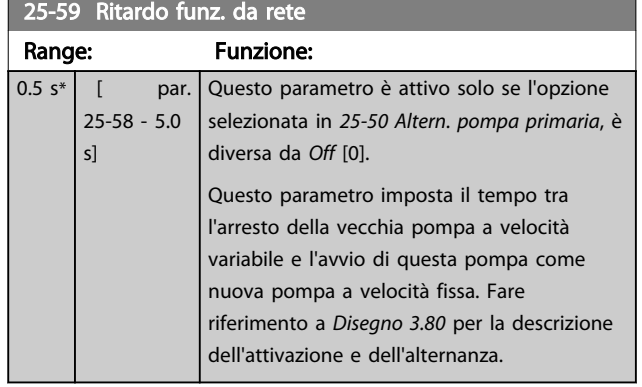

# 3.23.5 25-8\* Stato

I parametri di visualizzazione che informano sullo stato operativo del Controllore in cascata e sulle pompe controllate.

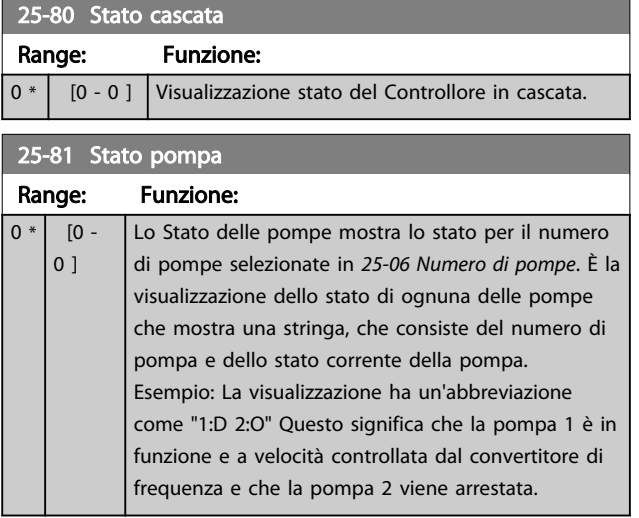

# 25-82 Pompa primaria Range: Funzione: 0  $*$  | [ 0 - par. | Parametro di visualizzazione per la pompa a 25-06 ] velocità variabile corrente nel sistema. Il parametro della Pompa primaria viene aggiornato per riflettere la pompa a velocità variabile corrente nel sistema quando avviene un'alternanza. Se non viene selezionata nessuna pompa primaria (Controllore in cascata, il display mostrerà NESS.

# 25-83 Stato dei relè

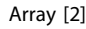

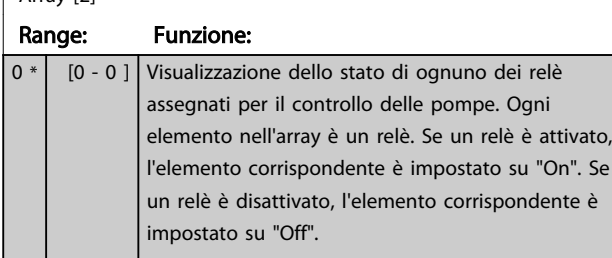

# 25-84 Tempo pompa ON

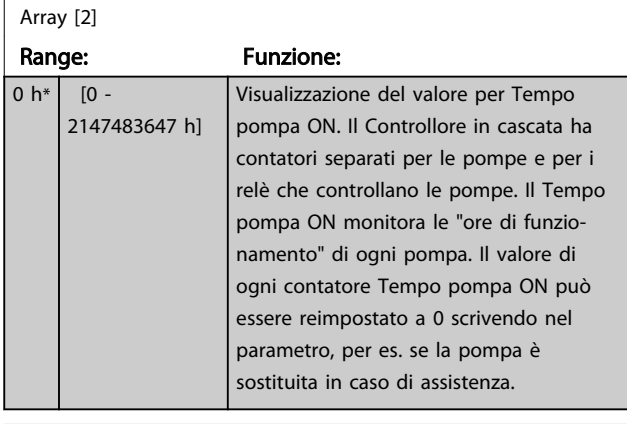

# 25-85 Tempo relè ON

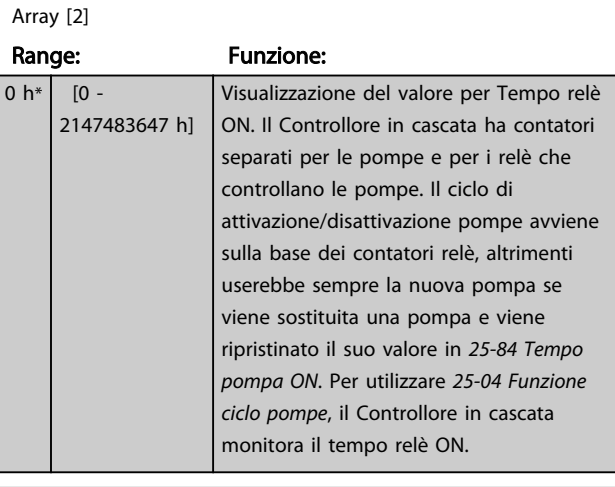

# 25-86 Riprist. contatori relè

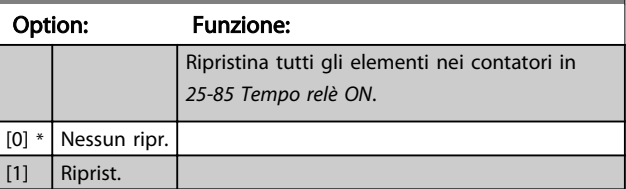

# Danfoss

# 3.23.6 25-9\* Manutenzione

I parametri utilizzati in caso di manutenzione su una o più delle pompe controllate.

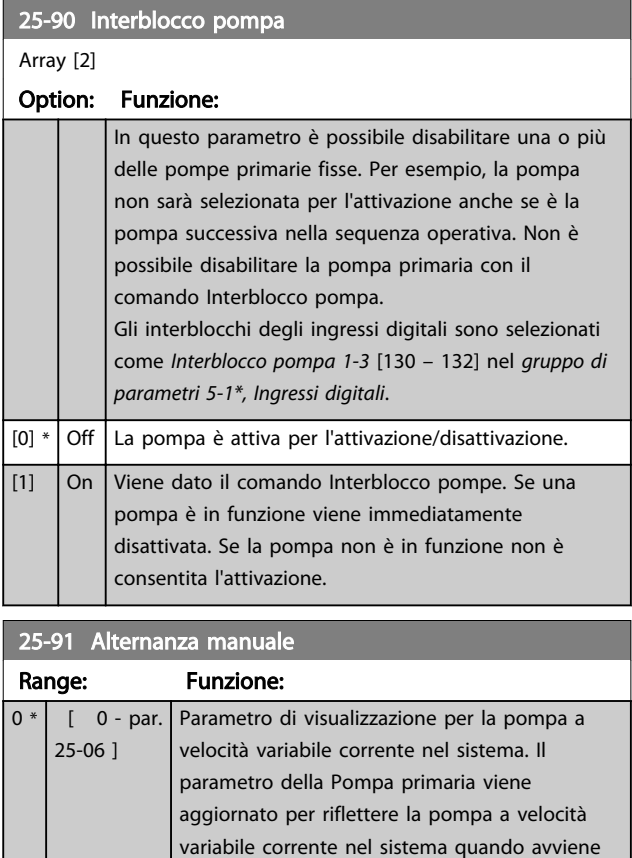

un'alternanza. Se non viene selezionata nessuna pompa primaria (Controllore in cascata disattivato o tutte le pompe sono interbloccate)

il display mostrerà NESS.

Danfoss

# 3.24 Menu principale - Opzione I/O analogici MCB 109 - Gruppo 26

L'opzione I/O analogici MCB 109 estende la funzionalità dei convertitori di frequenza VLT® HVAC Drive, aggiungendo un numero di ingressi e uscite supplementari analogici programmabili. Ciò risulta particolarmente utile per comandare i sistemi di gestione di edifici dove il convertitore di frequenza può essere utilizzato come un I/O decentralizzato, ovviando all'esigenza di una stazione esterna e riducendo i costi.

Si consideri il diagramma

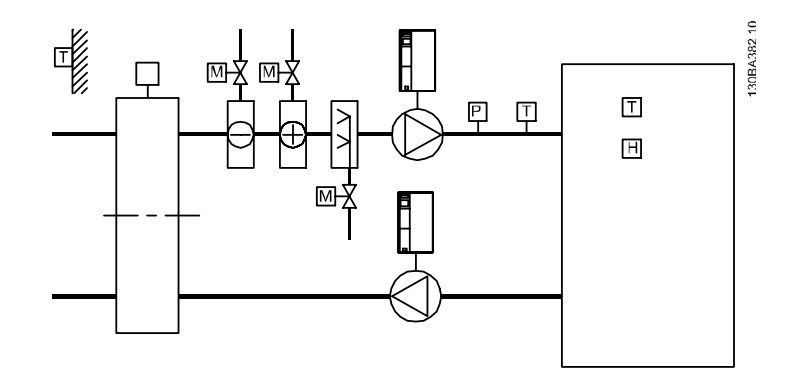

#### Disegno 3.81

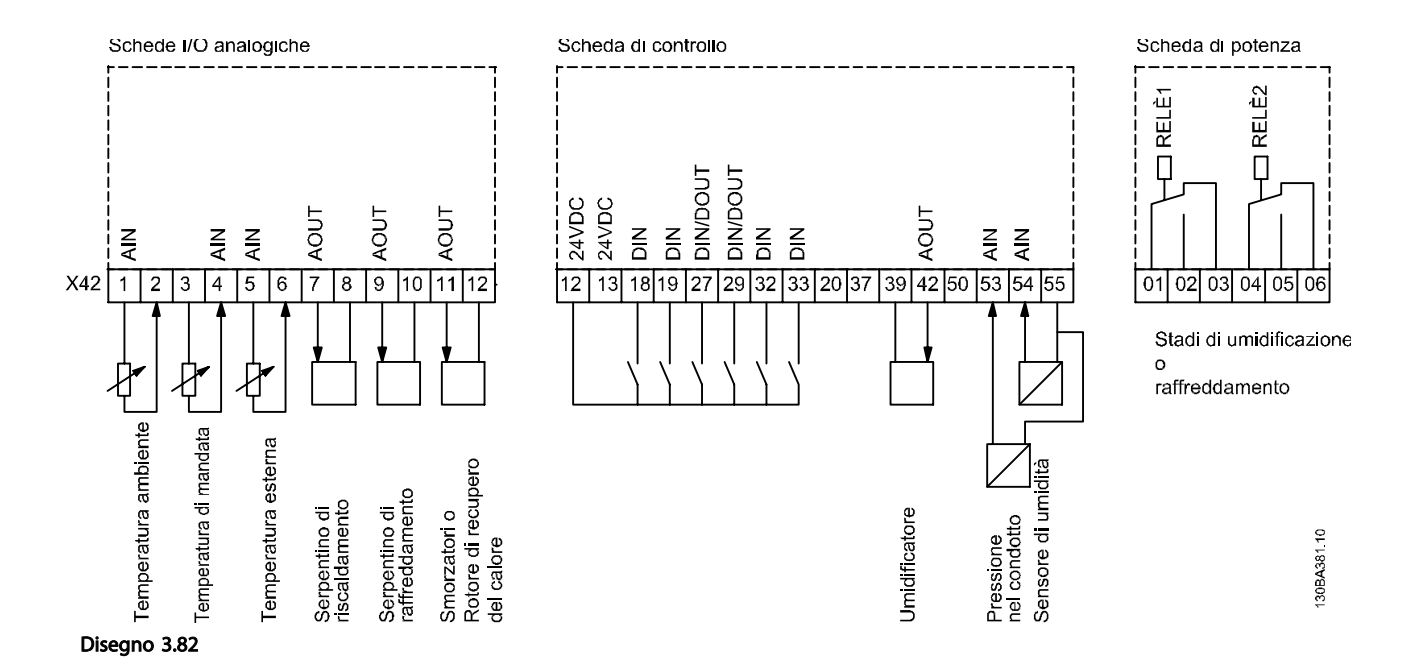

Mostra un tipico climatizzatore (AHU). Com'è evidente, l'aggiunta dell'opzione I/O analogici offre la possibilità di controllare tutte le funzioni dal convertitore di frequenza, come serrande di aspirazione, ritorno e scarico o bobine di riscaldamento/ raffreddamento leggendo le misurazioni della temperatura e della pressione dal convertitore di frequenza.

# NOTA!

La corrente massima per le uscite analogiche 0-10V è 1mA.

# NOTA!

Laddove è utilizzato il Monitoraggio della tensione zero, è importante che tutti gli ingressi analogici non utilizzati per il controllore di frequenza, vale a dire come parte di I/O decentralizzato del Sistema di gestione di edifici, abbiano la funzione Tensione zero disattivata.

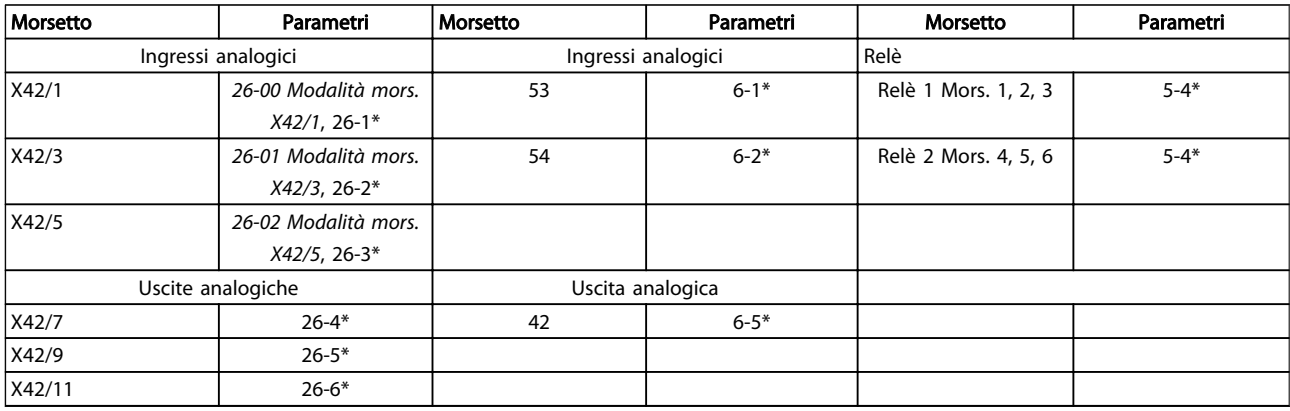

#### Tabella 3.34 Parametri rilevanti

È possibile anche leggere gli ingressi analogici, scrivere nelle uscite analogiche e comandare i relè, utilizzando la comunicazione mediante bus seriale. In questo caso, questi sono i parametri corrispondenti.

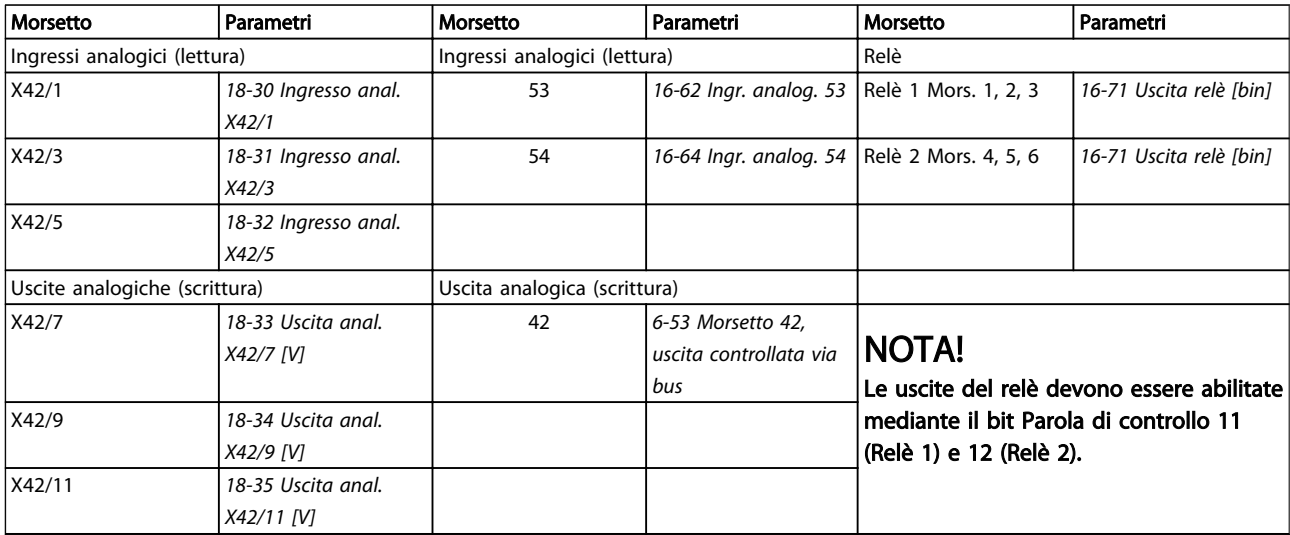

### Tabella 3.35 Parametri rilevanti

Impostazione dell'orologio in tempo reale incorporato.

L'opzione I/O analogici incorpora un orologio in tempo reale con batteria di riserva. Questa può essere utilizzata come back up per la funzione orologio inclusa nel convertitore di frequenza come standard. Vedere *[3.2.8 0-7\\* Impost. orologio](#page-35-0)*.

L'opzione I/O analogici può essere utilizzata per comandare dispositivi come attuatori o valvole, utilizzando la funzione Anello chiuso esteso, eliminando così il comando dal sistema di gestione di edifici. Vedere *[3.19 Menu principale - Anello](#page-149-0) [Chiuso Esteso - Gruppo 21](#page-149-0)*. Esistono tre controllori PID ad anello chiuso indipendenti.

Danfoss

Danfoss

# <span id="page-200-0"></span>3.24.1 26-0\* Mod. I/O analogici

Gruppo di par. per imp. la conf. di I/O anal. L'opzione è dotata di 3 ingr. analogici. Questi ingr. anal. possono essere assegnati liberam. a un ingr. in tensione (0V - +10V) o a un ingr. sens. di temp. Pt 1000 o Ni 1000.

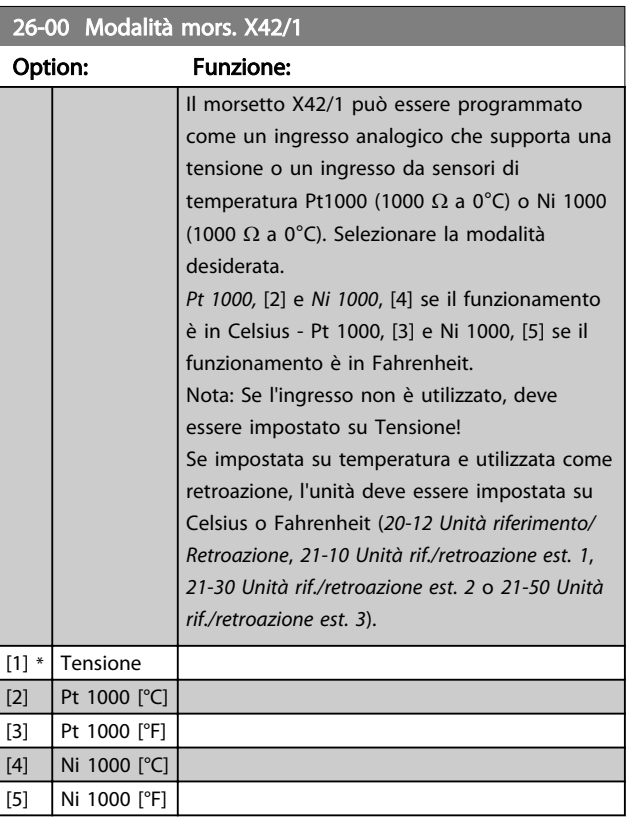

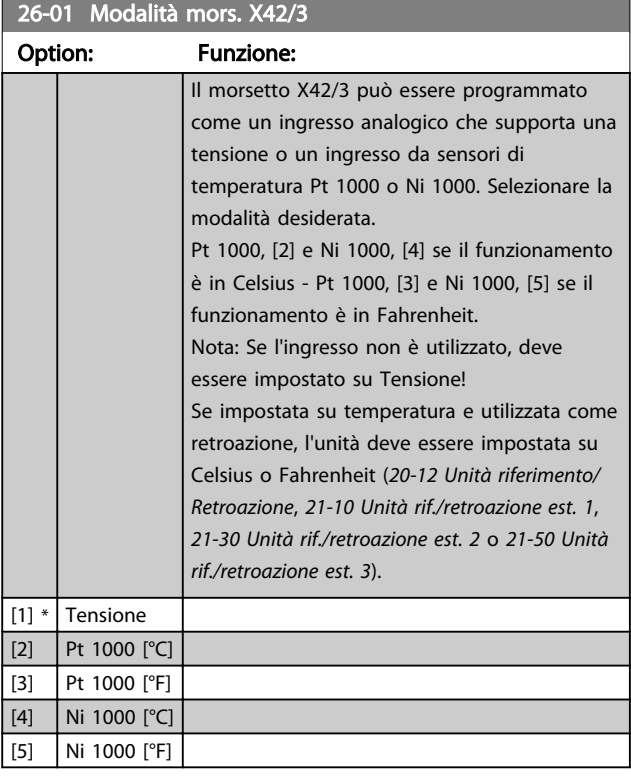

# 26-02 Modalità mors. X42/5

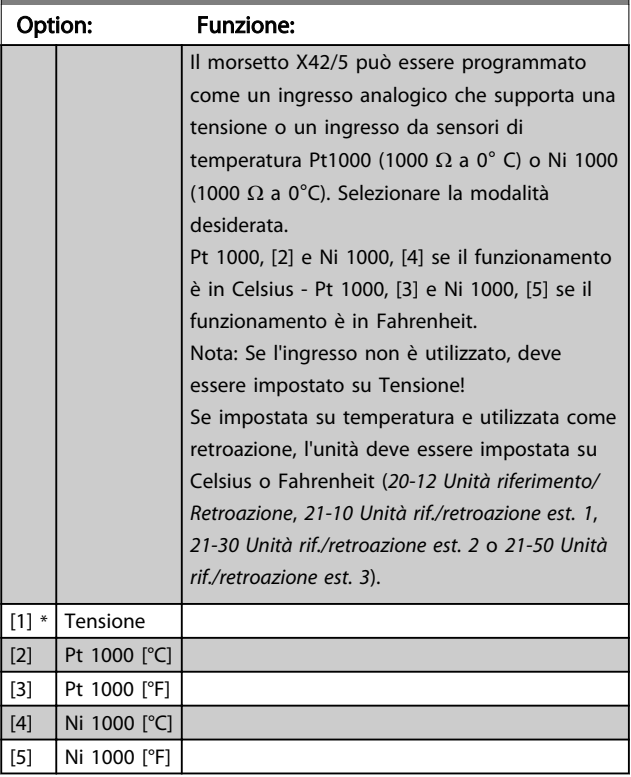

# 3.24.2 26-1\* Ingresso anal. X42/1

I par. per configurare la scala e i limiti per l'ingresso anal., morsetto X42/1.

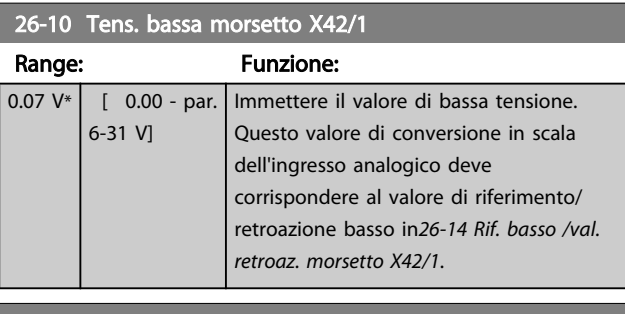

#### 26-11 Tensione alta mors. X42/1

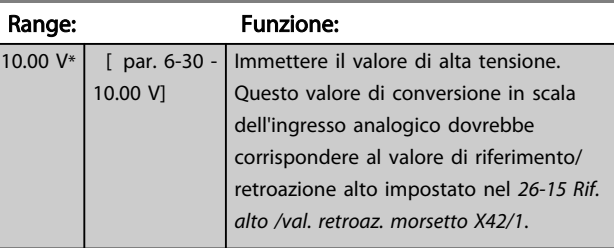

# 26-14 Rif. basso /val. retroaz. morsetto X42/1

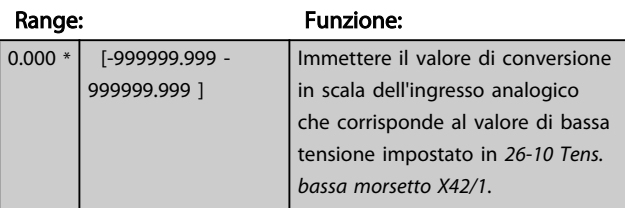

#### <span id="page-201-0"></span>Descrizione dei parametri de controlle de la Guida alla Programmazione VLT<sup>®</sup> HVAC Drive

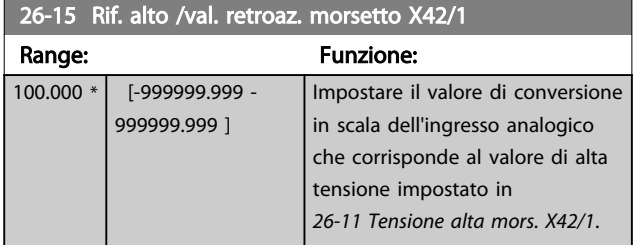

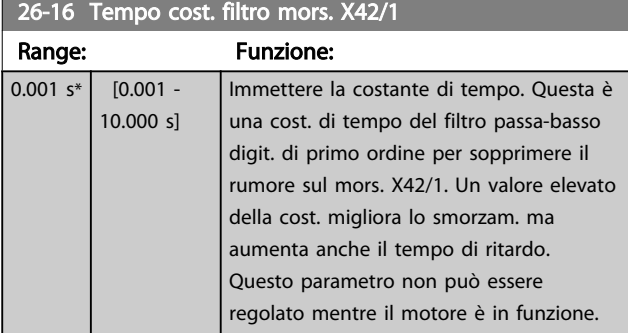

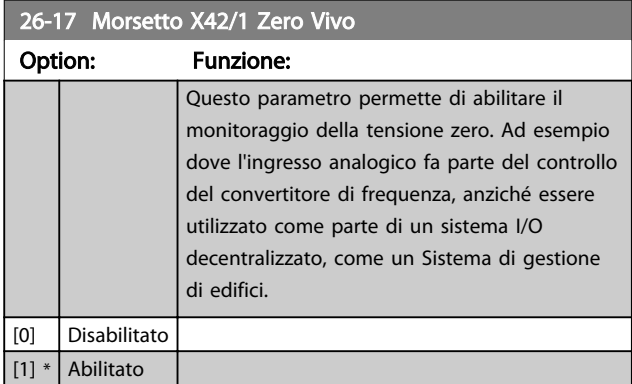

# 3.24.3 26-2\* Ingresso anal. X42/3

I par. per configurare la scala e i limiti per l'ingresso anal., morsetto X42/3.

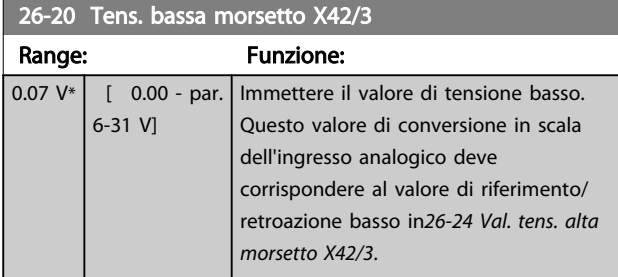

26-21 Tensione alta morsetto X42/3 Range: Funzione: 10.00  $V^*$  [ par. 6-30 -10.00 V] Immettere il valore di tensione alto. Questo valore di conversione in scala dell'ingresso analogico dovrebbe corrispondere al valore di riferimento/ retroazione alto impostato nel *26-25 Rif. alto /val. retroaz. morsetto X42/3*.

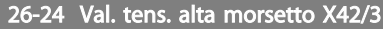

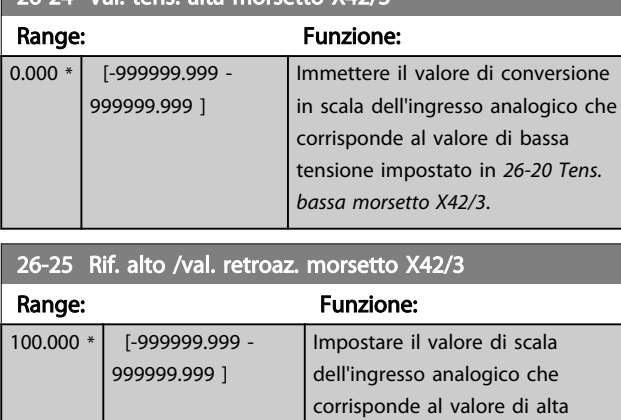

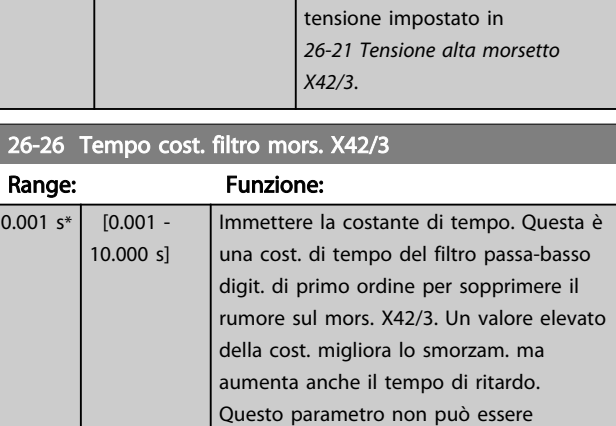

regolato mentre il motore è in funzione.

# 26-27 Tens. zero mors. X42/3

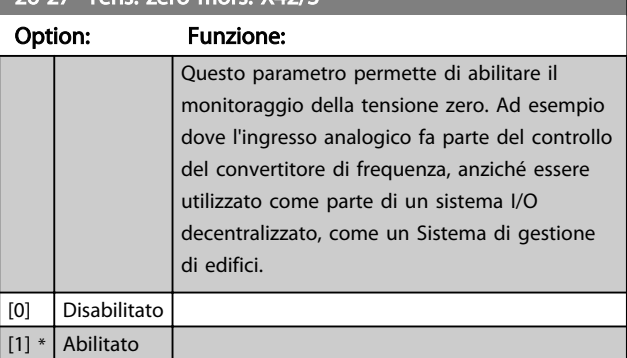

# 3.24.4 26-3\* Ingresso anal. X42/5

I par. per configurare la scala e i limiti per l'ingresso anal., morsetto X42/5.

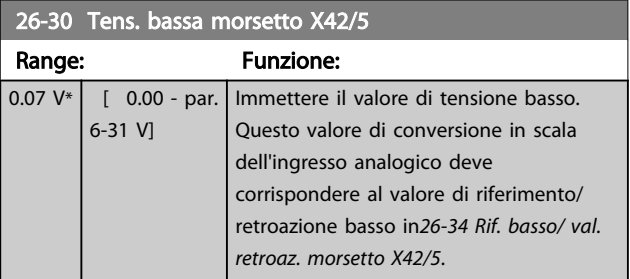

<span id="page-202-0"></span>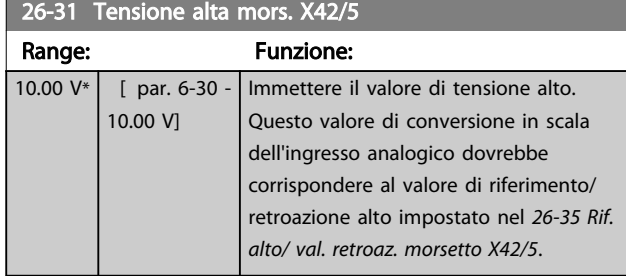

#### 26-34 Rif. basso/ val. retroaz. morsetto X42/5 Range: Funzione:  $\overline{0.000 * |}$  [-999999.999 -999999.999 ] Immettere il valore di conversione in scala dell'ingresso analogico che corrisponde al valore di bassa tensione impostato in *[26-30 Tens.](#page-201-0) [bassa morsetto X42/5](#page-201-0)*.

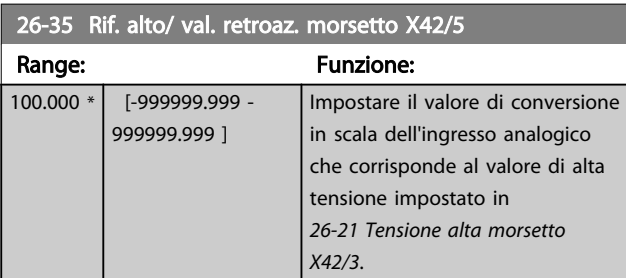

# 26-36 Tens. zero cost. filtro mors. X42/5 Range: Funzione:

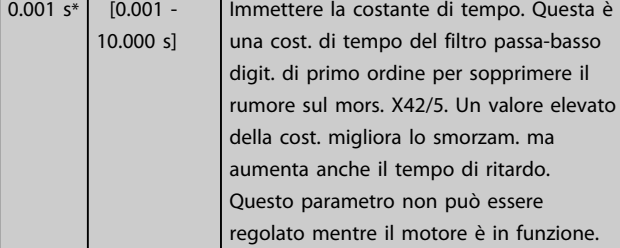

# 26-37 Tens. zero mors. X42/5 Option: Funzione: Questo parametro permette di abilitare il

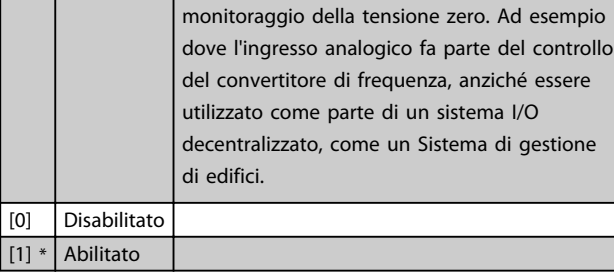

# 3.24.5 26-4\* Uscita anal. X42/7

Parametri per configurare le funz. di conv. in scala e di uscita per l'uscita anal., mors. X42/7.

# 26-40 Uscita morsetto X42/7

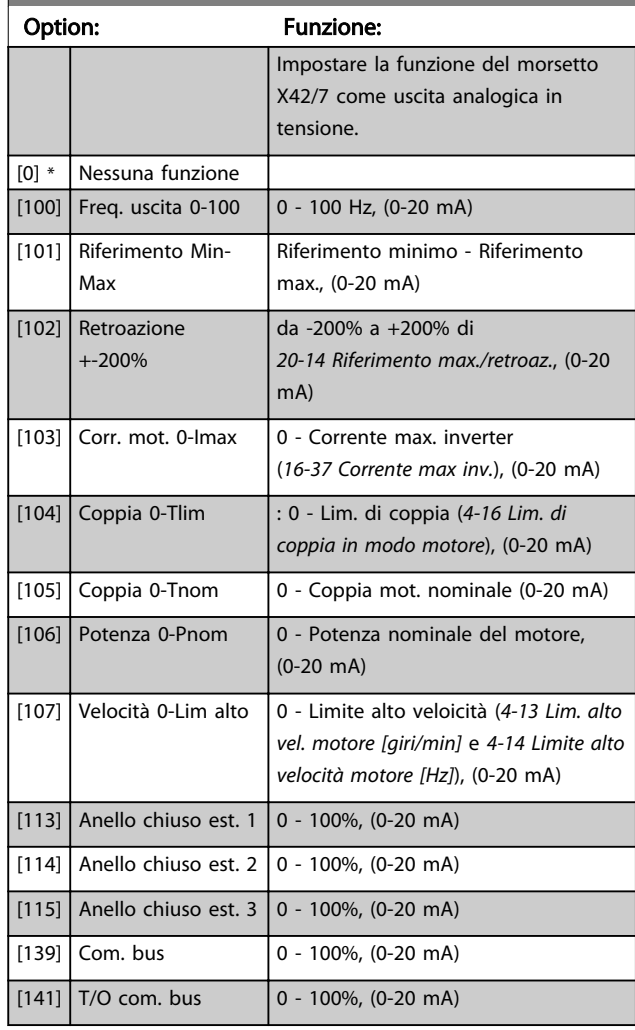

# 26-41 Mors. X42/7, scala min.

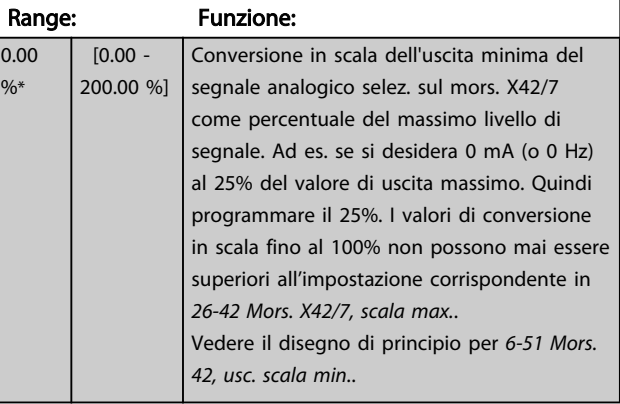

## <span id="page-203-0"></span>Descrizione dei parametri de controlle de la Guida alla Programmazione VLT<sup>®</sup> HVAC Drive

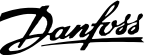

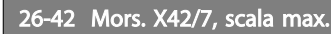

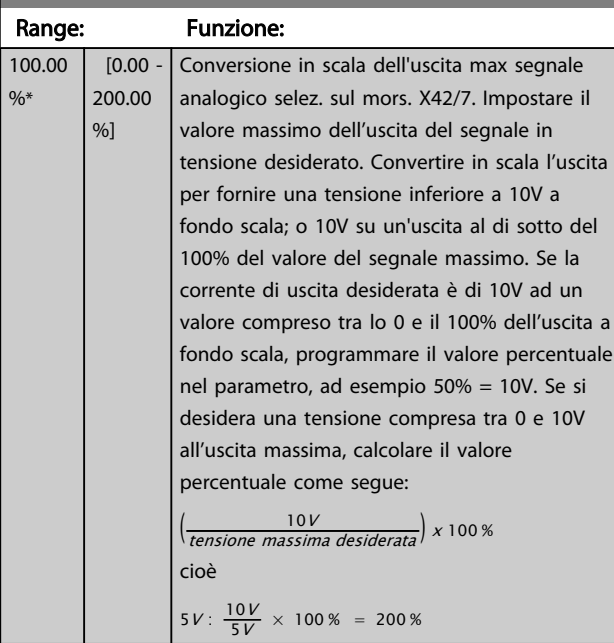

Vedere il disegno di principio per *[6-52 Mors. 42, usc. scala](#page-84-0) [max.](#page-84-0)*

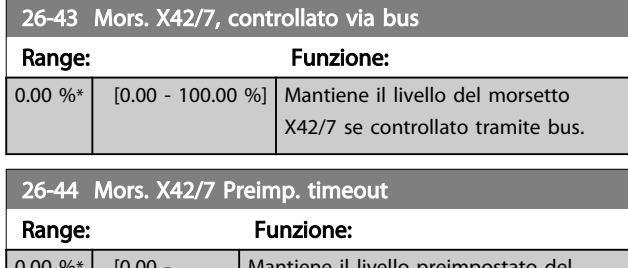

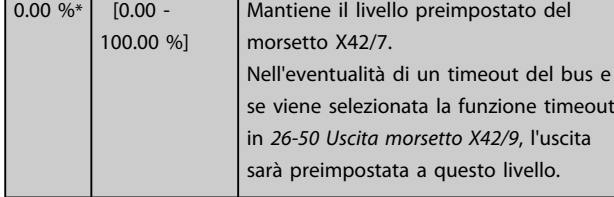

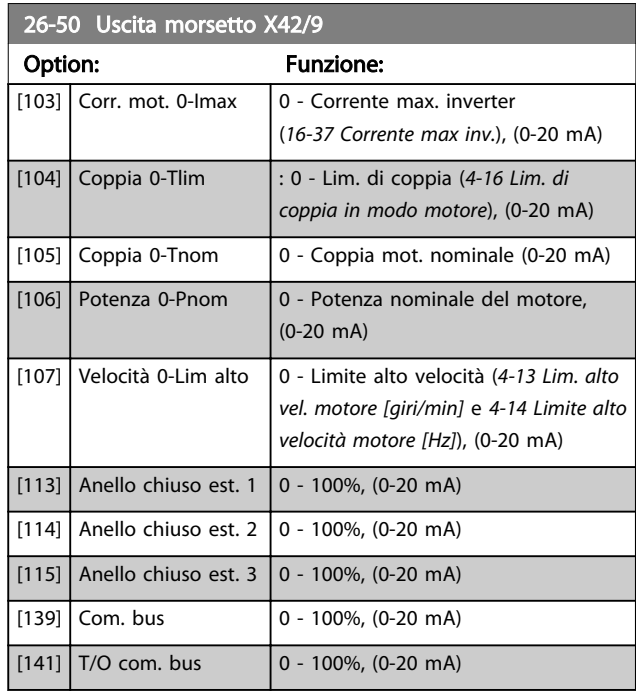

# 26-51 Mors. X42/9, scala min.

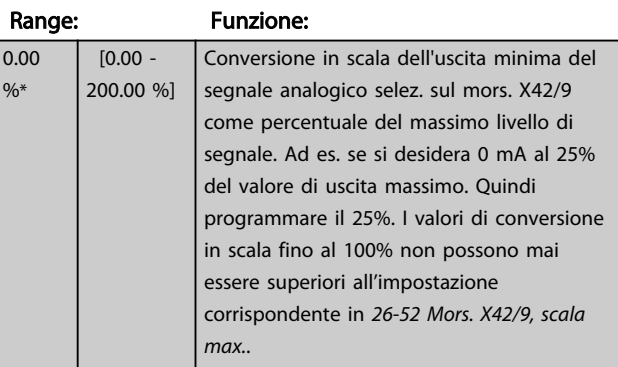

Vedere il disegno di principio per *[6-51 Mors. 42, usc. scala](#page-84-0) [min.](#page-84-0)*

# 3.24.6 26-5\* Uscita anal. X42/9

Parametri per configurare le funz. di conv. in scala e di uscita per l'uscita anal., mors. X42/9.

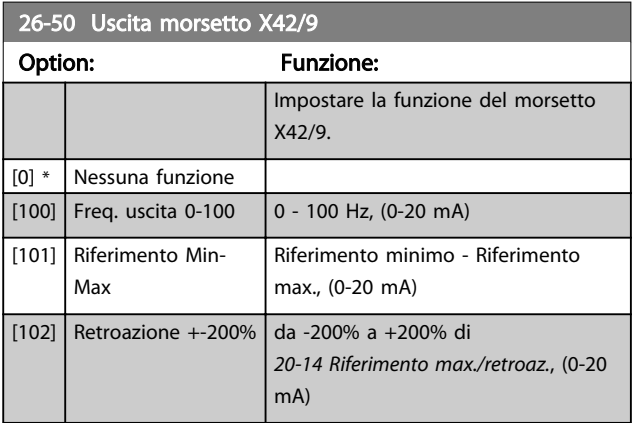

### <span id="page-204-0"></span>Descrizione dei parametri de controlle de la Guida alla Programmazione VLT<sup>®</sup> HVAC Drive

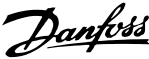

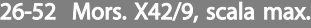

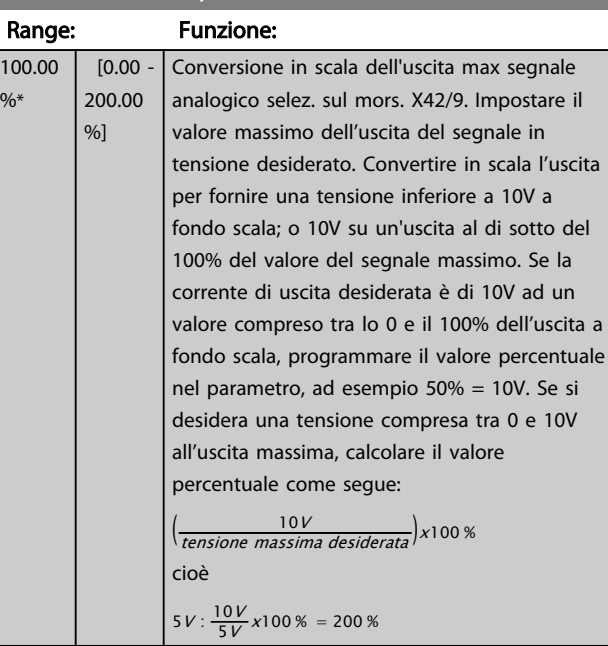

Vedere il disegno di principio per *[6-52 Mors. 42, usc. scala](#page-84-0) [max.](#page-84-0)*

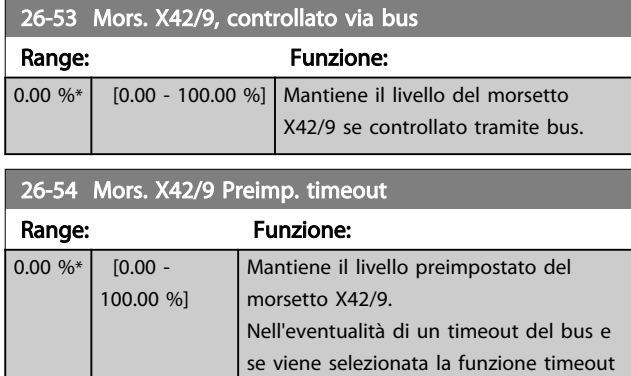

in *26-60 Uscita morsetto X42/11*, l'uscita sarà preimpostata a questo livello.

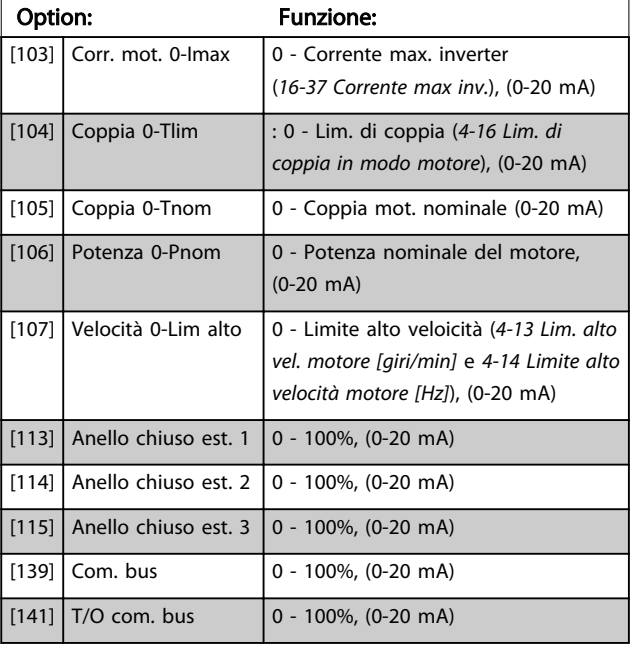

# 26-61 Mors. X42/11, scala min.

26-60 Uscita morsetto X42/11

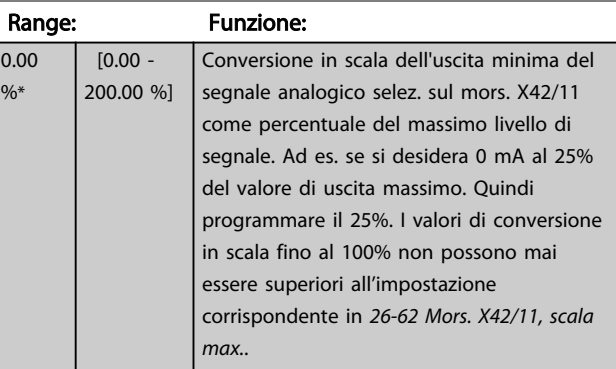

Vedere il disegno di principio per *[6-51 Mors. 42, usc. scala](#page-84-0) [min.](#page-84-0)*

# 3.24.7 26-6\* Uscita anal. X42/11

Parametri per configurare le funz. di conv. in scala e di uscita per l'uscita anal., mors. X42/11.

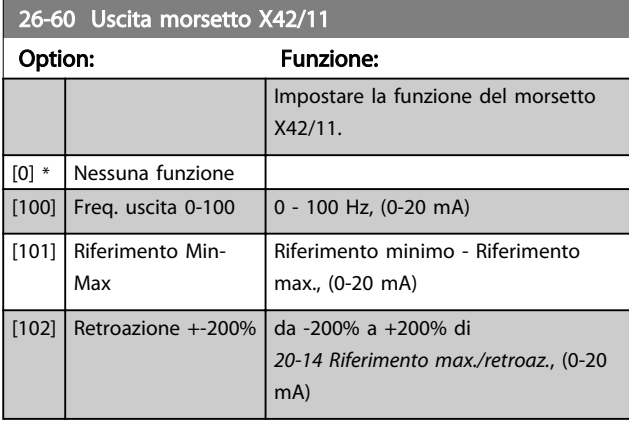

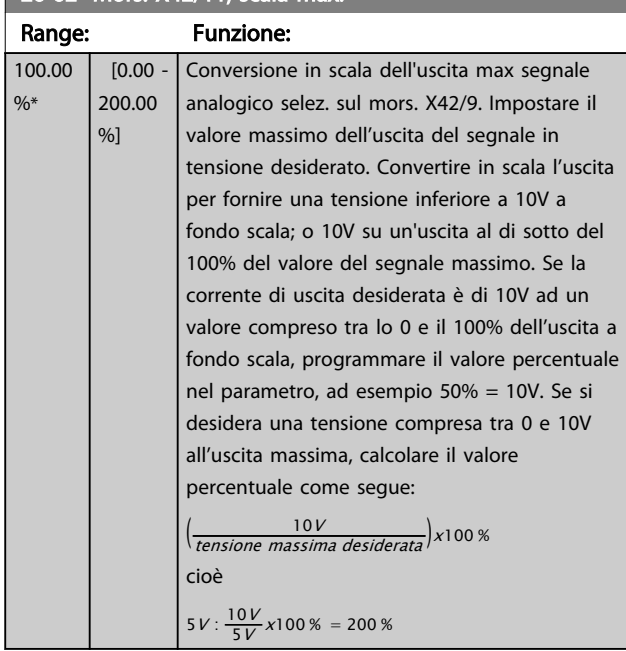

# <span id="page-205-0"></span>26-62 Mors. X42/11, scala max.

Vedere il disegno di principio per *[6-52 Mors. 42, usc. scala](#page-84-0) [max.](#page-84-0)*.

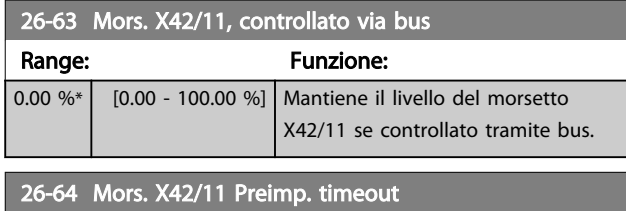

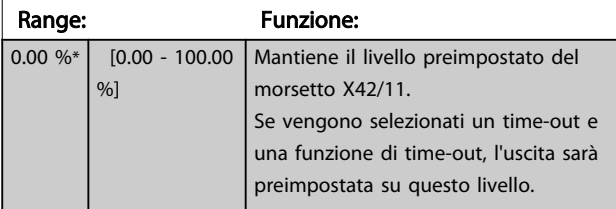

# 4 Ricerca guasti

# 4.1 Ricerca guasti

Un avviso o un allarme vengono segnalati dal LED corrispondente nella parte anteriore del convertitore di frequenza e quindi da un codice a display.

Un avviso rimane attivo fino all'eliminazione della causa. In alcuni casi è possibile continuare a far funzionare il motore. I messaggi di avviso possono essere critici, ma non sempre lo sono.

In caso di allarme, il convertitore di frequenza scatterà. Per riavviare il sistema, è necessario ripristinare gli allarmi dopo averne eliminato la causa.

#### Ciò può essere fatto in quattro modi:

- 1. Utilizzando il pulsante [RESET] sul LCP.
- 2. Tramite un ingresso digitale con la funzione "Reset".
- 3. Mediante la comunicazione seriale/un bus di campo opzionale.
- 4. Tramite un ripristino automatico utilizzando la funzione [Auto Reset] che è un'impostazione di default per VLT® HVAC Drive. Vedi *[14-20 Modo](#page-118-0) [ripristino](#page-118-0)* nella *Guida alla Programmazione MGxxyy* dell'*FC 100.*

# NOTA!

Dopo un ripristino manuale tramite il tasto [RESET] sull'LCP, è necessario premere il tasto [Auto On] o [Hand On] per riavviare l'unità.

Se un allarme non è ripristinabile, è possibile che la causa non sia stata eliminata oppure l'allarme è bloccato (vedere anche *Tabella 4.1*).

# **AATTENZIONEI**

Gli allarmi bloccati offrono un'ulteriore protezione perché l'alimentazione di rete deve essere disinserita prima di poter ripristinare l'allarme. Dopo la riaccensione, il convertitore di frequenza non è più bloccato e può essere ripristinato come descritto sopra dopo aver eliminato la causa.

È inoltre possibile ripristinare gli allarmi che non sono bloccati utilizzando la funzione di ripristino automatico in *[14-20 Modo ripristino](#page-118-0)* (Avviso: è possibile la fine pausa automatica!)

Se è contrassegnato un avviso e un allarme per un codice nella tabella della pagina seguente ciò significa che un avviso precederà l'allarme o che è possibile programmare se un dato guasto deve generare un avviso o un allarme. Ciò è possibile, ad es. in *[1-90 Protezione termica motore](#page-50-0)*. Dopo un allarme o uno scatto, il motore girerà a ruota libera e sull'convertitore di frequenza lampeggeranno sia l'allarme sia l'avviso. Dopo aver eliminato il problema, continuerà a lampeggiare solo l'allarme.

# NOTA!

Nessun rilevamento mancante della fase motore (no 30-32) e nessun rilevamento di stallo è attivo quando *[1-10 Struttura motore](#page-39-0)* è impostato su [1] PM, SPM non saliente.

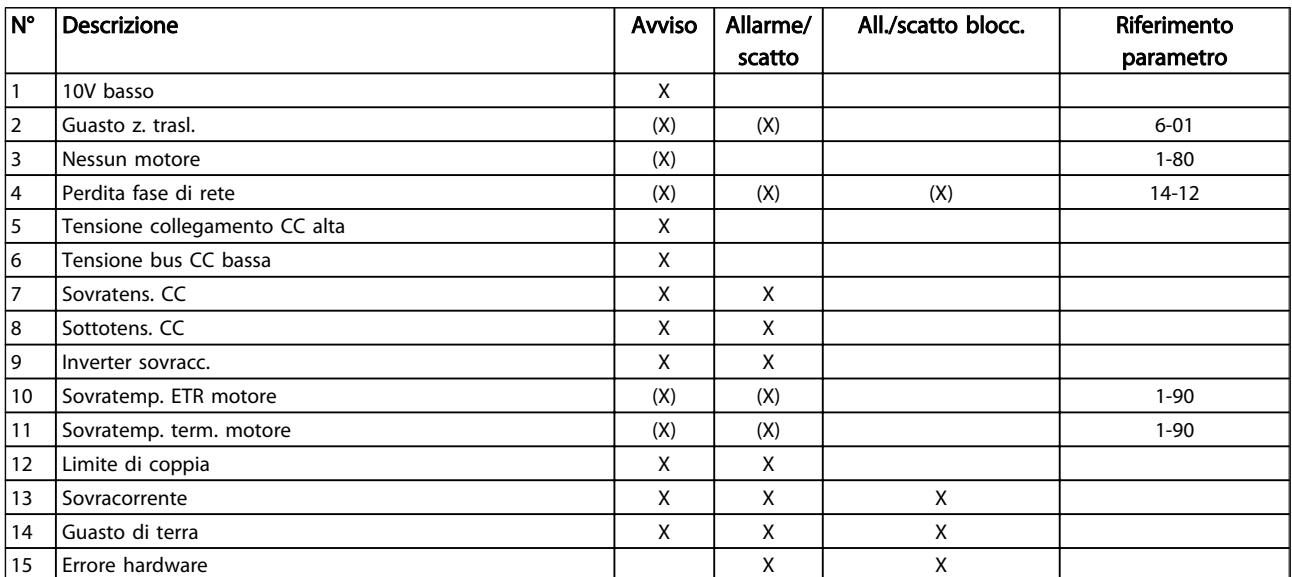

#### Ricerca guasti di distribuccione della Programmazione VLT<sup>\*</sup> HVAC Drive

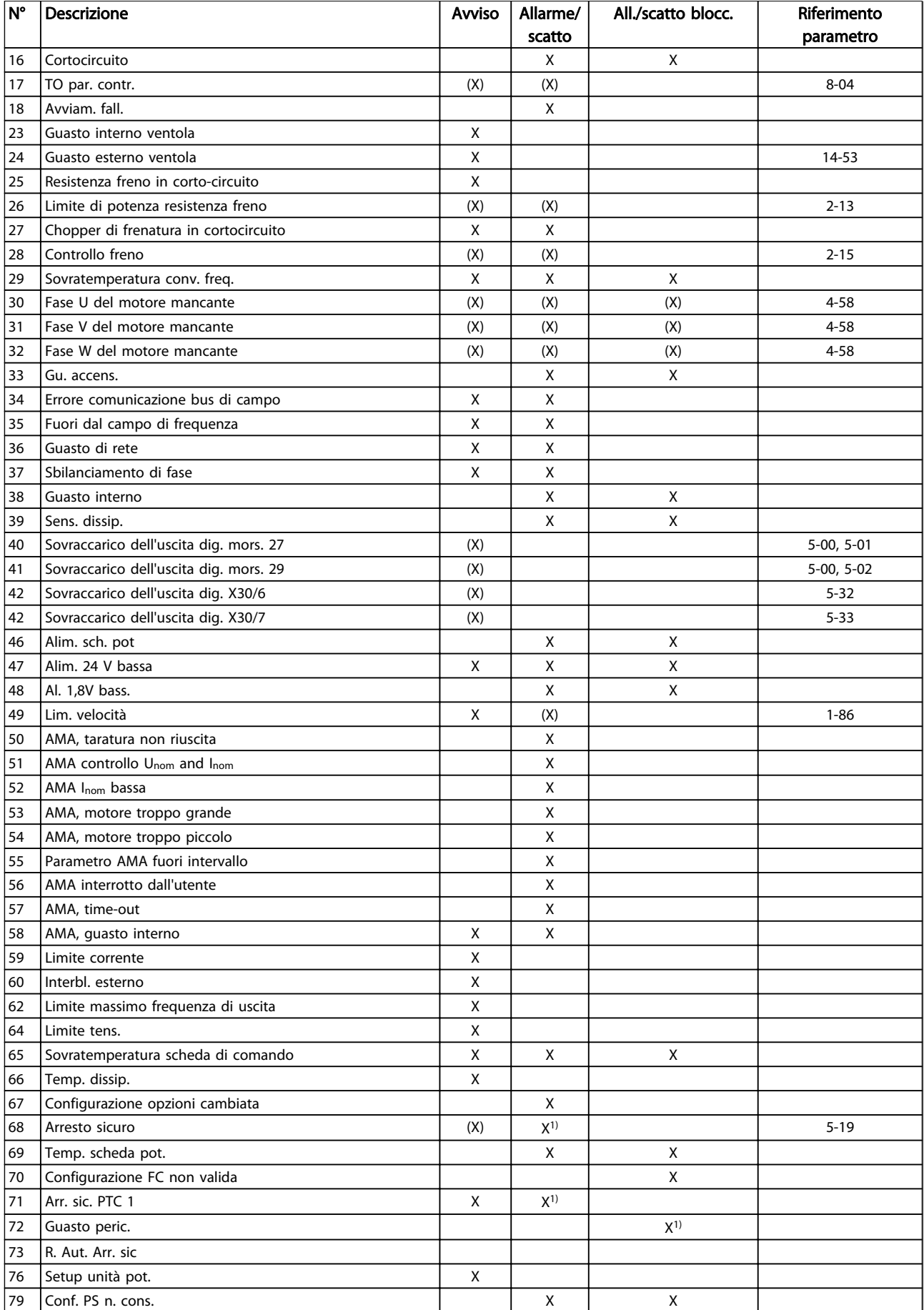

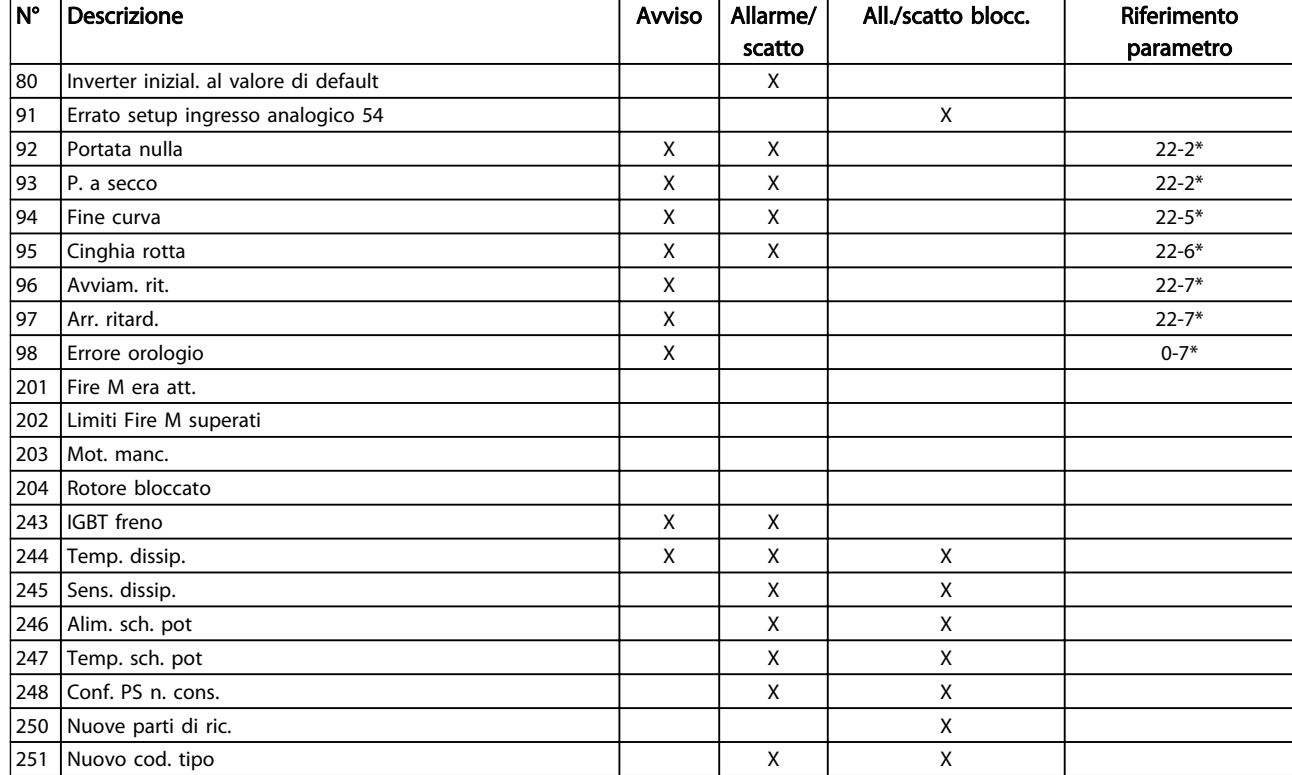

#### Tabella 4.1 Lista di codici di allarme/avviso

*(X) Dipendente dal parametro*

*1) Non è possibile autoripristinare tramite [14-20 Modo ripristino](#page-118-0)*

Uno scatto è l'intervento originato dalla presenza di un allarme. Lo scatto fa marciare il motore a ruota libera e può essere ripristinato premendo il pulsante di ripristino o eseguendo il ripristino mediante un ingresso digitale (gruppo parametri 5-1\* [1]). L'evento originale che ha provocato l'allarme non può danneggiare il convertitore di frequenza o causare condizioni pericolose. Uno scatto bloccato è un intervento che ha origine nel caso di un allarme che può provocare danni al convertitore di frequenza o ai componenti collegati. Una situazione di

scatto bloccato può essere ripristinata solo con un'operazione di "power-cycling" (spegnimento e riaccensione) .

Danfoss

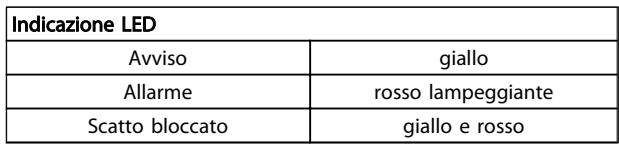

Tabella 4.2

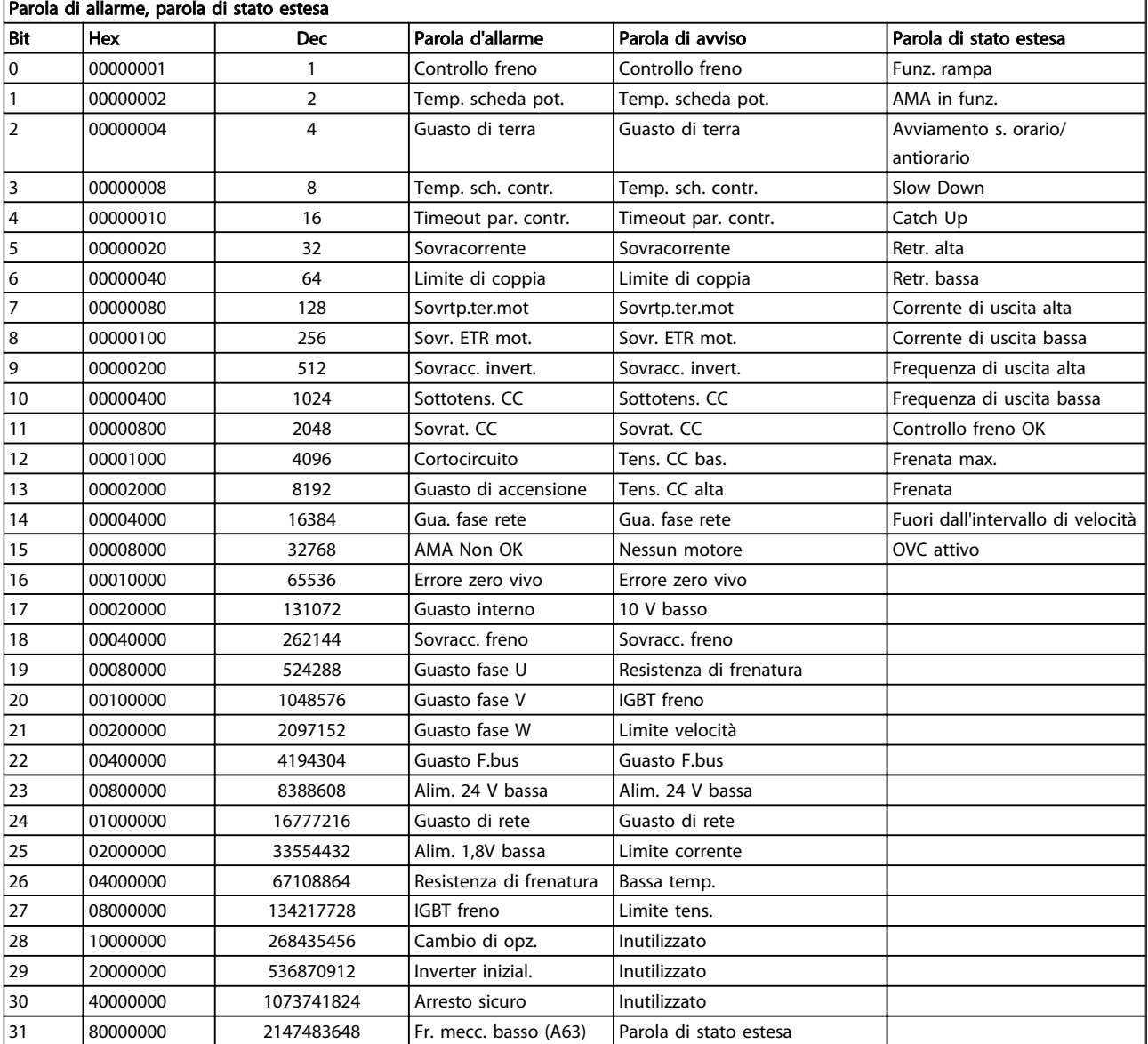

#### Tabella 4.3 Descrizione di parola di allarme, parola di avviso e parola di stato estesa

Le parole di allarme, le parole di avviso e le parole di stato estese possono essere visualizzate tramite il bus seriale o il bus di campo opzionale per una diagnosi. Vedere anche *[16-90 Parola d'allarme](#page-133-0)*, *[16-92 Parola di avviso](#page-133-0)* e *[16-94 Parola di stato est.](#page-133-0)*.

Danfoss

# Danfoss

# 4.1.1 Parole di allarme

# *[16-90 Parola d'allarme](#page-133-0)*

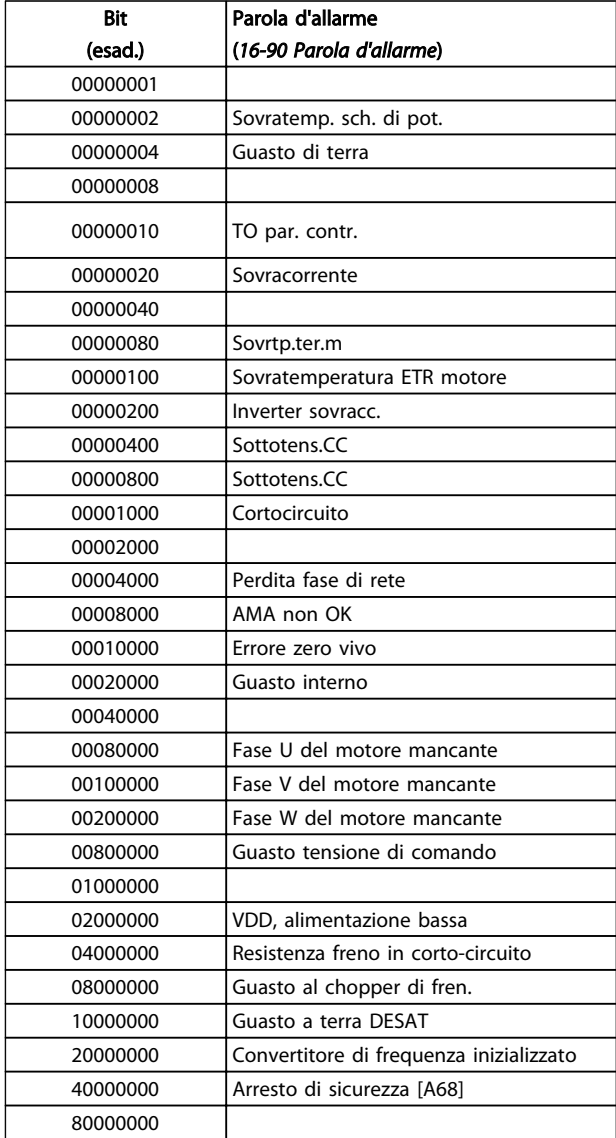

# *[16-91 Parola di allarme 2](#page-133-0)*

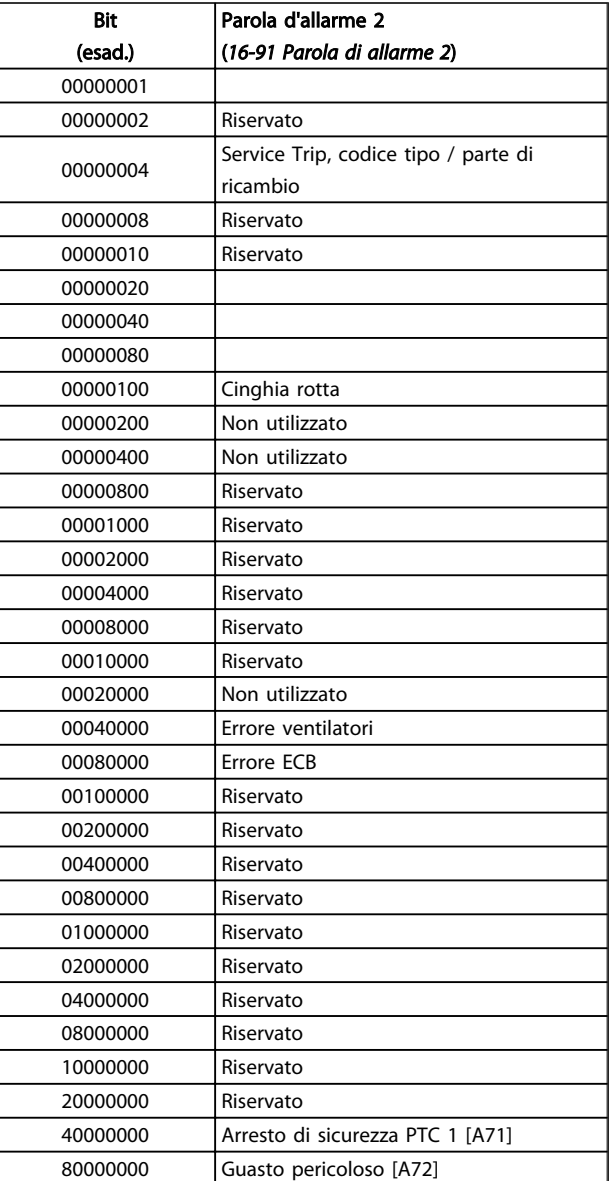

Tabella 4.4

Tabella 4.5

#### Ricerca guasti di distribuccione della Programmazione VLT<sup>\*</sup> HVAC Drive

# 4.1.2 Parole di avviso

# *[16-92 Parola di avviso](#page-133-0)*

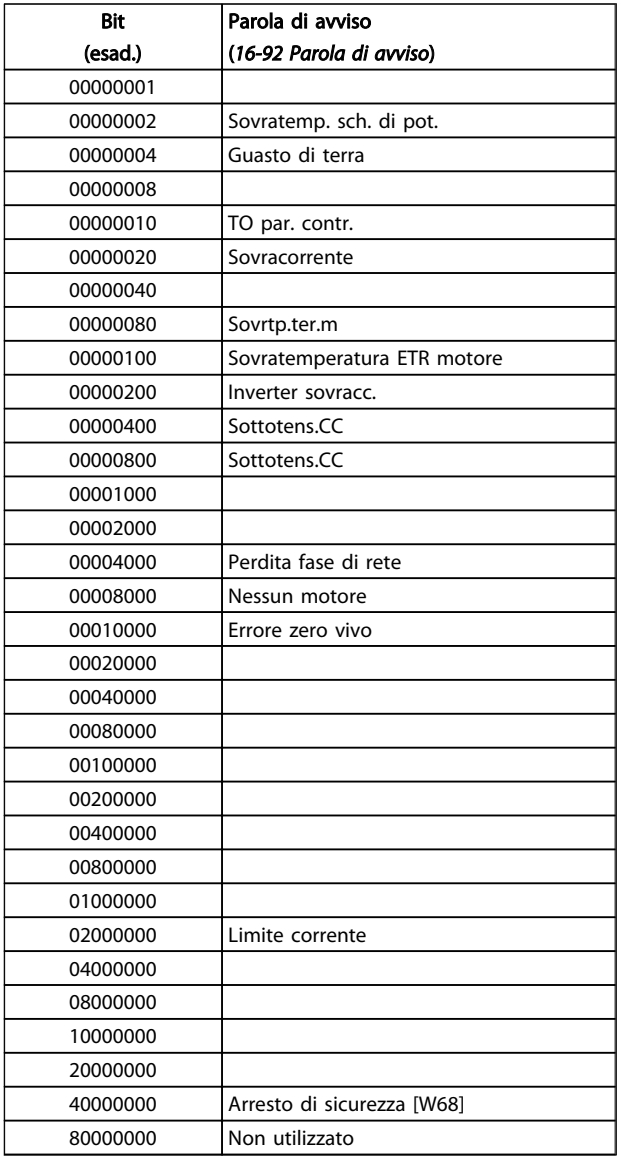

# *[16-93 Parola di avviso 2](#page-133-0)*

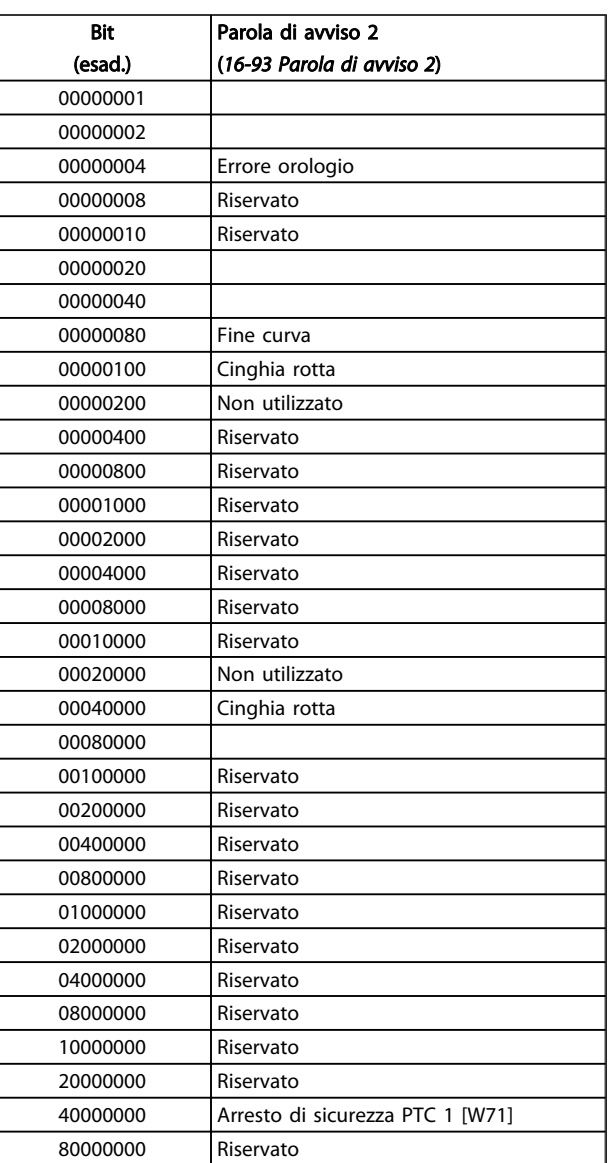

Tabella 4.6

Tabella 4.7

Danfoss

Danfoss

# 4.1.3 Parole di stato estese

# Parola di stato estesa, [16-94 Parola di stato est.](#page-133-0)

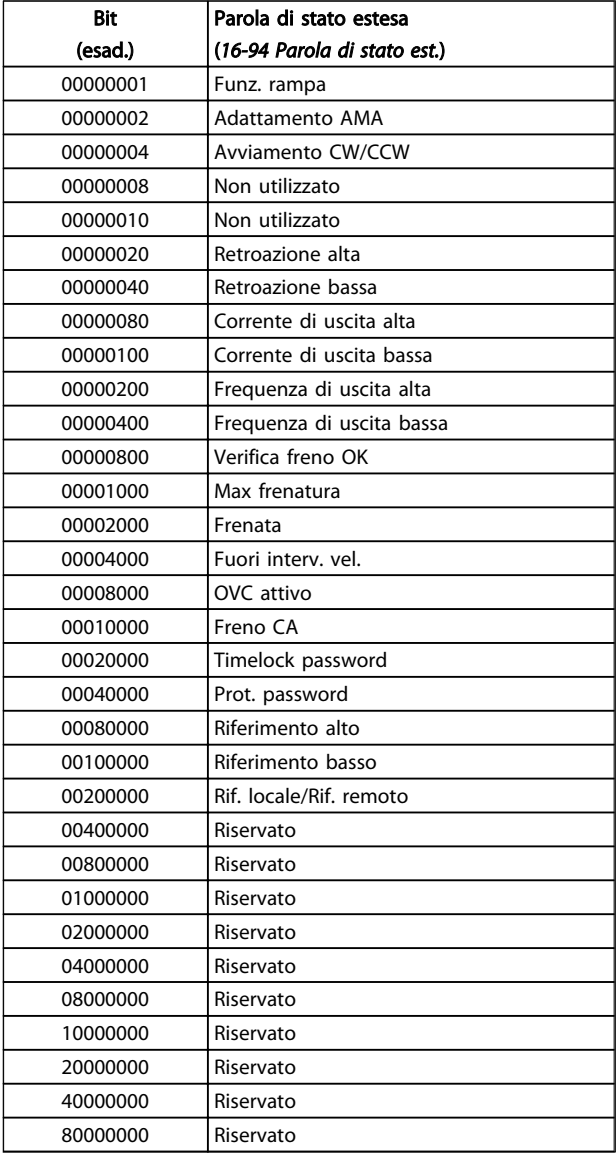

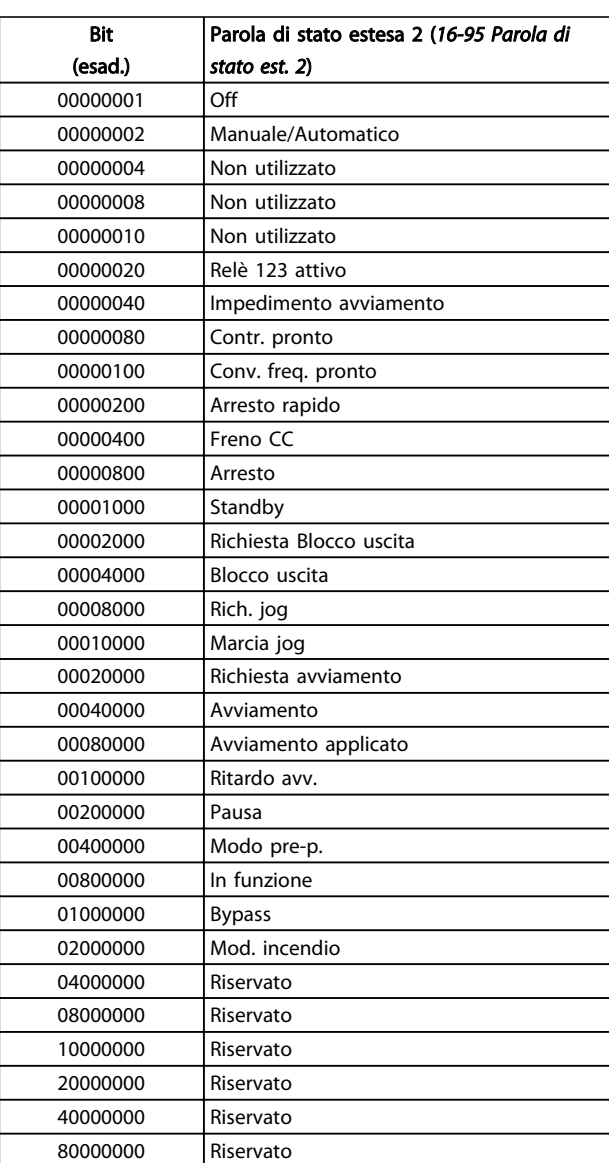

Parola di stato estesa 2, *[16-95 Parola di stato est. 2](#page-133-0)*

Tabella 4.9

Tabella 4.8

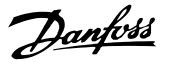

# 4.1.4 Messaggi di allarme

L'informazione di avviso/allarme in baso definisce la condizione di avviso/allarme, fornisce la causa probabile per la condizione e indica un rimedio o una procedura di ricerca ed eliminazione dei guasti.

## AVVISO 1, 10V basso

La tensione della scheda di controllo è inferiore a 10 V al morsetto 50.

Rimuovere parte del carico dal morsetto 50 a causa del sovraccarico dell'alimentazione 10 V. Max. 15 mA o minimo 590Ω.

Questa condizione può essere causata da un corto circuito in un potenziometro collegato o da un errato cablaggio del potenziometro.

#### Ricerca ed eliminazione dei guasti

rimuovere il cavo dal morsetto 50. Se l'avviso non è più presente, il problema è correlato al cablaggio del cliente. Se l'allarme è sempre presente, sostituire la scheda di controllo.

# AVVISO/ALLARME 2, Guasto z. trasl.

L'avviso o allarme è presente solo se programmato dall'utente in *[6-01 Funz. temporizz. tensione zero](#page-80-0)*. Il segnale presente su uno degli ingressi analogici è inferiore al 50% del valore minimo programmato per quell'ingresso. La condizione può essere causata da un collegamento interrotto o da un dispositivo guasto che invia il segnale.

#### Ricerca ed eliminazione dei guasti

Verificare i collegamenti su tutti i morsetti di ingresso analogici. Segnali sui morsetti 53 e 54 della scheda di controllo, comune morsetto 55. Segnali sui morsetti 11 e 12 di MCB 101, comune morsetto 10. Segnali sui morsetti 1, 3, 5 di MCB 109 e comune morsetti 2, 4, 6.

Verificare che la programmazione del convertitore di frequenza e le impostazioni dell'interruttore siano compatibili con il tipo di segnale analogico.

Eseguire il test del segnale del morsetto di ingresso.

## AVVISO/ALLARME 4, Perdita fase di rete

Mancanza di una fase sul lato alimentazione o sbilanciamento eccessivo della tensione di rete. Questo messaggio viene visualizzato anche per in caso di guasto del raddrizzatore di ingresso del convertitore di frequenza. Le opzioni vengono programmate in *[14-12 Funz. durante](#page-118-0) [sbilanciamento di rete](#page-118-0)*.

#### Ricerca ed eliminazione dei guasti

Controllare la tensione di alimentazione e la corrente di alimentazione al convertitore di frequenza.

#### AVVISO 5, Tensione collegamento CC alta

La tensione del circuito intermedio (CC) supera il limite di avviso alta tensione. Il limite dipende dalla tensione nominale del convertitore di frequenza. L'unità è ancora attiva.

### AVVISO 6, Tensione bus CC bassa

La tensione del circuito intermedio (CC) è inferiore al limite di avviso bassa tensione. Il limite dipende dalla tensione nominale del convertitore di frequenza. L'unità è ancora attiva.

# AVVISO/ALLARME 7, Sovratens. CC

Se la tensione del circuito intermedio supera il limite, il convertitore di frequenza scatterà dopo un tempo predefinito.

#### Ricerca ed eliminazione dei guasti

Collegare una resistenza di frenatura

Estendere il tempo di rampa

Cambiare il tipo di rampa

Attivare le funzioni in *[2-10 Funzione freno](#page-53-0)*

Aumento *[14-26 Ritardo scatto al guasto inverter](#page-119-0)*

#### AVVISO/ALLARME 8, Sottotens. CC

Se la tensione del circuito intermedio (CC) scende sotto il limite di sottotensione, il convertitore di frequenza verifica l'eventuale presenza di un'alimentazione ausiliaria a 24 V CC. Se non risulta collegata alcuna alimentazione ausiliaria a 24 V CC, il convertitore di frequenza scatta dopo un ritardo prefissato. Il ritardo è funzione della taglia dell'unità.

## Ricerca ed eliminazione dei guasti:

Controllare se la tensione di rete corrisponde alla tensione del convertitore di frequenza.

Eseguire il test della tensione di ingresso

Eseguire il test del circuito di soft charge

#### AVVISO/ALLARME 9, Sovraccarico inverter

Il convertitore di frequenza sta per disattivarsi a causa di un sovraccarico (corrente troppo elevata per un intervallo di tempo troppo lungo). Il contatore della protezione termica elettronica dell'inverter invia un avviso al 98% e scatta al 100%, emettendo un allarme. Il convertitore di frequenza *non* può essere ripristinato finché il contatore non scende sotto il 90%.

Il guasto è dovuto al fatto che il convertitore di frequenza è stato sovraccaricato oltre il 100% per troppo tempo.

#### Ricerca ed eliminazione dei guasti

Confrontare la corrente di uscita visualizzata sull'LCP con la corrente nominale del convertitore di frequenza.

Confrontare la corrente di uscita visualizzata sul LCP con la corrente motore misurata sull'unità.

Visualizzare il carico termico del convertitore di frequenza sul LCP e monitorare il valore. Nel funzionamento oltre il valore di corrente nominale continua del convertitore di frequenza, il contatore dovrebbe aumentare. Nel funzionamento al di sotto del valore di corrente nominale continua del convertitore di frequenza, il contatore dovrebbe decrementare.

Danfoss

Se è necessaria un'elevata frequenza di commutazione, consultare la sezione declassamento nella *Guida alla Progettazione* per ulteriori dettagli.

### AVVISO/ALLARME 10, Temperatura sovraccarico motore

La protezione termica elettronica (ETR), rileva un surriscaldamento del motore. Consente all'utente di selezionare se il convertitore di frequenza deve generare un avviso o un allarme quando il contatore raggiunge il 100% in *[1-90 Protezione termica motore](#page-50-0)*. Il guasto si verifica quando

il motore è sovraccaricato oltre il 100% per troppo tempo.

#### Ricerca ed eliminazione dei guasti

Verificare un eventuale surriscaldamento del motore.

Controllare un eventuale sovraccarico meccanico del motore.

Verificare che la corrente motore impostata in *[1-24 Corrente motore](#page-40-0)* sia corretta.

Assicurarsi che i Dati motore nei parametri 1-20 fino a 1-25 siano impostati correttamente.

Se si utilizza una ventola esterna, verificare che sia stata selezionata in *[1-91 Ventilaz. est. motore](#page-51-0)*.

Eseguendo la AMA in *[1-29 Adattamento](#page-41-0) [automatico motore \(AMA\)](#page-41-0)* si tara il convertitore di frequenza sul motore con precisione e si riduce il carico termico.

#### AVVISO/ALLARME 11, Sovratemp. term. motore

Il termistore potrebbe essere scollegato. Selezionare se il convertitore di frequenza deve generare un avviso o un allarme in *[1-90 Protezione termica motore](#page-50-0)*.

#### Ricerca ed eliminazione dei guasti

Verificare un eventuale surriscaldamento del motore.

Controllare un eventuale sovraccarico meccanico del motore.

Quando si utilizzano i morsetti 53 o 54, controllare che il termistore sia collegato correttamente tra il morsetto 53 o 54 (ingresso di tensione analogico) e il morsetto 50 (alimentazione +10 V) e che il commutatore del morsetto 53 o 54 sia impostato su tensione. Verificare che *[1-93 Fonte termistore](#page-51-0)* indichi il morsetto 53 o 54.

Quando si utilizzano i morsetti 18 o 19, controllare che il termistore sia collegato correttamente tra il morsetto 18 o 19 (ingresso digitale solo PNP) e il morsetto 50. Verificare che *[1-93 Fonte termistore](#page-51-0)* indichi il morsetto 18 o 19.

### AVVISO/ALLARME 12, Limite di coppia

La coppia è superiore al valore in *[4-16 Lim. di coppia in](#page-62-0) [modo motore](#page-62-0)* oppure a quello in *[4-17 Lim. di coppia in](#page-63-0) [modo generatore](#page-63-0)*. *[14-25 Ritardo scatto al lim. di coppia](#page-119-0)* permette di passare da una condizione di solo avviso a una di avviso seguito da un allarme.

#### Ricerca ed eliminazione dei guasti

Se durante la rampa di accelerazione viene superato il limite di coppia del motore, aumentare il valore del tempo di rampa di accelerazione.

Se il limite di coppia del generatore viene superato durante la rampa di discesa, aumentare il valore del tempo di rampa di discesa.

Se il limite di coppia viene superato durante il normale funzionamento, aumentare, se possibile, il valore del limite. Accertarsi che il sistema possa operare in condizioni di sicurezza ad un valore maggiore di coppia.

Controllare l'applicazione per evitare che il motore assorba una corrente eccessiva.

#### AVVISO/ALLARME 13, Sovracorrente

È stata superata la corrente limite di picco dell'inverter (circa il 200% della corrente nominale). L'avviso permane per circa 1,5 sec., dopodiché il convertitore di frequenza scatta ed emette un allarme. Il guasto può essere causato da carichi impulsivi o da una rapida accelerazione con elevati carichi inerziali. Se è stato selezionato il controllo del freno meccanico esteso, lo scatto può essere ripristinato esternamente.

#### Ricerca ed eliminazione dei guasti

Scollegare l'alimentazione e controllare se è possibile ruotare l'albero motore.

Controllare che la grandezza del motore corrisponda al convertitore di frequenza.

Controllare i parametri del motore da 1-20 a 1-25 per assicurare che i dati del motore siano corretti.

#### ALLARME 14, Guasto di terra (massa)

È presente una corrente dalle fasi di uscita verso terra, nel cavo fra il convertitore di frequenza e il motore o nel motore stesso.

#### Ricerca ed eliminazione dei guasti:

Scollegare l'alimentazione al convertitore di frequenza e rimuovere il guasto di terra.

Verificare la presenza di guasti di terra misurando la resistenza verso terra dei cavi del motore e del motore con un megaohmetro.

#### ALLARME 15, Errore hardware

Un'opzione installata non può funzionare con l'attuale scheda di comando hardware o software.

Registrare il valore dei seguenti parametri e contattare il distributoreDanfoss:

> *15-40 FC Type 15-41 Power Section 15-42 Voltage 15-43 Software Version*

- *15-45 Actual Typecode String*
- *15-49 SW ID Control Card*
- *15-50 SW ID Power Card*
- *15-60 Option Mounted*

*15-61 Option SW Version* (per ogni slot opzione)

# ALLARME 16, Cortocircuito

Si è verificato un cortocircuito nel motore o nei cavi del motore.

Scollegare l'alimentazione dal convertitore di frequenza ed eliminare il corto circuito.

### AVVISO/ALLARME 17, TO par. contr.

Nessuna comunicazione al convertitore di frequenza. L'avviso sarà attivo solo quando *8-04 Control Word Timeout Function* NON è impostato su OFF.

Se *8-04 Control Word Timeout Function* è impostato su *Arresto* e *Scatto*, viene visualizzato un avviso e il convertitore di frequenza decelera gradualmente fino a fermarsi, emettendo un allarme.

#### Ricerca ed eliminazione dei guasti:

Verificare i collegamenti del cavo di comunicazione seriale.

Aumento *8-03 Control Word Timeout Time*

Verificare il funzionamento dei dispositivi di comunicazione.

Verificare la corretta installazione conformemente ai requisiti EMC.

#### ALLARME 18, Avviam. fall.

La velocità non ha superato il valore *1-77 Vel. max. di avviam. comp. [giri/min]* durante l'avviamento, entro il tempo consentito (impostato in *[1-79 T. max scatto avviam.](#page-49-0) [compr.](#page-49-0)*). Può essere dovuto a un motore bloccato.

#### AVVISO 23, Guasto ventola interna

La funzione di avviso ventola è una protezione aggiuntiva che verifica se la ventola è montata e funziona. L'avviso ventola può essere disabilitato in *14-53 Fan Monitor* ([0] Disabilitato).

Per i filtri con telaio D, E e F, viene monitorata la tensione regolata fornita alla ventole.

#### Ricerca ed eliminazione dei guasti

Controllare il corretto funzionamento della ventola.

Accendere e spegnere ripetutamente il convertitore di frequenza, verificando che la ventola funzioni per un breve periodo di tempo all'accensione.

Controllare i sensori sul dissipatore e sulla scheda di comando.

## AVVISO 24, Guasto ventola esterna

La funzione di avviso ventola è una protezione aggiuntiva che verifica se la ventola è montata e funziona. L'avviso ventola può essere disabilitato in *14-53 Fan Monitor* ([0] Disabilitato).

# Ricerca ed eliminazione dei guasti

Controllare il corretto funzionamento della ventola.

Accendere e spegnere ripetutamente il convertitore di frequenza, verificando che la ventola funzioni per un breve periodo di tempo all'accensione.

Controllare i sensori sul dissipatore e sulla scheda di comando.

### AVVISO 25, Resistenza freno in corto-circuito

La resistenza di frenatura viene monitorata durante il funzionamento. In caso di corto circuito, la funzione freno è disattivata e viene visualizzato l'avviso. Il convertitore di frequenza è ancora in grado di funzionare, ma senza la funzione di frenatura. Scollegare l'alimentazione al convertitore di frequenza e sostituire la resistenza di frenatura (vedere *2-15 Brake Check*).

### AVVISO/ALLARME 26, Limite di potenza resistenza freno

La potenza trasmessa alla resistenza freno viene calcolata come valore medio derivante dagli ultimi 120 sec. di funzionamento. Il calcolo è basato sulla tensione del circuito intermedio e dal valore della resistenza freno impostato in *2-16 Corrente max. per freno CA*. L'avviso è attivo quando la potenza di frenatura dissipata è superiore al 90% rispetto alla potenza della resistenza freno. Se in *2-13 Brake Power Monitoring* è stato selezionato *Scatto* [2], il convertitore di frequenza scatta quando la potenza di frenatura dissipata supera il 100%.

#### AVVISO/ALLARME 27, Guasto al chopper di fren.

Il transistor del freno viene controllato durante il funzionamento e, se entra in cortocircuito, la funzione freno viene disattivata e viene visualizzato un avviso. Il convertitore di frequenza è ancora in grado di funzionare ma, poiché il transistor del freno è entrato in corto circuito, una potenza elevata viene trasmessa alla resistenza freno, anche se non è attiva.

Scollegare l'alimentazione al convertitore di frequenza e rimuovere la resistenza freno.

#### AVVISO/ALLARME 28, Controllo freno fallito

la resistenza di frenatura non è collegata o non funziona. Controllare *[2-15 Controllo freno](#page-54-0)*.

#### ALLARME 29, Temp. dissip.

La temperatura massima ammessa per il dissipatore è stata superata. Il guasto dovuto alla temperatura non verrà ripristinato finché la temperatura non scende al di sotto di una temperatura del dissipatore prestabilita. I valori di scatto e di ripristino sono diversi a seconda della potenza del convertitore di frequenza.
#### Ricerca guasti di distribuccione della Programmazione VLT<sup>\*</sup> HVAC Drive

#### Ricerca guasti:

Verificare le seguenti condizioni:

Temperatura ambiente troppo elevata.

Cavo motore troppo lungo.

Distanza per il flusso d'aria sopra e sotto il convertitore di frequenza scorretta

Circolazione aria assente attorno al convertitore di frequenza.

Ventola dissipatore danneggiata.

Dissipatore sporco.

#### ALLARME 30, Fase U del motore mancante

Manca la fase U del motore fra il convertitore di frequenza e il motore.

Scollegare l'alimentazione dal convertitore di frequenza e controllare la fase U del motore.

#### ALLARME 31, Fase V del motore mancante

Manca la fase V del motore tra il convertitore di frequenza e il motore.

Scollegare l'alimentazione dal convertitore di frequenza e controllare la fase motore V.

#### ALLARME 32, Fase W del motore mancante

Manca la fase W del motore tra il convertitore di frequenza e il motore.

Scollegare l'alimentazione al convertitore di frequenza e controllare la fase motore W.

#### ALLARME 33, Gu. accens.

Sono state effettuate troppe accensioni in un intervallo di tempo troppo breve. Lasciare raffreddare l'unità alla temperatura di esercizio.

## AVVISO/ALLARME 34, Guasto comunicazione Fieldbus

Il bus di campo sull' opzione di comunicazione non funziona.

#### AVVISO/ALLARME 36, Guasto di rete

Questo avviso/allarme è attivo solo se la tensione di alimentazione del convertitore di frequenza è assente e *[14-10 Guasto di rete](#page-117-0)* NON è impostato su [0] *Nessuna funzione*. Verificare i fusibili del convertitore di frequenza e l'alimentazione di rete all'unità.

#### ALLARME 38, Guasto interno

Quando si verifica un guasto interno, viene visualizzato un codice numerico, come definito nella tabella che segue.

#### Ricerca ed eliminazione dei guasti

Spegnere e riavviare l'unità

Verificare che l'opzione sia installata correttamente

Controllare se vi sono collegamenti allentati o mancanti

Può essere necessario contattare il rivenditore o l'ufficio assistenza Danfoss . Annotare il codice numerico per poter ricevere ulteriori indicazioni sul tipo di guasto.

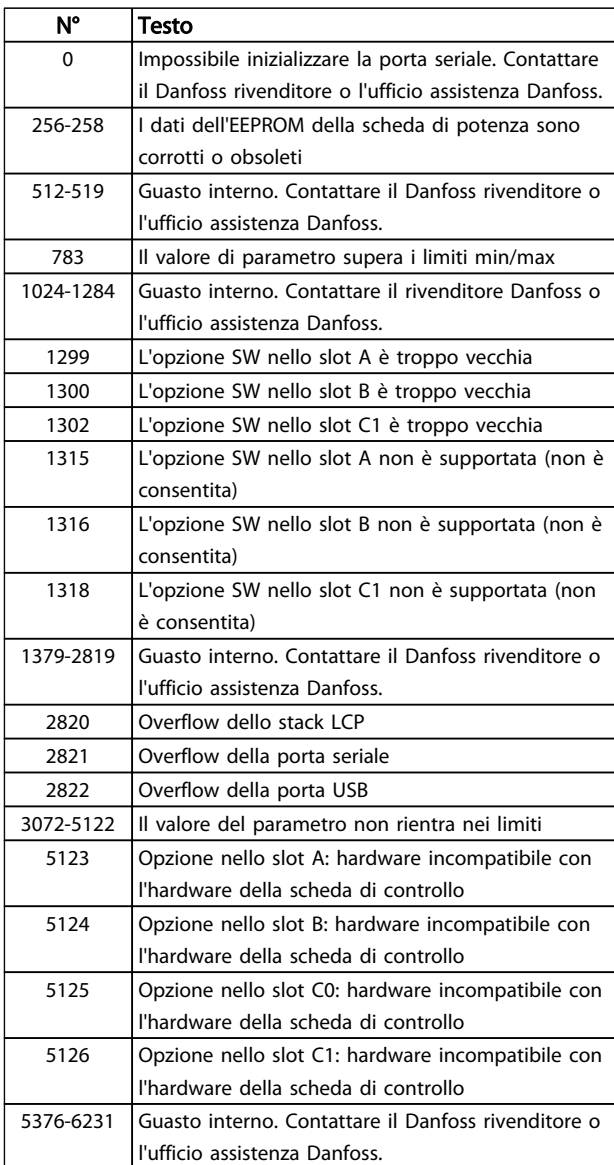

Danfoss

#### Tabella 4.10

#### ALLARME 39, Sens. dissip.

Nessuna retroazione dal sensore di temperatura del dissipatore.

Il segnale dal sensore di temperatura IGBT non è disponibile sulla scheda di potenza. Il problema potrebbe essere sulla scheda di potenza, sulla scheda di pilotaggio gate, sul cavo a nastro tra la scheda di potenza e la scheda di pilotaggio gate.

#### AVVISO 40, Sovraccarico dell'uscita dig. mors. 27

Verificare il carico collegato al morsetto 27 o rimuovere il collegamento in corto circuito. Controllare *[5-00 Modo I/O](#page-66-0) [digitale](#page-66-0)* e *[5-01 Modo Morsetto 27](#page-66-0)*.

#### AVVISO 41, Sovraccarico dell'uscita dig. mors. 29

Verificare il carico collegato al morsetto 29 o rimuovere il collegamento in corto circuito. Controllare *[5-00 Modo I/O](#page-66-0) [digitale](#page-66-0)* e *[5-02 Modo Morsetto 29](#page-66-0)*.

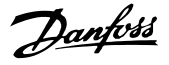

#### AVVISO 42, Sovraccarico uscita digitale su X30/6 o sovraccarico uscita digitale su X30/7

Per X30/6, verificare il carico collegato al morsetto X30/6 o rimuovere il collegamento in corto circuito. Controllare *5-32 Term X30/6 Digi Out (MCB 101)*.

Per X30/7, verificare il carico collegato al morsetto X30/7 o rimuovere il collegamento in corto circuito. Controllare *5-33 Term X30/7 Digi Out (MCB 101)*.

#### ALLARME 45, Guasto a terra 2

Guasto di terra all'avvio.

#### Ricerca guasti

Controllare la corretta messa a terra ed eventuali collegamenti allentati.

Verificare la dimensione dei cavi.

Controllare i cavi del motore per individuare eventuali cortocircuiti o correnti di perdita.

#### ALLARME 46, Alimentazione scheda di potenza

L'alimentaz. sulla scheda di pot. è fuori campo

Sono disponibili tre alimentazioni generate dall'alimentatore switching (SMPS) sulla scheda di potenza: 24V, 5V, +/- 18V. Con un'alimentazione di 24 V CC mediante l'opzione MCB 107, sono monitorate solamente le alimentazioni 24 V e 5 V. Alimentando con tensione trifase da rete, sono monitorate tutte e tre le alimentazioni.

#### Ricerca ed eliminazione dei guasti

Verificare se la scheda di potenza è difettosa.

Verificare se la scheda di comando è difettosa.

Verificare se una scheda opzionale è difettosa.

Se si utilizza l'alimentazione a 24 V CC, verificare che l'alimentazione sia corretta.

#### AVVISO 47, Alim. 24 V b.

I 24V CC sono misurati sulla scheda di comando. l'alimentazione esterna ausiliaria 24V CC potrebbe essere sovraccarica; in caso contrario, contattare il proprio rivenditore Danfoss.

#### AVVISO 48, Al. 1,8V bassa

L'alimentazione a 1,8 V CC utilizzata sulla scheda di controllo non rientra nei limiti consentiti. L'alimentazione è misurata sulla scheda di controllo. Verificare se la scheda di comando è difettosa. Se è presente una scheda opzionale, verificare una eventuale condizione di sovratensione.

#### AVVISO 49, Lim. velocità

Quando la velocità non è compresa nell'intervallo specificato in *[4-11 Lim. basso vel. motore \[giri/min\]](#page-62-0)* e *[4-13 Lim. alto vel. motore \[giri/min\]](#page-62-0)*, il convertitore di frequenza mostra un avviso. Quando la velocità è inferiore al limite specificato in *[1-86 Velocità scatto bassa \[giri/min\]](#page-50-0)* (tranne che all'avvio o all'arresto) il convertitore di frequenza scatta.

#### ALLARME 50, AMA, taratura non riuscita

Contattare il Danfoss rivenditore o l'ufficio assistenza Danfoss.

#### ALLARME 51, AMA controllo Unom and Inom

Probabilmente sono errate le impostazioni della tensione motore, della corrente motore e della potenza motore. Controllare le impostazioni dei parametri da 1-20 a 1-25.

#### ALLARME 52, AMA, Inom bassa

La corrente motore è troppo bassa. Controllare il valore impostato in *[4-18 Limite di corrente](#page-63-0)*.

#### ALLARME 53, AMA, motore troppo grande

Il motore è troppo grande per il funzionamento dell'AMA.

ALLARME 54, AMA, motore troppo piccolo Il motore è troppo piccolo perché l'AMA funzioni.

#### ALLARME 55, AMA, par. fuori campo

I valori dei parametri del motore sono al di fuori del campo accettabile. AMA non funzionerà.

#### 56 ALLARME, AMA interrotto dall'utente

L'AMA è stato interrotto dall'utente.

ALLARME 57, AMA, guasto interno

Tentare di riavviare l'AMA. Ripetuti tentativi di riavviamento possono surriscaldare il motore.

#### ALLARME 58, AMA, guasto interno

Contattare il proprio rivenditore Danfoss.

#### AVVISO 59, Limite corrente

La corrente è superiore al valore in *[4-18 Limite di corrente](#page-63-0)*. Controllare che i Dati motore nei parametri da 1-20 a 1-25 siano impostati correttamente. Aumentare se possibile il limite di corrente. Accertarsi che il sistema possa operare in sicurezza con un valore superiore del limite.

#### AVVISO 60, Interblocco esterno

Un ingresso digitale indica una condizione di guasto esterna al convertitore di frequenza. Un interblocco esterno ha comandato lo scatto del convertitore di frequenza. Eliminare la condizione di guasto esterna. Per riprendere il funz. normale, applicare 24 V CC al mors. progr. per interbl. esterno. Ripristinare il convertitore di frequenza.

#### AVVISO 62, Frequenza di uscita al limite massimo

La frequenza di uscita ha raggiunto il valore impostato in *[4-19 Freq. di uscita max.](#page-63-0)*. Controllare l'applicazione per individuare la causa. Aumentare, se possibile, il limite della frequenza di uscita. Accertarsi che il sistema possa operare in sicurezza con una frequenza di uscita maggiore. L'avviso viene annullato quando l'uscita torna ad un valore inferiore al limite massimo.

#### AVVISO/ALLARME 65, Sovratemperatura scheda di controllo

la temperatura di disinserimento della scheda di controllo è di 80° C.

#### Ricerca ed eliminazione dei guasti

- Verificare che la temperatura ambiente di funzionamento sia entro i limiti.
- Controllare eventuali filtri intasati.
- Controllare il funzionamento della ventola.
- Controllare la scheda di comando.

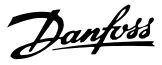

#### AVVISO 66, Temp. dissip. bassa

Il convertitore di frequenza è troppo freddo per funzionare. L'avviso si basa sul sensore di temperatura nel modulo IGBT.

Aumentare la temperatura ambiente dell'unità. Inoltre, una modesta quantità di corrente di mantenimento può essere fornita al convertitore di frequenza ogniqualvolta il motore viene arrestato dall'impostazione *[2-00 Corrente CC funzio](#page-52-0)[namento/preriscaldamento](#page-52-0)* a 5% e *[1-80 Funzione all'arresto](#page-49-0)*

ALLARME 67, Configurazione modulo opzioni cambiata

Una o più opzioni sono state aggiunte o rimosse dall'ultimo spegnimento. Verificare che la modifica alla configurazione sia voluta e ripristinare l'unità.

#### ALLARME 68, Arresto di sic. att.

La perdita del segnale a 24V CC sul morsetto 37 ha provocato lo scatto del filtro. Per riprendere il funzionamento normale, applicare 24V CC al morsetto 37, quindi ripristinare il filtro.

#### ALLARME 69, Temperatura scheda di potenzaTemperatura scheda di potenza

Il sensore di temperatura sulla scheda di potenza rileva una temperatura troppo alta o bassa.

#### Ricerca ed eliminazione dei guasti

Verificare che la temperatura ambiente di funzionamento sia entro i limiti.

Controllare eventuali filtri intasati.

Controllare il funzionamento della ventola.

Controllare la scheda di potenza.

#### ALLARME 70, Configurazione non consentita FC

La scheda di controllo e la scheda di potenza sono incompatibili. Contattare il proprio rivenditore, indicando il codice tipo dell'unità ricavato dalla targhetta e i codici articolo della scheda per verificare la compatibilità.

#### ALLARME 71, Arr. sic. PTC 1

È stato attivato l'arresto di sicurezza dall'MCB 112 Scheda termistore PTC (motore troppo caldo). Il normale funzionamento riprenderà quando MCB 112 applicherà nuovamente una tensione di 24 V CC al morsetto T-37 (quando la temperatura del motore avrà raggiunto un valore accettabile) e quando l'ingresso digitale proveniente da MCB 112 sarà disattivato. Inoltre è necessario inviare un segnale di reset (tramite bus, I/O digitale o premendo [RESET]).

#### ALLARME 72, Guasto pericoloso

Arresto di sicurezza con scatto bloccato. L'allarme di guasto pericoloso si attiva se la combinazione dei comandi di arresto di sicurezza è diversa da quella prevista. Questo è il caso se la scheda termistore MCB 112 VLT abilita X44/10 ma l'arresto di sicurezza non è attivo. Inoltre, se il MCB 112 è l'unico dispositivo che utilizza l'arresto di sicurezza (specificato selezionando [4] o [5] in *[5-19 Terminal 37 Safe Stop](#page-70-0)*), una combinazione imprevista è l'attivazione dell'arresto di sicurezza senza che venga attivato X44/10. La tabella seguente riepiloga le

combinazioni impreviste che comportano l'allarme 72. Se X44/10 è attivato nella selezione 2 o 3, questo segnale viene ignorato! Tuttavia, il MCB 112 sarà ancora in grado di attivare l'arresto di sicurezza.

#### ALLARME 80, Inverter inizial. al valore di default

Le impostazioni dei parametri sono inizializzate alle impostazioni di defaultriportate alle impostazioni di fabbrica dopo un reset manuale. Ripristinare l'unità per cancellare un allarme.

#### ALLARME 92, Portata nulla

Nel sistema è stata rilevata una condizione di assenza di flusso *[22-23 Funzione assenza di portata](#page-160-0)* è impostato per dare l'allarme. Effettuare la ricerca del guasto e ripristinare il convertitore di frequenza dopo aver eliminato il guasto.

#### ALLARME 93, Funzione pompa a secco

L'assenza di portata nel sistema mentre il convertitore di frequenza funziona ad alta velocità può indicare una situazione di pompa a secco. *[22-26 Funzione pompa a secco](#page-160-0)* è impostato per l'allarme. Effettuare la ricerca del guasto e ripristinare il convertitore di frequenza dopo aver eliminato il guasto.

#### ALLARME 94, Fine curva

Feedback è inferiore al valore predefinito. Potrebbe indicare una perdita nel sistema. *[22-50 Funzione fine curva](#page-165-0)* è impostato per emettere un allarme. Effettuare la ricerca del guasto e ripristinare il convertitore di frequenza dopo aver eliminato il guasto.

#### ALLARME 95, Cinghia rotta

La coppia è al disotto del livello di coppia impostato per assenza di carico e indica che una cinghia è rotta. *[22-60 Funzione cinghia rotta](#page-166-0)* è impostato per emettere u allarme. Effettuare la ricerca del guasto e ripristinare il convertitore di frequenza dopo aver eliminato il guasto.

#### ALLARME 96, Avviamento ritardato

L'avviamento del motore è stato ritardato a causa della protezione contro le accensioni ravvicinate. *[22-76 Intervallo](#page-166-0) [tra gli avviamenti](#page-166-0)* è abilitato. Effettuare la ricerca del guasto e ripristinare il convertitore di frequenza dopo aver eliminato il guasto.

#### AVVISO 97, Arresto ritardato

L'arresto del motore è stato ritardato a causa della protezione contro le accensioni ravvicinate. *[22-76 Intervallo](#page-166-0) [tra gli avviamenti](#page-166-0)* è abilitato. Effettuare la ricerca del guasto e ripristinare il convertitore di frequenza dopo aver eliminato il guasto.

#### AVVISO 98, Errore orologio

L'ora non è impostata o l'orologio RTC si è guastato. Ripristinare l'orologio in *[0-70 Data e ora](#page-35-0)*.

#### AVVISO 200, Modalità incendio

Indica che il convertitore di frequenza funziona in modalità incendio. L'avviso viene cancellato quando viene rimossa la modalità incendio. Vedere i dati relativi alla modalità incendio nel log allarmi.

Danfoss

#### AVVISO 201, Modalità incendio era attiva

Indica che il convertitore di frequenza è passato alla modalità incendio. Spegnere e riavviare l'unità per rimuovere l'avviso. Vedere i dati relativi alla modalità incendio nel log allarmi.

#### AVVISO 202, Limiti modalità incendio superati

Durante il funzionamento nella modalità incendio, una o più condizioni di allarme sono state ignorate che in condizioni normali causerebbero lo scatto dell'unità. Un funzionamento in queste condizioni rende nulla la garanzia. Spegnere e riavviare l'unità per rimuovere l'avviso. Vedere i dati relativi alla modalità incendio nel log allarmi.

#### AVVISO 203, Motore mancante

È stata rilevata una condizione di sottocarico per un convertitore di frequenza che funziona con motori multipli. Ciò potrebbe indicare la mancanza di un motore. Verificare che il sistema funzioni correttamente.

#### AVVISO 204, Rotore bloccato

È stata rilevata una condizione di sovraccarico per un convertitore di frequenza che funziona con motori multipli. Può essere dovuto a un rotore bloccato. Ispezionare il motore e controllarne il funzionamento.

#### AVVISO 250, Nuova parte di ric.

È stato sostituito un componente del convertitore di frequenza. Ripristinare il convertitore di frequenza per riprendere il funzionamento normale.

#### AVVISO 251, Nuovo cod. tipo

La scheda di potenza o altri componenti sono stati sostituiti e il codice identificativo è cambiato. Effettuare un reset per rimuovere l'avviso e riprendere il funzionamento normale.

Danfoss

# 5 Elenchi dei parametri

### 5.1 Opzioni dei parametri

## 5.1.1 Impostazioni di fabbrica

#### Modifiche durante il funzionamento:

"TRUE" significa che il parametro può essere modificato mentre il convertitore di frequenza è in funzione, mentre "FALSE" significa che il convertitore di frequenza deve essere arrestato prima che posa essere effettuata una modifica.

#### 4 Programmazioni:

'All set-up': è possibile impostare il parametro individualmente in ciascuno dei quattro setup, vale a dire che un singolo parametro può avere quattro diversi valori dei dati.

'1 setup': il valore dei dati sarà uguale in tutti i setup.

### SR:

In funzione della dimensione

N/A: Nessun valore di default disponibile.

#### Indice di conversione:

Questo numero fa riferimento a una cifra di conversione da usare in caso di scrittura o lettura mediante un convertitore di frequenza.

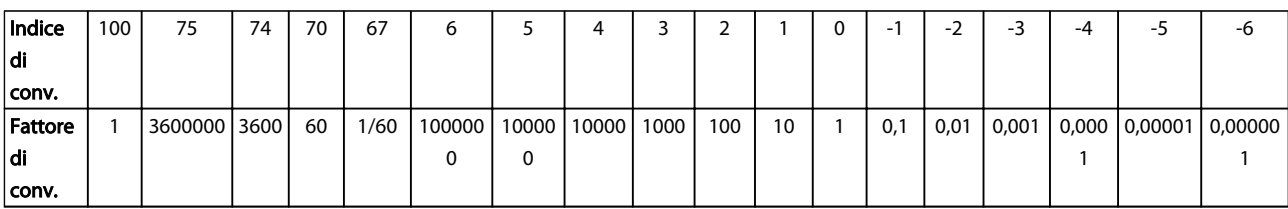

### Tabella 5.1

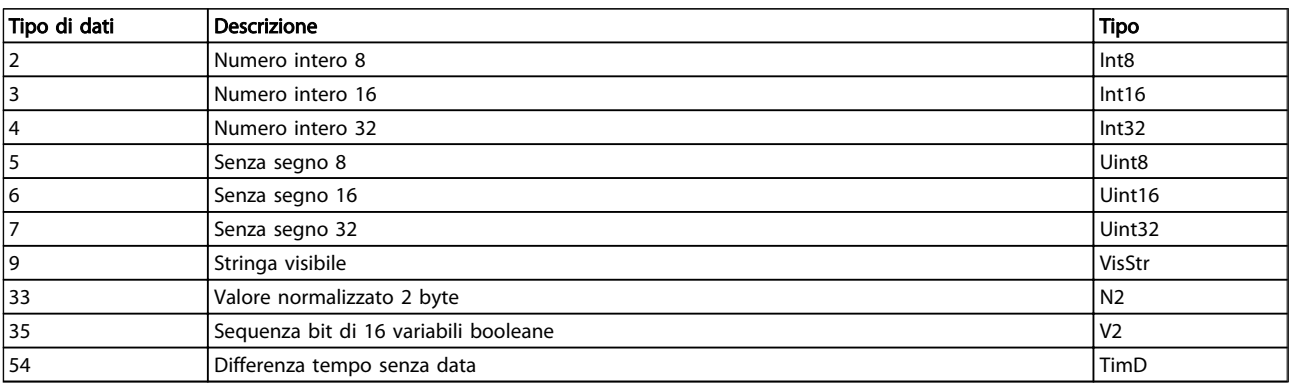

Danfoss

# 5.1.2 0-\*\* Funzionam./display

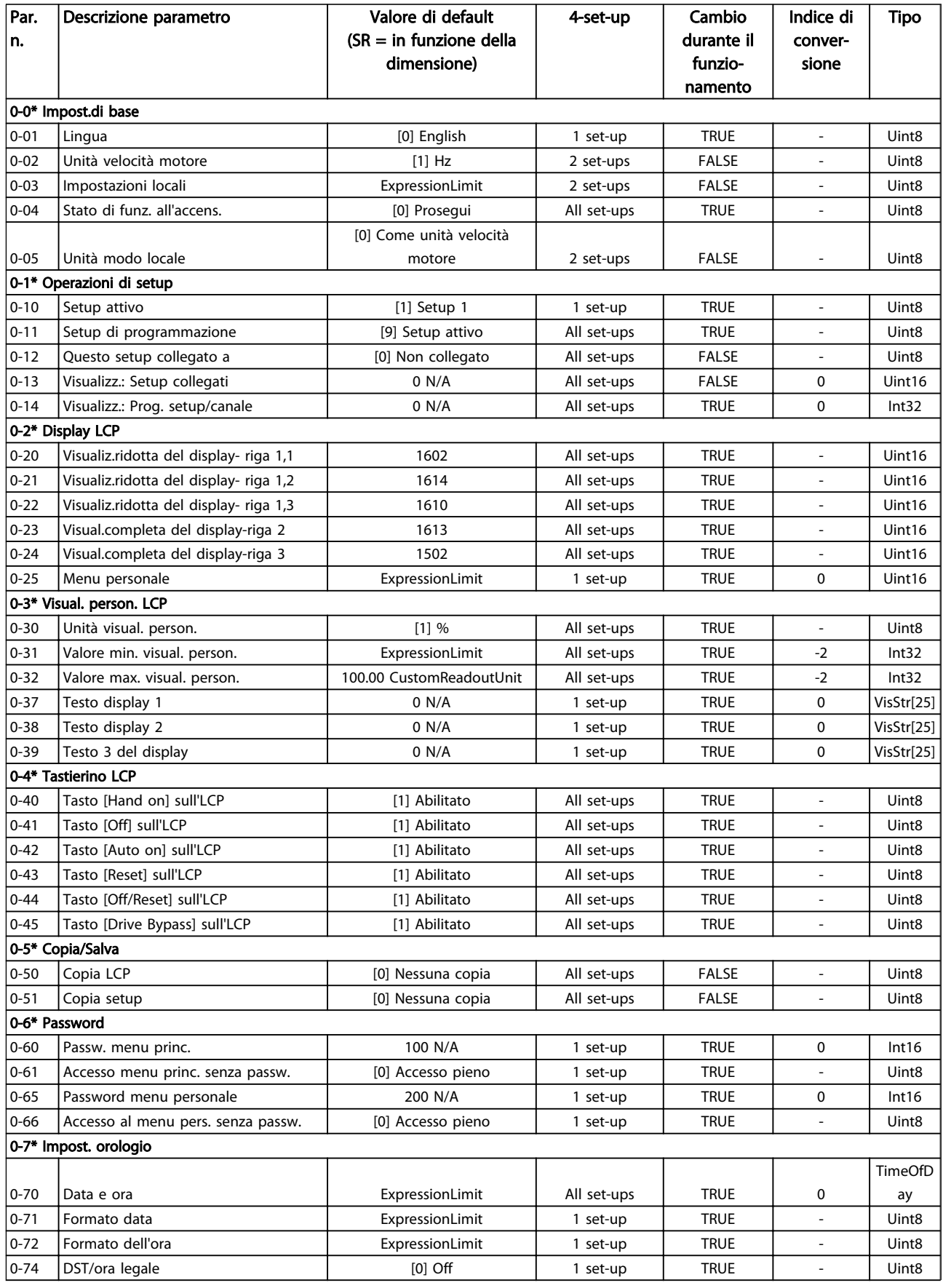

Danfoss

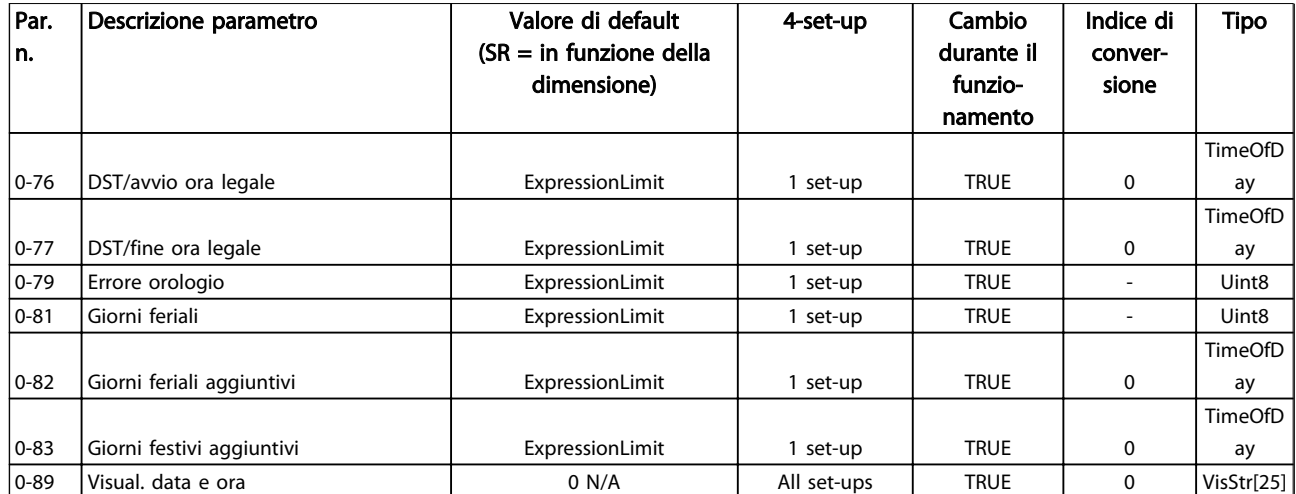

Danfoss

# 5.1.3 1-\*\* Carico e Motore

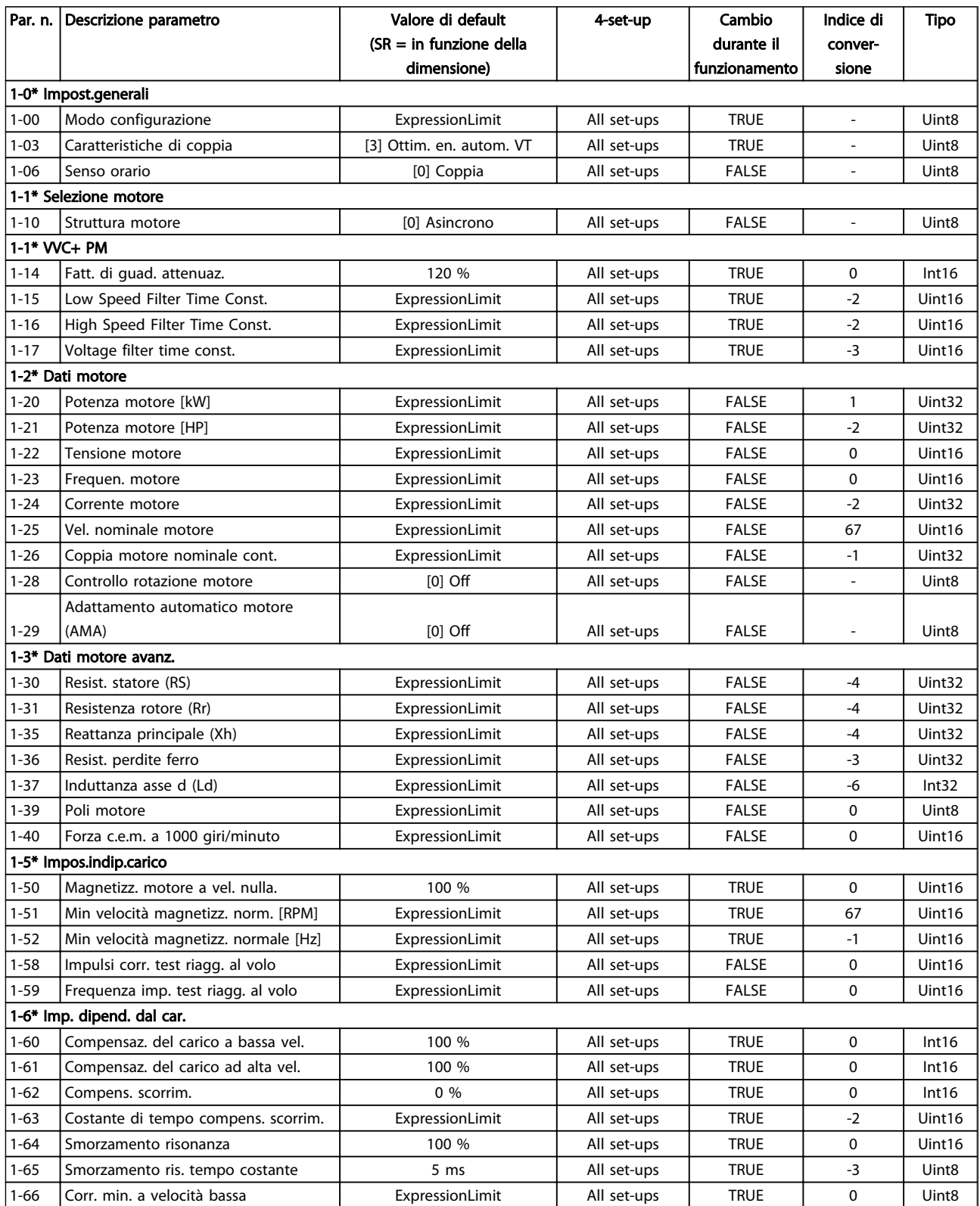

Danfoss

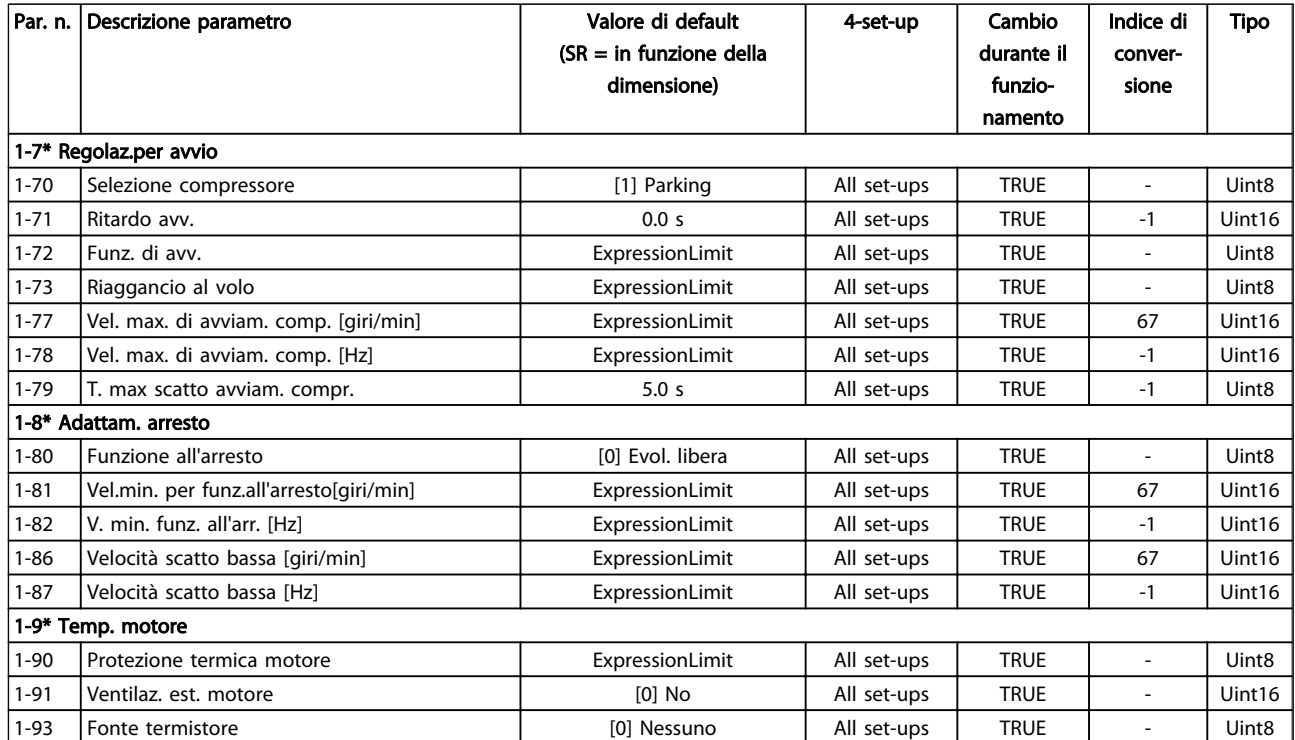

#### Tabella 5.5

# 5.1.4 2-\*\* Freni

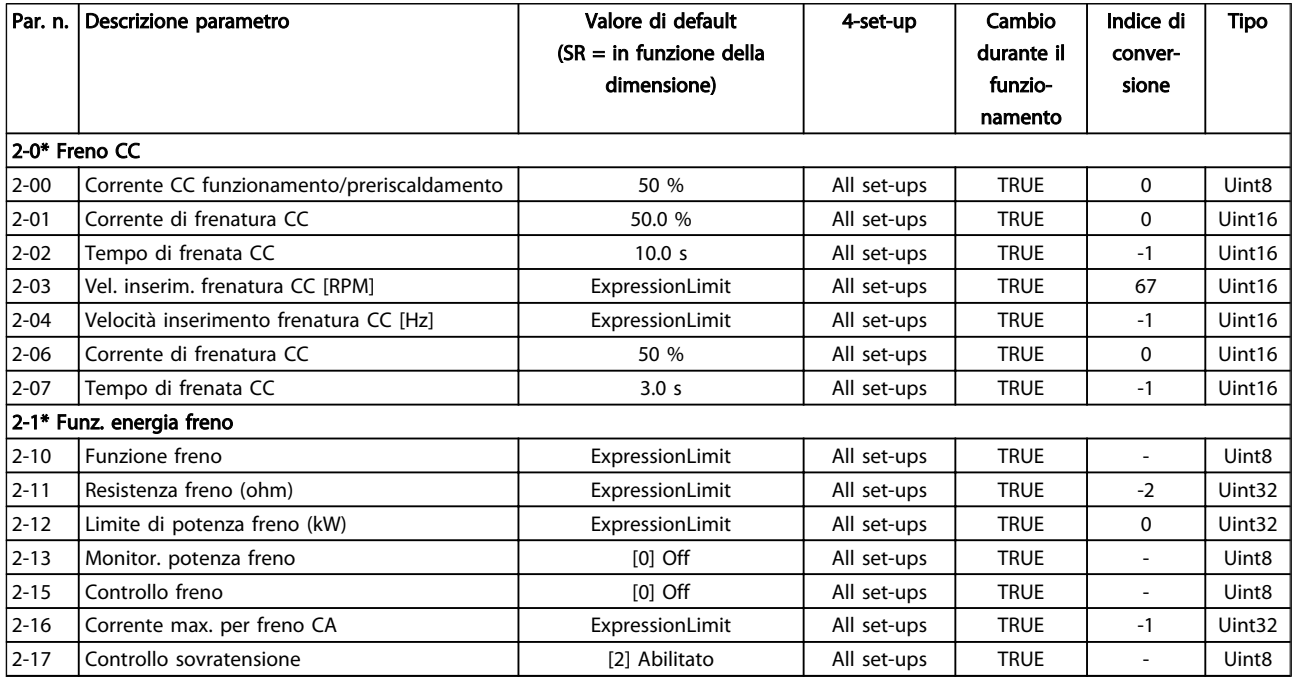

Danfoss

# 5.1.5 3-\*\* Rif./rampe

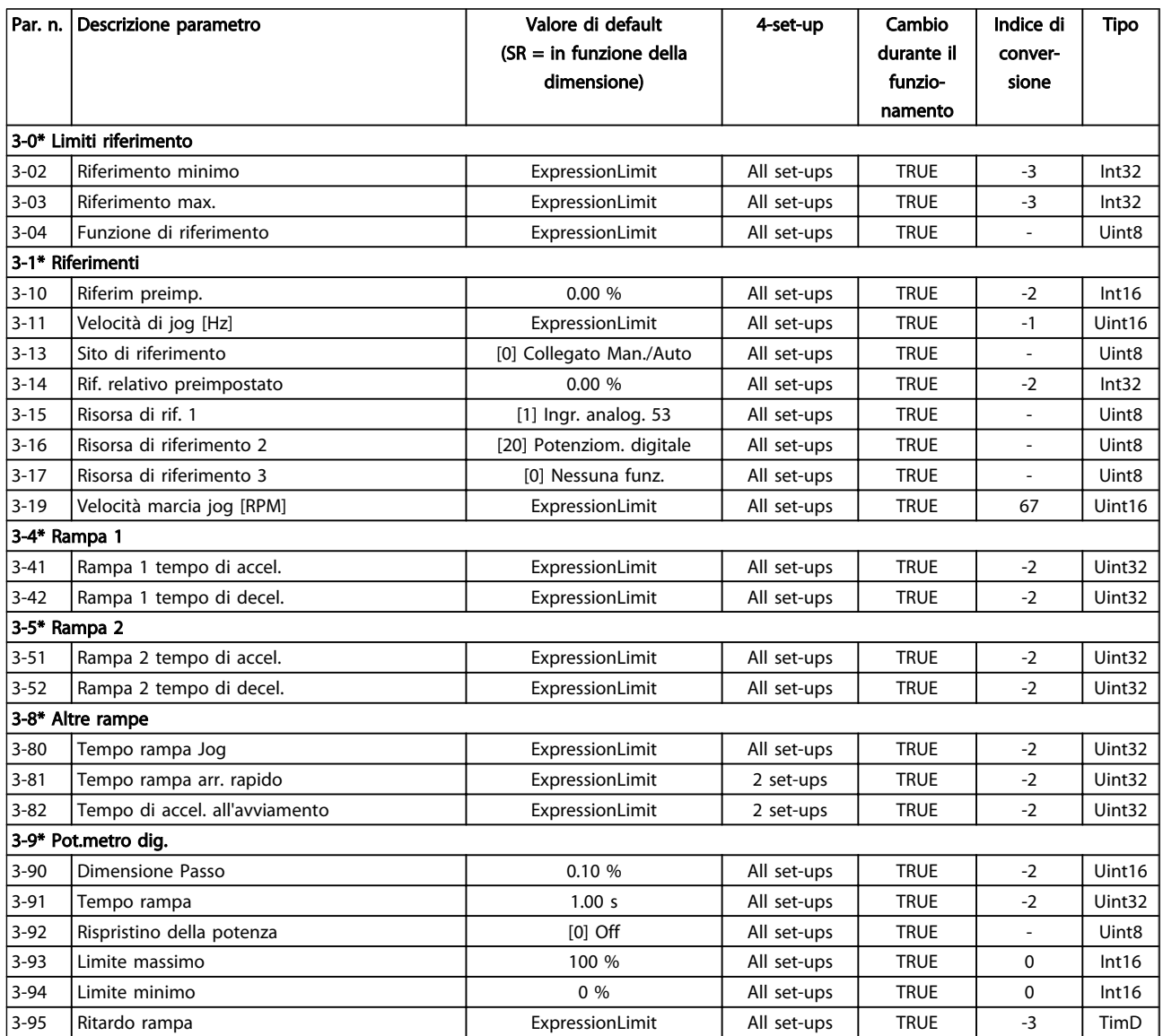

# Danfoss

# 5.1.6 4-\*\* Limiti / avvisi

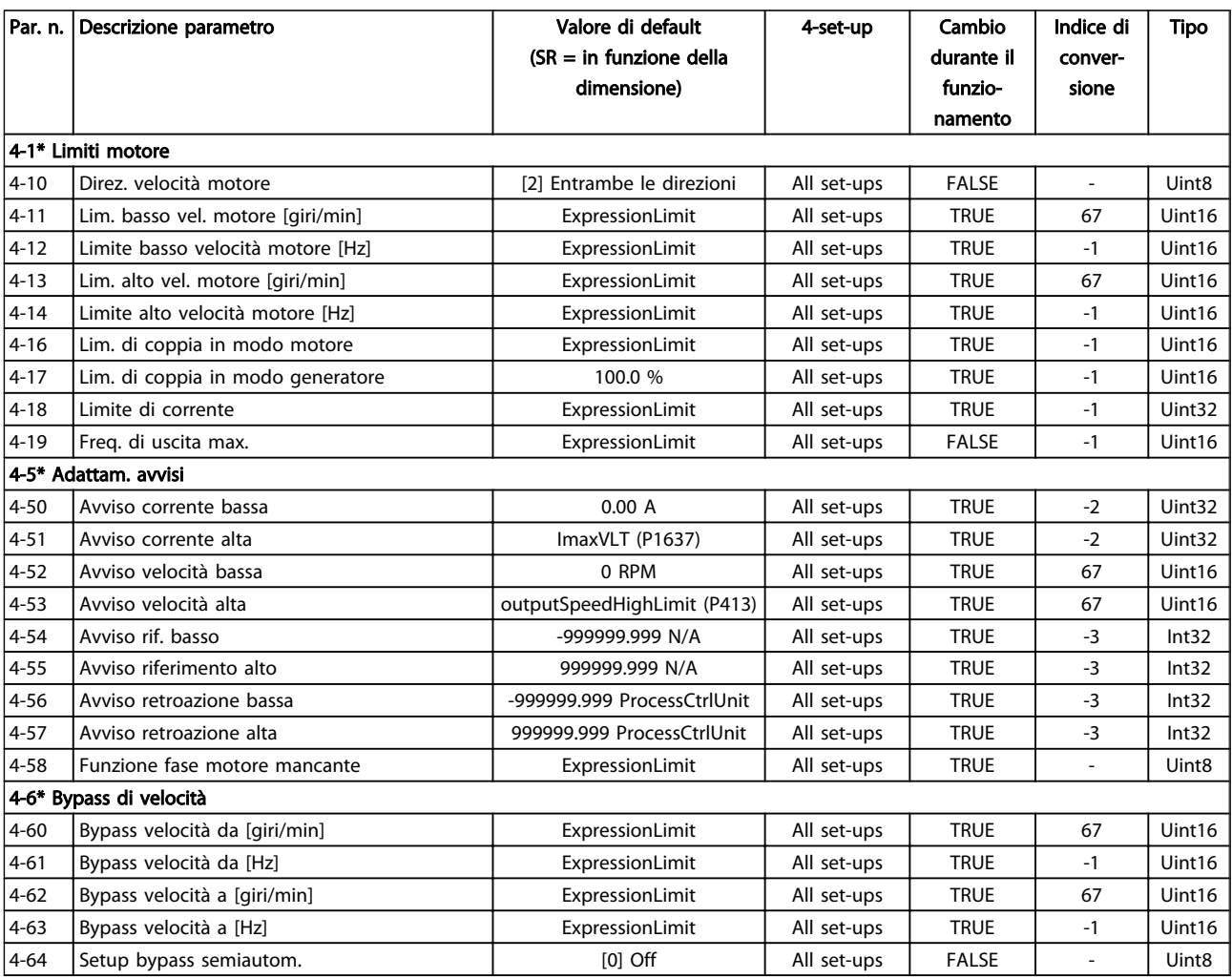

Danfoss

# 5.1.7 5-\*\* I/O digitali

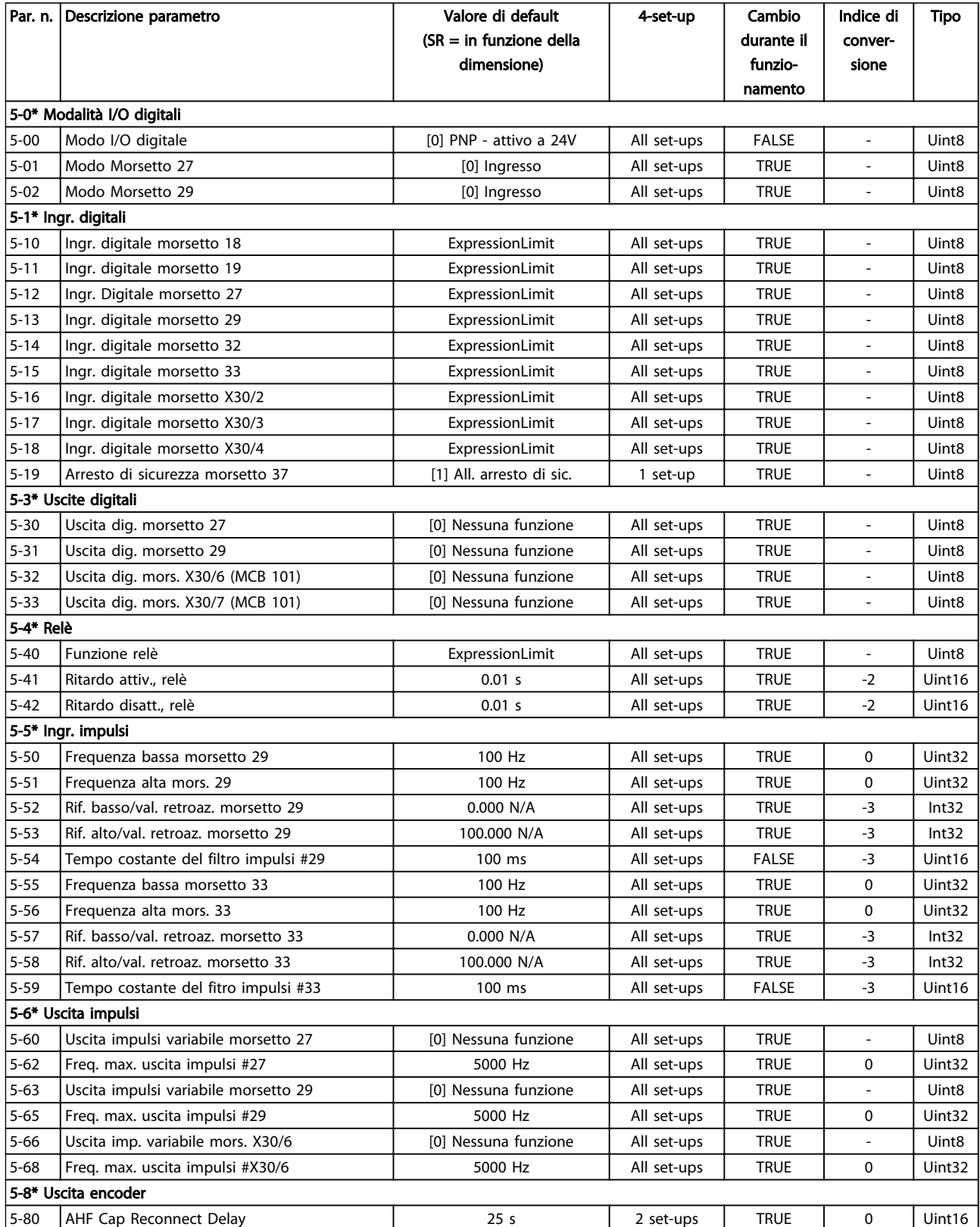

Danfoss

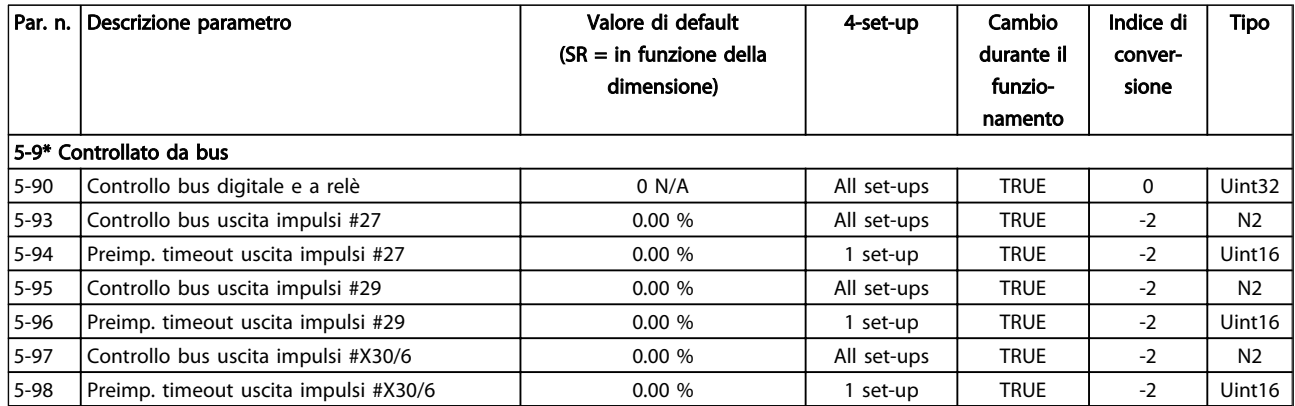

Danfoss

# 5.1.8 6-\*\* I/O analogici

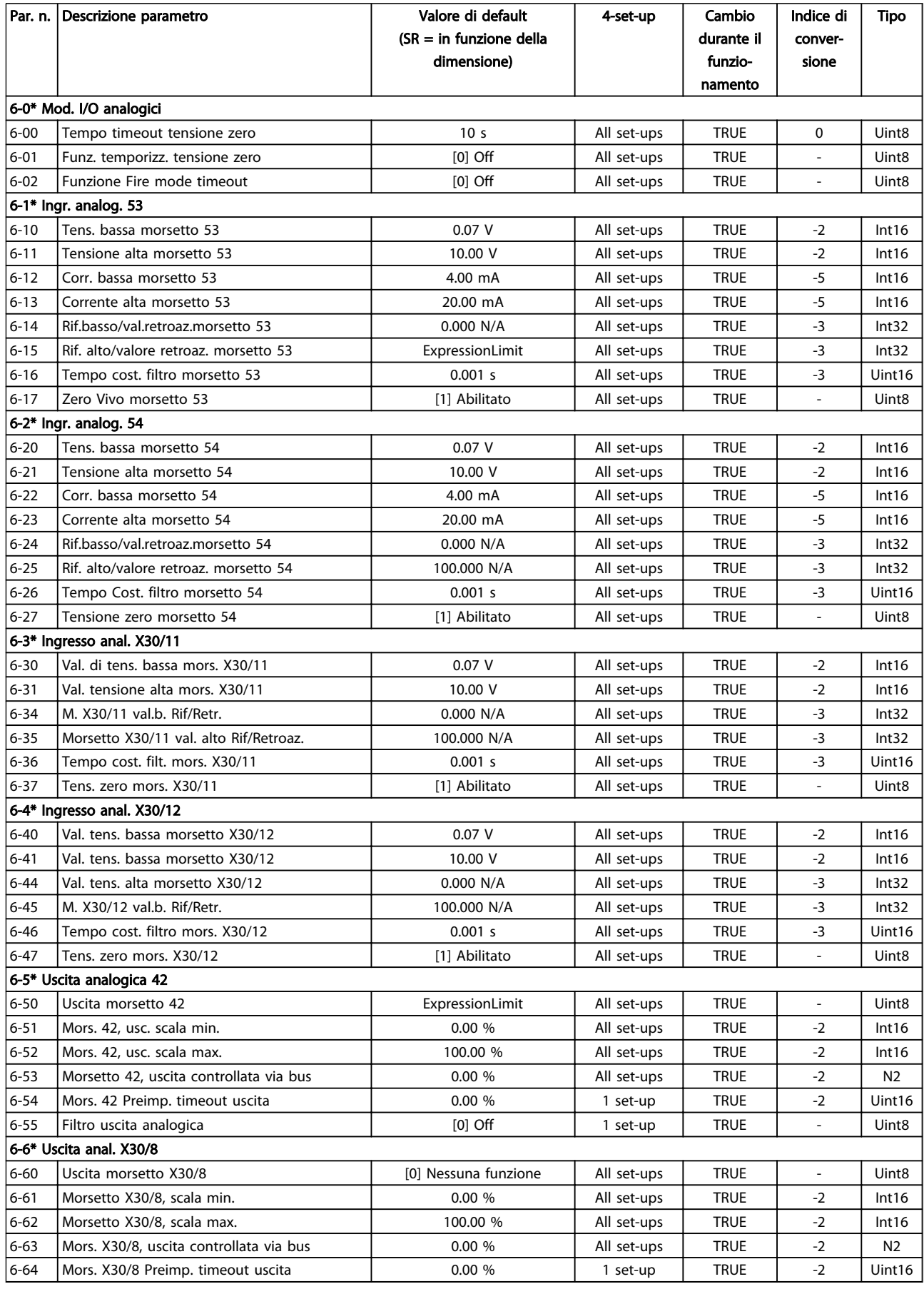

5 5

Danfoss

# 5.1.9 8-\*\* Comunicazione e opzioni

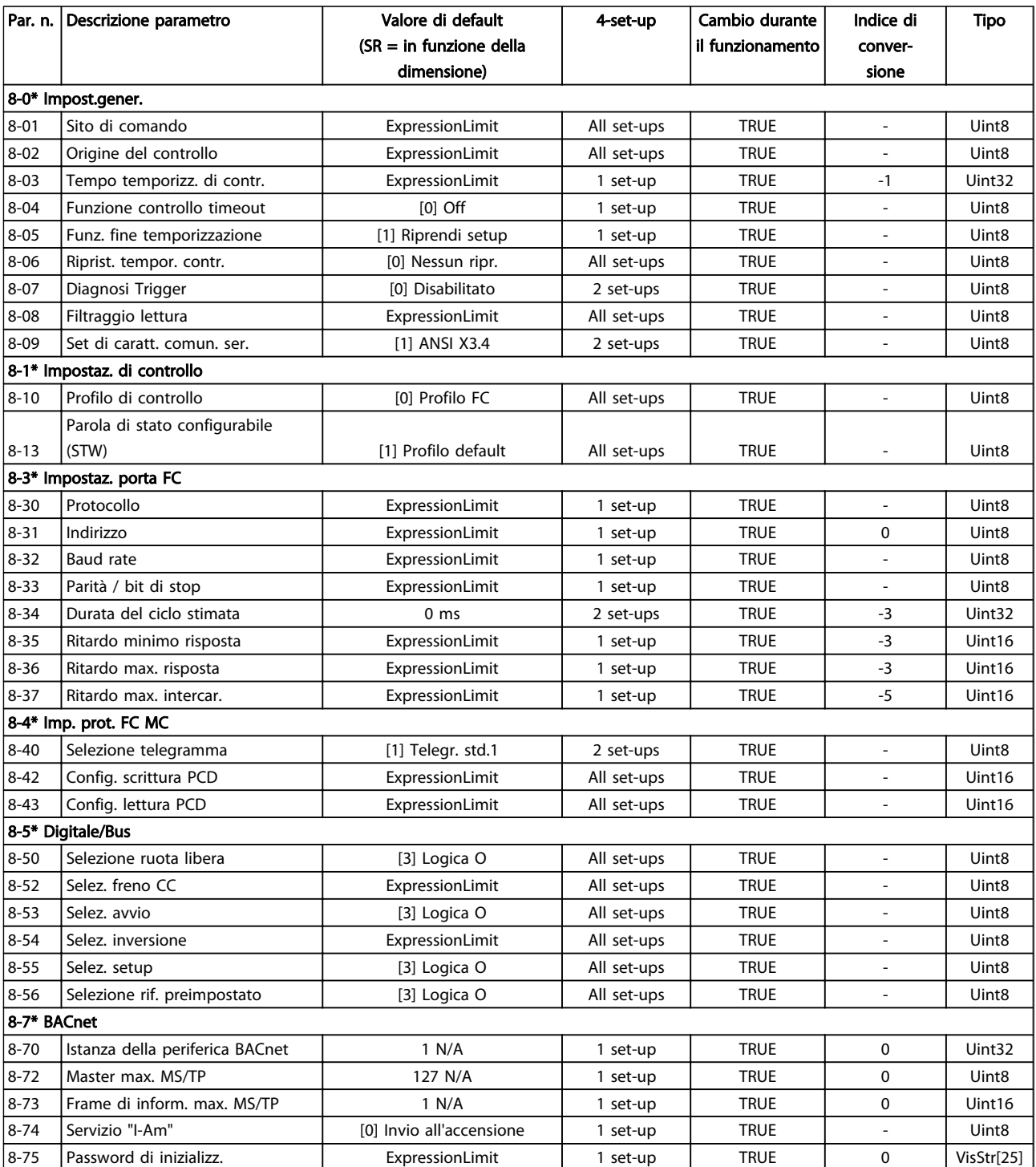

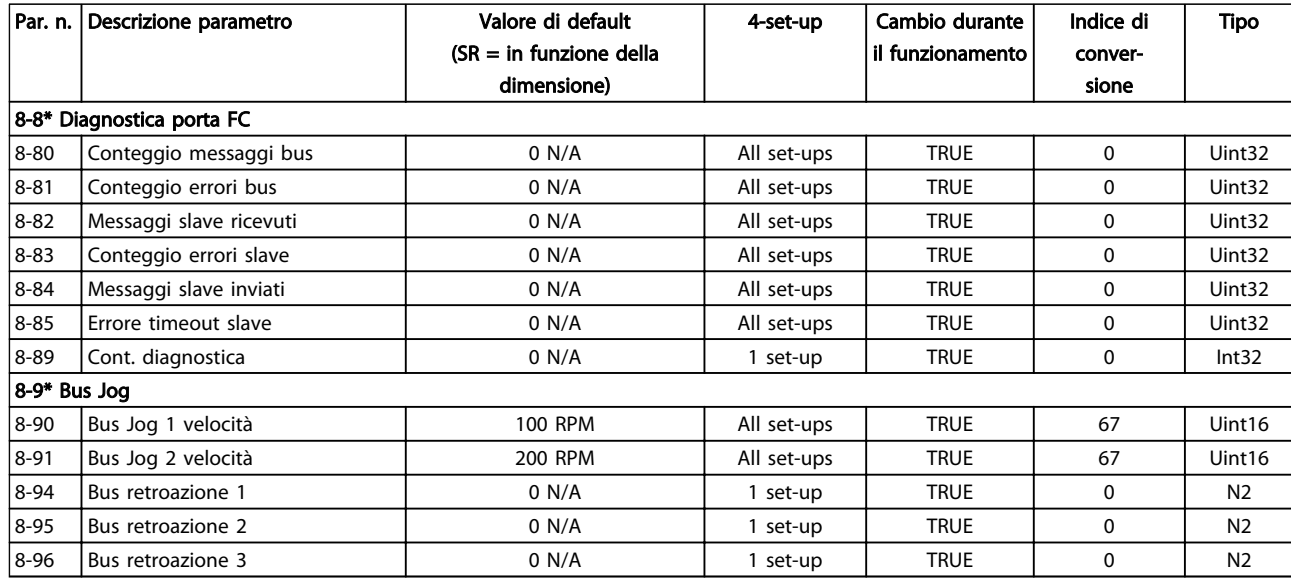

Tabella 5.13

Danfoss

Danfoss

## 5.1.10 9-\*\* Profibus

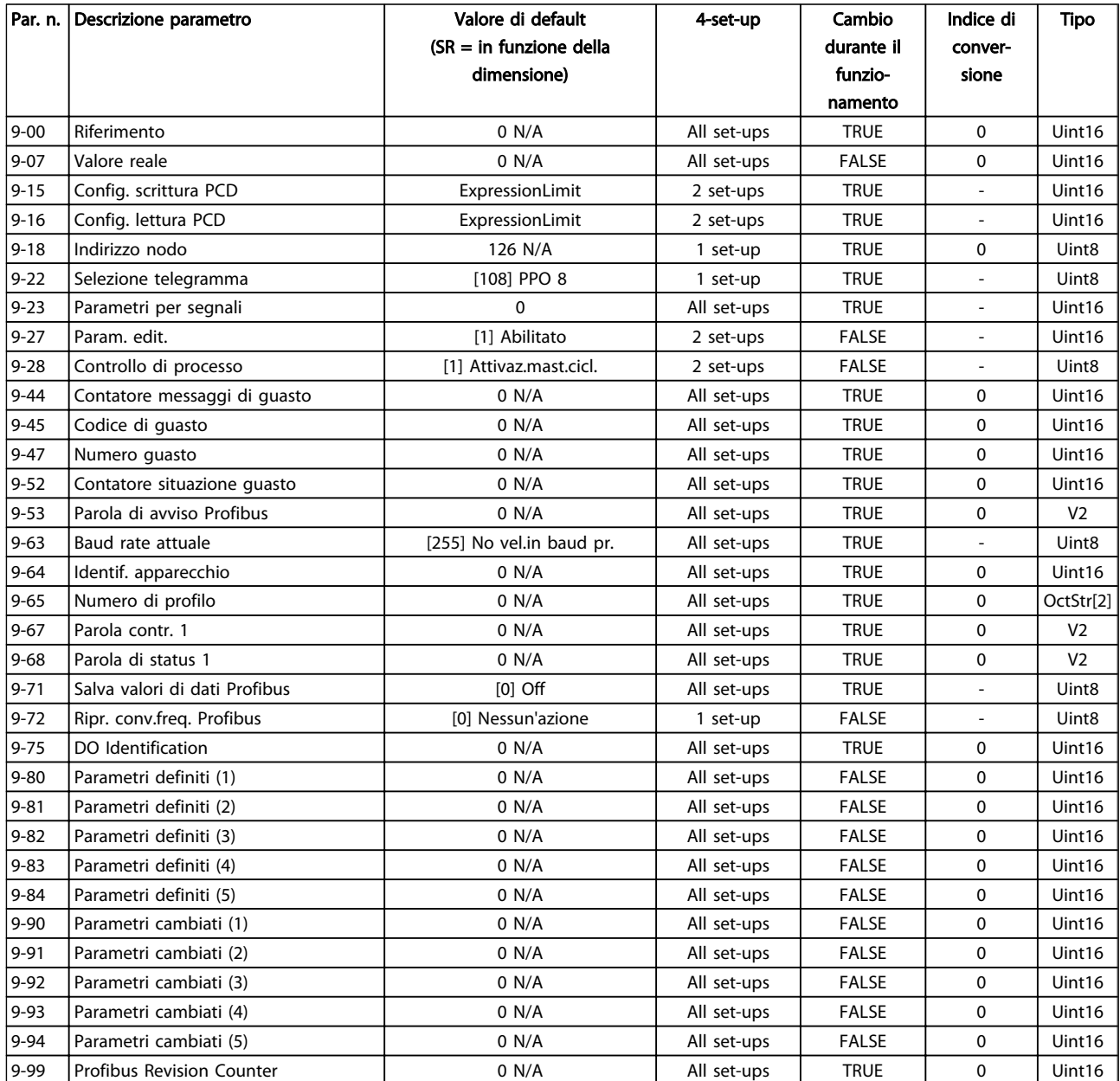

# Danfoss

# 5.1.11 10-\*\* CAN fieldbus

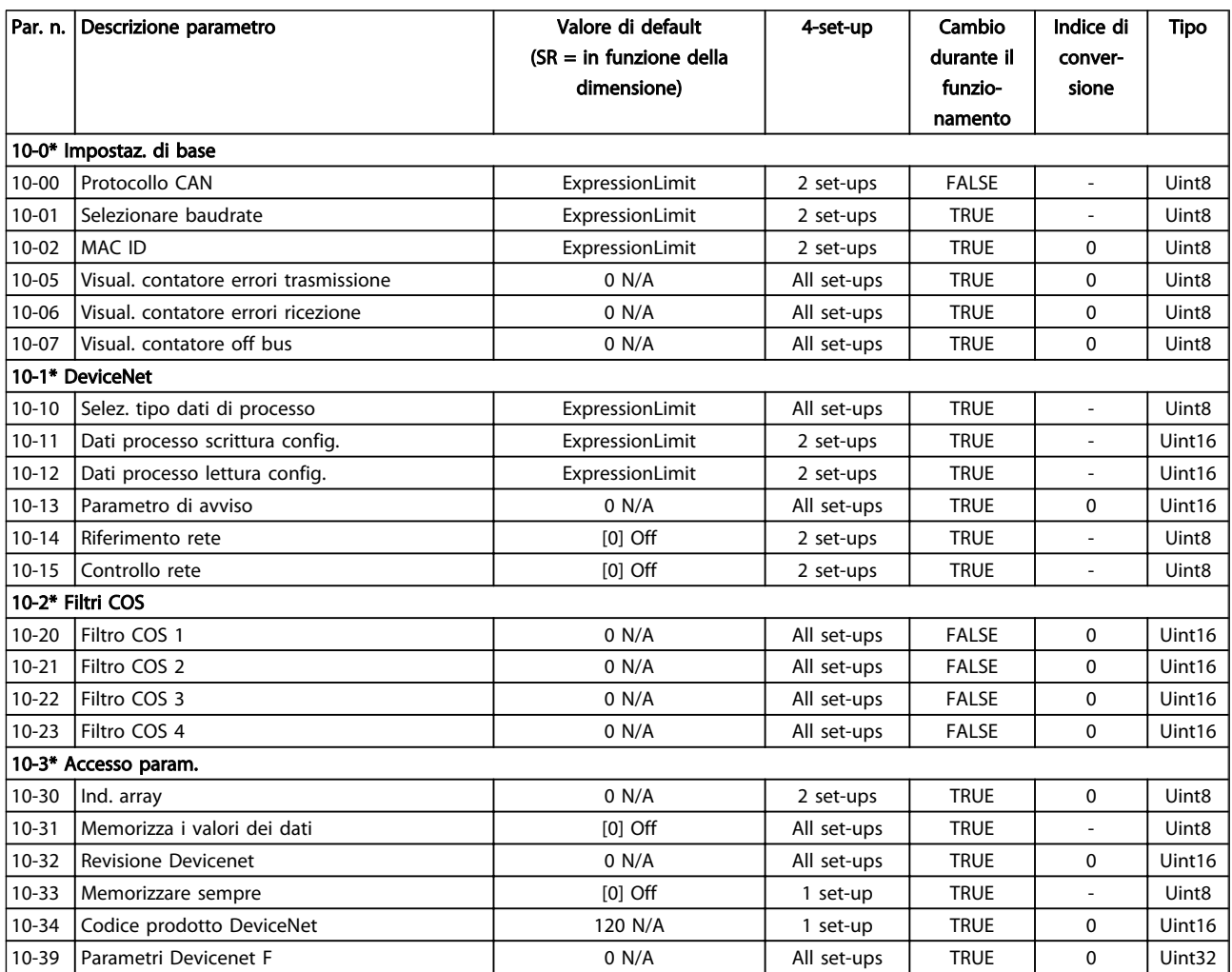

#### Tabella 5.15

## 5.1.12 11-\*\* LonWorks

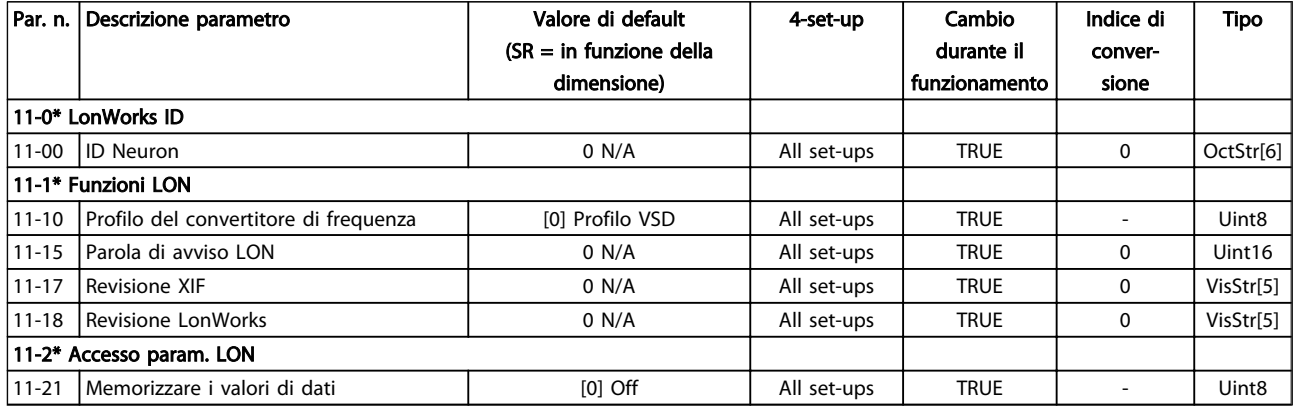

Danfoss

# 5.1.13 13-\*\* Smart Logic Controller

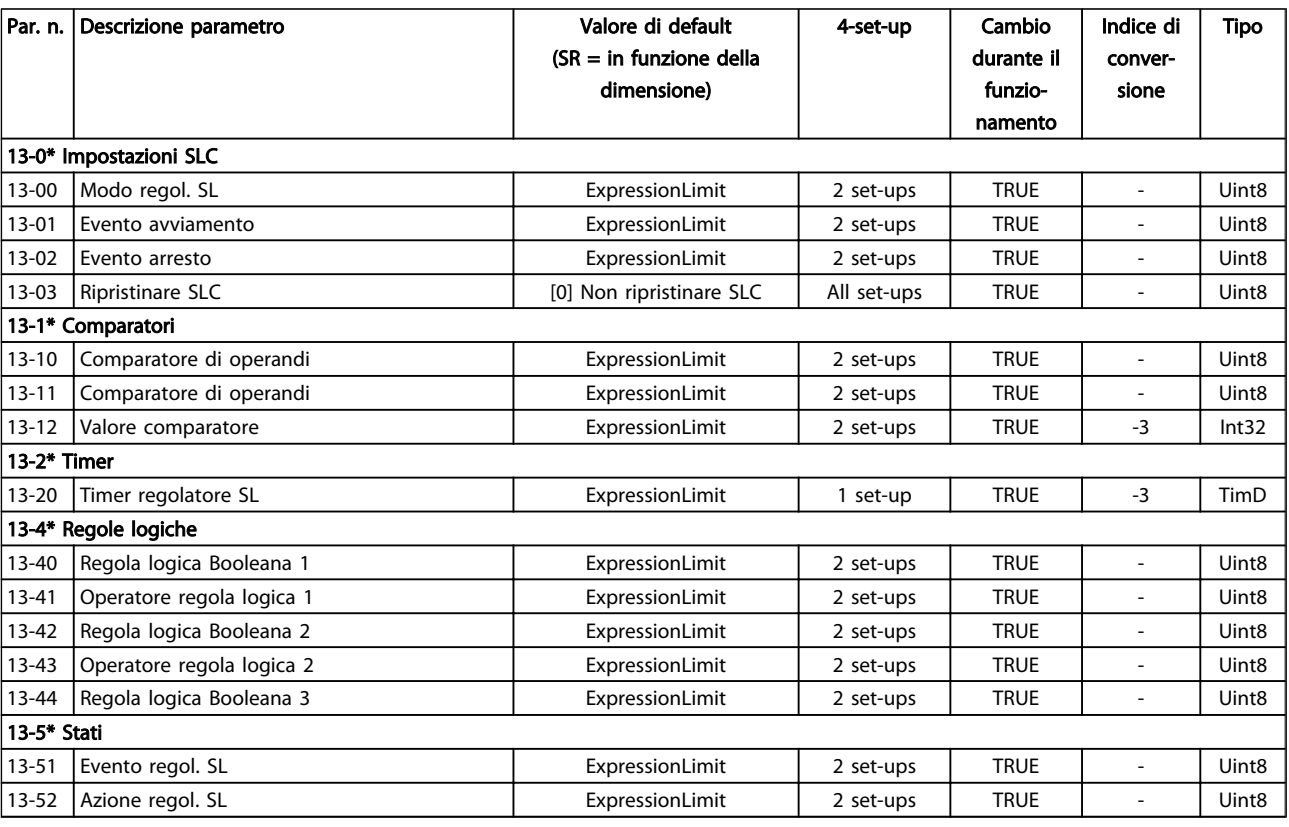

Danfoss

# 5.1.14 14-\*\* Funzioni speciali

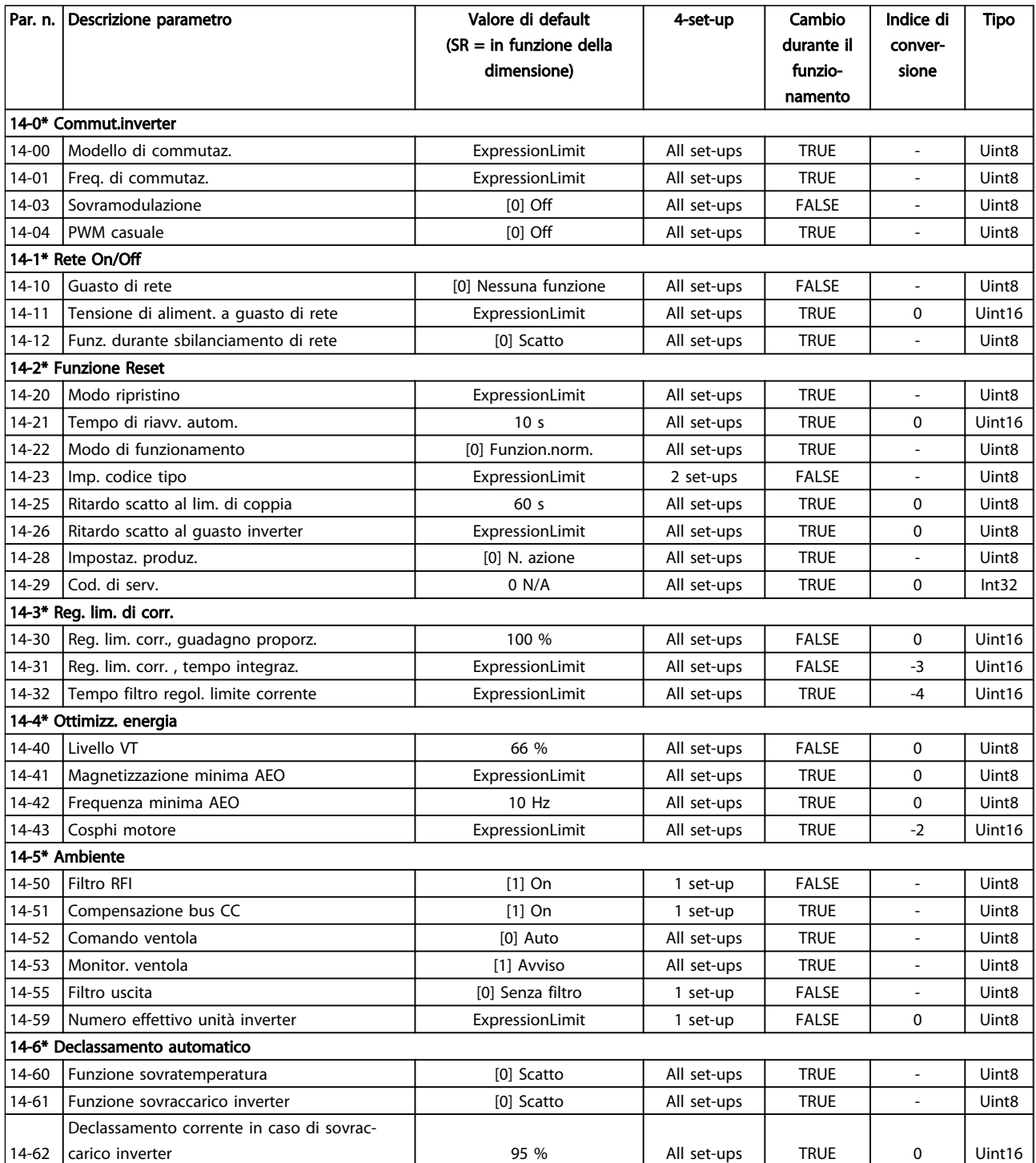

Danfoss

# 5.1.15 15-\*\* Informazioni FC

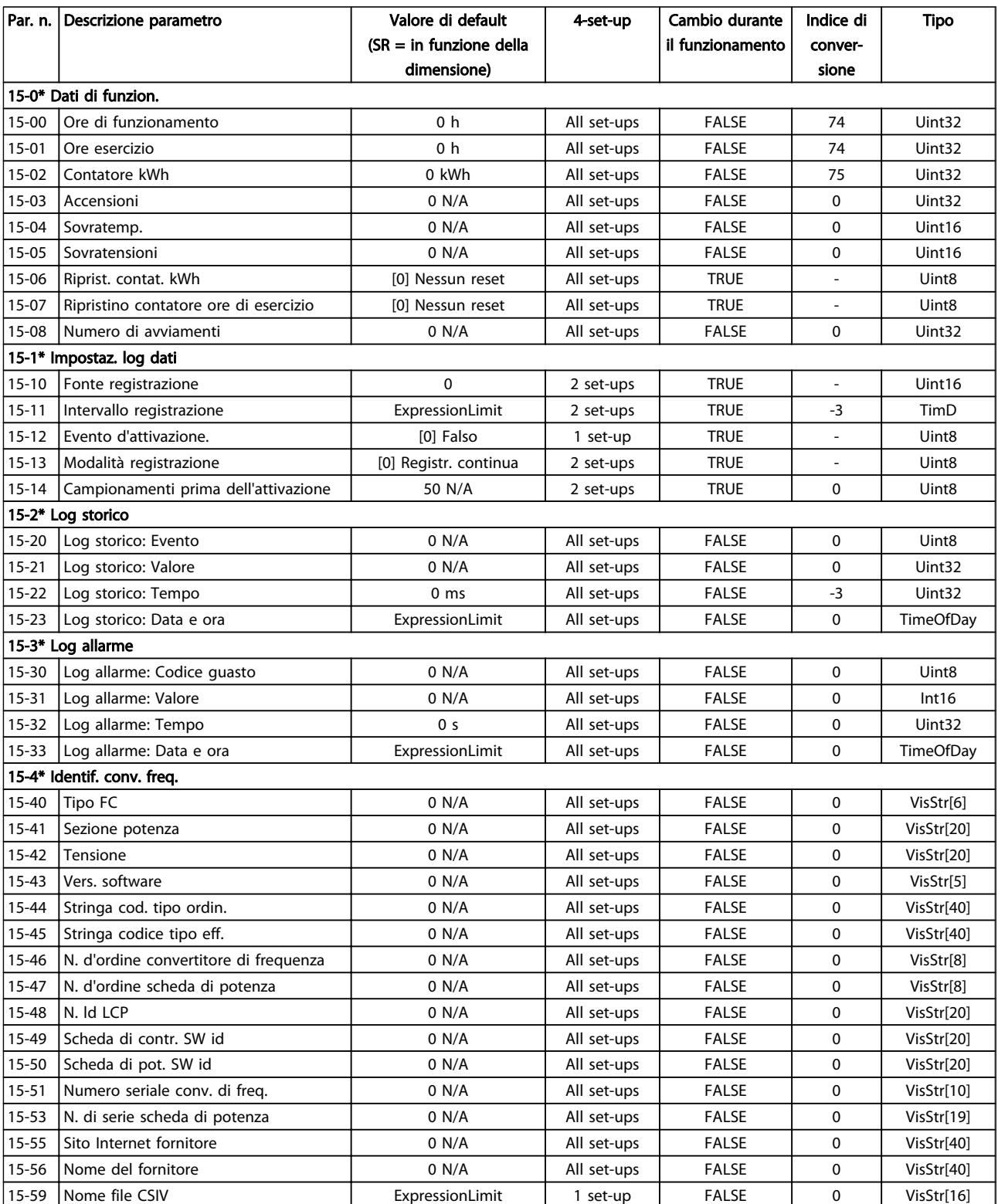

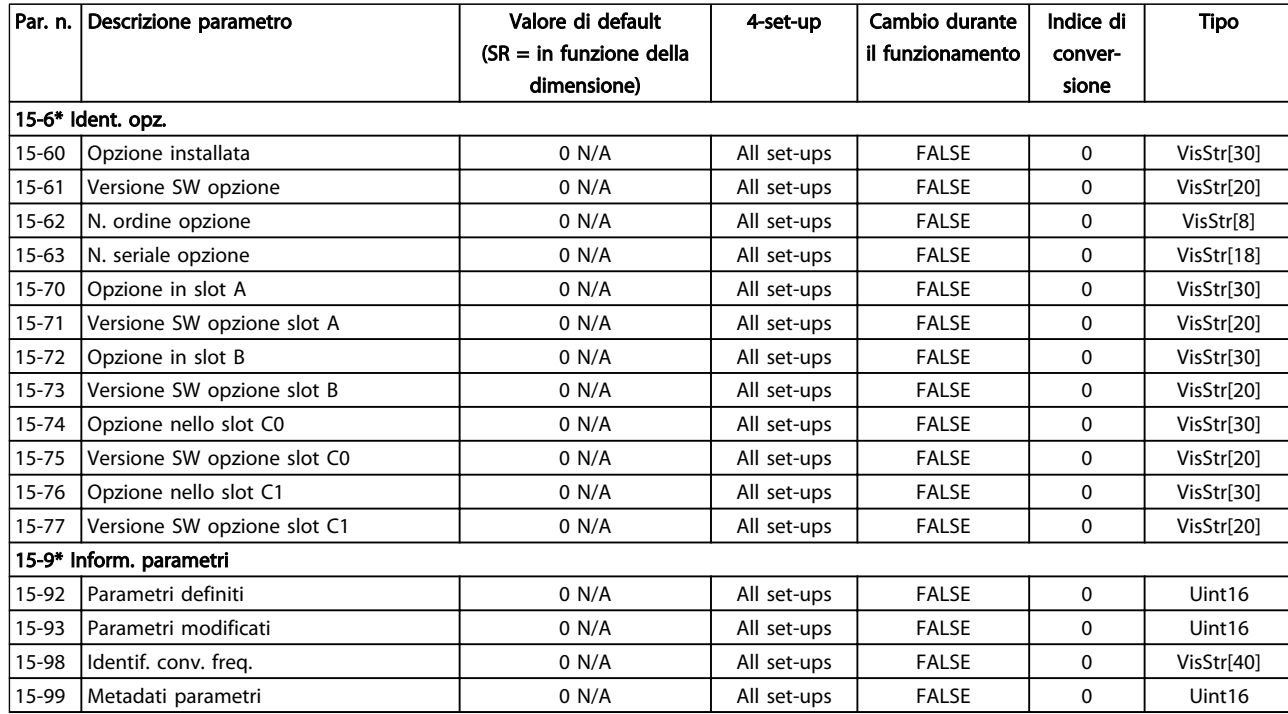

Tabella 5.20

Danfoss

Danfoss

# 5.1.16 16-\*\* Visualizz. dati

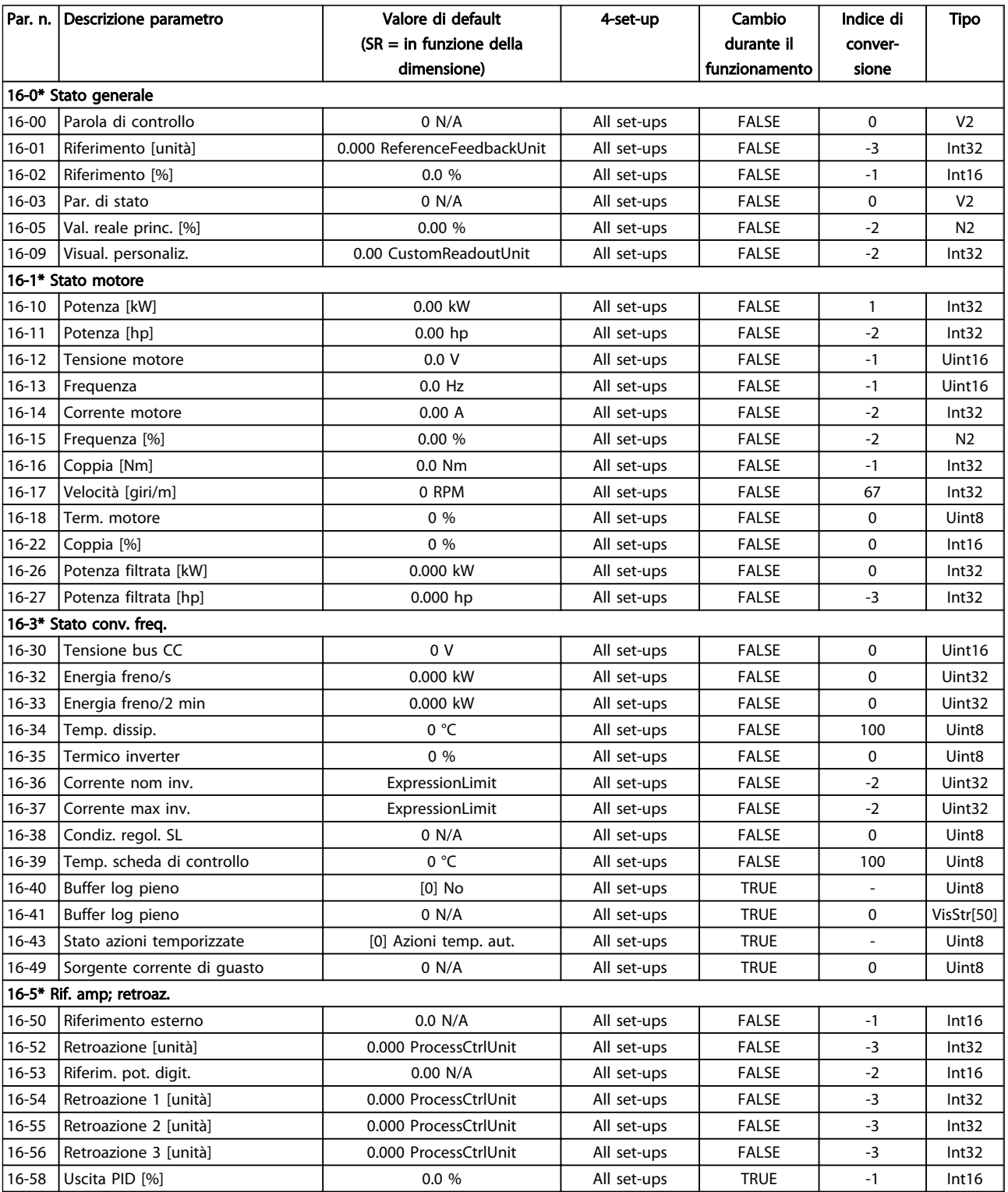

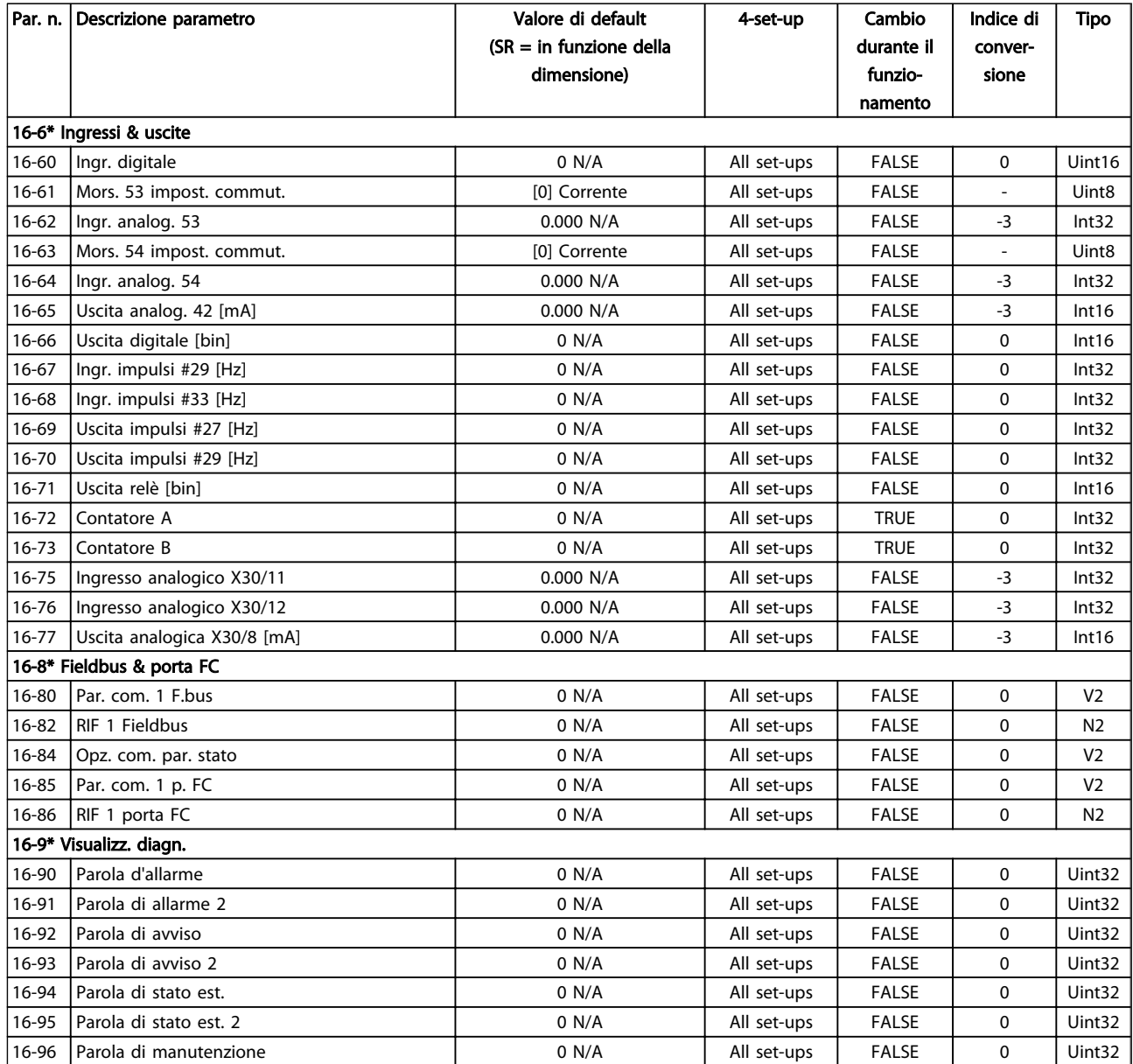

Tabella 5.22

Danfoss

Danfoss

## 5.1.17 18-\*\* Inform. & visualizz.

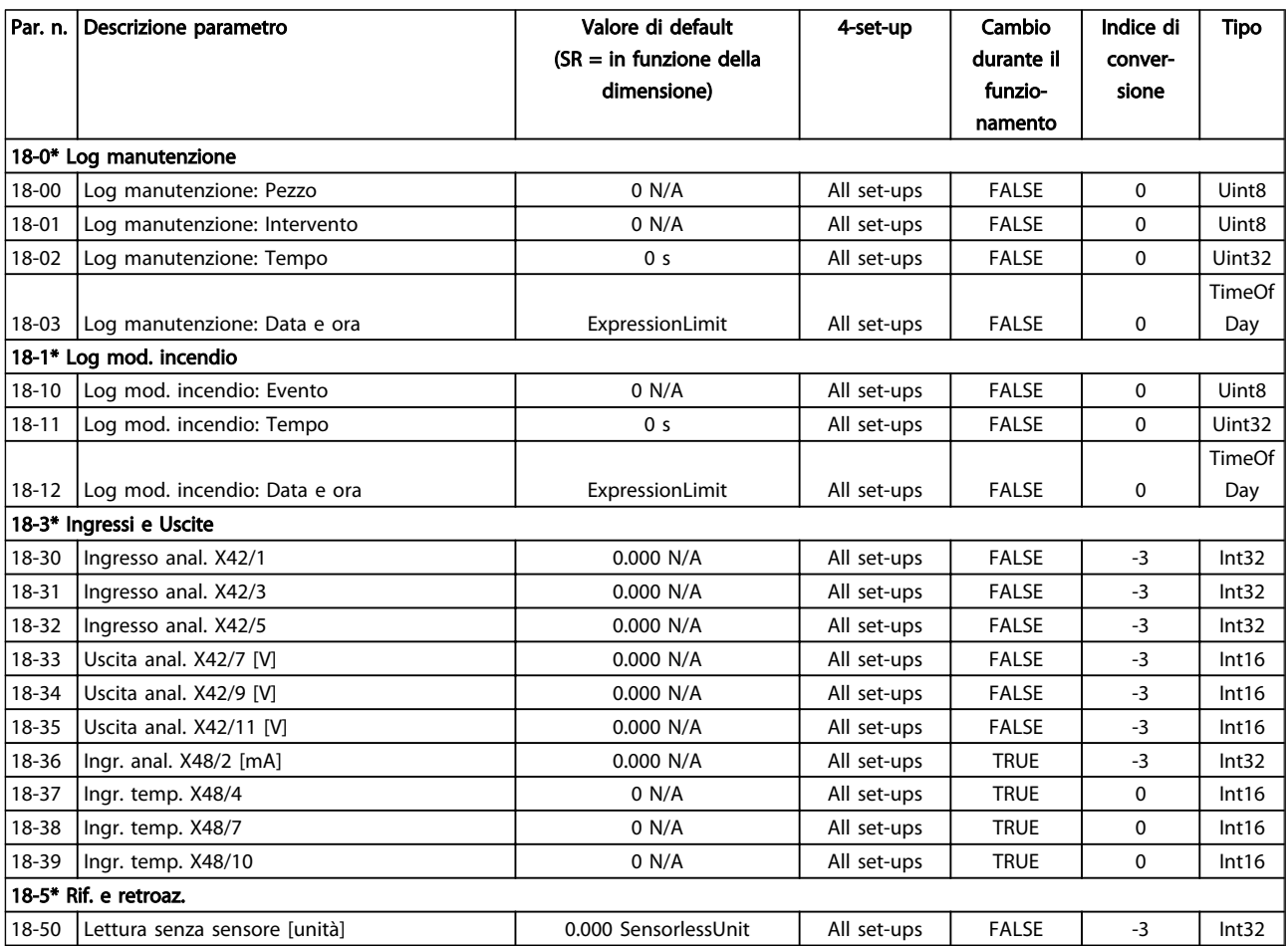

Danfoss

# 5.1.18 20-\*\* FC Anello Chiuso

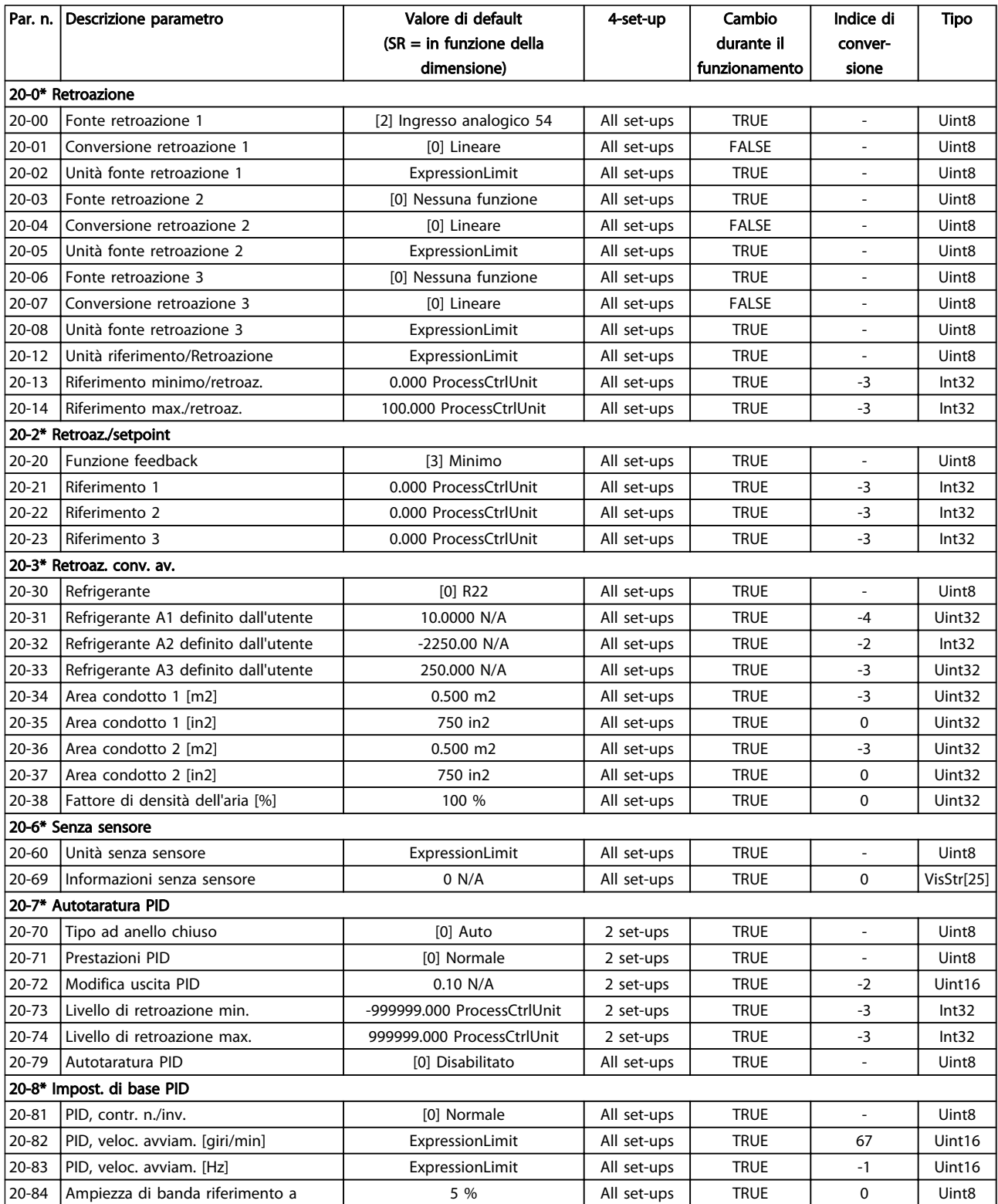

Danfoss

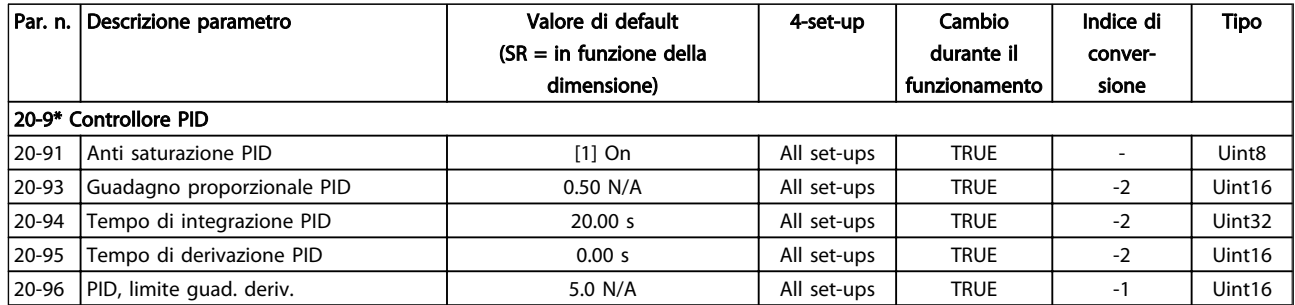

Danfoss

## 5.1.19 21-\*\* Anello chiuso est.

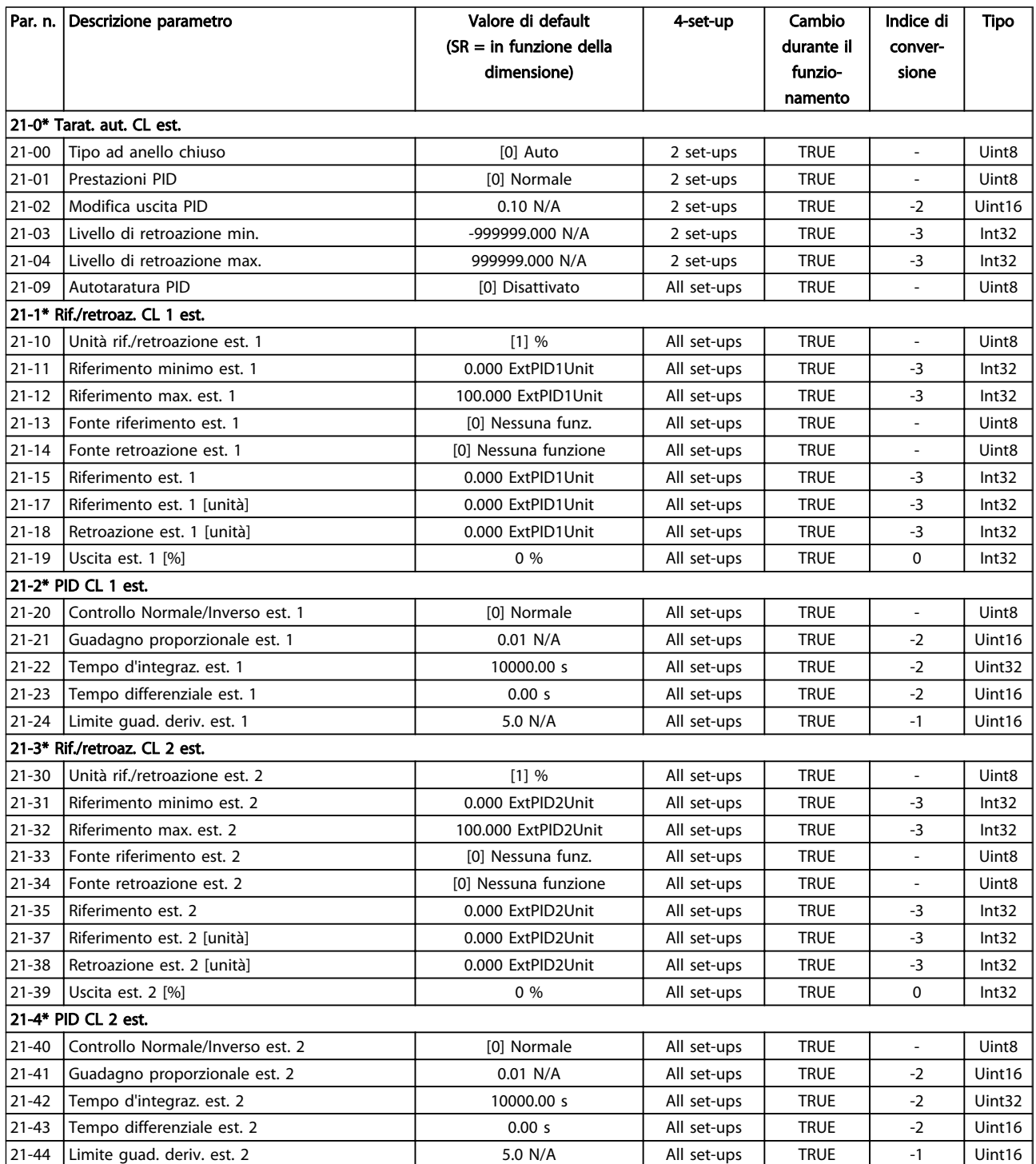

Danfoss

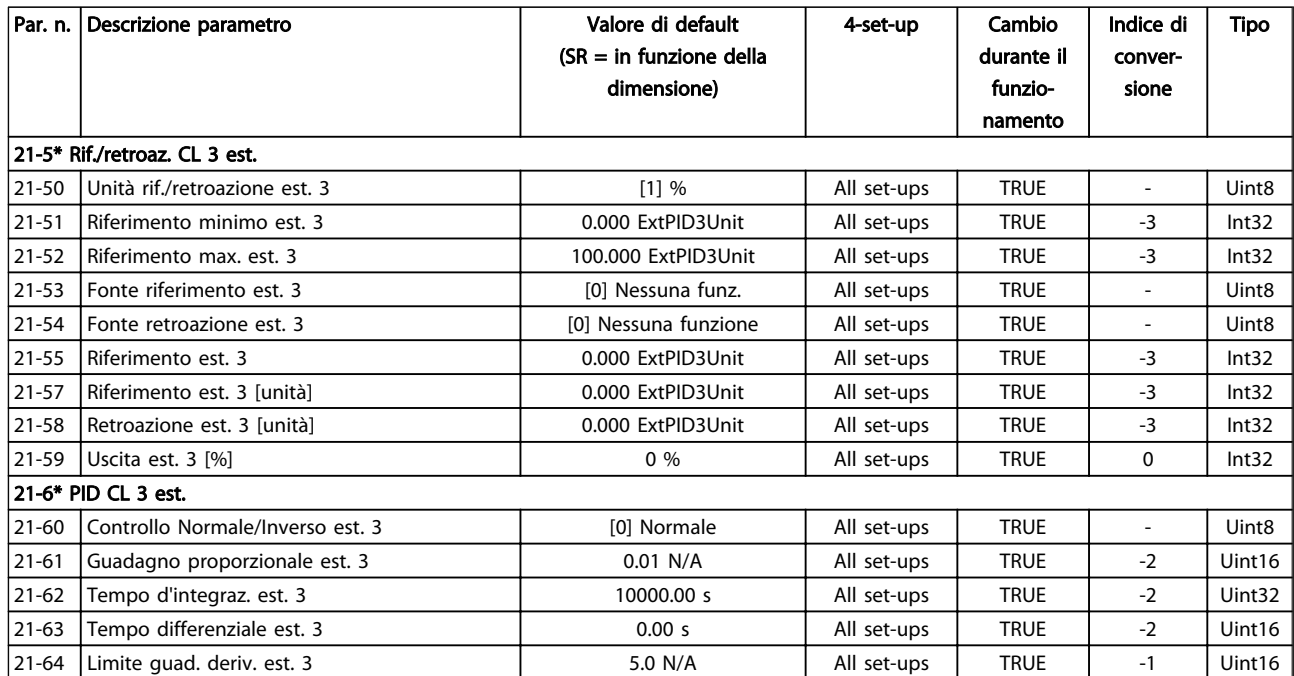

Danfoss

# 5.1.20 22-\*\* Funzioni applicazione

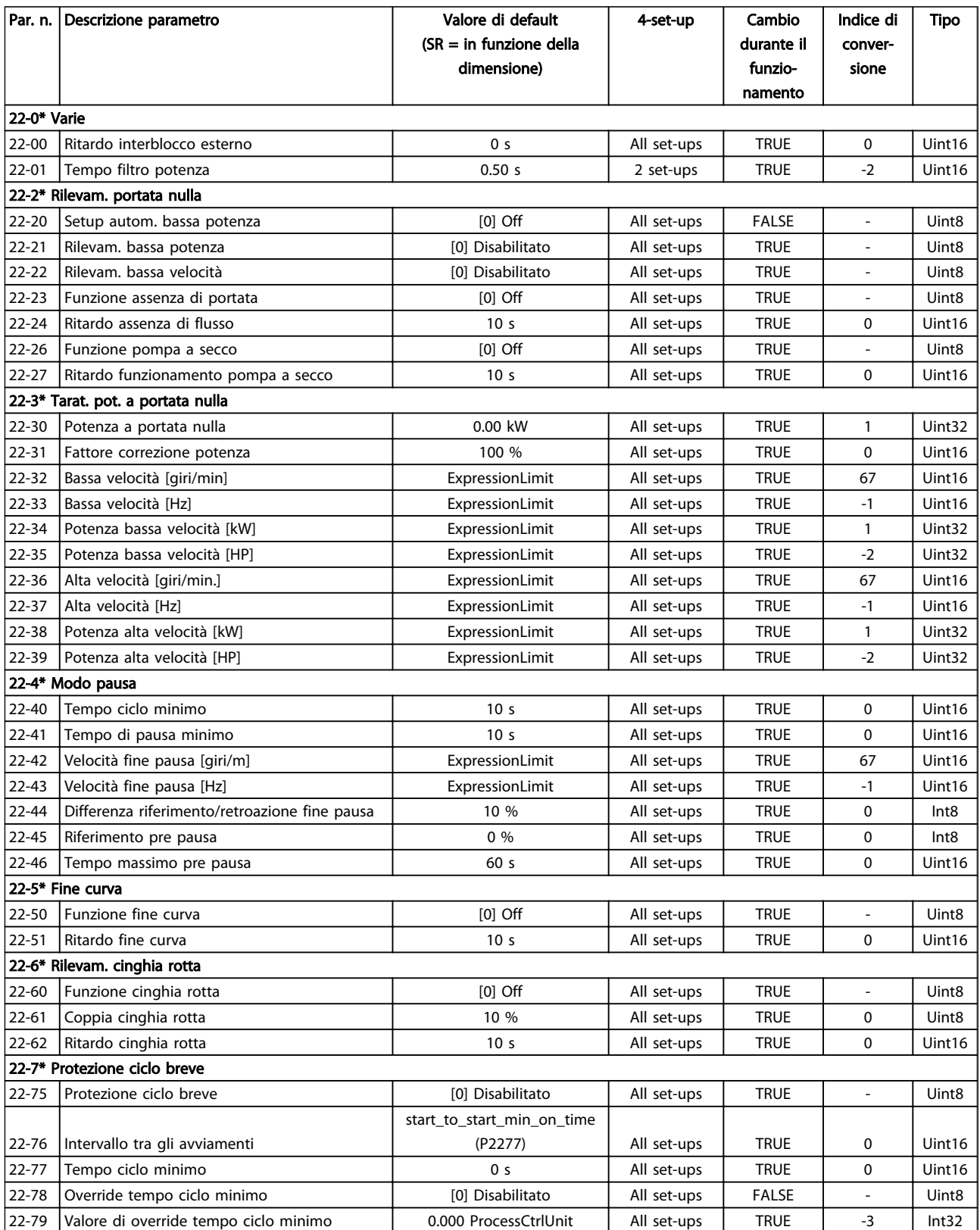

Danfoss

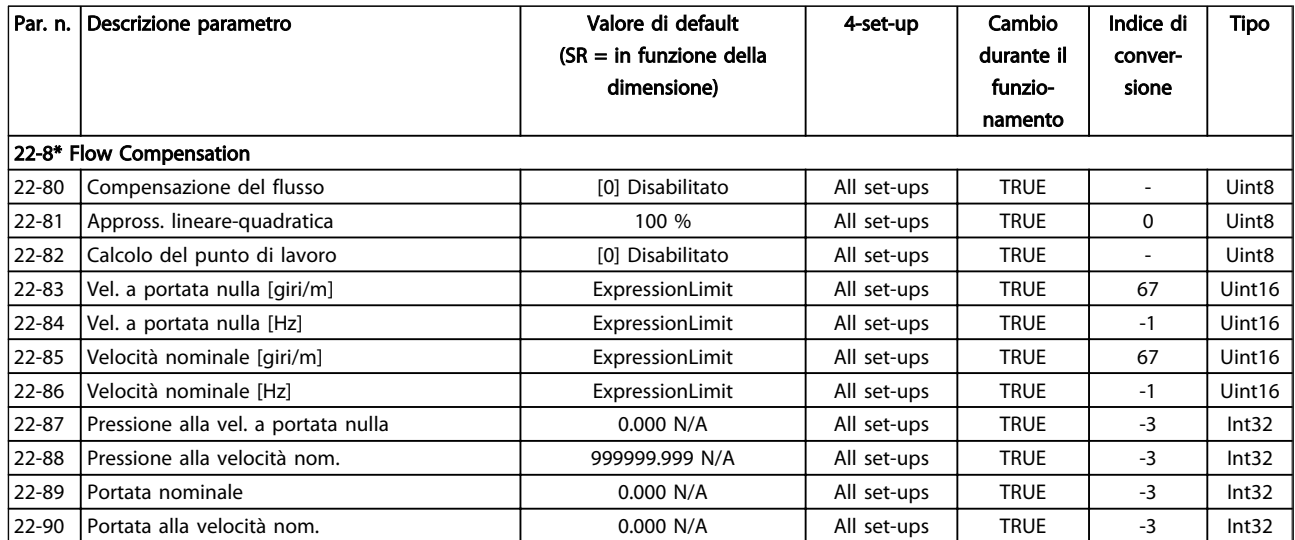

Danfoss

# 5.1.21 23-\*\* Funzioni temporizzate

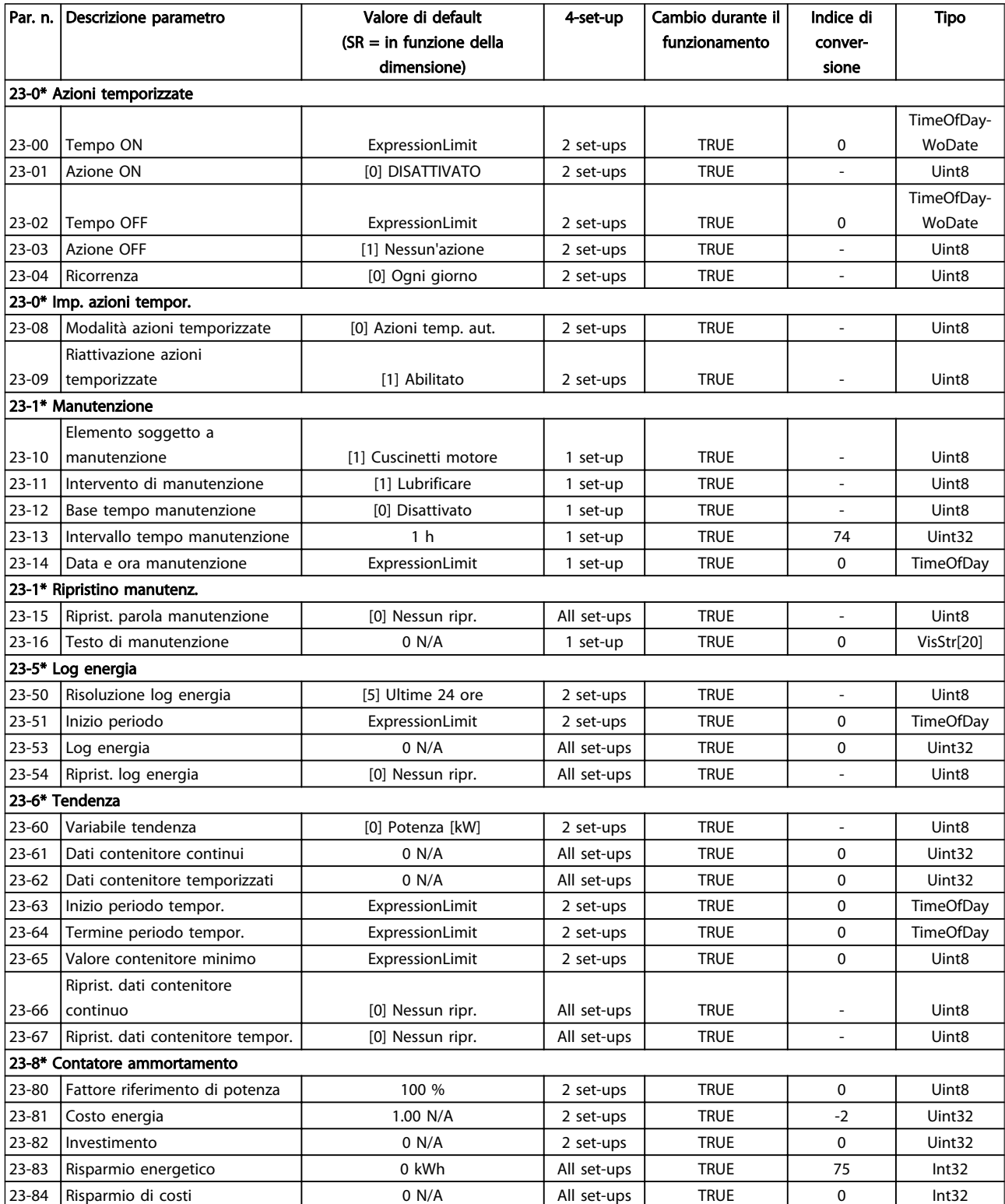

# Danfoss

# 5.1.22 24-\*\* Funzioni applicazione 2

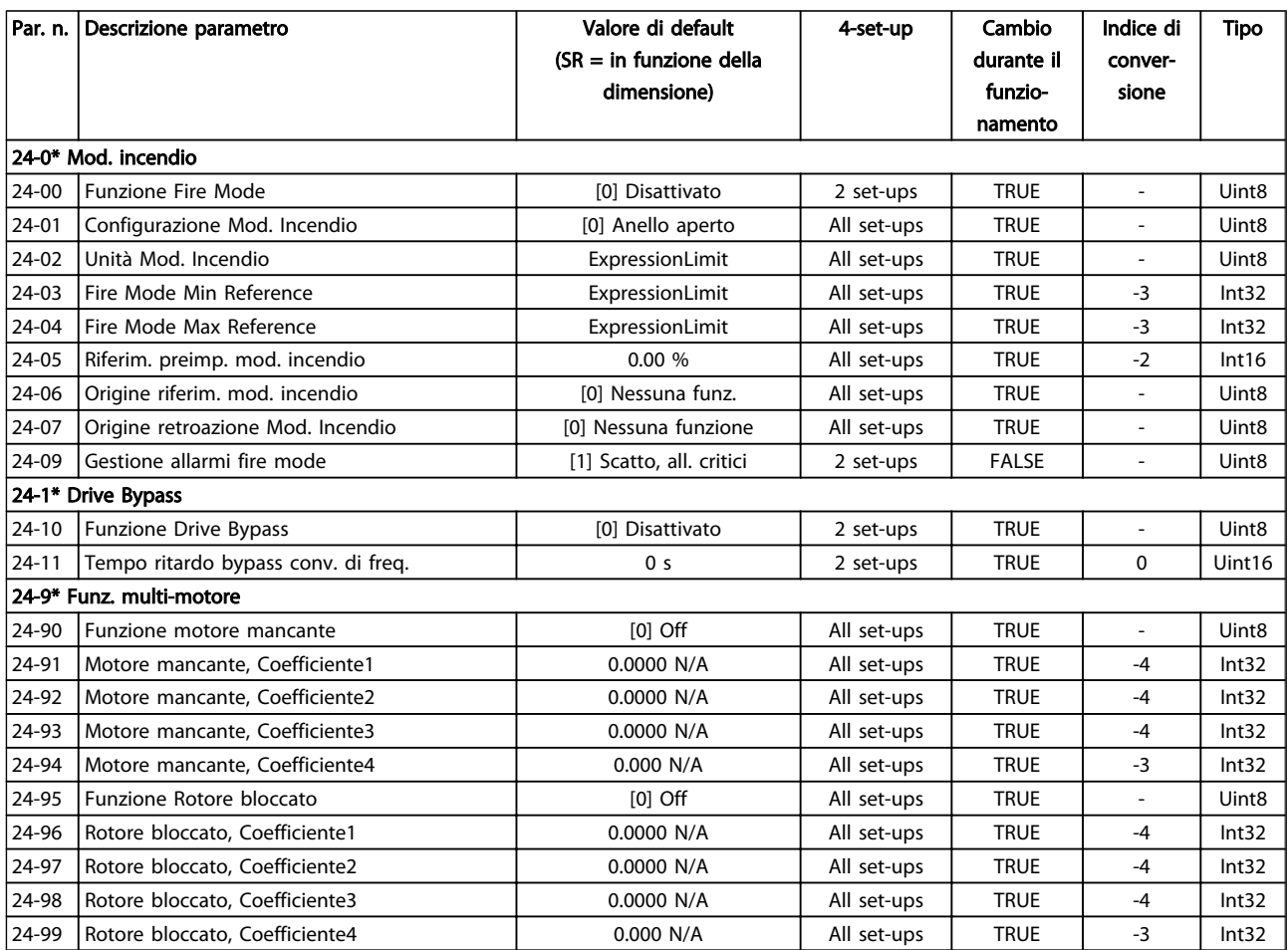

Danfoss

# 5.1.23 25-\*\* Controllore in Cascata

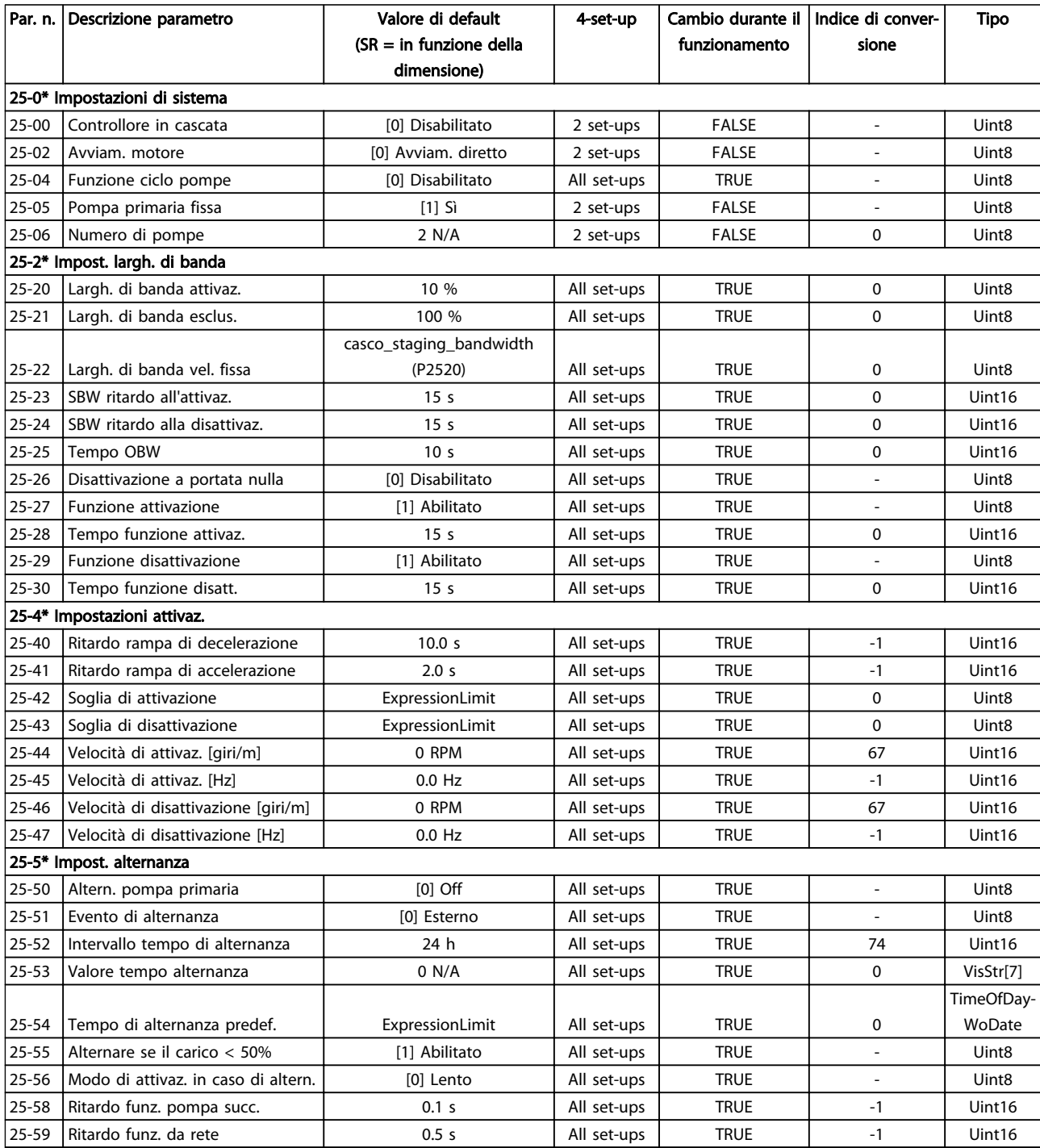

Danfoss

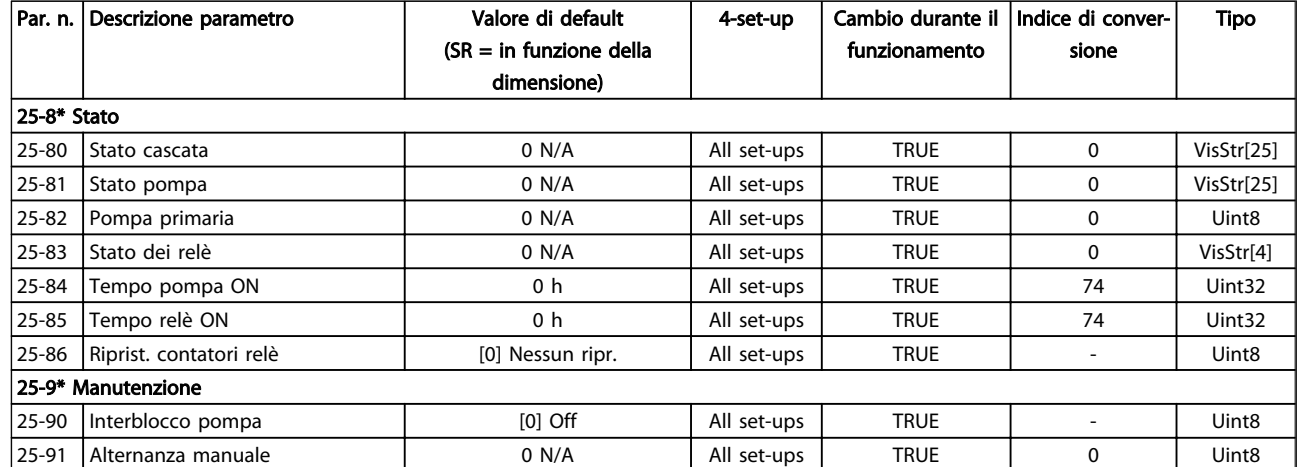

# 5.1.24 26-\*\* Opzione I/O analogici MCB 109

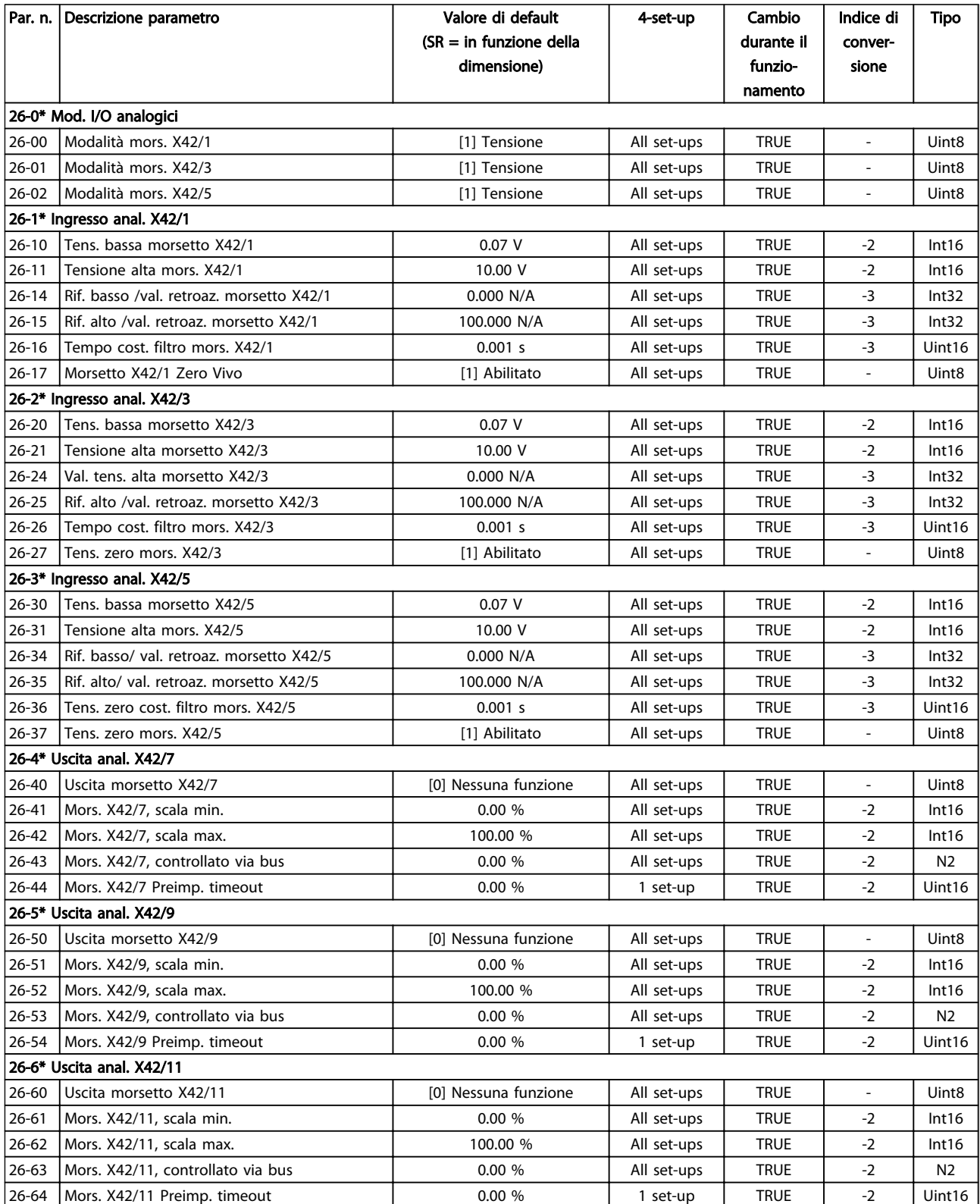

Tabella 5.34

Danfoss
#### Guida alla Programmazione VLT<sup>\*</sup> HVAC Drive

#### Indice

 $\lambda$ 

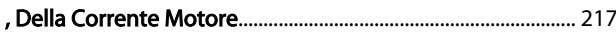

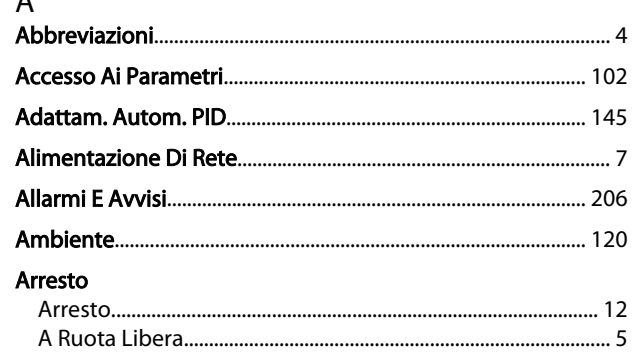

#### $\overline{B}$

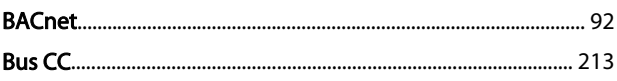

#### $\mathsf{C}$

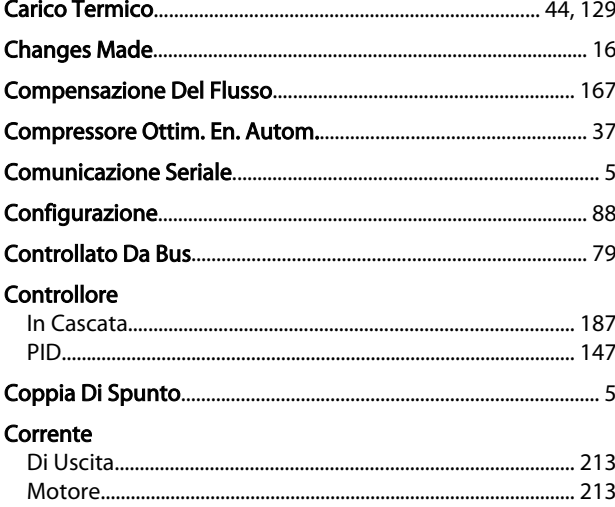

#### D

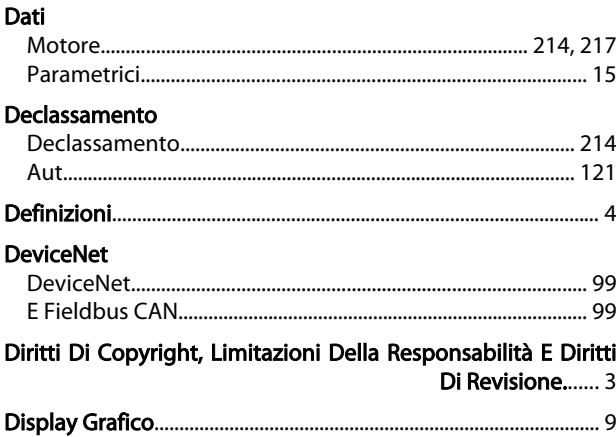

## F

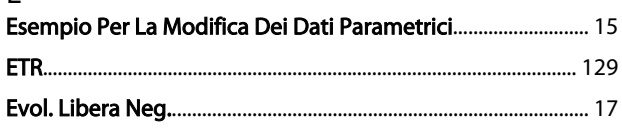

#### F

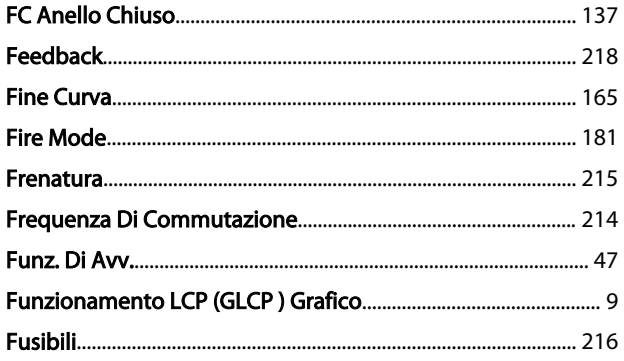

#### $\overline{1}$ Impostaz. Impostazioni Inform. Inizializzazione

## J

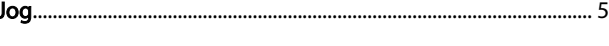

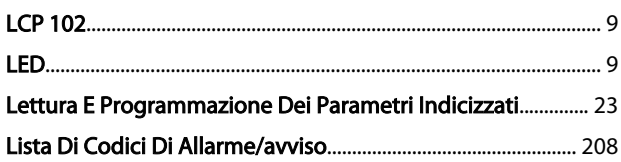

# Danfoss

#### Indice

#### Guida alla Programmazione VLT<sup>\*</sup> HVAC Drive

#### Log

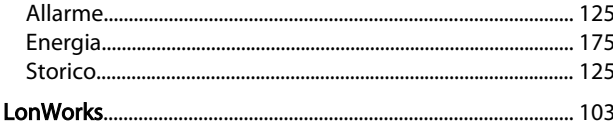

#### M Menu

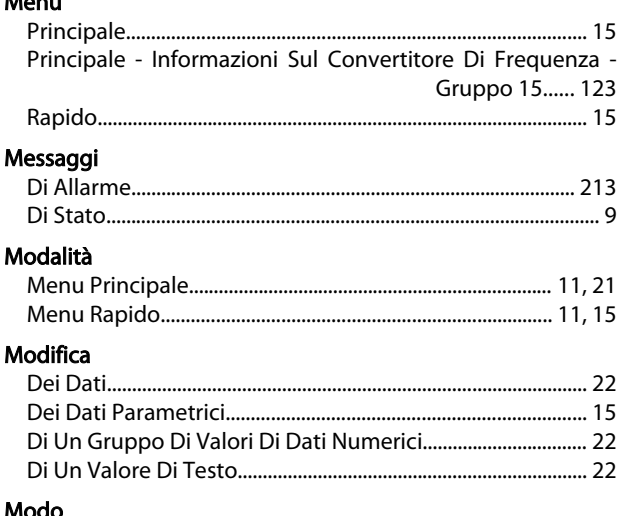

### 

### $\overline{N}$

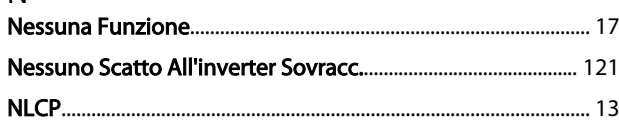

### $\circ$

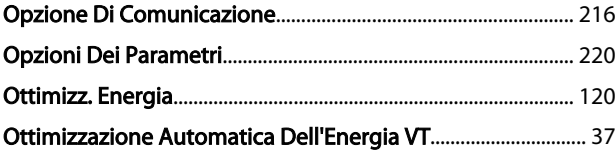

#### $\overline{P}$

#### Pacchetto

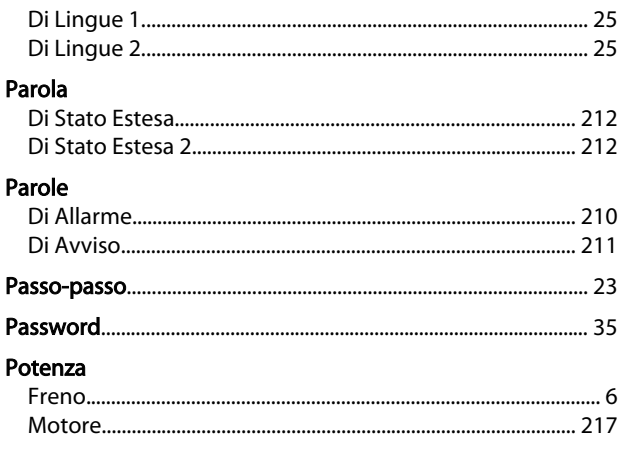

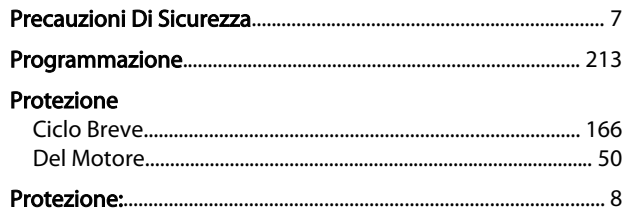

### $\overline{Q}$

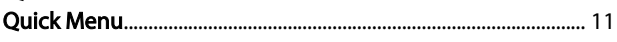

### ${\sf R}$

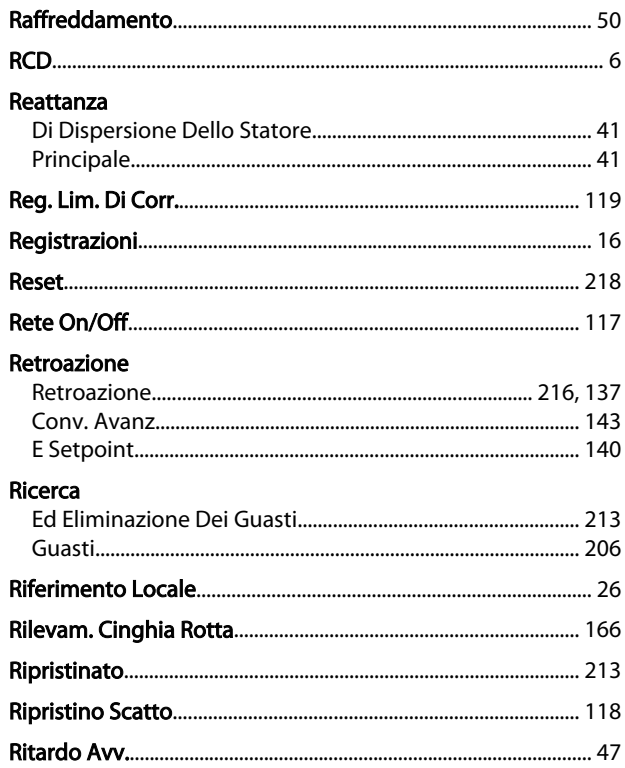

#### $\sf S$

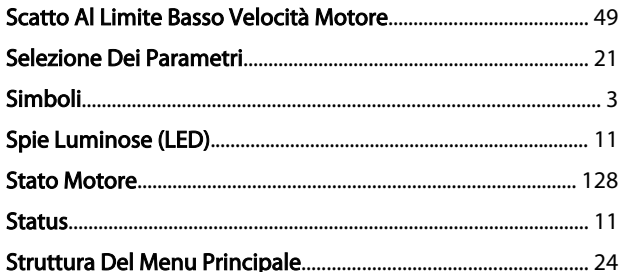

### $\overline{1}$

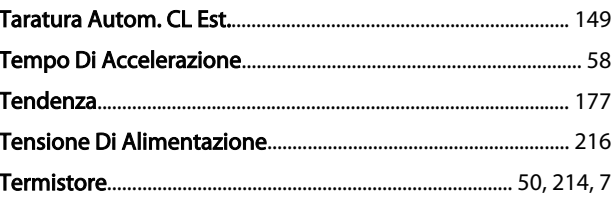

#### Trasferimento Rapido Delle Impostazioni Dei Parametri Tra Diversi Convertitori Di Frequenza...... [14](#page-14-0)

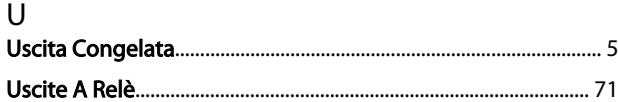

#### V

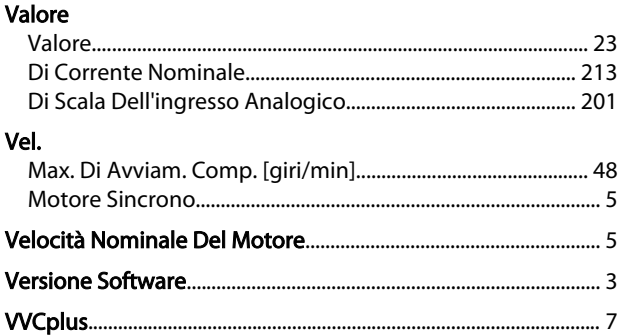

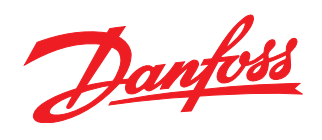

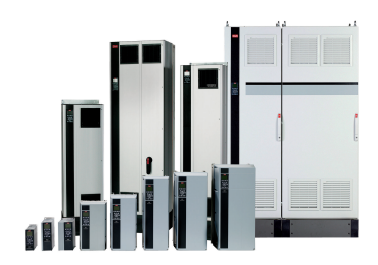

#### www.danfoss.com/drives

La Danfoss non si assume alcuna responsabilità circa eventuali errori nei cataloghi, pubblicazioni o altri documenti scritti. La Danfoss si riserva il diritto di modificare i suoi prodotti senza<br>previo avviso, anche per i

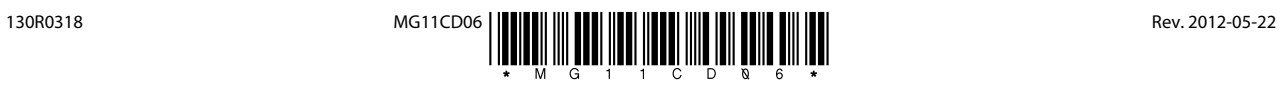